# **900 Series HP 3000 Computer Systems MPE/iX Shell and Utilities Reference Manual**

**Volume 2**

## **HEWLETT PACKARD**

HP Part No. 36431-90003 Printed in U.S.A. 1994

Second Edition E0494

MKS and InterOpen are trademarks of Mortice Kern Systems Inc.

UNIX is a registered trademark of Unix Systems Laboratories, Inc. in the U.S.A. and other countries.

The information contained in this document is subject to change without notice.

Hewlett-Packard makes no warranty of any kind with regard to this material, including, but not limited to, the implied warranties of merchantability or fitness for a particular purpose. Hewlett-Packard shall not be liable for errors contained herein or for direct, indirect, special, incidental or consequential damages in connection with the furnishing or use of this material.

Hewlett-Packard assumes no responsibility for the use or reliability of its software on equipment that is not furnished by Hewlett-Packard.

This document contains proprietary information which is protected by copyright. All rights are reserved. Reproduction, adaptation, or translation without prior written permission is prohibited, except as allowed under the copyright laws.

Copyright 1992,1994 by Mortice Kern Systems Inc. and Hewlett-Packard Company

Use, duplication or disclosure by the U.S. Government is subject to restrictions as set forth is subparagraph  $(c)(1)(ii)$  of the Rights in Technical Data and Computer Software clause in DFARS 252.227-7013. Rights for non-DOD U.S. Government Departments and Agencies are set forth in FAR 52.227-19(c)(1,2).

Hewlett-Packard Company 3000 Hanover Street Palo Alto, CA 94304 U.S.A.

# **Printing History**

The following table lists the printings of this document, together with the respective release dates for each edition. The software version indicates the version of the software product at the time this document was issued. Many product releases do not require changes to the document. Therefore, do not expect a one-to-one correspondence between product releases and document editions.

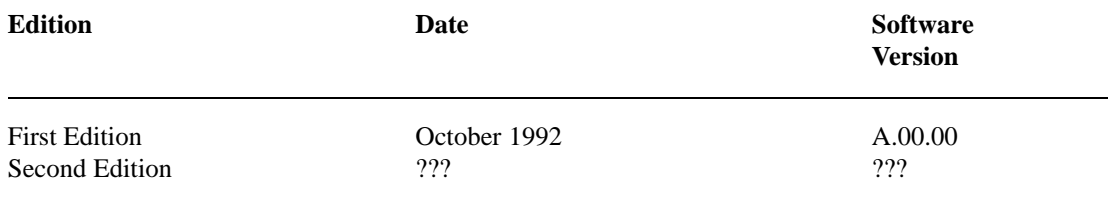

**4**

 $\Box$ 

 $\sim$  1

## **Preface**

MPE/iX, Multiprogramming Executive with Integrated POSIX, is the latest in a series of forward-compatible operating systems for the HP 3000 line of computers.

In HP documentation and in talking with HP 3000 users, you will encounter references to MPE XL, the direct predecessor of MPE/iX is a superset of MPE XL. All programs written for MPE XL will run without change under MPE/iX. You can continue to use MPE XL system documentation, although it may not refer to features added to the operating system to support POSIX (for example, hierarchical directories).

Finally, you may encounter references to MPE V, which is the operating system for HP 3000s, not based on PA-RISC architecture. MPE V software can be run on the PA-RISC (Series 900) HP 3000s in what is known as *compatibility mode*.

The first edition of the *MPE/iX Shell and Utilities Reference Manual Volumes 1 and 2* (customer order number 36431-60001) is a two volume manual set that provides reference descriptions of the commands and utilities available through the MPE/iX Shell.

- Volume 1 provides MPE/iX Shell command and utility descriptions alphabetically from A through M.
- Volume 2 provides command and utility descriptions alphabetically from N through Z.

The *MPE/iX Shell and Utilities Reference Manual Volumes 1 and 2* is organized into five chapters and one appendix. In addition, both volumes contain a common table of contents, permuted index, and index that provide cross references into both volumes.

## **Volume 1**

**Chapter 1 Commands and Utilities** contains MPE/iX Shell command and utility descriptions alphabetically from A through M.

## **Volume 2**

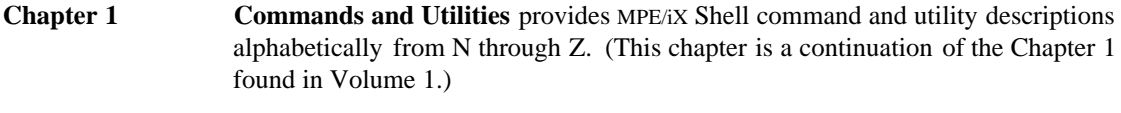

**Chapter 2** File Formats provides more detailed information on the formats of files used by the various commands and utilities described in chapter 1.

- **Chapter 3 Miscellaneous Information** provides details on miscellaneous topics not covered in other chapters.
- **Appendix A MPE/iX Implementation Considerations** provides an overview of implementation considerations you need to understand when using MPE/iX Shell and Utilities on a 900 Series HP 3000 computer system.

# **Conventions**

Throughout this manual, the following conventions help you to distinguish between different elements of text and to learn about MPE/iX Shell and Utilities.

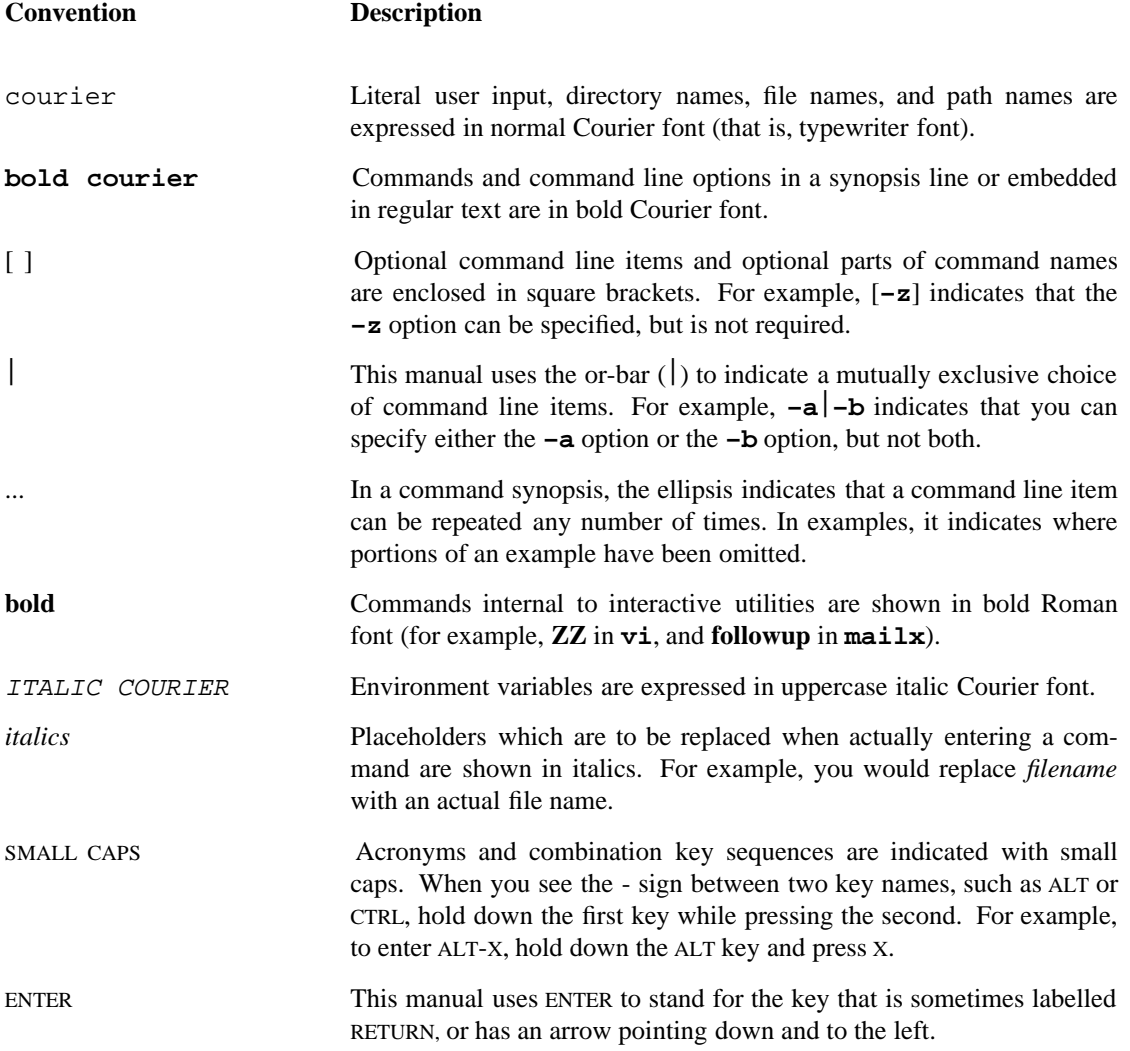

**8**

 $\mathcal{L}^{\text{c}}$ 

# **Table of Contents**

## **Volume 1**

## **Chapter 1. Commands and Utilities**

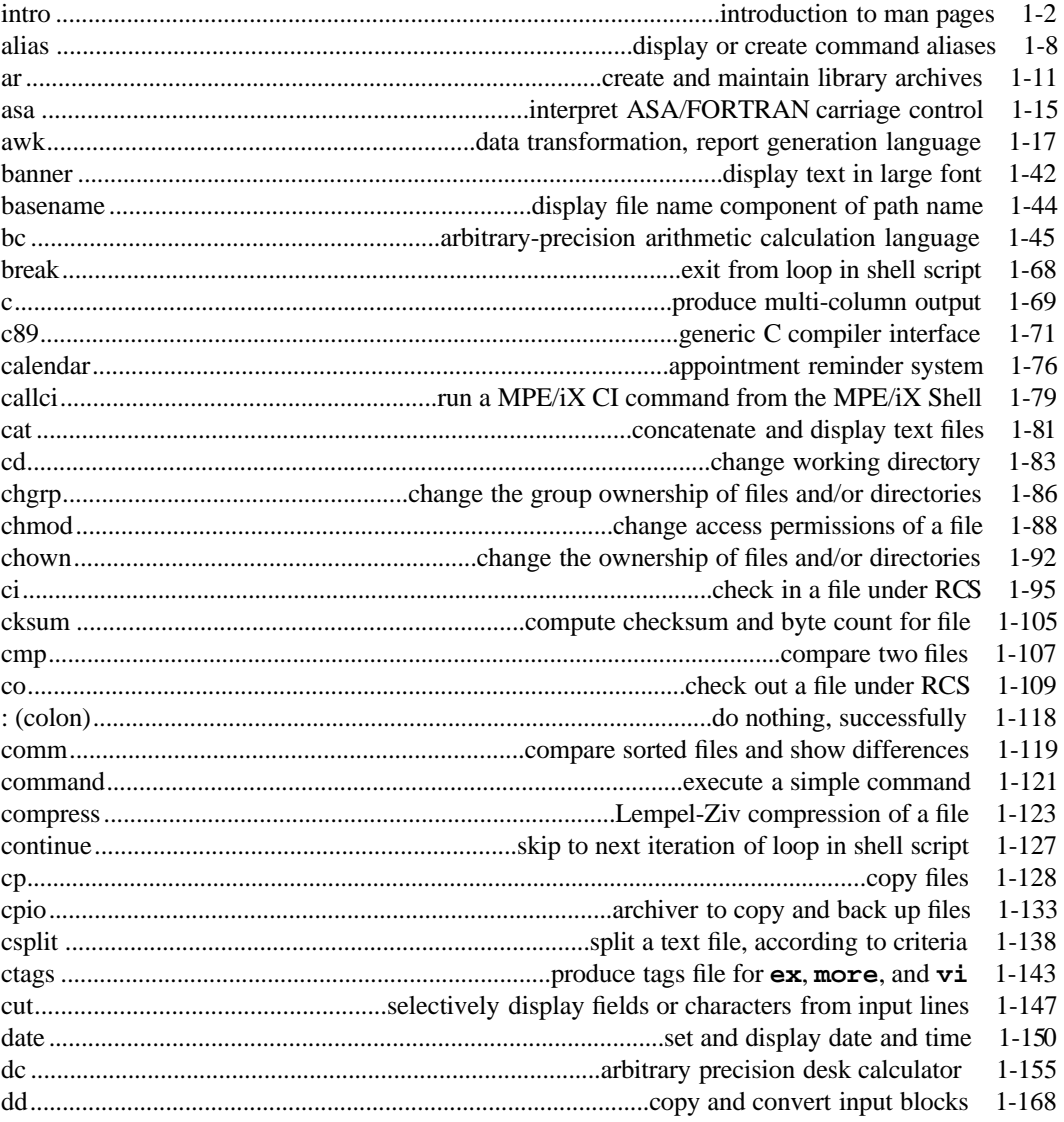

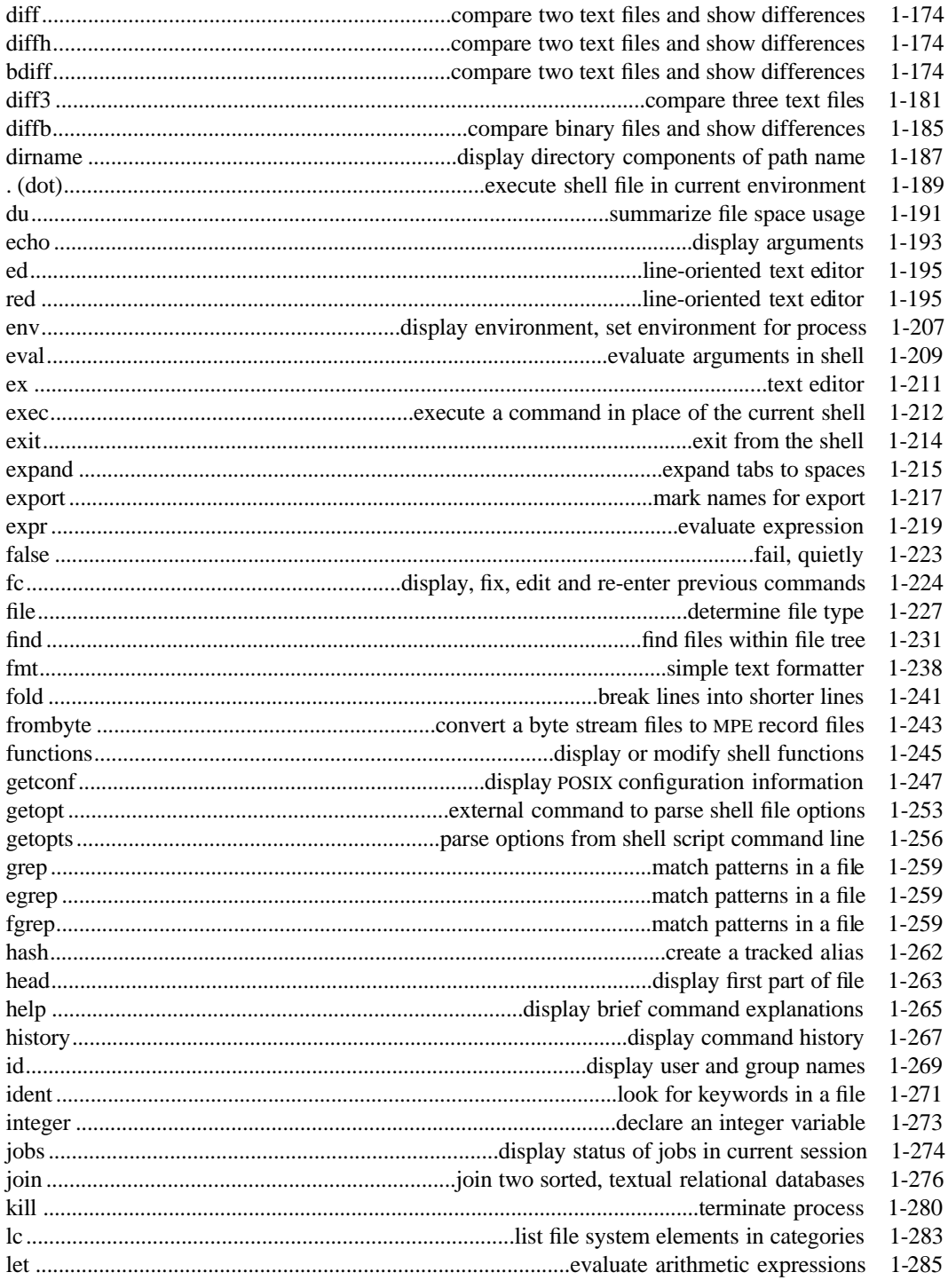

Contents-2

 $\sim 1$ 

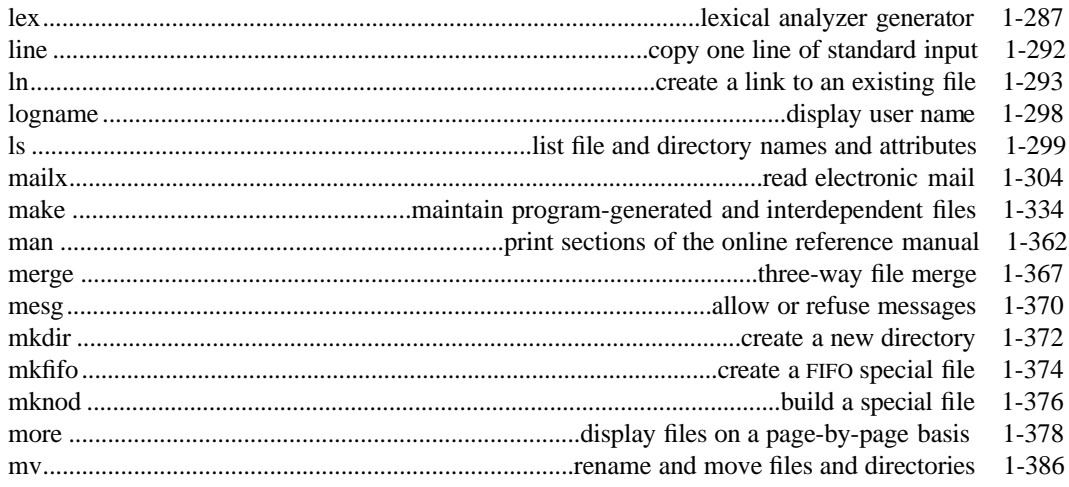

## Volume 2

## **Chapter 1. Commands and Utilities (continued)**

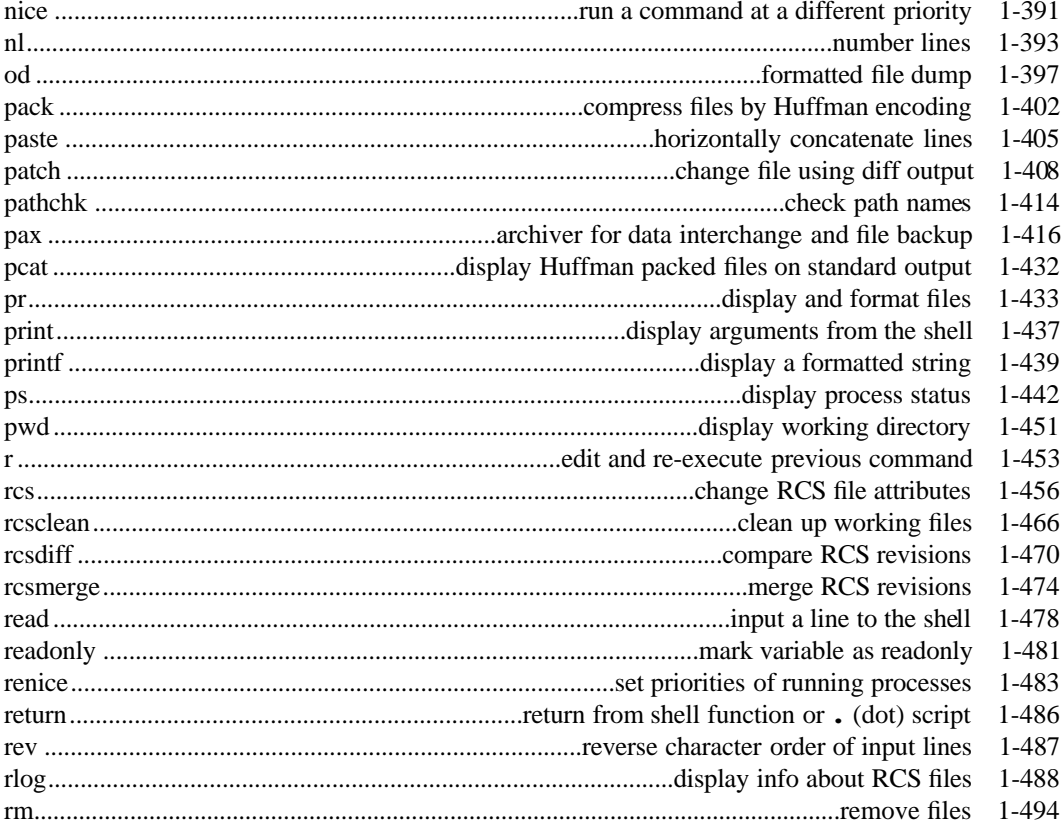

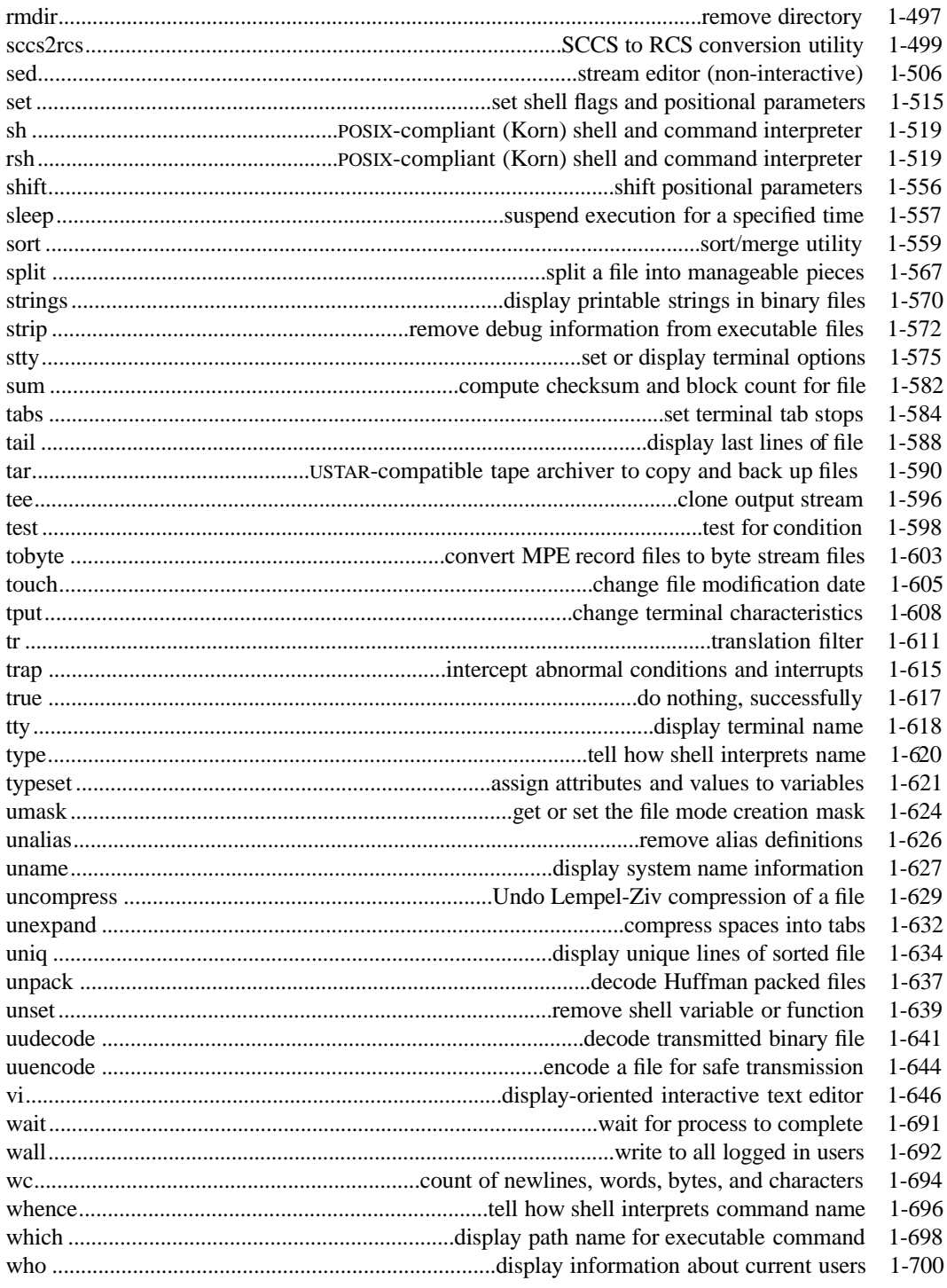

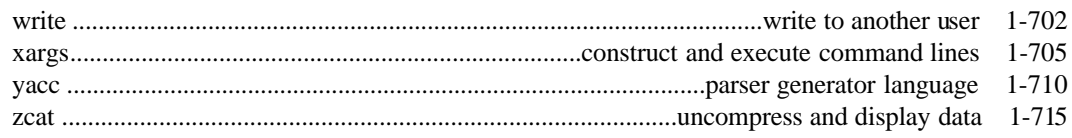

## **Chapter 2. File Formats**

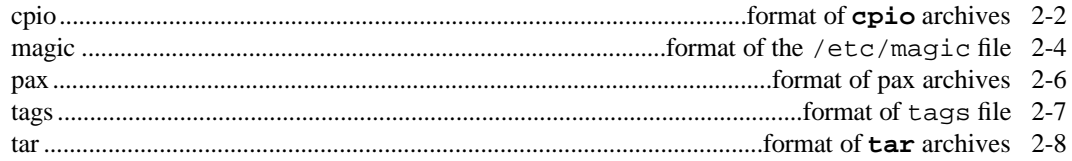

## **Chapter 3. Miscellaneous Information**

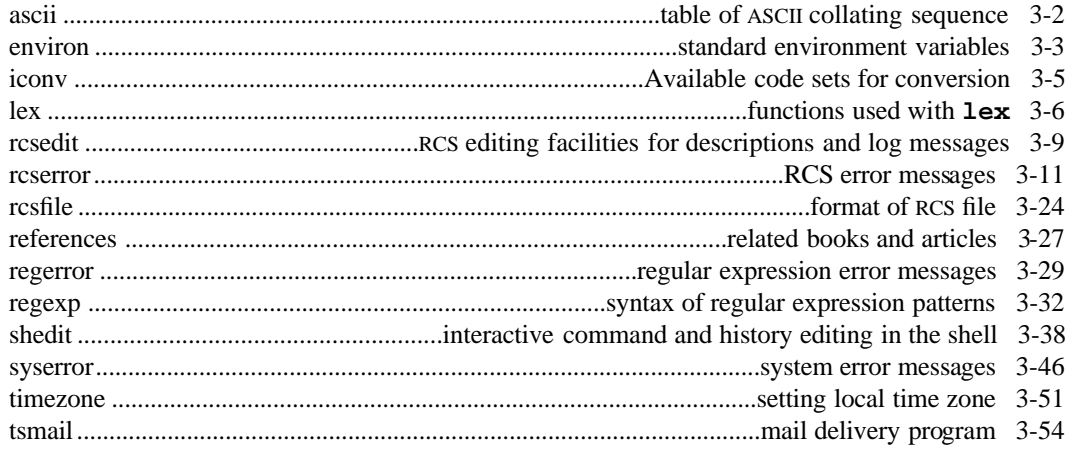

## Appendix A. MPE/iX Implementation Considerations

## **Permuted Index**

**Index** 

# **Tables**

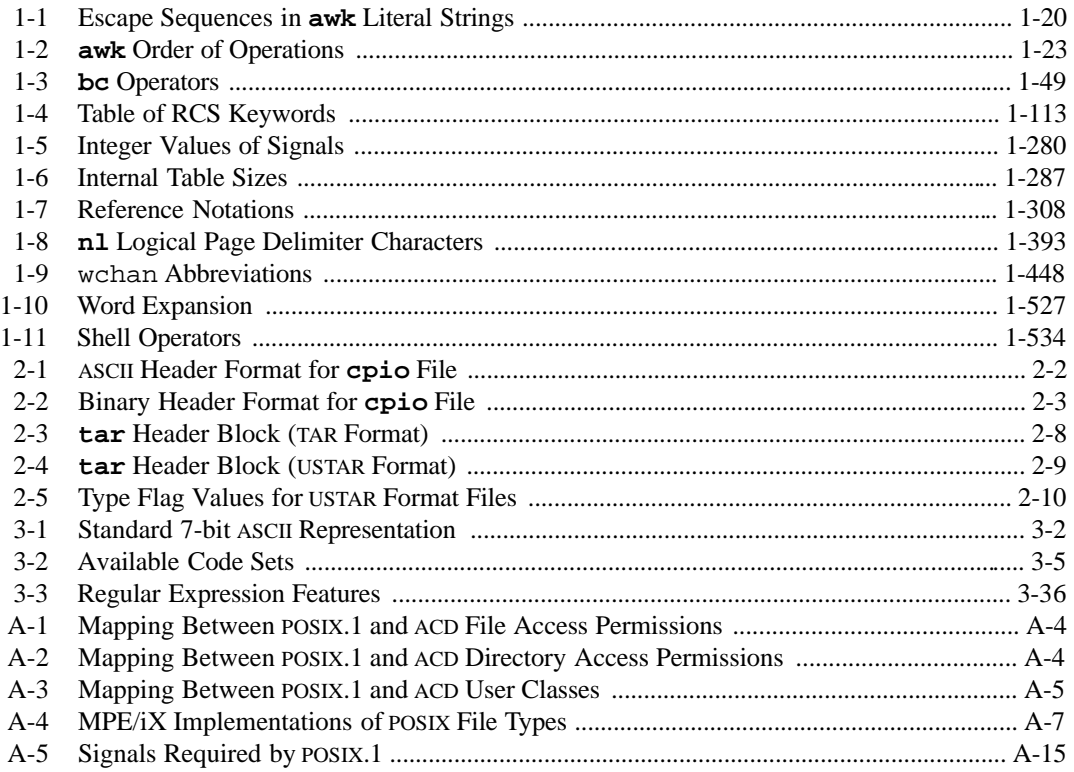

# **Figures**

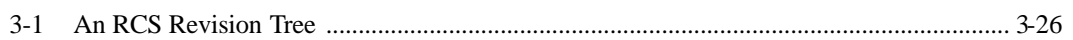

#### **NAME**

nice — run a command at a different priority

#### **SYNOPSIS**

**nice** [**–n** *number*] *command-line* **nice** [**–***number*] *command-line*

#### **DESCRIPTION**

**Note:** The MPE/iX implementation of this utility does not function exactly as this man page describes. For details, see the *MPE/iX NOTES* section at the end of this man page.

**nice** runs a command at a different priority than usual. Normally, **nice** lowers the current priority by 10.

The *command-line* must invoke a single utility command, without using compound commands, pipelines, command substitution, and other special structures.

#### **Options**

**nice** accepts the following options:

**–n** *number*

lowers the current priority by *number*. On systems supporting higher priorities, a user with appropriate privileges may use **nice** to increase priority by specifying a negative value for *number*. For example,

nice -n -3 *command*

runs the command with an increased priority of 3.

#### **–***number*

is an obsolescent version of **–n** *number*.

#### **ENVIRONMENT VARIABLES**

**nice** uses the following environment variable:

PATH determines the search path that **nice** uses to locate the command specified in *command-line*.

#### **DIAGNOSTICS**

If **nice** invokes the *command-line*, it exits with the exit status returned by *command-line*; otherwise its exit status is one of the following.

1-125 An error occurred in the **nice** utility.

#### **nice(1) MPE/iX Shell and Utilities nice(1)**

126 **nice** could not invoke *command-line*.

127 **nice** could not find the utility specified in *command-line*.

#### **Message**

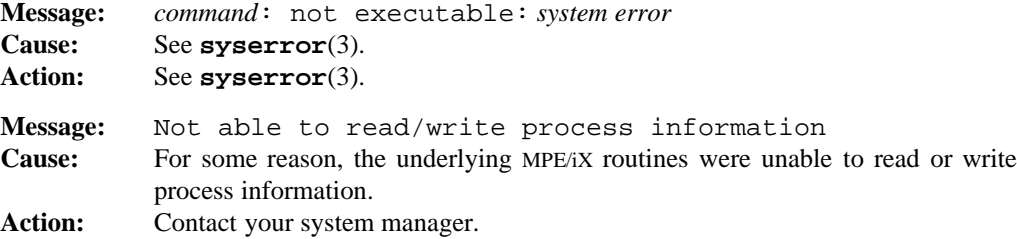

#### **PORTABILITY**

POSIX.2. *x*/OPEN Portability Guide 4.0. All UNIX systems.

#### **MPE/iX NOTES**

Normally, the priority of an MPE/iX process undergoes cyclical degradation. When the process begins running, it has a high priority. As the process continues to run, this priority is lowered until it hits the lowest point in the cycle. At this point, the priority begins to get higher and higher until it hits the original high priority. The cycle then begins again. The **nice** command turns this degradation off and locks the process at the given priority.

Due to different priority bounds on MPE/iX, the MPE/iX implementation of **nice** lowers the current priority by 1000 if neither **–n** *number* or **–***number* are specified.

For more information on how the current MPE/iX implementation may affect the operation of this utility, see Appendix A, *MPE/iX Implementation Considerations*.

## **SEE ALSO**

**nohup**(1), **renice**(1)

#### **NAME**

nl — number lines

#### **SYNOPSIS**

```
nl [–btype] [–dxy] [–ftype] [–htype] [–in] [–ln] [–nfmt] [–p] [–ssep]
[–v[n]] [–w[n]] [file]
```
#### **DESCRIPTION**

**nl** is a filter that numbers lines in a single *file*. If a *file* is not specified on the command line, the standard input is used.

The input is viewed as a stream of text lines, possibly divided by separators into logical pages. In turn, each page may consist of a *header*, *body*, and/or *footer* in that order. Any missing part is assumed to be empty. Using the default page delimiter character of  $\setminus$  and :, lines consisting entirely of the combinations shown in Table 1-8 are logical page part delimiters (and are not numbered).

| <b>Input Line</b>        | <b>Starts</b> |
|--------------------------|---------------|
| : : :                    | page header   |
| $\left  \cdot \right $ : | page body     |
| ١٠                       | page footer   |

Table 1-8: **nl** Logical Page Delimiter Characters

There are numerous options to control the precise nature of the line numbering:

**–b***type* Specifies the numbering type for each page body. The numbering type is one of:

- a numbers all lines.
- n does not number any lines.

p*regexp*

numbers only those lines which contain the basic regular expression *regexp*. See **regexp**(3) for details.

t numbers only those lines that are not empty lines. An empty line is a line consisting of only a newline character.

The default body numbering type is  $t$ .

- $-dxy$  Changes the default delimiter characters  $(\setminus$  and : mentioned earlier) to characters *x* and  $\gamma$ . If only  $\chi$  is specified, only the first delimiter character is changed.
- **–f***type* Specifies the page footer numbering *type* (see the **–b** option). The default *type* is n.

#### **nl(1) MPE/iX Shell and Utilities nl(1) nl**(1)

- **-h***type* Specifies the page header numbering *type* (see the **–b** option). The default *type* is n (no lines numbered).
- **–i***n* Sets the line increment to *n* rather than the default value of 1.
- **–l***n* When the page numbering *type* is a (all), blank lines are treated specially. Every *n*th consecutive blank line is numbered. When this option is not specified, *n* defaults to 1 and, hence, every blank line is numbered.
- **–n***fmt* Specifies the line numbering format, which must be one of the following:
	- n right justified line number, padded to *width* (see **–w**) on the left with spaces (the default format).
	- rz right justified line number, padded on left with zeroes.
	- ln left justified line number, padded on right with spaces.
- **–p** Specifies continuous page numbering across page boundaries. By default, **nl** restarts numbering (as in the next option) at each new page.
- **–s***sep* The string *sep* is printed to separate the line number from the text of the line being numbered. When this option is not specified, this separator is a single tab character.
- **–v**[*n*] Starts numbering for each new page at *n*. If this option is not specified, page numbering starts at 1.
- **–w**[*n*] Sets the width of the line number in the output to *n*. If this is not specified, the default is 6.

#### **EXAMPLE**

The following command numbers every second consecutive blank line, using page delimiters of  $\tilde{ }$  ::

nl -l2 -ha -ba -fa -nrz -v10 -i10 -d˜! file

## **DIAGNOSTICS**

Possible exit status values are:

- 0 Successful completion.
- 1 An error occurred.

**1-394 Commands and Utilities**

## **Messages**

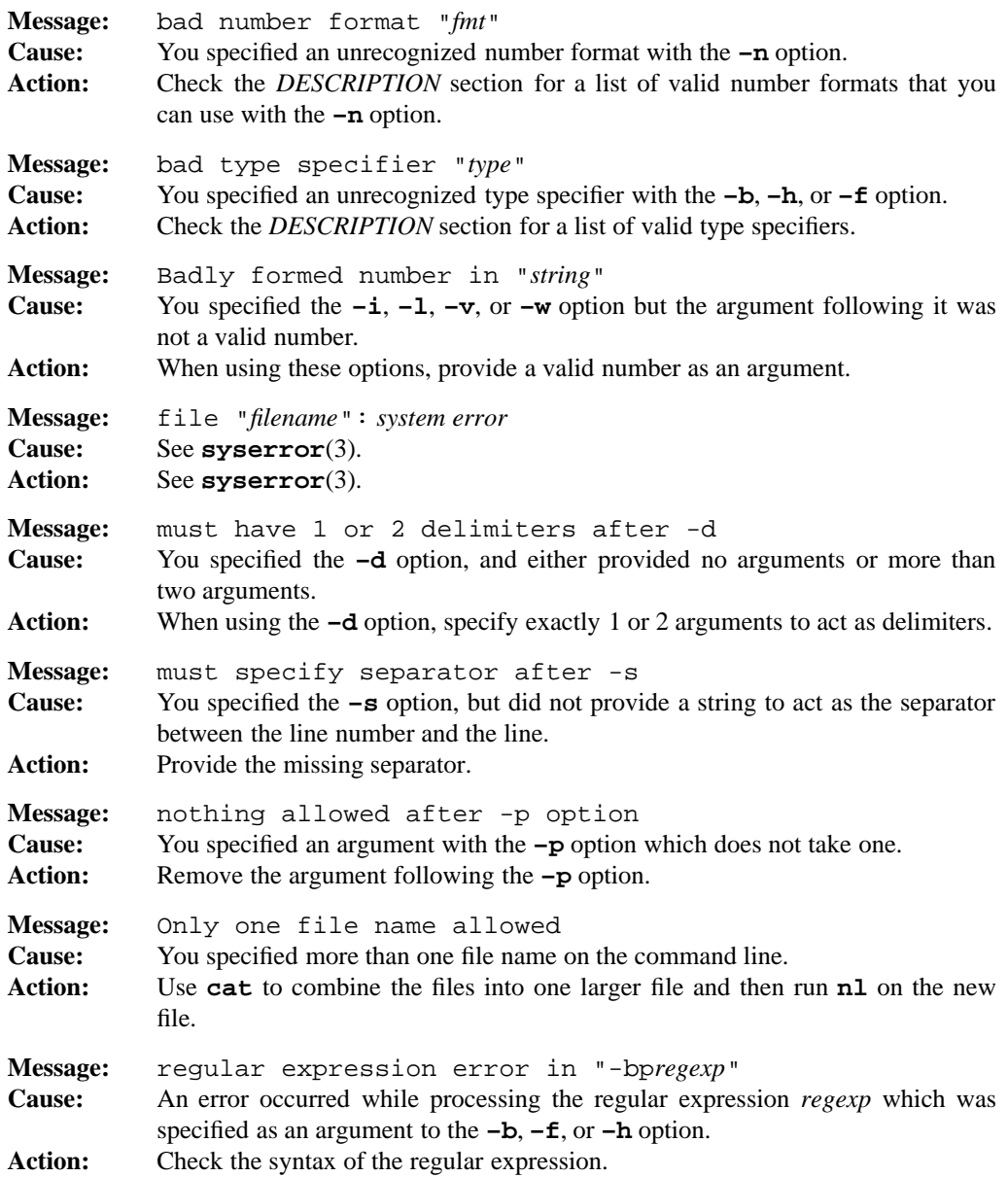

## **nl**(1) **MPE/iX Shell and Utilities nl(1)**

**Message:** Unknown option "–*option*" **Cause:** You specified an option that is not valid for **nl**. **Action:** Check the *DESCRIPTION* section for a list of valid **nl** options.

## **PORTABILITY**

*x*/OPEN Portability Guide 4.0. UNIX System V.

## **SEE ALSO**

**awk**(1), **pr**(1), **regexp**(3)

#### **MPE/iX NOTES**

For information on how the current MPE/iX implementation may affect the operation of this utility, see Appendix A, *MPE/iX Implementation Considerations*.

#### **1-396 Commands and Utilities**

#### **NAME**

od — formatted file dump

#### **SYNOPSIS**

**od** [**–bcDdhOoSsXx**] [*file*] [[**+**]*offset*[**.**][**b**]] **od** [**–v**] [**–A** *addr\_fmt*] [**–j** *num* [**bkm**]] [**–N** *num*] [**–t** *type\_string*] [*file* ...]

#### **DESCRIPTION**

**od** (octal dump) dumps a file to the standard output in a format specified by command line options. The default format is octal words. You can use combinations of options to generate multiple formats with the requested representation of each byte vertically aligned. The file seek address (in octal) precedes each line of new data.

**od** recognizes two syntaxes. The first one given in the *SYNOPSIS* is the historical (BSD) implementation of the command. With this form, you can specify only a single input *file*. If no *file* is specified, **od** reads the standard input. Specifying an offset (preceded by a plus sign (+) to distinguish it from a file name if no file is given) causes a seek to a position in the file where output begins. If the offset ends in a period (.), **od** considers it to be decimal; otherwise, it is considered octal. If you follow the offset with a b, **od** multiplies it by the block size of 512 bytes. The format of the offset determines the format of the address; that is, if the offset is decimal, addresses are displayed in decimal.

If you choose the second (POSIX-compliant) form, **od** displays the files listed on the command line one at a time. If no *file* appears on the command line, **od** reads the standard input.

#### **Options**

The first form of **od** accepts the following options:

- **–b** bytes in octal
- **–c** bytes in ASCII
- **–D** unsigned decimal longs (4 bytes)
- **–d** unsigned decimal words (2 bytes)
- **–h** bytes in hex
- **–O** unsigned octal longs
- **–o** unsigned octal words
- **–S** signed decimal longs
- **–s** signed decimal words
- **–X** unsigned hexadecimal longs
- **–x** unsigned hexadecimal words

The second (POSIX-compliant) form accepts the following options:

#### **–A** *addr\_fmt*

specifies the format for displaying the address field. *addr\_fmt* can be **d** (decimal), **o** (octal), **x** (hexadecimal), or **n** (do not display address). The default is **–A o**.

#### **–j** *num*

skips *num* bytes from the beginning of the file. If you precede *num* with 0X or 0x, **od** interprets it as hexadecimal. If you precede it with 0, **od** interprets it as octal; otherwise, **od** assumes it is decimal. You can also append **b**, **k**, or **m** to *num* to indicate 512-byte blocks, kilobytes, or megabytes instead of bytes.

#### **–N** *num*

processes a maximum of *num* bytes.

#### **–t** *type\_string*

specifies the output format. *type\_string* may contain the following format characters.

- **a** named characters from the ISO 646 character set.
- **c** characters. **od** displays non-printable characters as backslash sequences and displays printable multi-byte characters properly.
- **d** signed decimal. A one-digit number may follow **d** telling **od** how many bytes to use. This must correspond to the size of a *char*, *short*, *int*, or *long*. The default size is the size of an *int*. A symbolic size character may follow **d**, rather than the number of bytes. These have the following meaning:
	- **C** corresponds to number of bytes in a *char*
	- **S** corresponds to number of bytes in a *short int*
	- **I** corresponds to the number of bytes in an *int*
	- **L** corresponds to the number of bytes in a *long int*
- **f** floating point. A one-digit number may follow **f** telling **od** how many bytes to use. This must correspond to the size of a *float*, *double*, or *long double*. The default size is the size of a *double*. A symbolic size character may follow **f**, rather than the number of bytes. These have the following meaning:
	- **F** corresponds to size of *float*
	- **D** corresponds to size of *double*
	- **L** corresponds to size of *long double*
- **o** octal. A one-digit number may follow **o** telling **od** how many bytes to use. This must correspond to the size of a *char*, *short*, *int*, or *long*. The default size is the size of an *int*. A symbolic size character may follow **o**, rather than the number of bytes. These have the following meaning:
	- **C** corresponds to number of bytes in a *char*
	- **S** corresponds to number of bytes in a *short int*
	- **I** corresponds to the number of bytes in an *int*
	- **L** corresponds to the number of bytes in a *long int*
- **u** unsigned decimal. A one-digit number may follow **u** telling **od** how many bytes to use. This must correspond to the size of a *char*, *short*, *int*, or *long*. The default size is the size of an *int*. A symbolic size character may follow **u**, rather than the number of bytes. These have the following meaning:
	- **C** corresponds to number of bytes in a *char*
	- **S** corresponds to number of bytes in a *short int*
	- **I** corresponds to the number of bytes in an *int*
	- **L** corresponds to the number of bytes in a *long int*
- **x** hexadecimal. A one-digit number may follow **x** telling **od** how many bytes to use. This must correspond to the size of a *char*, *short*, *int*, or *long*. The default size is the size of an *int*. A symbolic size character may follow **x**, rather than the number of bytes. These have the following meaning:
	- **C** corresponds to number of bytes in a *char*
	- **S** corresponds to number of bytes in a *short int*
	- **I** corresponds to the number of bytes in an *int*
	- **L** corresponds to the number of bytes in a *long int*

Multiple format characters can appear in one *type\_string* and multiple **–t** options may appear on the command line. If there is no  $-\mathbf{t}$  option, the default is  $-\mathbf{t}$  o2.

**–v** displays all lines. Normally, **od** does not display multiple lines that differ only in the address. It displays the first line with a single \* under it to show that any subsequent lines are the same.

#### **DIAGNOSTICS**

Possible exit status values are:

- 0 Successful completion.
- 1 An error occurred.

#### **Messages**

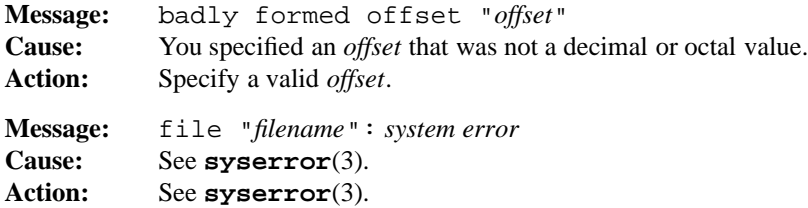

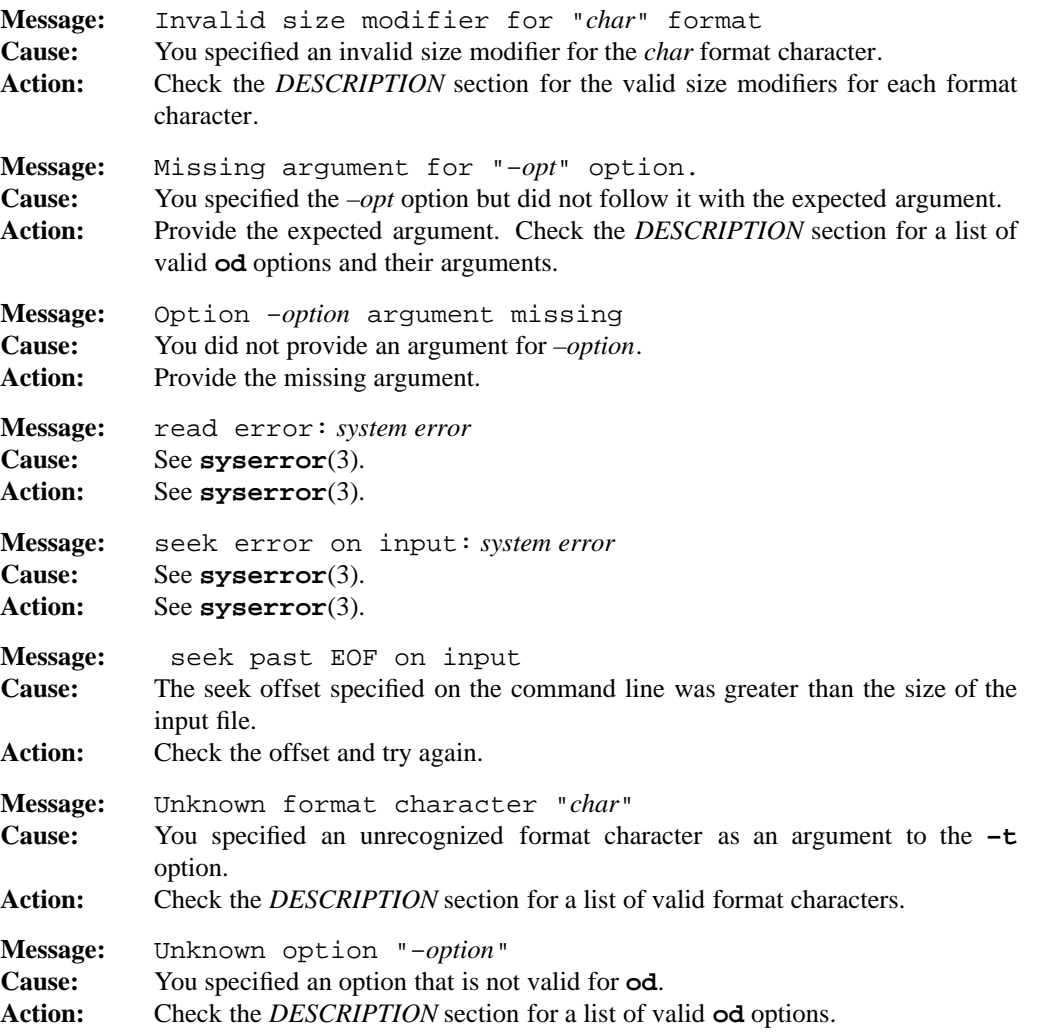

## **PORTABILITY**

POSIX.2. *x*/OPEN Portability Guide 4.0. All UNIX systems.

The options to operate on longs (**–OSXD**) and the hex byte (**–h**) are not normal options on traditional implementations of **od** on UNIX systems. System V and BSD versions have different semantics for certain options.

Only the second form of the command is part of the POSIX standard.

## **MPE/iX NOTES**

On MPE/iX systems, a word is the same as a C language int, that is, it is 32 bits in length.

For more information on how the current MPE/iX implementation may affect the operation of this utility, see Appendix A, *MPE/iX Implementation Considerations*.

## **SEE ALSO**

**dd**(1)

#### **NAME**

pack — compress files by Huffman encoding

#### **SYNOPSIS**

**pack** [[**–**] [**–f**] [**–o** *file*] *file*] ...

#### **DESCRIPTION**

**pack** compresses argument *file*s using a Huffman minimal redundancy code on a byte basis. By default, each file is compressed in place, and the resulting file has a .z extension appended to the file name, but keeps the same owner and permissions. For example, abc is compressed into abc.z. The times of last access and last modification are also preserved.

Packed files can be identified by **file**(1) and uncompressed by **unpack**(1) (which unpacks the file in place) or **pcat**(1) (which unpacks to the standard output).

Normally **pack** reports the degree of compression achieved in each file (the report is printed on the standard output). This number can be negative for small files with little redundancy if the **–f** option is used.

**pack** accepts the following options:

- **–** displays more detail on size, overhead, and entropy (information rate). This option can be used several times on the command line, and acts as a toggle, inverting the detailed-report flag at each mention.
- **–f** forces compression when it normally does not occur. Without this option, **pack** does not compress a file if its size is not reduced by compression; the file is already compressed; or the file has more than one link.
- **–o** *file* specifies a different output file, so that compressed output is written to *file* rather than overwriting the original input file. Several input and output files may be specified. For example,

pack -o out1 in1 -o out2 in2

packs file in1 into out1 and file in2 into out2. The input files are not changed.

#### **FILES**

pk\$∗ Temporary copy of input.

**Note:** This is stored under the current directory rather than the directory given by TMPDIR.

#### **1-402 Commands and Utilities**

## **DIAGNOSTICS**

Possible exit status values are:

- 0 Successful completion.
- n Indicates that n files could not be packed properly. For example, if three out of six files could not be packed properly, the exit status is 3.

## **Messages**

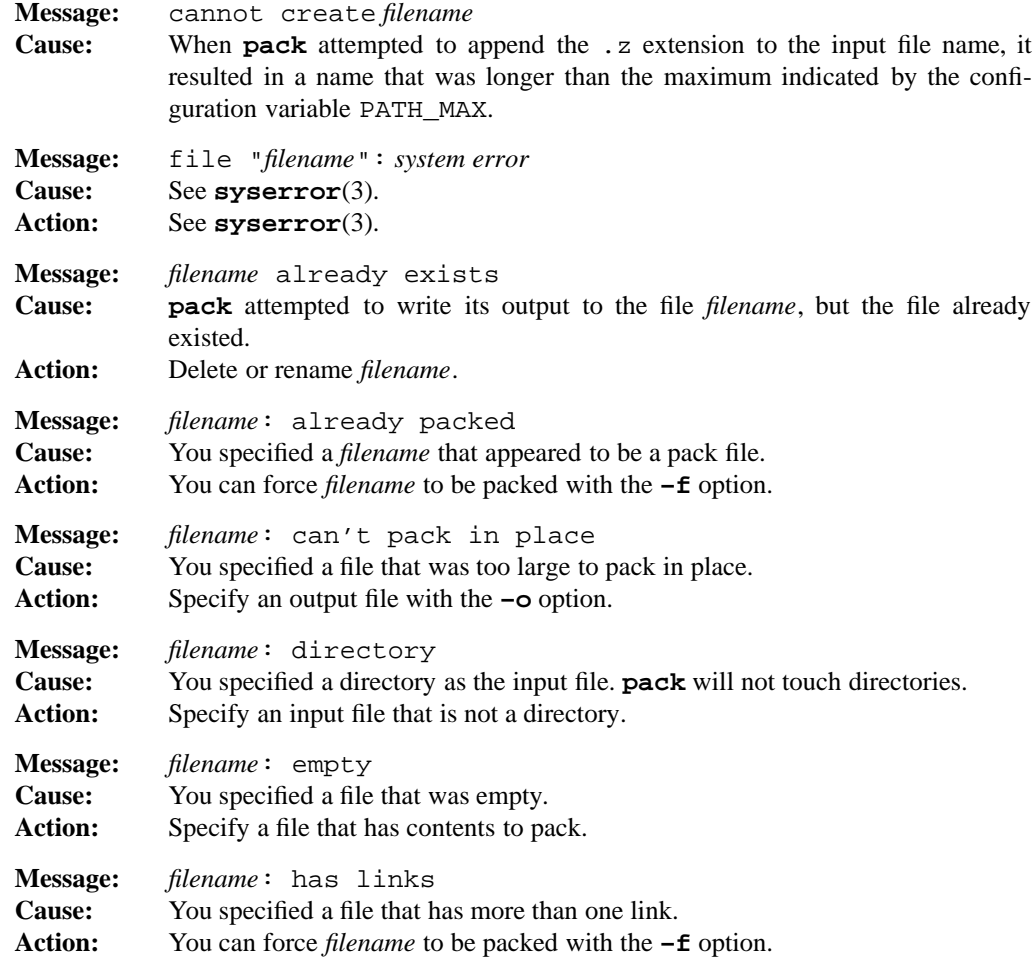

#### **pack(1) MPE/iX Shell and Utilities pack(1)**

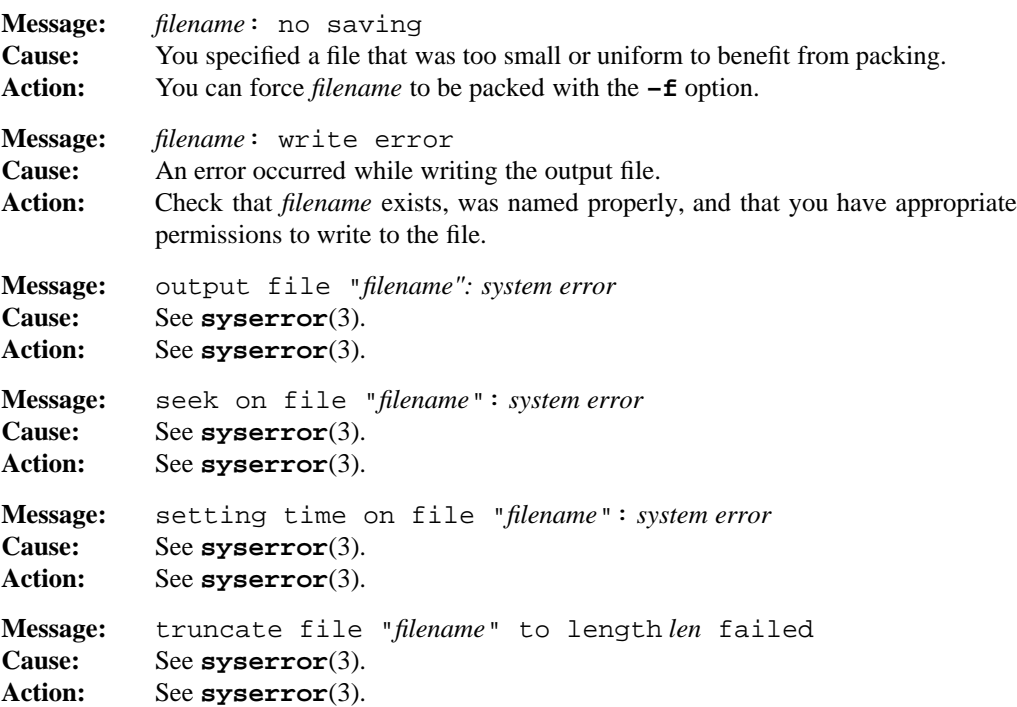

## **PORTABILITY**

*x*/OPEN Portability Guide 4.0. UNIX System V.

## **MPE/iX NOTES**

The current MPE/iX implementation of **pack** converts non-byte stream files to byte stream files before packing them. File characteristics like file code, record size, and so forth are not preserved by this conversion. When you unpack the packed file, it is written as a byte stream file.

For more information on how the current MPE/iX implementation may affect the operation of this utility, see Appendix A, *MPE/iX Implementation Considerations*.

## **SEE ALSO**

**file**(1), **pcat**(1), **unpack**(1)

#### **NAME**

paste — horizontally concatenate lines

#### **SYNOPSIS**

**paste** [**–s**] [**–d** *list*] *file ...*

#### **DESCRIPTION**

**paste** concatenates lines of all the specified input files onto the standard output. If you specify – (dash) instead of a file, **paste** uses the standard input. Normally, an output line consists of the corresponding lines from all the input files. **paste** replaces the newline character at the end of each input line (except the one from the last file on the command line) with a tab character, or characters specified by the **–d** option.

#### **Options**

**paste** accepts the following options:

- **–d** *list* specifies a list of characters to be used one at a time instead of the tab character to replace the newline at the end of input lines. **paste** uses *list* circularly; when it exhausts the characters in *list*, it returns to the first character in the list. If you also specify the **–s** option, **paste** returns to the first character of *list* after processing each file. Otherwise, it returns to the first character after each line of output. *list* may contain any of the following standard C escapes such as  $\n\,$ ,  $\t, \t, \t, \t, \t, \t, \t, \t, \t, \t, \t, \t, \t$  $\setminus$ 0, where  $\setminus$ 0 indicates that no separator is to be used.
- **–s** concatenates all lines from each input file together on the single output line. If the **–s** option is not specified and an end-of-file is detected on any (but not all) of the input files, **paste** behaves as though empty lines have been read from those files.

## **EXAMPLES**

The command

ls | paste  $-s$   $-d'\t\tt\n$ 

displays the output of **ls** in three tab separated columns.

If file A contains:

a b c

**Commands and Utilities 1-405**

and file X contains:

x y z

then the command

paste A X

produces:

a x b y c z

and the command

paste –s A X

produces:

abc xyz

## **DIAGNOSTICS**

Possible exit status values are:

- 0 Successful completion.
- 1 Failure due to any of the following:
	- missing input files
	- too many files specified
	- inability to open a file
- 2 Unknown command line option.

#### **Messages**

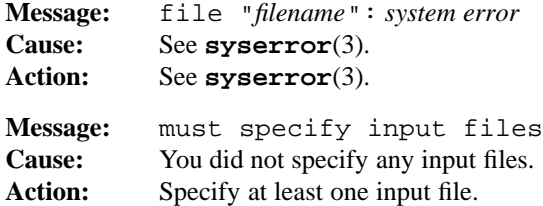

## **1-406 Commands and Utilities**

### **paste(1) MPE/iX Shell and Utilities paste(1)**

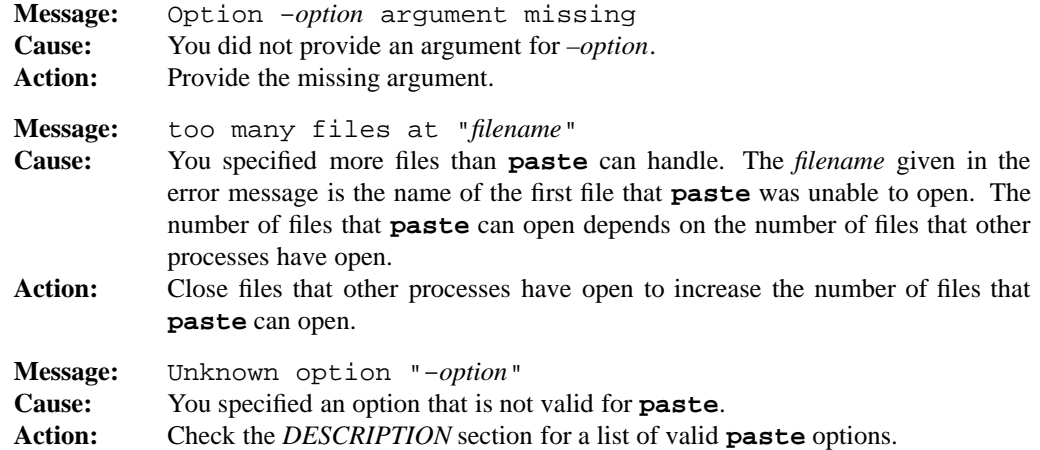

### **PORTABILITY**

POSIX.2. *x*/OPEN Portability Guide 4.0. UNIX System V.

### **MPE/iX NOTES**

For information on how the current MPE/iX implementation may affect the operation of this utility, see Appendix A, *MPE/iX Implementation Considerations*.

#### **SEE ALSO**

**cut**(1)

## **NAME**

patch — change file using diff output

#### **SYNOPSIS**

**patch** [**–bceflNnRsv**] [**–B** *prefix*] [**–D** *symbol*] [**–d** *dir*] [**–F** *n*] [**–i** *patchfile*] [**–o** *outfile*] [**–p** *n*] [**–r** *rejectfile*] [*file*]

#### **DESCRIPTION**

**patch** reads a *patchfile* which contains output from **diff** describing changes from an old text file to a new text file. **patch** then applies those changes to another text *file*. Typically, you use **patch** if you are keeping parallel versions of a file. When you make changes to one file, you can use **patch** to incorporate those changes into other versions of the file.

If you do not specify either the **–b** or **–B** options, **patch** tries to change the original *file* directly. If you do not specify **–c**, **–e**, or **–n**, **patch** looks at the format of the **diff** output and tries to determine which type of output the patchfile contains.

If you do not specify a file to be patched and the patchfile is not in context format, **patch** prompts you for the name of the file you want to patch. If the patchfile is in context format, **patch** tries to determine the file name on its own. The first two lines of a context patchfile give the names of the old and new files that **diff** compared. If only one of the files exists, **patch** patches that file; if neither exists or both do, **patch** checks for a line starting with the string Index: before prompting you for the name of the file to patch.

With a context format patchfile, **patch** can recognize when line numbers given in the patchfile do not match line numbers in the file being patched. Thus it can patch a file with line counts that do not match the old file that was used by **diff**. To do this, it takes these steps:

- For each section to be changed, **patch** starts with the line number found in the patchfile, plus or minus any adjustment that must be made for the previous section.
- If the line at this location does not match the line in the patchfile, **patch** scans forward and backward for a line that does match. If it finds a matching line, **patch** makes the appropriate changes. **patch** also remembers the adjustment it had to make to find the matching line, and uses this adjustment in the next section to be changed.
- If **patch** cannot find a line matching the one in the patchfile, it tries to find the line using the lines given as context. It ignores the first and last lines of the context and searches again. If it finds a match this time, it makes the change and remembers the adjustment.
- If a search ignoring the first and last lines of the context fails, **patch** searches one more time, ignoring the first two and last two lines of the context. If it finds a match, it makes the changes and remembers the adjustment

• If **patch** still cannot find a match, it writes the unmatching portion to the *reject file*. It then tries to process the next section of changes. Thus the reject file contains the sections that **patch** is not able to change. Line numbers on sections in the reject file may be different than those in the patchfile, since **patch** adjusts them using the adjustment that **patch** calculated for preceding sections.

To some extent, **patch** tries the same process if the patchfile is in normal rather than context format. Because the patchfile does not contain the context information, **patch** has less to work with and probably creates more rejects. **patch** always writes the reject file in context format, regardless of the format of the patchfile.

By default, the reject file has the same name as the original *file*, plus the suffix . rej. You can use **–r** to specify a different reject file on the command line. If the reject file already exists, **patch** does not try to overwrite it; it simply terminates with a status greater than 1.

If you do not specify **–R**, **patch** starts out with the assumption that the patchfile could be normal or reversed. Therefore if the first change is rejected, **patch** tries the reverse change to see if that one works. If the reverse change is also rejected, **patch** continues on with other changes in the file, trying both forward changes and reverses until one of them works. If the one that works is a forward change, **patch** only attempts forward changes for the rest of the file. If the one that works is a reverse change, **patch** issues a message to this effect and asks if it should treat all changes as reverse ones.

The patchfile can contain output from several **diff** comparisons. **patch** treats each collection of changes as a separate patchfile, and with each, **patch** may prompt you for the name of the file to be patched.

#### **Options**

**patch** accepts the following options:

**–B** *prefix*

saves a copy of the original *file* in a file with the same name preceded by the string *prefix*. If there is already a file with this name, **patch** does not touch it and terminates with a status greater than 1.

- **–b** saves a copy of the original *file* in a file with the same name plus the suffix .orig. If there is already a file with this name, **patch** overwrites it. When applying more than one patch to the same file, **patch** only creates *file*.orig for the first patch. When you also specify **–o** *outfile*, **patch** does not create *file*.orig, but if *outfile* already exists, it creates *outfile*.orig.
- **–c** interprets the patchfile as a *context* diff file (the output of **diff** when **–c** or **–C** is specified). You cannot use this option with **–e** or **–n**.

#### **–D** *symbol*

marks changes with the C preprocessor construct

#ifdef *symbol*

...

#endif

When you compile the resulting (patched) file, you get the original file if *symbol* is not defined, and the changed file if *symbol* is defined.

- **–d** *dir* changes the current directory to *dir* before processing the patch.
- **–e** interprets the patchfile as an **ed** script (the output of **diff** when **–e** is specified). You cannot use this option with **–c** or **–n**.
- **–F** *n* specifies the number of lines of a context diff to ignore when searching for a place to install a patch.
- **–f** forces processing without requesting additional information from the user.
- **–i** *patchfile*

reads the patchfile information from *patchfile*. If you do not specify *patchfile*, **patch** reads the information from the standard input.

- **–l** matches any sequences of blanks in the patchfile to any sequence of blanks in the input *file*. In other words, **patch** considers two lines equivalent if the only difference between them is their spacing.
- **–N** ignores any patches which have already been applied. By default, **patch** rejects already-applied patches.
- **–n** interprets the patchfile as normal **diff** output You cannot use this option with **–c** or **–e**.
- **–o** *outfile*

writes patched output to *outfile* instead of to the original file. When you specify more than one patch to a single file, **patch** applies the patches to intermediate versions of the file created by previous patches, resulting in multiple, concatenated versions of the file being written to *outfile*.

**–p** *n* deletes *n* components from the beginning of all path names in the patch file. If a path name is an absolute path name (that is, starts with a slash), **patch** treats the leading slash as the first component of the path, and **patch –p** 1 deletes the leading slash. Specifying **–p** 0 tells **patch** to use the full path names given in the patch file. If you do not specify this option, **patch** only uses the basename (the final path name component).

#### **1-410 Commands and Utilities**
**–R** reverses the sense of the patch script. In other words, **patch** behaves as if the patch script shows the changes that make the new version into the old version. You cannot use **–R** if the patchfile is in **ed** script format.

With  $-R$ , **patch** attempts to reverse each change recorded in the script before applying the change. **patch** saves rejected differences in reversed format (which means that you can check the rejections to see if **patch** made the reversals correctly).

- **–r** *rejectfile*
	- records rejects in the file *rejectfile*, instead of the default reject file name. By default, the reject file has the same name as the original *file*, plus the suffix .rej.
- **–s** tells **patch** to remain silent until an error occurs. Normally, **patch** writes information on the results of the patching process to standard error (stderr).
- **–v** displays the version number of **patch**, then exits.

## **DIAGNOSTICS**

**patch** may return the following status values:

- 0 successful completion.
- 1 there were one or more rejects.
- >1 an error occurred.

## **Messages**

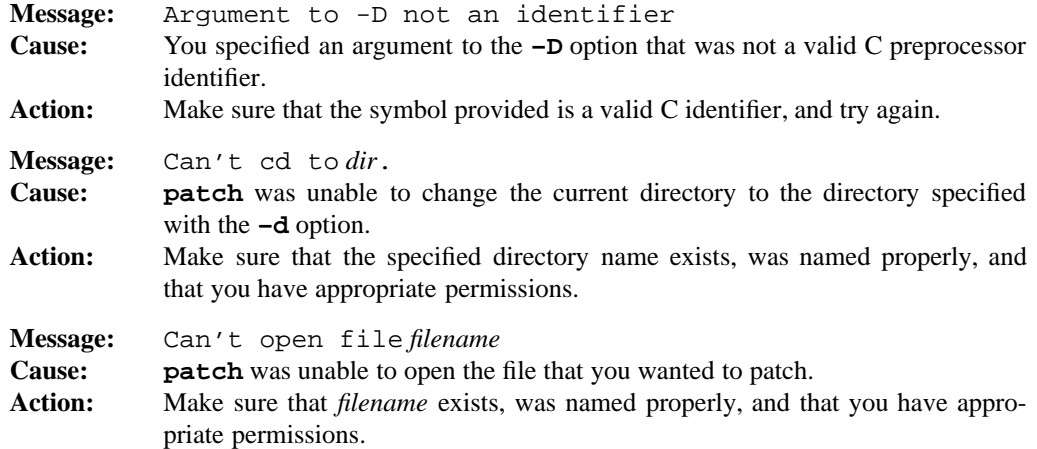

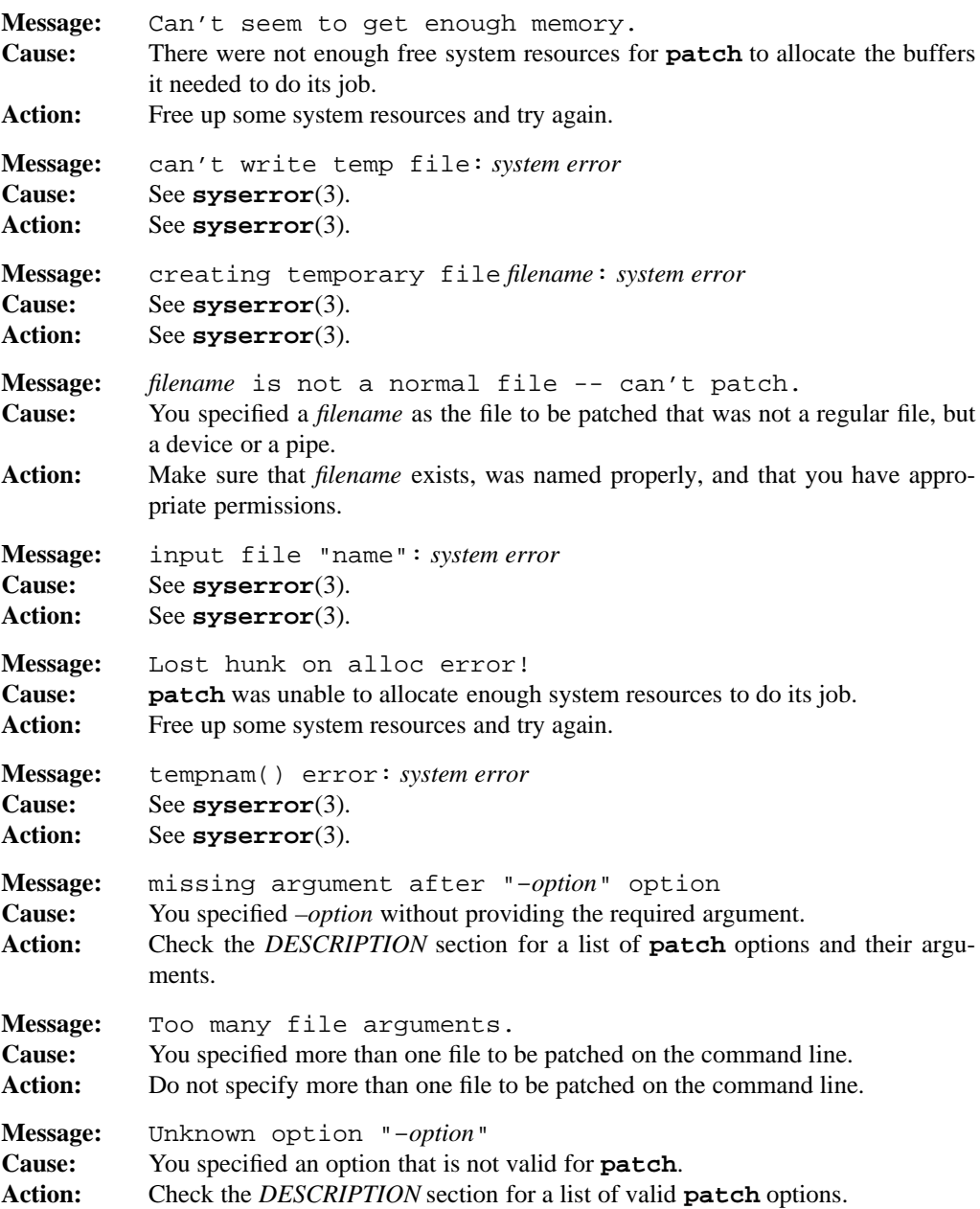

# **1-412 Commands and Utilities**

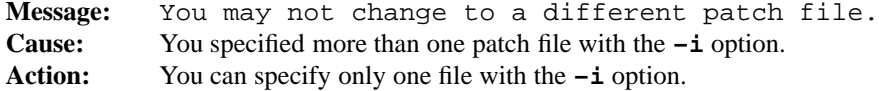

### **PORTABILITY**

POSIX.2. *x*/OPEN Portability Guide 4.0. All UNIX systems.

The **–B**, **–F**, **–f**, **–s**, and **–v** options are not part of the POSIX standard.

## **ACKNOWLEDGEMENT**

**patch** was written by Larry Wall.

# **MPE/iX NOTES**

For information on how the current MPE/iX implementation may affect the operation of this utility, see Appendix A, *MPE/iX Implementation Considerations*.

## **SEE ALSO**

**diff**(1), **ed**(1)

pathchk — check path names

## **SYNOPSIS**

**pathchk** [**-p**] *pathname*...

## **DESCRIPTION**

**pathchk** checks one or more *pathname*s for validity and portability (based on the underlying file system). A *pathname* is valid if you can use it to create or access a file without causing a syntax error. A *pathname* is portable if the file system does not truncate the name when it tries to use it. **pathchk** writes an error message indicating the error detected and the erroneous path name if any *pathname*

- is longer than PATH\_MAX bytes;
- contains a component longer than NAME\_MAX bytes;
- contains any component in a directory that is not searchable;
- contains any character in any component that is not valid.

#### **Options**

**pathchk** accepts the following option:

- **–p** instead of using the previous criteria, writes an error message if *pathname*
	- is longer than \_POSIX\_PATH\_MAX bytes;
	- contains any component longer than \_POSIX\_NAME\_MAX bytes;
	- contains any character in any component that is not in the portable file name character set.

## **DIAGNOSTICS**

Possible exit status values are:

- 0 All *pathname*s passed the check.
- 1 An error occurred.
- 2 Unknown command line option.

#### **Messages**

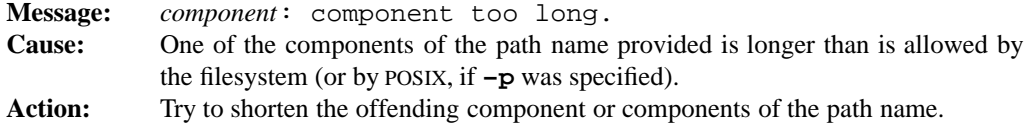

#### **1-414 Commands and Utilities**

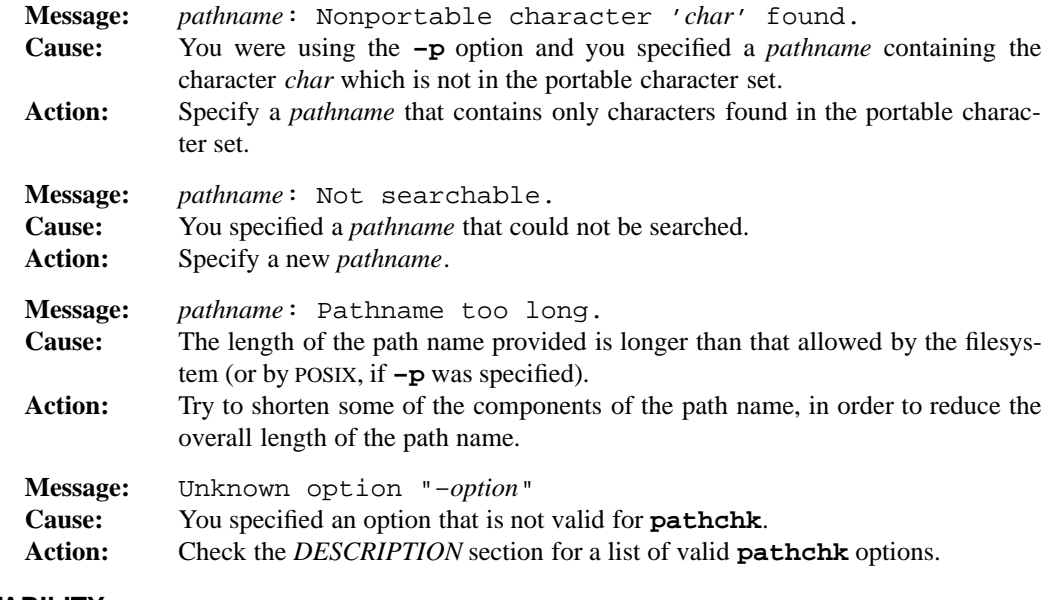

# **PORTABILITY**

POSIX.2. *x*/OPEN Portability Guide 4.0.

pax — archiver for data interchange and file backup

## **SYNOPSIS**

**pax** [**–cdnqvz**] [**–f** *archive*] [**–s** *substitute*] ... [*pattern* ...]

**pax –r** [**–cdiknuvz**] [**–f** *archive*] [**–o** *options*] ... [**–p** *string*] ... [**–s** *substitute*] ... [**–V** *volpat*] [*pattern* ...]

**pax –w** [**–diLqtuvXz**] [**–b** *block*] [[**–a**] [**–f** *archive*]] [**–o** *options*] ... [**–s** *substitute*] ... [**–V** *volpat*] [**–x** *format*] [*pathname* ...]

**pax –r –w** [**–diklLnquvX**] [**–p** *string*] ... [**–s** *substitute*] ... [*pathname* ...] *directory*

## **DESCRIPTION**

**Note:** The MPE/iX implementation of this utility does not function exactly as this man page describes. For details, see the *MPE/iX NOTES* section at the end of this man page.

**pax** reads and writes *archive files*. An archive file records the contents of files and directories, and can also record such information as file modification dates, owner names (on POSIX-compliant systems), and so on. You can therefore use a single archive file to transfer a directory structure from one machine to another, or to backup/restore groups of files and directories.

A file stored inside an archive is called a *component file*; similarly, a directory stored inside an archive is called a *component directory*. Together, component files and directories make up the *components* of the archive file.

You can specify the name of the archive file with the  $-\mathbf{f}$  *archive* option. If you do not specify **–f** or neither of **–r** or **–w**, the **–r** option assumes the archive file is the standard input while the **–w** options assumes it is the standard output.

As noted in the *SYNOPSIS*, there are four possible formats for the **pax** command line.

- If you do not specify **–r** or **–w**, you are in *list* mode. In this mode, **pax** uses the standard output to display the table of contents of an existing archive file. **pax** only displays information on component files the names of which match one of the *patterns* given on the command line. Patterns are described in a later section of this man page.
- If you specify **–r** but not **–w**, you are in *read* mode. In this mode, **pax** reads an archive file as input and *extracts* selected components from the archive. By default, **pax** selects the components using *patterns* given on the command line. If the archive contains several components with the same name, **pax** extracts each of them with later components overwriting files created by earlier components with the same name.

**pax** stores extracted components under the current directory. Extracted directories become subdirectories of the current directory. Ownership and permissions of the extracted files are discussed under the **–p** option.

- If you specify **–w** but not **–r**, you are in *write* mode. In this mode, **pax** writes out an archive file that contains the specified *pathnames* as components. If a *pathname* is a directory, the archive file contains all the files and subdirectories under that directory. If you do not specify any *pathnames*, **pax** reads the standard input to get a list of path names to select; the input should give one path name per line.
- If you specify both **–r** and **–w**, you are in *copy* mode. In this mode, **pax** reads the specified *pathnames* and copies them to the specified *directory*. In this case, the given *directory* must already exist and you must be able to write to that directory. If a *pathname* is a directory, **pax** copies all the files and subdirectories under that directory as well as the directory itself. If you do not specify any *pathnames*, **pax** reads the standard input to get a list of path names to copy; the input should give one path name per line.

**pax** can read input archives in **cpio** and **tar** format. It can also write these formats; see the **–x** option.

On POSIX-compliant systems, you need appropriate privileges to create block or character special files.

#### **Patterns**

Command line patterns behave similarly to the wild card constructs explained in **sh**(1) including the fact that wild card characters do not match the slash character  $\binom{\ }{\ }$ . For example, the pattern \* stands for any string of characters excluding slash characters. A pattern like \*.c therefore selects all files with the suffix .c under the current directory.

If you do not specify any *patterns* on a command line that accepts *patterns*, **pax** assumes that all files and directories match. As a result **pax** will act on the entire contents of the current directory, plus the entire contents of all its subdirectories.

#### **Options**

**pax** accepts the following options. Some of them are only appropriate to some forms of the command, as shown in the *SYNOPSIS*.

- **–a** appends specified files/directories to the end of the contents of an existing archive. If the archive doesn't already exist, **pax** creates it.
- **–b** *block*

specifies the output *blocksize*. Each output operation writes *block* bytes, where *block* is an integer appropriate to the output device. If b follows the *block* number, blocksize is measured in 512-byte blocks. If k follows the *block* number, the blocksize is measured in 1024-byte blocks. The default *block* is 10k for **tar** archives, 5k for **cpio** archives. The blocksize must be at least 512 bytes for reading.

- **–c** selects all those files which do *not* match any of the *patterns* given on the command line; this is the opposite of the usual behavior.
- **–d** does not traverse directories. A pattern matching a directory only extracts the directory itself. When creating an archive, a directory name only stores the directory itself.
- **–f** *archive*

lets you specify the name of the archive file instead of using the standard input for list and read modes and the standard output for write mode. *archive* can also be a device name.

**–i** lets you rename files as **pax** works. When extracting, **pax** displays the name of the component it is about to extract and gives you the chance to specify a name for the extracted file. When archiving, **pax** displays the name of the file or directory it is about to record in the archive, and lets you specify a different name to be assigned to the component. If you enter . as the name, **pax** processes the file or directory with no modification to the name. If you just press ENTER, **pax** skips the file (doesn't extract or archive it). **pax** terminates if you enter end-of-file.

If you also specify **–s**, **pax** makes the given substitution before displaying the name of the component.

- **–k** prevents the overwriting of existing files.
- **–L** follows symbolic links. When you specify this option, **pax** copies the file to which a symbolic link points to the archive. Normally, only the symbolic link is copied. This option is only valid on systems which support symbolic links.
- **–l** in copy mode, creates links to the original files whenever possible, rather than copying them.
- **–n** treats the *pattern* arguments as ordinary path names. **pax** only selects the first component with a given path name, even if the archive contains several components with the same name. **pax** checks the given path names against the archive before applying any renaming from the **–i** or **–s** options. **pax** writes an error message for each specified file that cannot be found in the archive.
- **–o** *options*

provides information for modifying the algorithm for writing and extracting files that the file format specified with **–x** uses.

Presently, **pax** supports one *option* to **–o**. It converts data from one code set to another while reading or writing an archive. This option has the format:

–o *keyword*=*value*[,*keyword*=*value*]...

#### **1-418 Commands and Utilities**

where *keyword* is either to or from and *value* is the name of a code set. Sample code sets include:

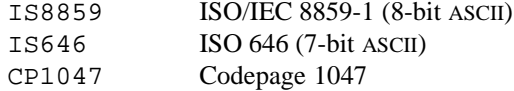

For a complete list of code sets, see **iconv**(3).

**Note:** It is possible that the **–o** may be expanded in future releases to accept other *keyword*s and *value*s. Currently, specifying an unknown *keyword* results in a warning message from **pax**.

You can omit either the to or from keyword. If you omit to, **pax** assumes that you want to write (or read) a portable archive tape and will convert the data to ISO/IEC 8859-1. If you omit from, **pax** assumes that you are converting from the systemspecific local code set.

If your input contains a character which is not valid in the source code set, **pax** displays a warning and continues, leaving the character untranslated. In the inverse situation, where the source code set contains a character that is not in the destination code set, **pax** converts the character to an underscore (\_).

**Note:** If you do not specify  $-\infty$ , no code set conversion is done. When doing code set conversions, **pax** assumes that all files are text files, since only text files are portable.

#### **–p** *string*

specifies file characteristic options. *string* can consist of any combination of the following specification characters:

- **a** does not preserve file access times.
- **e** preserves the user ID, group ID, file mode, access time, and modification time.
- **m** does not preserve file modification times.
- **o** preserves the user ID and group ID.
- **p** preserves the file mode.

If a character in *string* duplicates or conflicts with another character in *string*, the one given last takes precedences. By default, **pax** restores modification time only.

**–q** for input mode only, **pax** assumes that all created files are text files and extracts them to the local text file format. On systems with fixed length records, this might mean padding with blanks to the record length.

On systems with fixed length records, this might mean padding with blanks to the record length. On UNIX and POSIX-compliant systems, **pax** removes all carriage return characters  $(\n\chi)$  and retains only the newline  $(\n\chi)$  characters.

It might be desirable to have this option work when creating output to convert text to a system-independent format; however, due to the format of an archive file, this would (unacceptably) require all files to be read twice.

- **–r** reads an archive file from standard input.
- **–s** *substitute*

modifies path names using a substitution command *substitute*. This is similar to the substitution command of the **ed**(1) text editor. The full option has the form

-s /*bregexp*/*string*/[gp]

where *bregexp* is a basic regular expression (see **regexp**(3)) and *string* is a string that **pax** is to insert in place of matches for the regular expression. *string* can contain an ampersand  $\&$  (standing for the string matching *bregexp*), or  $\1, \2,$  and so on (with the meanings defined in **regexp**(3)), for subexpression matching.

Normally, **–s** only replaces the first match for *bregexp*. A g following the *string* replaces all matches in the line.

A p following the *string* prints all successful substitutions on the standard error stream. **pax** displays a substitution in the format

*oldname* >> *newname*

In this form of the command, the slash  $\binom{7}{2}$  is used as the character separating parts of *substitute*; you can use any non-null character instead.

There may be more than one **–s** option on the command line. In this case, **pax** tries the substitutions in the order given. **pax** stops trying to make these substitutions as soon as it makes its first successful substitution. If the null string replaces a file name, **pax** ignores that file name on both input and output.

- **–t** after reading files being archived, **pax** resets the access time to that prior to **pax**'s access.
- **–u** compares component dates to dates of existing files with the same name. In read mode, **pax** only extracts a file if its modification date is more recent than the modification date on an existing file of the same name. In other words, it doesn't overwrite an existing file if the existing file is newer than the one in the archive.

Similarly, in copy mode, **pax** does not overwrite an existing file if the existing file is newer than the one being copied.

#### **1-420 Commands and Utilities**

In write mode, **–u** checks to see if the file being added has the same name as a file already in the archive. If so, and if the file being added is newer than the one in the archive, **pax** leaves the old file in the archive and appends the new one at the end. In this case, **–u** automatically implies **–a**, which means that **pax** adds new files to the end of the archive.

**–V** *volpat*

provides automatic multi-volume support. **pax** writes output to files the names of which are formatted using *volpat*. It replaces any occurrence of # in *volpat* with the current volume number. When you invoke **pax** with this option, it asks for the first number in the archive set, and waits for you to type the number and a carriage return before proceeding with the operation. **pax** issues the same sort of message when a write error or read error occurs on the archive; the reasoning is that this kind of error means that **pax** has reached the end of the volume and is to go on to a new one. An interrupt at this point terminates **pax**.

- **–v** in list mode, displays a *verbose* table of contents; this verbose format shows information about the components in the same format used by the **ls**(1) command with the **–l** option. In other modes, this option lists path names on the standard error stream just before beginning to process the files/directories, but after any **–i** or **–s** options have had their effect.
- **–w** writes files to the standard output in the specified archive format.
- **–X** only writes out those files which are on the same device as their parent directory.
- **–x** *format*

specifies a format for an output archive. The *format* argument may be:

- cpio standing for the ASCII format used by the **cpio** command, described in **cpio**(1) and **cpio**(2).
- cpiob standing for the binary format used by **cpio**.
- tar standing for the old format of **tar** files; see **tar**(1) and **tar**(2).
- ustar standing for the (new) USTAR format used by the **tar** command.

The default *format* is ustar.

**–z** performs Lempel-Ziv compression. The number of bits of compression used for input and output is system defined.

#### **Output**

In the output, the notation

*pathname* == *linkname*

**Commands and Utilities 1-421**

indicates that *linkname* is a hard link for *pathname*. The next nine characters are in three groups of three; they describe the permissions on the file. The first group of three describes owner permissions; the second describes group permissions; the third describes other (or *world*) permissions. Characters that may appear are:

- r Permission to read file
- w Permission to write on file
- x Permission to execute file
- a Archive bit is on (file has not been backed up)
- s System file
- h Hidden file

After the permissions comes the number of links to the file.

Next comes the name of the owner of the file or directory.

Then comes the name of the group that owns the file or directory.

Following this is the size of the file, expressed in bytes.

After this comes a date and time. For a file, this is the time that the file was last changed; for a directory, it is the time that the directory was created.

The last item on the line is the name of the file or directory.

## **EXAMPLES**

The following creates an archive file from all the files under the current directory.

```
pax -w . >/dir/archive
```
The following extracts all the components of an archive file and puts them into the current directory.

pax -r \* </dir/archive

## **DIAGNOSTICS**

Possible exit status values are:

- 0 Successful completion.
- 1 An error occurred.

If **pax** cannot extract a particular file when reading, or find a particular file when writing, it generates an error message and continues to process other files but returns a status of 1. If any other sort of error occurs, **pax** terminates immediately without attempting further processing.

#### **1-422 Commands and Utilities**

# **Messages**

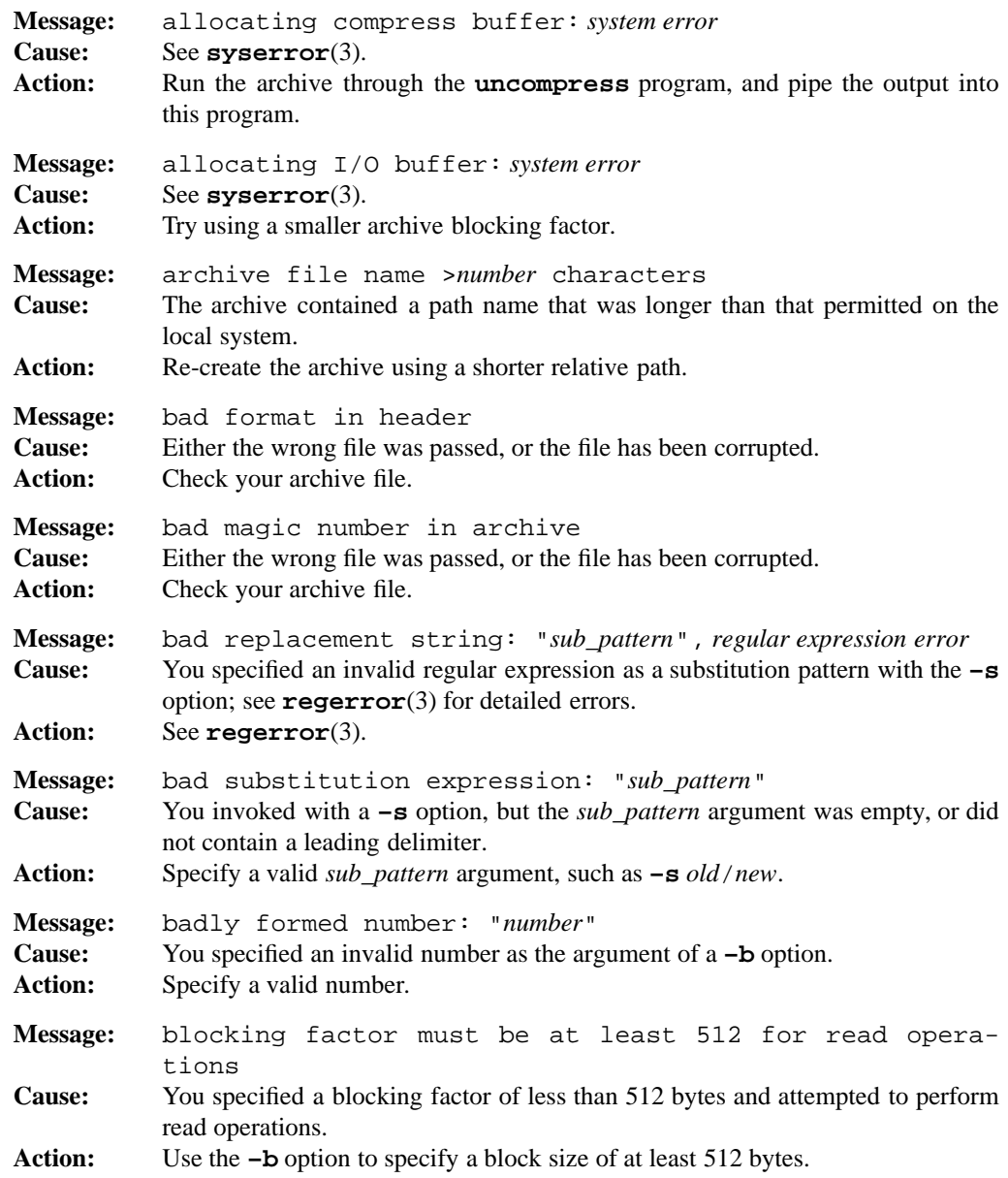

# **Commands and Utilities 1-423**

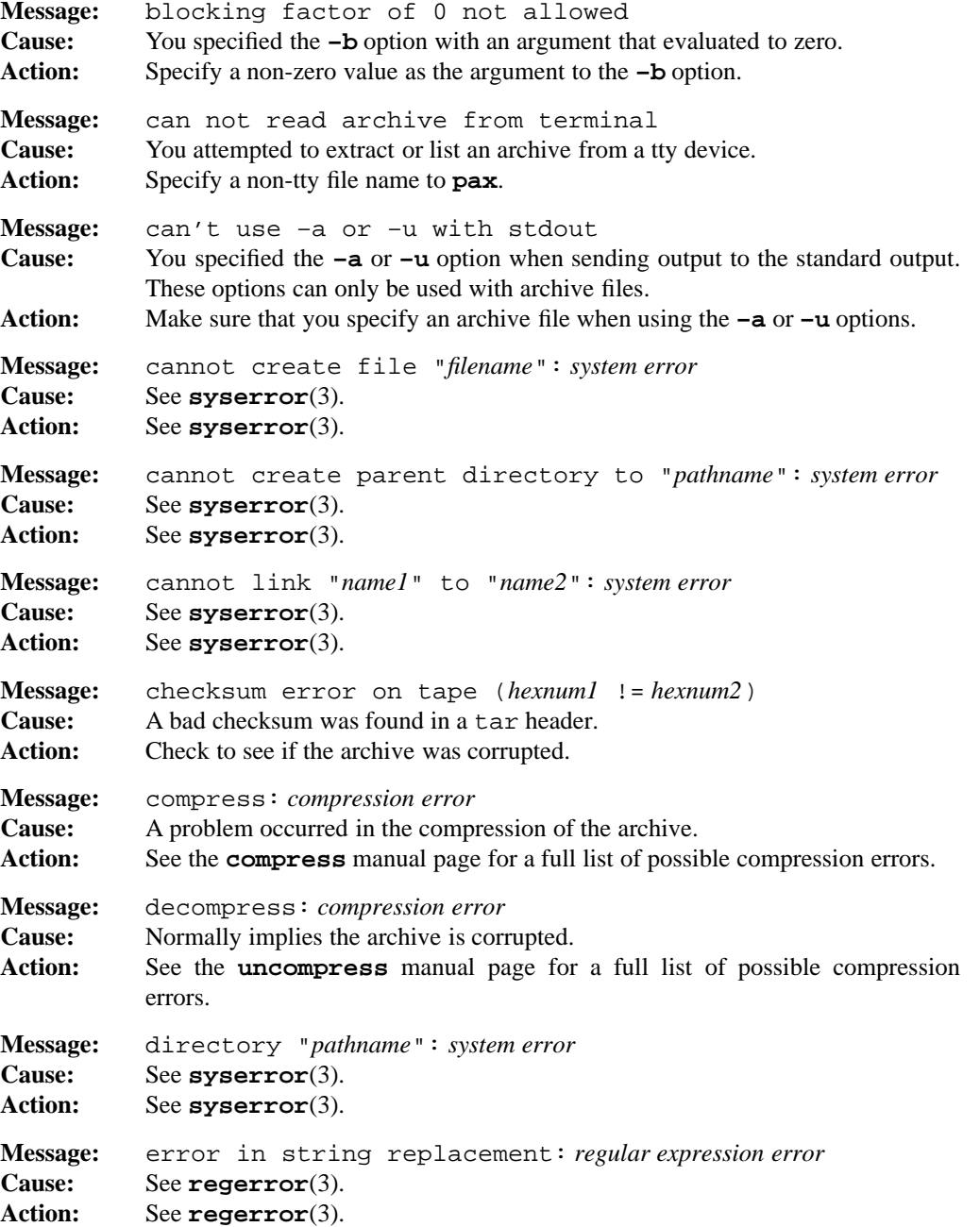

# **1-424 Commands and Utilities**

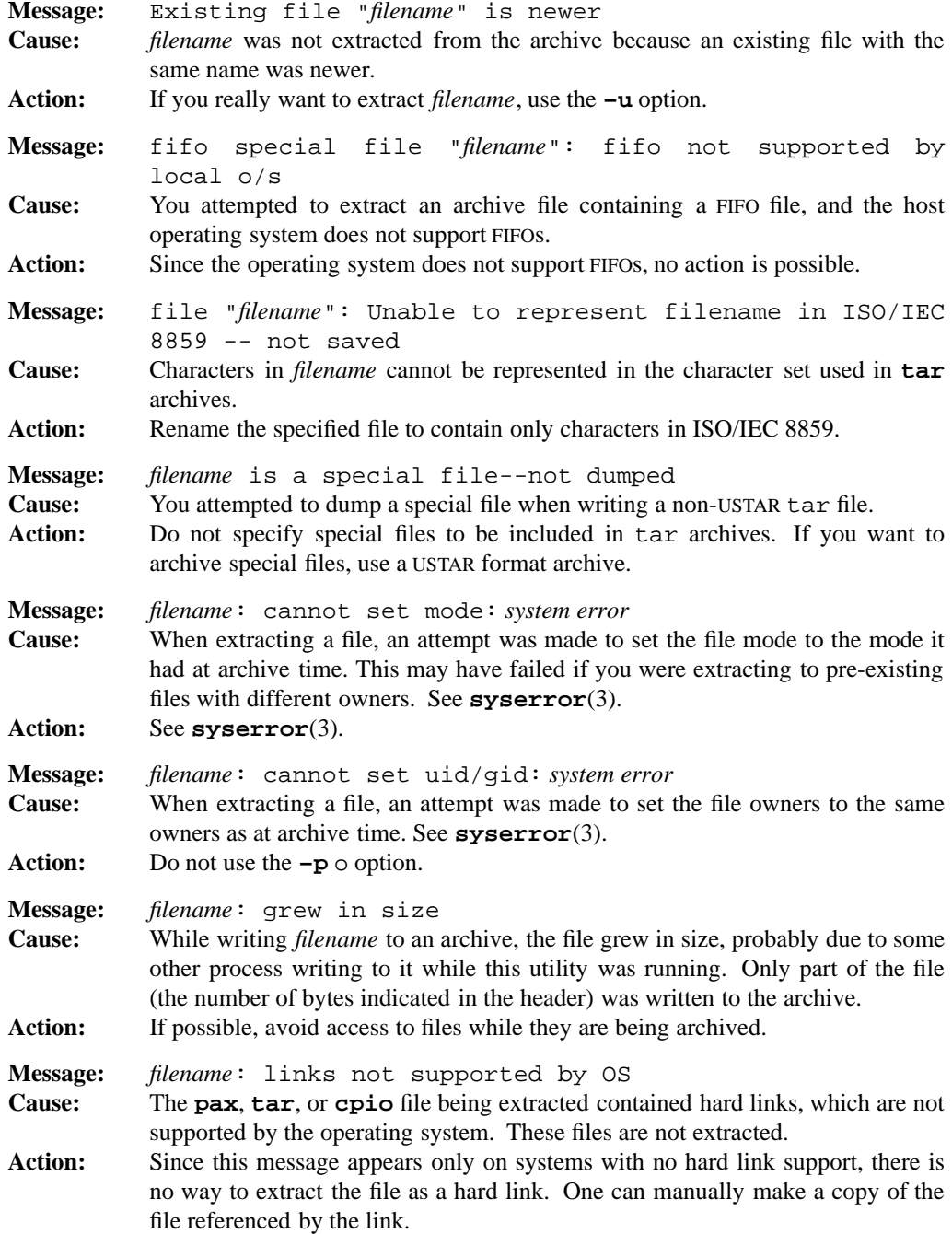

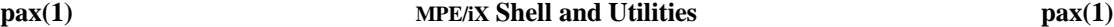

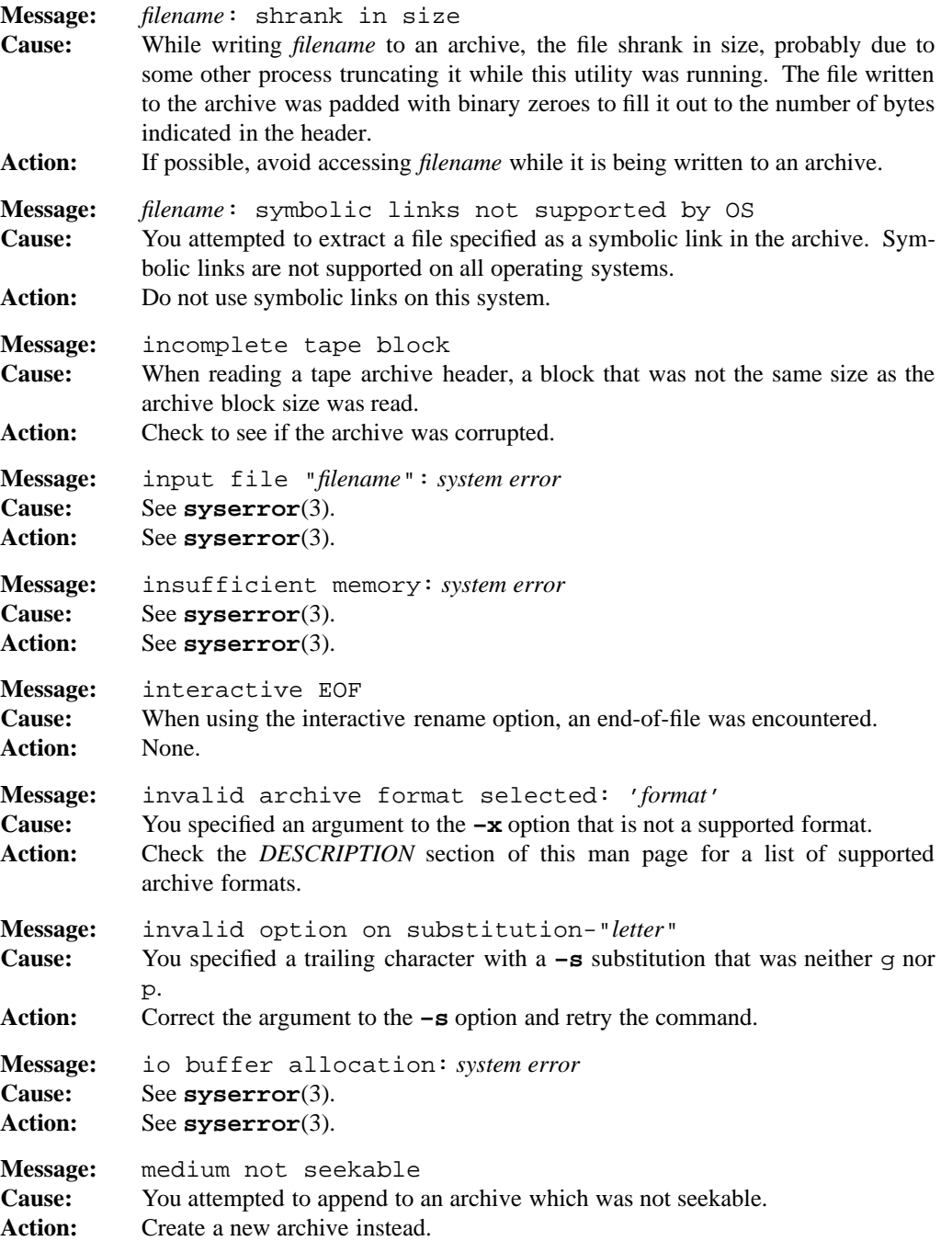

**1-426 Commands and Utilities**

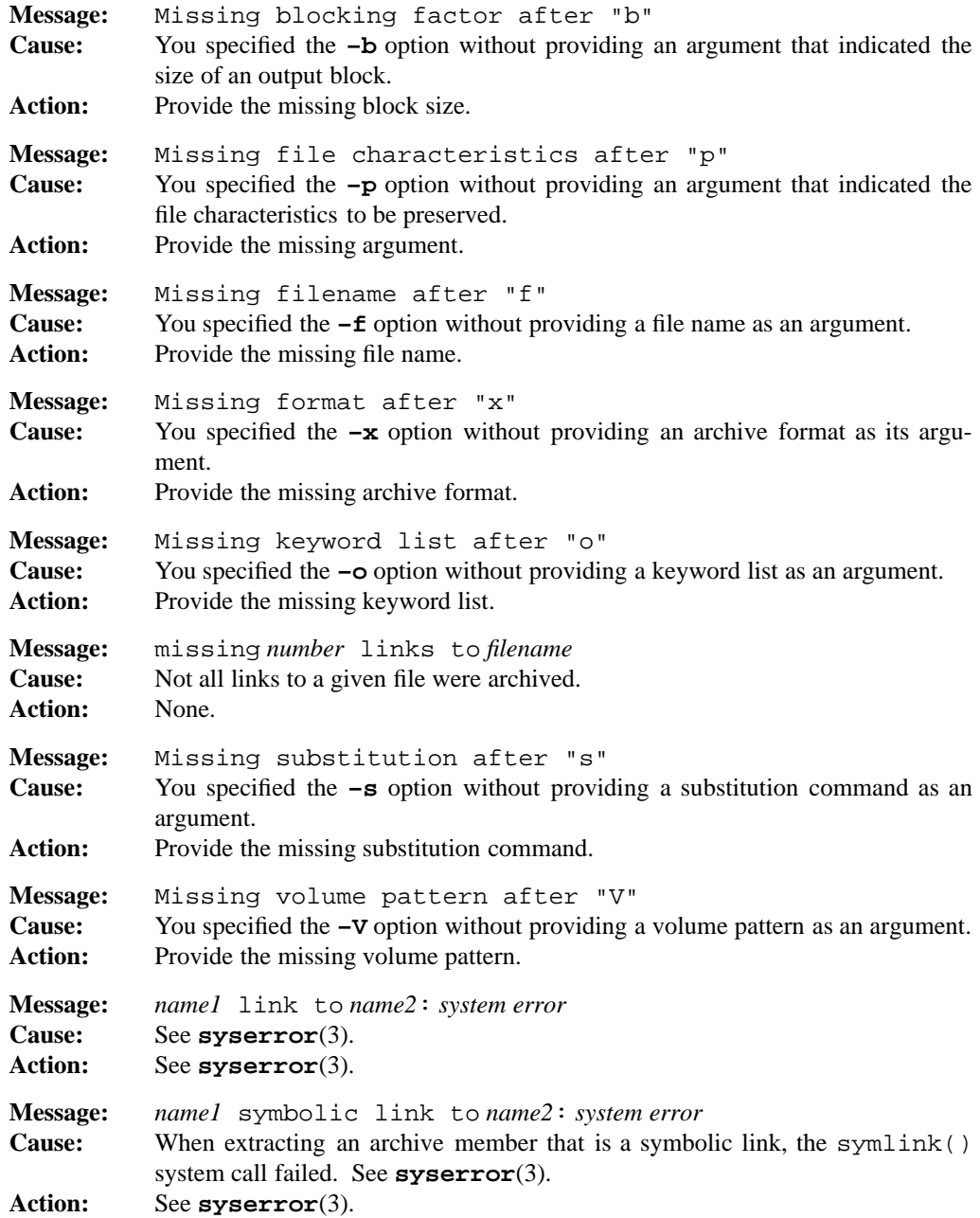

**Commands and Utilities 1-427**

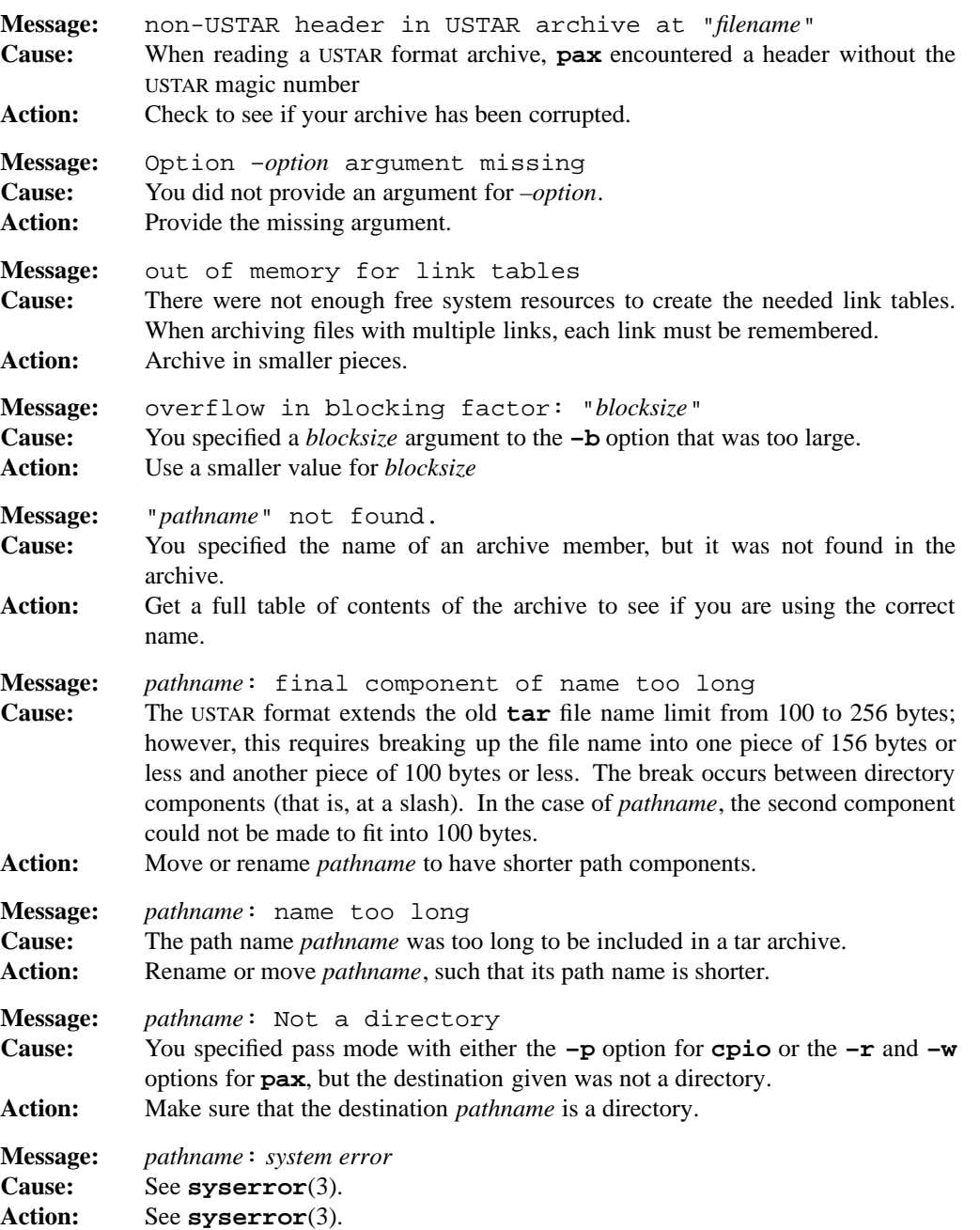

**1-428 Commands and Utilities**

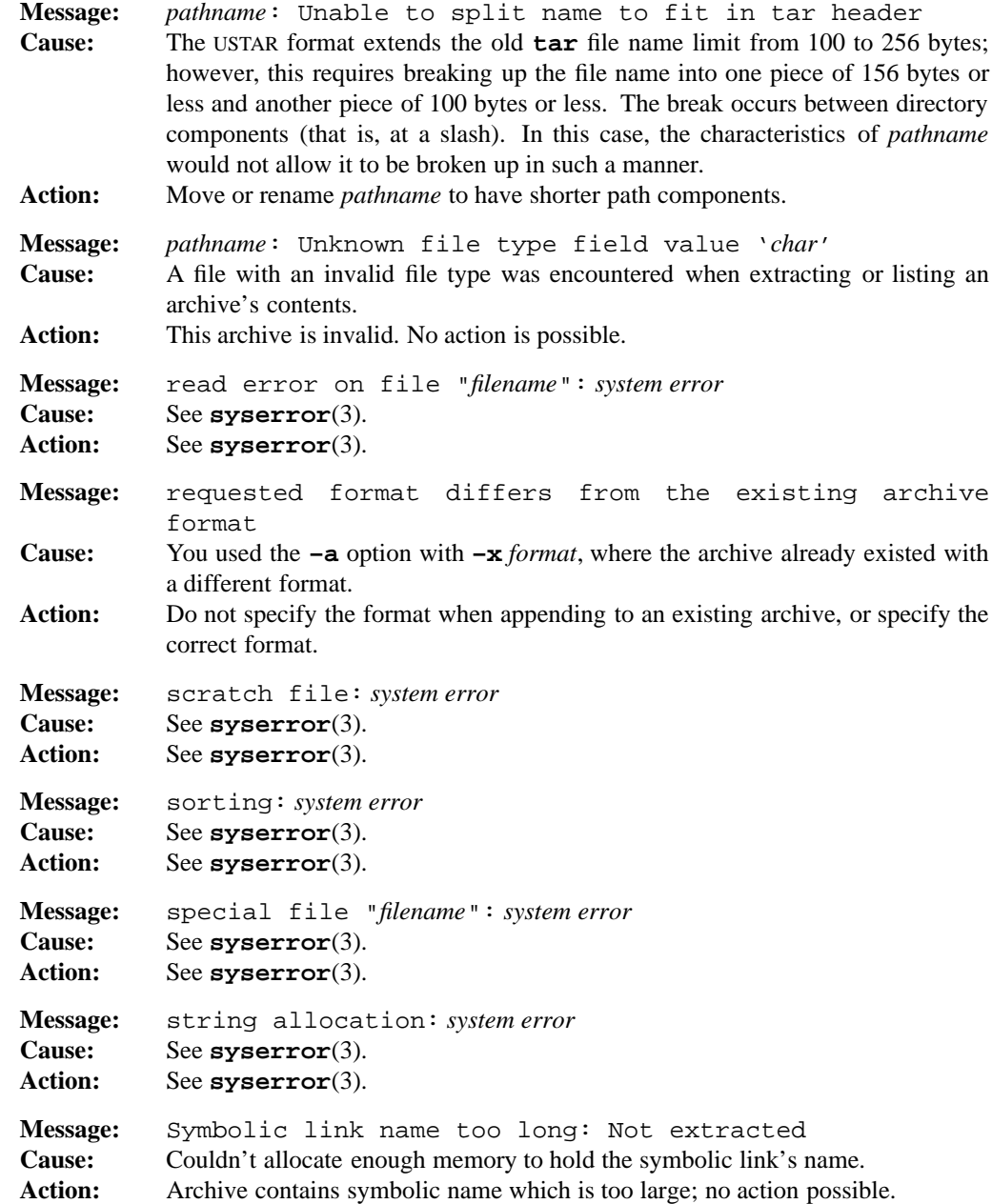

# **Commands and Utilities 1-429**

```
Message: symbolic link filename: system error
Cause: See syserror(3).
Action: See syserror(3).
Message: tape read: system error
Cause: See syserror(3).
Action: See syserror(3).
Message: try "c" option for ASCII archive
Cause: The magic number in the cpio archive header appeared to be in ASCII.
Action: Try using the –x cpio option instead of –x cpiob.
Message: Unable to convert from codeset
Cause: The host file name character set (codeset1) was unable to map to and from the
            archive character set (codeset2).
Action: Correctly specify to and from keywords with the –o option of pax.
Message: Unable to open terminal "term"
Cause: See syserror(3).
Action: See syserror(3).
Message: Unknown mode octnum
Cause: The type of the file specified in the mode field of the tar archive entry is not
            supported by the operating system.
Action: No action possible, as the file can not exist on the host system.
Message: Unknown mode field octnum
Cause: The type of the file specified in the mode field of the cpio archive is not sup-
            ported by the operating system.
Action: No action possible, as the file cannot exist on the host system.
Message: Unknown option "–option"
Cause: You specified an option that is not valid for pax.
Action: Check the DESCRIPTION section for a list of valid pax options.
Message: unsupported file mode octnum
Cause: When creating a cpio archive, the mode (file type) of the specified file on the
            file system is not valid for including in a cpio archive.
Action: Check the file type of the named file, and correct if possible. (The file type may
            be an extension to POSIX, which is valid on the host operating system,but
            shouldn't be included in a portable cpio archive.)
Message: updating archive: system error
Cause: See syserror(3).
Action: See syserror(3).
```

```
Message: write error on file "filename": system error
Cause: See syserror(3).
Action: See syserror(3).
```
#### **PORTABILITY**

POSIX.2. *x*/OPEN Portability Guide 4.0.

The **–L**, **–q**, **–V**, and **–z** options are extensions to the POSIX standard.

## **MPE/iX NOTES**

The current MPE/iX implementation of **pax** has the following limitations:

- It displays file owner names as 17 character fields and group names as 8 character fields.
- It converts non-byte stream files to byte stream files before archiving them. File characteristics like file code, record size, and so forth are not preserved by this conversion. When you extract files from the archive, they are written as a byte stream file.
- Because this release of MPE/iX does not provide the lstat() API, **pax** cannot return information on the link itself. It attempts to determine when a symbolic link has been referenced, but can only return the information on the target of the link, rather than the link itself.

For more information on how the current MPE/iX implementation may affect the operation of this utility, see Appendix A, *MPE/iX Implementation Considerations*.

### **SEE ALSO**

**compress**(1), **cpio**(1), **ls**(1), **tar**(1), **uncompress**(1), **cpio**(2), **pax**(2), **tar**(2), **iconv**(3)

pcat — display Huffman packed files on standard output

## **SYNOPSIS**

**pcat** *file ...*

## **DESCRIPTION**

**pcat** uncompresses argument *file*s which were compressed by **pack**(1) using a Huffman minimal redundancy code. The uncompressed data is sent to the standard output. This is handy for packed text files, but inappropriate for binary files, since the standard output is treated as a text stream. Binary files can be decoded in place by **unpack**(1).

The names of compressed input files are expected to end in .z. If a specified input file name does not end in this suffix, **zcat** automatically adds the .z; for example, if the command line specifies file abc, **zcat** looks for abc.z.

## **DIAGNOSTICS**

Possible exit status values are:

- 0 Successful completion.
- n Indicates that n files could not be unpacked properly. For example, if three out of six files could not be packed properly, the exit status is 3.

#### **Messages**

See the man page for **unpack**(1) for a list of error messages that **pcat** may produce.

#### **PORTABILITY**

 *Portability Guide 4.0. UNIX System V. The UNIX command appends*  $\cdot$  *z to the names* of packed files.

## **MPE/iX NOTES**

For information on how the current MPE/iX implementation may affect the operation of this utility, see Appendix A, *MPE/iX Implementation Considerations*.

#### **SEE ALSO**

**cat**(1), **file**(1), **pack**(1), **unpack**(1)

**1-432 Commands and Utilities**

pr — display and format files

## **SYNOPSIS**

```
pr [–adFmprtW] [–e[char][gap]] [–H header-fmt] [–h header]
[–i[char][gap]] [–l n] [–n[char][n]] [–o n] [–s[char]] [–w n]
[+n] [–n] [file ...]
```
## **DESCRIPTION**

**pr** displays the specified *file*s on the standard output in a paginated form. If you do not specify any *file*s or you specify a file name of –, **pr** reads the standard input. By default, **pr** formats the given files into single-column 66-line pages. Each page has a 5-line header. By default, the current file's pathname, its last modified date, and current page number appear on the third line; the other lines are blank. A 5-line trailer consists of blank lines.

If you specify multiple columns, **pr** places its output in columns of equal width separated by at least one space, truncating each line to fit in its column. Input lines may be ordered down the columns or across the page on output; or different columns may each represent different files.

### **Options**

**pr** accepts the following options:

- **+***n* starts displaying with the *n*th page of each file. The default for *n* is 1.
- **–***n* displays *n* columns of output. When you specify this option, **pr** behaves as though you had also specified the **–e** and **–i** options. When you specify both this option and **–t**, **pr** uses the minimum number of lines possible to display the output. You should not specify this option with **–m**.
- **–a** orders input lines across the page on output, instead of down. You should only use this option with **–***n*.
- **–d** produces double-spaced output.
- **–e**[*char*][*gap*]

expands each occurrence of the input tab character to the next greater column position specified by the formula  $n^*gap+1$  where *n* is a positive integer. **pr** expands all input tab characters to an appropriate string of spaces. If you omit *gap*, or if it is zero, **pr** assumes that *gap* is eight. If you specify the nondigit character *char*, **pr** treats it as the input tab character; otherwise **pr** uses the standard tab character.

**–F** uses formfeeds to separate pages. **pr** normally separates pages by sending a series of newline characters to fill the length of a page.

#### **–H** *header\_fmt*

lets you customize your header line by specifying a format with the string *header\_fmt*. **pr** recognizes the following special formatting commands:

- %c date and time
- %F current filename, or *header* string given by **–h**
- %P page number
- %L line number
- %D date
- %T time
- %u current user name

The default header format is equivalent to the option:

-H "%c %F Page %P"

#### **–h** *header*

uses the *header* string instead of the file name on each succeeding page header.

**–i**[*char*][*gap*]

replaces white space with tabs on output. The nondigit character *char*, if given, is the output tab character. The default is the tab character. **pr** sets tabs every *gap* positions; the default for *gap* is eight. If this tab character differs from the input tab character, and the actual data contains this tab character, the result is liable to be quite a mess.

- **–l** *n* sets the number of lines per page of output. The default is 66. The actual number of lines displayed per page is this number less 5 for the header and 5 for the trailer. When you also specify the  $-\mathbf{t}$  option,  $p\mathbf{r}$  uses all *n* lines. If *n* is less than 10 (the number of lines needed for the header and the trailer), **pr** behaves as if you had specified the **–t** option and displays neither the header nor the trailer.
- **–m** displays each file in its own column down the page. This overrides the **–a** option, forcing the **–***n* option to be the number of files given. When you also specify the **–n** option, it gives line numbers for the first column only.
- **–n**[*char*][*n*]

numbers the lines of each file. Each number takes up *n* positions; the default for *n* is 5. The character *char* separates the number from the line; this defaults to the tab character. For multi-column output, **pr** adds line numbers to each column. The **–m** option gives the line number for the first column only.

**1-434 Commands and Utilities**

- **–o** *n* precedes each line of output with *n* spaces.
- **–p** pauses between pages if output is to a terminal device. **pr** sounds the bell and waits for a carriage return from the controlling terminal (not the input files).
- **–r** suppresses error messages due to failures when opening files.
- **–s**[*char*]

separates text columns with the single character *char* instead of the appropriate number of spaces. This character is never replaced by the output tab character. The default value for *char* is the tab character. Normally **pr** pads each column with spaces or truncates it to the exact column width.

- **–t** does not display the headers and trailers but uses the full length of the page for file output.
- **–W** folds lines at the column width when you do not specify the **–s** option; **pr** treats each separate part of the line as a separate line.
- **–w** *n* sets the width of the page to *n* column positions. If you do not specify this option, the default page width depends on whether or not you specified the **–s** option. If you did specify the **–s** option, the default width is 512; otherwise, it is 72. This width does not normally apply to single column output; however, single column output with the **–W** option does use this width.

## **ENVIRONMENT VARIABLES**

**pr** uses the following environment variable:

TZ contains the local time zone. **pr** uses this value when displaying times in header lines.

#### **DIAGNOSTICS**

Possible exit status values are:

- 0 Successful completion.
- 1 An error occurred.

#### **Messages**

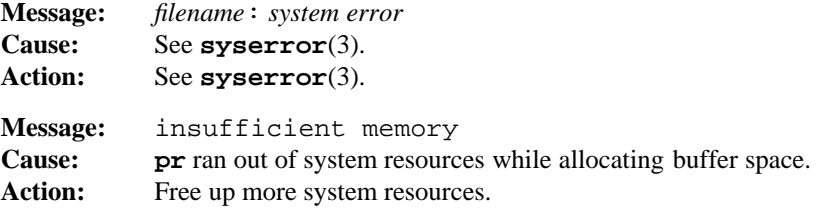

## **pr(1) MPE/iX Shell and Utilities pr(1) pr(1)**

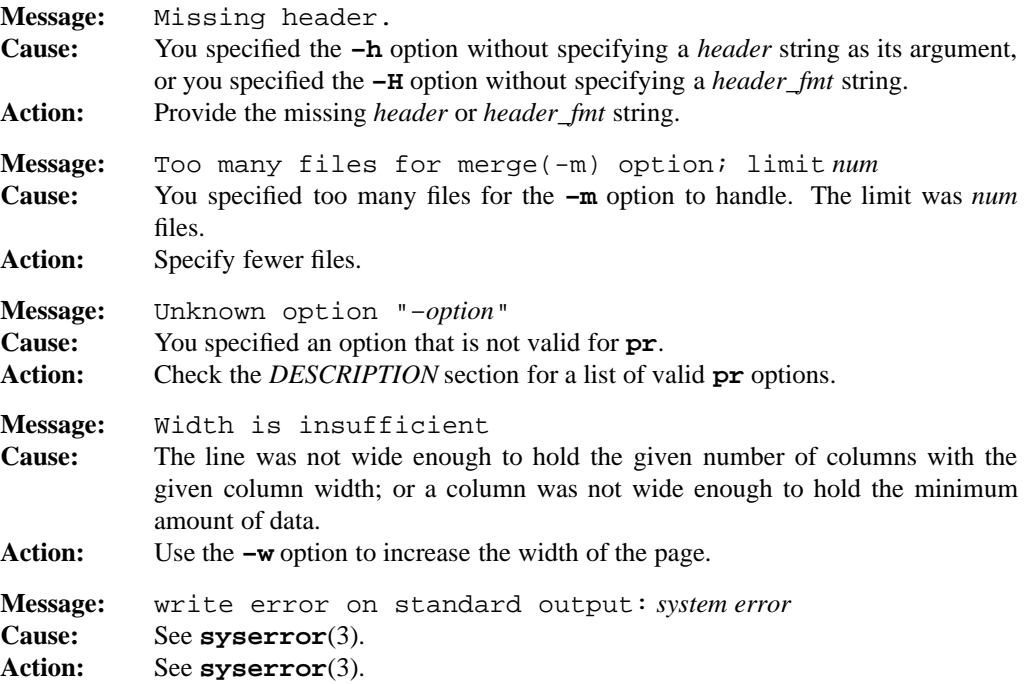

## **PORTABILITY**

POSIX.2. *x*/OPEN Portability Guide 4.0.

This version of **pr** is compatible with the UNIX System V version of the command, which differs substantially from versions of **pr** found in earlier UNIX releases.

The **–H**, **–p**, and **–W** options are extensions to the POSIX standard.

## **MPE/iX NOTES**

For information on how the current MPE/iX implementation may affect the operation of this utility, see Appendix A, *MPE/iX Implementation Considerations*.

# **SEE ALSO**

**c**(1), **cat**(1), **expand**(1), **fold**(1), **unexpand**(1)

print — display arguments from the shell

## **SYNOPSIS**

**print** [**–npRrs**] [**–u**[*descriptor*]] [*argument* ...]

### **DESCRIPTION**

Calling **print** without options or with only the **–** option outputs each *argument* to the standard output using the same escape conventions as **echo**(1). In this case, **print** and **echo** have the same functionality; see **echo**(1). The options accepted by **print** increase its functionality beyond that of **echo**.

#### **Options**

**print** accepts the following options:

- **–n** does not automatically add a newline to the end of the output.
- **–p** sends output to a co-process. For a description of a co-process, see **sh**(1).
- **–R** is similar to **–r** except that **print** treats all subsequent options (except **–n**) as arguments rather than as options.
- **–r** ignores escape conventions.
- **–s** appends output to the command history file rather than sending it to standard output.

#### **–u**[*descriptor*]

redirects the output to the file corresponding to the single digit file *descriptor*. The default file descriptor is 1.

## **DIAGNOSTICS**

Possible exit status values are:

- 0 Successful completion.
- 1 An error occurred.

#### **Messages**

Because this utility is built into the MPE/iX Shell, see the **sh**(1) man page for a complete list of error messages that you may receive when using it.

#### **PORTABILITY**

*x*/OPEN Portability Guide 4.0..

**print** is a built-in command of the KornShell on UNIX, but not of the Bourne Shell.

# **NOTES**

This command is built into the shell.

# **MPE/iX NOTES**

For information on how the current MPE/iX implementation may affect the operation of this utility, see Appendix A, *MPE/iX Implementation Considerations*.

## **SEE ALSO**

**echo**(1), **fc**(1), **read**(1), **sh**(1)

printf — display a formatted string

## **SYNOPSIS**

**printf** *format* [*argument* ...]

## **DESCRIPTION**

**printf** writes the *argument* operand(s) to standard output, formatted according to the *format* operand.

*format* is a format string composed of conversion specifications that convert and add the next *argument* to the output. These conversions are similar to those used by the ANSI C standard. Conversion specifications have the form

%[*flag*][*width*][.*precision*][*char*]

where *flag* is one of the following:

- left justifies the field; default is right justification.
- + always prefixes a signed value with a sign (+ or -).
- space reserves a character position at the start of the string for the minus sign (for negative numbers) or a space (for positive numbers). If both space and - appear as flags, the space flag is ignored.
- # prefixes octal values with 0 and hexadecimal values with 0x or 0X. For floating point values, this forces the decimal point to be displayed, even if no characters follow it.
- 0 pads numeric values with leading zeros. If both 0 and appear as flags, the 0 flag is ignored.

*width* is the minimum field width of the output field. If the converted value is shorter than the minimum width, **printf** pads it with spaces or zeros.

In a string, *precision* is the maximum number of characters to be printed from the string; in a number, the precision is the number of digits to be printed to right of the decimal point in a floating point value. *width* or *precision* may be specified as \*, in which case the value is read from the next argument, which must be an integer. For example:

printf "%\*.\*d\n" 20 10 200

is equivalent to

printf "%20.10d\n" 200

**Commands and Utilities 1-439**

## **printf(1)** *MPE/iX* **Shell and Utilities printf(1) <b>printf(1)**

The conversion character *char* is one of the following:

- b a string which may contain a backslash-escape sequence. Valid escape sequences are those described on the **echo**(1) man page, \0*ddd* where *ddd* is a zero- to three-digit octal number, and \c which causes **printf** to ignore the remainder of that *argument*, any other *arguments*, and the remainder of the *format* string.
- c single character of an integer value; the first character of a string.
- d decimal integer.
- E, e floating point (scientific notation).
- F, f floating point.
- G,g the shorter of e and f (suppresses non-significant zeros).
- i decimal integer.
- o unsigned octal integer.
- s string.
- u unsigned decimal integer.
- X,x unsigned hexadecimal integer.

When there are more *argument*s than positions in *format*, the *format* string is applied again to the remaining *arguments*. When there are fewer *argument*s than there are positions in the *format* string, **printf** fills the remaining positions with null-strings (character fields) or zeros (numeric fields).

## **DIAGNOSTICS**

Possible exit status values are:

- 0 Successful completion.
- >0 The numbers of failures.

## **Messages**

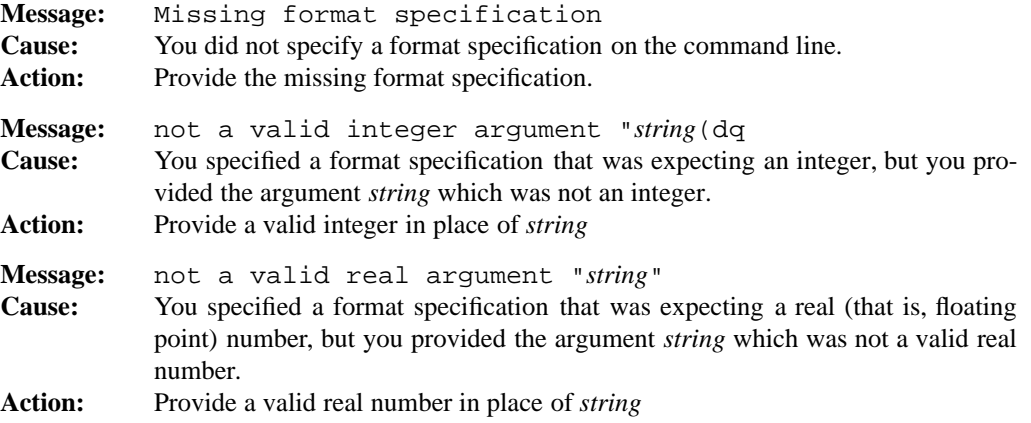

#### **1-440 Commands and Utilities**

# **printf(1) MPE/iX Shell and Utilities printf(1) printf(1)**

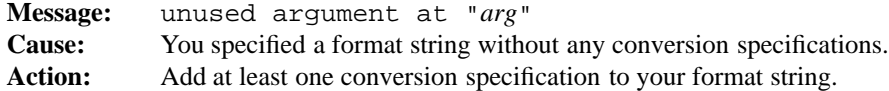

## **PORTABILITY**

POSIX.2. *x*/OPEN Portability Guide 4.0.. UNIX System V.

The **%F** format and the handling of \* as a width or precision argument are extensions to the POSIX standard.

## **WARNING**

The POSIX.2 **printf** facility (like the C language **printf** () on which it is based) does not gracefully accommodate multi-byte characters when using **%c** conversion, or either of **%b** or **%s** conversions with a specified precision. Use these features cautiously when you have multi-byte characters in the character set.

### **MPE/iX NOTES**

On MPE/iX, **printf** is available as both a built-in shell utility and an external utility.

### **SEE ALSO**

**echo**(1), **print**(1)

ps — display process status

## **SYNOPSIS**

```
ps [–Aacdefjln] [–Gg grouplist] [–n name] [–o format] ... [–p proclist]
[-\mathbf{s} \text{ <i>idlist</i> }] [-\mathbf{t} \text{ <i>termlist</i> }] [-\mathbf{U} | \mathbf{u} \text{ <i>userlist</i> }]
```
#### **DESCRIPTION**

**Note:** The MPE/iX implementation of this utility does not function exactly as this man page describes. For details, see the *MPE/iX NOTES* section at the end of this man page.

**ps** displays information about processes, provided that you have appropriate privileges to obtain information about the requested processes.

## **Options**

**ps** accepts several options. When a description says that **ps** lists *all processes*, it means all the processes on the system, provided that you have appropriate privileges.

- **–A** displays information on all accessible processes. You cannot specify both **–a** and **–A**.
- **–a** displays information on all processes associated with terminals.
- **–c** displays more detailed information about processes for the **–f** and **–l** options. Accepted but not currently implemented.
- **–d** displays information for all processes except group leaders.
- **–e** displays information on all accessible processes.
- **–f** displays information as if the user specified

–o ruser=UID,pid,ppid,pcpu=C,stime, tty=TTY,atime,args

**–G** *grouplist*

**–g** *grouplist*

displays information on processes with group ID numbers in *grouplist*. Separate numbers in *grouplist* with commas.

**–j** displays information as if the user specified

–o pid,sid,pgid=PGRP,tty=TTY,atime,comm

#### **1-442 Commands and Utilities**

### **–l** displays information as if the user specified

```
–o flags,state,ruid=UID,pid,ppid,pcpu=C,
pri,nice,addr,vsz=SZ,wchan,tty=TTY,atime,
comm=COMD
```
**–o** *format*

displays information according to the given *format* specifications. For further information, see *Format Specifications*.

#### **–n** *name*

specifies the name of the executable containing the kernel symbol table.

**–p** *proclist*

displays information for processes with process ID numbers in *proclist*. Separate numbers in *proclist* with commas.

**–s** *idlist*

displays information for processes with session ID numbers in *idlist*. Separate numbers in *idlist* with commas.

**–t** *termlist*

displays information for processes with terminals in *termlist*. You denote terminals in *termlist* in the same format as **who** uses to display terminals. They are separated with commas.

- **–U** *userlist*
- **–u** *userlist*

displays information for processes with user IDs in *userlist*. Items in *userlist* can be user ID numbers or login names, and are separated with commas.

#### **Format Specifications**

The *format* specified with **–o** is a list of names separated with blanks or commas. At the beginning of the output display, **ps** displays column headings to tell you what you are seeing. For example, if you specify ruser (indicating that you want to see real user names), **ps** normally puts the heading RUSER at the top of the column that shows real user names.

If you do not specify the **–o** option, **ps** displays the information as though you specified

-o pid, tty=TTY, time, comm

The following list shows the names that **ps** recognizes. At the end of each description, we put the default column heading inside square brackets. The following names are POSIX-compliant.

- args displays the command that is executing, with all its arguments. [COMMAND]
- comm displays the name of the command that is executing. This string is padded on the right if necessary. [COMMAND]
- etime displays the amount of real time that has elapsed since the process began execution. **ps** shows the time in the form:

[[*dd*-]*hh*:]*mm*:*ss*

where *dd* is the number of days, *hh* is the number of hours, *mm* is the number of minutes, and *ss* is the number of seconds. [ELAPSED]

- group displays the effective group ID of the process, as a group name if possible and as a decimal group ID if not. [GROUP]
- nice displays the nice value (urgency) of the process as a decimal value. [NI]
- pcpu displays a percentage value giving the ratio of CPU time used to CPU time available. [%CPU]
- pgid displays the process group ID as a decimal value. [PGID]
- pid displays the process ID as a decimal value. [PID]
- ppid displays the parent process ID as a decimal value. [PPID]

rgroup

displays the real group ID of the process, as a group name if possible and as a decimal group ID if not. [RGROUP]

- ruser displays the real userid of the process, as a username if possible and as a decimal user ID otherwise. [RUSER]
- time displays the amount of CPU time that the process has used since it began execution. **ps** displays this time in form similar to that used by etime. [TIME]
- tty displays the name of the controlling terminal (if any). [TT]
- user displays the effective userid of the process, as a username if possible and as a decimal user ID otherwise. [USER]
- vsz displays the amount of (virtual) memory that the process is using, as a decimal number of kilobytes. [VSZ] The following names are extensions to the POSIX implementation of **ps**.
- addr displays the address of the process. [ADDR]

#### **1-444 Commands and Utilities**

atime displays the abbreviated CPU time of the process. [TIME]

flags displays the process flags. [F]

gid displays the effective group ID of the process. [EGID]

pri displays the process priority. [PRI]

rgid displays the real group ID of the process. [GID]

ruid displays the real user ID of the process. [UID]

sid displays the session ID of the process. [SID]

state displays the process state. [S]

stime displays the start time of the process. [STIME]

uid displays the effective user ID of the process. [EUID]

wchan displays the channel upon which the process is waiting. [WCHAN]

If you want to specify your own column heading instead of the defaults, put

=*heading*

after the name in the *format* list. For example,

ps -o args,ruser=WHO

displays the command and the real user name. The heading for the command column is the default COMMAND but the heading for the user name column is WHO. If you specify = with no heading, **ps** displays that column without a heading. If all columns have no heading, **ps** displays no heading line.

## **ENVIRONMENT VARIABLES**

**ps** uses the following environment variable:

**COLUMNS** 

contains the maximum number of columns to display on one line.

## **DIAGNOSTICS**

Possible exit status values are:

- 0 Successful completion.
- 1 An error occurred.

# **Messages**

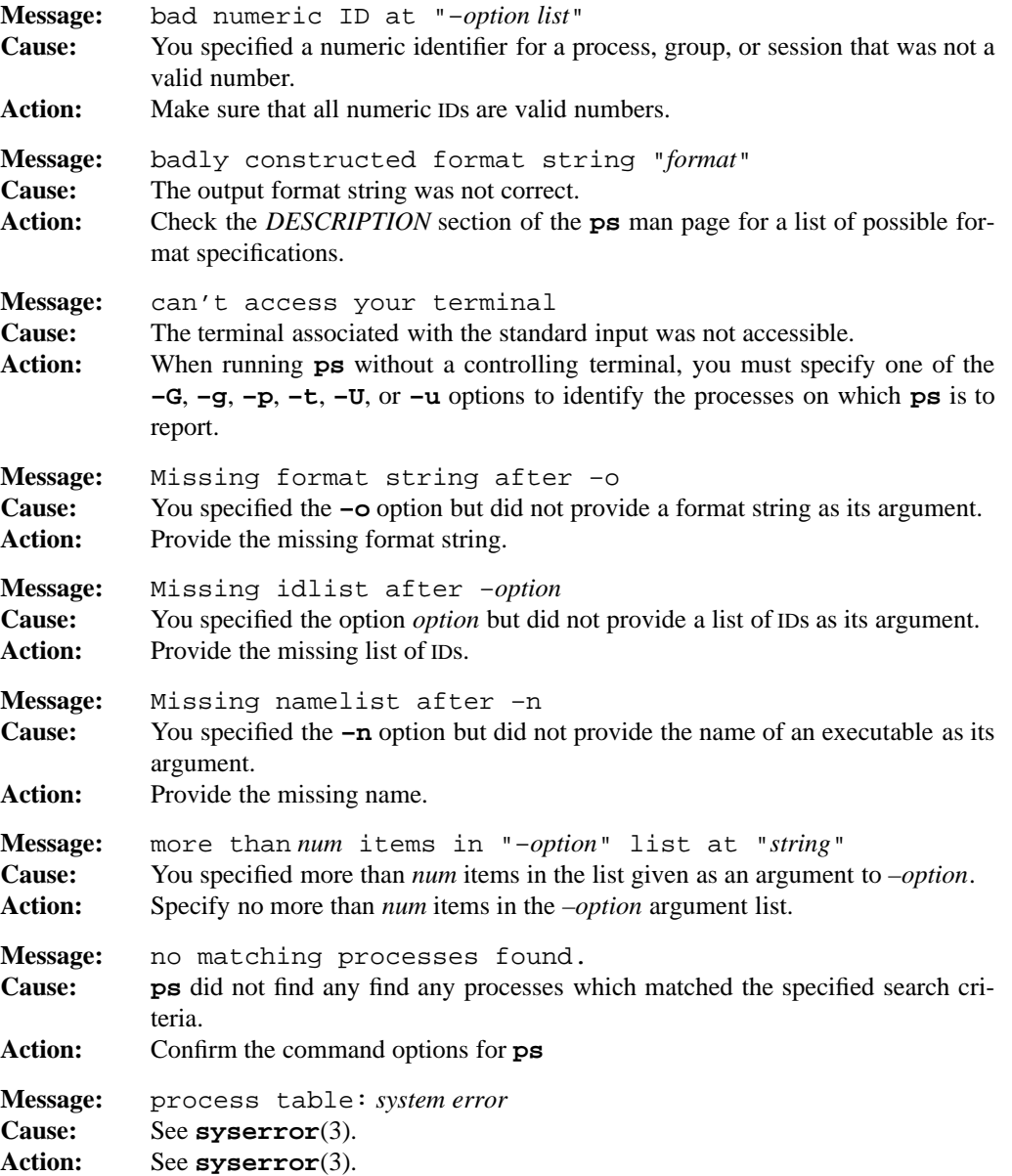
# **ps(1) MPE/iX Shell and Utilities ps(1)**

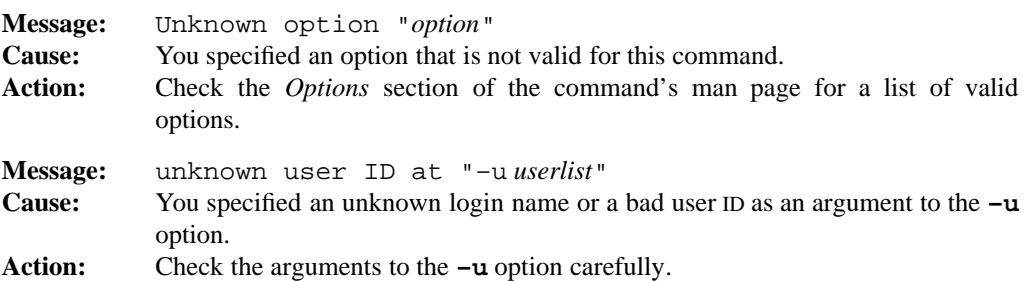

#### **PORTABILITY**

POSIX.2. *x*/OPEN Portability Guide 4.0.

The **–c**, **–d**, **–e**, **–f**, **–g**, **–j**, **–l**, **–n**, **–s**, and **–u** options are extensions to the POSIX standard.

#### **MPE/iX NOTES**

Due to limitations in the current implementation of MPE/iX, there are a number of limitations in the behavior of the **ps** command.

- The **–n** *name* option is ignored.
- comm displays the command name using MPE name syntax (that is *file*.*group*.*account*). If an INFO string is passed by the command, it is also displayed.
- nice simply displays a value indicating whether or not the process is to undergo cyclical degradation (see the *MPE/iX NOTES* section of the **nice**(1) man page for details). If yes, nice displays 1. If no, nice displays 0.
- vsz displays only the current stack size. It does not include data and code size.
- addr displays only the low 32 bits of the process address.
- state displays one of the following values to indicate the process state:

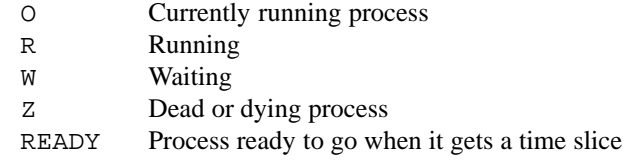

- args, etime, pcpu, flags, and stime are not supported. The values shown for these specifications have no real meaning.
- wchan displays an abbreviated string indicating the reason why the process is waiting. The following table shows these abbreviations and their full meanings:

**ps(1) MPE/iX Shell and Utilities ps(1)**

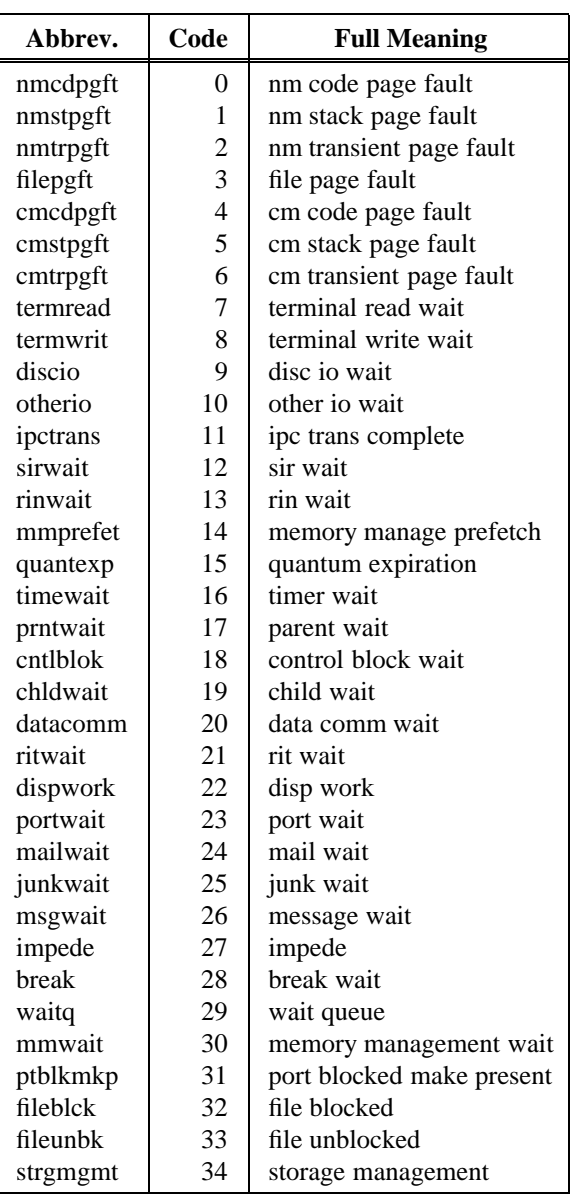

Table 1-9: wchan Abbreviations

**ps(1) MPE/iX Shell and Utilities ps(1)**

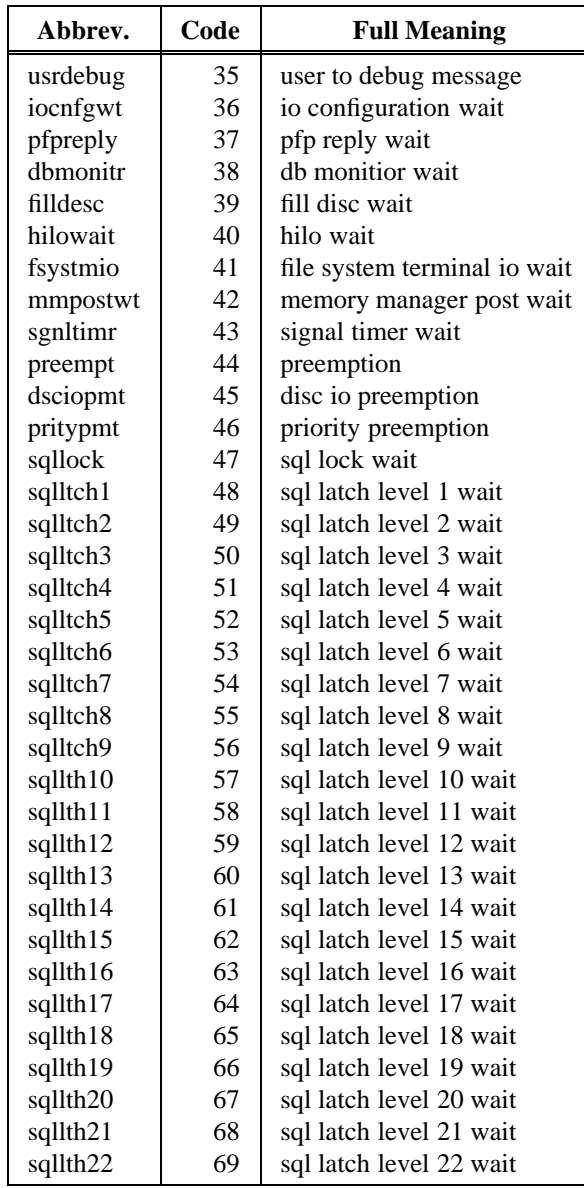

Table 1-9: wchan Abbreviations (continued)

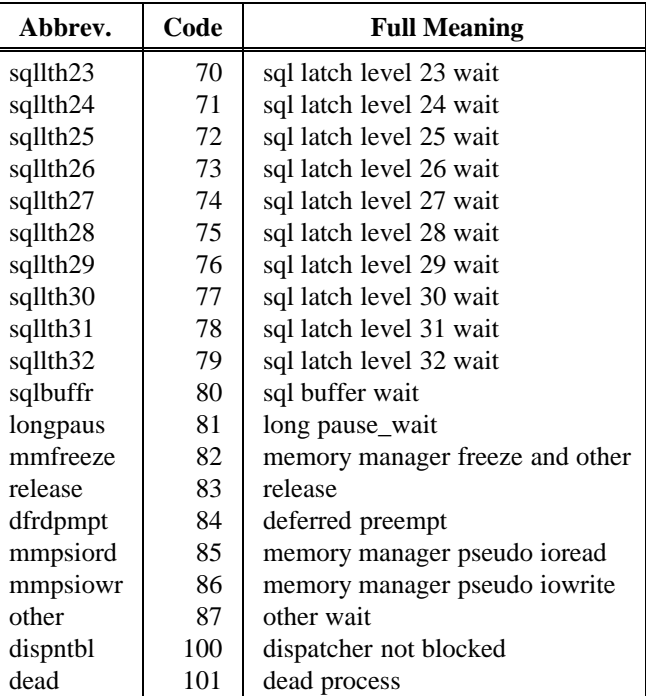

Table 1-9: wchan Abbreviations (continued)

# **SEE ALSO**

**jobs**(1), **kill**(1)

**1-450 Commands and Utilities**

pwd — display working directory

# **SYNOPSIS**

**pwd**

# **DESCRIPTION**

**pwd** displays the absolute pathname of the current working directory to standard output.

If the current directory is a symbolic link to another directory, the pathname displayed depends upon the setting of the shell's logical flag; see **set**(1) for more information.

### **DIAGNOSTICS**

Possible exit status values are:

- 0 Successful completion.
- 1 **pwd** cannot determine the current working directory.

#### **Message**

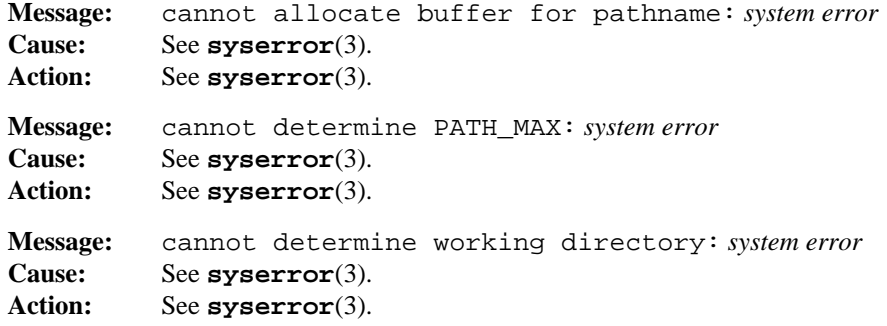

#### **PORTABILITY**

POSIX.2. *x*/OPEN Portability Guide 4.0. All UNIX systems.

#### **NOTE**

**pwd** is both an alias built into the shell and a separate utility. The shell defines **pwd** as:

alias pwd='print – \$PWD'

When a symbolic link is used to get to a directory, the built-in alias may not return the *real* name of the working directory.

**SEE ALSO set**(1), **sh**(1)

**1-452 Commands and Utilities**

r — edit and re-execute previous command

#### **SYNOPSIS**

**r** [*old*=*new*] [*specifier*]

# **DESCRIPTION**

The **r** command re-executes a command you ran previously, possibly editing the command first. Commands are obtained from your *command history* file; see **fc**(1) and **sh**(1) for more details.

The *specifier* tells which command you want to re-execute. It can have any of the following forms:

An unsigned number

**r** run the command with that number.

A negative number –*n*

**r** runs the command that came *n* commands before the current one.

#### A character string

**r** runs the most recent command beginning with that string.

If no *specifier* is given, **r** runs the most recent command.

The *old*=*new* feature lets you edit a command before running it. *old* and *new* must be character strings. **r** replaces the *first* occurrence of *old* with *new* and then re-executes the command.

# **EXAMPLES**

r cp

runs the most recent command beginning with the characters cp. The cp could be the whole command name or it could be part of a longer command name (for example, **cpio**).

cp file1 /dir r 1=2 r 2=3

This is equivalent to

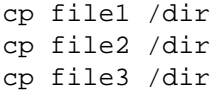

Compare this with

```
cp file1 /dir/file1
r 1=2
```
which is equivalent to

cp file1 /dir/file1 cp file2 /dir/file1

Since  $\mathbf r$  only replaces the *first* occurrence of the *old* string 1, the second 1 does not change. This shows that you have to be careful when you use the substitution feature.

**r** is a built-in alias, defined with

alias  $r='fc -s'$ 

### **ENVIRONMENT VARIABLES**

**r** uses the following environment variables:

```
HISTFILE
```
contains the pathname of the history file.

HISTSIZE

gives the maximum number of previous commands that are accessible.

# **DIAGNOSTICS**

Possible exit status values are:

- 0 Successful completion.
- 1 Failure due to any of the following:
	- missing history file
	- inability to find the desired command in the history file
- 2 Failure due to an invalid command line option or argument.

#### **Messages**

Because this utility is built into the MPE/iX Shell, see the **sh**(1) man page for a complete list of error messages that you may receive when using it.

#### **PORTABILITY**

POSIX.2. *x*/OPEN Portability Guide 4.0. UNIX systems with the KornShell.

#### **NOTE**

This is an alias built into the shell.

#### **1-454 Commands and Utilities**

# **MPE/iX NOTES**

For information on how the current MPE/iX implementation may affect the operation of this utility, see Appendix A, *MPE/iX Implementation Considerations*.

# **SEE ALSO**

**alias**(1), **fc**(1), **sh**(1)

rcs — change RCS file attributes

# **SYNOPSIS**

```
rcs [–Aoldfile] [–alogins] [–B] [–b[rev]] [–cstring] [–e[logins]] [–Ffile...]
[–G] [–I] [–i] [–K] [–k] [–L] [–l[rev]] [–Nname[:rev]] [–nname[:rev]]
[–O] [–orange] [–q] [–Rdiff_exec] [–sstate[:rev]] [–T] [–t[txtfile]] [–U]
[–u[rev]] [–Yfile] file ...
```
#### **DESCRIPTION**

**Note:** The MPE/iX implementation of this utility does not function exactly as this man page describes. For details, see the *MPE/iX NOTES* section at the end of this man page.

**rcs** creates new RCS files or changes attributes of existing ones. An RCS file contains multiple revisions of text, an access list, a change log, descriptive text, and some control attributes. For **rcs** to work, the user's login name usually must be on the access list. However, you may also use **rcs** if the access list is empty, if you are the owner of the file, if you are the system administrator, or if you specify the **–u** option.

#### **Options**

**rcs** accepts the following options:

**–A***oldfile*

appends the access list of *oldfile* to the access list of the RCS file.

**–a***logins*

appends the login names appearing in the comma-separated list *logins* to the access list of the RCS file.

**–B** sets the file format to binary. The **–B** option cannot be used if the file already contains revisions checked in with text file format.

**–b**[*rev*]

sets the default branch to *rev*. If *rev* is omitted, the default branch is reset to the trunk.

**–c***string*

sets the comment leader to *string*. The comment leader is inserted before every log message line generated by the keyword \$Log\$ during check-out (see **co**(1)). This is useful for programming languages that do not have multi-line comments. In **rcs –i** or **ci** operations, the comment leader is guessed from the suffix of the working file.

**–e**[*logins*]

erases the login names appearing in the comma-separated list *logins* from the access list of the RCS file. If *logins* is omitted, the entire access list is erased.

#### **1-456 Commands and Utilities**

#### **–F***file...*

provides an alternate way to specify file names. The given *file* is a text file containing a list of file names, one file name per line. **rcs** changes all the files named in *file*, using the options specified on the command line. Multiple **–F** options may be specified on the command line, and can either be grouped together or interspersed between options.

- **–G** sets the RCS file date to the current date. Normally, when updating, the date stamp of the RCS file is set to the check-in date of the head revision.
- **–I** allows **rcs** to accept redirected input from a file or a pipe instead of standard input. Input is a sequence of strings separated by lines containing only a single dot.
- **–i** creates and initializes a new RCS file, but does not deposit any revision. If the RCS file has no path prefix, **rcs** tries to place it first into the subdirectory RCS, and then into the current directory. If the RCS file already exists, an error message is printed.
- **–K** compresses the archive file specified.
- **–k** uncompresses the archive file specified.
- **–L** sets locking to *strict*. Strict locking means that the owner of a RCS file is not exempt from locking for check-in. This option should be used for files that are shared.
- **–l**[*rev*]

locks the revision with number *rev*. If a branch is given, the latest revision on that branch is locked. If *rev* is omitted, the latest revision on the default branch is locked. Locking prevents overlapping changes. A lock is removed with **ci** or the **rcs –u** option (see the **–u** option).

**–N***name***[:***rev***]**

same as **–n**, except that it overrides a previous assignment of *name*.

**–n***name***[:***rev***]**

associates the symbolic name *name* with the branch or revision *rev*. **rcs** prints an error message if *name* is already associated with another number. If :*rev* is omitted, the symbolic name is deleted. If *rev* is the empty string, the *name* is associated with the *head* revision.

- **–O** ignores any default options found in the local configuration file.
- **–o***range*

deletes (*outdates*) the revisions given by *range*. A range consisting of a single revision number means that revision only. A range consisting of a branch number means the latest revision on that branch. If you delete the default branch, the default branch is reset to the trunk. A range of the form *rev1***–***rev2* means revisions *rev1* to *rev2* on the same branch; – *rev* means from the beginning of the branch containing *rev* up to

#### **rcs(1) MPE/iX Shell and Utilities rcs(1)**

and including *rev*; *rev* – means from revision *rev* to the end of the branch containing *rev*; and – with no range specified, means that all revisions of the file are automatically outdated. None of the outdated revisions may have branches or locks.

**–q** quiet mode; diagnostics are not printed.

**–R***diff\_exec*

specifies the path name of the **diff** command to use. This allows you to use your own system **diff** for everything but RCS.

**–s***state***[:***rev***]**

sets the state attribute of the revision *rev* to *state*. If *rev* is a branch number, the latest revision on that branch is assumed. If *rev* is omitted, the latest revision on the default branch is assumed. Any identifier is acceptable for *state*. A useful set of states is Exp (for experimental), Stab (for stable), and Rel (for released). By default, **ci** sets the state of a revision to Exp.

- **–T** sets the file format to text. The **–T** option cannot be used if the file already contains revisions checked in with binary file format.
- **–t**[*txtfile*]

writes descriptive text into the RCS file (replacing the existing descriptive text). The descriptive text is copied from the file *txtfile*. If *txtfile* is omitted, **rcs** prompts you to enter such text from the standard input; when you have finished entering the text, type in a line containing a single period (.), the string ˜., or end-of-file. If the **–i** option is specified, descriptive text is requested even if **–t** is not given. The prompt is suppressed if the standard input is not a terminal.

**–u**[*rev*]

unlocks the revision with number *rev*. If a branch is given, the latest revision on that branch is unlocked. If *rev* is omitted, the most recent lock that has been set is removed, if there is one. Normally, only the locker of a revision may unlock it. Somebody else unlocking a revision breaks the lock. This sends a mail message to the original locker. When **rcs** sends this message, it asks you to provide an explanation of why you are breaking the lock. When you have finished entering your explanation, type in a line containing a single period  $(.)$ , the string  $\tilde{ }$  or end-of-file. The mail message is sent by the **mailx** command. Alternatively, if the MAILER environment variable is set, **rcs** uses its value as the mail delivery command.

- **–U** sets locking to non-strict. Non-strict locking means that the owner of a file need not lock a revision for check-in. This option should *not* be used for files that are shared. The default (**–L** or **–U**) is determined by what is in your configuration file.
- **–Y***file* specifies *file* as the local configuration file.

# **Files**

**rcs** creates a semaphore file in the same directory as the RCS file to prevent simultaneous update. For changes, **rcs** always creates a new file. On successful completion, **rcs** deletes the old one and renames the new one. This strategy makes links to RCS files useless.

# **DIAGNOSTICS**

Possible exit status values are:

- 0 Successful completion.
- 1 An error occurred.

The RCS file name and the revisions outdated are written to the diagnostic output.

# **Messages**

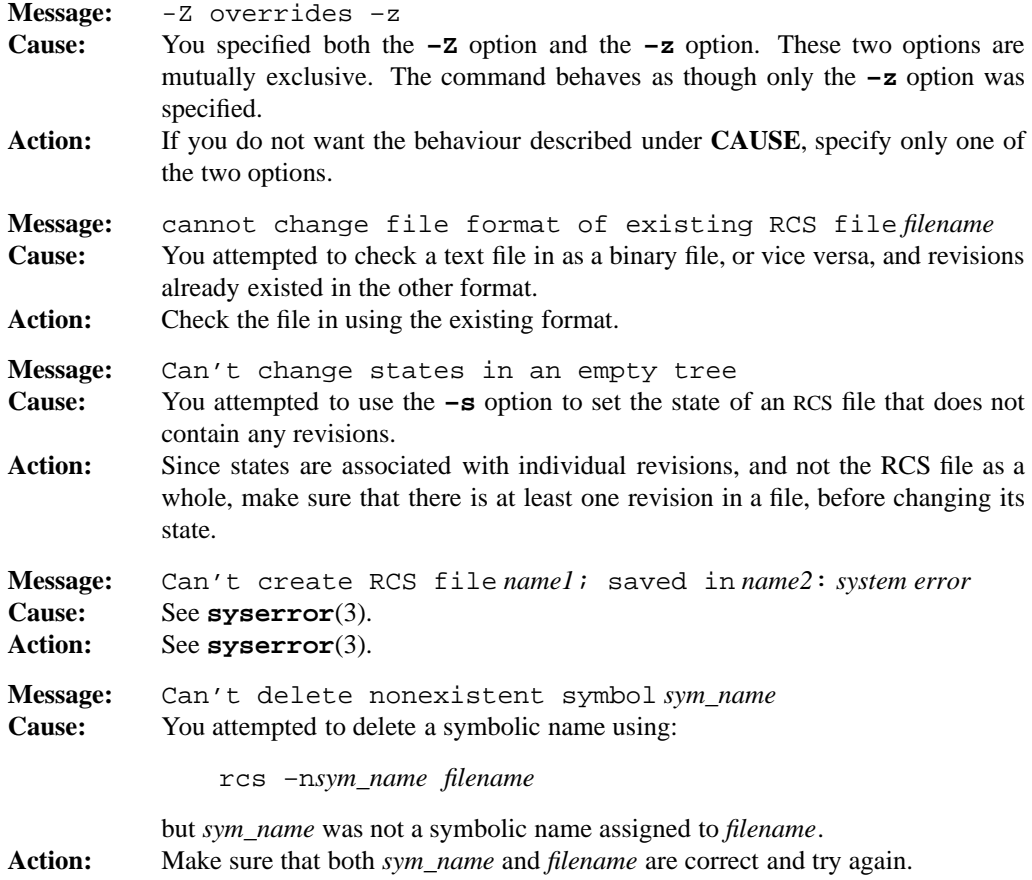

# **rcs(1) MPE/iX Shell and Utilities rcs(1)**

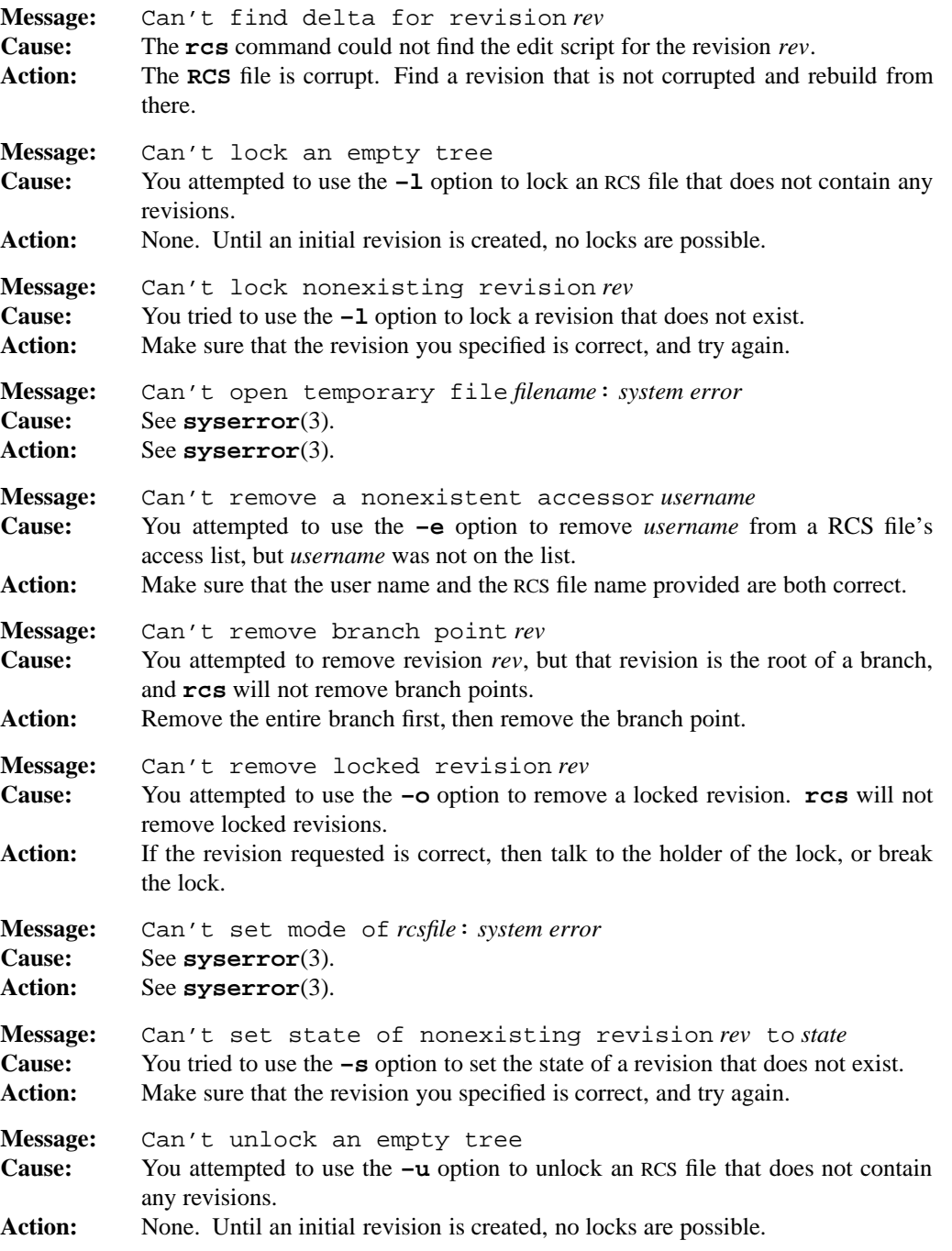

# **rcs(1) MPE/iX Shell and Utilities rcs(1)**

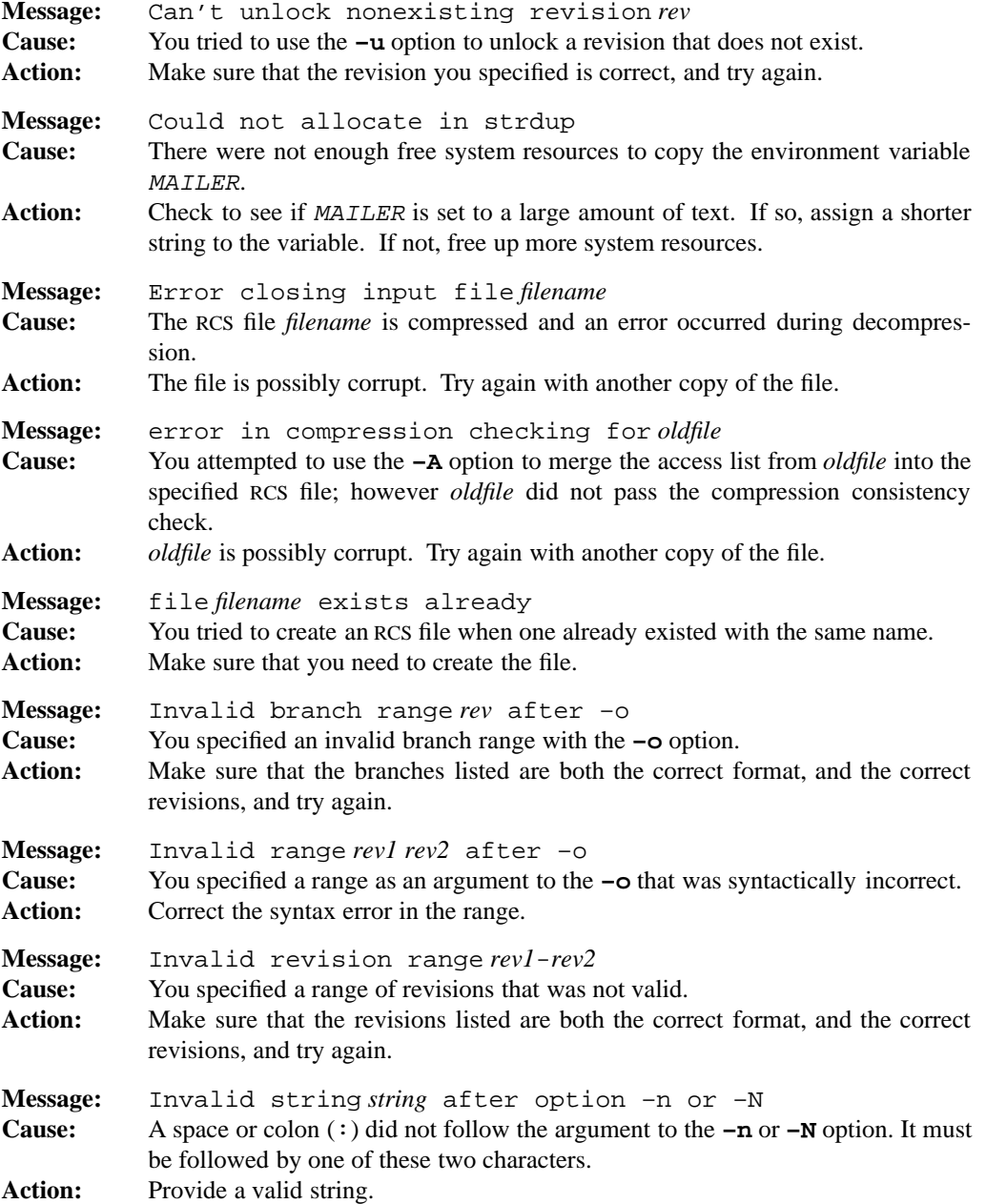

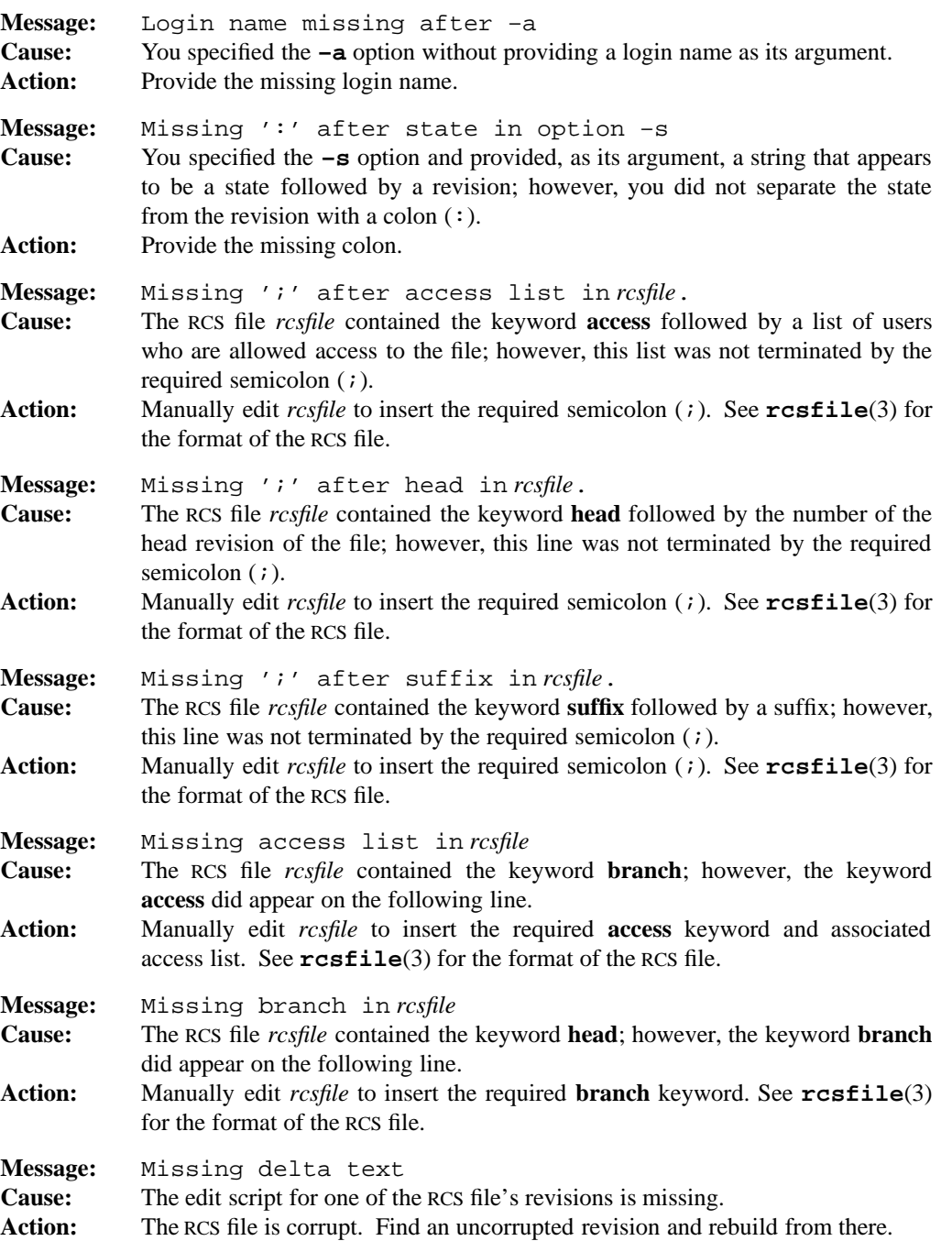

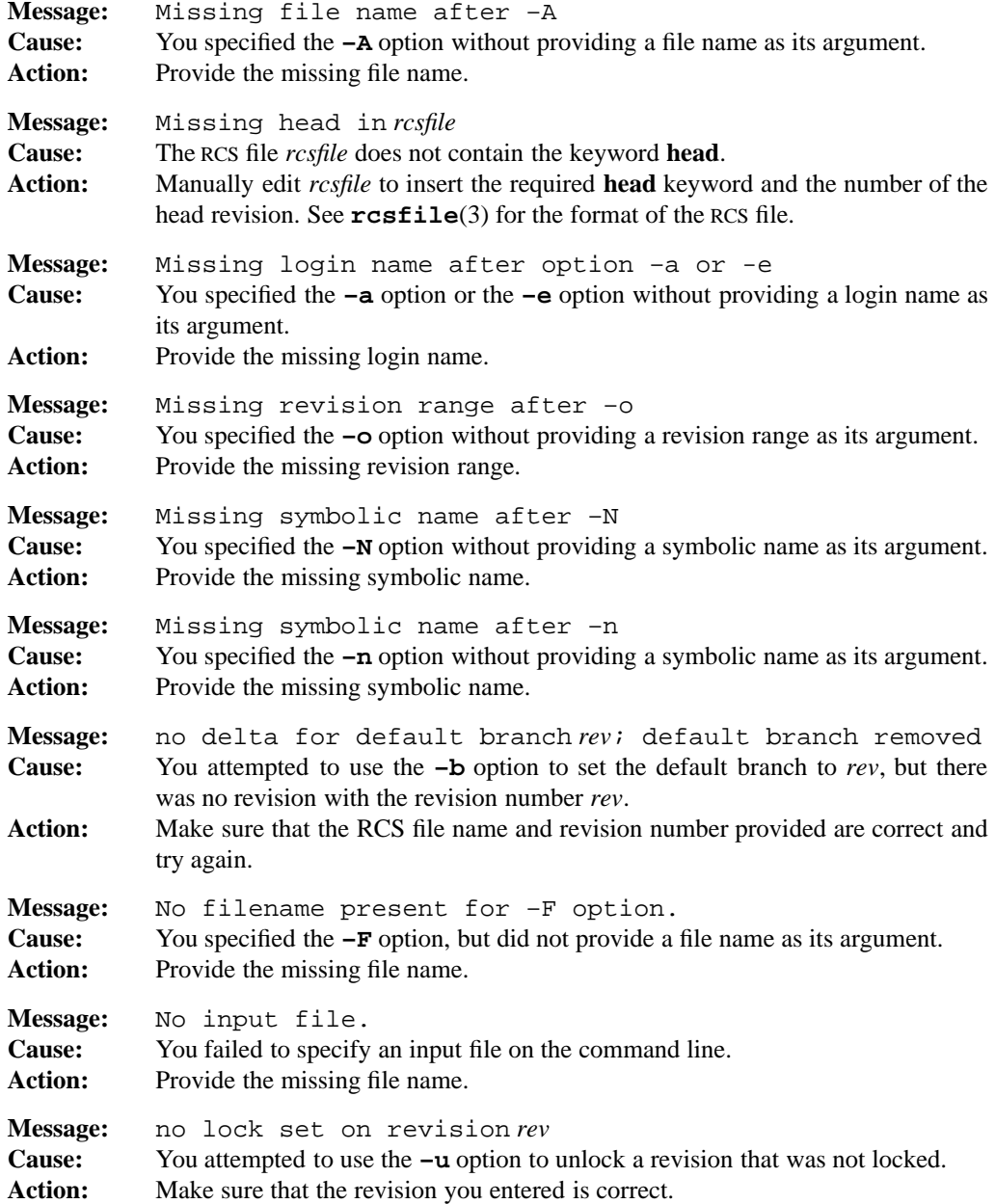

# **rcs(1) MPE/iX Shell and Utilities rcs(1)**

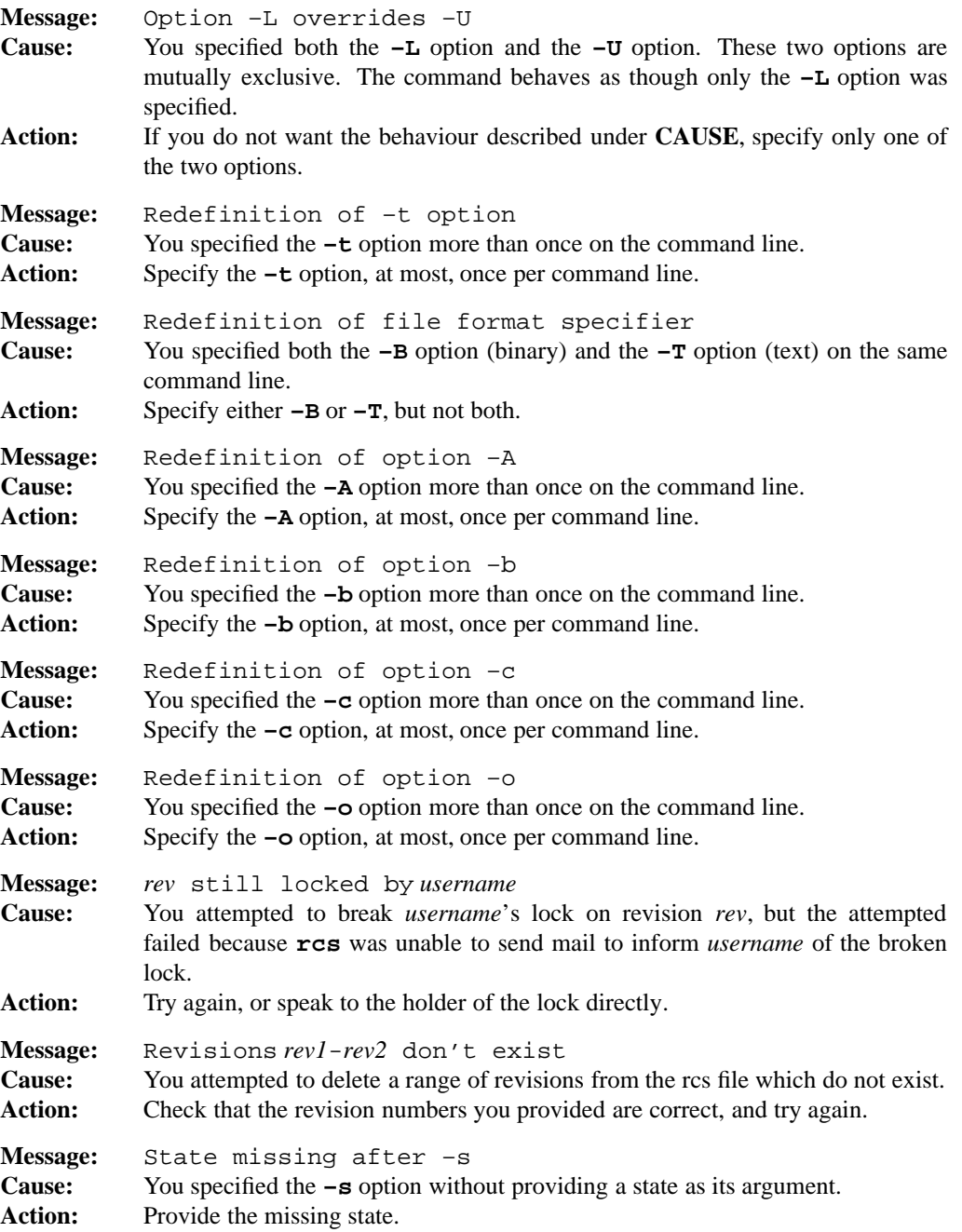

# **1-464 Commands and Utilities**

#### **rcs(1) MPE/iX Shell and Utilities rcs(1)**

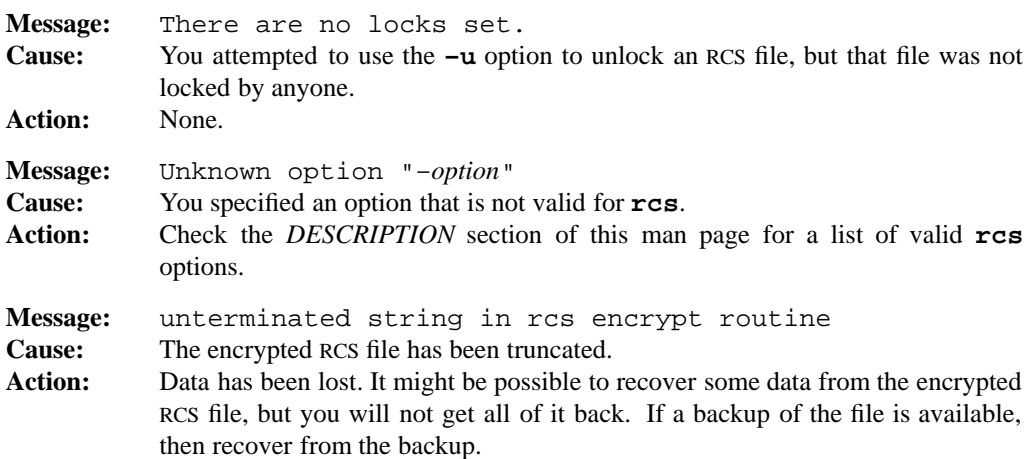

For a list of error messages common to all RCS utilities, see **rcserror**(3).

#### **PORTABILITY**

All UNIX systems.

The **–B**, **–F**, **–G**, **–g**, **–I**, **–K**, **–k**, **–O**, **–T**, **–Y**

#### **MPE/iX NOTES**

The current MPE/iX implementation of **rcs** has the following limitations:

- Due to the fact that the comma (,) is not a valid character in MPE/iX file names, the traditional ,v naming convention is not currently implemented. This means that you must have a subdirectory named RCS under your current directory or RCS will not work properly.
- For compatibility with traditional MPE/iX security features, you can only rename a file in an MPE/iX group if you own the file or if you have SM capability. Because this command attempts to rename files to which it may not have write access, this feature can interfere with the command's operation. For this reason, RCS archives should not be placed in an MPE/iX group, but rather should be located elsewhere in the hierarchical file system where the restriction does not apply. For example, the default RCSPATH places the archives in a subdirectory named RCS in the current working directory.

For more information on how the current MPE/iX implementation may affect the operation of this utility, see Appendix A, *MPE/iX Implementation Considerations*.

### **SEE ALSO**

**ci**(1), **co**(1), **ident**(1), **mail**(1), **rcsclean**(1), **rcsdiff**(1), **rcsmerge**(1), **rlog**(1), **rcsedit**(3), **rcsfile**(3)

rcsclean — clean up working files

# **SYNOPSIS**

**rcsclean** [**–F***file...*] [**–K**] [**–k**] [**–O**] [**–q**[*rev*]] [**–r**[*rev*]] [**–x**] [**–Y***file*] *file ...*

### **DESCRIPTION**

**Note:** The MPE/iX implementation of this utility does not function exactly as this man page describes. For details, see the *MPE/iX NOTES* section at the end of this man page.

**rcsclean** removes working files that were checked out and never modified. For each *file* given, **rcsclean** compares the working file and a revision in the corresponding RCS file. If it finds no difference, it removes the working file. If the revision was locked by the person who checked it out, **rcsclean** also unlocks the revision.

Each *file* may name either an RCS file or a working file.

*rev* specifies a revision to which the working file is compared. If *rev* is omitted, **rcsclean** compares the working file with the latest revision on the default branch (normally the highest branch on the trunk).

**rcsclean** is useful to implement *clean* targets in a Makefile (if you have the MAKE software package).

**Note: rcsdiff**(1) may be used to print out differences. Also, **ci**(1) normally asks whether to check in a file if it was not changed.

#### **Options**

**rcsclean** accepts the following options:

- **–F** *file* provides an alternate way to specify file names. The given *file* is a text file containing a list of file names, one file name per line. **rcsclean** cleans up all the files named in *file*, using the options specified on the command line. Multiple **–F** options may be specified on the command line, and can either be grouped together or interspersed between options.
- **–K** suppresses keyword expansion and removes all existing expansions. This option takes precedence over the **–k**.
- **–k** suppresses keyword expansion, even if KeywordExpand is specified in the configuration file. This is useful for non-readable binary files such as object files. To ensure that **rcsclean** works properly, specify this option for any *file* that was checked out with the **–k** option of **co**.

#### **1-466 Commands and Utilities**

**–O** ignores any default options found in the configuration file.

**–q**[*rev*]

quiet mode; suppresses diagnostics. See **–r** for the handling of *rev*.

**–r**[*rev*]

specifies the revision that is compared to the working file. The chosen revision is the latest one with a revision number is less than or equal to *rev*. If *rev* indicates a branch rather than a revision, the latest revision on that branch is used. If *rev* is omitted, the latest revision on the default branch is used (see the **–b** option for **rcs**(1)). *rev* is composed of one or more numeric or symbolic names separated by a period (.). For example, you have assigned the value 1.2 to the symbolic name changes. You can now refer to revision 1.2.1.9 as changes.1.9. You can assign a numeric value to a symbolic name using the  $-\mathbf{n}$  option of either  $\text{ci}(1)$  or  $\text{rcs}(1)$ .

**–x** Forces keyword expansion. This option takes precedence over the **–K** option.

**–Y***file* specifies *file* as the local configuration file.

#### **EXAMPLES**

The command

rcsclean \*.c \*.h

removes all working files ending in . c or . h that were not changed since their check-out.

#### **DIAGNOSTICS**

Possible exit status values are:

- 0 There were no differences during the last comparison, or the last working file did not exist.
- 1 There were differences and the working file was not cleaned away.
- 2 An error occurred.

# **Messages**

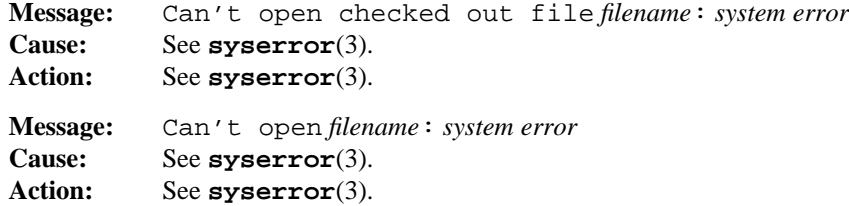

### **rcsclean(1) MPE/iX Shell and Utilities rcsclean(1)**

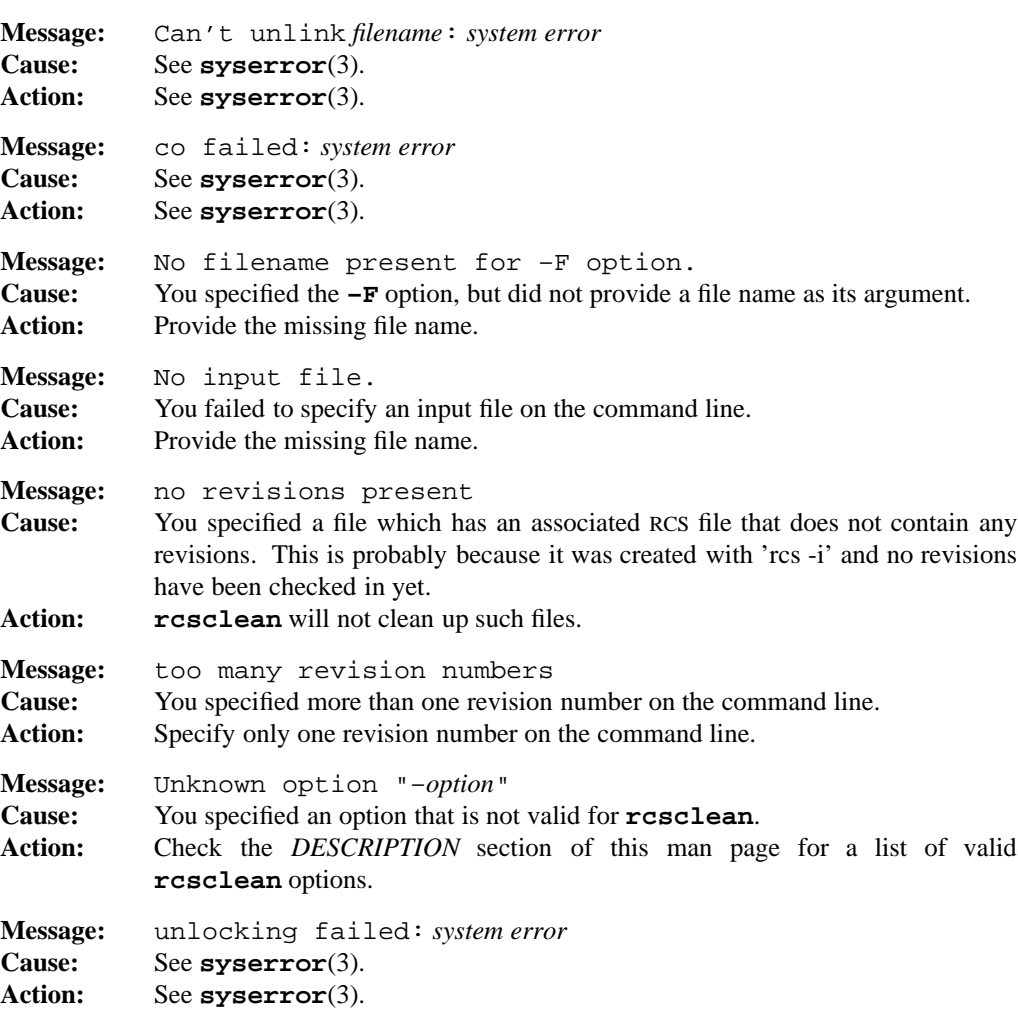

For a list of error messages common to all RCS utilities, see **rcserror**(3).

# **PORTABILITY**

All UNIX systems.

The **–F**, **–K**, **–O**, **–q**, and **–Y** options are extensions to traditional implementations of **rcsclean**.

# **MPE/iX NOTES**

Due to the fact that the comma (,) is not a valid character in MPE/iX file names, the traditional ,v naming convention is not currently implemented. This means that you must have a subdirectory named RCS under your current directory or RCS will not work properly.

#### **1-468 Commands and Utilities**

For more information on how the current MPE/iX implementation may affect the operation of this utility, see Appendix A, *MPE/iX Implementation Considerations*.

# **SEE ALSO**

**ci**(1), **co**(1), **ident**(1), **rcs**(1), **rcsdiff**(1), **rcsmerge**(1), **rlog**(1), **rcsfile**(3)

rcsdiff — compare RCS revisions

# **SYNOPSIS**

```
rcsdiff [–befHhiKkmntwx] [–C n] [–c[n]] [–Dname] [–Ffile...]
[–O] [–q] [–Rdiff_exec] [–rrev1] [–rrev2] [–Yfile] file ...
```
#### **DESCRIPTION**

**Note:** The MPE/iX implementation of this utility does not function exactly as this man page describes. For details, see the *MPE/iX NOTES* section at the end of this man page.

**rcsdiff** compares two revisions of each given *file*. Files may be either RCS files or working files. If revisions of a given file are stored in binary format, **rcsdiff** uses **diffb**(1) to determine the differences between the two revisions. If revisions are stored in text format, **rcsdiff** uses **diff**(1).

#### **Options**

The options **–b**, **–c**, **–C**, **–D**, **–e**, **–f**, **–h**, **–H**, **–i**, **–m**, **-t**, and **-w** are passed to **diffb** or **diff**. See **diffb**(1) and **diff**(1) for the effects of these options.

In addition, **rcsdiff** supports the following options:

**–F***file...*

provides an alternate way to specify file names. The given *file* is a text file containing a list of file names, one per line. **rcsdiff** compares all the files named in *file* to their corresponding RCS files, using the command line options specified. Multiple **–F** options may be specified on the command line, and can either be grouped together or interspersed between options.

- **–K** suppresses keyword expansion and removes all existing expansions. This option takes precedence over the **–k** option.
- **–k** suppresses keyword expansion, even if KeywordExpand is specified in the configuration file. This is useful for non-readable binary files such as object files. To ensure that **rcsdiff** works properly, you should specify this option for any *file* that was checked out with the **–k** option of **co**.
- **–n** generates an edit script in the format used by RCS.
- **–O** ignores any default options found in the configuration file.
- **–q** suppresses diagnostic output.
- **–R***diff\_exec*

specifies the path name of the **diff** command to use. This allows you to use your own system **diff** for everything but RCS.

#### **1-470 Commands and Utilities**

# **–r***rev1*

**–r***rev2* specifies revisions being compared. **rcsdiff** compares revision *rev1* to *rev2*.

If both *rev1* and *rev2* are omitted, **rcsdiff** compares the latest revision on the default branch (normally the highest branch on the trunk) with the corresponding working file. This is useful for determining what you changed since the last check-in.

If *rev1* is given, but *rev2* is omitted, **rcsdiff** compares revision *rev1* of the RCS file with the contents of the corresponding working file.

If both *rev1* and *rev2* are given, **rcsdiff** compares revisions *rev1* and *rev2* of the RCS file.

Both *rev1* and *rev2* may be given numerically or symbolically.

**–x** forces keyword expansion. This option takes precedence over the **–K** option.

**–Y***file* specifies *file* as the local configuration file.

# **EXAMPLES**

The command

```
rcsdiff f.c
```
runs **diff** on the latest revision on the default branch of the RCS file for f.c and the working file f.c.

# **DIAGNOSTICS**

Possible exit status values are:

- 0 There were no differences during the last comparison.
- 1 There were differences between the versions.
- 2 An error occurred.

#### **Messages**

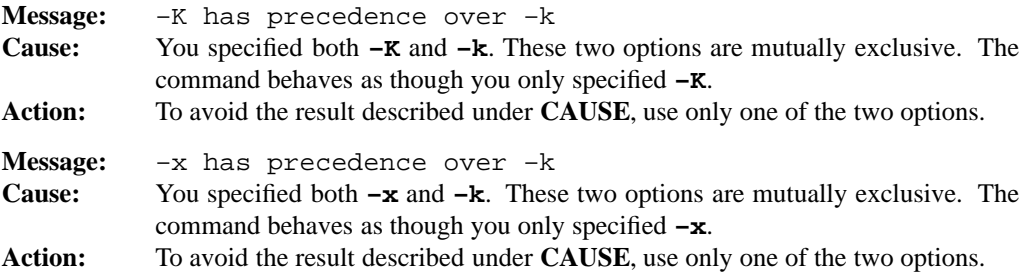

# **rcsdiff(1) MPE/iX Shell and Utilities rcsdiff(1) rcsdiff(1)**

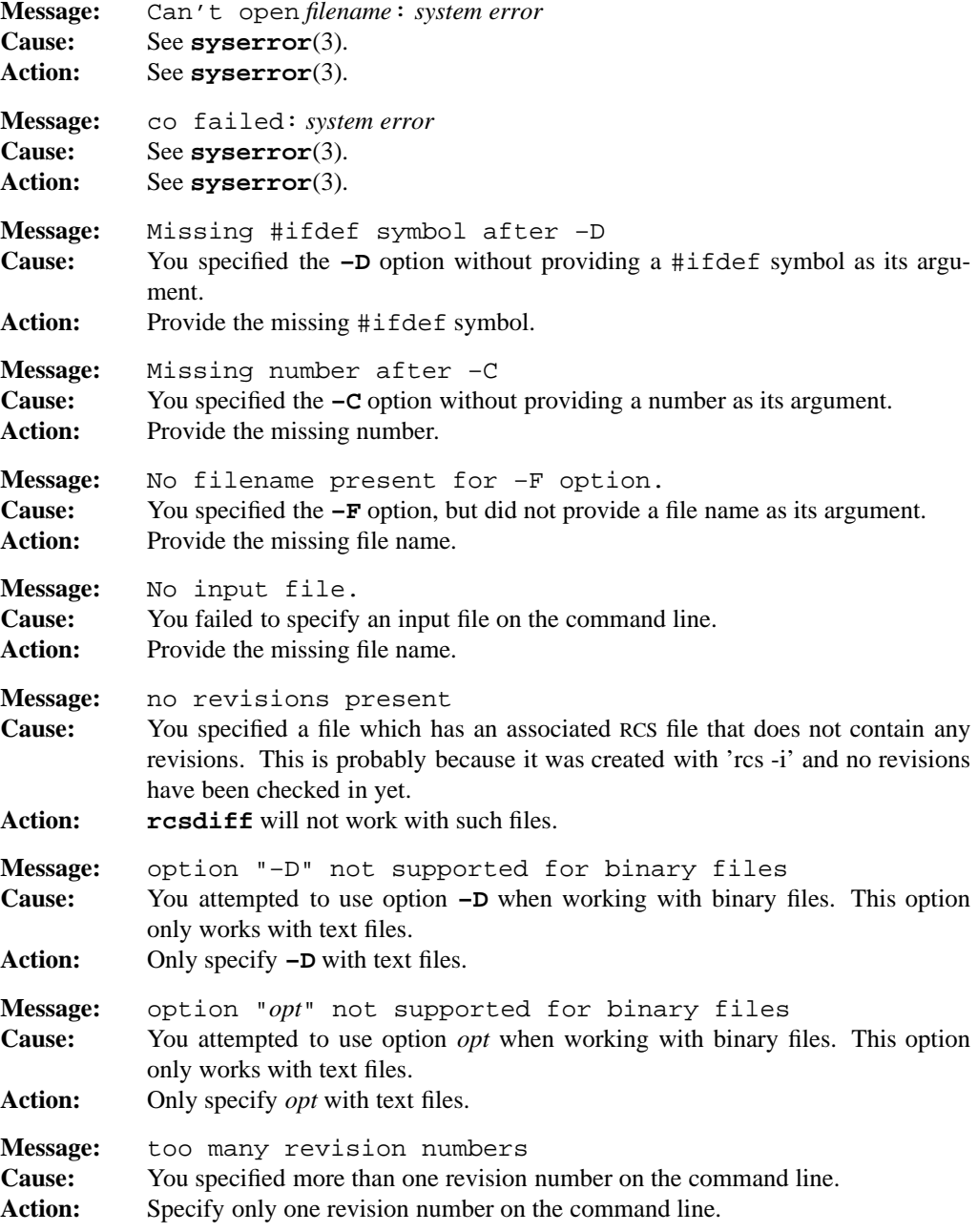

# **1-472 Commands and Utilities**

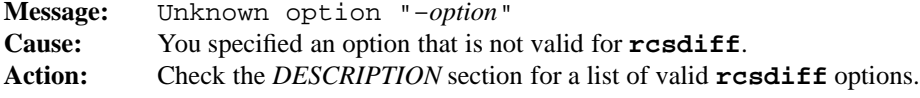

For a list of error messages common to all RCS utilities, see **rcserror**(3).

#### **PORTABILITY**

All UNIX systems.

The **–F**, **–K**, **–O**, **–q**, **–R**, **–x**, and **–Y** options are extensions to traditional implementations of **rcsdiff**.

# **MPE/iX NOTES**

Due to the fact that the comma  $\binom{1}{k}$  is not a valid character in MPE/iX file names, the traditional ,v naming convention is not currently implemented. This means that you must have a subdirectory named RCS under your current directory or RCS will not work properly.

For more information on how the current MPE/iX implementation may affect the operation of this utility, see Appendix A, *MPE/iX Implementation Considerations*.

# **SEE ALSO**

**ci**(1), **co**(1), **diff**(1), **diffb**(1), **rcs**(1), **rcsclean**(1), **rcsmerge**(1), **rlog**(1), **rcsfile**(3)

rcsmerge — merge RCS revisions

#### **SYNOPSIS**

**rcsmerge** [**–h**] [**–O**] [**–p**] [**–q**] **–r***rev1* [**–r***rev2*] [**–Y***file*] *file*

# **DESCRIPTION**

**Note:** The MPE/iX implementation of this utility does not function exactly as this man page describes. For details, see the *MPE/iX NOTES* section at the end of this man page.

**rcsmerge** incorporates the changes between *rev1* and *rev2* of an RCS file into the corresponding working file. By default, the result overwrites the working file.

The *file* may be either an RCS file or a working file.

**rcsmerge** displays a warning if there are overlaps, and delimits the overlapping regions as explained in **co –j**.

The command is useful for incorporating changes into a checked-out revision.

#### **Options**

**rcsmerge** accepts the following options:

- **–h** forces **diff** to use the **–h** option when called by **rcsmerge**. This saves time if you know that the file is large enough to require the **–h** option.
- **–O** ignores default options found in the configuration file.
- **–p** sends the result to standard output, rather than overwriting the working file.
- **–q** quiet mode; suppresses diagnostics.

**–r***rev1*

**–r***rev2* specifies two revisions. The changes needed to make *rev1* into *rev2* are incorporated into the working file.

*rev1* may not be omitted. If *rev2* is omitted, the latest revision on the default branch (normally the highest branch on the trunk) is assumed. Both *rev1* and *rev2* may be given numerically or symbolically.

**–Y***file* specifies *file* as the local configuration file.

#### **1-474 Commands and Utilities**

### **EXAMPLES**

Suppose you have released revision 2.8 of f.c. Also, assume that you have just finished revision 3.4 when you receive updates to 2.8 from someone else. To combine the updates to 2.8 and your changes between 2.8 and 3.4, put the *updated* 2.8 into file f.c and run

rcsmerge -p -r2.8 -r3.4 f.c >f\_merged.c

If there were any overlaps reported you will want to examine f\_merged.c. Alternatively, if you want to save the updates to 2.8 in the RCS file, check in the updated file as revision 2.8.1.1 and execute **co –j**:

ci -r2.8.1.1 f.c co -r3.4 -j2.8:2.8.1.1 f.c

As another example, the following command undoes the changes between revision 2.8 and 3.4 in your currently checked-out revision in  $f.c.$ 

rcsmerge -r3.4 -r2.8 f.c

Note the order of the arguments, and that  $f \cdot c$  is overwritten.

# **DIAGNOSTICS**

Possible exit status values are:

- 0 Successful completion.
- 1 An error occurred.

### **Messages**

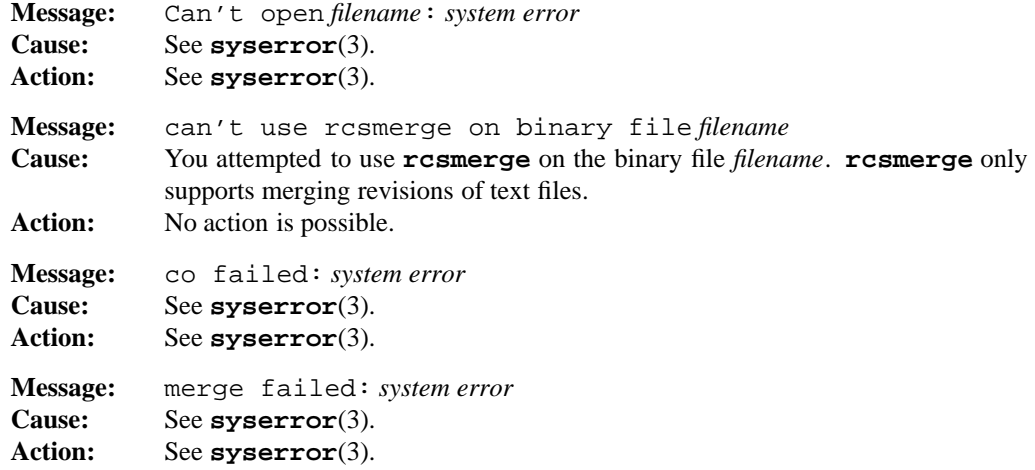

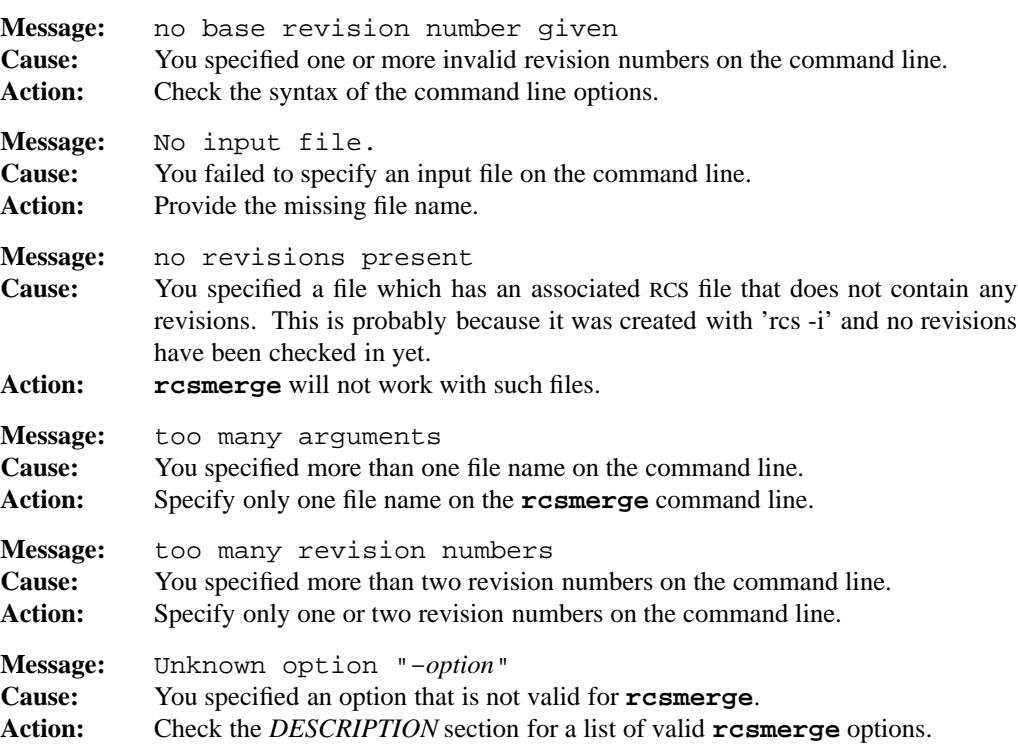

For a list of error messages common to all RCS utilities, see **rcserror**(3).

# **PORTABILITY**

All UNIX systems.

The **–O** option is an extension to traditional implementations of **rcsmerge**.

# **LIMITS**

**rcsmerge** does not work on binary files.

# **MPE/iX NOTES**

The current MPE/iX implementation of **rcsmerge** has the following limitations:

- Due to the fact that the comma (,) is not a valid character in MPE/iX file names, the traditional ,v naming convention is not currently implemented. This means that you must have a subdirectory named RCS under your current directory or RCS will not work properly.
- For compatibility with traditional MPE/iX security features, you can only rename a file in an MPE/iX group if you own the file or if you have SM capability. Because this command attempts to rename files to which it may not have write access, this feature can interfere

#### **1-476 Commands and Utilities**

with the command's operation. For this reason, RCS archives should not be placed in an MPE/iX group, but rather should be located elsewhere in the hierarchical file system where the restriction does not apply. For example, the default RCSPATH places the archives in a subdirectory named RCS in the current working directory.

For more information on how the current MPE/iX implementation may affect the operation of this utility, see Appendix A, *MPE/iX Implementation Considerations*.

#### **SEE ALSO**

**ci**(1), **co**(1), **ident**(1), **merge**(1), **rcs**(1), **rcsclean**(1), **rcsdiff**(1), **rlog**(1), **rcsfile**(3)

read — input a line to the shell

# **SYNOPSIS**

**read** [**–prs**] [**–u**[*d*]] [*variable***?***prompt*] [*variable ...*]

#### **DESCRIPTION**

When you call **read** without options, it reads one line from the standard input, breaks the line into fields, and assigns the fields to each *variable* in order.

To determine where to break the line into fields, **read** uses the built-in variable IFS (*Internal Field Separator*). Encountering any of the characters in *IFS* means the end of one field and the beginning of the next. The default value of IFS is blank, tab, and newline.

In general, a single IFS character separates fields. For example, if IFS is colon (:), **read** considers the input  $a: b$  to have three fields: a, an empty field, and b; however, if IFS contains blanks, tabs and/or escaped newlines, **read** considers a sequence of multiple blanks, tabs, and/or escaped newlines to be a single field separator. For example, a b has two fields, even though there are several blanks between the a and b.

The *n*th *variable* in the command line is assigned the *n*th field. If there are more input fields than there are *variable*s, the last *variable* is assigned all of the unassigned fields. If there are more variables than fields, the extra variables are assigned the null string ("").

The environment variable REPLY is assigned the input when no variables are given. The exit status of **read** is 0, unless it encounters end-of-file.

When the first variable parameter has the form

*variable***?***prompt*

it defines a prompt for input. If the shell is interactive, **read** sends the *prompt* to the file descriptor *d* if it is open for write and is a terminal device. The default file descriptor for the *prompt* is 2.

#### **Options**

**read** accepts the following options:

- **–p** receives input from a co-process. For a description of a co-process, see **sh**(1).
- **–r** reads input in raw mode, ignoring escape conventions. For example, it does not interpret a final backslash  $(\setminus)$  as a line continuation character, but as part of the input.
- **–s** adds input to the command history file as well as to the *variable*s.

**–u**[*d*] reads input from the single digit file descriptor *d,* rather than from the standard input. The default file descriptor is 0.

# **EXAMPLE**

```
while read firstword junk
do
      echo $firstword
done </etc/profile
```
displays the first word of each line of the system profile file.

### **ENVIRONMENT VARIABLES**

The following environment variables affect **read**:

- IFS contains a string of characters to be used as internal field separators.
- PS2 contains the prompt string that an interactive shell uses when it reads a line ending with a backslash and you did not specify the **–r** option, or if a here-document is not terminated after you enter a newline.
- REPLY contains the input (including separators) if you did not specify any variables.

### **DIAGNOSTICS**

Possible exit status values are:

- 0 Successful completion.
- 1 Failure due to any of the following:
	- end-of-file on input
	- invalid *variable*
	- incorrect *descriptor* specified after **–u**
	- missing co-process
- 2 Failure due to an invalid command line argument.

#### **Messages**

Because this utility is built into the MPE/iX Shell, see the **sh**(1) man page for a complete list of error messages that you may receive when using it.

#### **PORTABILITY**

POSIX.2. *x*/OPEN Portability Guide 4.0.

**read** is a built-in command of the Bourne Shell and KornShell on UNIX systems. The Bourne Shell does not implement parameters of the form *variable***?***prompt*, or any options.

The **–p**, **–s**, and **–u** options are extensions to the POSIX standard.

# **NOTE**

This command is built into the shell.

# **MPE/iX NOTES**

On MPE/iX, the end-of-file sequence is : eod followed by ENTER.

For more information on how the current MPE/iX implementation may affect the operation of this utility, see Appendix A, *MPE/iX Implementation Considerations*.

# **SEE ALSO**

**continue**(1), **fc**(1), **print**(1), **sh**(1)

readonly — mark variable as readonly

### **SYNOPSIS**

**readonly** [**–p**] [*name*[**=***value*] *...*]

# **DESCRIPTION**

**readonly** prevents subsequent changes in the value of any of the *name* arguments. Parameters of the form

*name*=*value*

assign *value* to *name* as well as marking *name* readonly. Calling **readonly** without arguments lists, with appropriate quoting, the names which you have set as readonly in the following format:

*Variable*="*value*"

This format is suitable for reading by a shell script, but to ensure readonly access, use the **–p** option.

#### **Options**

**readonly** accepts the following option:

**–p** displays *export name*=*value* pairs which when read by a shell ensures the readonly status and values of variables.

**Note:** Unless you go to a new shell, or unset the variables, sourcing the output fails with errors, since you can't attempt to change readonly variables.

#### **DIAGNOSTICS**

Possible exit status values:

- 0 Successful completion.
- 2 Failure due to invalid command line argument.

#### **Messages**

Because this utility is built into the MPE/iX Shell, see the **sh**(1) man page for a complete list of error messages that you may receive when using it.

### **PORTABILITY**

POSIX.2. *x*/OPEN Portability Guide 4.0. **readonly** is a built-in command of the Bourne Shell and KornShell on UNIX systems.

The behavior given for calling **readonly** with no arguments is an extension to the POSIX standard.

# **NOTE**

This is a special built-in command of the shell.

# **SEE ALSO**

**alias**(1), **sh**(1), **typeset**(1)

**1-482 Commands and Utilities**
renice — set priorities of running processes

### **SYNOPSIS**

```
\text{renice [-n \text{ increment}][-q] - p - u] ID ...
renice priority [–p] pid ... [–g pgrp ...] [–p pid ...] [–u user ...]
renice priority –g pgrp ... [–g pgrp ...] [–p pid ...] [–u user ...]
renice priority –u user ... [–g pgrp ...] [–p pid ...] [–u user ...]
```
# **DESCRIPTION**

**Note:** The MPE/iX implementation of this utility does not function exactly as this man page describes. For details, see the *MPE/iX NOTES* section at the end of this man page.

**renice** changes the priority of one or more running processes. Normal users can only change the priority of processes that have the same real or effective user ID as the real or effective user ID of the process that calls **renice**. Privileged users can set the priority of any process.

You can specify the new *priority* as a decimal integer, with lower values indicating more urgent priority. The range of priorities is site-specific, and you may require appropriate privileges for some priority values.

When you change the priority of a process group, this changes the priority of all processes in that group.

If the string **––** appears in the arguments, **renice** does *not* interpret it as the end of command line arguments. This is an exception to the usual POSIX syntax rules.

#### **Options**

**renice** accepts the following options:

- **–g** treats all following *ID*s (or just *pgrp*s in the obsolescent versions) as process group IDs.
- **–n** *increment* adjusts the system scheduling priority of the specified processes by *increment*. Positive *increment*s lower the priority while negative *increment*s result in a higher priority.

**Note:** Negative *increment*s may require appropriate privileges.

- **–p** treats all following *ID*s (or just *pid*s in the obsolescent versions) as process IDs.
- **–u** treats all following *ID*s (or just *user*s in the obsolescent versions) as either user names or numeric user IDs.

*priority* a number that indicates an absolute priority value (higher numbers reflect higher priorities).

If no **–p**, **–g**, or **–u** option appears on the command line, **renice** assumes **–p**.

# **DIAGNOSTICS**

Possible exit status values are:

- 0 Successful completion.
- 1 Failure due to an invalid command line argument, the wrong number of command line arguments, a *priority* that is outside the valid range, an invalid *priority* argument, an invalid *ID* argument, or missing arguments following one of the options.
- 2 Failure because the system does not recognize the *ID* in a **–u** option.

### **Messages**

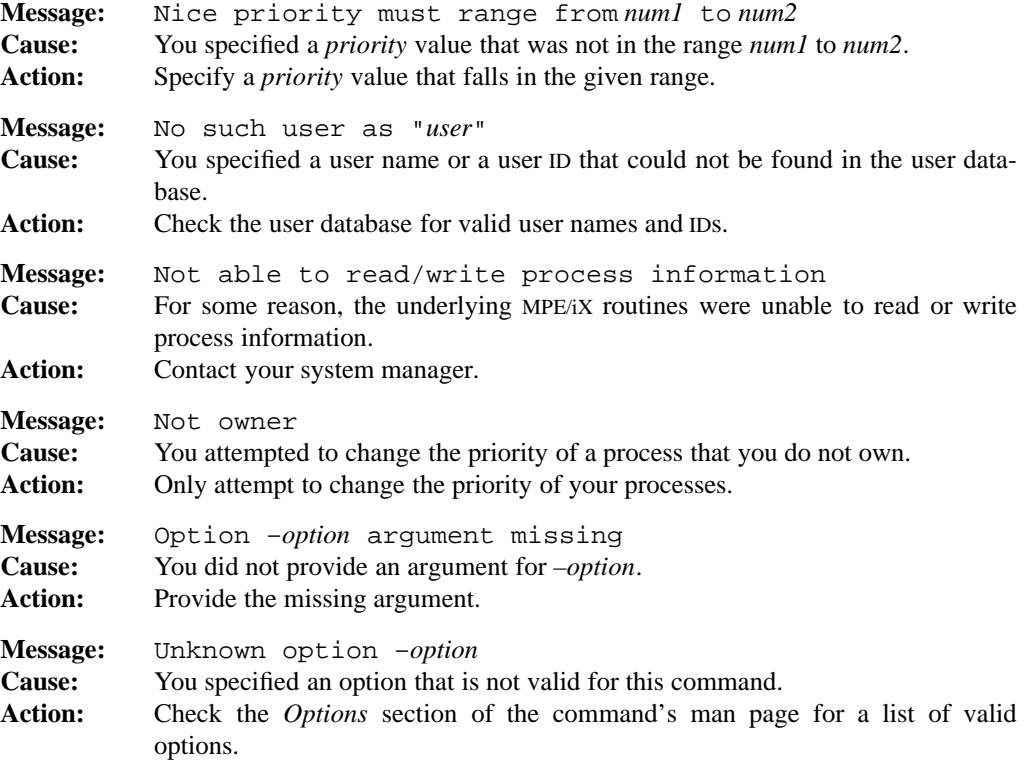

# **PORTABILITY**

POSIX.2. *x*/OPEN Portability Guide 4.0. All UNIX systems.

POSIX considers all but the first form of the **renice** command to be obsolescent.

### **MPE/iX NOTES**

Normally, the priority of an MPE/iX process undergoes cyclical degradation. When the process begins running, it has a high priority. As the process continues to run, this priority is lowered until it hits the lowest point in the cycle. At this point, the priority begins to get higher and higher until it hits the original high priority. The cycle then begins again. The **renice** command turns this degradation off and locks the process at the given priority.

For more information on how the current MPE/iX implementation may affect the operation of this utility, see Appendix A, *MPE/iX Implementation Considerations*.

## **SEE ALSO**

**nice**(1)

return — return from shell function or **.** (dot) script

# **SYNOPSIS**

**return** [*expression*]

# **DESCRIPTION**

**return** returns from a shell function or **.** (dot) script. The exit status is the value of *expression*. The default value of *expression* is the exit status of the last command executed.

# **DIAGNOSTICS**

The current function or script returns the value of *expression*. If no *expression* is given, the exit status is the exit status of the last command executed.

# **Messages**

Because this utility is built into the MPE/iX Shell, see the **sh**(1) man page for a complete list of error messages that you may receive when using it.

# **PORTABILITY**

POSIX.2. *x*/OPEN Portability Guide 4.0.

**return** is a built-in command of the Bourne Shell and KornShell on UNIX systems.

Allowing an expression, rather than just a number, is an extension found in the KornShell.

# **NOTE**

This is a special built-in command of the shell.

### **SEE ALSO**

**exit**(1), **sh**(1)

rev — reverse character order of input lines

# **SYNOPSIS**

**rev** [*file ...*]

# **DESCRIPTION**

**rev** processes each line read from each input *file*, or from the standard input when no *file* is specified. Output consists of each line with the characters in reverse order except that the newline character (if present) remains at the end of each output line.

### **EXAMPLES**

One possible use of **rev** is to sort a dictionary by suffixes, as in:

rev dictionary | sort | rev

# **DIAGNOSTICS**

Possible exit status values are:

- 0 Successful completion.
- 1 Failure because **rev** cannot open the input file.

# **Messages**

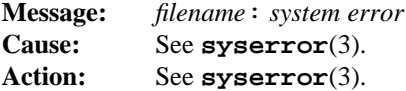

### **PORTABILITY**

Often found on UNIX systems.

#### **MPE/iX NOTES**

For information on how the current MPE/iX implementation may affect the operation of this utility, see Appendix A, *MPE/iX Implementation Considerations*.

#### **SEE ALSO**

**sort**(1)

rlog — display info about RCS files

# **SYNOPSIS**

```
rlog [–b] [–ddates] [–Ffile...] [–H] [–h] [–L[lockers]] [–l[lockers]] [–O]
[–R] [–rrevisions] [–sstates] [–T] [–t] [–w[authors]] [–Yfile] file ...
```
#### **DESCRIPTION**

**Note:** The MPE/iX implementation of this utility does not function exactly as this man page describes. For details, see the *MPE/iX NOTES* section at the end of this man page.

**rlog** prints information about RCS files. Each *file* may be either an RCS file or a working file.

**rlog** displays the following information for each RCS file: RCS file name, working file name, head (that is, the number of the latest revision on the trunk), default branch, access list, locks, symbolic names, suffix, total number of revisions, number of revisions selected for display, file format, and descriptive text. This is followed by entries for the selected revisions in reverse chronological order for each branch. For each revision, **rlog** displays revision number, author, date/time, state, number of lines or bytes added/deleted (with respect to the previous revision), locker of the revision (if any), and log message.

# **Options**

Without options, **rlog** displays complete information. The following options restrict this output.

**–b** displays information about the revisions on the default branch (normally the highest branch on the trunk).

**–d***dates*

displays information about revisions with a check-in date/time in the ranges given by the semicolon-separated list of *dates*. A range of the form *d1*<*d2* or *d2*>*d1* selects the revisions that were deposited between  $d1$  and  $d2$ . A range of the form  $\leq d$  or  $d>$ selects all revisions dated *d* or earlier. A range of the form  $d <$  or  $>$ *d* selects all revisions dated *d* or later. A range of the form *d* selects the single, latest revision dated *d* or earlier. The date/time strings *d*, *d1*, and *d2* are in the free format explained in **co**(1). Quoting is normally necessary, especially for < and >. The separator is a semicolon.

**–F***file...*

provides an alternate way to specify file names. The given *file* is a text file containing a list of file names, one file name per line. **rlog** checks all the files named in *file*, using the options specified on the command line. Multiple **–F** options may be specified on the command line, and can either be grouped together or interspersed between options.

**1-488 Commands and Utilities**

- **–H** displays information about the head revision only.
- **–h** displays only RCS file name, working file name, head, default branch, access list, locks, symbolic names, and suffix.
- **–L**[*lockers*]

ignores RCS files that have no locks set. If the comma-separated list of login names *lockers* is given, **rlog** ignores all RCS files not locked by someone on the list. If *lockers* is not specified, an RCS file is ignored if no revisions of the file are locked. This option can be convenient in combination with **–R**, **–h**, or **–l**.

**–l**[*lockers*]

displays information about locked revisions. If the comma-separated list of login names *lockers* is given, only the revisions locked by the given login names are displayed. If the list is omitted, all locked revisions are displayed.

- **–O** ignores any default options found in the configuration file.
- **–R** only displays the name of the RCS file; convenient for translating a working file name into an RCS file name.
- **–r***revisions*

displays information about revisions given in the comma-separated list *revisions* of revisions and ranges. A range *rev1*–*rev2* means revisions *rev1* to *rev2* on the same branch, –*rev* means revisions from the beginning of the branch up to and including *rev*, and *rev*– means revisions starting with *rev* to the end of the branch containing *rev*. An argument that is a branch means all revisions on that branch. A range of branches means all revisions on the branches in that range.

**–s***states*

displays information about any revision with a state that matches one of the *states* given in the comma-separated list.

**–T** displays information using only one line per revision. Each line has the following format:

*<workfilename> <rev. number> <date> <locker> <symb. names>*

This is often useful in combination with other **rlog** options.

**–t** displays the same as **–h**, plus the descriptive text.

**–w**[*authors*]

displays information about revisions checked in by users with login names appearing in the comma-separated list *authors*. If *authors* is omitted, the user's login is assumed.

**–Y***file* specifies *file* as the local configuration file.

**rlog** displays the intersection of the revisions selected by **–d**, **–l**, **–s**, and **–w**, with the union of the revisions selected by **–b** or **–r**.

# **EXAMPLES**

```
rlog –L –R RCS/*
rlog –L –h RCS/*
rlog –L –l RCS/*
rlog RCS/*
```
The first command displays the names of all RCS files in the subdirectory RCS which have locks. The second command displays the headers of those files, and the third displays the headers plus the log messages of the locked revisions. The last command displays complete information.

```
rlog –Luser –luser –T RCS/*
```
displays a one line description of each RCS file in the subdirectory RCS that is locked by *user*.

# **DIAGNOSTICS**

Possible exit status values are:

- 0 Successful completion.
- 1 An error occurred.

#### **Messages**

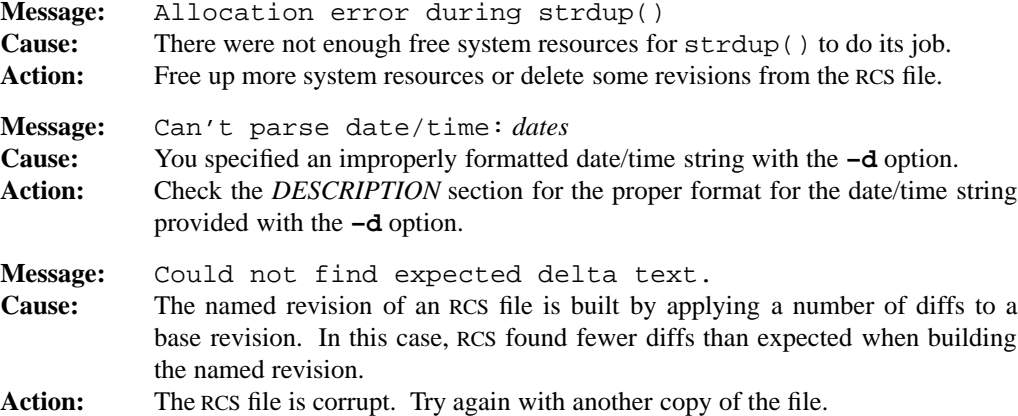

# **rlog(1) MPE/iX Shell and Utilities rlog(1) rlog(1)**

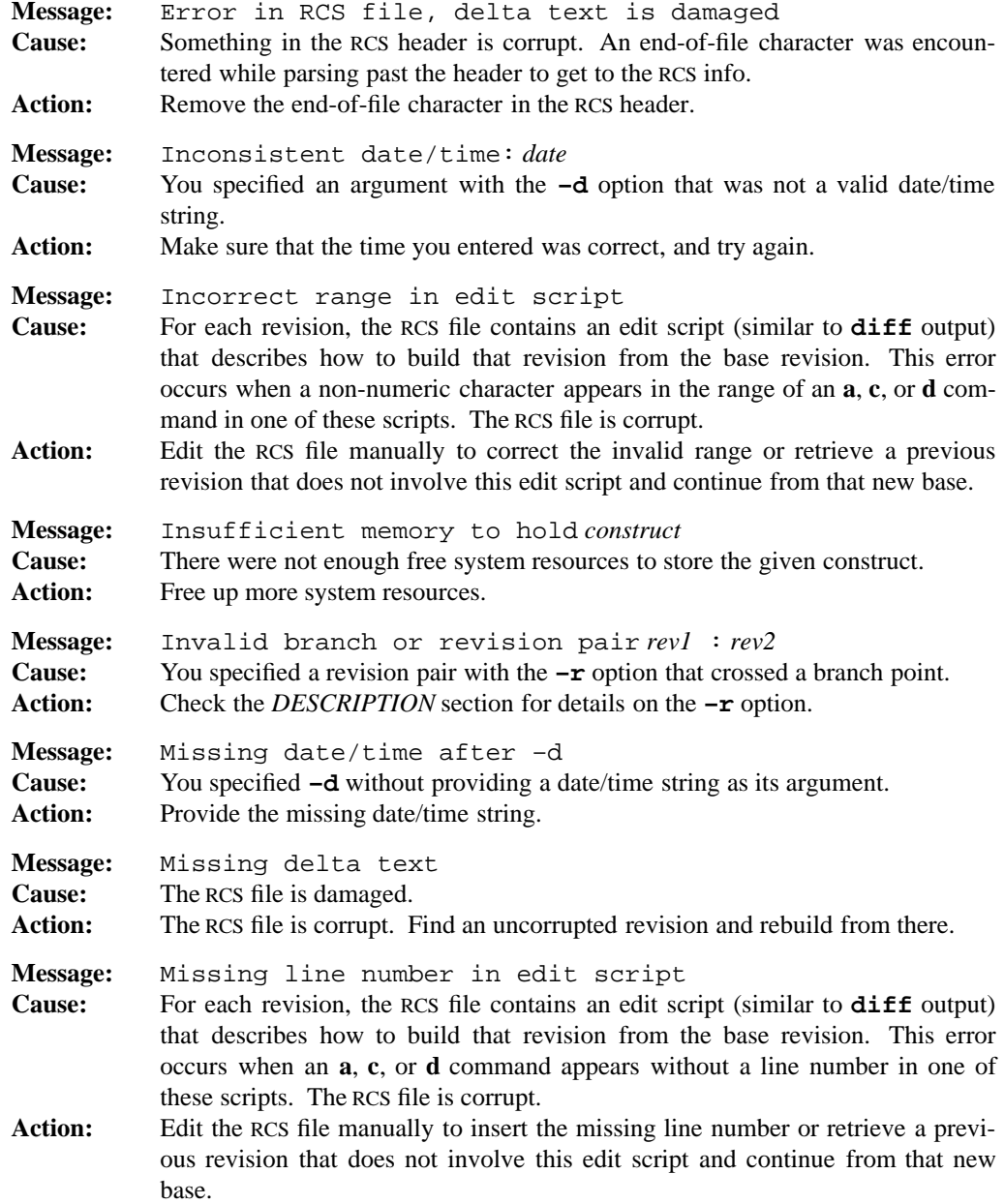

# **rlog(1) MPE/iX Shell and Utilities rlog(1) rlog(1)**

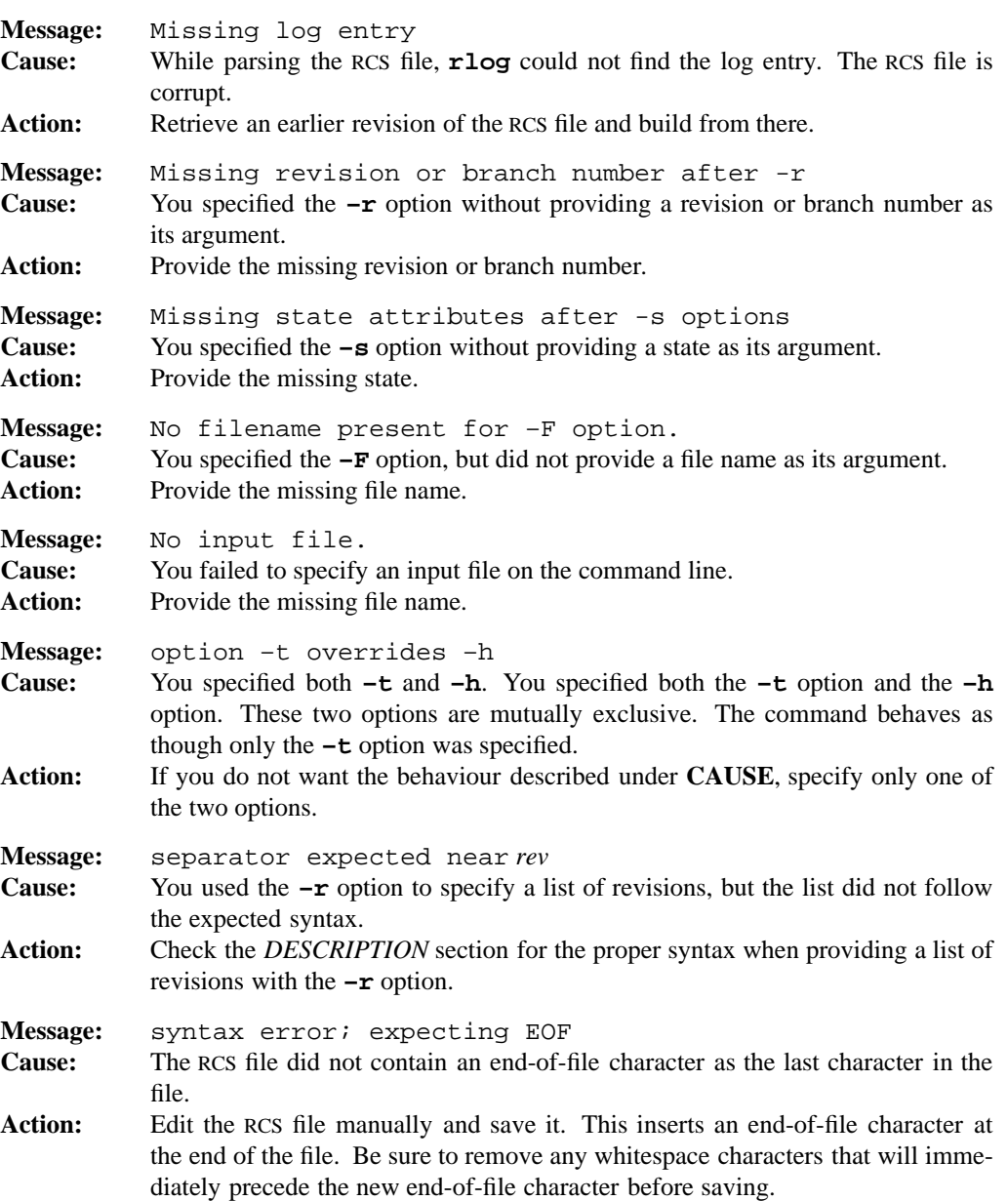

**1-492 Commands and Utilities**

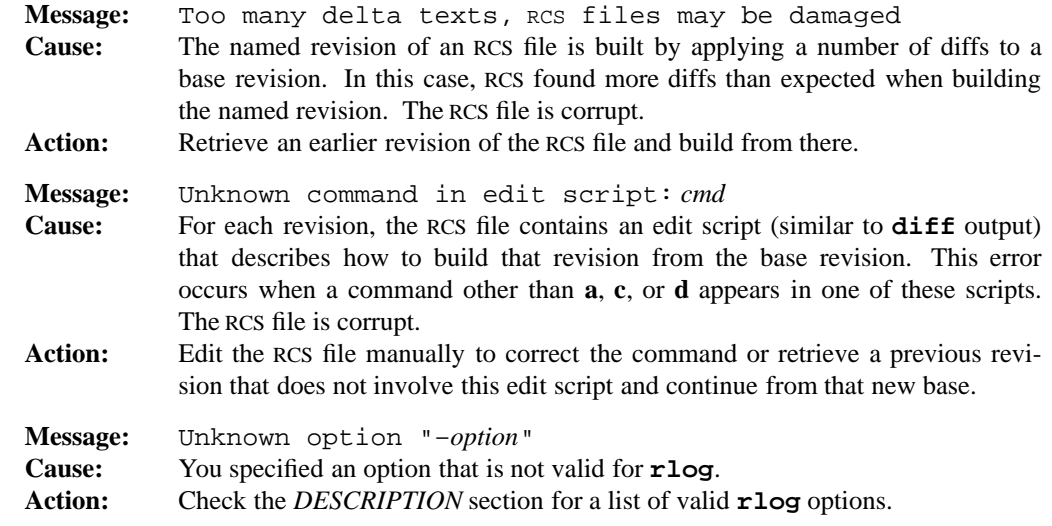

For a list of error messages common to all RCS utilities, see **rcserror**(3).

# **PORTABILITY**

All UNIX systems.

The **–F**, **–H**, **–O**, **–T**, and **–Y** options are extensions to traditional implementations of **rlog**.

# **MPE/iX NOTES**

Due to the fact that the comma  $($ ,  $)$  is not a valid character in MPE/ $iX$  file names, the traditional ,v naming convention is not currently implemented. This means that you must have a subdirectory named RCS under your current directory or RCS will not work properly.

For more information on how the current MPE/iX implementation may affect the operation of this utility, see Appendix A, *MPE/iX Implementation Considerations*.

#### **SEE ALSO**

**ci**(1), **co**(1), **ident**(1), **rcs**(1), **rcsclean**(1), **rcsdiff**(1), **rcsmerge**(1), **rcsfile**(3)

rm — remove files

# **SYNOPSIS**

**rm** [**–fiRr**] *file ...*

# **DESCRIPTION**

**Note:** The MPE/iX implementation of this utility does not function exactly as this man page describes. For details, see the *MPE/iX NOTES* section at the end of this man page.

**rm** removes each specified *file* argument (provided that it is a valid path name). If you specify either . or .. as the final component of the path name for a *file*, **rm** displays an error message, and moves onto the next file. If you specify a file for which you do not have write permission, **rm** asks you for confirmation. Type the yes expression defined in LC\_MESSAGES (the English expression is typically y or yes) if you really want it deleted.

#### **Options**

**rm** accepts the following options:

- **–f** deletes read-only files immediately, without asking for confirmation. When you specify this option and a file does not exist, **rm** does not display an error message and does not modify the exit status. If you specify both **–f** and **–i**, **rm** uses the option that appears last on the command line.
- **–i** prompts for confirmation before deleting each file. If you specify both **–f** and **–i**, **rm** uses the option that appears last on the command line.
- **–R** recursively removes the entire directory structure if *file* is a directory.
- **–r** is equivalent to **–R**.

# **DIAGNOSTICS**

Possible exit status values are:

- 0 Successful completion.
- 1 Failure due to any of the following:
	- inability to remove a file
	- tried to remove directory without specifying **–r** or **–R**
	- inability to find file information when using **–r** or **–R**
	- inability to read directory when using **–r** or **–R**
- 2 Failure due to any of the following:
	- invalid command line option
	- no *file*s specified

#### **1-494 Commands and Utilities**

# **Messages**

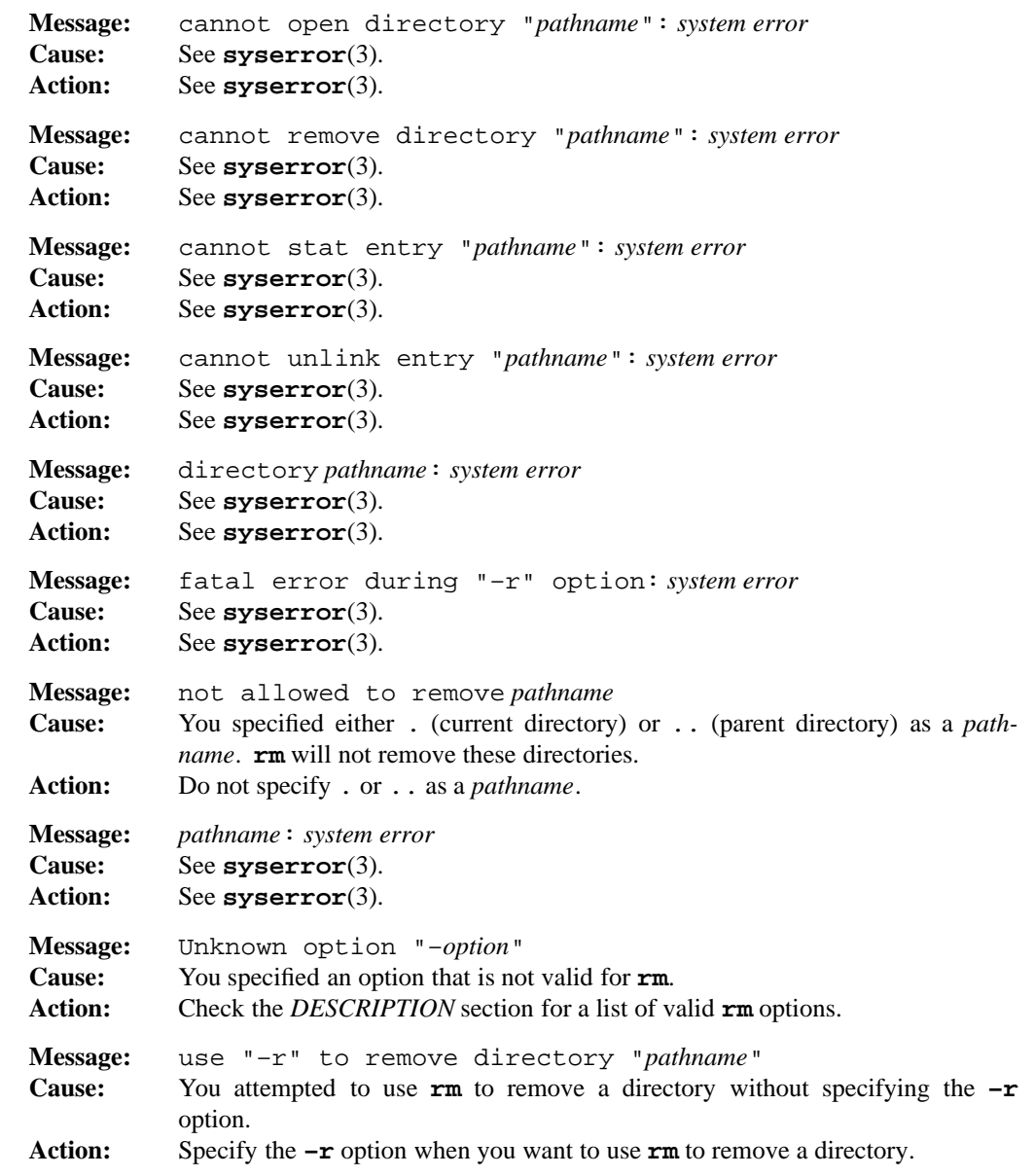

# **PORTABILITY**

POSIX.2. *x*/OPEN Portability Guide 4.0. All UNIX systems.

## **MPE/iX NOTES**

Although groups and accounts are treated as directories in the hierarchical file system, the current MPE/iX implementation of **rm** does not allow you to remove the root directory, account directories, or group directories. Do not attempt to use the **–r** or **–R** options to remove them.

In addition, this release of MPE/iX does not provide the lstat() API. As a result, this command cannot return information on the link itself. It attempts to determine when a symbolic link has been referenced, but can only return the information on the target of the link, rather than the link itself.

On MPE/iX, **rm** is available as both a built-in shell utility and an external utility.

For more information on how the current MPE/iX implementation may affect the operation of this utility, see Appendix A, *MPE/iX Implementation Considerations*.

# **SEE ALSO**

**cp**(1), **mv**(1), **rmdir**(1)

#### **1-496 Commands and Utilities**

rmdir — remove directory

# **SYNOPSIS**

**rmdir** [**–p**] *directory* ...

# **DESCRIPTION**

The **rmdir** command removes each requested *directory*. Each directory must be empty for **rmdir** to be successful.

#### **Options**

**rmdir** accepts the following option:

**–p** removes all intermediate components. For example,

rmdir -p abc/def/ghi

is equivalent to

```
rmdir abc/def/ghi
rmdir abc/dec
rmdir abc
```
#### **DIAGNOSTICS**

Possible exit status values are:

- 0 Successful completion.
- 1 Failure because *directory* is not a directory, or because it still contains files or subdirectories.
- 2 Failure because of an invalid command line option, or no *directory* names specified.

#### **Messages**

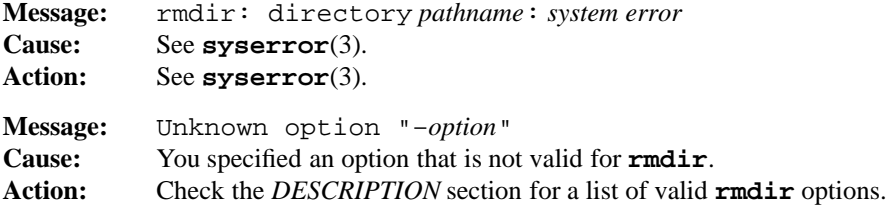

# **PORTABILITY**

POSIX.2. *x*/OPEN Portability Guide 4.0. All UNIX systems.

# **MPE/iX NOTES**

Although groups and accounts are treated as directories in the hierarchical file system, the current MPE/iX implementation of **rmdir** does not allow you to remove the root directory, account directories, or group directories.

For more information on how the current MPE/iX implementation may affect the operation of this utility, see Appendix A, *MPE/iX Implementation Considerations*.

# **SEE ALSO**

**mkdir**(1), **rm**(1)

sccs2rcs — SCCS to RCS conversion utility

#### **SYNOPSIS**

**sccs2rcs** [**–F***file...*] [**–O**] [**–v**] [**–Y***file*] *file ...*

# **DESCRIPTION**

**Note:** The MPE/iX implementation of this utility does not function exactly as this man page describes. For details, see the *MPE/iX NOTES* section at the end of this man page.

**sccs2rcs** takes SCCS files as input and produces equivalent RCS files as output. SCCS is a UNIX revision control system. Each input *file* must be an SCCS file.

**sccs2rcs** attempts to preserve as much information as possible when converting from SCCS to RCS, as follows:

- The author, date, and time of all revisions are preserved. The state of each revision is set to Exp.
- The descriptive text and all log messages are preserved.
- The access list of users allowed to make revisions is preserved.
- If the SCCS file has its **m** (working file name) flag set, the name of the output RCS file is the name specified with the **m** flag; otherwise, the name of the RCS file is the same as the name of the SCCS file, with the s. prefix removed if present.
- If the SCCS file has its **d** (default revision) flag set, the corresponding revision in the RCS file is set to be the default branch, as if **rcs –b** had been used. See **rcs**(1) for more information.
- If MR (Modification Request) numbers are provided with any SCCS revisions, these numbers are added to the log messages associated with the corresponding RCS revisions.

The file permissions for output RCS files are set according to your RCS configuration file.

At present, **sccs2rcs** does not preserve locks. Files locked under SCCS are not locked in the corresponding RCS file. These files can be relocked using **rcs –l**.

The base name of the path specified by *file* must begin with the prefix s. (the standard SCCS file prefix).

If the directory containing *file* has an RCS subdirectory, the RCS output file is placed there; otherwise, the RCS output file is placed in the same directory as *file*. In both cases, the RCS suffix,  $\nu$  is appended to the output file name.

# **Options**

**sccs2rcs** accepts the following options:

**–F***file...*

provides an alternate way to specify file names. The given *file* is a text file containing a list of file names, one file name per line. **sccs2rcs** converts all the files named in *file*, using the options specified on the command line. Multiple **–F** options may be specified on the command line, and can either be grouped together or interspersed between options.

- **–O** ignores any default options found in the configuration file.
- **–v** displays extra information about the conversion. At present, this information consists of the input file name, the output file name, and any renumberings performed.

**–Y***file* specifies *file* as the local configuration file.

#### **Revision Numbers**

If possible, **sccs2rcs** keeps revision numbers the same as in the original SCCS file. However, there is a discrepancy between the way RCS and SCCS assign numbers to revisions, and this may cause problems. In SCCS, all branch revision numbers, including those of branches of branches, have only four components. For example, suppose you want to branch off from revision 1.2.3.4. In RCS, the first version of the branch would be numbered 1.2.3.4.1.1; in SCCS, it would be numbered 1.2.4.1.

In this situation, preserving the original SCCS numbers would give an entirely different revision structure. **sccs2rcs** therefore renumbers all branches according to RCS conventions, eliminating this problem.

### **DIAGNOSTICS**

Possible exit status values are

- 0 Successful completion.
- 1 n error occurred.

#### **Messages**

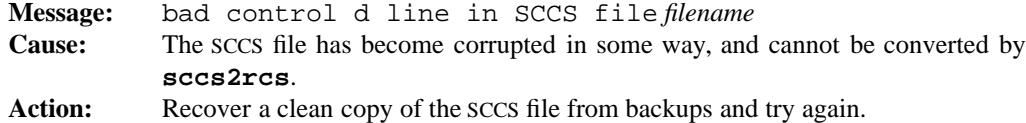

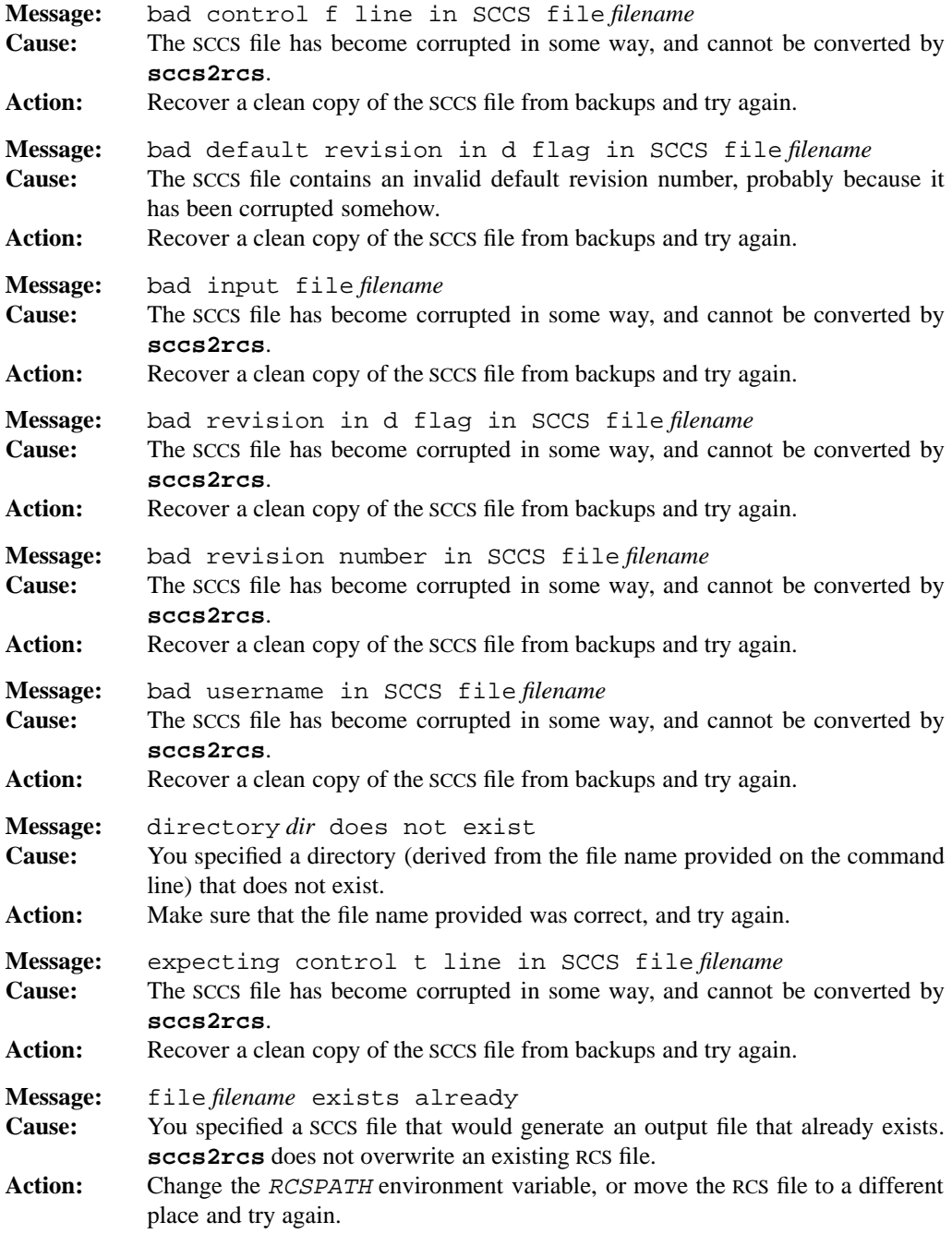

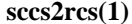

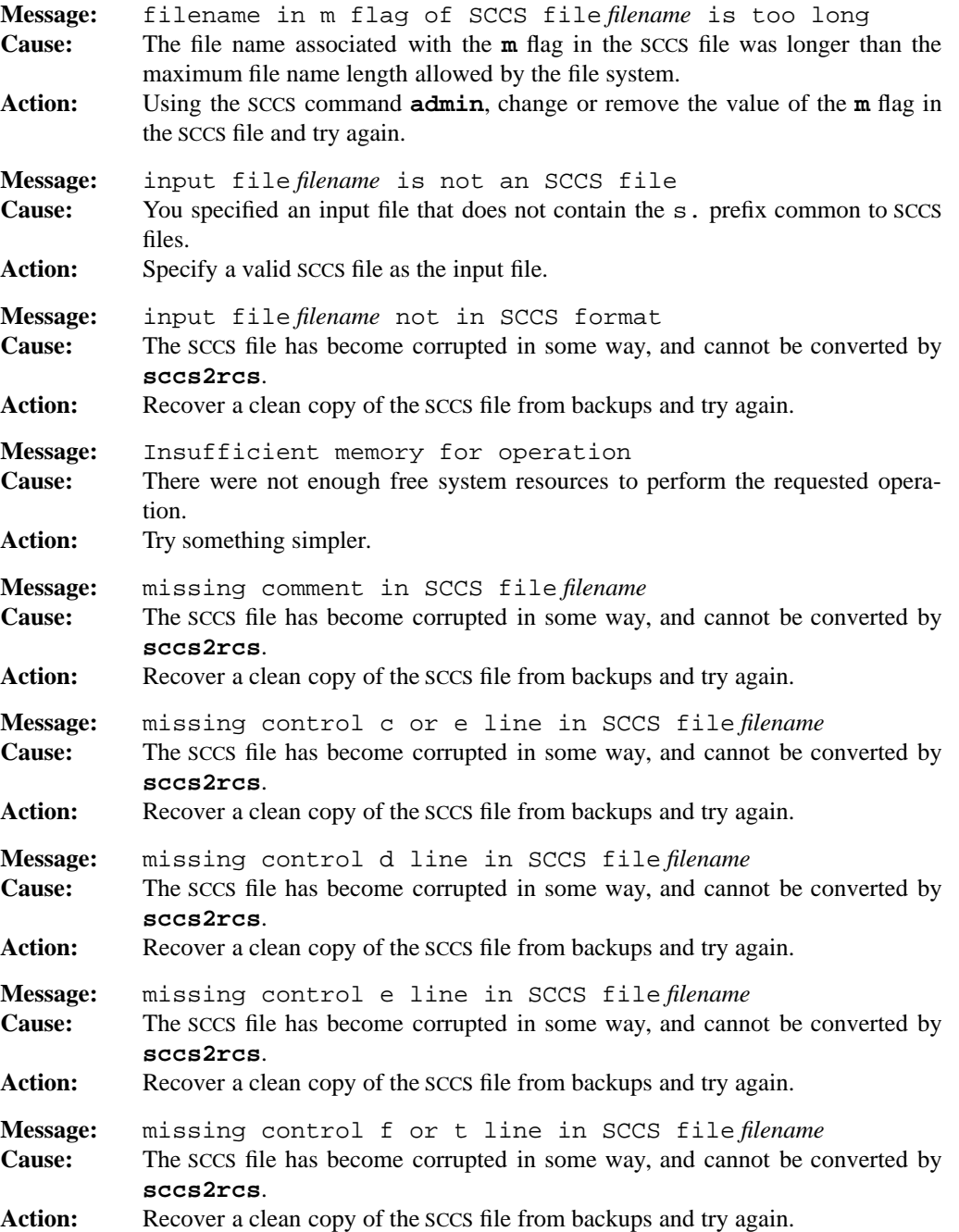

# **1-502 Commands and Utilities**

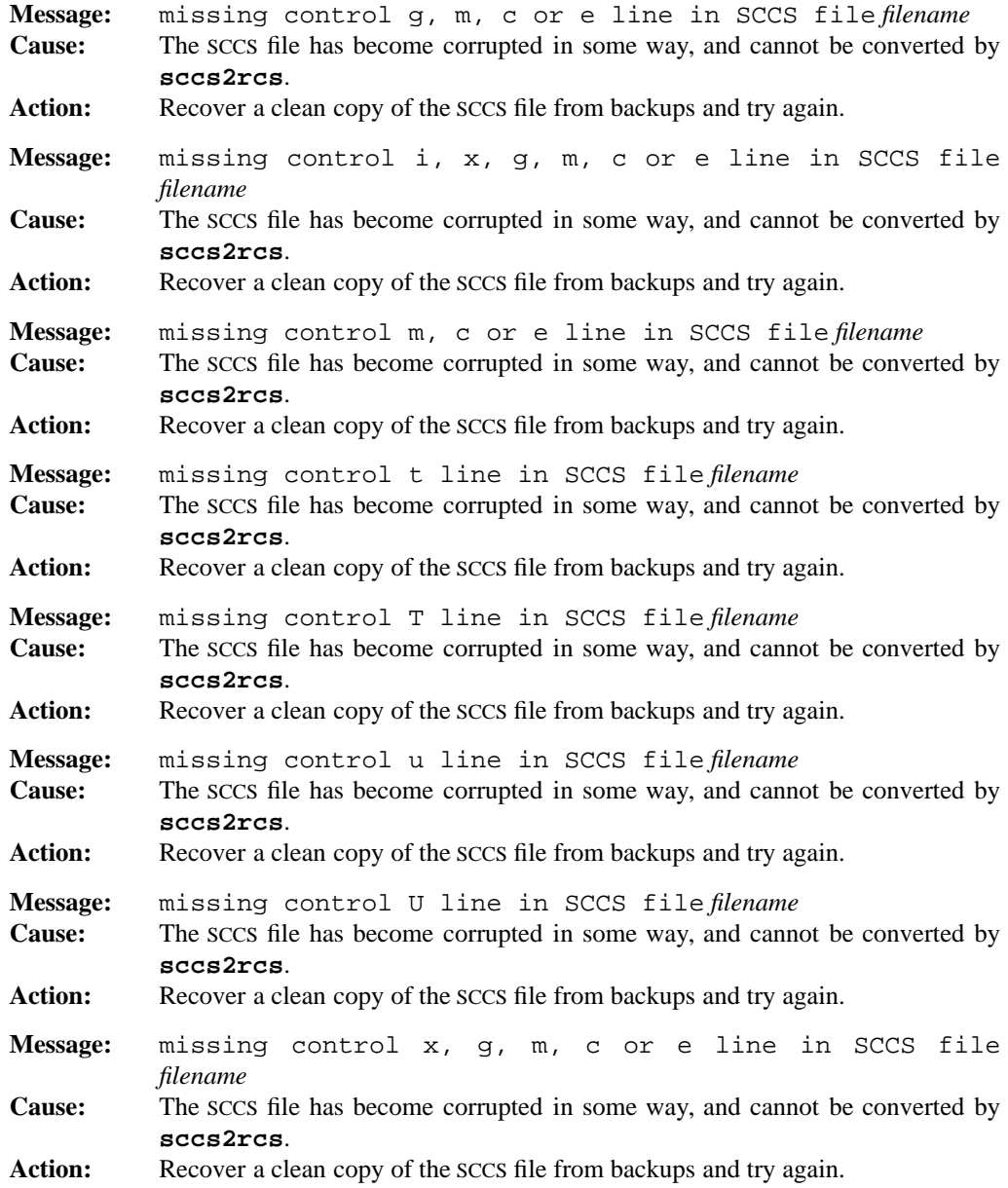

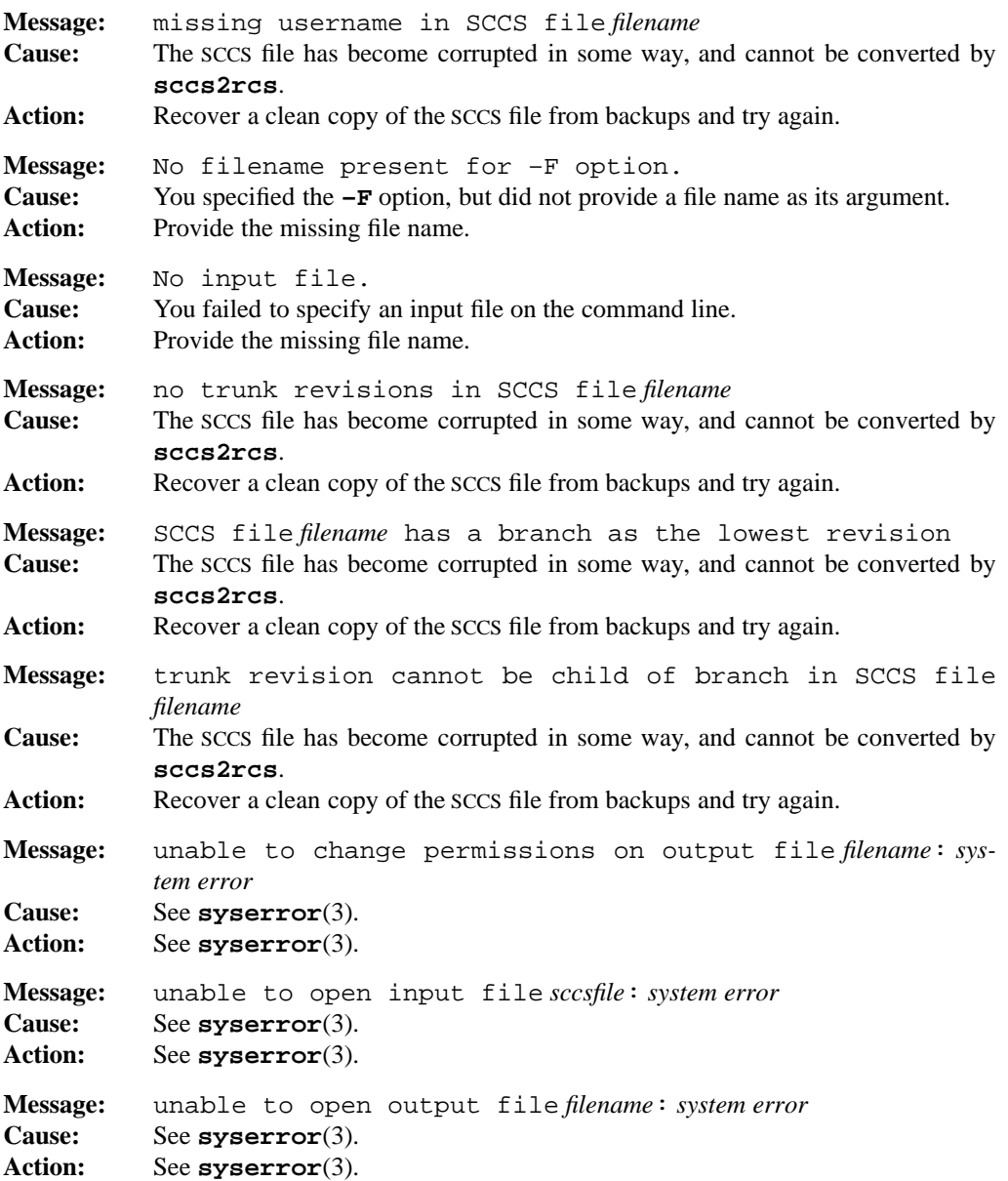

# **sccs2rcs(1) MPE/iX Shell and Utilities sccs2rcs(1)**

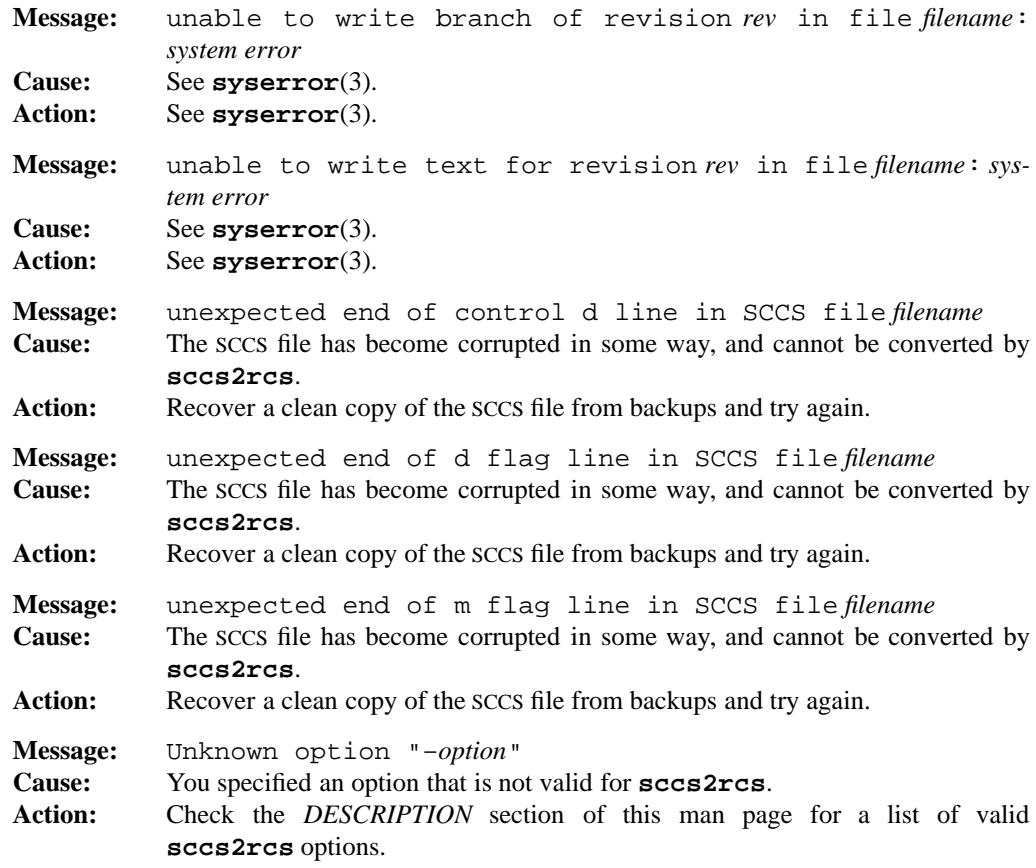

For a list of error messages common to all RCS utilities, see **rcserror**(3).

# **PORTABILITY**

All UNIX systems.

#### **MPE/iX NOTES**

Due to the fact that the comma  $($ ,  $)$  is not a valid character in MPE/iX file names, the traditional ,v naming convention is not currently implemented. This means that you must have a subdirectory named RCS under your current directory or RCS will not work properly.

For more information on how the current MPE/iX implementation may affect the operation of this utility, see Appendix A, *MPE/iX Implementation Considerations*.

# **SEE ALSO**

**ci**(1), **co**(1), **ident**(1), **rcs**(1), **rcsclean**(1), **rcsdiff**(1), **rcsmerge**(1), **rlog**(1), **rcsfile**(3)

sed — stream editor (non-interactive)

# **SYNOPSIS**

**sed** [**–En**] [*script*] [*file ...*] **sed** [**–En**] [**–e** *script*] ... [**–f** *scriptfile*] ... [*file ...*]

#### **DESCRIPTION**

The **sed** command applies a set of editing commands contained in *script* to each input *file*. If you did not specify a *file*, **sed** reads the standard input.

**sed** reads each input line into a special area known as the *pattern buffer*. Certain commands [**gGhHx**] use a second area called the *hold buffer*. By default, after each pass through the script, **sed** writes the final contents of the *pattern buffer* to the standard output.

# **Options**

**sed** accepts the following options:

**–E** uses extended regular expressions. Normally, **sed** uses Basic regular expressions. For more information, see **regexp**(3).

**–e** *script*

adds the argument *script* to the end of the script.

**–f** *scriptfile*

adds the commands in the file *scriptfile* (one command per line) to the script.

**–n** suppresses all output except that generated by explicit commands in the **sed** script [**acilnpPr**]

If you have need of only one *script* argument, you may omit the **–e** and use the first form of the command.

### **Commands**

**sed** commands are similar to those of the interactive text editor **ed**, except that **sed** commands necessarily view the input text as a stream rather than a directly addressable file. Script commands can begin with zero, one, or two addresses, as in **ed**. Zero-address commands reference every input line. One-address commands select only those lines matching that address. Two-address commands select those input line ranges commencing with a match on the first address up to an input line matching the second address, inclusive. Permissible addressing constructions are:

*n* The number *n* matches only the *n*th input line.

#### **1-506 Commands and Utilities**

\$ This address matches the last input line.

/*regexp*/

This address selects an input line matching the specified regular expression *regexp*. You can use a character other than the slash (/) to delimit the regular expression by putting a backslash  $\langle \rangle$  before the first one. For example, to use  $\frac{1}{6}$  to enclose the regular expression, write \%*regexp*%.

Each line of a script contains up to two addresses, a single letter command, possible command modifiers, and a terminating newline. The newline is optional in script strings typed on the command line.

The following **sed** command summary shows the commands with the maximum number of legitimate addresses. A command may be given fewer than the number of addresses specified, but not more.

*a***a**\ *appends* subsequent text lines from the script to the standard output. **sed** outputs the text after completing all other script operations for that line and before reading the next record. Text lines are terminated by the first line which does not end with a backslash  $(\cdot)$ . **sed** does not treat the  $\setminus$  characters on the end of lines as part of the text.

#### *a*,*b***b** [*label*]

*branches* to **:***label*. If you omit *label*, **sed** branches to the end of the script.

- $a,bc$  *changes* the addressed lines by deleting the contents of the pattern buffer (input line) and sending subsequent text (similar to the **a** command) to the standard output. When you specify two addresses, **sed** delays text output until the final line in the range of addresses; otherwise, the behavior would surprise many users. The rest of the script is skipped for each addressed line, except the last.
- *a*,*b***d** *deletes* the contents of the pattern buffer (input line) and restarts the script with the next input line.
- *a*,*b***D** *deletes* the pattern buffer only up to and including the first newline and then restarts the script from the beginning and applies it to the text left in the pattern buffer.
- *a*,*b***g** *grabs* a copy of the text in the hold buffer and places it in the pattern buffer, overwriting the original contents.
- *a*,*b***G** *grabs* a copy of the text in the hold buffer and appends it to the end of the pattern buffer after appending a newline.
- *a*,*b***h** *holds* a copy of the text in the pattern buffer by placing it in the hold buffer, overwriting its original contents.

- *a*,*b***H** *holds* a copy of the text in the pattern buffer by appending it to the end of the hold buffer after appending a newline.
- $a\mathbf{i}\$  *inserts* text. This command is similar to the **a** command, except that its text is output immediately.
- *a*,*b***l** *lists* the pattern buffer (input line) onto the standard output so that non-printable characters are visible. This command works analogously to the **l** command in **ed**. **sed** folds long lines to suit the output device, indicating the point of folding with a backslash (\).
- *a*,*b***n** prints the pattern space on standard output if the default printing of the pattern space is not suppressed (because of the **–n** option). The *next* line of input is then read, and the processing of the line continues from the location of the **n** command in the script.
- *a*,*b***N** appends the *next* line of input to the end of the pattern buffer, using a newline to separate the appended material from the original. The current line number changes.
- *a*,*b***p** *prints* the text in the pattern buffer to the standard output. The **–n** option does not disable this form of output. If you do not use **–n**, the pattern buffer is printed twice.
- *a*,*b***P** operates like the **p** command, except that it prints the text in the pattern buffer only up to and including the first newline character.
- *a***q** *quits* **sed**, skipping the rest of the script and reading no more input lines.
- *a***r** *file reads* text from *file* and places it onto the standard output before reading the next input line. The timing of this operation is the same as for the **a** command. If *file* does not exist or cannot be read, **sed** treats it as an empty file.

*a*,*b***s**/*reg***/***sub*/[**gp***n*][**w** *file*]

*substitutes* the new text string *sub* for text matching the regular expression, *reg*. Normally, the **s** command only replaces the first such matching string in each input line. You can use any single printable character other than space or newline instead of the slash (/) to delimit *reg* and *sub*. The delimiter itself may appear as a literal character in *reg* or *sub* if you precede it with a backslash  $(\cdot)$ . You may omit the trailing delimiter.

If an ampersand  $(\&)$  appears in *sub*, **sed** replaces it with *reg*. A \n in *reg* matches an embedded newline in the pattern buffer (resulting, for example, from an **N** command).

The command may be followed by a combination of the following:

- *n* substitutes only the *n*th occurrence of *regexp.*
- **g** forces all occurrences (rather than the default first occurrence) of *regexp* to be replaced.

- **p** executes the print (**p**) command only if a successful substitution occurs.
- **w** *file writes* the contents of the pattern buffer to the end of *file*, if a substitution occurs.

#### *a*,*b***t** [*label*]

branches to the indicated *label* if any successful substitution has occurred since either reading the last input line or executing the last **t** command. If you do not specify *label*, **sed** branches to the end of the script.

#### *a*,*b***w** *file*

*writes* the text in the pattern buffer to the end of *file*.

- *a*,*b***x** *exchanges* the text in the hold buffer with that in the pattern buffer.
- *a*,*b***y**/*set1*/*set2*/

*transliterates* any input character occurring in *set1* to the corresponding element of *set2*. The sets must be the same length. You can use any character other than backslash or newline instead of the slash, to delimit the strings.

- *a*,*b***{** groups all commands until the next matching **}** command, so that **sed** executes the entire group only if the **{** command is selected by its address(es).
- **:** *label* designates a *label* which can be the destination of a **b** or **t** command.
- *a*,*b***!***cmd*

executes the specified *cmd* only if the addresses do *not* select the **!** command.

- **#** treats the script line as a comment unless it is the first line in the script. If the first line in a script is #n, it is equivalent to specifying **–n** on the command line. Any empty script line is also treated as a comment.
- *a***=** writes the decimal value of the current line number onto the standard output.

# **EXAMPLES**

Here is a filter to switch political allegiance:

sed 's/democrat\(ic\)\*/republican/g'

#### **ENVIRONMENT VARIABLES**

**sed** used the following environment variable:

#### COLUMNS

contains the width of the screen in columns. If set, **sed** uses this value to fold long lines on output; otherwise, **sed** uses the appropriate value from the terminal database for the terminal in use and if that is not valid, it uses a default of 80.

# **DIAGNOSTICS**

Possible exit status values are:

- 0 Successful completion.
- 1 An error occurred.

# **Messages**

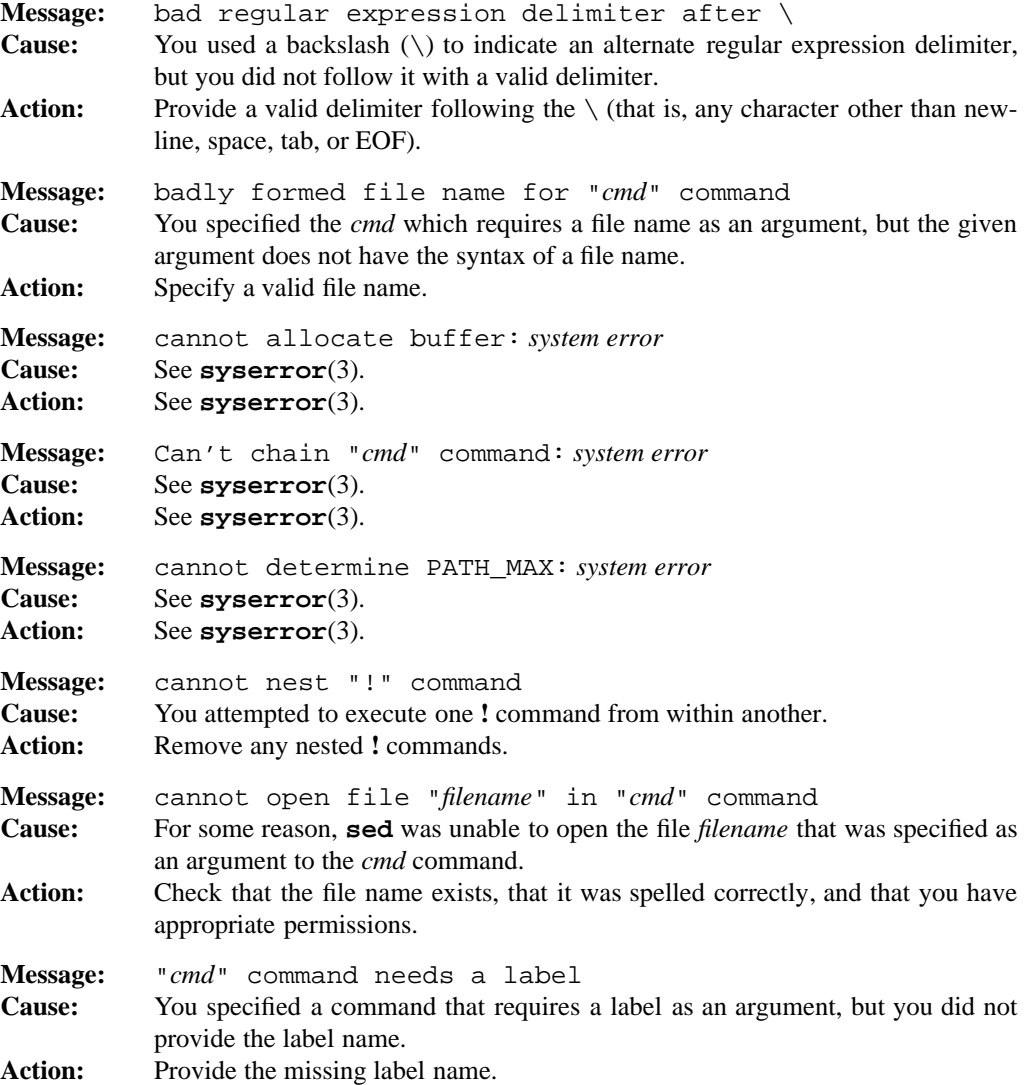

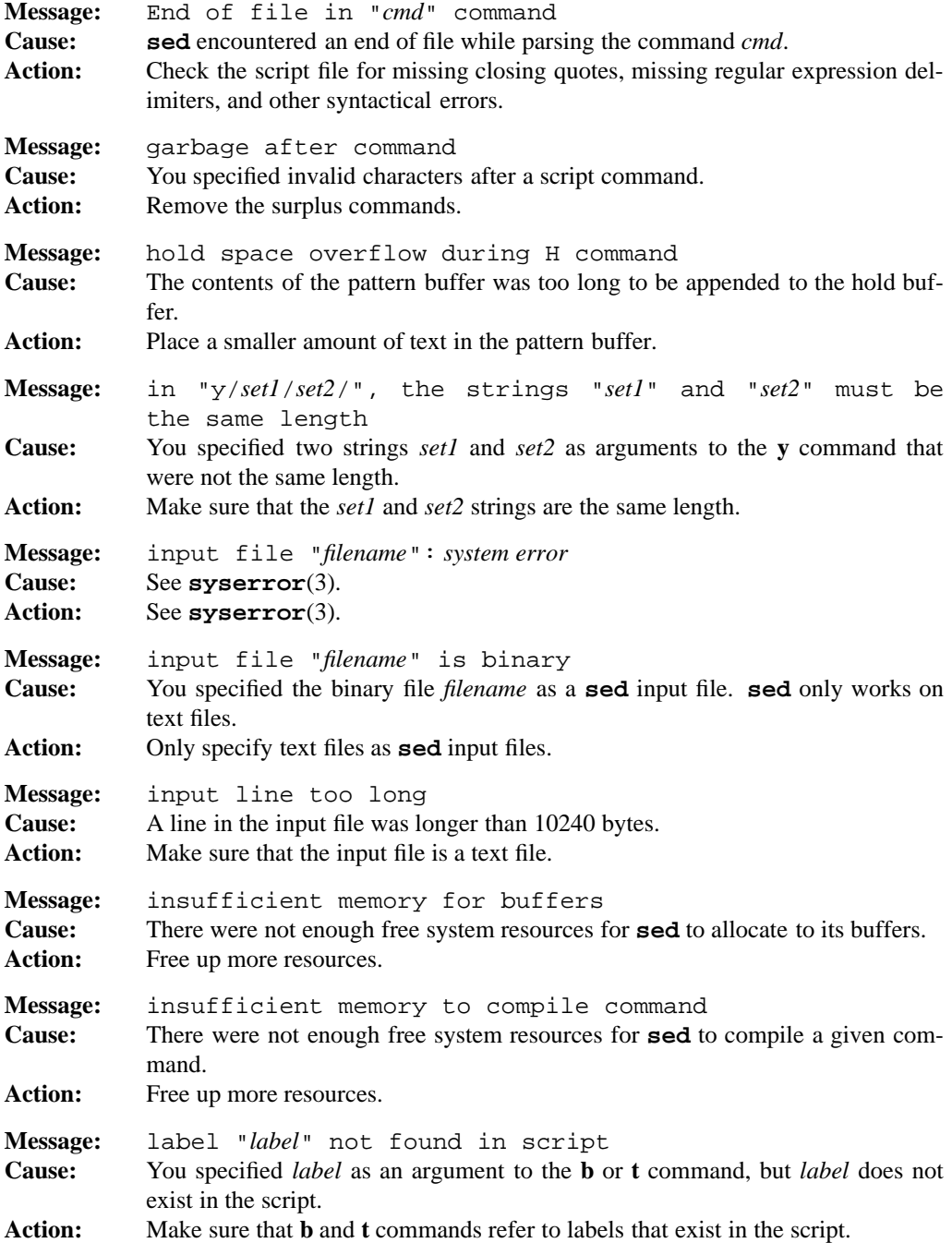

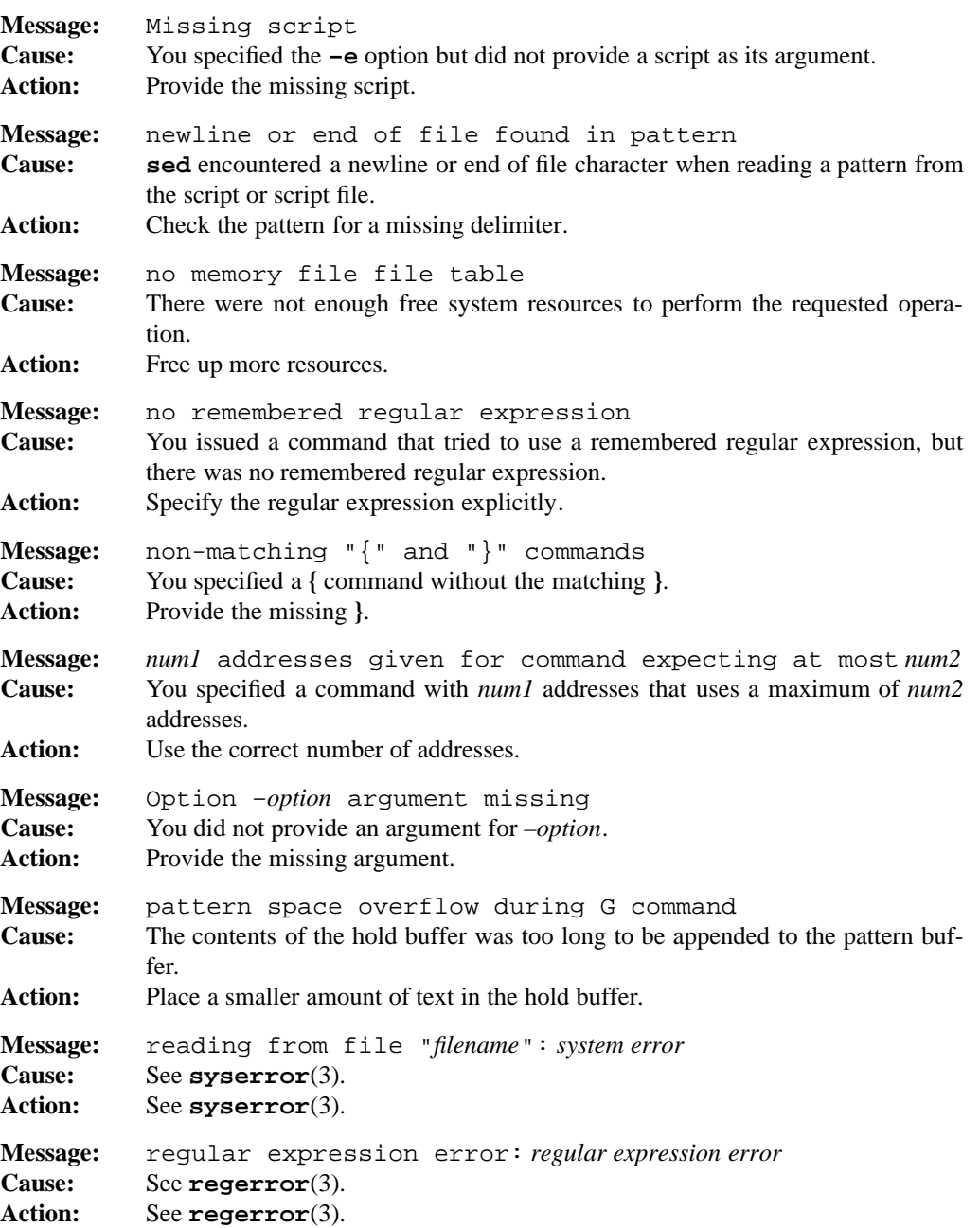

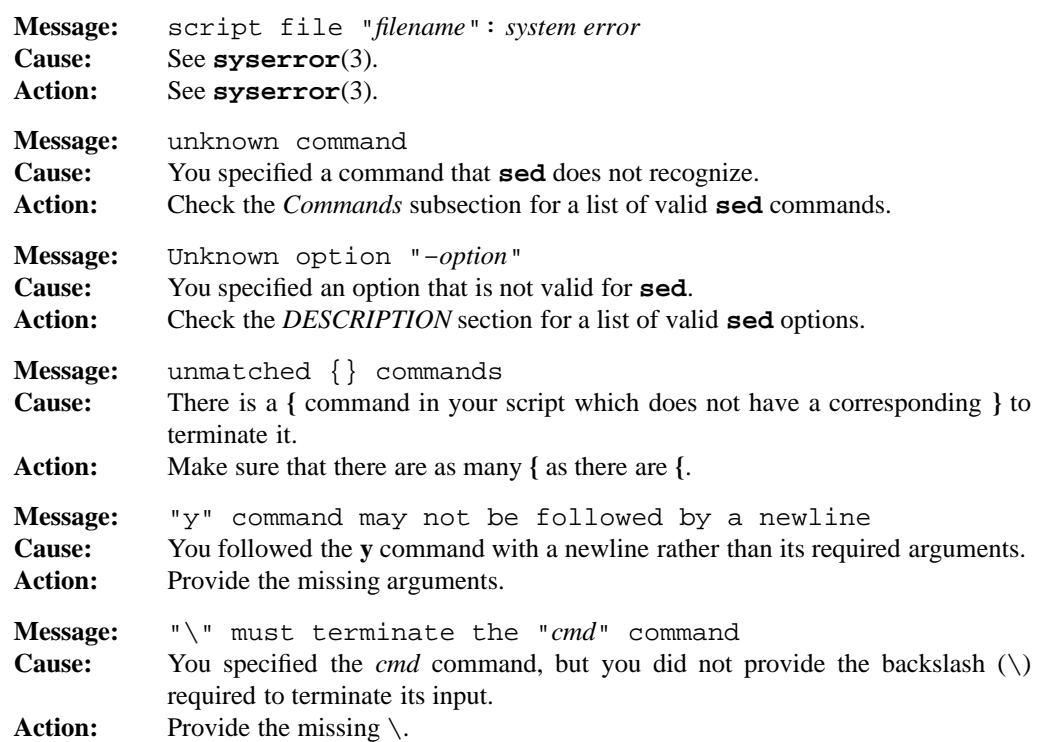

# **LIMITS**

**sed** allows a limit of 1024 bytes per line and 500,000 lines per file. It does not allow the NUL character. The maximum length of a global command is 256 characters, including newlines.

#### **PORTABILITY**

POSIX.2. *x*/OPEN Portability Guide 4.0. All UNIX systems.

The **–E** option is an extension to the POSIX standard.

# **MPE/iX NOTES**

Although the current MPE/iX implementation of the **sed** command can read non-byte stream files, it can only write byte stream files. As a result, if you edit a non-byte stream file with **sed** and save it, that file is now a byte stream file. File characteristics like file code, record size, and so forth are not preserved by this conversion.

For more information on how the current MPE/iX implementation may affect the operation of this utility, see Appendix A, *MPE/iX Implementation Considerations*.

# **SEE ALSO**

**awk**(1), **diff**(1), **ed**(1), **grep**(1), **vi**(1), **regexp**(3)

**1-514 Commands and Utilities**

set — set shell flags and positional parameters

#### **SYNOPSIS**

**set** [±**abCefhiKkmnpstuvx–**] [±**A***name*] [±**o**[ *flag*]] [*parameter ...*]

# **DESCRIPTION**

**Note:** The MPE/iX implementation of this utility does not function exactly as this man page describes. For details, see the *MPE/iX NOTES* section at the end of this man page.

Calling **set** without arguments displays the names and values of all environment variables, sorted by name, in the following format:

*Variable*="*value*"

The quoting allows the output to be re-input to the shell using the built-in command **eval**.

### **Options**

Arguments of the form **–***option* set each shell flag specified as an option. Similarly, arguments of the form **+***option* turn off each of the shell flags specified as an option.

**Note:** All of the **set** options except ±**A**, **–s**, **–**, and **––** are *shell flags*. Shell flags can also be set on the **sh** command line at invocation.

**set** accepts the following options:

#### **+A** *name*

assigns the parameter list to the elements of *name*, starting at *name*[0].

#### **–A** *name*

unsets *name*, then assigns the parameter list to the elements of *name* starting at *name*[0].

- **–a** sets all subsequently defined variables for export.
- **–b** notifies you when background jobs finish running.
- **–C** prevents the output redirection operator > from overwriting an existing file. Use the alternate operator >| to force an overwrite.
- **–e** tells a non-interactive shell to execute the ERR trap and then exit, whenever a simple command returns a non-zero exit. This flag is disabled when reading profiles.
- **–f** disables file name generation.

- **–h** makes all commands used tracked aliases.
- **–i** makes the shell interactive.
- **–K** tells the shell to use Korn-compatible behavior in any case where the POSIX.2 behavior is different from the behavior specified by Korn.
- **–k** allows assignment parameters anywhere on the command line and still includes them in the environment of the command.
- **–L** makes the shell a login shell. Setting this flag is effective only at shell invocation.
- **–m** runs each background job in a separate process group and reports on each (to standard error) as they complete.
- **–n** tells a non-interactive shell to read commands but not execute them.
- **–o** *flag* sets shell *flag*. If you do not specify *flag*, this option lists all shell flags which are currently set. *flag* can be one of the following:

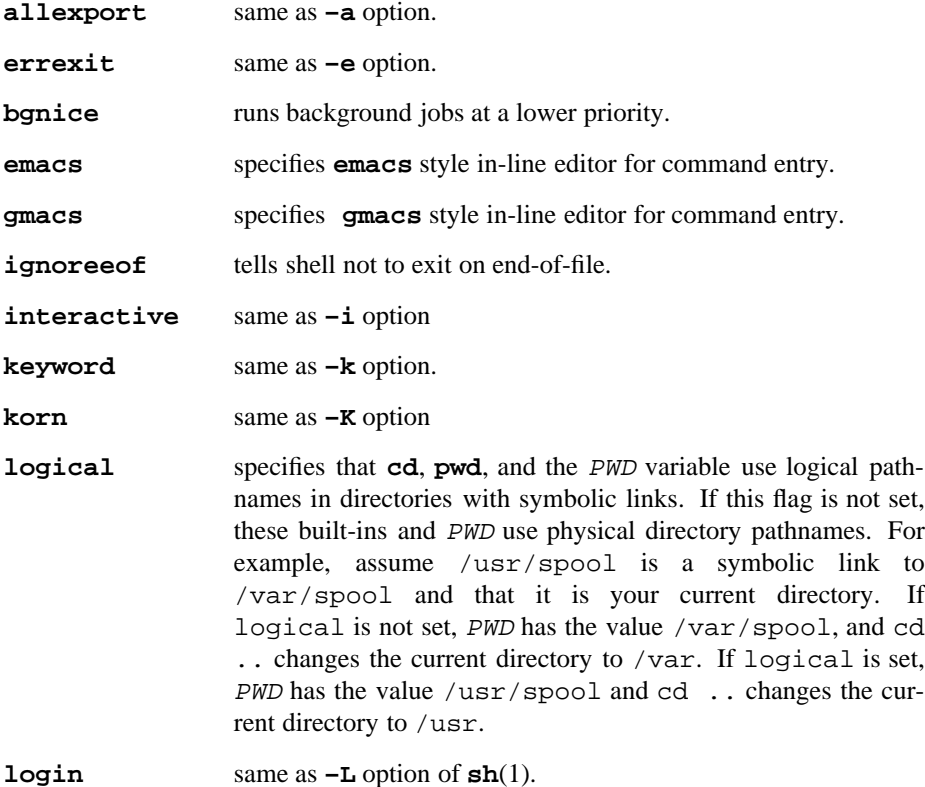

**1-516 Commands and Utilities**

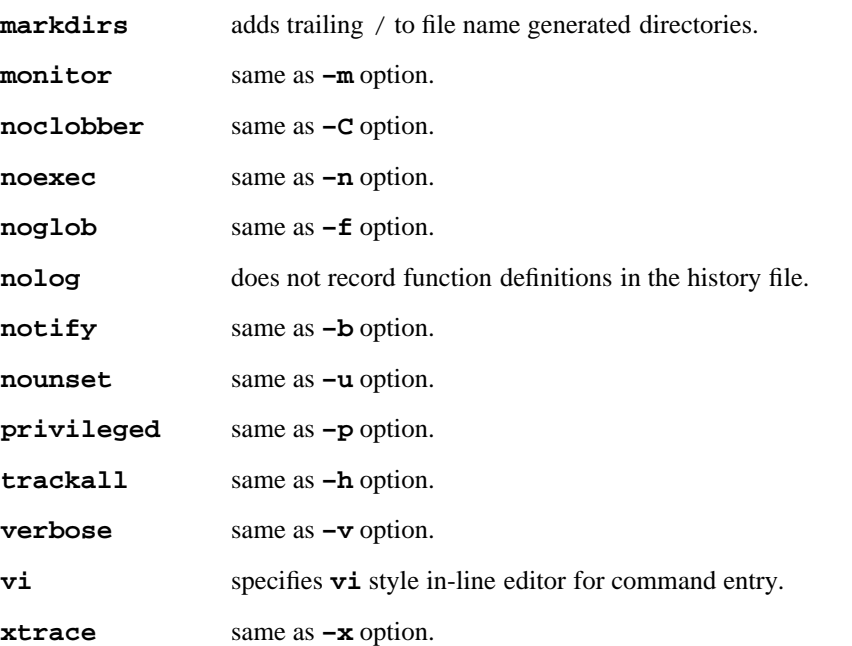

See **shedit**(3) for a description of the effect of setting options **emacs**, **gmacs**, or **vi**.

- **–p** resets PATH variable to default value, disables processing of \$HOME/.profile and uses file /etc/suid\_profile instead of the file in the ENV variable.
- **–s** sorts the positional parameters.
- **–t** exits after reading and executing one command.
- **–u** tells the shell to give an error message if an unset parameter is used in a substitution.
- **–v** prints shell input lines as they are read.
- **–x** prints commands and their arguments as they execute.
- **–** turns off **–v** and **–x** flags. Also, parameters which follow this option do not set shell flags, but are assigned to positional parameters (see **sh**(1)).
- **––** parameters which follow this option do not set shell flags, but are assigned to positional parameters.

# **DIAGNOSTICS**

Possible exit status values are:

0 Successful completion.

1 Failure due to an invalid command line argument.

# **Messages**

Because this utility is built into the MPE/iX Shell, see the **sh**(1) man page for a complete list of error messages that you may receive when using it.

# **PORTABILITY**

POSIX.2. *x*/OPEN Portability Guide 4.0.

**set** is a built-in command of the Bourne Shell and KornShell on UNIX. The Bourne shell only has the **–a**, **–e**, **–h**, **–k**, **–n**, **–t**, **–u**, **–v**, and **–x** flags.

The shell flags ±**A**, ±**h**, ±**i**, **–K**, ±**k**, ±**p**, **–s**, ±**t**, **bgnice**, **emacs**, **gmacs**, **interactive**, **keyword**, **korn**, **logical login**, **markdirs**, **nolog**, **privileged**, and **trackall** are extensions to the POSIX standard.

# **NOTE**

This is a special built-in command of the shell.

### **MPE/iX NOTES**

The current release of MPE/iX does not support job control. As a result, the **–m**, and **–o mon**itor options are not currently implemented.

For more information on how the current MPE/iX implementation may affect the operation of this utility, see Appendix A, *MPE/iX Implementation Considerations*.

## **SEE ALSO**

**alias**(1), **export**(1), **sh**(1), **trap**(1), **typeset**(1), **shedit**(3)
## **NAME**

sh, rsh — POSIX-compliant (Korn) shell and command interpreter

## **SYNOPSIS**

```
[r]sh [–abCefhiKkLmnprtuvx] [–o option] [cmd_file [argument...]]
[r]sh –c cmdstring [–abCefhiKkLmnprtuvx] [–o option] [cmd_name [argument...]]
[r]sh –s [–abCefhikLmnprtuvx] [–o option] [argument...]
```
## **DESCRIPTION**

**Note:** The MPE/iX implementation of this utility does not function exactly as this man page describes. For details, see the *MPE/iX NOTES* section at the end of this man page.

This manual page for **sh** contains the following subsections:

- Options and Invocation
- Command Syntax
- Command Execution
- Word Expansion
- Quoting
- Directory Substitution
- Parameter Substitution
- Arithmetic Substitution
- Command Substitution
- File Descriptors and Redirection
- File Name Generation
- Variables
- Shell Execution Environments
- Built-in Commands

Subsections dealing with substitution and interpretation of input appear in the order in which the shell performs those substitutions and interpretations.

Much of the functionality of the shell comes from built-in commands like **cd**(1) and **alias**(1). The man pages for such commands describe additional features of the shell not included here.

## **Options and Invocation**

MPE/iX Shell (**sh**) is a sophisticated command interpreter which is a variant of the popular KornShell found on the UNIX operating system.

Normally you invoke the shell by logging in. You can also invoke the shell by typing an explicit **sh** command. Some people find it useful to copy the sh file into a file named rsh. If you invoke the shell under the name **rsh**, the shell operates in *restricted* mode. This mode is described in connection with the **–r** option.

If you invoke the shell with a name that begins with the – character, it is a *login shell*. (You can also get a login shell if you invoke the shell with the **–L** option.) A login shell begins by executing the file

/etc/profile

It then executes

```
$HOME/.profile
```
using the . command (see  $dot(1)$ ). If  $$HOME$  is not set, the shell searches the current directory for

.profile

and executes this file with the . command if it exists. The shell does not complain if any of these files cannot be found.

You can use these profile files to customize your session with **sh**. For example, your profile files can set options, create aliases, or define functions and variables.

If there is at least one argument on the **sh** command line, **sh** takes the first argument as the name of a shell script to execute. (The exception to this is when **–s** is used.) Any additional arguments are assigned to the positional parameters; usually, these serve as arguments to the shell script. See *Parameter Substitution* for information about positional parameters, and see **set**(1) for information about changing these parameters.

If **sh** finds the ENV environment variable set when it begins execution (after profile processing), **sh** executes the file named by the expansion of the value of this variable (see *Variables*).

The shell accepts the following options on the command line:

**–c** *cmdstring*

executes *cmdstring* as if it were an input line to the shell and then exits. This is used by programs (for example, editors) that call the shell for a single command. **sh** assigns arguments after *cmdstring* to the positional parameters. If you specify *cmd\_name,* special parameter 0 is set to this string for use when executing the commands in *cmdstring*.

- **–i** invokes an interactive shell, as opposed to running a script. With **–i**, the shell catches and ignores interrupts. Without **–i**, an interrupt terminates the shell. For shells which read from the terminal,  $-i$  is the default.
- **–K** specifies Korn-compatible behavior in any case where the POSIX.2 behavior is different from the behavior specified by Korn. Without **–K**, the shell defaults to POSIX.2 behavior.
- **–L** makes the shell a *login shell* as described earlier.
- **–r** invokes a restricted shell. (As noted earlier, you can also invoke a restricted shell by using the name **rsh**). In a restricted shell, you cannot do the following: use the **cd** command; change the values of the variables  $ENV$ ,  $PATH$ , or  $SHELL$ ; use  $>$  or  $>>$  to redirect output; or specify command names containing /. These restrictions do not apply during execution of your *profile* files.
- **–s** reads commands from standard input and assigns all *argument*s to the positional parameters. Normally, if there is at least one *argument* to the shell, the first such *argument* is the name of a file to execute.

If you specify *cmd\_file* without either the **–c** or **–s** option, the shell takes it as the name of a file which contains commands to be run. Special parameter 0 is set to this name.

In addition, you can use the **–a**, **–b**, **–C**, **–e**, **–f**, **–h**, **–i**, **–k**, **–L**, **–m**, **–n**, **–o**, **–p**, **–r –t**, **–u**, **–v**, and **–x** options. The **set**(1) man page describes these options.

## **Command Syntax**

The shell implements a sophisticated programming language that gives you complete control over the execution and combination of individual commands. When the shell scans its input, it always treats the following characters specially:

; & ( ) < > | ` \ space tab newline

If you want to use any of these characters inside an actual argument, you must quote the argument (so that the shell doesn't use the special meanings of the characters). See *Quoting* for more information.

A *simple command* is a list of *argument*s separated by blanks or tabs.

When a word begins with an unescaped hash mark  $(\#)$ , the remainder of the line is treated as a *comment*, and the shell discards input up to but not including the next newline.

When a command starts with a defined alias, **sh** replaces the alias with its definition (see **alias**(1)).

A *reserved word command* starts with a *reserved word* (for example, **if**, **while**, **for**). Reserved word commands provide flow of control operations for the shell. These are described later in this section.

A *command* may be any of the following:

*command: simple command reserved word command* (*command*) *command* | *command*

*command* && *command command* || *command command* & *command command* & *command* |& *command* ; *command command* ; *command* <newline>

The following table gives the order of precedence of the preceding operators. Highest priority operators are listed first and operators on the same line have equal priority.

()  $\overline{\phantom{a}}$  $&\&&$  $\&$   $\&$  ; < newline>

The meaning of these operations is as follows:

(*command*)

executes *command* in a subshell. This means that the current shell invokes a second shell, and this second shell actually executes *command*. In this way, *command* executes in a completely separate execution environment; it can change working directories, change variables, open files, and so on without affecting the first shell. The subshell's environment begins as a copy of the current environment, so the value of the ENV environment variable is not run when a subshell starts.

- | creates a pipe between the two *command*s that the | operator connects. This means that the standard output of the first *command* becomes the standard input of the second *command*. A series of commands connected by pipes is called a *pipeline*. The exit status is that of the last command in the pipeline.
- && is the logical AND operator. The shell executes the second *command* if and only if the first *command* returns a true (zero) exit status.
- || This is the logical OR operator. The shell executes the second *command* if and only if the first *command* returns a false (non-zero) exit status.
- & executes the *command* that precedes it asynchronously. This means that the shell just starts the *command* running and then immediately goes on take new input, before the *command* finishes execution. On systems where asynchronous execution is not possible, this operation is effectively equivalent to  $\ddot{\ }$ .

- |& executes the *command* that precedes it as a *co-process*. The *command* runs asynchronously, as with the & operator, but *command*'s standard input and standard output are connected to the shell by pipes. The shell sends input to *command*'s standard input with the **print –p** command, and reads from *command*'s standard output with the **read –p** command. The *command* should not buffer its output. Because of this and other limitations, co-processes should be designed to be used as co-processes. On systems where asynchronous execution is not possible, co-processes are not supported.
- ; is the sequential execution operator. The second *command* is executed only after the first *command* has completed.

#### <newline>

the unescaped newline is equivalent to the ; operator.

The shell contains a rich set of *reserved word commands* which provide flow of control and let you create compound commands. In the following list, a *command* can also be a sequence of *command*s separated by *newlines*. Italic square brackets (*[]*) indicate optional portions of commands, and are never part of the command syntax.

## **!** *command*

The exclamation point is the logical NOT command. When its operand is false (nonzero), this command returns true (zero). When its operand is true (zero), this command returns false (non-zero).

## **{** *command***;}**

Enclosing a command in braces is similar to the (*command*) construct except that the shell executes the *command* in the same environment rather than under a subshell. { and } are simply reserved words to the shell. To make it possible for the shell to recognize these symbols, you must put a blank or newline after the {, and a semicolon or newline before the }.

## **case** *word* **in**

*[(][pattern[***|***pattern]* ...**)***command* **;;***]* ... *[(][pattern[***|***pattern]* ...**)***command* **;;***]* ... **esac**

The **case** statement is similar to the **switch** statement of the C programming language or the **case** statement of Pascal. If the given *word* matches any one of the *patterns* separated by or-bar (|) characters, **sh** executes the corresponding *command*. The *patterns* should follow the rules given in *File Name Generation* except that the period (.) and slash (/) are not treated specially. Patterns are matched in the order they are given, so more inclusive patterns should be mentioned later. You must use the double semicolon (;;) to delimit *command* and introduce the next *pattern*.

```
for variable [in word ...]
do command
done
```
The **for** statement sets *variable* to each *word* argument in turn, and executes the set of *commands* once for each setting of *variable*. If you omit the **in** *word* part, **sh** sets *variable* to each positional parameter. You may divert the flow of control within the loop with the **break**(1) or **continue**(1) statements.

```
function variable {
   command
```
# **}**

*variable***() {** *command*

**}**

Either of these forms defines a **function** named *variable,* the body of which consists of the sequence of *command*s. You invoke a function just like any other command; when you actually call the function, **sh** saves the current positional parameters. The function's command line arguments then replaces these parameters until the function finishes. If the option flag **–K** is set, **sh** also saves the current ERR and EXIT traps and any flags manipulated with the **set** command; these are restored when the function finishes. The function terminates either by falling off the end of the code of the function body, or by reaching a **return**(1) statement. If the function uses **typeset** to declare any variables in the function body, the variables are local to the function.

**if** *command* **then** *command [***elif** *command* **then** *command]* ... *[***else** *command]* **fi**

In the **if** statement, if the first (leftmost) *command* succeeds (returns a zero exit status), **sh** executes the *command* following **then**; otherwise, **sh** executes the *command* (if any) following the **elif** (which is short for "else if"); if that succeeds, **sh** executes the *command* following the next **then**. If none of these cases hold, **sh** executes the *command* following the **else** (if any).

**select** *variable [***in** *word* ...*]*

**do** *commands*

**done**

The **select** statement can handle menu-like interactions with the user. Its syntax is like the **for** statement. Each *word* is printed on the standard error file, one per line, with an accompanying number. If you omit the "**in** *word*..." part, **sh** uses the

## **1-524 Commands and Utilities**

positional parameters. **sh** then displays the value of the variable PS3 to prompt the user to enter a numerical reply. If the reply is an empty line, **sh** displays the menu again; otherwise, **sh** assigns the input line to the variable REPLY, sets *variable* to the *word* selected, then executes the *command*s. **sh** does this over and over until the loop is terminated by interrupt, end-of-file, or an explicit **break**(1) statement in the *command*s.

**until** *command1*

**do** *command2*

#### **done**

The **until** statement executes *command1* and tests its exit status for success (zero) or failure (non-zero). If *command1* succeeds, the loop terminates; otherwise, **sh** executes *command2*, then goes back to execute and test *command1* again. **break**(1) and **continue**(1) commands in the *commands* can affect the operation of the loop.

#### **while** *command1*

**do** *command2*

#### **done**

The **while** statement works similarly to the **until** statement; however, the loop terminates whenever *command1* is unsuccessful (non-zero exit status).

Shell reserved words are recognized only when they are the unquoted first token of a command. This lets you pass these reserved words as arguments to commands executed from the shell. The full list of reserved words is:

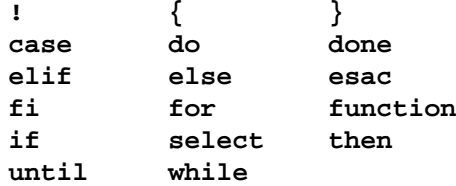

#### **Command Execution**

A simple command consists of three optional parts: arguments, variable assignments, and redirection. For example,

*variable*=*value argument0 argument1* <*filename*

is a simple command with one variable assignment, two arguments, and a redirection.

The command is processed as follows:

1. **sh** performs word expansion on command arguments (see *Word Expansion*). The first word of the expanded arguments is the command name. If there are no arguments, **sh** only performs variable assignments and temporary redirection.

- 2. **sh** performs word expansion on variable assignments. If there is no command or the command is a special built-in command (see *Built-in Commands*), variable assignments affect the current environment; otherwise, variable assignments affect the execution environment of the command.
- 3. **sh** does redirection, performing word expansion on any file names (see *File Descriptors and Redirection*).

**sh** next searches for the command name and executes the command. If the command name is a special built-in command, **sh** invokes it. Most errors in special built-ins cause a noninteractive shell to exit.

If the command name is a function, **sh** executes the function. You can disable the search for functions with the built-in command named **command**

If the command name is a regular built-in command, **sh** invokes it.

If the command name is not a regular or special built-in command or a function, **sh** searches for an executable file containing a shell script or a program. The shell uses one of the following two methods to locate this file.

- If the command name typed to the shell has slash (/) characters in its name, the command is taken to be a full path name (absolute or relative). The shell tries to execute the contents of that file.
- Otherwise, the shell performs a *path search*. To do this, the shell obtains the value of the PATH variable. The value should be a list of directory names. **sh** searches under each directory for a file names that matches the command name and executes the first matching file found.

If the path search fails, the command exit status is 127. If **sh** cannot execute the program and it is not a shell script, the exit status is 126.

Command names may be marked as tracked aliases. The first time you execute a command with a tracked alias, the shell does a normal PATH search. If the search is successful, the shell remembers the file it finds. The next time you execute a command with the same name, **sh** immediately executes the file found on the last PATH search; there is no new search. This speeds up the search for the appropriate file.

The **set –h** command tells the shell that all commands should be treated as tracked aliases. See **alias**(1) and **set**(1) for more information.

#### **1-526 Commands and Utilities**

## **Word Expansion**

**sh** performs word expansion for simple commands, some reserved word commands, redirection file names, some shell variables (*ENV*, *MAILPATH*, *PS1*, and *PS4*), and unquoted here documents. There are four steps to expansion: substitution, word splitting, path expansion, and quote removal.

Directory substitution, parameter substitution, command substitution, and arithmetic substitution are each described in the appropriate section of this man page.

Word splitting checks each unquoted character from the previous step. If the character is one of those indicated by the IFS variable (by default, space, tab, and newline), **sh** splits the word into multiple words. When *IFS* contains an empty string, word expansion is not performed.

If a word contains an unquoted  $\star$ , ?, or ], that word is subject to path name expansion (see *Path Name Expansion*). Path name expansion is disabled if the −**f** or −**o** noglob shell flag is set (see **set**(1)).

Finally, **sh** removes any quote characters  $(\cdot, \cdot)$ , and ") from the original word. In here documents (see the description of *number* << [ - ] *name* in the section *File Descriptors and Redirection*) and shell variables that expand, single and double quotes have no special meaning and are not removed.

**sh** may or may not do all of these steps, depending on where word expansion is performed. Table 1-10, *Word Expansion* summarizes what steps are done. The Arguments entry refers to the word list of **for** and **select** commands as well as simple commands.

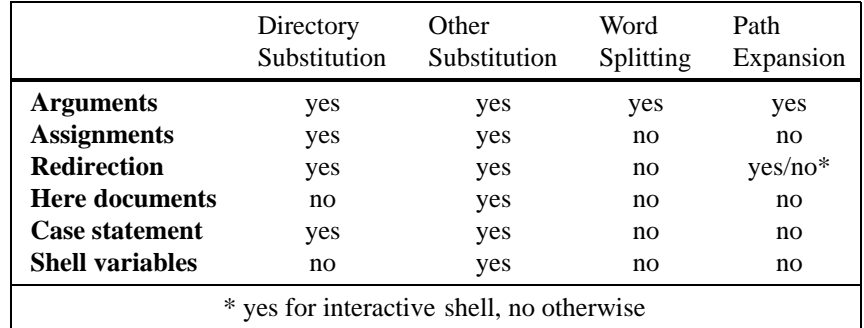

Table 1-10: Word Expansion

### **Quoting**

To let you override the special meaning of certain *words* or special characters, the shell provides several quoting mechanisms. In general, you can turn off the special meaning of any character by putting a backslash (\) in front of the character. This is called *escaping* the character.

For example, you can tell the shell to disregard the special meaning of the newline character by putting a backslash at the very end of a line. The shell ignores the escaped newline, and joins the next line of input to the end of the current line. In this way, you can enter long lines in a convenient and readable fashion.

Escaping characters by putting a backslash in front of them is the most direct way of telling the shell to disregard special meanings; however, it can be awkward and confusing if you have several characters to escape.

As an alternative, you can put arguments in various types of quotes. Different quote characters have different *strengths*. The apostrophe (single quote) characters are the strongest. When you enclose a command line argument in apostrophes, the shell disregards the special meanings of everything inside the apostrophes. For example,

echo '\*'

just displays the \* character.

Double quote characters are weaker. Inside double quotes, the shell performs command substitutions of the form

\$(*command*) or `*command*`

(See *Command Substitution*.) The shell does not perform such substitutions when they appear inside apostrophes. In addition, the shell performs parameter substitutions of the form

\$*parameter*

when they are inside double quotes but not when they're inside apostrophes (see *Parameter Substitution*). As well, you can use the backslash to escape another character when they appear inside double quotes, but inside apostrophes, the shell ignore this special meaning.

The shell treats internal field separator characters (that is, characters in the value of the IFS variable) literally inside quoted arguments, whether they're quoted with double quotes or apostrophes. This means that a quoted argument is considered a single entity, even if it contains IFS characters.

#### **1-528 Commands and Utilities**

Quoting can override the special meanings of reserved words and aliases. For example, in

"select" *program*

the quotes around **select** tell the shell not to interpret **select** as a shell reserved word. Instead, **sh** does a normal command search for a command named **select**.

You must always quote the following characters if you want **sh** to interpret them literally:

 $\&$  ;  $\leftarrow$  > ( )  $\&$  '" <space> <tab> <newline>

The following characters need to be quoted in certain contexts if they are to be interpreted literally.

\*?[#%=˜

#### **Directory Substitution**

When a word begins with an unquoted tilde ( $\tilde{\ }$ ), **sh** tries to perform *directory substitution* on the word. **sh** obtains all characters from the tilde ( $\tilde{\ }$ ) to the first slash (/) and uses this as a *user name*. **sh** looks for this *name* in the user database. If **sh** finds a matching name, it replaces *˜name* with the name of the user's *home directory*, as given in the matching /etc/passwd entry.

For example, if you specify a file name as

˜jsmith/file

**sh** would look up jsmith's home directory and put that directory name in place of the ˜jsmith construct.

If you just specify a  $\tilde{ }$  without an accompanying name, **sh** replaces the  $\tilde{ }$  with the current value of your HOME variable (see *Variables*). For example,

echo ˜

displays the name of your home directory. Similarly, **sh** replaces the construct tilde plus ( $\tilde{\ }$ +) with the value of the *PWD* variable (the name of the your current directory), and replaces tilde hyphen  $(\sim)$  with the value of *OLDPWD* (the name of your previous current directory). In variable assignments, tilde expansion is also performed after colons (:).

## **Parameter Substitution**

The shell uses three types of parameters: positional parameters, special parameters, and variables. A positional parameters is represented with either a single digit (except 0) or one or more digits in curly braces (for example, 7 and {15} are both valid representations of positional parameters). Positional parameters are assigned values from the command line when you invoke **sh**.

A special parameter is represented with one of the following characters:

\*@#?!-\$ 0

The values to which special parameters expand are listed later in this section.

Variables are named parameters. For details on naming and declaring variables, see *Variables*.

The simplest way to use a parameter in a command line is to enter a dollar sign (\$) followed by the name of the parameter. For example, if you enter the command

echo \$x

**sh** replaces \$x with the value of the parameter x and then displays the results (because **echo** displays its arguments). Other ways to expand parameters are shown later in this section.

Some parameters are built-in to the shell. These are as follows:

```
$1, $2, ... $9
```
expands to the *d*th positional parameter (where *d* is the single digit following the \$. If there is no such parameter, \$*d* expands to a null string.

- **\$0** expands to the name of the shell, the shell script, or a value assigned when you invoked the shell.
- **\$#** expands to the number of positional parameters.
- **\$@** expands to the complete list of positional parameters. If **\$@** is quoted, the result is separate arguments, each quoted. This means that

"\$@"

is equivalent to

"\$1" "\$2" ...

**\$**∗ expands to the complete list of positional parameters. If **\$**∗ is quoted, the result is concatenated into a single argument, with parameters separated by the first character of the value of IFS (see *Variables*). For example, if the first character of IFS is a blank

"\$\*"

is equivalent to

"\$1 \$2 ..."

**\$–** expands to all options that are in effect from previous calls to the **set**(1) command and from options on the **sh** command line.

- **\$?** expands to the exit status of the last command executed.
- **\$\$** expands to the process number of the original parent shell.
- **\$!** expands to the process number of the last asynchronous command.

These constructs are called *parameters* of the shell. They include the positional parameters, but are not restricted to the positional parameters.

We have already mentioned that you can expand a parameter by putting a  $\hat{s}$  in front of the parameter name. More sophisticated ways to expand parameters are:

#### **\${***parameter***}**

expands any parameter.

## **\${***number***}**

expands to the positional parameter with the given number. (When using \$*d* to refer to the *d*th positional parameter, *d* must be a single digit; with brace brackets, *number* can be greater than nine.) Since braces mark the beginning and end of the name, you can immediately follow the expression with a letter or digit.

## **\${***variable***[***arithmetic expression***]}**

expands to the value of an element in an array named *variable*. The *arithmetic expression* gives the subscript of the array. (See *Arithmetic Substitution*.)

## **\${***variable***[**∗**]}**

expands to all elements in the array *variable*, separated by the first character in IFS.

## **\${***variable***[@]}**

when unquoted, is the same as **\${***variable***[**∗**]}**. When quoted as "**\${***variable***[@]}**", it expands to all the elements in the array *variable*, each quoted individually.

#### **\${#***parameter***}**

expands to the number of characters in the value of the given *parameter*.

## **\${#**∗**}**, **\${#@}**

expands to the number of positional parameters.

#### **\${#***variable***[**∗**]}**

expands to the number of elements in the array named *variable*. Elements that do not have assigned values do not count. For example, if you only assign values to elements 0 and 4, the number of elements is 2. Elements 1 through 3 do not count.

## **\${***parameter***:–***word***}**

expands to the value of *parameter* if it is defined and has a non-empty value; otherwise, it expands *word.* This means that you can use *word* as a default value if the parameter isn't defined.

## **\${***parameter***–***word***}**

is similar to the preceding construct, except that the parameter is expanded if defined, even if the value is empty.

**\${***variable***:=***word***}**

expands *word* with parameter expansion and assigns the result to *variable*, provided that *variable* is not defined or has an empty value. The result is the expansion of *variable*, whether or not *word* was expanded.

**\${***variable***=***word***}**

is similar to the preceding construct, except that the *variable* must be undefined (it can't just be null) for *word* to be expanded.

#### **\${***parameter***:?***word***}**

expands to the value of *parameter* provided that it is defined and non-empty. If *parameter* isn't defined or is null, **sh** expands and displays *word* as a message. If *word* is empty, **sh** displays a default message. Once a non-interactive shell has displayed a message, it terminates.

**\${***parameter***?***word***}**

is similar to the preceding construct, except that **sh** displays *word* only if *parameter* is undefined.

## **\${***parameter***:+***word***}**

expands to *word*, provided that *parameter* is defined and non-empty.

**\${***parameter***+***word***}**

expands to *word*, provided that *parameter* is defined.

## **\${***parameter***#***pattern***}**

attempts to match *pattern* against the value of the specified *parameter*. The *pattern* is the same as a case *pattern*. **sh** search for the shortest prefix of the value of *parameter* that matches *pattern*. If **sh** finds no match, the previous construct expands to the value of *parameter*; otherwise, the portion of the value that matched *pattern* is deleted from the expansion.

## **\${***parameter***##***pattern***}**

is similar to the preceding construct, except that **sh** deletes the longest part that matches *pattern* if it finds such a match.

**\${***parameter***%***pattern***}**

searches for the shortest suffix of the value of *parameter* matching *pattern* and deletes the matching string from the expansion.

#### **1-532 Commands and Utilities**

## **\${***parameter***%%***pattern***}**

is similar to the preceding construct, except that **sh** deletes the longest part that matches *pattern* if it finds such a match.

## **Arithmetic Substitution**

Arithmetic substitution is available with the syntax:

\$((*arithmetic expression*))

or

\$[*arithmetic expression*]

**sh** replaces this sequence with the value of *arithmetic expression*. Arithmetic expressions consist of expanded variables, numeric constants, and operators.

Numeric constants have the form

*[base*#*]number*

where the optional *base* is a decimal integer between 2 and 36 inclusive, and *number* is a nonnegative number in the given base. The default base is 10. Undefined variables evaluate to zero.

Table 1-10, *Shell Operators*, lists the operators in decreasing order of precedence. Operators sharing a heading have the same precedence. Evaluation within a precedence group is from left to right, except for the assignment operator which evaluates from right to left.

Arithmetic expressions may be used without the enclosing  $\zeta$  ((and )) in assignment to an integer variable (see **typeset**(1)); as an argument to the following built-in commands:

**break continue exit let return shift**

| <b>Summary of Operators</b>          |                                           |
|--------------------------------------|-------------------------------------------|
| <b>Unary Operators</b>               |                                           |
|                                      | unary minus                               |
| Ţ                                    | logical negation                          |
|                                      | identity, bitwise negation                |
| <b>Multiplicative Operators</b>      |                                           |
| *<br>$/$ %                           | multiplication, division, remainder       |
| <b>Additive Operators</b>            |                                           |
| $+$ $-$                              | addition, subtraction                     |
| <b>Bitwise Shift Operators</b>       |                                           |
| $<<$ >>                              | bitwise shift right, bitwise shift left   |
| <b>Relational Operators</b>          |                                           |
| $\langle$ $\rangle$                  | less than, greater than                   |
| $\leq$ $=$ $>$ $=$                   | less than or equal, greater than or equal |
| $==$ ! =                             | equal to, not equal to                    |
| <b>Bitwise And Operator</b>          |                                           |
| $\delta$                             | and                                       |
| <b>Bitwise Exclusive Or Operator</b> |                                           |
|                                      | exclusive or                              |
| Bitwise Inclusive Or Operator        |                                           |
|                                      | inclusive or                              |
| <b>Logical And Operator</b>          |                                           |
| &&                                   | logical and                               |
| Logical Or Operator                  |                                           |
|                                      | logical or                                |
| <b>Conditional Operator</b>          |                                           |
| Ċ.                                   | if-else                                   |
| <b>Assignment Operator</b>           |                                           |
| $= * = / = * =$ assignment           |                                           |
| $+= - = < - =$                       |                                           |
| $>>=$ &= ^=  =                       |                                           |

Table 1-11: Shell Operators

## **Command Substitution**

In *command substitution*, **sh** uses the expansion of the standard output of one command in the command line for a second command. There are two syntaxes.

The first syntax (called *backquoting*) surrounds a command with grave accents `, as in

ls -l `cat list`

# **1-534 Commands and Utilities**

To process this command line, **sh** first executes the **cat** command and collects its standard output. The shell then breaks this output into arguments and puts the result into the command line of the **ls** command. The previous command therefore lists the attributes of all files, the names of which are contained in the file list.

This syntax is easy to type, but is not useful if you want to put one command substitution inside another (*nesting* command substitutions). A more useful syntax is

\$(*command*)

as in

```
vi $(fgrep -l function $(find . -name '*.c'))
```
This command uses **find** to search the current directory and its subdirectories to find all files, the names of which end in .c. It then uses **fgrep** to search each such file for those that contain the string function. Finally, it calls Vi to edit each such file.

There is an historical inconsistency in the backquoting syntax. A backslash  $(\cdot)$  within a backquoted command is interpreted differently depending on its context. Backslashes are interpreted literally unless they precede a dollar sign (\$), grave accent (`), or another backslash (\); in these cases, the leading backslash becomes an escape character to force the literal interpretation of the  $\hat{\varsigma}$ ,  $\gamma$ , or  $\setminus$ . Consequently, the command

echo '\\$x'

issued at system level produces the output

\\$x

while the same command nested in a backquoted syntax

echo `echo '\\$x'`

produces the output

 $$x$$ 

We recommend the  $\frac{1}{2}$  (*command*) syntax for command substitutions.

**sh** performs command substitutions as if a new copy of the shell is invoked to execute the command. This affects the behavior of  $\zeta$  - (standing for the list of options passed to the shell). If a command substitution contains  $\hat{\xi}$ -, the expansion of  $\hat{\xi}$ - does not include the  $-\hat{i}$  option, since the command is being executed by a non-interactive shell.

#### **File Descriptors and Redirection**

The shell sometimes refers to files using *file descriptors*. A file descriptor is a number in the range 0 through 9. It may have any number of digits. For example, the file descriptors 001 and 01 are identical to file descriptor 1. Various operations (for example, **exec**) can associate a file descriptor with a particular file.

Some file descriptors are set up at the time the shell starts up. These are the standard input/output streams:

- standard input (file descriptor 0)
- standard output (file descriptor 1)
- standard error (file descriptor 2)

Commands running under the shell can use these descriptors and streams too. When a command runs under the shell, the streams are normally associated with your terminal; however, you can *redirect* these file descriptors to associate them with other files (so that I/O on the stream takes place on the associated file instead of your terminal). In fact, the shell lets you redirect the I/O streams associated with file descriptors 0 through 9, using the following command line constructs.

*number*<*file*

uses *file* for input on the file descriptor *number*. If you omit *number*, as in <*file*, the default is 0; this redirects the standard input.

*number*>*file*

uses *file* for output on the file descriptor *number*. If you omit *number*, as in >*file*, the default is 1; this redirects the standard output. The shell creates the file if it doesn't already exist. The redirection fails if the file already exists and **noclobber** is set (see **set**(1)).

*number*>|*file*

is similar to *number*>*file* but if *file* already exists, overwrites the current contents of the file.

*number*<>*file*

uses *file* for input and output with the file descriptor *number*. This is most useful when the file is another terminal or modem line. If you omit *number*, as in  $\langle$ >*file*, the default *number* is zero; this redirects the standard input. Output written to the file overwrites the current contents of the file (if any). The shell creates the file if it doesn't already exist.

*number*>>*file*

is similar to *number* > *file* except that output is appended to the current contents of *file* (if any).

*number*<<[–]*name*

lets you specify input to a command from your terminal (or from the body of a shell script). This notation is known as a *here document*. The shell reads from the standard input and feeds that as input to file descriptor *number* until it finds a line that exactly matches the given *name*. If you omit *number*, the default is the standard input. For example, to process the command

cat <<abc >out

the shell reads input from the terminal until you enter a line that consists of the word abc. This input is passed as the standard input to the **cat** command, which then copies the text to the file out.

If any character of *name* is quoted or escaped, **sh** does not perform substitutions on the input; otherwise, it performs variable and command substitutions, respecting the usual quoting and escape conventions. If you put – before *name*, **sh** deletes all leading tabs in the *here document*.

*number1*<&*number2*

makes the input file descriptor *number1* a duplicate of file descriptor *number2*. If you omit *number1*, the default is the standard input (file descriptor 0). For example,  $\leq \& 4$ makes the standard input a duplicate of file descriptor 4. In this case, entering input on 4 has the same effect as entering input on the standard input. A value of p for *number2* stands for the standard output of the current co-process.

#### *number1*>&*number2*

makes the output file descriptor *number1* a duplicate of file descriptor *number2*. If you omit *number1*, the default is the standard output (file descriptor 1). For example, >&2 makes the standard output a duplicate of file descriptor 2 (the standard error). In this case, writing output on the standard output has the same effect as writing output on the standard error. A value of p for *number2* stands for the standard input of the current co-process.

*number*<&–

closes input descriptor *number*. If you omit *number*, it closes the standard input.

#### *number*>&–

closes output descriptor *number*. If you omit *number*, it closes the standard output.

Normally, redirection only applies to the command where the redirection construct appears; however, see **exec**(1).

The order of *redirection* specifications is significant, since an earlier redirection can affect a later one; however, these specifications may be freely intermixed with other command arguments. Since the shell takes care of the redirection, these constructs are not passed to the command itself.

**Note:** The shell performs the implicit redirections needed for pipelines before performing any explicit redirections.

## **File Name Generation**

The characters \*?[ are called *glob characters* or *wild card characters*. If an unquoted argument contains one or more glob characters, the shell processes the argument for *file name generation*. The glob characters are part of *glob patterns* which represent file and directory names. These patterns are similar to regular expressions, but differ in syntax, since they are intended to match file names and words (not arbitrary strings). The special constructions that may appear in glob patterns are:

- **?** Matches exactly one character of a file name, except for the separator character / and a . at the beginning of a file name. ? only matches an actual file name character and does not match nonexistent characters at the end of the file name. ? is analogous to the metacharacter . in regular expressions.
- ∗ Matches zero or more characters in a file name, subject to the same restrictions as ?. \* is analogous to the regular expression .\*.

**[***chars***]**

Defines a *class* of characters; the glob pattern matches any single character in the class. A class may contain a range of characters by writing the first character in the range, a dash –, and the last character. For example,  $[A-Za-z]$ , in the POSIX locale, stands for all the uppercase and lowercase letters. If you want a literal – character in the class, put it as the first or last character inside the brackets. If the first character inside the brackets is exclamation mark (!), the pattern matches any single character that is *not* in the class.

Some sample patterns are:

[!a-f]\*.c

matches all .c files beginning with something other than the letters a through f.

/???/?.?

matches all files which are under the root directory in a directory that has a three letter name, and which have a base name containing one character followed by a . followed by another single character.

 $*/*.$ [chyl]

matches all .c, .h, .y, and .1 files in a subdirectory of the current directory.

˜mks/\*.ksh

matches all shell scripts in the home directory of user mks (see *Directory Substitution* for the use of ˜).

If no files match the pattern, **sh** leaves the argument untouched. If the **set** option **–f** or **–o noglob** is in effect, the shell does not perform file name generation.

#### **1-538 Commands and Utilities**

## **Variables**

The shell maintains variables and can expand them where they are used in command lines; see *Parameter Substitution* for details.

A variable name must begin with an uppercase or lowercase letter or the underscore (\_). Subsequent characters in the name, if any, may be upper or lowercase letters, underscores, and/or digits 0 through 9. You can assign a value to a variable with

*variable*=*value*

You may implicitly declare a variable as an array by using a subscript expression when assigning a value, as in

*variable*[*arithmetic expression*]=*value*

You can use a subscripted array variable anywhere that the shell allows an ordinary variable. See the section on *Arithmetic Substitution* for the syntax of an *arithmetic expression*. Also see **typeset**(1), **export**(1), and **readonly**(1) for details about the attributes of shell variables, and how shell variables may be exported to child processes.

For a list of variables that the shell either sets or understands, see *ENVIRONMENT VARIABLES*.

## **Shell Execution Environments**

A shell execution *environment* is the set of conditions affecting most commands executed within the shell. It consists of:

- open files
- the current working directory (see **cd**(1))
- the file creation mask (see **umask**(1))
- the traps currently set (see **trap**(1))
- the shell parameters (see **set**(1) and **export**(1))
- the shell functions currently defined (see *Command Execution*)
- options (see **set**(1))

A *subshell environment* starts as a duplicate of the shell environment, except that traps caught by the shell are set to default values in the subshell. Since the subshell environment starts as a duplicate, the value of the ENV environment variable is not run. Changes made to a subshell environment do not affect the shell environment.

Command substitutions, commands within parentheses (that is, (*command*)), and commands to be run asynchronously (that is, *command*&) all run in subshell environments. Each command in a pipeline *command*|*command* runs in a subshell environment.

Shell utilities also run in a separate environment which does not affect the shell environment, except for certain built-in utilities (for example, **cd** and **umask**) which explicitly alter the

shell environment. The shell sets up a shell utility's environment to include the following:

- open files, subject to redirection
- current working directory (see **cd**(1))
- file creation mask (see **umask**(1))
- traps; traps caught by the shell are set to default values and traps ignored by the shell are ignored by the utility
- variables defined inside the shell and having the export attribute

## **Built-in Commands**

The following commands are built into the shell. Building such commands into the shell increases the performance of shell scripts and allows access to the shell's internal data structure and variables. For details on a command, see its man page. These internal commands have semantics indistinguishable from external commands.

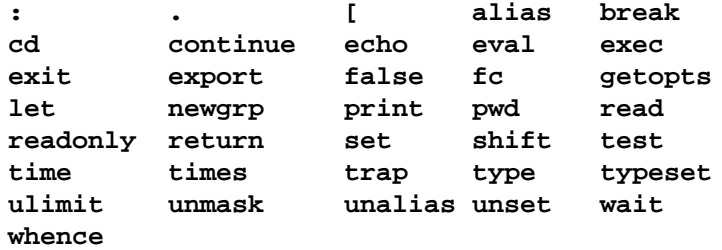

POSIX.2 recognizes a subset of these commands as *special* built-ins. Syntax errors in special built-in commands cause a non-interactive shell to exit with the exit status set by the command. The special built-in utilities are:

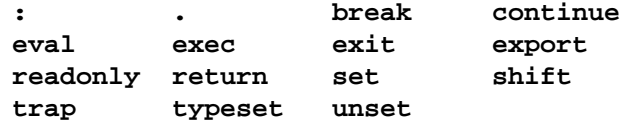

As well as built-in commands, the shell has a set of predefined aliases:

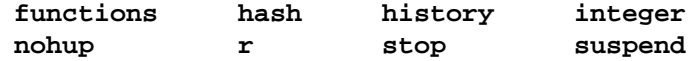

See **alias**(1) for details.

#### **1-540 Commands and Utilities**

# **EXAMPLES**

Software distributed over computer networks such as Usenet is often distributed in a form known as a *shell archive*. In essence, a shell archive is a shell script containing the data of one or more files, plus commands to reconstruct the data files and check that the data was transmitted correctly. The following shows a sample shell archive.

```
# This is a shell archive.
# It contains the one file "frag.ksh"
# To extract contents, type
# sh file
#
if [ -f frag.ksh ]
then echo frag.ksh exists: will not overwrite
else
    echo extracting frag.ksh
    sed 's/^X//' >frag.ksh <<_EOF_
X# This is frag.ksh
X# Not very interesting, really.
Xecho frag.ksh here!
\_EOF\_if [ "`sum frag.ksh|awk '{print $1}'`" != 52575 ]
    then echo frag.ksh damaged in transit
    fi
fi
```
The following simple scripts produces as much of the Fibonacci sequence as can be calculated using integers.

```
# Print out Fibonacci sequence; start sequence
# with first two positional parameters:
# default 1 1
typeset –i x=${1:–1} y=${2:–1} z
while [ x –gt 0 ] # until overflow
do
      echo $x
      let z=y+x x=y y=z
done
```
The following implements the **basename**(1) utility as a shell function.

```
# basename utility as shell function
function basename {
      case $# in
      1) ;;
      2) eval set \sqrt{\frac{1}{5}} :
      *) echo Usage: $0 pathname '[suffix]'
            return 1 ;;
      esac
      echo ${1##*/}
      return 0
}
```
## **ENVIRONMENT VARIABLES**

**sh** uses the following environment variables:

(underscore) expands to the last argument from the previously executed command. For every command that is executed as a child of the shell, **sh** sets this variable to the full path name of the executable file and passes this value through the environment to that child process. When processing the MAILPATH variable, this variable holds the value of the corresponding mail file.

```
CDPATH
```
contains a list of directories for the **cd**(1) command to search. Directory names are separated with colons. CDPATH works in a similar way to the PATH variable.

```
COLUMNS
```
contains the maximum width of the edit window in the KornShell's Vi or EMACS editing mode. It is also used by several other commands to define the width of the terminal output device.

```
EDITOR
```
when ending with any of vi, emacs, or gmacs, enables the corresponding editing mode (see **set**(1), **shedit**(3)).

- ERRNO contains the system error number of the most recently failed system call. The shell only sets this variable for errors which occur in the current environment. Assigning a value of 0 to this variable clears it.
- ENV contains a value that **sh** performs parameter substitution on and uses the result as the name of an initialization file. This file is executed with the . command (see **dot**(1)). This facility lets you define functions (see *Command Syntax*), aliases (see **alias**(1)), and other non-exported items during shell initialization.

### FCEDIT

contains the name of the default editor for the **fc** command. If this variable is not set, the default is the **ed** command.

#### HISTFILE

contains the path name of a file to be used as the history file. When the shell starts, the value of this variable overrides the default history file. See *FILES*.

## HISTSIZE

contains the maximum number of commands that the shell keeps in the history file. If this variable contains a valid number when the shell starts, it overrides the default of 127.

- HOME contains your home directory. This is the default directory for the **cd**(1) command.
- IFS contains a series of characters to be use as *internal field separator* characters. During word expansion (see *Word Expansion*), the presence of any of these characters within a word causes that word to be split. In addition, the shell uses these characters to separate values put into variables with the **read** command. Lastly, the first character in the value of IFS separates the positional parameters in \$∗ expansion. By default, IFS contains space, tab, and newline.

## LINENO

contains the number of the line currently being executed by a shell script.

- LINES contains a numeric value that limits the number of output lines used by the **select** statement in printing its menu.
- MAIL contains the path name of a *mailbox*. If MAILPATH is not set, the MPE/iX Shell tells you when new mail arrives in this file. The shell assumes that new mail has arrived if the file modify time changes.

#### MAILCHECK

contains the number of seconds of elapsed time that must pass before checking for mail; if not set, the default value is 600 seconds. When using the MAIL or MAILPATH variables, the MPE/iX Shell checks for mail before issuing a prompt.

## MAILPATH

contains a list of mailbox files. This overrides the MAIL variable. The mailbox list is separated by colons. If any name is followed by **?***message* or **%***message*, **sh** displays the message if the corresponding file has changed. **sh** performs parameter and command substitution on *message* and the variable \_ (temporarily) expands to the name of the mailbox file. If no **?***message* or **%***message* is present, the default message is you have mail in \$\_..

## OLDPWD

contains the name of the previous directory. The **cd** command sets this variable.

- PATH contains a list of directories which constitute the search path for executable commands. Directories in this list are separated with colons. **sh** searches each directory in the order specified in the list until it finds a matching executable. If you want the shell to search the current directory, put a null string in the list of directories (for example, starting the list with a colon/semicolon tells the shell to search the current directory first).
- PID contains the decimal value of the process ID of the parent of the shell. See **ps**(1).
- PS1 contains the primary prompt string used when the shell is interactive. The default value is a dollar sign followed by a space  $(\xi)$ . The shell expands parameters before the prompt is printed. A single exclamation mark (!) in the prompt string is replaced by the command number from the history list (see  $fc(1)$ ); for a real exclamation mark in the prompt, use !!.
- PS2 contains the secondary prompt, used when completing the input of such things as *reserved word commands*, quoted strings, and here documents. The default value of this variable is a greater than sign followed by a space (> ).
- PS3 contains the prompt string used in connection with the **select** reserved word. The default value is a number sign followed by a question mark and a space (#? ).
- PS4 contains the prefix for traced commands with **set –x**. The default value is a plus sign followed by a space  $(+)$ .
- PWD contains the name of the current working directory. When the shell starts, the current directory name is assigned to PWD unless the variable already has a value.

#### RANDOM

expands to a random integer. Assigning a value to RANDOM sets a new seed for the random number generator.

- REPLY contains the user input from the **select** statement (see *Command Syntax*) The **read**(1) command also sets this variable if no variable is specified.
- SECONDS

contains elapsed time. The value of this variable grows by 1 for each elapsed second of real time. Any value assigned to this variable sets the SECONDS counter to that value; initially the shell sets the value to 0.

SHELL contains the full path name of the current shell. It is not set by the shell, but is used by various other commands to invoke the shell.

## **1-544 Commands and Utilities**

TMOUT contains the number of seconds before user input times out. If user input has not been received within this length of time, the shell terminates.

#### VISUAL

overrides the EDITOR variable in setting vi, emacs, or gmacs editing modes (see **shedit**(3)).

## **FILES**

**sh** uses the following files:

```
.sh_history
```
default history storage file.

```
.profile
```
profile for login shell.

## /etc/profile

system-wide profile for login shells.

## /etc/suid\_profile

Profile used under the *privileged* option and when effective and real uids are different

#### /tmp/sh∗

Temporary files for here documents, command substitution, history re-execution, etc. The default directory / tmp can be overridden by setting the shell variable TMPDIR to the name of some other directory. See **environ**(3).

# **DIAGNOSTICS**

Possible exit status values are:

- 0 Successful completion.
- 1 An error occurred.

Otherwise, the exit status of the shell defaults to the exit status of the last command executed by the shell. This default may be overridden by explicit use of the **exit** or **return** commands. The exit status of a pipeline is the exit status of the last command in the pipeline.

Most diagnostics are self explanatory. See separate man pages for diagnostics from built-in commands.

#### **Messages**

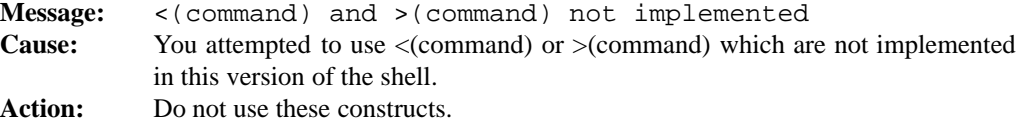

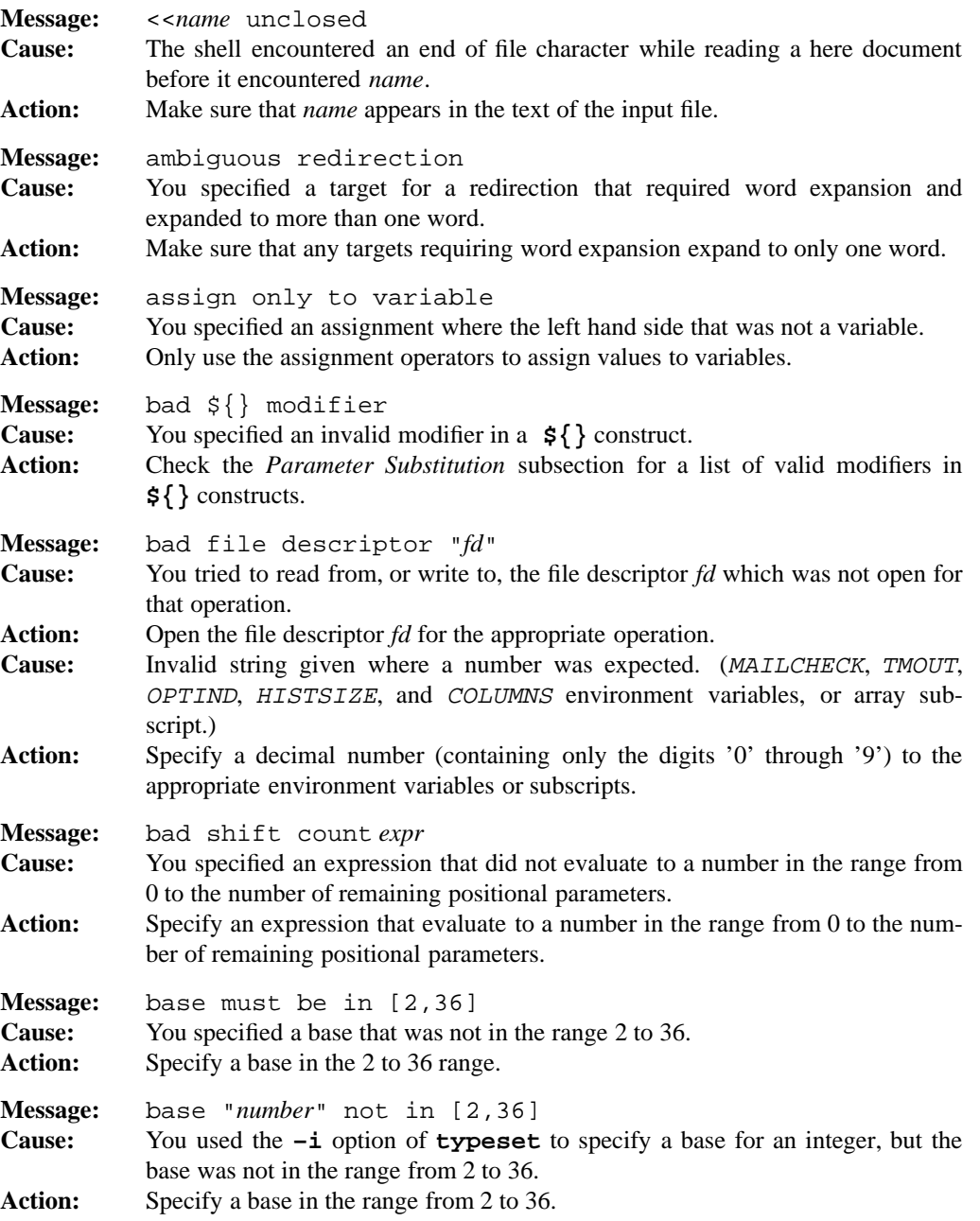

**Message:** cannot continue job: *system error* **Cause:** See **syserror**(3). **Action:** See **syserror**(3). **Message:** cannot create temporary file **Cause: sh** or one of its built-in utilities needs a temporary file to perform some operations. It was unable to create this file, for example, because the disk was full. Action: Free up more disk space. **Message:** cannot fork: *system error* **Cause:** The system refused a shell request to fork, despite several attempts. See **syserror**(3). **Action:** See **syserror**(3). **Message:** cannot open "*filename" for input/output: system error* **Cause:** See **syserror**(3). **Action:** See **syserror**(3). **Message:** cannot open "*filename": system error* **Cause:** See **syserror**(3). **Action:** See **syserror**(3). **Message:** cannot open script "*scriptfile*": *system error* **Cause:** See **syserror**(3). **Action:** See **syserror**(3). **Message:** cannot redirect (dup2): *system error* **Cause:** See **syserror**(3). **Action:** See **syserror**(3). **Message:** Cannot restore privileged state **Cause:** You specified **set +o privileged** or **–p**, but for some reason, the shell cannot restore the affected values. **Action:** Exit the current shell and start a new one. **Message:** *command*: cannot execute:*system error* **Cause:** See **syserror**(3). **Action:** See **syserror**(3). **Message:** *command*: not found **Cause:** The specified *command* could not be found when you tried to execute it. **Action:** Check that *command* exists, that it was named properly, that you have appropriate permissions and that its directory is included in your search path. **Message:** divide by 0 **Cause:** You attempted to divide by 0. **Action:** Do not divide by 0.

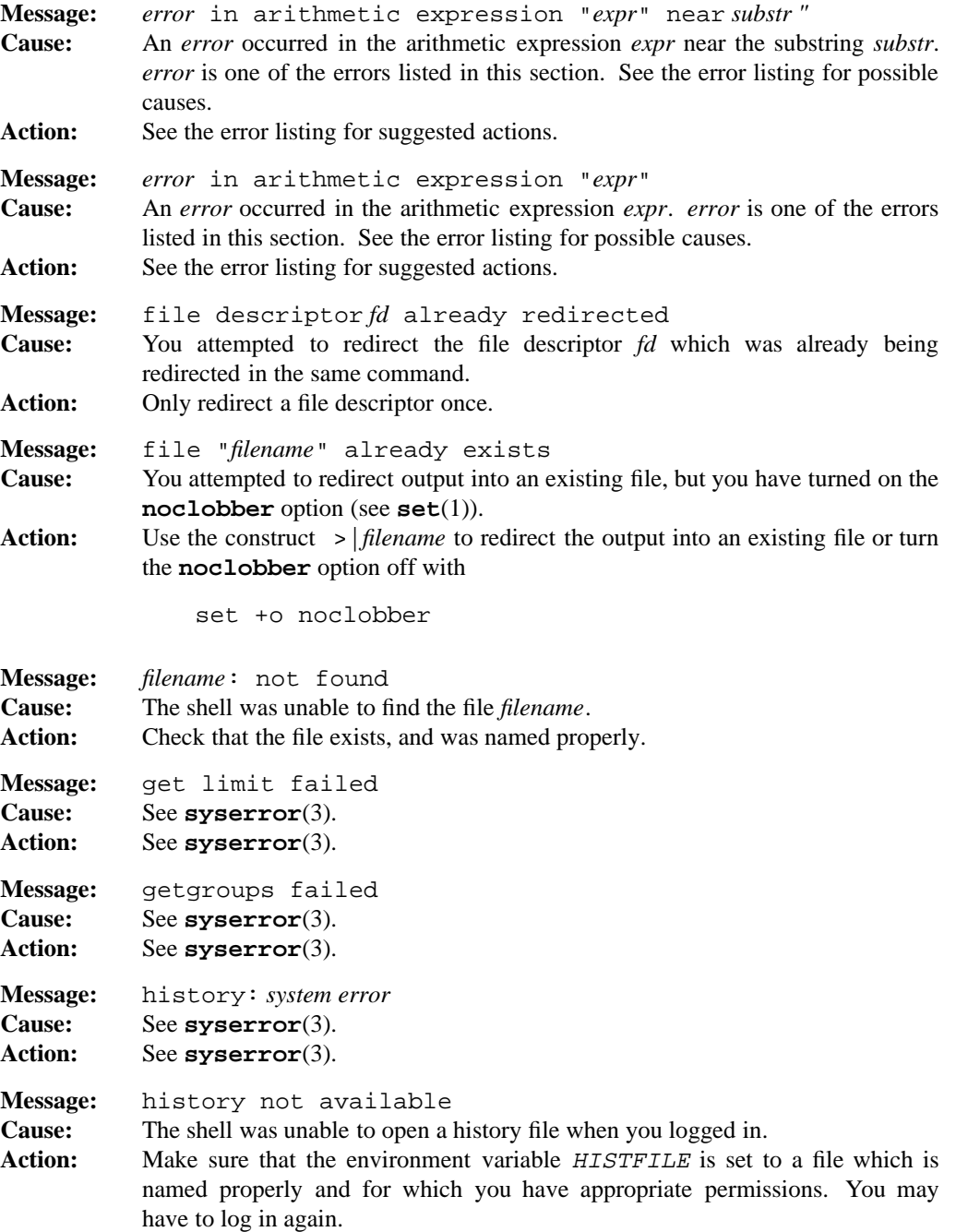

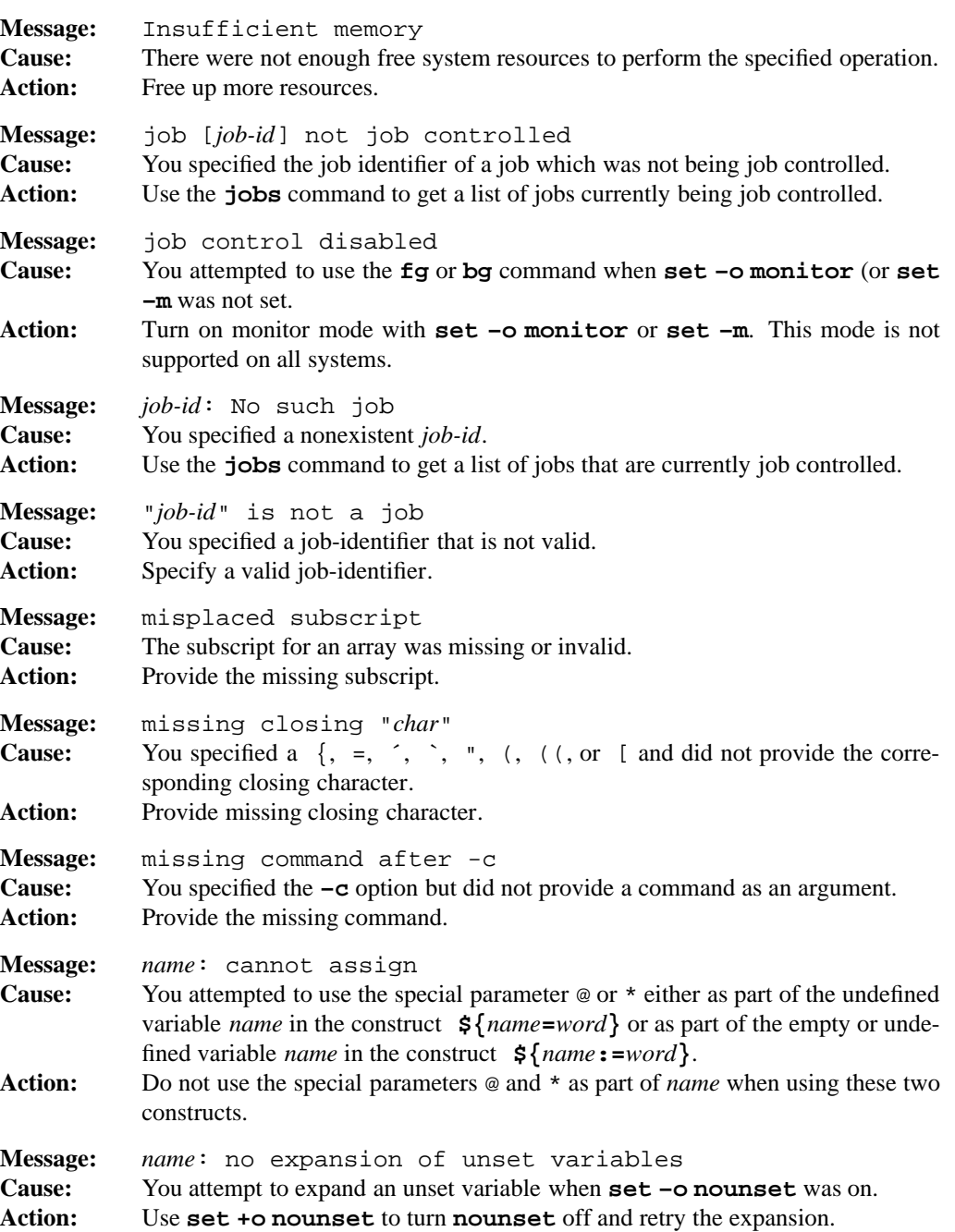

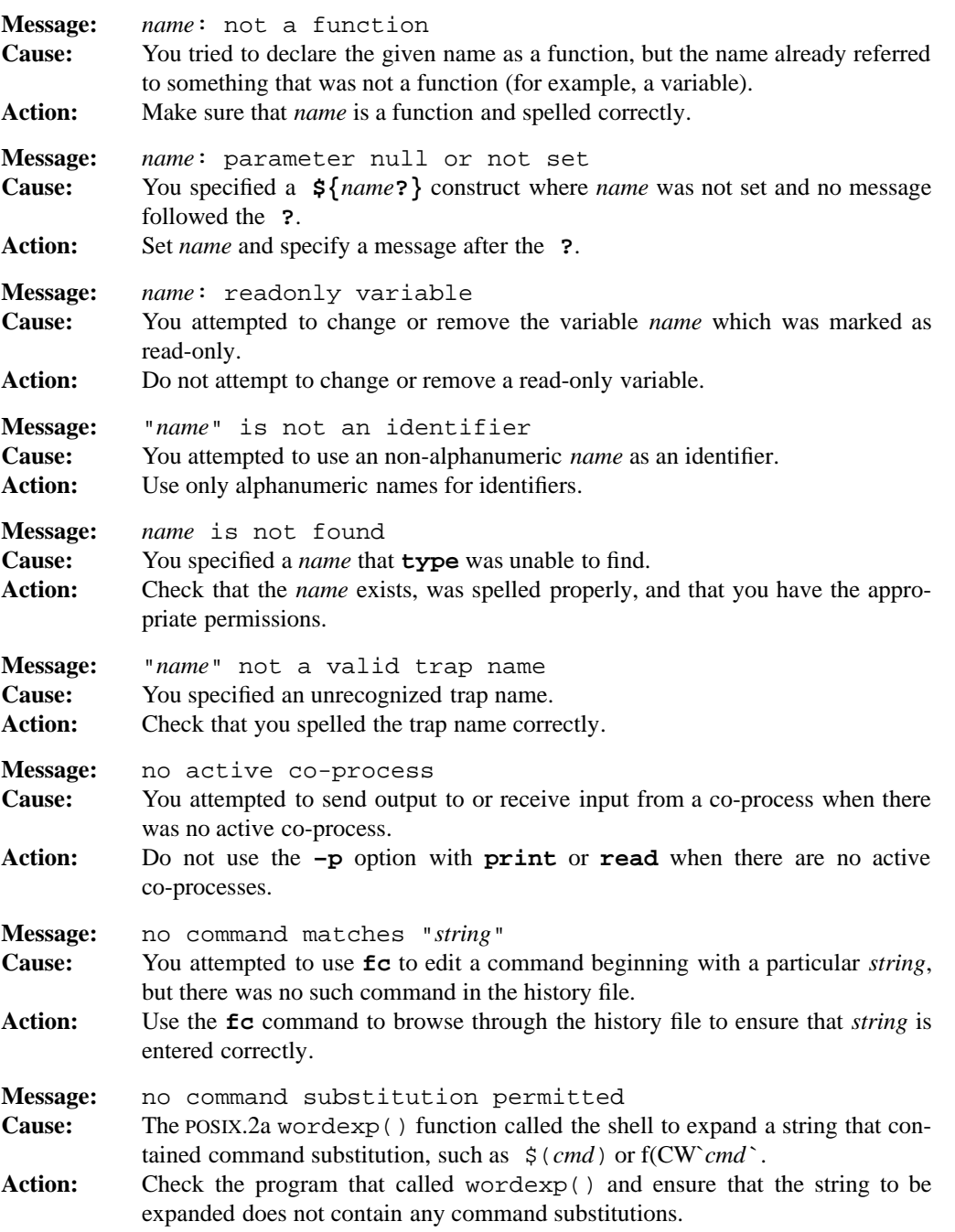

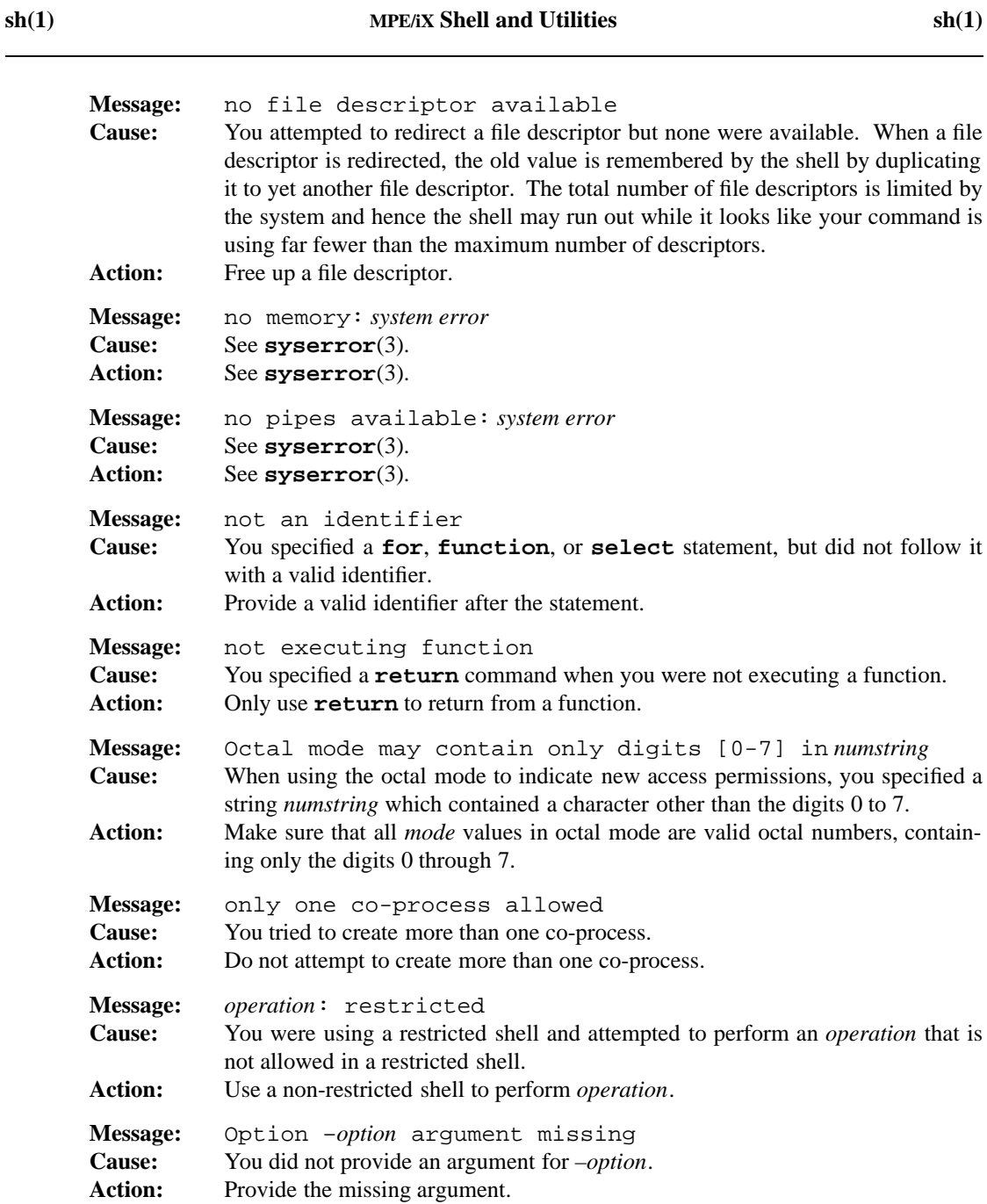

```
Message: pipe for coprocess: system error
Cause: See syserror(3).
Action: See syserror(3).
Message: reading: system error
Cause: See syserror(3).
Action: See syserror(3).
Message: reading script: system error
Cause: See syserror(3).
Action: See syserror(3).
Message: recursion too deep
Cause: You have defined a function that has too many levels of recursion.
Action: Simplify the function to use fewer levels of recursion.
Message: script: not found
Cause: exec was unable to find the specified shell script to execute it.
Action: Check that the shell script exists, that it was named properly, that you have
            appropriate permissions and that its directory is included in your search path.
Message: set limit failed
Cause: See syserror(3).
Action: See syserror(3).
Message: shell metacharacter in wordexp()
Cause: The POSIX.2a wordexp() function called the shell to expand a string that con-
            tained special shell characters.
Action: Check the program which calls wordexp() and ensure that the string to be
            expanded does not contain any special shell characters.
Message: "signal" not a valid signal
Cause: You specified a non-integer signal for kill that was not a valid signal name, or
            you specified a signal that is outside the range of valid signal numbers.
Action: Make sure that you specify a valid signal number or name for signal.
Message: signal number num not conventional
Cause: You specified a conventional signal number num, but this system does not use
            conventional signal numbers.
Action: Use the corresponding signal name.
Message: stack overflow
Cause: You specified an expression that was too complicated for the stack to handle.
Action: Try simplifying the expression.
```
#### **1-552 Commands and Utilities**

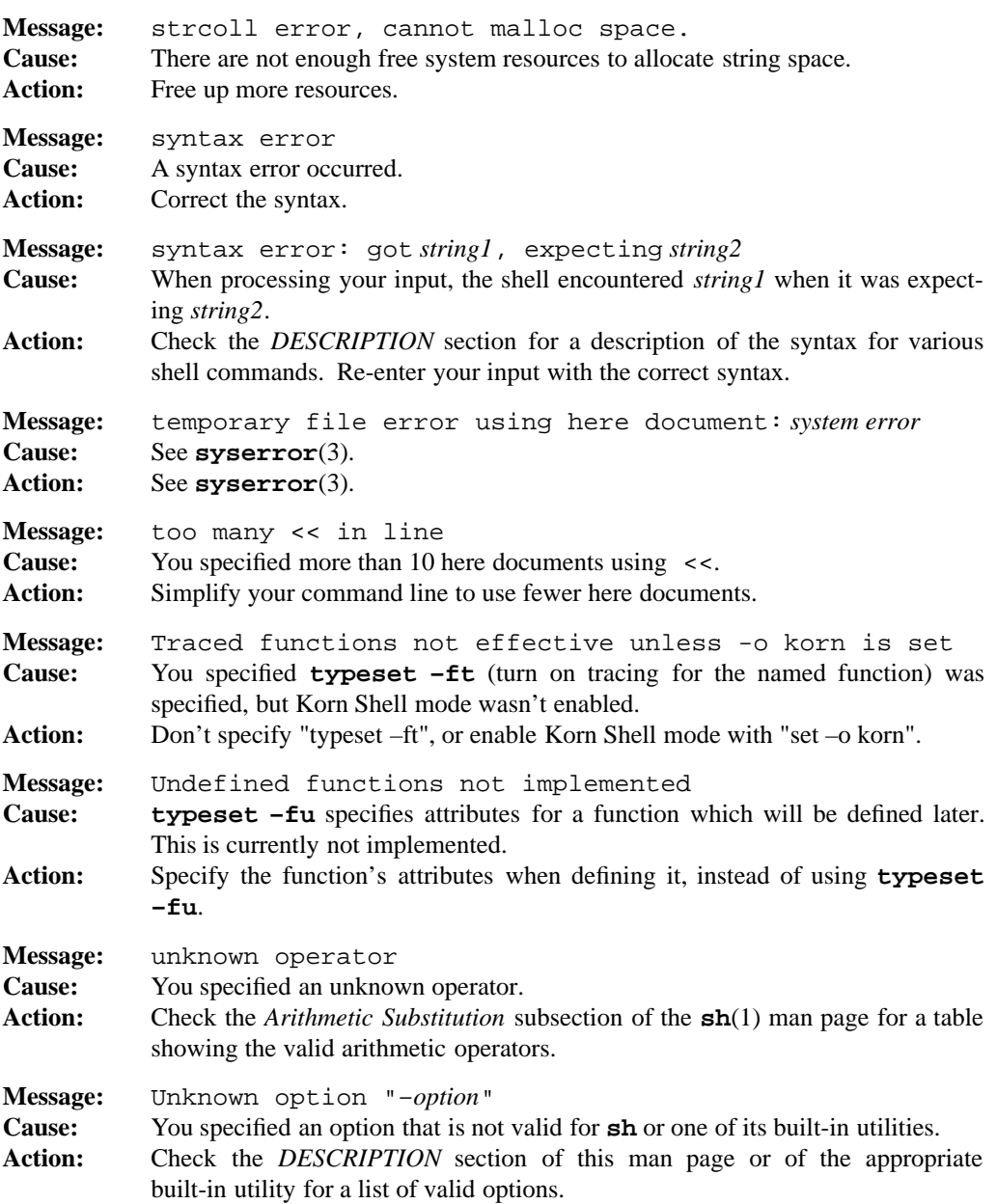

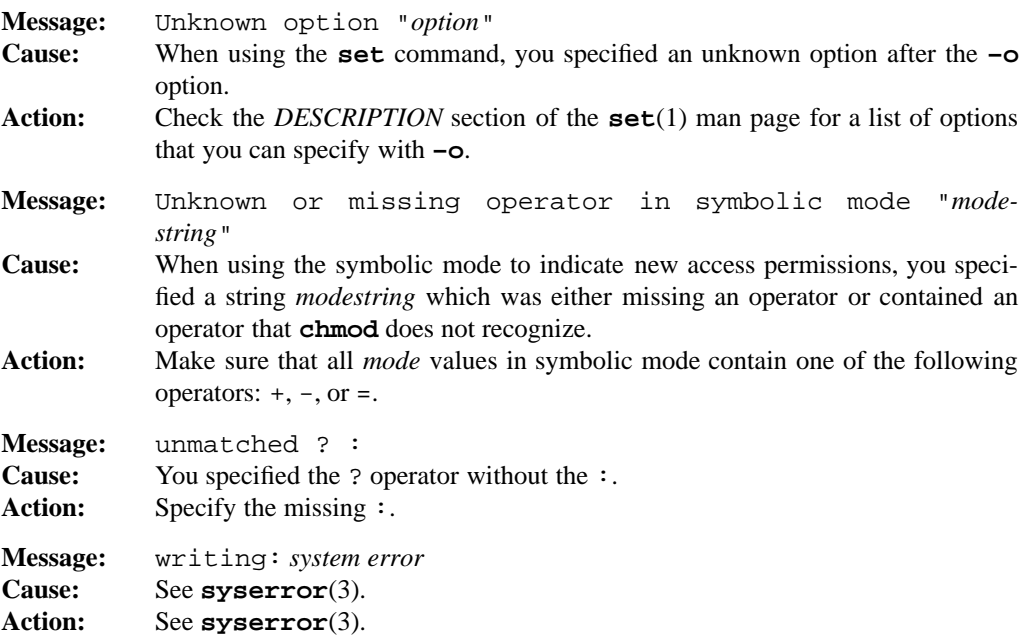

## **PORTABILITY**

POSIX.2. *x*/OPEN Portability Guide 4.0. Upward compatible with the Bourne Shell on UNIX systems.

The **select** and **function** reserved word commands are from the KornShell. The shell variables ERRNO, LINENO, PS3, PWD, OLDPWD, TMOUT are from the KornShell. Arrays and subscripted variables are from the KornShell. All the predefined aliases are from the Korn-Shell. The restricted shell and invocation option  $-\mathbf{r}$  are from SVID and the KornShell.

The construct \$[*arithmetic expression*] is an extension to the POSIX standard.

## **LIMITS**

The size of the command argument and exported variables passed between the shell and the utilities it runs is dependent on the operating system. On MPE/iX, this limit is 8192 bytes and includes both the command line arguments and the environment being passed.

The maximum length of an executable file name, including subdirectories and extensions, is dependent on the operating system.
# **MPE/iX NOTES**

Due to limitations in the current implementation of MPE/iX, there are a number of limitations in the behavior of the **sh** command.

• You cannot currently use **sh** as your login shell. To invoke the MPE/iX Shell from the MPE/iX CI so that it performs all of the actions associated with a login shell, run the following commands:

```
CHGROUP
SH.HPBIN.SYS -L
```
If you want to run the shell immediately upon logging onto the system, you can place these lines in a logon UDC.

The default configuration for the MPE/iX Shell is to treat the current directory as your HOME directory when you start it with **–L**. This is configured in the system profile /etc/profile and it is possible to alter this behavior by editing that file.

It is recommended that you always start the shell in the same place — usually your home group. The **CHGROUP** command ensures this.

- The **ulimit** command is currently non-functional.
- Child processes cannot survive the death of the parent process.
- The General Terminal Interface described in POSIX.1 is not currently implemented. The MPE/iX Shell and Utilities commands use the MPE/iX Subsystem break ( $\text{CTrL}-\text{Y}$ ) to permit the user to interrupt programs. This facility is a weak emulation of the POSIX facilities, but it does allow you to interrupt the program currently running in the foreground.

For more information on how the current MPE/iX implementation may affect the operation of this utility, see Appendix A, *MPE/iX Implementation Considerations*.

## **SEE ALSO**

**alias**(1), **break**(1), **cd**(1), **continue**(1), **dot**(1), **echo**(1), **eval**(1), **exec**(1), **exit**(1), **export**(1), **fc**(1), **getopts**(1), **let**(1), **print**(1), **ps**(1), **pwd**(1), **read**(1), **readonly**(1), **return**(1), **set**(1), **shift**(1), **test**(1), **trap**(1), **true**(1), **typeset**(1), **unalias**(1), **unset**(1), **whence**(1), **shedit**(3)

shift — shift positional parameters

# **SYNOPSIS**

**shift** [*expression*]

# **DESCRIPTION**

**shift** renames the positional parameters so that *i*+*n*th positional parameter becomes the *i*th positional parameter, where *n* is the value of the given arithmetic *expression*. If you omit *expression*, the default value is 1. The value of *expression* must be between zero and the number of positional parameters (**\$#**), inclusive.

# **EXAMPLE**

The commands:

```
set a b c d
shift 2
echo $*
```
produce:

c d

## **DIAGNOSTICS**

Possible exit status values are:

- 0 Successful completion.
- 1 Failure because the *expression* had a negative value or was greater than the number of positional parameters.

#### **Messages**

Because this utility is built into the MPE/iX Shell, see the **sh**(1) man page for a complete list of error messages that you may receive when using it.

## **PORTABILITY**

POSIX.2. *x*/OPEN Portability Guide 4.0. All UNIX systems.

Allowing an expression, rather than just a number, is an extension found in the KornShell.

## **NOTE**

This is a special built-in command of the shell.

## **SEE ALSO**

**set**(1), **sh**(1)

#### **1-556 Commands and Utilities**

sleep — suspend execution for a specified time

# **SYNOPSIS**

**sleep** *seconds*

# **DESCRIPTION**

The **sleep** command continues running until the specified number of *seconds* has elapsed. **sleep** can delay execution of a program or produce periodic execution in conjunction with shell commands.

The *seconds* argument can be either a number of seconds, or a more general time description of the form *n*h*n*m*n*s, with the *n*h, *n*m, and the s being optional.

# **EXAMPLES**

sleep 20h10m

sleeps for 20 hours and 10 minutes (or 72600 seconds).

## **DIAGNOSTICS**

Possible exit status values are:

- 0 Successful completion.
- 2 Failure because you specified no *seconds* value or because *seconds* is an invalid argument (for example, invalid format).

## **Message**

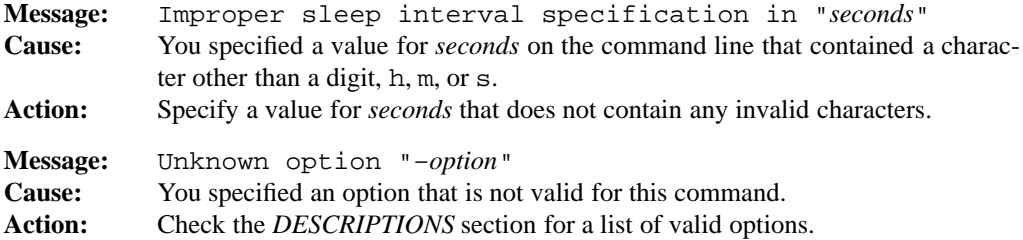

# **PORTABILITY**

POSIX.2. *x*/OPEN Portability Guide 4.0. All UNIX systems.

## **MPE/iX NOTES**

For information on how the current MPE/iX implementation may affect the operation of this utility, see Appendix A, *MPE/iX Implementation Considerations*.

**SEE ALSO date**(1)

**1-558 Commands and Utilities**

sort — sort/merge utility

## **SYNOPSIS**

**sort** [**–cmu**] [**–o** *outfile*] [**–t** *char*] [**–y**[*n*]] [**–z***n*] [**–bdfiMnr**] [**-k** *startpos*[,*endpos*]] ... [*file* ...]

**sort** [**–cmu**] [**–o** *outfile*] [**–t** *char*] [**–y***n*] [**–z***n*] [**–bdfiMnr**] [**+***startposition* [**–***endposition*]] ... [*file* ...]

## **DESCRIPTION**

The **sort** command implements a full sort and merge facility. **sort** operates on input files containing records which are separated by the newline character.

When you do not specify either the  $-\mathbf{c}$  or the  $-\mathbf{m}$  option, **sort** sorts the concatenation of all input files and produces the output on standard output.

#### **Options**

**sort** accepts the following options:

- **–b** skips, for comparison purposes, any leading white space (blank or tab) in any field (or key specification).
- **–c** checks input files to ensure that they are correctly ordered according to the key position and sort ordering options specified, but does not modify or output the files. This option only affects the exit code.
- **–d** uses *dictionary* ordering. **sort** examines only blanks, upper and lowercase letters, and numbers when making comparisons.
- **–f** converts lowercase letters to uppercase for comparison purposes.
- **–i** ignores, for comparison purposes, non-printable characters.

#### **–k** [*startpos*,[*endpos*]]

specifies a sorting key. See the *Sorting Keys* section of this man page for more information.

- **–M** assumes that the field contains a month name for comparison purposes. Any leading white space is ignored. If the field starts with the first three letters of a month name in upper or lowercase, the comparisons are in month-in-year order. Anything that is not a recognizable month name compares less than JAN.
- **–m** merges *files* into one sorted output stream. This option assumes that each input file is correctly ordered according to the other options specified on the command line; you can check this with the **–c** option.

**–n** assumes that the field contains an initial numeric value. **sort** sorts first by numeric value and then by the remaining text in the field according to options. This option treats a field which contains no digits as if it had a value of zero.

**–o** *outfile*

writes output to the file *outfile*. By default, **sort** writes output onto the standard output. The output file can be one of the input files. In this case, **sort** makes a copy of the data to allow the (potential) overwriting of the input file.

- **–r** reverses the order of all comparisons so that **sort** writes output from largest to smallest rather than smallest to largest.
- **–t** *char*

indicates that the character *char* separates input fields. When you do not specify the **–t** option, **sort** assumes that any number of white space (blank or tab) characters separate fields.

- **–u** ensures that output records are unique. If two or more input records have equal sort keys, **sort** writes only the first record to the output. When you use **–u** with **–c**, **sort** prints a diagnostic message if the input records have any duplicates.
- **–y**[*n*] restricts the amount of memory available for sorting to *n* K of memory (where a K of memory is 1024 bytes). If *n* is missing, **sort** chooses a reasonable maximum amount of memory for sorting, dependent upon system configuration. **sort** needs at least enough memory to hold five records simultaneously. If you try to request less, **sort** automatically takes enough. When the input files overflow the amount of memory available, **sort** automatically does a polyphase merge (external sorting) algorithm which is, of necessity, much slower than internal sorting. When you use **–u** with **–c**, **sort** prints a diagnostic message if the input records have any duplicates. Using the **-y** option may therefore improve sorting performance substantially for medium to large input files.
- **–z***n* indicates that the longest input record (including the newline character) is *n* characters in length. By default, record length is limited to LINE\_MAX.
- **+***startposition*[**–***endposition*]

is an obsolete method of specifying a sorting key. See the *Sorting Keys* section of this man page for more information.

The **–b**, **–d**, **–f**, **–i**, **–M**, **–n**, **–r**, and **–t** options control the way in which **sort** compares records to determine the order in which the records are written to the output. These ordering options apply globally to all sorting keys except those keys for which you individually specify the ordering option. For more on sorting keys, see the next section.

## **Sorting Keys**

By default, **sort** examines entire input records to determine ordering. By specifying *sorting keys* on the command line, you can tell **sort** to restrict its attention to one or more parts of each record.

You can indicate the start of a sorting key with

–k *m*[.*n*][*options*]

where *m* and the optional *n* are positive integers. You can choose *options* from the set **bdfiMnr** (described previously) to specify the way in which **sort** does comparisons for that sorting key. When you set one or more ordering options for a key, **sort** uses those options instead of the global ordering options for that key. If you do not specify any *options* for the key, the global ordering options are used.

The number *m* specifies which field in the input record contains the start of the sorting key. The character given with the **–t** option separates input fields; if this option is not given, spaces or tabs separates the fields. The number *n* specifies which character in the *n*th field marks the start of the sorting key; if you do not specify *n*, the sorting key starts at the first character of the *m*th field.

You can also specify an ending position for a key, with

-k *m*[.*n*][*options*],*p*[.*q*][*options*]

where *p* and *q* are positive integers, indicating that the sort key ends with the with *q*th character of the *p*th field. If you do not specify *q* or you specify a value of 0 for *q*, the sorting key ends at the last character of the *p*th field. For example,

 $-k$  2.3,4.6

defines a sorting key that extends from the third character of the second field to the sixth character of the fourth field.

**sort** also supports a historical method of defining the sorting key. Using this method, you indicate the start of the sorting key with

+*m*[.*n*][*options*]

which is equivalent to

–k *m*+1[.*n*+1][*options*]

You can also indicate the end of a sorting key with

–*p*[.*q*][*options*]

which when preceded with  $+m[.n]$  is equivalent to

–k *m*+1[.*n*+1],*p*.0[*options*] if q is specified and is zero

or

–k *m*+1[.*n*+1],*p*+1[.*q*][*options*] otherwise.

For example,

 $+1.2 -3.5$ 

defines a sorting key with a starting position that **sort** finds by skipping the first field and then the first 2 characters of the next field and an ending position that **sort** finds by skipping the first three fields and then the first five characters of the next field. In other words the sorting key extends from the third character of the second field to the sixth character of the fourth field. This is the same key as defined under the **–k** option described earlier.

With either syntax, if the end of a sorting key is not a valid position after the beginning key position, the sorting key extends to the end of the input record.

You can specify multiple sort key positions by using several **–k** options or several **+** and **–** options. In this case, **sort** uses the second sorting key only for records where the first sorting keys are equal, the third sorting key only when the first two are equal, and so on. If all key positions compare equal, **sort** determines ordering by using the entire record.

When you specify the  $-\mathbf{u}$  option to determine the uniqueness of output records, **sort** only looks at the sorting keys, not the whole record. (Of course, if you specify no sorting keys, **sort** considers the whole record to be the sorting key.)

# **EXAMPLES**

To sort an input file having lines consisting of the day of the month, white space, and the month, as in:

30 December 23 MAY 25 June 10 June

use the command:

sort -k 2M -k 1n

To merge two dictionaries, with one word per line:

sort –m –dfi dict1 dict2 >newdict

#### **1-562 Commands and Utilities**

# **ENVIRONMENT VARIABLES**

**sort** uses the following environment variable:

TMPDIR

contains the path name of the directory to be used for temporary files.

# **FILES**

**sort** uses the following file:

/tmp/stm∗

temporary files used for merging and **–o** option. You can specify a different directory for temporary files using the TMPDIR environment variable. For further information, see **environ**(3).

# **DIAGNOSTICS**

Possible exit status values are:

- 0 Successful completion. Also returned if **–c** is specified and the file is in correctly sorted order.
- 1 Returned if you specified **–c** and the file is not correctly sorted. Also returned to indicate a non-unique record if you specified **–cu**.
- 2 An error occurred.

#### **Messages**

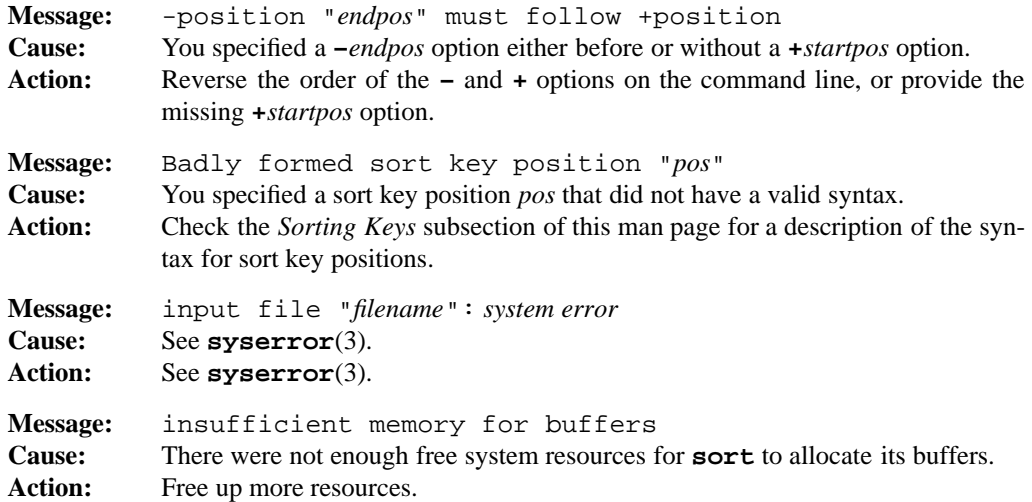

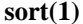

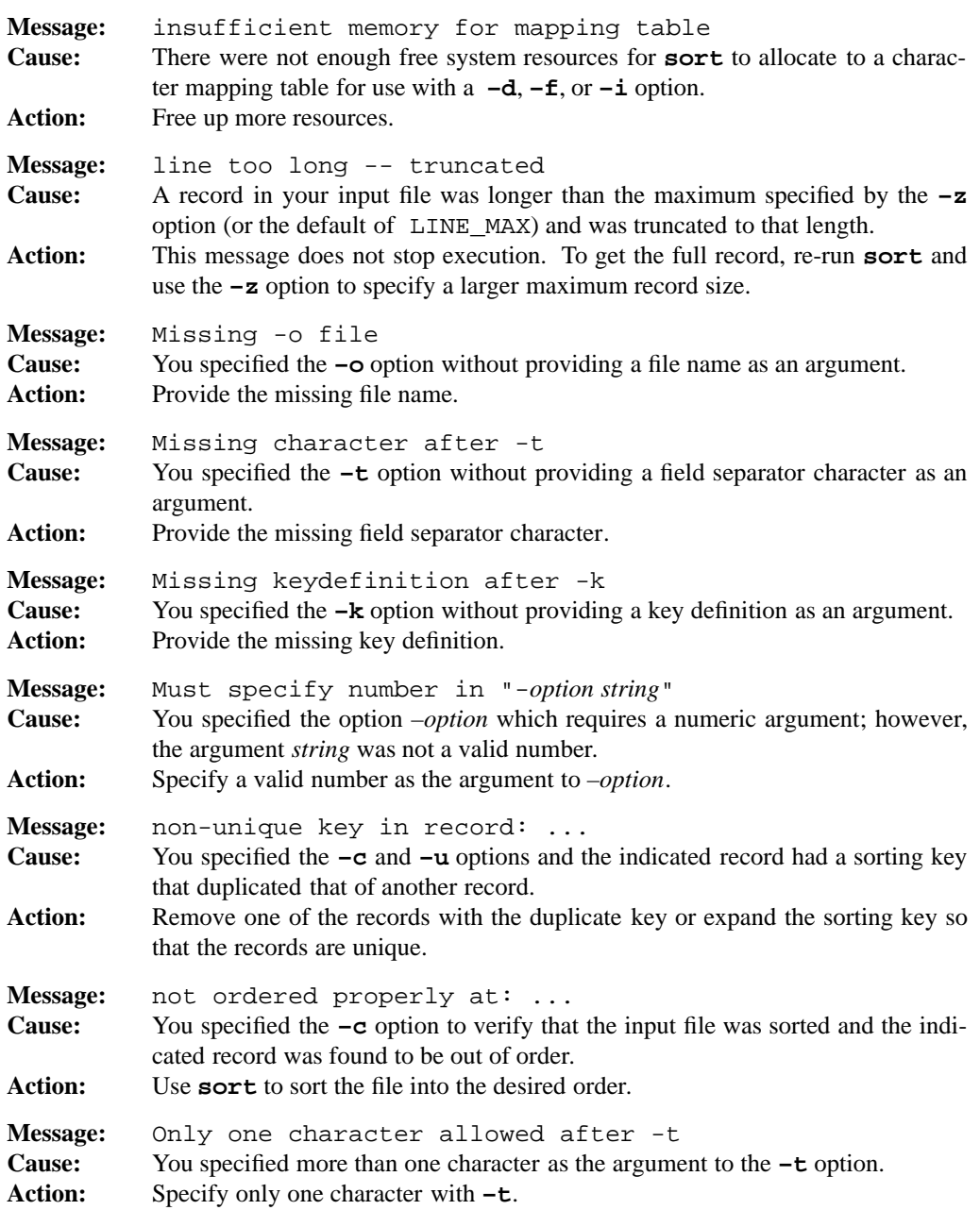

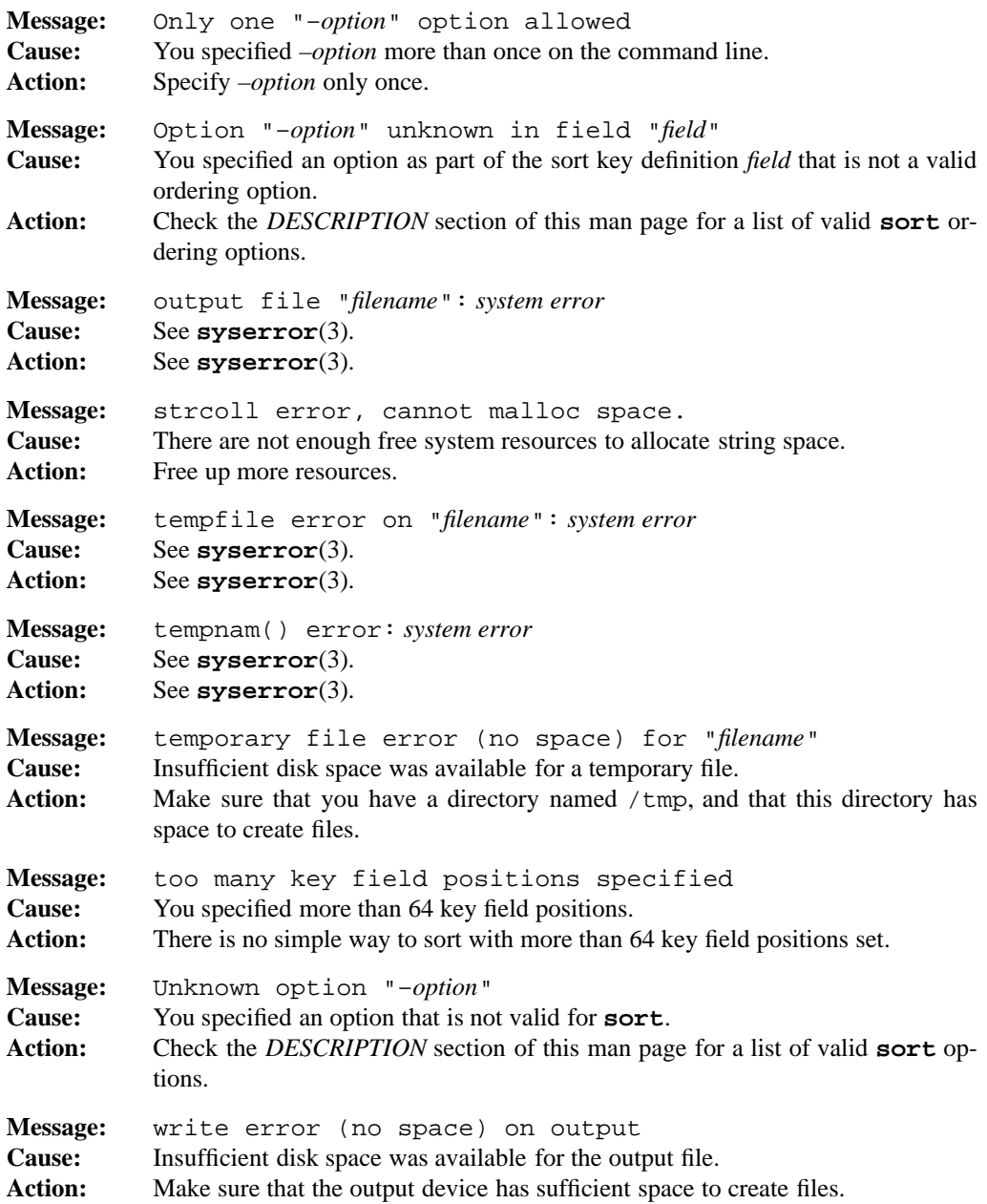

# **PORTABILITY**

POSIX.2. *x*/OPEN Portability Guide 4.0.

Available on all UNIX systems, with only UNIX System V.2 or later having the full functionality described here.

The **–M**, **–y**, and **–z** options are extensions to the POSIX standard. The POSIX.2 standard regards the historical syntax for defining sorting keys as obsolete. Therefore, you should use only the **–k** option in the future.

## **NOTES**

The **sortgen** AWK script is a useful way to handle complex sorting tasks. It is described in the AWK *Tutorial* in the *User's Guide*. It originally appeared in *The AWK Programming Language*, by Aho, Weinberger, and Kernighan.

## **MPE/iX NOTES**

The **sort** command provided in MPE/iX Shell and Utilities should not be confused with the MPE/iX CI **SORT** command.

For more information on how the current MPE/iX implementation may affect the operation of this utility, see Appendix A, *MPE/iX Implementation Considerations*.

## **SEE ALSO**

**awk**(1), **cut**(1), **comm**(1), **join**(1), **uniq**(1), **environ**(3)

split — split a file into manageable pieces

# **SYNOPSIS**

**split** [**–a** *n*] [**–l** *n*] [*file* [*prefix*]] **split –b**  $n[\mathbf{b}|\mathbf{k}|\mathbf{m}]$  [–a $n$ ] [*file* [*prefix*]] **split** [**–***n*] [**–a** *n*] *file* [*prefix*]

## **DESCRIPTION**

**split** breaks a file up into a set of files. By default, **split** starts a new file every time it has copied 1000 lines.

**split** names the files that it creates as a prefix followed by a suffix. x is the prefix unless you specify a different *prefix* on the command line. Unless altered by options, the suffix begins as aa and is incremented with each new file. By default, therefore, the first file is xaa followed by xab, and so on.

#### **Options**

**split** accepts the following options:

**–a** *n* uses a suffix *n* letters long. The default is two.

 $-\mathbf{b}$  *n*[**b** $|\mathbf{k}|$ **m**]

splits the file every *n* units. The default unit size is bytes. When you follow *n* with **b**, **k**, or **m**, **split** uses a corresponding unit size of 512 bytes, 1K (1024 bytes), or 1 megabyte (1,048,576 bytes).

- **–l** *n* splits the file every *n* lines.
- **–***n* is an obsolescent version of the **–l** option.

If the *file* is – (dash) or no file is specified, **split** reads the standard input.

## **DIAGNOSTICS**

Possible exit status values are:

- 0 Successful completion.
- 1 An error occurred.

## **Messages**

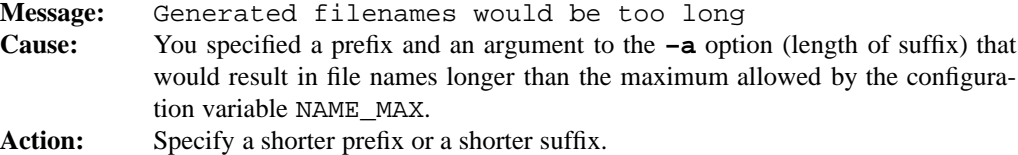

**split(1) MPE/iX Shell and Utilities** split(1)

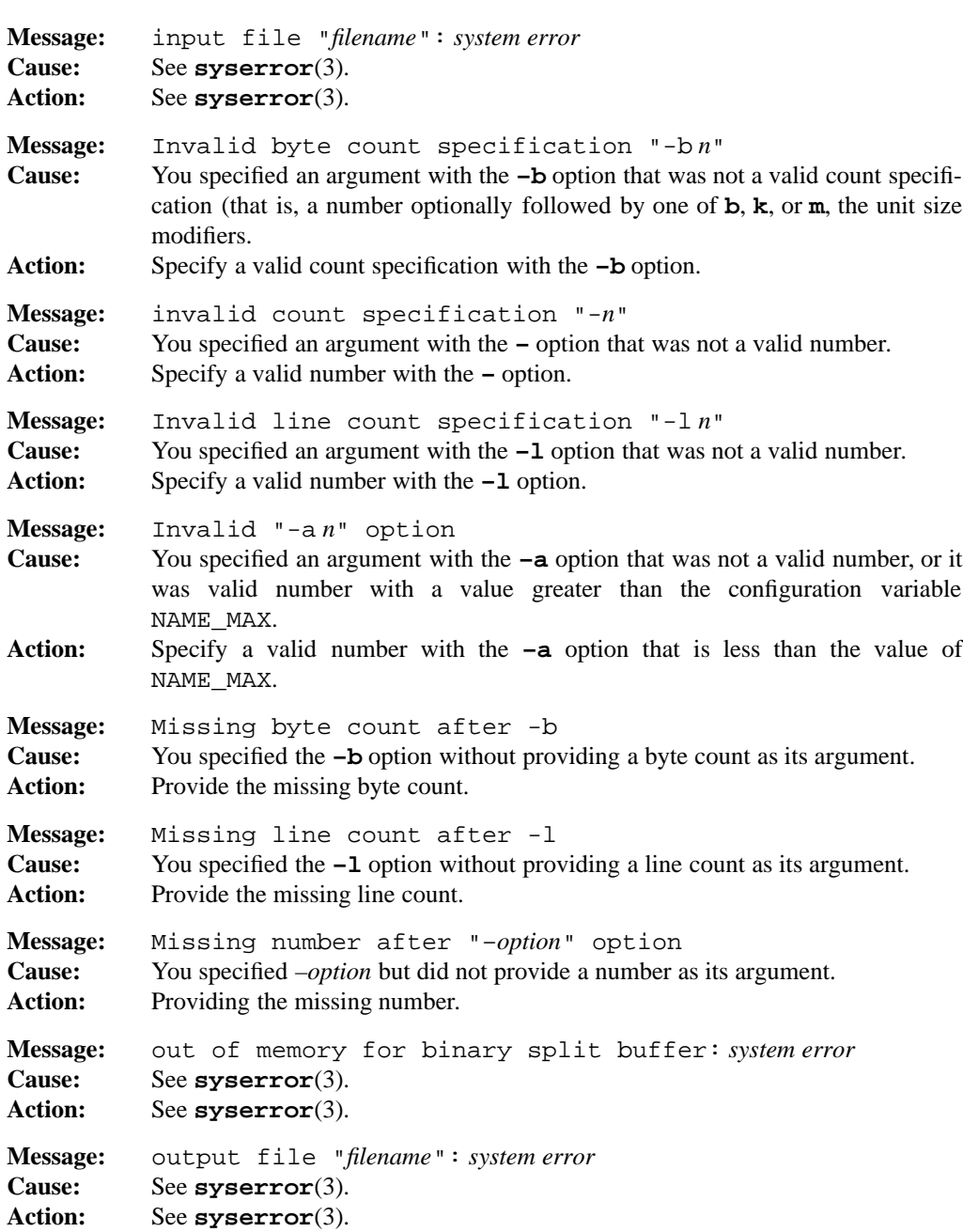

**1-568 Commands and Utilities**

# **split(1) MPE/iX Shell and Utilities** split(1)

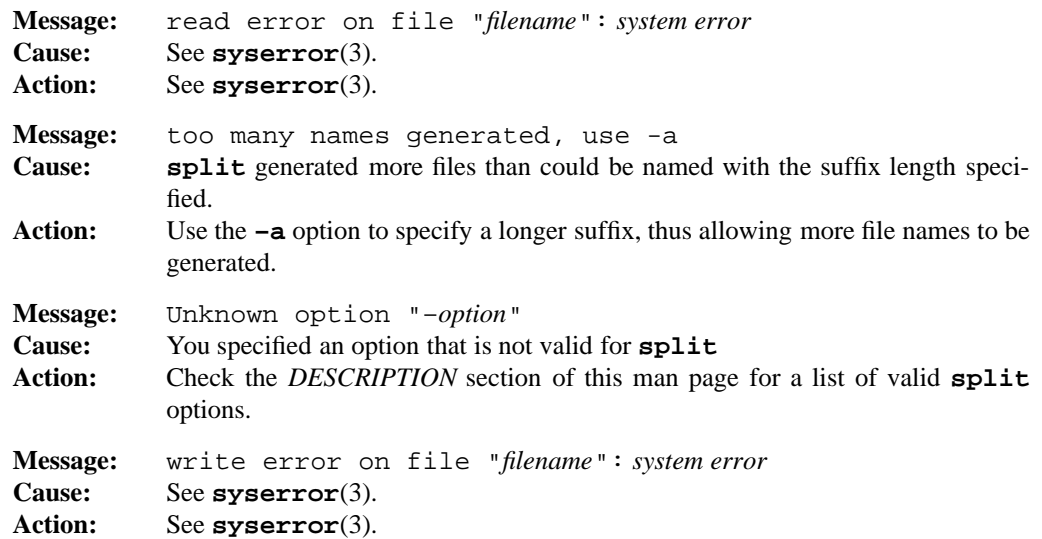

# **PORTABILITY**

POSIX.2. *x*/OPEN Portability Guide 4.0. All UNIX systems.

The **b** suffix of the **–b** option is an extension to the POSIX.2 standard.

# **MPE/iX NOTES**

For information on how the current MPE/iX implementation may affect the operation of this utility, see Appendix A, *MPE/iX Implementation Considerations*.

## **SEE ALSO**

**csplit**(1)

strings — display printable strings in binary files

# **SYNOPSIS**

**strings** [**–aopx**] [**–n** *number*] [**–t** *format*] *file ...* **strings** [**–**] [**–opx**] [**–t** *format*] [**–***number*] *file ...*

## **DESCRIPTION**

**Note:** The MPE/iX implementation of this utility does not function exactly as this man page describes. For details, see the *MPE/iX NOTES* section at the end of this man page.

If the command line specifies a file name of –, **strings** reads the standard input. **strings** finds interesting pieces of information in binary files. It is frequently used for looking through executable files to uncover copyright notices, error messages, undocumented features, etc.

The command displays strings of printable characters that are at least 4 characters in length. Strings must be terminated by a NUL character, or a newline.

**strings** recognizes the following options:

- **–a** examines all of an executable file; normally **strings** ignores the header and the symbol table. On systems with sufficient information in executable files to differentiate code from data, the code is normally ignored as well.
- **–n** *number*

displays strings of printable characters that are at least *number* characters in length.

- **–o** displays each string with its octal offset within the file. This is the same as **–t** o.
- **–p** only examines the bottom seven bytes of each character.
- **–t** *format*

displays each string with an offset within the file. The base of the offset is set to decimal, octal, or hexadecimal by specifying *format* as d, o, or x respectively.

- **–x** displays each string with its hexadecimal offset within the file. This is the same as **–t** x.
- **–** is the obsolescent version of **–a**.

#### **–***number*

is the obsolescent version of **–n** *number*.

## **1-570 Commands and Utilities**

# **DIAGNOSTICS**

Possible exit status values are:

- 0 Successful completion.
- 1 An error occurred.

## **Messages**

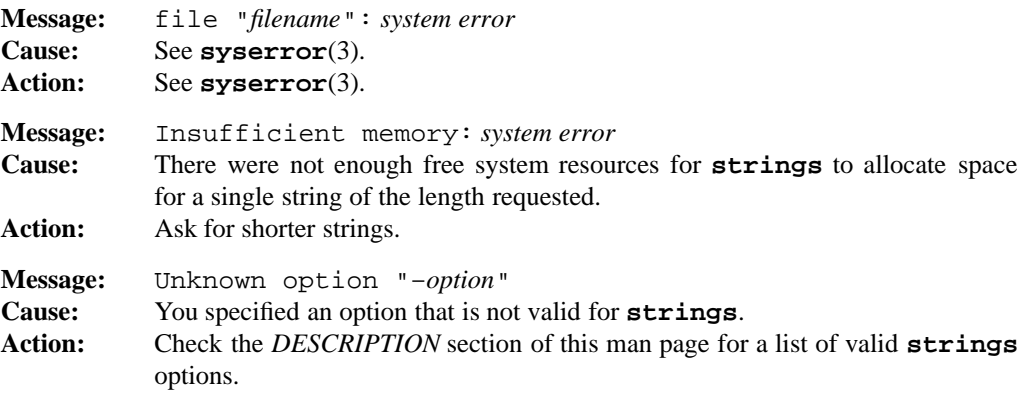

#### **PORTABILITY**

POSIX.2. *x*/OPEN Portability Guide 4.0.

A Berkeley addition to most UNIX systems. Most Berkeley versions do not require the terminating NUL or newline.

The **–o**, **–p**, and **–x** options are extensions to the POSIX standard.

### **NOTE**

NUL-terminated strings are a convention used primarily by the C programming language. Other languages and programs may not terminate strings with a newline or NUL. The **strings** utility will not find these strings.

# **MPE/iX NOTES**

The current MPE/iX implementation of **strings** does not recognize or understand executable files; it always behaves as if you specified the **–a** option.

For more information on how the current MPE/iX implementation may affect the operation of this utility, see Appendix A, *MPE/iX Implementation Considerations*.

strip — remove debug information from executable files

# **SYNOPSIS**

**strip** *file ...*

# **DESCRIPTION**

**Note:** The MPE/iX implementation of this utility does not function exactly as this man page describes. For details, see the *MPE/iX NOTES* section at the end of this man page.

**strip** removes debug and other information not required for execution from an executable file with a view to conserving disk space for production (that is, already debugged) programs.

# **DIAGNOSTICS**

Possible exit status values are:

- 0 Successful completion.
- 1 An error occurred.

## **Messages**

The following messages are generated by the **strip** front-end.

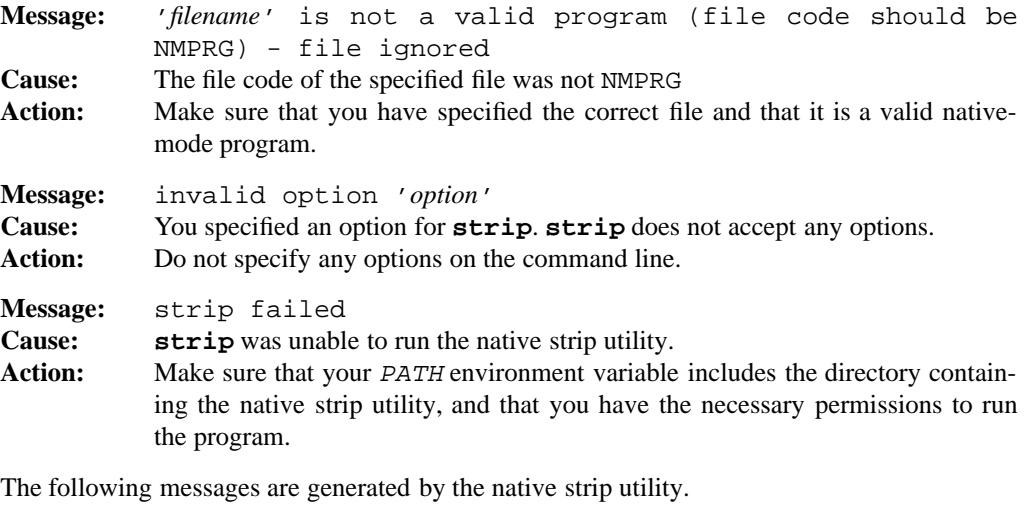

**Message:** cannot open temporary file **Cause: strip** could not open the temporary file to which it was trying to write its output. Action: Check permission bits of temporary directory (usually /tmp).

#### **1-572 Commands and Utilities**

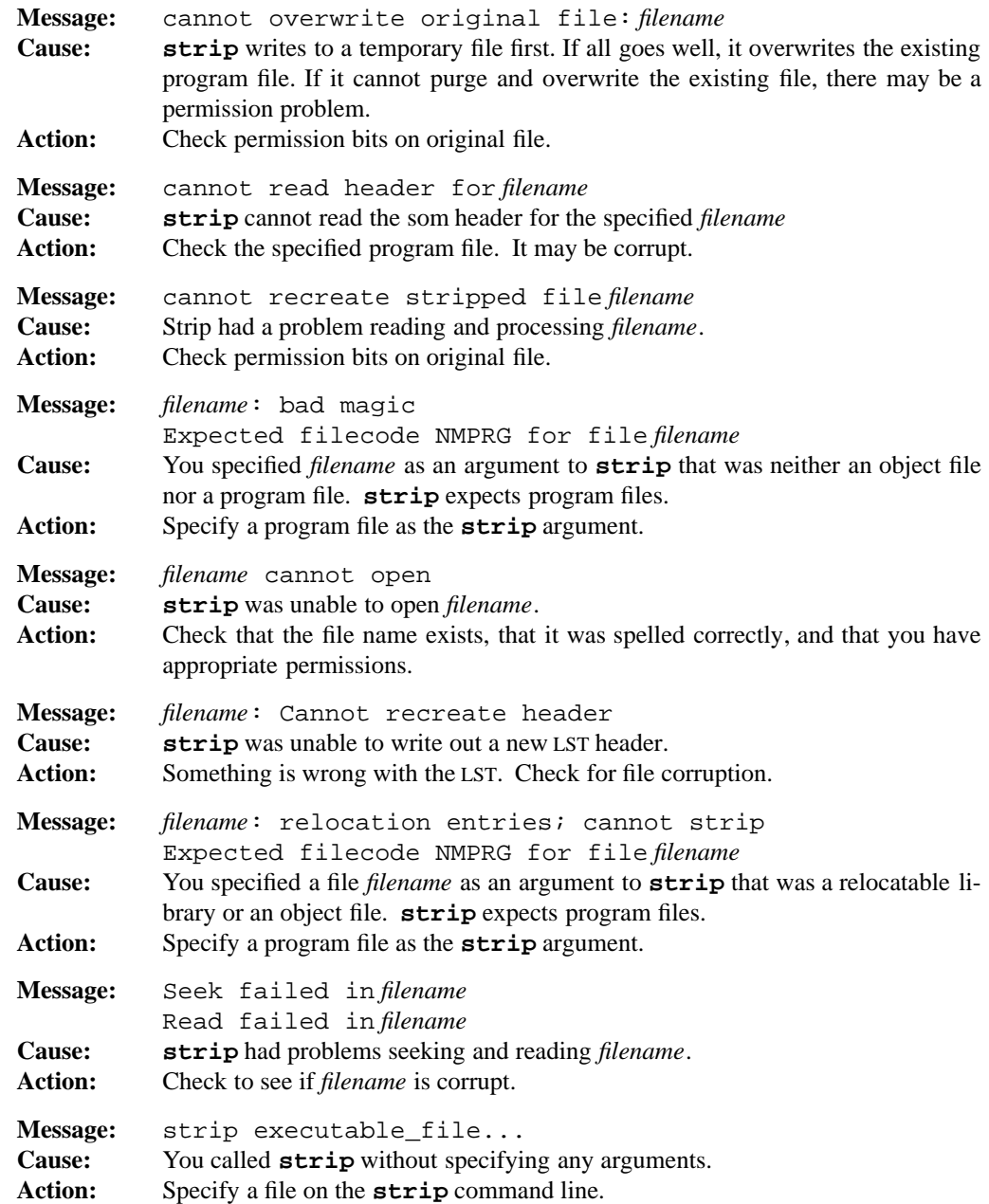

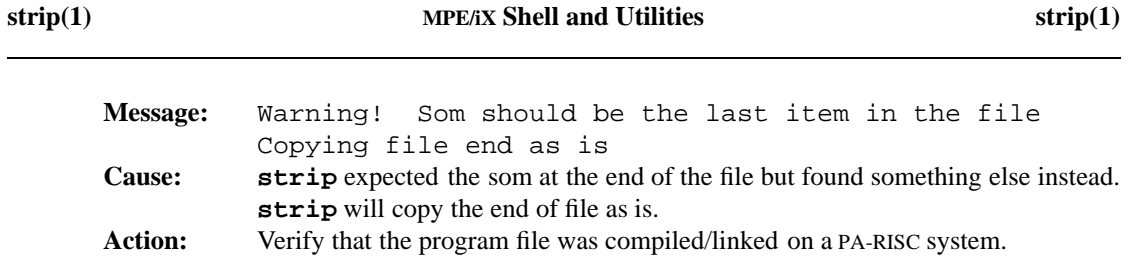

## **PORTABILITY**

POSIX.2. *x*/OPEN Portability Guide 4.0. All UNIX systems.

# **MPE/iX NOTES**

On MPE/iX, this command is implemented as a script-driven front end.

If the environment variable ECHO is defined, the **strip** utility displays the commands that are passed to the MPE/iX CI for execution. For example

\$ ECHO=1 strip myprog

displays each of the commands submitted to the MPE/iX CI.

For more information on how the current MPE/iX implementation may affect the operation of this utility, see Appendix A, *MPE/iX Implementation Considerations*.

#### **1-574 Commands and Utilities**

stty — set or display terminal options

# **SYNOPSIS**

**stty** [**–ag**] [*operand*]

# **DESCRIPTION**

**Note:** The MPE/iX implementation of this utility does not function exactly as this man page describes. For details, see the *MPE/iX NOTES* section at the end of this man page.

**stty** sets or reports the terminal I/O characteristics for the standard input device. **stty**, entered without options or operands, reports only the terminal I/O characteristics that differ from the defaults. **stty** entered with *operand*s enables, disables, or selects the full range of terminal I/O characteristics.

## **Options**

**stty** accepts the following options:

- **–a** displays all of the terminal I/O characteristics.
- **–g** displays all of the terminal I/O characteristics in a format that can be used as input to the **stty** command.

The **–a** option gives you a clear readable description while the **–g** option provides the ability to save and restore the terminal I/O characteristics.

#### **Control Mode Operands**

The valid *operand*s for setting *control modes* are:

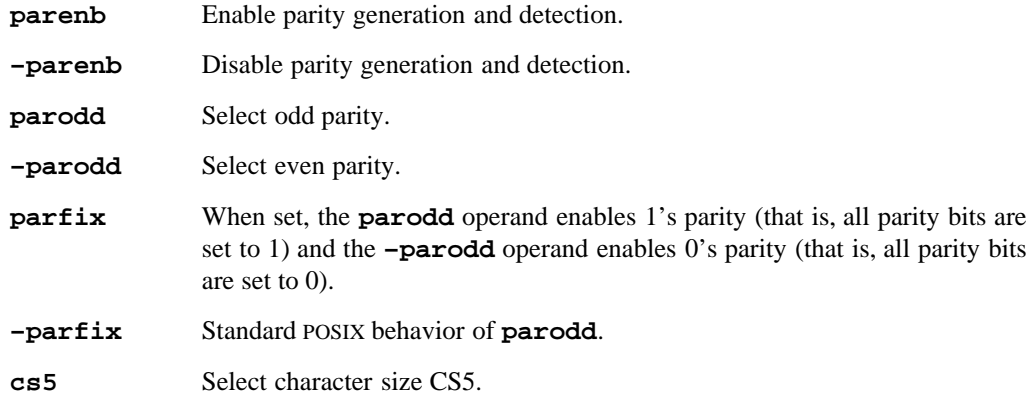

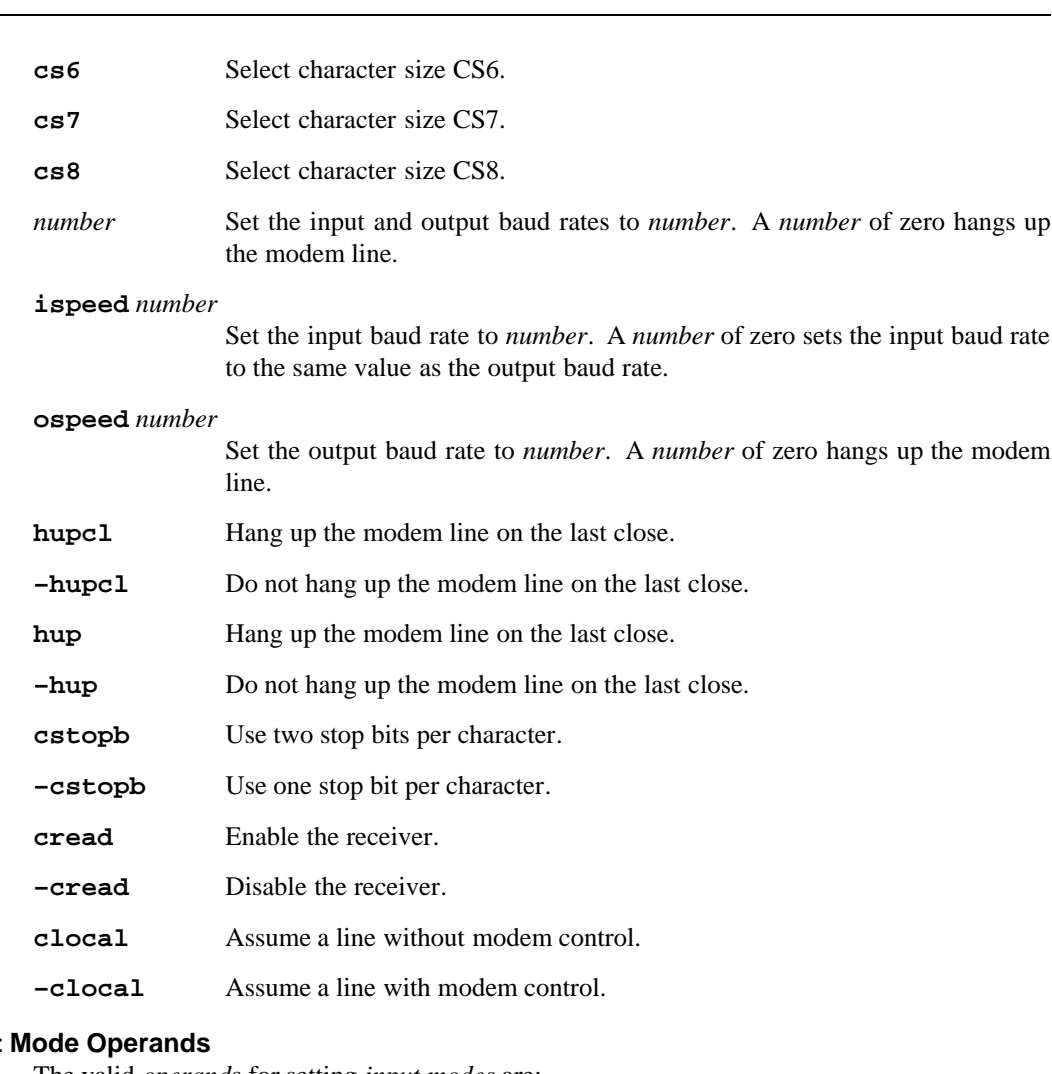

# **Input**

The valid *operand*s for setting *input modes* are:

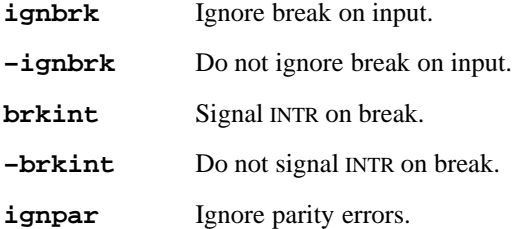

# **1-576 Commands and Utilities**

# **stty(1) MPE/iX Shell and Utilities** stty(1)

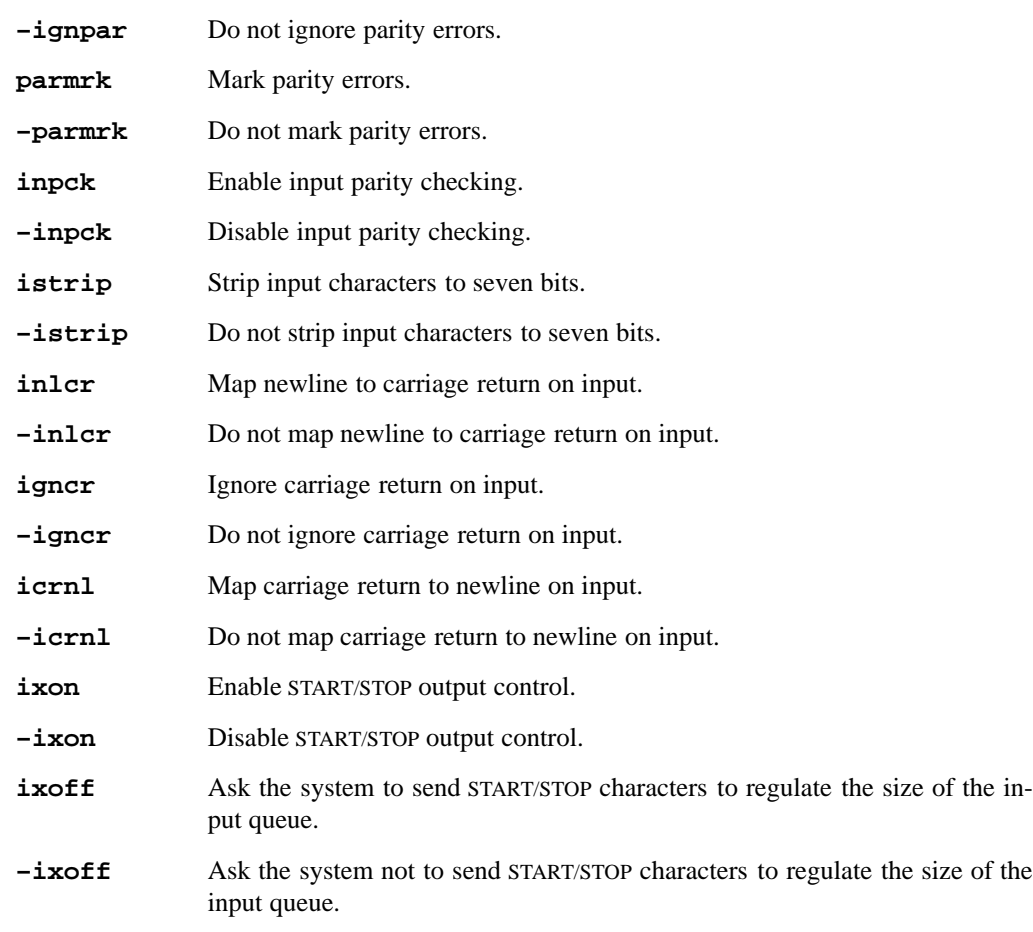

# **Output Mode Operands**

The valid *operand*s for setting *output modes* are:

- **opost** Post-process output.
- **–opost** Do not post-process output. Ignore all other output modes.

# **Local Mode Operands**

The valid *operand*s for setting *local modes* are:

**isig** Enable character checking against the special control characters INTR, QUIT and SUSP.

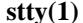

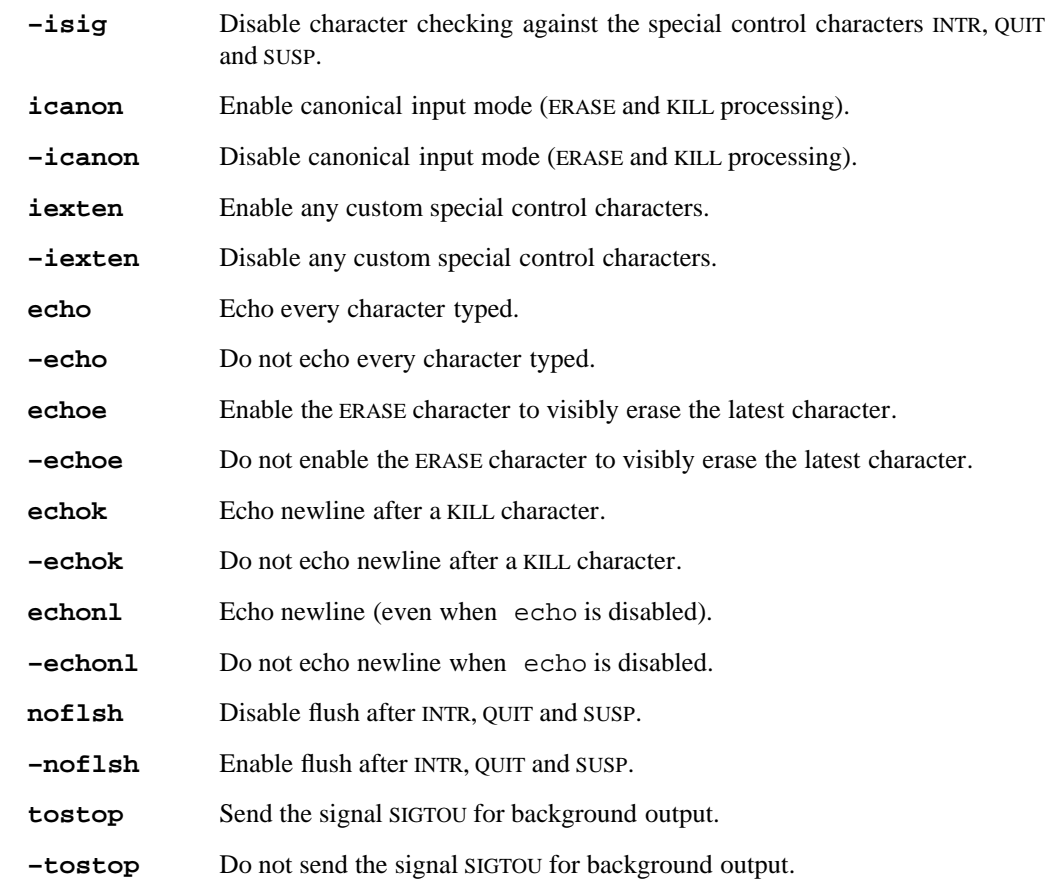

# **Control Character Operands**

The valid *operand*s for assigning *special control characters* are:

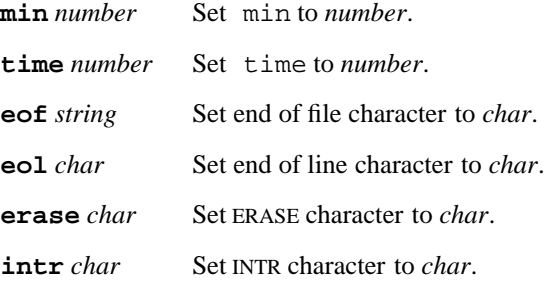

# **1-578 Commands and Utilities**

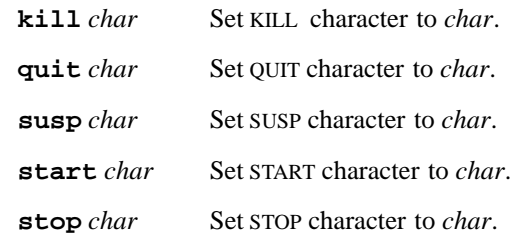

# **Combination Mode Operands**

The valid *operand*s for setting *combination modes* are:

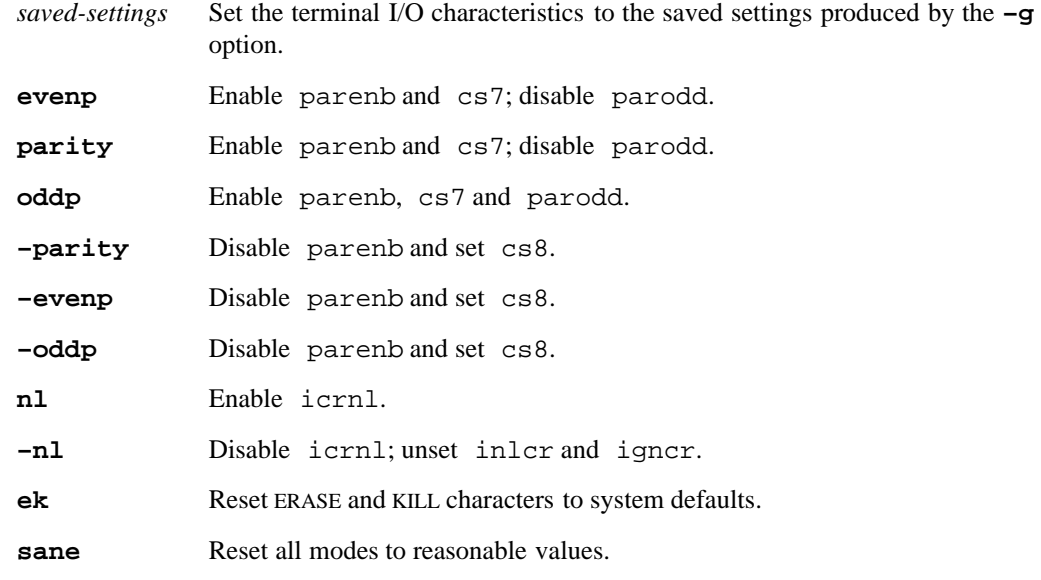

# **DIAGNOSTICS**

Possible exit status values are:

- 0 Successful completion.
- 1 An error occurred.

# **Messages**

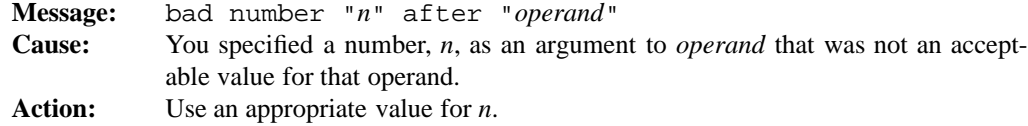

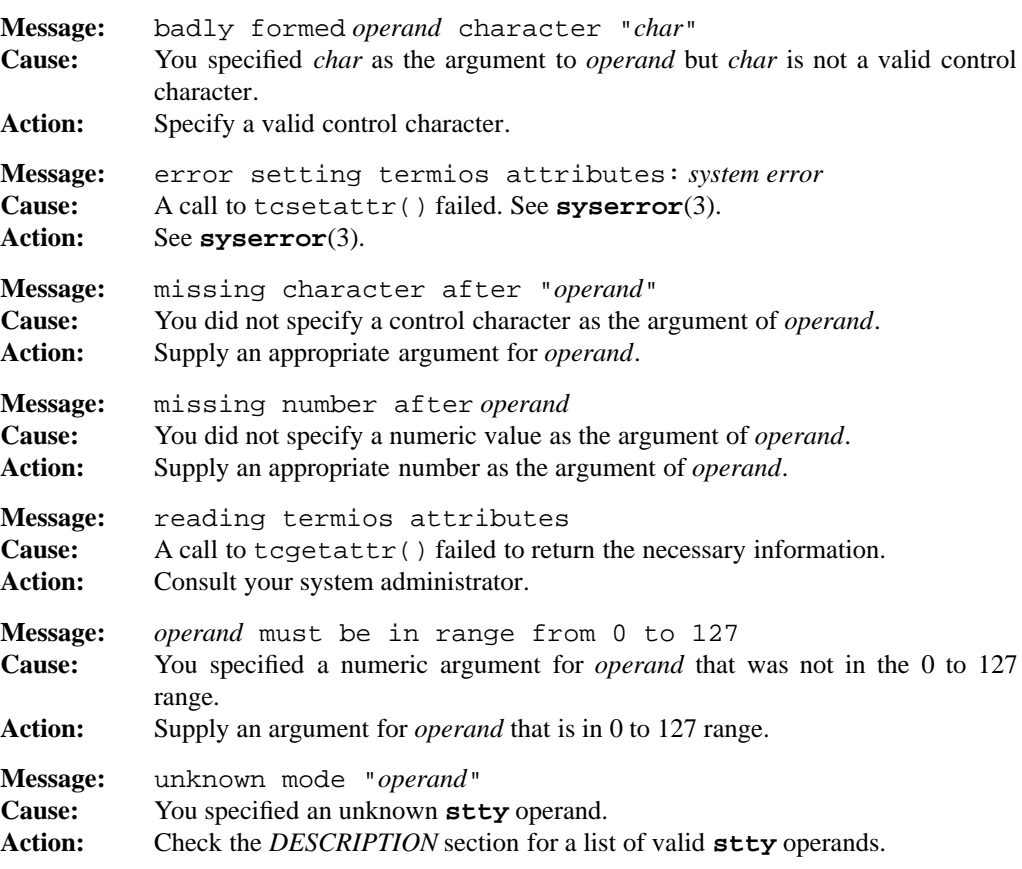

# **PORTABILITY**

POSIX.2. *x*/OPEN Portability Guide 4.0. UNIX System V.

The **parfix** operand is an extension found only on MPE/iX systems.

# **MPE/iX NOTES**

The current MPE/iX implementation of **stty** has the following limitations:

• The following operands are not currently implemented:

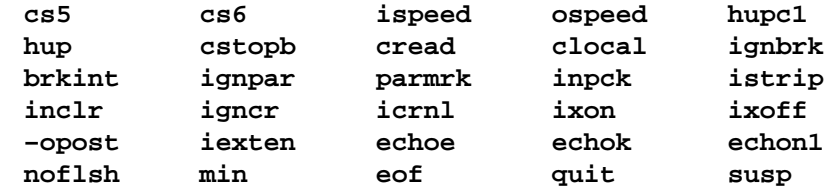

MPE/iX systems currently behave as though these operands have not been set or have been set to the opposite settings.

- The START character on MPE/iX is always CTRL-Q and the STOP character is always CTRL-S. The ability to change these characters with the **start** and **stop** operands is not currently implemented.
- Only the baud rates of 300, 1200, 2400, 4800, 9600, and 19200 are currently implemented. These can be set with the *number* operand.

**Note:** Due the lack of either the **ispeed** or **ospeed** operand, **stty** uses the baud rate set by the *number* operand for both input and output.

For more information on how the current MPE/iX implementation may affect the operation of this utility, see Appendix A, *MPE/iX Implementation Considerations*.

sum — compute checksum and block count for file

# **SYNOPSIS**

**sum** [**–ciprt**] [*file ...*]

## **DESCRIPTION**

The **sum** command calculates a checksum for each input *file*. It also displays the number of 512-byte blocks in each *file*. If you do not specify any *files* or you specify **–** as the file name, **sum** reads the standard input. The checksum is useful as a quick way to compare a file or files that have been moved from one system to another to ensure that no data have been lost.

**sum** differs from **cksum** only in the format of the output. **sum**'s output has the form

*checksum blockcount filename*

where *blockcount* is the number of 512-byte blocks in the file.

**sum** can calculate checksums in a variety of ways. The default checksum algorithm produces a 16-bit unsigned integer resulting from the arithmetic addition of each input byte. This checksum algorithm is insensitive to byte order.

#### **Options**

**sum** accepts the following options:

- **–c** uses a standard 16-bit Cyclical Redundancy Check (CRC-16).
- **–i** uses the CCITT standard Cyclic Redundancy Check (CRC-CCITT). Data communications network protocols often use a cyclic redundancy check to ensure proper transmission. This algorithm is more likely to produce a different sum for inputs which differ only in byte order.
- **–p** uses the POSIX.2 checksum algorithm.
- **–r** enables the use of an alternate checksum algorithm which has the advantage of being sensitive to byte order.
- **–t** also produces a line containing the total number of blocks of data read as well as the checksum of the concatenation of the input files.

#### **1-582 Commands and Utilities**

## **DIAGNOSTICS**

Possible exit status values are:

- 0 Successful completion.
- 1 Failure due to any of the following: — inability to open input file
	- error reading the input file
- 2 Unknown command line option.

## **Messages**

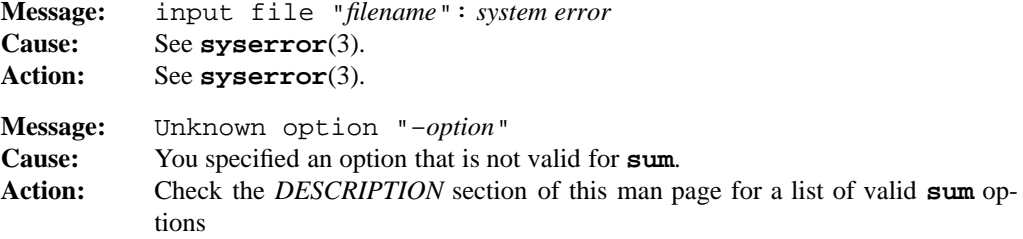

# **PORTABILITY**

*x*/OPEN Portability Guide 4.0.

The default checksum algorithm is compatible with UNIX System V.2 and later. The **–r** algorithm is also available on UNIX System V.2 and is the default algorithm for Berkeley and Version 7. The **–c**, **–i**, and **–t** options are not available under UNIX.

# **MPE/iX NOTES**

For information on how the current MPE/iX implementation may affect the operation of this utility, see Appendix A, *MPE/iX Implementation Considerations*.

# **SEE ALSO**

**cmp**(1), **cksum**(1), **diff**(1), **ls**(1), **wc**(1)

tabs — set terminal tab stops

# **SYNOPSIS**

**tabs** [**+m**[*margin*]] [**–T** *term*] [**–** *number*] **tabs** [**+m**[*margin*]] [**–T** *term*] **–t** *tablist* **tabs** [**+m**[*margin*]] [**–T** *term*] *num1*[,*num2,...*] **tabs** [**+m**[*margin*]] [**–T** *term*] *tabspec*

## **DESCRIPTION**

**tabs** outputs a series of characters to the standard output, designed to clear the terminal hardware's tab stops and then set new ones. The characters that **tabs** outputs depends on your type of terminal.

The first column of your terminal screen is column 1. If you set a tab stop at position *N* and then tab to that position, the next character displayed on the screen appears in column *N*+*1* of the line (that is, after the tab stop).

**tabs** may not be able to set the tab stops on some types of terminals. In this case, it simply issues an error message and exit with a status greater than zero. If you call **tabs** with no arguments, it sets tab stops every 8 positions.

#### **Options**

**tabs** accepts the following options:

#### **+m**[*margin*]

sets the left margin to *margin*. *margin* defaults to 10 if you do not specify a value. All tab positions are relative to the left margin. To find the actual tab positions, you add the value of *margin* to each tab position.

**–T** *type*

indicates the type of terminal you have. The *term* argument is a site-specific name for your terminal type.

If you do not specify **–T**, **tabs** looks for an environment variable named TERM and uses its value for *type*. If TERM is not defined, **tabs** assumes a default terminal type.

**–t** *tablist*

sets tab stops as specified by *tablist*. *tablist* consists of one or more positive decimal integers, separated by commas; the numbers in the list should be in strictly increasing order.

If only one number *N* is given, tabs are set every *N* columns. If more than one number is given, tabs are set at those column numbers.

#### **1-584 Commands and Utilities**

*num1*[,*num2,...*]

sets tab stops to the given numbers. The numbers in the list should be positive decimal integers in strictly increasing order. Except for the first number, any number in the list may be preceded by a plus sign (+), in which case the number is considered to be an increment on the previous setting rather than a column position. For example,

tabs 4,8,12 tabs 4,+4,+4

are equivalent.

- *tabspec* can be one of  $-a$ ,  $-a2$ ,  $-c$ ,  $-c2$ ,  $-c3$ ,  $-f$ ,  $-p$ ,  $-s$  or  $-u$  and sets tab stops at the positions indicated below:
	- **–a** 1,10,16,36,72 **–a2** 1,10,16,40,72 **–c** 1,8,12,16,20,55 **–c2** 1,6,10,14,49 **–c3** 1,6,10,14,18,22,26,30,34,38,42,46,50,54,58,62,67 **–f** 1,7,11,15,19,23 **–p** 1,5,9,13,17,21,25,29,33,37,41,45,49,53,57,61 **–s** 1,10,55 **–u** 1,12,20,44

Each *tabspec* is designed for a particular programming language. Assembler uses **–a**,**–a2**, and **–u**. COBOL uses **–c**, **–c2**, and **–c3**. FORTRAN, PL/I, and SNOBOL use **–f**, **–p**, and **–s** respectively.

#### **-***number*

sets tab stops every *number* positions along the line. *number* must be a single-digit decimal number. If *number* is zero (**–0**), **tabs** clears all the tab stops and does not set new ones.

## **ENVIRONMENT VARIABLES**

**tabs** uses the following environment variables:

TERM

contains the name of your terminal.

# TERMINFO

contains the path name of the terminfo database.

# **DIAGNOSTICS**

**tabs** may return the following status values:

- 0 Successful completion.
- 1 Missing definition in terminfo database.
- 2 Usage error.
- 3 Unknown terminal or can't find terminfo database.
- 4 Illegal tabs.
- 5 An error occurred.

# **Messages**

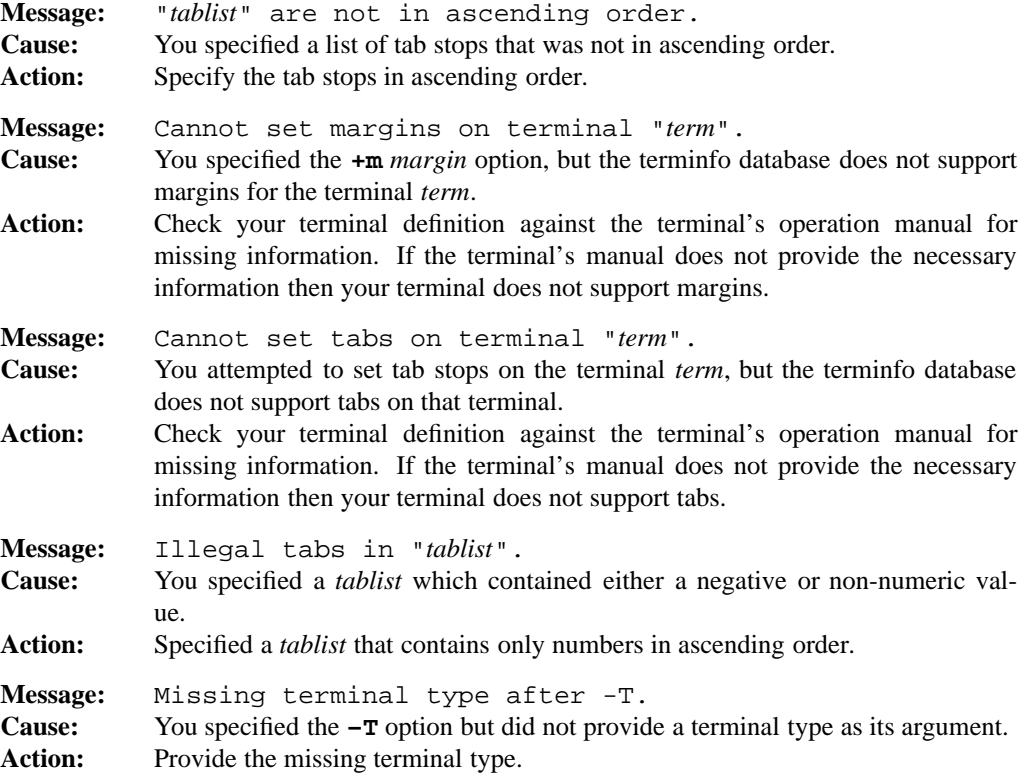

# **1-586 Commands and Utilities**

# **tabs(1) MPE/iX Shell and Utilities tabs(1)**

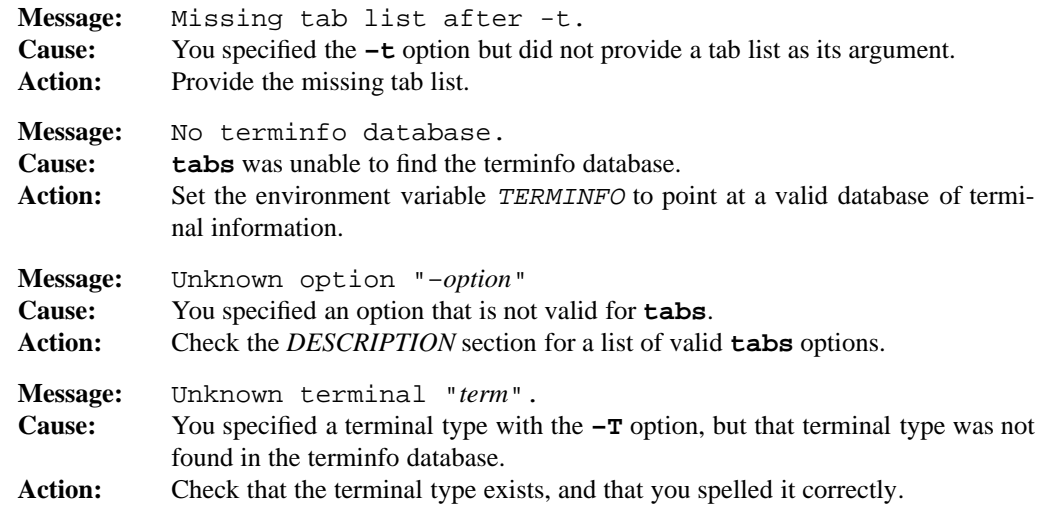

# **PORTABILITY**

POSIX.2. *x*/OPEN Portability Guide 4.0. All UNIX systems.

The **+m**, **–t**, and *tabspec* arguments are all extensions to the POSIX standard.

# **MPE/iX NOTES**

For information on how the current MPE/iX implementation may affect the operation of this utility, see Appendix A, *MPE/iX Implementation Considerations*.

# **SEE ALSO**

**stty**(1)

tail — display last lines of file

# **SYNOPSIS**

**tail** [**–f**] [**–bcklmn** [±]*number*] [*file*] **tail** [**–f**] [±*number*[**bcklmn**]] [*file*]

## **DESCRIPTION**

Calling **tail** without options displays the last 10 lines of *file* This is useful for seeing the most recent entries in log files and any file where new information is added on the end.

## **Options**

**tail** accepts the following options:

#### **+***number*

skips to line *number*, then displays the rest of the file. For example, +100 prints from line 100 to the end of the file.

## **–***number*

prints *number* lines from the end of the file. For example, -20 prints the last 20 lines in the file. You can precede or follow both **+***number* and **–***number* with one of these letters to indicate the unit to be used:

- b blocks
- c characters
- k kilobytes
- l,n lines
- m megabytes

The default unit is lines.

**–f** monitors a file as it grows. At the end of the file, **tail** wakes up every two seconds and prints any new data at the end of the file. This flag is ignored if reading from the standard input and standard input is a pipe.

# **DIAGNOSTICS**

Possible exit status values are:

- 0 Successful completion.
- 1 An error occurred.

## **1-588 Commands and Utilities**

# **tail(1) MPE/iX Shell and Utilities tail(1)**

# **Messages**

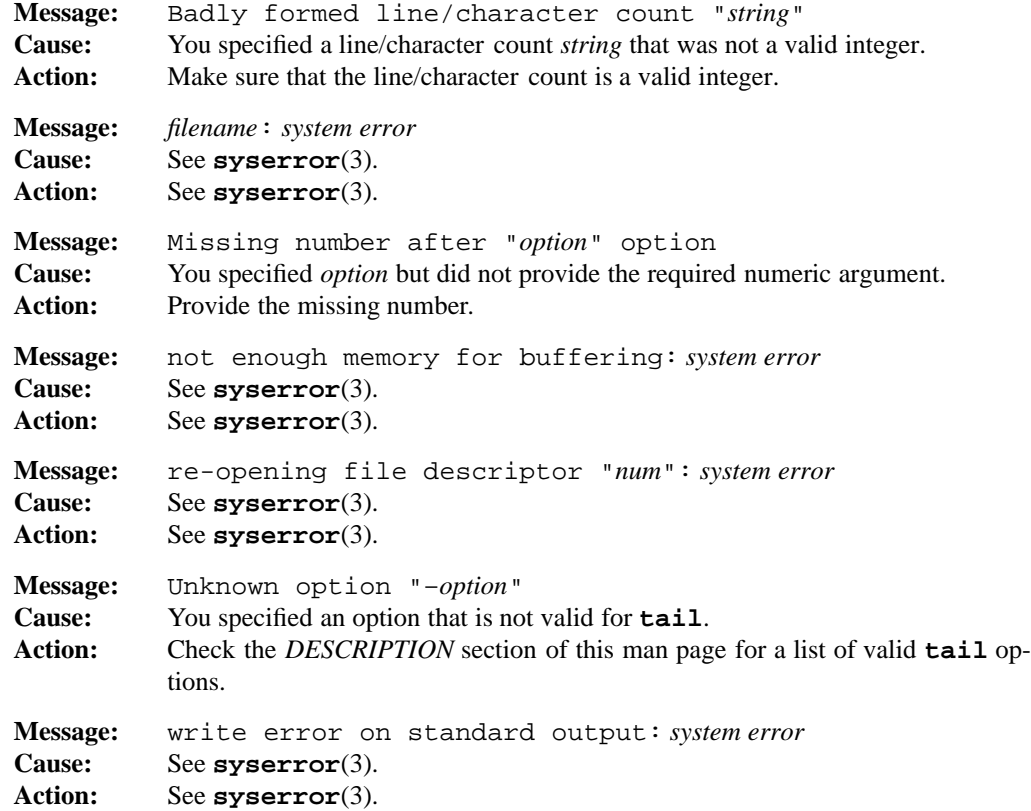

## **PORTABILITY**

POSIX.2. *x*/OPEN Portability Guide 4.0. All UNIX systems.

The POSIX standard does not include the use of **b**, **k**, **l** or **m** as either options or suffixes.

# **MPE/iX NOTES**

For information on how the current MPE/iX implementation may affect the operation of this utility, see Appendix A, *MPE/iX Implementation Considerations*.

# **SEE ALSO**

**cat**(1), **head**(1), **more**(1)

tar — USTAR-compatible tape archiver to copy and back up files

# **SYNOPSIS**

```
tar –c[#sbfvwlzU] [–V volpat] [tapefile] [blocksize] file ...
tar –r[#sbfvwlzU] [–V volpat] [tapefile] [blocksize] file ...
tar –t[#sbfvzU] [–V volpat] [tapefile] [blocksize] [file ...]
tar –u[#sbfvwlzU] [–V volpat] [tapefile] [blocksize] file ...
tar –x[#sbfvwpmozU] [–V volpat] [tapefile] [blocksize] [file ...]
```
# **DESCRIPTION**

**Note:** The MPE/iX implementation of this utility does not function exactly as this man page describes. For details, see the *MPE/iX NOTES* section at the end of this man page.

**tar** manipulates *archives*. An archive is a single file which contains the complete contents of a set of other files; an archive preserves the directory hierarchy that contained the original files, in a manner similar to **cpio**. The name **tar** was derived from *T*ape *AR*chiver; however, you can use archives with any medium, including diskettes.

This version of the **tar** utility writes and reads the original **tar** format from UNIX systems as well as the USTAR format defined by the POSIX (IEEE P1003.1) standards group.

## **Options**

The five forms of the command shown in the synopsis represent the main functions of **tar** as follows:

- **–c** creates an archive This command writes each named *file* into a newly-created archive. Directories recursively include all components. Under the USTAR (**–U**) option, **tar** records directories and other special files in the tape archive; otherwise, it ignores such files. If **–** appears in place of any *file* name, **tar** reads the standard input for a list of files one per line. This allows other commands to generate lists of files for **tar** to archive.
- **–r** writes the named *file*s to the end of the archive. It is possible to have more than one copy of a file in a tape archive using this method. To use this form of the command with a tape, it must be possible to backspace the tape.
- **–t** displays a table of contents. This displays the names of all the files in the archive, one per line. If you specify one or more *file*s on the command line, **tar** prints only those file names. Under the verbose (**–v**) option, more information about each tape archive member is printed, in a format similar to that produced by **ls –l**.

#### **1-590 Commands and Utilities**
### **tar(1) MPE/iX Shell and Utilities tar(1)**

- **–u** updates an archive. This works like the **–r** form of the command, except that **tar** adds files to the end of the tape archive only if they are not already there, or they have been modified since the copy already in the archive. This option is not currently implemented but will be included in a future release.
- **–x** extracts files from an archive. **tar** extracts each named *file* to a file of the same name. If you do not specify any files on the command line, **tar** extracts all files in the archive. This extraction restores all file system attributes as controlled by other options.

You must specify one of these basic options as the first character of an option string. You may add other characters to the option string. Unlike other commands, you must give options as a single string; for example, you might say **–tv**, but cannot separate them as in **-t -v**. You may omit the leading dash **–** if you want. Other possible options in the option string are:

- **b** sets the number of 512-byte blocks used for tape archive read/write operations to *blocksize*. The *blocksize* argument must be specified, and *blocksize* may only be specified when **b** is in the option string. When reading from the tape archive, **tar** automatically determines the blocking factor by trying to read the largest legal blocking factor and using the actual number read to be the *blocksize*. For UNIX compatibility, the largest valid blocksize is 20 blocks; in USTAR mode, it is 60 blocks.
- **–C** *pathname*

is an unusual option because it is specified in the middle of your *file* list. When **tar** encounters a **–C** *pathname* option while archiving files, it changes the current directory (for **tar** only) to *pathname* and treats all following entries in your *file* list (including another **–C**) as being relative to *pathname*.

- **f** uses the file *tapefile* for the tape archive rather than the default. The *tapefile* argument must be specified, and *tapefile* may only be specified when **f** is in the option string. The *tapefile* argument must precede the *blocksize* argument if both are present. If *tapefile* is the character –, the standard input is used for reading and the standard output is used for writing archives.
- *#s* The default archive file name used by **tar** is /dev/mt/0m. This option is the least general way to override this default. For a more general method, see the **f** option. The file name generated by this option has the form /dev/mt/*#s*. The *#* may be any digit between 0 and 7, inclusive, to select the tape unit. The density selector *s* may be  $1$ (low), m(medium), or h(high).
- **l** complains if all links are not resolved when adding files to the tape archive.
- **m** does not restore a file's modification time stamp when extracting it from an archive. The default behavior is to restore the time stamp from information contained in the archive.

#### **tar(1) MPE/iX Shell and Utilities tar(1)**

- **o** when writing files to an archive, does not record owner and modes of directories in the archive. If this is specified when extracting from an existing **tar** archive, **tar** does not restore any owner and group information in the archive. The default is to record this information when creating a tar archive, and to restore it when extracting from the archive.
- **p** when extracting, restores the three high-order file attribute bits, exactly as in the archive. On UNIX and POSIX-compliant systems, they indicate the set-user-ID, setgroup-ID, and saved-text attributes. To use **p** on these systems, you must have appropriate privileges; **tar** restores the modes restored exactly as in the archive and ignores the UMASK.
- **U** when creating a new tape archive with the **–c** option, forces **tar** to use the USTAR format. The default format used when creating a new archive is the original UNIX **tar** format. When you do not specify **–c**, **tar** can deduce whether or not the tape archive is in USTAR format by reading it, so you can use **U** to suppress a warning about USTAR format.
- **v** displays each file name, along with the appropriate action key letter as it processes the archive. With the **–t** form of the command, this option gives more detail about each archive member being listed.
- **-V** *volpat*

provides automatic multi-volume support. **tar** writes output to files — the names of which are formatted using *volpat*. Any occurrence of # in *volpat* is replaced by the current volume number. When you invoke **tar** with this option, it asks for the first number in the archive set, and waits for you to type the number and a carriage return before proceeding with the operation. **tar** issues the same sort of message when a write error or read error occurs on the archive; the reasoning is that this kind of error means that **tar** has reached the end of the volume and should go on to a new one.

- **w** is used to confirm each operation, such as replacing or extracting. **tar** displays the operation and the file involved. You can then confirm whether or not you want the operation to take place. Typing in an answer that begins with y] tells **tar** to do the operation; anything else tells **tar** to go on to the next operation.
- **z** Reads and/or writes the tape archive by first passing through a compression algorithm compatible with that of **compress**(1).

#### **1-592 Commands and Utilities**

### **EXAMPLES**

The compression option provides a more efficient way of expressing:

tar -cvf - directory | compress >archive

as the one command line:

tar -cvzf archive directory

To identify all files that have been changed in the last week (7 days), and to archive them to a file on diskette, you might type:

find directory -mtime  $-7$  | tar -cvf a:archive -

### **DIAGNOSTICS**

Possible exit status values:

- 0 Successful completion.
- 1 An error occurred.

#### **Messages**

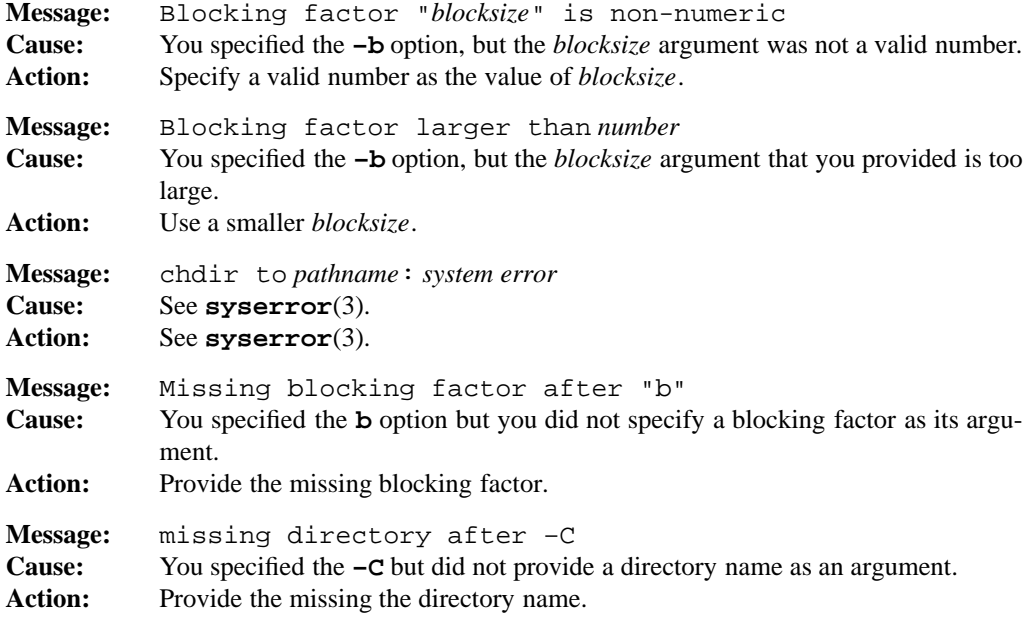

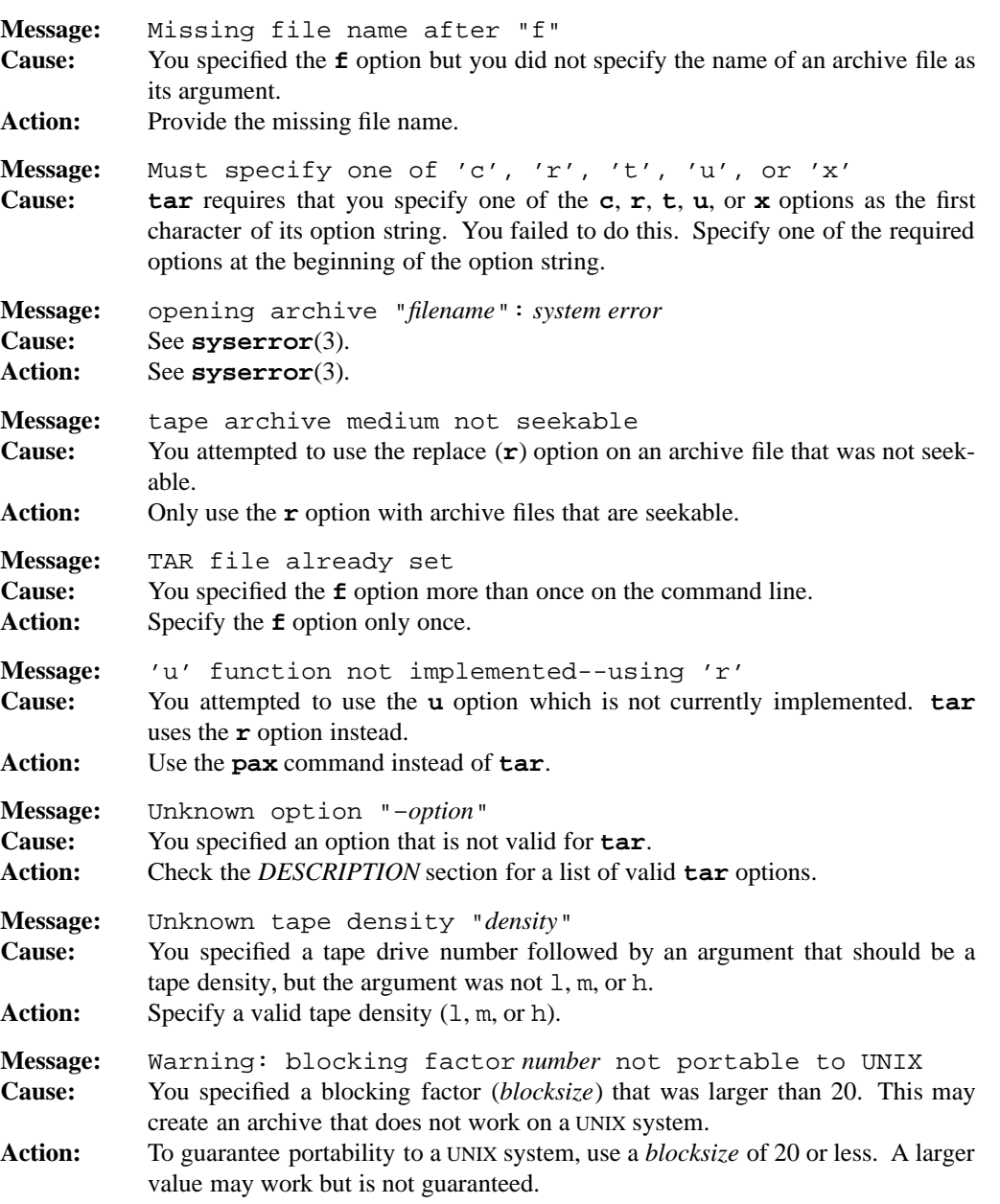

### **tar(1) MPE/iX Shell and Utilities tar(1)**

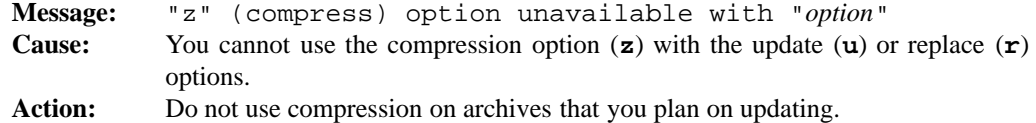

**tar** may also produce several of the error messages listed on the **pax**(1) man page. See that man page for more details.

#### **PORTABILITY**

4.2 BSD UNIX.

The **–U** option is an extension to provide POSIX USTAR format compatibility. The **–p** option is an common extension on BSD UNIX systems which is not available on UNIX System V systems.

#### **MPE/iX NOTES**

The current MPE/iX implementation of **tar** has the following limitations:

- It converts non-byte stream files to byte stream files before archiving them. File characteristics like file code, record size, and so forth are not preserved by this conversion. When you extract files from the archive, they are written as byte stream files.
- This release of MPE/iX does not provide the 1stat() API. As a result, this command cannot return information on the link itself. It attempts to determine when a symbolic link has been referenced, but can only return the information on the target of the link, rather than the link itself.

It displays file owner names as 17 character fields in the form *username.accountname* and group names as 8 character fields in the form *groupname*.

For more information on how the current MPE/iX implementation may affect the operation of this utility, see Appendix A, *MPE/iX Implementation Considerations*.

### **SEE ALSO**

```
compress(1), cpio(1), pax(1), uncompress(1), cpio(2), tar(2)
```
tee — clone output stream

### **SYNOPSIS**

**tee** [**–ai**] [*file ...*]

### **DESCRIPTION**

The **tee** command clones an output stream. It copies the standard input to each output *file* as well as to the standard output.

### **Options**

**tee** accepts the following options:

- **–a** appends to (rather than overwrites) each output *file*.
- **–i** ignores interrupt signals, making it suitable for use as a background process.

### **EXAMPLES**

*prog* | tee *file*

This runs the program *prog* and pipes the program's standard output into **tee**. As a result, **tee** writes the output to both the standard output and the specified *file*.

### **DIAGNOSTICS**

Possible exit status values are:

- 0 Successful completion.
- 1 Failure due to any of the following:
	- invalid command line option
	- out of memory when allocating I/O buffers
	- I/O error reading or writing to a file
	- error creating an output file
	- error opening an output file for appending.

### **Messages**

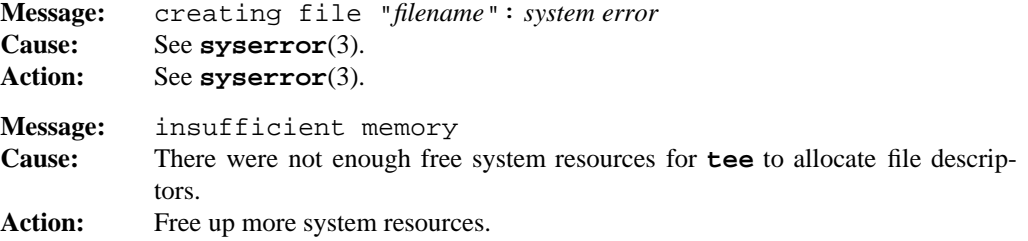

#### **1-596 Commands and Utilities**

### **tee(1) MPE/iX Shell and Utilities tee(1)**

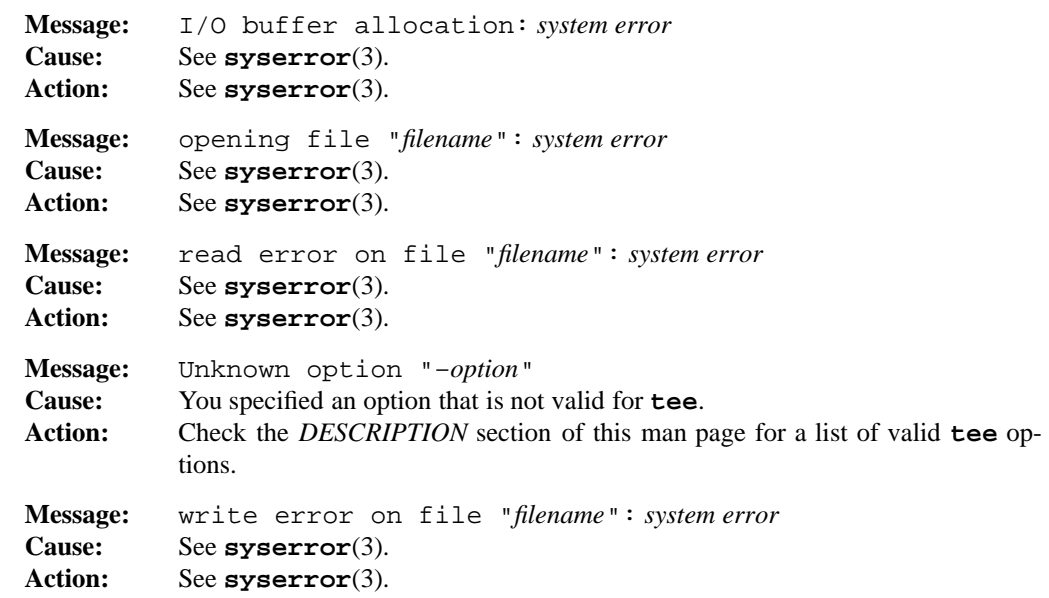

### **PORTABILITY**

POSIX.2. *x*/OPEN Portability Guide 4.0. All UNIX systems.

### **MPE/iX NOTES**

For information on how the current MPE/iX implementation may affect the operation of this utility, see Appendix A, *MPE/iX Implementation Considerations*.

### **SEE ALSO**

**cat**(1)

test — test for condition

### **SYNOPSIS**

**test** *expression*

[ *expression* ]

### **DESCRIPTION**

**Note:** The MPE/iX implementation of this utility does not function exactly as this man page describes. For details, see the *MPE/iX NOTES* section at the end of this man page.

The **test** command checks for various properties of files, strings and integers. It produces no output (except error messages) but returns the result of the test as the exit status; see *DIAG-NOSTICS* for more information.

The command line is a Boolean *expression*. The simplest expression is a *string* which is true if the string is non-empty (that is, has non-zero length). More complex expressions are composed of operators and operands, each of which is a separate argument (that is, surrounded by white space). The operators imply the number and type of their operands. The operators taking a *file* operand evaluate as false (without error) if the file does not exist.

### **Operators**

**test** accepts the following operators:

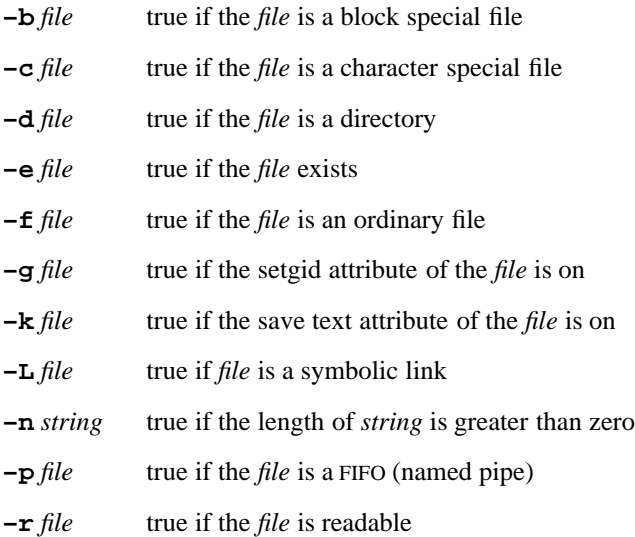

#### **1-598 Commands and Utilities**

### **test(1) MPE/iX Shell and Utilities test(1) test(1)**

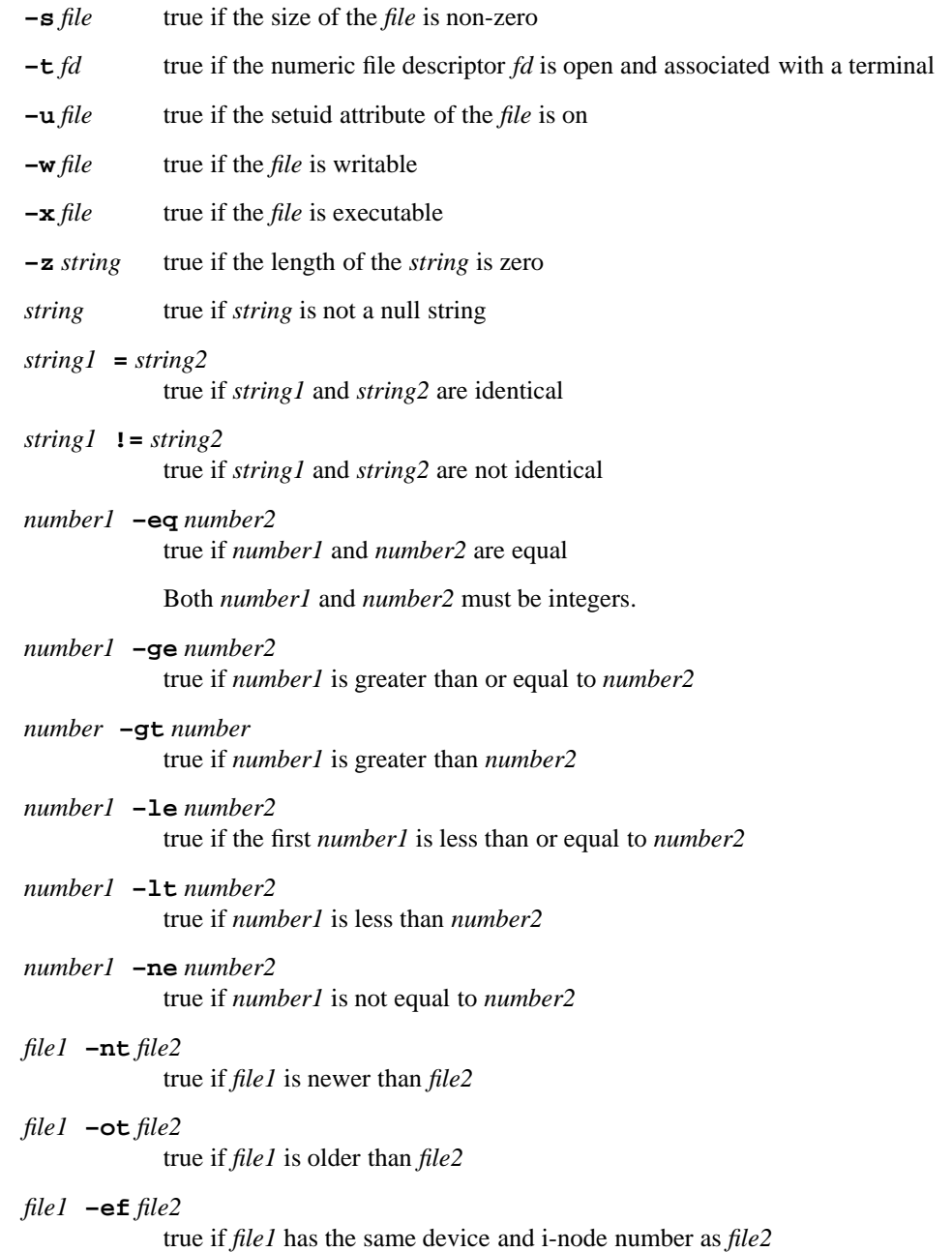

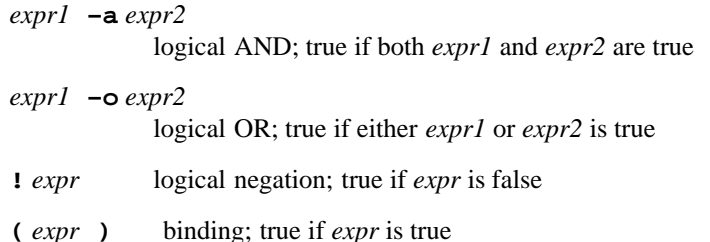

The precedence of the operators, in descending order, is:

- unary operators
- comparison operators
- logical AND
- logical OR

The second form of the test command

```
[ expression ]
```
is synonymous with the first.

### **EXAMPLES**

This command reports on whether the first positional parameter is a directory or a file:

```
if [ -f $1 ]
then
      echo $1 is a file
elif [ -d $1 ]
then
      echo $1 is a directory
else
      echo $1 neither file nor directory
fi
```
This example illustrates the use of **test**, and is not intended to be an efficient method.

### **DIAGNOSTICS**

Possible exit status values are:

- 0 The *expression* was true.
- 1 The *expression* was false or missing.
- 2 The *expression* was badly formed.

### **test(1) MPE/iX Shell and Utilities test(1)**

### **Message**

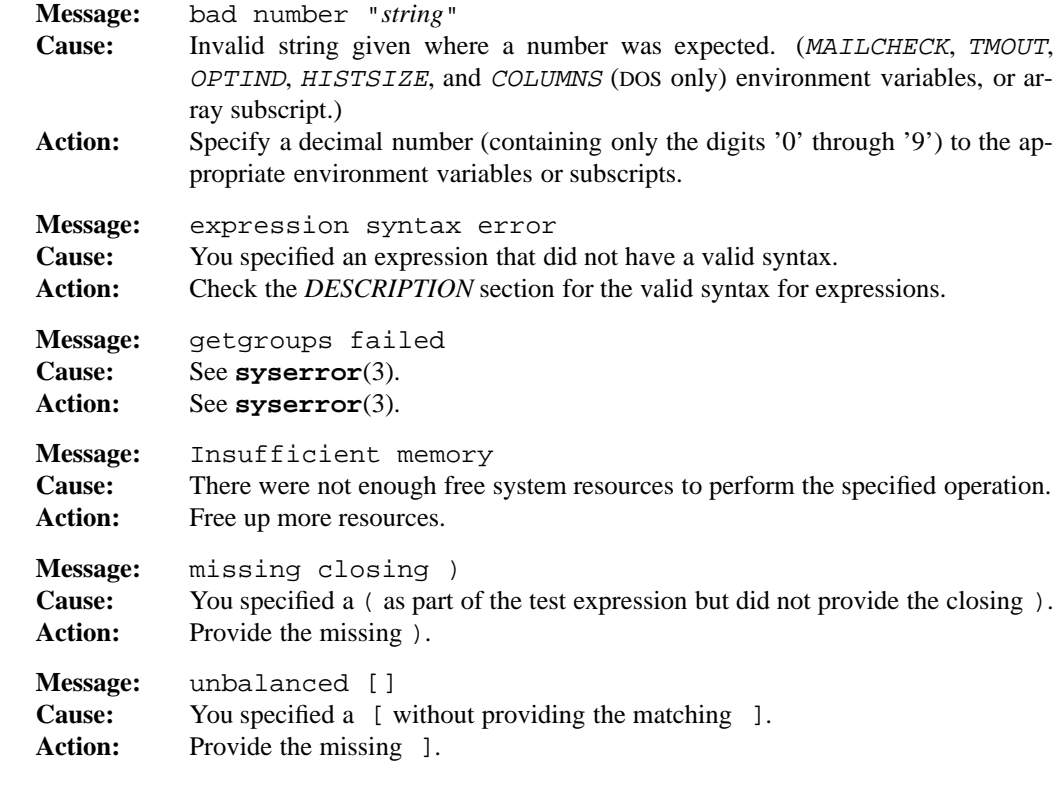

### **PORTABILITY**

POSIX.2. *x*/OPEN Portability Guide 4.0. All UNIX systems.

The **–k**, **–L**, **–nt**, **–ot**, **–ef**, **–a**, and **–o** operators, plus the use of parentheses to group operators together, are all extensions to the POSIX standard.

### **NOTE**

**test** is built into the shell and is also implemented as a separate utility.

Failure to quote variable expansions is a common mistake. For example,

test \$NULL != *string*

If NULL is undefined or empty, this results in

test != *string*

which is not a valid test expression. This problem can be fixed by enclosing \$NULL in quotes.

### **MPE/iX NOTES**

This release of MPE/iX does not provide the lstat() API. As a result, this command cannot return information on the link itself. It attempts to determine when a symbolic link has been referenced, but can only return the information on the target of the link, rather than the link itself.

For more information on how the current MPE/iX implementation may affect the operation of this utility, see Appendix A, *MPE/iX Implementation Considerations*.

### **SEE ALSO**

**expr**(1), **find**(1), **let**(1), **ls**(1), **sh**(1)

tobyte — convert MPE record files to byte stream files

### **SYNOPSIS**

**tobyte –at** *mpe\_file* [*hfs\_filename*]

#### **DESCRIPTION**

The **tobyte** utility reads the file specified as *mpe\_file* and writes it to the file specified as *hfs\_filename* in byte stream form. *mpe\_file* must be either an MPE *file.group.acct* style name or an HFS (Hierarchical File System) name with a leading slash (that is, /*name*) or dot-slash (that is ./*name*) *hfs\_filename* must be an HFS name. If *hfs\_filename* is omitted, the standard output is used. If no options are specified, **tobyte** treats *mpe\_file* as a binary file.

### **Options**

- **–a** opens *mpe\_file* as an ASCII file.
- **–t** strips trailing blanks from each line in an ASCII file. You can only use this option when you have also specified the **–a** option.

### **EXAMPLES**

To copy an MPE/iX text file to a byte stream file in the HFS, use the following command:

tobyte -at zork.c.sys /usr/src/zork.c

To perform the same task using HFS names for both files, use:

tobyte -at /SYS/C/ZORK /usr/src/zork.c

To copy an executable program file to standard output and pipe it into the **strings** utility:

tobyte LS.HPBIN.SYS | strings

#### **DIAGNOSTICS**

Possible exit status values are:

- 0 Successful completion.
- 1 An error occurred.

### **Messages**

```
Message: opening output file "filename":system error
Cause: See syserror(3).
Action: See syserror(3).
```
### **tobyte(1) MPE/iX Shell and Utilities tobyte(1)**

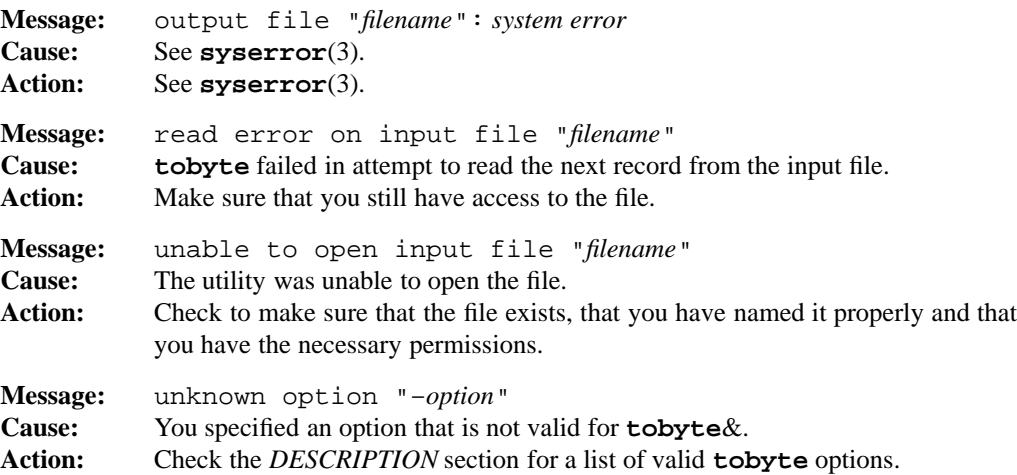

### **PORTABILITY**

The **tobyte** utility is unique to MPE/iX Shell and Utilities.

### **SEE ALSO**

**frombyte**(1)

### **MPE/iX NOTES**

**tobyte** is available as both a built-in shell utility and an external utility.

For more information on how the current MPE/iX implementation may affect the operation of this utility, see Appendix A, *MPE/iX Implementation Considerations*.

### **1-604 Commands and Utilities**

touch — change file modification date

### **SYNOPSIS**

**touch** [**–acm**] [**–f** *agefile*] [**–r** *agefile*] [**–t** *time*] *file ...* **touch** [**–acm**] *time file ...*

#### **DESCRIPTION**

The **touch** command changes certain dates for each *file* argument. By default, **touch** sets both the date of last file modification and the date of last file access to the current time. This is useful for maintaining correct release times for software and is particularly useful in conjunction with the MAKE software development facility.

### **Options**

**touch** accepts the following options:

- **–a** sets only the access time.
- **–c** does not create any *file*s that do not already exist. Normally, **touch** creates such files.
- **–m** sets only the modification time.

If you do not specify **–a** or **–m**, **touch** behaves as though you specified both.

To tell **touch** to use a time other than the current, use one of the following options:

**–f** *agefile*

is an obsolete version of the POSIX-compliant **–r** option.

**–r** *agefile*

sets the access and modification times (as indicated by the other options) to those kept for *agefile*.

**–t** *time*

specifies a particular time using the format accepted by **date** (see **date**(1) in the *MPE/iX Shell and Utilities Reference Manual*). An obsolete (but still supported) version of this command lets you omit the **–t**.

#### **EXAMPLES**

touch newfile

sets the modification time of newfile to the present.

touch -t 8001031305 oldfile

sets the modification time of oldfile to 13:05 on January 3, 1980.

touch -r oldfile newfile

sets the modification time of newfile to that of oldfile.

### **ENVIRONMENT VARIABLES**

TZ contains the time zone that **touch** is to use when interpreting times.

### **DIAGNOSTICS**

Possible exit status values are:

- 0 Successful completion.
- 1 An error occurred.

### **Messages**

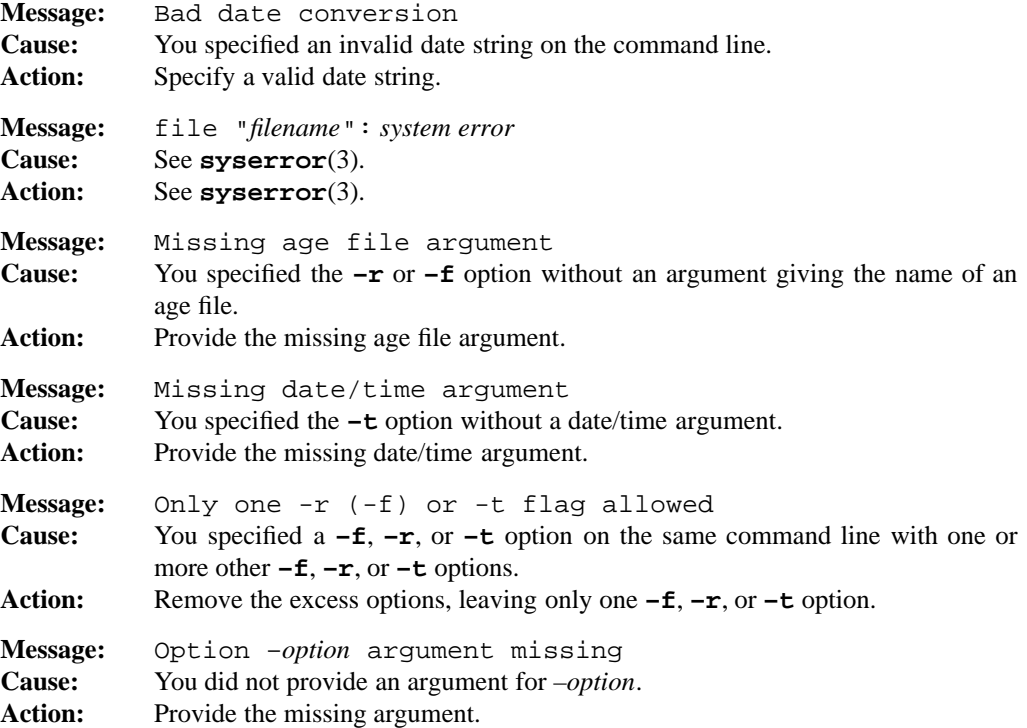

### **1-606 Commands and Utilities**

### **touch(1) MPE/iX Shell and Utilities touch(1) touch(1)**

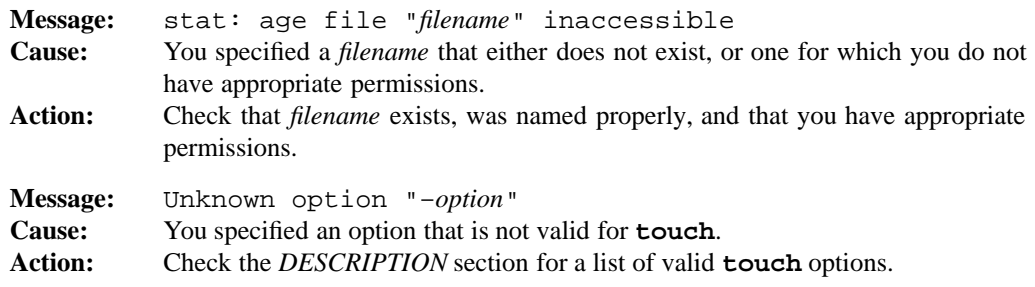

### **PORTABILITY**

POSIX.2. *x*/OPEN Portability Guide 4.0. All UNIX systems.

### **MPE/iX NOTES**

For information on how the current MPE/iX implementation may affect the operation of this utility, see Appendix A, *MPE/iX Implementation Considerations*.

### **SEE ALSO**

**cp**(1), **date**(1)

tput — change terminal characteristics

### **SYNOPSIS**

**tput** [**–T** *type*] *action ...* **tput** [**–T** *type*] **–S** *action ...*

#### **DESCRIPTION**

**tput** lets you change your terminal's characteristics. The *action* arguments indicate how you want to change the characteristics. Possible *actions* are:

clear clears the screen.

init initializes your terminal.

reset resets your terminal.

An additional action is supported for System V:

longname

returns the long descriptive name of the terminal.

An extension to provide System V capabilities allows *action* to be a capability from the TERMINFO database. If the capability requires arguments, they appear following the *action*.

**tput** does its work by outputting appropriate character sequences to the standard output. These character sequences are terminal-specific.

Normally, **tput** looks for an environment variable named TERM. If TERM exists, **tput** uses its value as the terminal *type*. If TERM does not exist, **tput** assumes a default terminal type.

#### **Options**

**tput** accepts the following option:

**–T** *type*

identifies the *type* of your terminal. This overrides the TERM environment variable.

The second format of this command provides extensions for XPG/System V. This format of **tput** accepts an additional option, **–S**.

**–S** take input from standard input, one capability/action per line. A blank line terminates input.

#### **1-608 Commands and Utilities**

### **ENVIRONMENT VARIABLES**

**tput** uses the following environment variables:

TERM contains the current terminal type.

TERMINFO

can be used to override the default database.

### **DIAGNOSTICS**

**tput** may return the following status values:

- 0 **tput** successfully wrote an appropriate character sequence to change the terminal's characteristics or a boolean terminfo variable is TRUE.
- 1 A boolean terminfo variable is FALSE.
- 2 *action* was not one of the recognized keywords or you specified invalid command line option.
- 3 **tput** has no information about the terminal type given by **–T** or TERM.
- 4 Requested *action* cannot be performed on your type of terminal.
- >4 An error occurred.

#### **Messages**

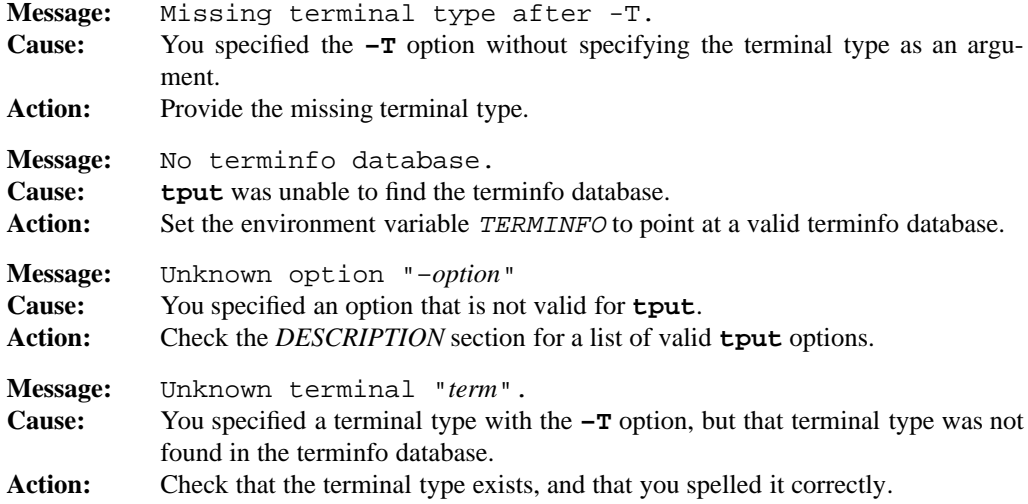

### **tput(1) MPE/iX Shell and Utilities tput(1) tput(1)**

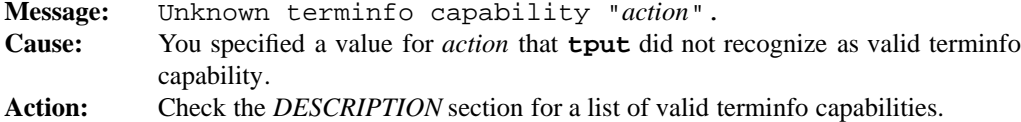

### **PORTABILITY**

POSIX.2. All UNIX systems.

### **MPE/iX NOTES**

For information on how the current MPE/iX implementation may affect the operation of this utility, see Appendix A, *MPE/iX Implementation Considerations*.

### **SEE ALSO**

**stty**(1)

### **1-610 Commands and Utilities**

tr — translation filter

### **SYNOPSIS**

**tr** [**–cs**] *string1 string2* **tr –s** [**–c**] *string1* **tr –d** [**–c**] *string1* **tr –ds** [**–c**] *string1 string2*

#### **DESCRIPTION**

**tr** copies data read from the standard input to the standard output, substituting or deleting characters as specified by the options and *string1* and *string2*. *string1* and *string2* are considered to be sets of characters. In its simplest form, **tr** translates each character in *string1* into the character at the corresponding position in *string2*.

#### **Options**

**tr** accepts the following options:

- **–c** complements the set of characters specified by *string1*. This means that **tr** constructs a new set of characters, consisting of all the characters not found in *string1* and uses this new set in place of *string1*.
- **–d** deletes input characters found in *string1* from the output. This string is in ascending order.
- **–s tr** checks for sequences of a *string1* character repeated several consecutive times. When this happens,  $tr$  replaces the sequence of repeated characters with one occurrence of the corresponding character from *string2*; if *string2* is not specified, the sequence is replaced with one occurrence of the repeated character itself. For example,

tr -s abc xyz

translates the input string aaaabccccb into the output string of xyzy.

If you specify both the **–d** and **–s** options, you must specify both *string1* and *string2*. In this case, *string1* contains the characters to be deleted while *string2* contains characters which are to have multiple consecutive appearances replaced with one appearance of the character itself. For example,

tr -ds a b

translates the input string abbbaaacbb into the output string bcb.

The actions of the **–s** option take place after all other deletions and translations.

#### **String Elements**

You can use the following conventions to represent elements of *string1* and *string2.*

*character*

Any character not described by the conventions that follow represents itself.

\*ooo* An octal representation of a character with a specific coded value. It can consist of one, two, or three octal digits.

\*character*

The  $\setminus$  (backslash) character is used as an escape to remove the special meaning of characters. It also introduces escape sequences for non-printing characters, in the manner of C character constants:  $\b, \f, \n\,, \r, \t,$  and  $\v.$ 

*c1*–*c2* This represents all characters between characters *c1* and *c2* (in the current locale's collating sequence) including the end values. For example,  $a-z$  represents all the lowercase letters in the POSIX locale while A–Z represents all that locale's uppercase letters. One way to convert lowercase and uppercase is with the following filter:

tr 'a-z' 'A-Z'

This is not, however, the recommended method, use the [:*class*:] construct instead.

- *c*\**n* This represents *n* repeated occurrences of character *c*. (If *n* has a leading zero, **tr** assumes it is octal; otherwise, it is assumed to be decimal.) You can omit the number for the last character in a subset. This representation is only valid in *string2*.
- [:*class*:]

This represents all characters that belong to the character class *class* in the locale indicated by LC\_CTYPE. When the class [:upper] or [:lower:] appears in *string1* and the opposite class, [:lower:] or [:upper:] appears in *string2*, **tr** uses the LC\_CTYPE tolower or toupper mappings in the same relative positions.

 $\lceil -c-1 \rceil$  This represents all characters which belong to the same equivalence class as the character *c* in the locale indicated by LC\_COLLATE. Only internationalized versions of the code support this format.

### **EXAMPLES**

tr -cs "[:alpha:]" "\n\*" <file1 >file2

creates a list of all words (strings of letters) found in file1 and puts it in file2.

#### **1-612 Commands and Utilities**

### **DIAGNOSTICS**

Possible exit status values are:

- 0 Successful completion.
- 1 Failure because of unknown command line option, or too few arguments.

### **Messages**

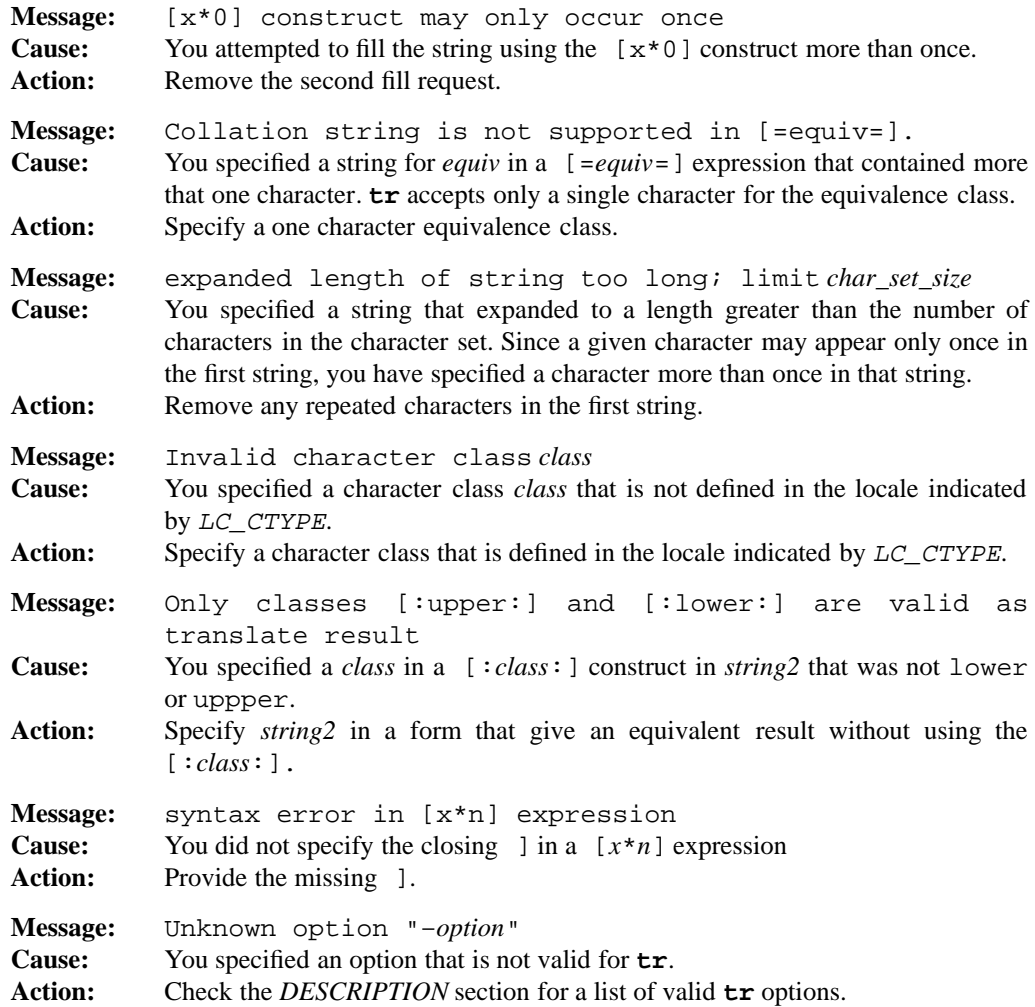

### **PORTABILITY**

POSIX.2. *x*/OPEN Portability Guide 4.0.

Backward compatible with both the UNIX Version 7 and System V variants of this command, but with extensions (C escapes, handles ASCII NUL, internationalization).

### **MPE/iX NOTES**

For information on how the current MPE/iX implementation may affect the operation of this utility, see Appendix A, *MPE/iX Implementation Considerations*.

trap — intercept abnormal conditions and interrupts

### **SYNOPSIS**

**trap** ['*handler*'] [*event ...*]

#### **DESCRIPTION**

**trap** intercepts certain kinds of exception conditions. Any signal may be intercepted by specifying an event corresponding to the signal number.

With an *event* of ERR, **trap** invokes the *handler* upon any command having a non-zero exit status. The exception to this is conditions in **if**, **while**, and **until** statements. This trap is not inherited within a function.

With a trap number of 0or EXIT, **trap** invokes the handler during exit from the shell. Within a function, it is invoked during exit from the function.

Any other event corresponds to a signal number or signal name. See the **kill**(1) man page for a table of valid signal numbers and their names. If a signal is being ignored when you enter the shell, the shell continues to ignore it without regard to any traps.

The *handler* argument is a command list. It is usually more than one word, and so you must quote it to appear as a single argument. It is scanned when the trap function is initially invoked. When the trap condition is raised, the shell scans the command list again and executes the commands. A missing argument or an argument of  $-$  (dash) resets the default trap condition. A null argument (´´) causes the trap condition to be ignored.

If there are no arguments at all, **trap** prints a list of all the traps and their commands.

#### **EXAMPLES**

```
trap 'rm –f /tmp/xyz$$; exit' ERR EXIT
trap 'read REPLY?"ABORT??"
     case $REPLY in
     y) ext{ 1};esac' 2
```
On error or exit, this example deletes a temporary file created during command execution. Upon an interrupt signal, the example asks whether to abort, and exits if the answer is y.

### **trap(1) MPE/iX Shell and Utilities trap(1) trap(1)**

### **DIAGNOSTICS**

Possible exit status values are:

- 0 Successful completion.
- 1 Failure due to any of the following:
	- invalid signal name
	- invalid signal number
- 2 Failure due to an invalid command line argument.

### **Messages**

Because this utility is built into the MPE/iX Shell, see the **sh**(1) man page for a complete list of error messages that you may receive when using it.

### **PORTABILITY**

POSIX.2. *x*/OPEN Portability Guide 4.0.

A built-in function of the Bourne Shell and KornShell on UNIX systems.

### **NOTE**

This is a special built-in command of the shell.

### **MPE/iX NOTES**

For information on how the current MPE/iX implementation may affect the operation of this utility, see Appendix A, *MPE/iX Implementation Considerations*.

### **SEE ALSO**

**sh**(1)

**1-616 Commands and Utilities**

true — do nothing, successfully

### **SYNOPSIS**

**true** [*argument* ...]

### **DESCRIPTION**

The **true** command simply yields an exit status of zero (success). It ignores any arguments given on the command line. This can be surprisingly useful, for example, when you are evaluating shell expressions for their side effects.

### **DIAGNOSTICS**

Since this command always succeeds, the only possible exit status is:

0 Successful completion.

#### **PORTABILITY**

POSIX.2. *x*/OPEN Portability Guide 4.0. All UNIX systems.

### **NOTE**

This command is provided as both an external utility and a shell built-in.

### **MPE/iX NOTES**

For information on how the current MPE/iX implementation may affect the operation of this utility, see Appendix A, *MPE/iX Implementation Considerations*.

### **SEE ALSO**

**sh**(1)

tty — display terminal name

### **SYNOPSIS**

**tty** [**–s**]

### **DESCRIPTION**

**Note:** The MPE/iX implementation of this utility does not function exactly as this man page describes. For details, see the *MPE/iX NOTES* section at the end of this man page.

**tty** displays the file name of the terminal device associated with the standard input.

#### **Options**

**tty** accepts the following option:

**–s** does not display the name; the exit status of **tty** indicates whether or not the standard input is a terminal.

### **DIAGNOSTICS**

Possible exit status values are:

- 0 Standard input is a terminal.
- 1 Standard input is not a terminal.
- 2 Failure because of unknown command line option, or too many arguments.

#### **Message**

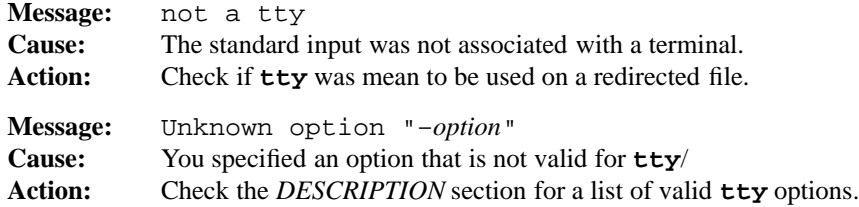

#### **PORTABILITY**

POSIX.2. *x*/OPEN Portability Guide 4.0. All UNIX systems.

The POSIX standard considers the **–s** option to be obsolete.

### **1-618 Commands and Utilities**

## **MPE/iX NOTES**

The current MPE/iX implementation of **tty** uses the CI variable HPLDEVNO to get the LDEV number of your terminal (for example, ldev20).

For more information on how the current MPE/iX implementation may affect the operation of this utility, see Appendix A, *MPE/iX Implementation Considerations*.

type — tell how shell interprets name

### **SYNOPSIS**

**type** *name ...*

### **DESCRIPTION**

**type** identifies the nature of one or more names. Names can be shell reserved words, aliases, shell functions, built-in commands, or executable files. For executable files, the path name of the file is given.

### **DIAGNOSTICS**

Possible exit status values are:

- 0 Successful completion.
- 2 Failure due to an invalid command line argument.

#### **Messages**

Because this utility is built into the MPE/iX Shell, see the **sh**(1) man page for a complete list of error messages that you may receive when using it.

### **PORTABILITY**

Bourne Shell. KornShell.

See **command**(1) for the POSIX.2 replacement.

### **NOTE**

This command is built into the shell.

#### **MPE/iX NOTES**

For information on how the current MPE/iX implementation may affect the operation of this utility, see Appendix A, *MPE/iX Implementation Considerations*.

### **SEE ALSO**

**alias**(1), **command**(1), **sh**(1), **whence**(1)

**1-620 Commands and Utilities**

typeset — assign attributes and values to variables

#### **SYNOPSIS**

**typeset** ±**f**[**tux**] *name name ...* **typeset** [±**lprtuxH**] [±**iLRZ**[*number*]] [*variable*[**=***value***] ...]**

### **DESCRIPTION**

Invoking **typeset** with no options displays a list of all variables, and their attributes. This list is sorted by variable name and includes quoting so that it can be re-input to the shell with the built-in command **eval**. When only arguments of the form **+***option* are specified, **typeset** displays a list of the variables which have all specified attributes set. When only arguments of the form **–***option* are present, **typeset** displays a list of all the variables having all the specified attributes set, and also displays their values.

When the **f** option is used, **typeset** applies to functions; otherwise, it applies to variables. For functions, the only other applicable options are **–t**, **–u** and **–x**.

If the command line contains at least one *variable*, the attributes of each *variable* are changed. In this case, parameters of the form **–***option* turn on the associated attributes. Parameters of the form **+***option* turn off the associated attributes. Parameters of the form *variable***=***value* turn on the associated attributes and also assign *value* to *variable*.

When **typeset** is invoked inside a function, a new instance of each *variable* is created. After the function terminates, each *variable* is restored to the value and attributes it had before the function was called.

#### **Options**

**typeset** accepts the following options:

- **–H** performs POSIX to host-name file mapping.
- **–i**[*number*]

marks each variable as having an integer value, thus making arithmetic faster. If *number* is given and non-zero, the output base of each *variable* is *number*.

- **–l** converts uppercase characters to lowercase in any value assigned to a *variable*. If the **–u** option is currently turned on, this option turns it off.
- **–r** makes each *variable* read-only. See **readonly**(1).
- **–t** tags each *variable*. Tags are user-defined, and have no meaning to the shell. For functions (with the **–f** option), this turns on the xtraceoption. See **set**(1) for a discussion of the xtraceoption.

**–u** converts lowercase characters to uppercase in any value assigned to a *variable*. If the **–l** option is currently turned on, this option turns it off.

When used with  $-\mathbf{f}$ ,  $-\mathbf{u}$  indicates that the functions named in the command line are not yet defined. The attributes specified by the **typeset** command are applied to the functions once they are defined.

**–x** sets each *variable* for automatic export. See **export**(1).

The last three options that follow justify, within a field, the values assigned to each *variable*. The width of the field is *number* if it is defined and non-zero; otherwise, the width is that of the first assignment made to *variable*.

**–L**[*number*]

left justifies the values assigned to each *variable* by first removing any leading blanks. Leading zeroes are also removed if the **–Z** option has been turned on. Then blanks are added on the end or the end of the value is truncated as necessary. If the **–R** flag is currently turned on, this option turns it off.

**–R**[*number*]

right justifies the values assigned to each *variable* by adding leading blanks or by truncating the start of the value as necessary. If the **–L** flag is currently turned on, this option turns it off.

**–Z**[*number*]

right justifies values assigned to each *variable*. If the first non-blank character of value is a digit, leading zeroes are used. See also the **–L** option.

### **DIAGNOSTICS**

Possible exit status values are:

- 0 Successful completion.
- 2 Failure due to an invalid command line argument.

If the command is used to display the values of variables, the exit status value is the number of names that are invalid.

#### **Messages**

Because this utility is built into the MPE/iX Shell, see the **sh**(1) man page for a complete list of error messages that you may receive when using it.

#### **PORTABILITY**

**typeset** is a built-in command of the KornShell on UNIX systems, but is not a Bourne Shell command.

#### **1-622 Commands and Utilities**

### **NOTE**

This is a special built-in command of the shell.

## **MPE/iX NOTES**

For information on how the current MPE/iX implementation may affect the operation of this utility, see Appendix A, *MPE/iX Implementation Considerations*.

### **SEE ALSO**

**export**(1), **readonly**(1), **sh**(1)

umask — get or set the file mode creation mask

### **SYNOPSIS**

**umask** [**–S**] [*mode*]

### **DESCRIPTION**

**umask** sets the file mode creation mask of the invoking process to the given *mode*. You can specify the *mode* in any of the formats recognized by **chmod**; see **chmod**(1) for more information.

The file mode creation mask (often called the *umask*) determines the default permissions for any file created by the process. For example, a file created by the **create** command has the permissions specified by the *umask* unless the **create** command specifies explicit permissions itself.

Calling **umask** without a *mode* argument displays the current *umask*.

#### **Options**

**umask** accepts the following option:

**–S** displays the *umask* in a symbolic form:

u=*perms*, g=*perms*, o=*perms* 

giving user, group, and other permissions. Permissions are specified as combinations of the letters  $r$  (read), w (write), and  $x$  (execute).

### **DIAGNOSTICS**

Possible exit status values are:

- 0 Successful completion.
- 1 Failure due to an invalid command line argument, or invalid *mode*.

#### **Messages**

Because this utility is built into the MPE/iX Shell, see the **sh**(1) man page for a complete list of error messages that you may receive when using it.

#### **PORTABILITY**

POSIX.2. *x*/OPEN Portability Guide 4.0.

### **MPE/iX NOTES**

For information on how the current MPE/iX implementation may affect the operation of this utility, see Appendix A, *MPE/iX Implementation Considerations*.

#### **1-624 Commands and Utilities**

### **SEE ALSO chmod**(1)

unalias — remove alias definitions

### **SYNOPSIS**

**unalias** *name*... **unalias –a**

### **DESCRIPTION**

**unalias** removes each alias *name* from the current shell execution environment.

#### **Options**

**unalias** accepts the following option:

**–a** removes all aliases in the current shell execution environment.

#### **DIAGNOSTICS**

Possible exit status values are:

- 0 Successful completion.
- >0 A *name* was not an alias or an error occurred.

#### **Message**

Because this utility is built into the MPE/iX Shell, see the **sh**(1) man page for a complete list of error messages that you may receive when using it.

### **PORTABILITY**

POSIX.2. *x*/OPEN Portability Guide 4.0.

On UNIX systems, **unalias** is built into the KornShell, but not the Bourne Shell.

### **NOTE**

This command is built into the shell.

### **MPE/iX NOTES**

For information on how the current MPE/iX implementation may affect the operation of this utility, see Appendix A, *MPE/iX Implementation Considerations*.

### **SEE ALSO**

**alias**(1), **sh**(1)

**1-626 Commands and Utilities**
uname — display system name information

## **SYNOPSIS**

**uname** [**–amnrsv**]

# **DESCRIPTION**

The **uname** command lets shell scripts and other programs determine configuration information about the machine upon which the shell is running.

#### **Options**

**uname** accepts the following options:

- **–a** displays all fields (equivalent to **–mnrsv**).
- **–m** displays the CPU or machine type.
- **–n** displays the node name of this particular machine. The node name usually differentiates machines running at one location.
- **–r** displays the release (minor version) number of the operating system.
- **–s** displays the name of the operating system. This is the default output, when no options are given.
- **–v** displays the version (major version) number of the operating system.

**uname** displays the selected information in the following order:

*<system name> <nodename> <release> <version> <machine>*

#### **EXAMPLES**

This shell command changes the prompt to identify the computer location.

export PS1="`uname -n`\$ "

## **DIAGNOSTICS**

Possible exit status values are:

- 0 Successful completion.
- 1 Failure due to an inability to find the desired information.
- 2 Failure due to an invalid command line option.

## **Messages**

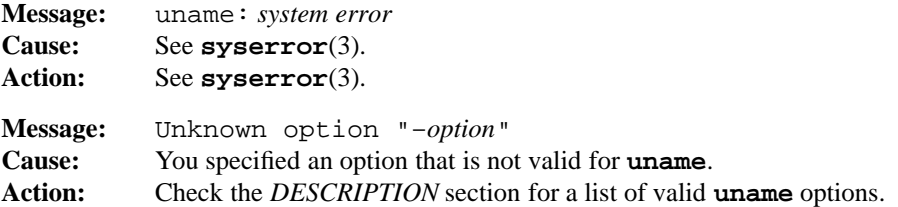

## **PORTABILITY**

POSIX.2. *x*/OPEN Portability Guide 4.0. UNIX System V.

## **MPE/iX NOTES**

For information on how the current MPE/iX implementation may affect the operation of this utility, see Appendix A, *MPE/iX Implementation Considerations*.

# **SEE ALSO**

**sh**(1)

# **1-628 Commands and Utilities**

uncompress — Undo Lempel-Ziv compression of a file

#### **SYNOPSIS**

**uncompress** [**–cDfVv**] [*file*]

# **DESCRIPTION**

**uncompress** uncompresses data written by the Lempel-Ziv compression program **compress**(1). Data is read from *file* or the standard input. On UNIX systems, **uncompress** looks for *file* with a . Z extension to uncompress. It places the uncompressed output in a file with the same name but without the .Z extension. If this file already exists, **uncompress** asks if you want to overwrite it, unless you specify the **–f** option.

Since the number of bits of compression is encoded in the compressed data, **uncompress** automatically uses the correct number of bits.

## **Options**

**uncompress** accepts the following options:

- **–c** writes uncompressed output to the standard output (like **zcat**).
- **–D** must be used to uncompress a sorted dictionary file compressed using the **–D** option of **compress**.
- **–f** forces file to be uncompressed, regardless of whether or not a file with the same base name already exists.
- **–V** prints version number information for **uncompress**.
- **–v** displays name of each file when it is uncompressed.

# **DIAGNOSTICS**

Possible exit status values are:

- 0 Successful completion.
- 1 An error occurred.

### **Messages**

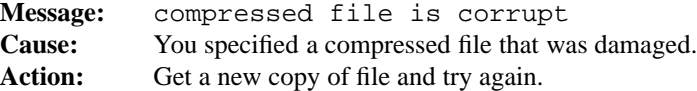

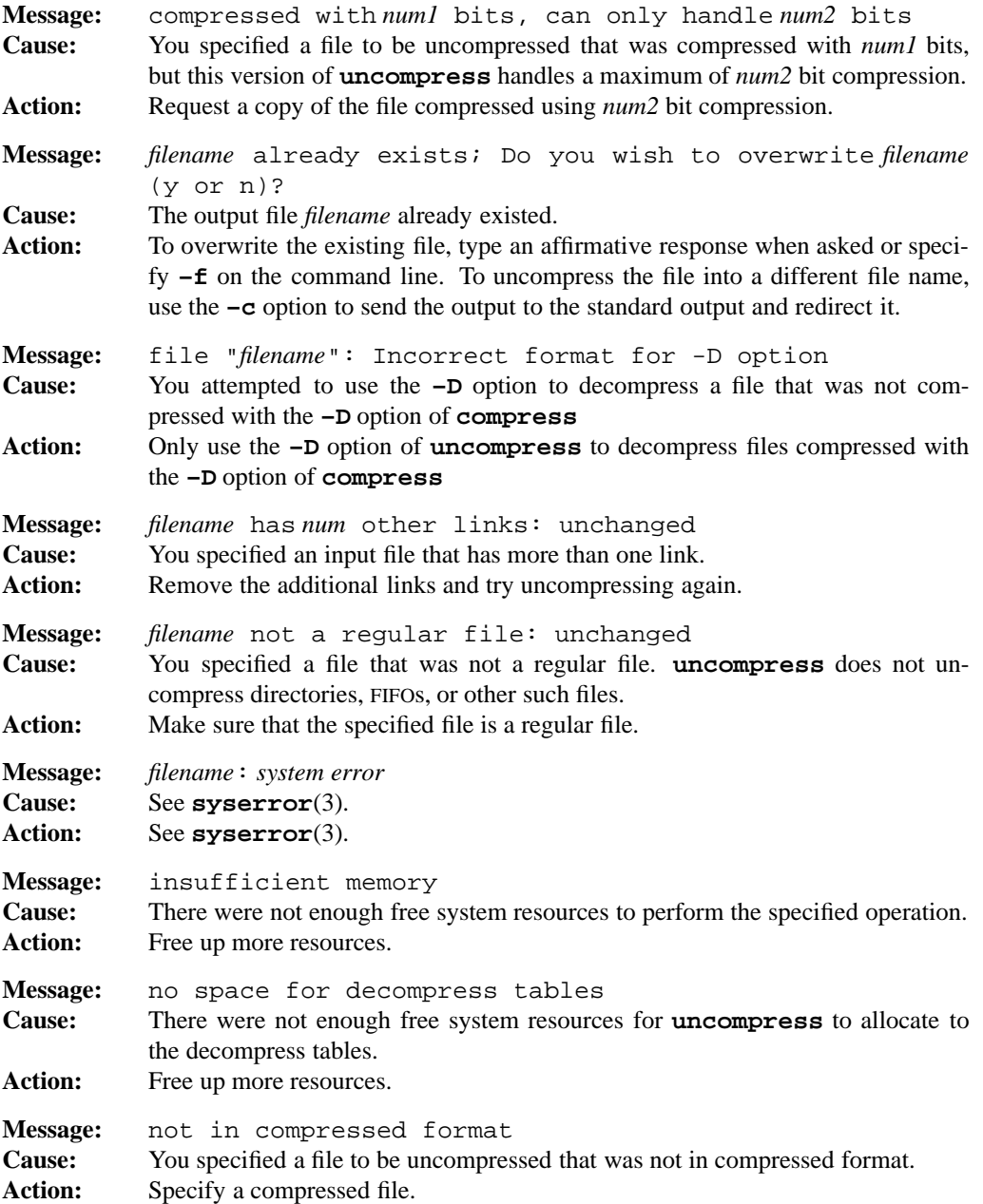

# **1-630 Commands and Utilities**

## **uncompress(1) MPE/iX Shell and Utilities uncompress(1) uncompress(1)**

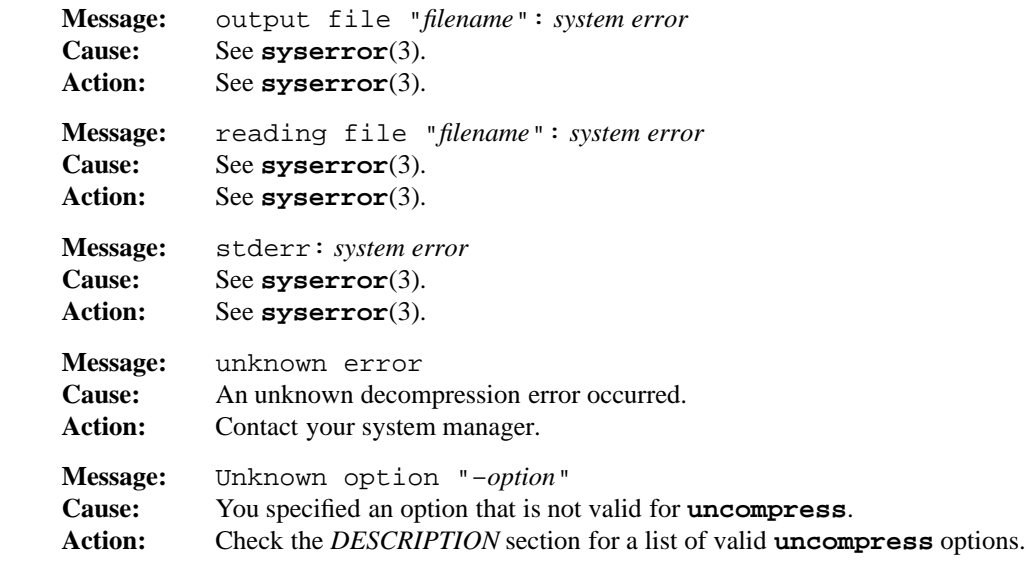

#### **PORTABILITY**

**uncompress** is found on many UNIX systems.

The **–D** option is an extension to traditional implementations of **uncompress**.

# **MPE/iX NOTES**

The current MPE/iX implementation of **compress** converts non-byte stream files to byte steam files before compressing them. File characteristics like file code, record size, and so forth are not preserved by this conversion. When you use **uncompress** to decompress the compressed file, it is written as a byte stream file.

For more information on how the current MPE/iX implementation may affect the operation of this utility, see Appendix A, *MPE/iX Implementation Considerations*.

#### **SEE ALSO**

```
compress(1), cpio(1), pack(1), unpack(1), zcat(1)
```
**Commands and Utilities 1-631**

unexpand — compress spaces into tabs

## **SYNOPSIS**

**unexpand** [**–a**] [**–t** *tablist*] [*file ...*]

## **DESCRIPTION**

**unexpand** replaces spaces with tabs in the data from each *file* argument. If you do not specify any files, **unexpand** reads the standard input. The result is sent to standard output.

Backspace characters are preserved. By default, **unexpand** compresses only leading spaces into tabs; tab stops are set every eight positions.

## **Options**

**unexpand** accepts the following options:

- **–a** compresses spaces into tabs wherever the resulting output is shorter, regardless of where the spaces occur in the line.
- **–t** *tablist*

specifies tab stops. The numbers in *tablist* are delimited by blanks or commas. If *tablist* is a single number, then **unexpand** places tab stops every *tablist* positions. If *tablist* contains multiple numbers, **unexpand** places tab stops at those specific positions. Multiple numbers in *tablist* must be in ascending order. This option, like the **–a** option, compresses spaces to tabs at any appropriate point in the line. If you specify **–t**, **unexpand** ignores the presence or absence of **–a**.

# **DIAGNOSTICS**

Possible exit status values are:

- 0 Successful completion.
- 1 Failure due to an invalid command line argument, or an inability to open the input file(s).

#### **Message**

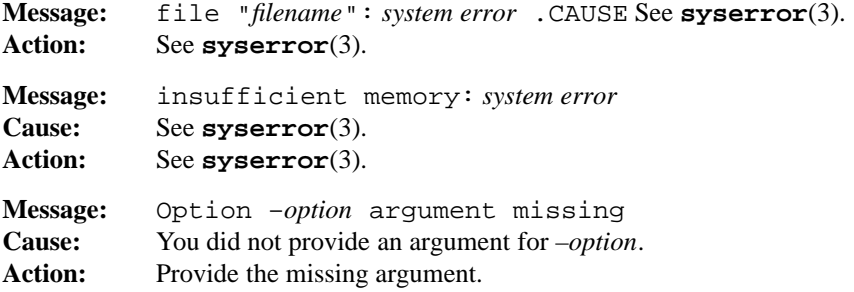

#### **1-632 Commands and Utilities**

# **unexpand(1) MPE/iX Shell and Utilities unexpand(1)**

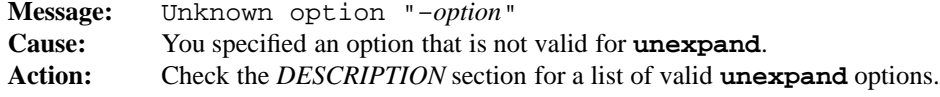

## **PORTABILITY**

POSIX.2. *x*/OPEN Portability Guide 4.0. 4.2 BSD UNIX.

# **MPE/iX NOTES**

For information on how the current MPE/iX implementation may affect the operation of this utility, see Appendix A, *MPE/iX Implementation Considerations*.

# **SEE ALSO**

**expand**(1), **pr**(1)

uniq — display unique lines of sorted file

# **SYNOPSIS**

**uniq** [**–c–d–u**] [**–f** *number1*] [**–s** *number2*] [*input\_file* [*output\_file*]] **uniq** [**–cdu**] [**–***number*] [**+***number*] [*input\_file* [*output\_file*]]

### **DESCRIPTION**

**uniq** manipulates lines which occur more than once in a file. The file must be sorted, since **uniq** only compares adjacent lines. When you invoke this command with no options, it writes only one copy of each line in *input\_file* to *output\_file.* If you do not specify *input\_file* or you specify –, **uniq** reads the standard input. If you do not specify *output\_file*, **uniq** uses the standard output.

### **Options**

**uniq** accepts the following options:

- **–c** precedes each output line with the number of times that line occurred in the input.
- **–d** displays only lines which are repeated (one copy of each line).
- **–f** *number1*

ignores the first *number1* fields when comparing lines. Blanks separate fields in the input.

**–s** *number2*

ignores the first *number2* characters when comparing lines. If you specify both **–s** and **–f**, **uniq** ignores the first *number2* characters after the first *number1* fields.

**–u** displays only those lines which are not repeated.

You may choose only one of the **–c**, **–d**, or **–u** options.

**–***number*

equivalent to **–f** *number* (obsolescent).

**+***number*

equivalent to **–s** *number* (obsolescent).

## **EXAMPLES**

uniq

is a filter which prints one copy of each different line in its sorted input.

uniq -f 2 -s 1

compares lines starting with the 2nd character of the 3rd field.

uniq -d

outputs one instance of each repeated line in the input (and omits all unique lines).

## **DIAGNOSTICS**

Possible exit status values are:

- 0 Successful completion.
- 1 An error occurred.

## **Messages**

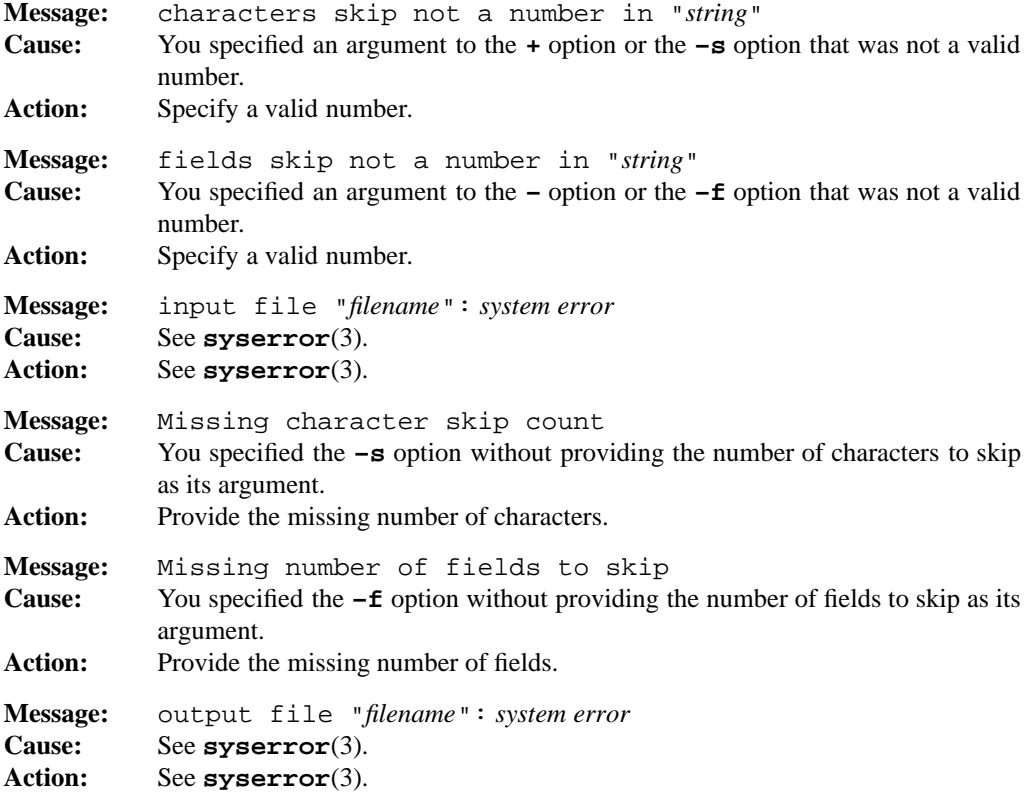

# **uniq(1) MPE/iX Shell and Utilities uniq(1) uniq(1)**

**Message:** Unknown option "–*option*" **Cause:** You specified an option that is not valid for **uniq**. **Action:** Check the *DESCRIPTION* section for a list of valid **uniq** options.

# **PORTABILITY**

POSIX.2. *x*/OPEN Portability Guide 4.0. All UNIX systems.

# **MPE/iX NOTES**

For information on how the current MPE/iX implementation may affect the operation of this utility, see Appendix A, *MPE/iX Implementation Considerations*.

# **SEE ALSO**

**comm**(1), **sort**(1)

unpack — decode Huffman packed files

# **SYNOPSIS**

**unpack** *file ...*

# **DESCRIPTION**

**unpack** uncompresses argument *file*s compressed by **pack**(1) using a Huffman minimal redundancy code. By default, **unpack** looks for *file* with a .z extension to decompress. It places the decompressed output in a file with the same name, but without the .z extension. The times of last access and last modification are also preserved. Packed files can be identified by **file**(1). Packed text files can be viewed without being unpacked in place by using **pcat**(1).

# **FILES**

pk\$∗ temporary copy of input file.

# **DIAGNOSTICS**

Possible exit status values are:

- 0 Successful completion.
- n Indicates that n files could not be unpacked properly. For example, if three out of six files could not be unpacked properly, the exit status is 3.

## **Messages**

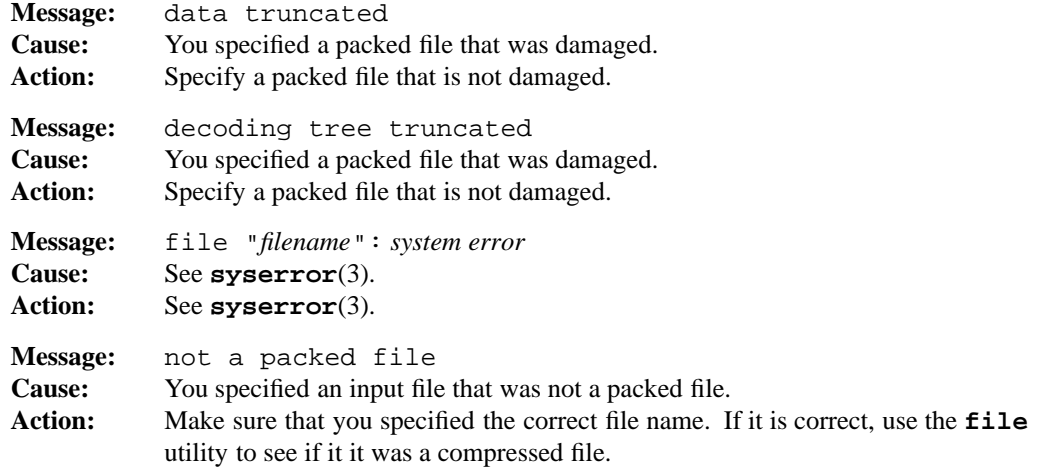

## **unpack(1) MPE/iX Shell and Utilities unpack(1) unpack(1)**

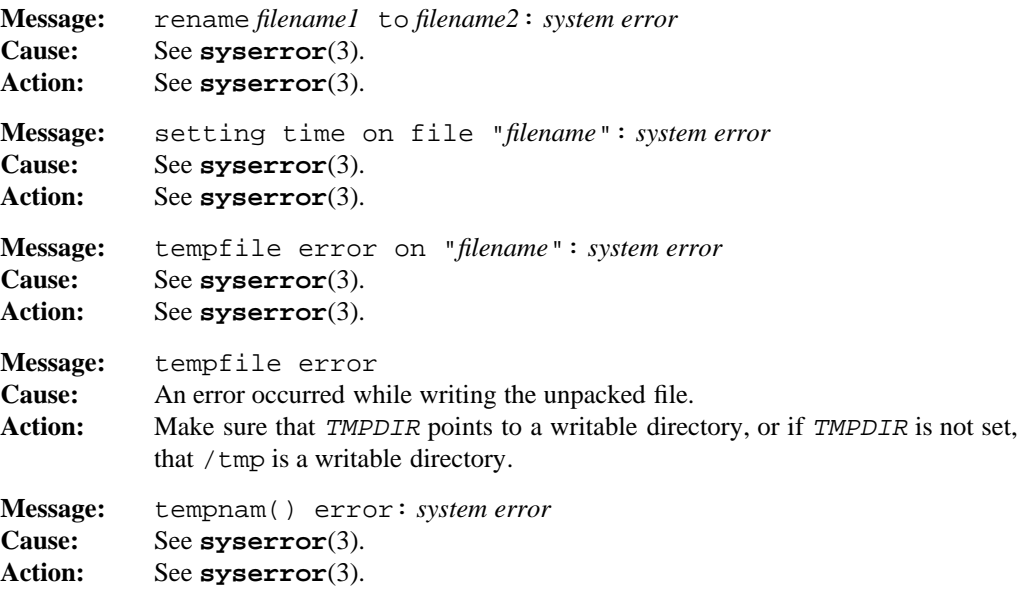

# **PORTABILITY**

*x*/OPEN Portability Guide 4.0. UNIX System V.

# **MPE/iX NOTES**

The currrent MPE/iX implementation of **pack** converts non-byte stream files to byte steam files before packing them. File characteristics like file code, record size, and so forth are not preserved by this conversion. When you unpack the packed file, it is written as a byte stream file.

For more information on how the current MPE/iX implementation may affect the operation of this utility, see Appendix A, *MPE/iX Implementation Considerations*.

# **SEE ALSO**

**file**(1), **pack**(1), **pcat**(1), **environ**(3)

unset — remove shell variable or function

# **SYNOPSIS**

**unset** *name...* **unset –fv** *name...*

## **DESCRIPTION**

Calling **unset** with no options removes the value and attributes of each variable *name*.

**unset** cannot remove names which have been set read-only.

#### **Options**

**unset** accepts the following options:

- **–f** removes the value and attributes of each function *name*.
- **–v** is equivalent to calling **unset** with no options.

## **DIAGNOSTICS**

Possible exit status values are:

- 0 Successful completion.
- 1 Failure due to an invalid command line argument.

Otherwise, **unset** returns the number of specified *names* which are invalid, not currently set, or read-only.

## **Messages:**

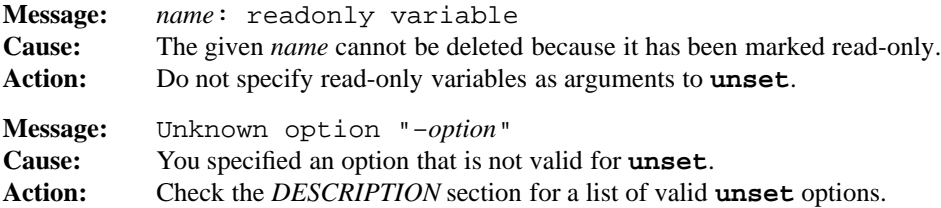

### **PORTABILITY**

POSIX.2. *x*/OPEN Portability Guide 4.0.

**unset** is a built-in command of the Bourne and Korn shells on UNIX System V.

### **NOTE**

This is a special built-in command of the shell.

**Commands and Utilities 1-639**

# **MPE/iX NOTES**

For information on how the current MPE/iX implementation may affect the operation of this utility, see Appendix A, *MPE/iX Implementation Considerations*.

# **SEE ALSO**

**sh**(1), **readonly**(1)

**1-640 Commands and Utilities**

uudecode — decode transmitted binary file

## **SYNOPSIS**

**uudecode** [*file*]

# **DESCRIPTION**

**uudecode** decodes data that was encoded by **uuencode**(1). If a file is specified on the command line, **uudecode** decodes that file; if no file is specified on the command line, input is read from the standard input. Output is written to the file name that was specified when the file was encoded; see **uuencode**(1) for more details.

**uudecode** automatically strips off any leading and trailing lines added by mailers.

# **DIAGNOSTICS**

Possible exit status values are:

- 0 Successful completion.
- 1 Failure due to any of the following:
	- inability to open the input file
	- missing begin line in the input file
	- inability to create the output file
	- missing end line in the input file
	- a file that is too short
- 2 Failure because of an invalid command line option.

#### **Messages**

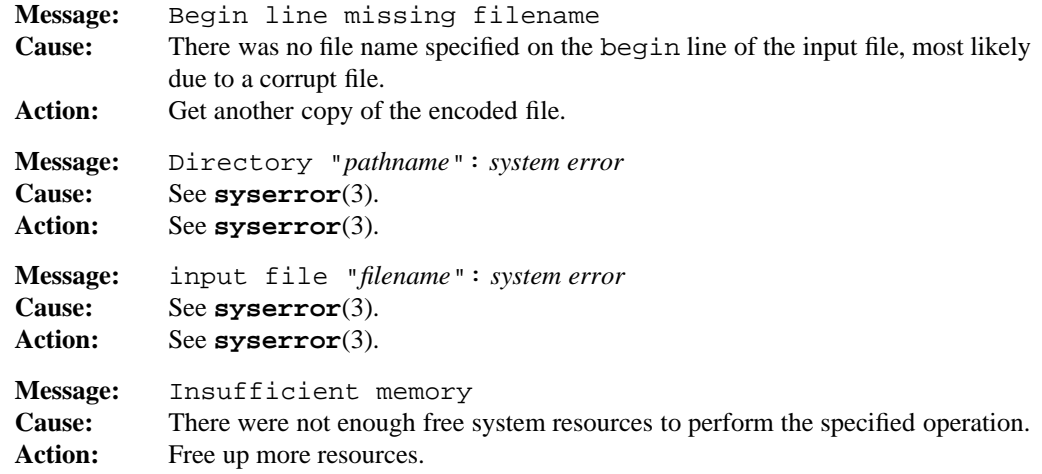

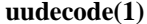

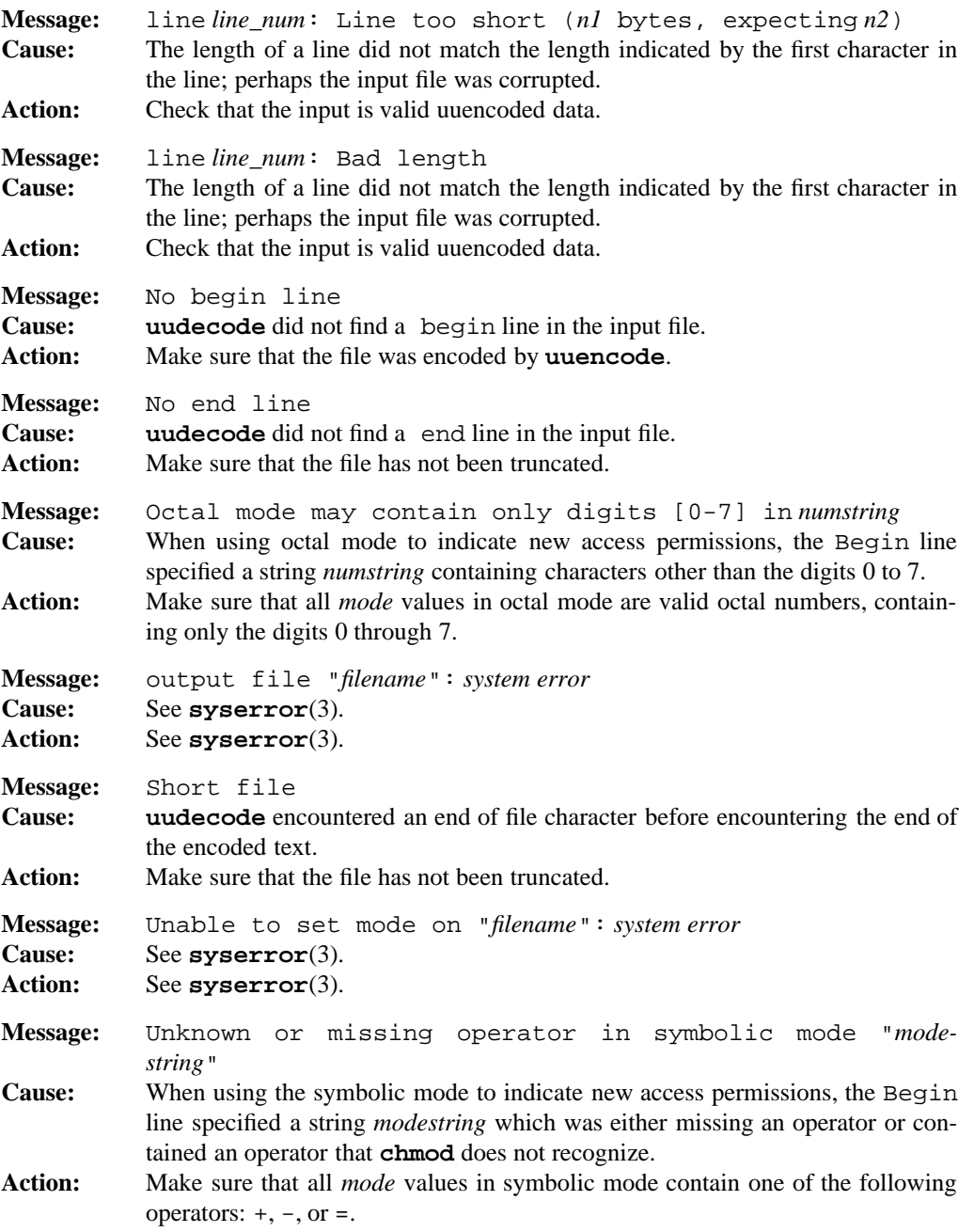

## **uudecode(1) MPE/iX Shell and Utilities uudecode(1)**

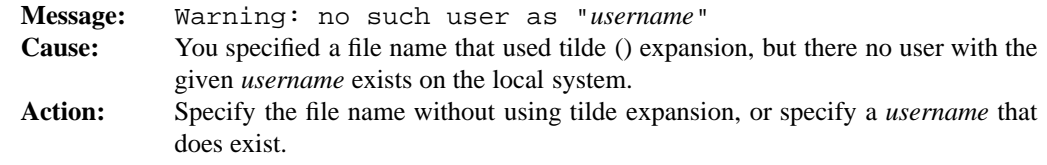

## **PORTABILITY**

POSIX.2. *x*/OPEN Portability Guide 4.0. Generally found on most UNIX systems.

# **MPE/iX NOTES**

For information on how the current MPE/iX implementation may affect the operation of this utility, see Appendix A, *MPE/iX Implementation Considerations*.

## **SEE ALSO**

**uuencode**(1)

uuencode — encode a file for safe transmission

## **SYNOPSIS**

**uuencode** [*file*] *remote*

## **DESCRIPTION**

When files are transmitted over a network or over phone lines, non-printable characters (for example, control characters) may be interpreted as commands, telling the network to do something. In general, therefore, it is not safe to transmit a file if it contains non-printable characters.

**uuencode** translates a file into a special code that consists entirely of printable characters. A file encoded in this way is generally safe for transmission over networks and phone lines (although we make no guarantees).

If a *file* is specified on the **uuencode** command line, **uuencode** reads that file as input; otherwise, it reads the standard input. **uuencode** always writes the encoded result to the standard output. The encoded version of the data is about 35% larger than the original.

The *remote* command line argument is the name that the file should be given after it has been transmitted to its destination. When the file reaches its destination, you can use **uudecode**(1) to translate the encoded data into its original form.

Since the encoded file consists entirely of printable characters, you may use a text editor like Vi to edit the file. Of course, the only things you are likely to edit are the name of the original file or the name of the remote file.

## **DIAGNOSTICS**

Possible exit status values are:

- 0 Successful completion.
- 1 Failure because of an invalid command line option, or a missing command line argument.

## **Message**

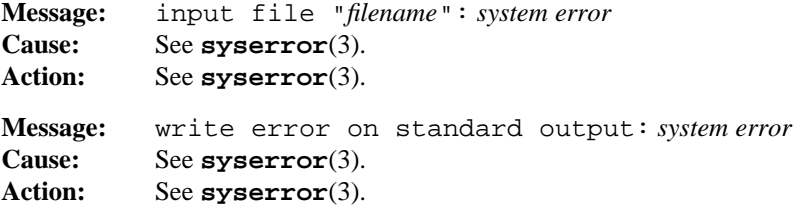

#### **1-644 Commands and Utilities**

# **PORTABILITY**

POSIX.2. *x*/OPEN Portability Guide 4.0. Generally found on most UNIX systems.

# **MPE/iX NOTES**

For information on how the current MPE/iX implementation may affect the operation of this utility, see Appendix A, *MPE/iX Implementation Considerations*.

## **SEE ALSO**

**uudecode**(1)

**Commands and Utilities 1-645**

vi — display-oriented interactive text editor

## **SYNOPSIS**

**vi** [**–eRrsvx**] [**–c** *command*] [**–t** *tag*] [**–w** *size*] [*file ...*] **vi** [**–eRrsvx**] [**+***command*] [**–t** *tag*] [**–w** *size*] [*file ...*]

#### **CONVENTIONS**

Throughout this document the following symbols are used:

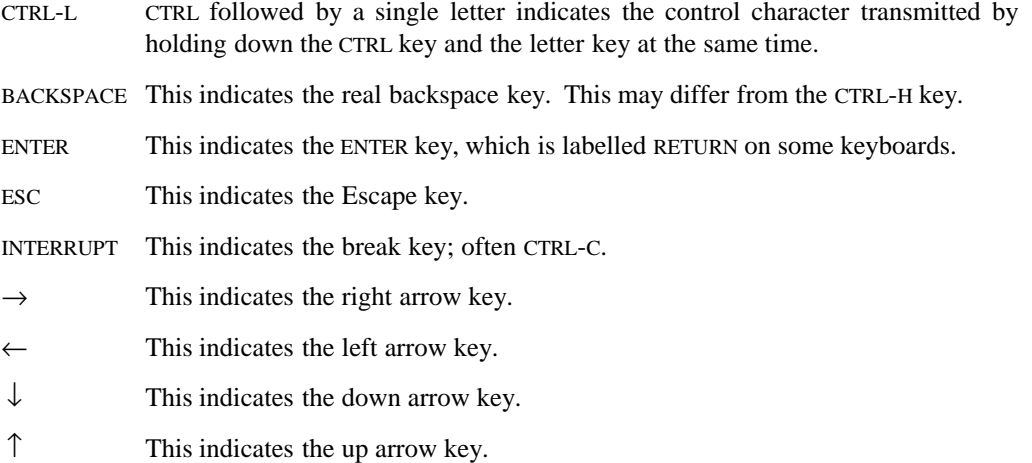

#### **DESCRIPTION**

**Note:** The MPE/iX implementation of this utility does not function exactly as this man page describes. For details, see the *MPE/iX NOTES* section at the end of this man page.

There are two components to **vi**: a screen editor (Vi), and a line editor (Ex). Each has a different set of commands; you can invoke the line editor from within the screen editor and conversely, you can invoke the screen editor from within the line editor.

In the screen editor, you are in either *insert mode* or *command mode*. In command mode, every character you type is immediately interpreted as a command. In insert mode, every character you type is added to the text that you are editing.

There are two ways to start your session in Ex mode: you can invoke the command under the name **ex**; or you can invoke it under the name **vi** but specify the **–e** option. Similarly, there are two ways to start your session in Vi mode; you can invoke the command under the name **vi** (without specifying **–e**); or you can invoke it under the name **ex** but specify **–v**.

#### **1-646 Commands and Utilities**

Vi and Ex work on text files. If a file contains the NUL character (value 0 or  $\setminus$ 0); it is turned into the value 0x7F. The newline character is interpreted as a line delimiter. Each line is limited to a maximum length of  ${LINE$  MAX $}-1$  bytes, including the newline. If any lines exceed that length, they are truncated at that length. If the last line in the file does not end in a newline, a newline is added. In all these abnormal cases, **vi** marks the file as modified and displays a message.

#### **Options**

**vi** accepts the following options:

**–c** *command*

runs *command* before displaying any text on the screen. *command* is any Ex command. To specify multiple Ex commands, separate them with a vertical line character (|) and enclose them in quotes. The quotes ensure that the shell does not interpret the | as a pipe character. For example,

–c 'set all | ver'

runs both the **set all** and **ver** commands prior to displaying text.

- **–e** invokes **ex**.
- **–R** sets the readonly variable, preventing the accidental overwriting of files. Any command that writes to a file requires the **!** suffix.
- **–r** tries to recover all specified *file*s after a system or editor crash. If you do not specify any *files*, **vi** ignores the EXINIT environment variable and any .exrc files, and displays a list of all recoverable files.
- **–s** turns on *quiet mode*; this tells the editor not to display file information messages, thus allowing Ex to be used as a filter.
- **–t** *tag* lets you search for a tag in the same way that you use with the Ex **tag** command (described later).
- **–v** puts the editor into Vi mode. With **vi**, its use is redundant.
- **–x** prompts you for an encryption key. All files read and written are run through the **crypt**(1) program using the key that you enter. The **crypt** program must be in the current search path.
- **–w** *size* sets the option variable window to *size*. See section *Set Option Variables* for more information.
- **+***command*

is an obsolete version of the **–c** option.

**Commands and Utilities 1-647**

## **Current Position Pointer**

The *current position pointer* indicates a position in the text that is currently being edited (or has just been edited). In Ex mode, the current position pointer is just the line number of the line being edited. In Vi mode, the pointer gives this line number plus the position of the cursor within the line. The line indicated by the current position pointer is always on the screen.

## **Display Conventions**

**vi** uses three display conventions that should be noted.

- **vi** displays the input for search commands (**/** and **?**), Ex commands (**:**), and system commands (**!**) on the bottom line of the screen. Error and informational messages also appear on this line.
- If the last line in the file is above the bottom of the screen, screen lines beyond the end of the file are displayed with a single  $\tilde{ }$  character in column one.
- In certain infrequent circumstances (usually involving lines longer than the width of the screen), **vi** is unable to fill the display with complete lines. In this case, one or more screen lines are shown with a single @ character in column one.

These lines are not part of the file content and should be ignored.

#### **Vi Command Summary**

Vi commands may be divided into several categories.

- (a) *Scrolling commands* adjust the position of text on the screen. The current position pointer only changes if the current line is scrolled off the screen. For example, **CTRL-E** scrolls the text on the screen up one line. The cursor remains pointing to the same text that it was pointing to, unless that text is moved off the screen.
- (b) *Movement commands* move the cursor in the file. For example, the character **j** moves the cursor down one line and the screen is scrolled only if necessary. There are two types of movement commands: *absolute* movements and *context-dependent* movements. An absolute movement moves the cursor, regardless of the nature of the surrounding text; for example, **j** always moves the cursor down one line. A context-dependent movement moves the cursor based on the nature of the text; for example, **w** moves the cursor to the beginning of the next word, so it must look at the text to determine where the next word begins.
- (c) *Manipulation* commands let you change the text that is already in the file.
- (d) *Text insertion* commands let you add new text to the existing text.

**1-648 Commands and Utilities**

Vi scrolling and movement commands may be preceded by a decimal integer which serves as a *count*, as in:

[*count*] command

*count* means different things with different commands. If you type *count*, it is not displayed anywhere on the screen.

#### **Scrolling**

**CTRL-B** scrolls text back a page, less two lines. The cursor is placed on the bottom line of the screen. *count* specifies a number of pages to scroll. The default value for *count* is 1.

#### **CTRL-D**

scrolls text onto the bottom of the screen. The current position pointer moves forward the same amount in the text, which means that the cursor stays in the same relative position on the screen. If *count* is given, the screen scrolls forward by the given number of lines; this number is used for all future **CTRL-D** and **CTRL-U** commands (until a new *count* is given). The default scrolling amount is half the screen.

- **CTRL-E** scrolls a new line onto the bottom of the screen. The current position pointer is not changed unless the current line scrolls off the top of the screen; then the pointer is set to the top line. If *count* is given, the screen scrolls forward the given number of lines. The default value for *count* is 1.
- **CTRL-F** scrolls text forward a page (that is, a screen), less two lines. The cursor is placed on the top line of the screen. *count* specifies the number of pages to scroll. The default value for *count* is 1.

#### **CTRL-U**

scrolls text onto the top of the screen. The current position pointer moves backward the same amount in the text, which means that the cursor stays in the same relative position on the screen. *count* operates as for **CTRL-D**. The default scrolling amount is half the screen.

#### **CTRL-Y**

scrolls a new line onto the top of the screen. The current position pointer is not changed unless the current line scrolls off the bottom of the screen; then the pointer is set to the bottom line. If *count* is given, the screen scrolls backward the given number of lines. The default value for *count* is 1.

[*n*] **z** [*m*] *type*

redraws the screen in a window of *m* lines. *type* determines the position of the current line. If *type* is the newline character, the current line is placed at the top of the window. If *type* is a period (.), the current line is placed in the middle of the window. If *type* is a minus sign (–), the current line is placed at the bottom of the window. If *n* is given, the current position pointer is first set to that absolute line number; then the screen is positioned according to *type*. If you omit *n*, it defaults to the current line. If you omit *m*, it defaults to window (see *Set Option Variables*).

## **Absolute Movement**

All the following movement commands except **m**, **0**, **ˆ**, **`**, and **´** may be preceded by *count* to repeat the movement that many times.

**G** moves to the absolute line number specified as *count*. If *count* is zero or is not specified, the cursor is moved to the last line of the file.

```
h
←
CTRL-H
BACKSPACE
        moves the cursor one position to the left.
j
↓
CTRL-J
CTRL-N
        moves the cursor to the next line at the same column on the screen. Scroll the screen
        one line if needed.
k
↑
CTRL-P moves the cursor to the previous line at the same column on the screen. Scroll the
        screen up one line if needed.
l
\rightarrowSPACE moves the cursor one position to the right.
m records the current position pointer under a mark name. A mark name is a single low-
        ercase letter, given immediately after the m. For example, the command ma records
        the current location of the current position pointer under the name a.
0 (Zero) moves the cursor to the first character of the current line.
+
CTRL-M
        moves the cursor to the first non-blank character on the next line. The screen scrolls
        one line if needed.
```
## **vi(1) MPE/iX Shell and Utilities vi(1)**

- **–** moves the cursor to the first non-space character on the previous line. Scroll the screen up one line if needed.
- **|** moves the cursor to the column number specified as *count*. This is a screen column number, not a line offset. If *count* is greater than the length of the current line, **vi** moves the cursor to the last character on the line. If the column indicated is spanned by a tab, **vi** moves the cursor to the first character after the tab.
- **ˆ** moves the cursor to the first non-blank character of the current line.
- **\$** moves the cursor forward to the end of a line. *count* specifies the number of lines, including the current line, to move forward.
- when followed by a mark name, moves the cursor to the position that has been associated with that name. The position is set by the **m** command. A grave character followed by another grave character moves the cursor to the *previous context*. The previous context is typically the last place where you made a change. More precisely, the previous context is set whenever you move the cursor in a non-relative manner.
- **´** is similar to the grave (**`**) character, except that the cursor is set to the first non-blank character on the marked line.

#### **Movement By Context**

**vi** defines a *word* in the following two ways:

- a sequence of letters, digits, and underscores delimited at both ends by: (1) characters that are not letters, digits, or underscores, (2) the beginning or end of a line, or (3) the end of the editing buffer.
- a sequence of characters other than letters, digits, underscores, or white space delimited at both ends by: (1) a letter, digit, underscore, white space, (2) the beginning or end of a line, or (3) the end of the editing buffer.

**vi** defines a *full word* as a sequence of non-blank characters delimited at both ends by blank characters (SPACE, TAB, NEWLINE) or by the beginning or end of a line or file.

- **B** moves the cursor back to the first character of the current full word. If the cursor is already at the beginning of a full word, **vi** moves it to the first character of the preceding full word.
- **b** moves the cursor back to the first character of the current word. If the cursor is already at the beginning of a word, **vi** moves it to the first character of the preceding word.
- **E** moves the cursor forward to the end of the current full word. If the cursor is already at the end of a full word, **vi** moves it to the last character of the next full word.

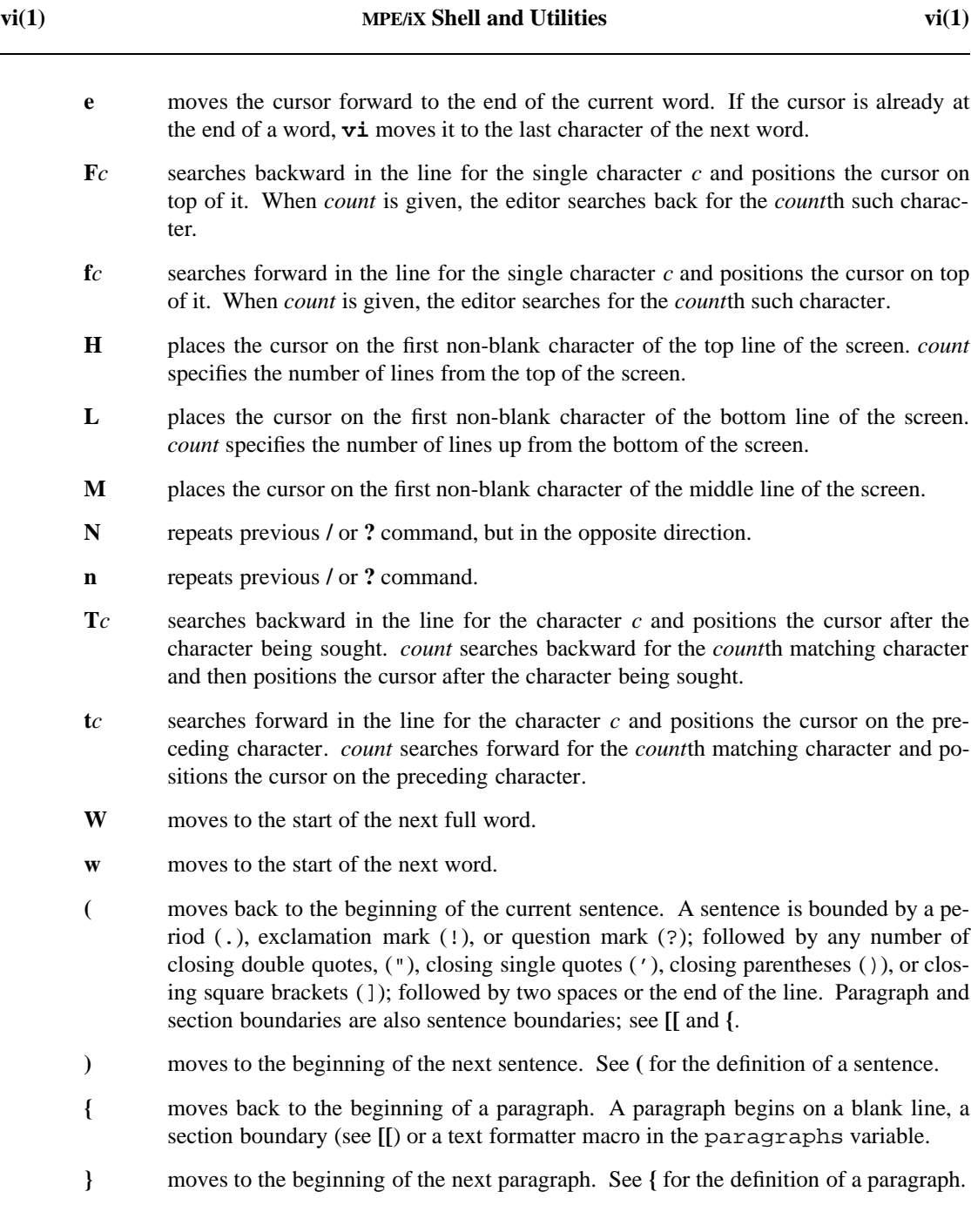

# **1-652 Commands and Utilities**

## **vi(1) MPE/iX Shell and Utilities vi(1)**

- **[[** moves back to the beginning of a section. A section begins on lines starting with a formfeed (**CTRL-L**); starting with an open brace **{**; a text formatter macro in the sections variable; or begin or end of file.
- **]]** moves to the beginning of the next section. See **[[** for the definition of a section.
- **%** finds the balancing character to that under the cursor. The character should be one of **[{(<** or **]})>**.
- **;** repeats the previous **F**, **f**, **T**, or **t** command.
- **,** repeats the previous **F**, **f**, **T**, or **t** command in the opposite direction.
- **/***regexp* searches forward in the file for a line matching the regular expression *regexp* and positions the cursor at the first character of the matching string. When used with an operator to define a text range, the range begins with the character at the current cursor position and ends with the first character of the matching string. You can specify whole lines by following *regexp* with **/+***n* or **/-***n* where *n* is the offset from the matched line.

**?***regexp*

is similar to **/**, but searches backwards in the file.

**CTRL-]** uses the word after the cursor as a tag. See *tag* under *Ex Commands*.

#### **Object Manipulators**

An object manipulator command works on a block of text. The command character is followed immediately by any kind of movement command. The object that is manipulated by the object manipulator command is the text from the current position pointer to wherever the movement command would leave the cursor.

For example, in **dL**, **d** is the object manipulator command to delete an object. It is followed by the movement command **L** which means move to the bottom line of the screen. The object manipulated by the command thus extends from the current line to the bottom line on the screen; these lines are deleted.

Normally an object extends up to, but not including, the position of the cursor after the move command; however, some movements work in a *line* mode; for example, **L** puts the cursor on the first non-blank character of the last line on the screen. If it is used in an object manipulation command, it includes the entire starting line and the entire ending line. Some other objects include the cursor position; for example, **d\$** deletes up to and including the last character on a line; by itself the **\$** would have placed the cursor on the final character. Repeating the command letter (or symbol) implies working on a line basis; thus **5dd** deletes five lines.

#### **vi(1) MPE/iX Shell and Utilities vi(1)**

Objects that are deleted or otherwise manipulated have their original values placed in a *buffer*, an area of computer memory that can hold text. There are several ways this can be done:

(a) You can use a *named* buffer. Buffers are named with single lowercase letters. To place an object in a buffer, type a double quote **"** followed by the buffer name, followed by the object manipulator command, as in

"adL

This deletes text from the current line to the bottom line on the screen and puts the deleted text in buffer **a**. Normally, this sort of operation overwrites the current contents of the buffer; however, if you use the same form but specify the buffer name in uppercase, the object is *appended* to the current contents of the buffer. For example,

"AdL

deletes from the current line to the bottom line on the screen, and adds the deleted text to buffer **a**.

- (b) If you are deleting material and delete at least one full line, **vi** uses buffers numbered 1 through 9. The first time a full line or more is deleted, the text is placed in buffer 1. The next time, the old contents of 1 are copied to 2, and the newly deleted text is put into 1. In the same way, deleted text continues to be *rippled* through the nine numbered buffers. When text is rippled out of buffer 9, it is gone for good.
- (c) In all other cases, the object manipulated goes to the *unnamed* buffer. For example, the unnamed buffer is used if you delete less than a line of text. The unnamed buffer is like the other buffers, but doesn't have a name.

The following examples show illustrate the use of buffers.

**dL** deletes text from current cursor position through to the bottom of the screen and places it into buffer 1; it also ripples numbered buffers.

#### **"ad/fred/+0**

deletes the current line through the line containing the string **fred** into buffer **a**.

**dw** deletes the current word and places it in an unnamed buffer.

The object manipulator commands are:

**c** deletes the object and enters insert mode for text insertion after the current cursor position. If less than one line is changed, a dollar sign  $(\xi)$  is placed on the final character of the object and typing goes directly over top of the current object until the dollar sign (\$) is reached. Additional text is inserted, and the existing text shifts to make room for the new text.

#### **1-654 Commands and Utilities**

- **d** deletes the object.
- **y** *yanks* the object to the appropriate buffer; the original object is not changed. This may be used to duplicate or copy objects.
- **<** shifts the object left by the value of the variable shiftwidth. This operator always works on a line basis. This command replaces existing blanks and tabs at the beginning of the line with the minimum number of tabs and spaces required to create the new indent amount. *count* shifts *count* lines.
- **>** shifts the object right by the value of the variable shiftwidth. This operator always works on a line basis. This command replaces existing blanks and tabs at the beginning of the line with the minimum number of tabs and spaces required to create the new indent amount. *count* shifts *count* lines.
- **!** filters the object through an external command. After typing the object, the command line opens up for a system command which is parsed in the same manner as the Ex system command (**:!**). This operator then invokes the given command and sends the entire object on a line basis to that command. The object is then deleted and the output from the command replaces it. For example, **1G!Gsort** moves to the first line of the file; then takes all the text from the first line to the last line and runs it through the **sort** command.

### **Object Manipulator Abbreviations**

To make things easier, **vi** supports the following shorthand commands. Each can be preceded by *count* and/or by a buffer name to save the manipulated text.

- **C** changes to the end of the current line. This is equivalent to the **c\$** command.
- **D** deletes to the end of the current line. This is equivalent to the **d\$** command.
- **S** substitutes current line. This is equivalent to the **cc** command.
- **s** substitutes current character. This is equivalent to the **cl** command.
- **X** deletes the previous character. This is equivalent to the **dh** command.
- **x** deletes current the character. This is equivalent to the **dl**.
- **Y** yanks current line. This is equivalent to the **yy** command.

## **Inserting Text**

**vi** supports the following commands for inserting text:

- **A** enters insert mode at end of line. This is equivalent to the **\$a** command.
- **a** enters insert mode after the current cursor position.
- **I** enters insert mode before first non-blank character on line. This is equivalent to the **ˆi** command.
- **i** enters insert mode before the current cursor position.
- **O** opens up a new line before the current line and enters insert mode on it.
- **o** opens up a new line after the current line and enters insert mode on it.
- **R** replaces characters on the screen with characters typed up to the next ESC. Each character typed overlays a character on the screen. The newline character is an exception; it is simply inserted and no other character is replaced. While you are doing this, the screen may not correspond exactly to the contents of the file, due to tabs, etc. The screen is properly updated when you leave insert mode.
- **r** replaces the character under the cursor with the next character typed. When *count* is given, *count* characters following the cursor are all changed to the next character typed. If *count* is given and the newline character is the replacement character, *count* characters are deleted (as usual) and replaced with a single newline character, not *count* newlines.

## **Miscellaneous**

- **J** joins *count* lines together. If you do not specify *count* or *count* is less than 2,  $\mathbf{vi}$  uses a *count* of 2, joining the current line and the next line. This command supplies appropriate spacing: one space between words, two spaces after a period, and no spaces at all when the first character of the next line is a closing parenthesis ()). When a line ends with white space, **vi** retains the white space, does not add any further spaces, and then appends the next line.
- **P** puts buffer contents before the cursor. This is also called a *paste* operation. If preceded by quote *buffername* (for example, **"b**), the contents of that buffer are used; otherwise the contents of the unnamed buffer are used. If the buffer was created in Ex mode, the contents of the buffer are inserted before the current line. If the buffer was created in Vi mode, the contents are inserted before the cursor. As a special case, if a paste operation is repeated with the period (.) command and it used a numbered buffer, the number of the buffer is incremented. Thus, **"1p.....**, pastes in the contents of buffer 1 through buffer 6; in other words the last six things that were deleted are put back.

- **p** is similar to **P** except that text is pasted after the cursor instead of before it.
- **Q** switches to Ex mode. You leave Vi mode and the Ex prompt is shown on the bottom line of the screen.
- **U** undoes all changes to current line. As soon as you move off a line or invoke an Ex command on the line, the original contents of the line are forgotten and **U** is not successful.
- **u** undoes last change. If repeated, you undo the undo (that is, go back to what the text was before the undo). Some operations are treated as single changes; for example, everything done by a global **G** is undone with undo.
- **ZZ** writes the file out, if changed, then exits. Equivalent to the Ex command **xit**.
- **.** repeats the last command. Any command which changes the contents of the file may be repeated by this command. If you do not specify *count* with the **.** command, **vi** uses the *count* that was specified for the command being repeated.
- **˜** toggles the case of the character under the cursor and move the cursor right by one. This command may be preceded by *count* to change the case of *count* characters.
- **&** repeats the previous Ex substitute command using the current line as the target. Flags set by the previous command are ignored. Equivalent to the Ex command **&**.
- **:** invokes an Ex command. The editor places the cursor on the bottom line of the screen and displays a colon  $(\cdot)$  to prompt for input. You may then type an Ex command; when you press ESC or ENTER, the line you have entered is passed to Ex and run there.
- **@** invokes a macro. When the next character is a letter from a through z, **vi** treats it as the name of a buffer. The contents of that buffer are treated as input typed to **vi**. The text of a macro may contain an @ calling another macro. A macro may call itself, provided it is invoked at the end of the macro (tail recursion). Such a macro runs forever or until an error occurs or the INTERRUPT key is pressed. A macro that invokes itself at the beginning (head recursion) loops until it runs out of memory. A **vi** error terminates all currently executing macros. All changes made during a macro call are treated as a unit and may be undone with a single **u** command.

#### **CTRL-G**

displays the current path name, current line number, total number of lines in the file, and the percentage of the way through the file. This is equivalent to invoking the Ex command **file**.

**CTRL-L** redraws the screen assuming another process has written on it. This should normally never happen unless a filter **!** command writes to the screen rather than the standard output.

## **CTRL-R**

redraws the screen, removing any deleted lines flagged with the @ convention.

- **CTRL-Z** stops the editor and returns you to system level. You can return to the editor with the **fg** command; however, when you resume a Vi session in this way, all of the session's buffers are empty. The **jobs** command lists all the stopped **vi** jobs. The amount of available memory limits the number of Vi sessions that may be stopped at one time; see **fg**(1), **jobs**(1).
- **CTRL-ˆ** switches to editing the alternate file (see **write** under *Ex Commands*). If you attempt this and you have not written out the file since you made the most recent change, **vi** does not switch to the alternate file.

#### **Insert Mode**

The object manipulation command **c**, and the text insertion commands [**AaIiOoRr**] put Vi into INSERT mode. In this mode, most characters typed are inserted in the file. The following characters have special meaning.

#### **CTRL-D**

decrements the *autoindent* for the current line by one level. This is only relevant if the variable autoindent is on. See the *Set Option Variables* section for more details.

#### **CTRL-H**

#### **BACKSPACE**

deletes the last typed character. The character is not removed from the screen; however it is no longer in your file. When you backspace over characters, new text overwrites the old ones. You are permitted to backspace to the start of the current line regardless of where you started to insert text. (This is not true of some other versions of Vi.)

## **CTRL-J**

#### **CTRL-M**

**ENTER** ends the current line and starts a new one.

#### **CTRL-Q**

#### **CTRL-V**

inserts the next character typed as that character instead of using its special meaning. This is normally used to escape, say, the ESC character itself. It is impossible to escape CTRL-J or the null character in your line.

**CTRL-T** increments the *autoindent* for the current line by one level. This is only relevant if the variable autoindent is on.

#### **1-658 Commands and Utilities**

## **CTRL-W**

deletes the word preceding the cursor and blanks. Even though the characters are not removed from the screen, they are no longer in your file.

#### **CTRL-@**

when this is the first character typed after entering insert mode, the previously typed insert mode contents are repeated; after this, you exit insert mode. Only up to the first 256 characters from the previous insertion are inserted.

**@** deletes inserted line. The cursor is moved to the first character that was inserted on the current line. The characters are not removed from the screen; however they are no longer in your file. If you have backspaced past the point that you started inserting text, this deletes to the start of the current line.

## **ESC**

#### **INTERRUPT**

leaves insert mode.

# **Ex Command Mode**

Ex commands may be typed if the program is invoked with the **–e** option or if the **Q** command is issued from Vi. A single Ex command may be issued from Vi using the **:** command.

An Ex command takes the general form

[*address-list*] [[**command**] [**!**] [*parameters*]]

Each part is optional and may be invalid for some commands. You may specify multiple commands on a line by separating them with a vertical line character ().

#### *address-list*

Commands may take zero, one, or two addresses. The address % is a short form to indicate the entire file. You may omit any or all of the addresses. Any or all of the addresses may be omitted. In the command description in the *Ex Commands* section, the addresses shown are the addresses that the commands use by default.

Possible default addresses are:

- [.,.] Indicates a two address line range defaulting to the current line.
- [1,\$] Indicates a two address line range defaulting to the entire file.
- [.+1] Indicates a single address defaulting to the next line.

#### **vi(1) MPE/iX Shell and Utilities vi(1)**

## *address*

An address refers to a line in the text being edited. An address may be an expression involving the following forms:

**.** The value of the current line indicator. *n* A line number indicating an absolute line in the file; the first line has absolute line number 1. **\$** The last line in the file. **+**[*n*] *n* lines forward in the file. If you omit *n*, it defaults to 1. **–**[*n*] *n* lines backward in the file. If you omit *n*, it defaults to 1. **´***x* The value of the mark *x*. **/***pat***/** Search for regular expression *pat* forward from the current line. **?***pat***?** Search for regular expression *pat* backwards from the current line.

## Thus,

/pattern/+3  $^{++}$ 100

are three addresses: the first searches for a pattern and then goes three lines further; the second indicates two lines after the current line; and the third indicates the 100th line in the file.

#### **command**

The **command** is a word, which can be abbreviated. Characters shown in square brackets are optional. For example,

#### **a**[**ppend**]

indicates that the **append** command can be abbreviated to simply **a**.

**!** Some commands have a variant; this is usually toggled with an exclamation mark (!) immediately after the command.

#### *parameters*

Many Ex commands use parameters to allow you to specify more information about the command. Common parameters include:

- *buffer* specifies one of the named areas for saving text. For more information, see the description of buffers in the *Object Manipulators* section.
- *count* is a positive integer, specifying the number of lines to be affected by the command. If you do not *count*, it defaults to 1.
- *file* is the path name for a file. If *file* includes the % character, **vi** replaces that character with the path name of the current file. If *file* includes the # character, **vi** replaces that character with the path name of the alternate file. If you do not specify *file*, the default is the current file.

#### **1-660 Commands and Utilities**

*flags* indicate actions to be taken after the command is run. It may consist of leading plus (+) and minus (–) signs to adjust the value of the current line indicator; followed by **p**, **l**, or **#** to display, list or number a line.

Thus

 $. +5$  delete  $6$   $. +4$ 

deletes starting five lines down from the current line; six lines are deleted; the current line indicator is set to the following line, then incremented by two; and that line is displayed with its line number.

#### **Regular Expressions and Replacements**

Many Ex commands use *regular expressions* when searching and replacing text. A regular expression (indicated by *pat* in the command descriptions) is used to match a set of characters. A replacement (indicated by *repl* in the command descriptions) describes what to put back in a line for the set of characters matched by the regular expression.

A regular expression consists of a string of normal characters which exactly match characters in a line. These may be intermixed with special characters (known as *metacharacters*) which allow matching in some special manner. Metacharacters may themselves be matched directly by preceding them with the backslash (\) character. If the variable magic (see the *Set Option Variables* section) is turned off, all but two of the metacharacters are disabled; in this case, the backslash character must precede them to allow their use as metacharacters. See **regexp**(3) for examples.

#### **Regular Expression Summary**

- **ˆ** matches the start of a line. This is only a metacharacter if it is the first character in the expression.
- **\$** matches the end of a line. This is only a metacharacter if it is the last character in the expression.
- **.** matches any single character.
- **\*** Matches zero or more occurrences of the previous expression.
- **\<** matches the empty string preceding the start of a word. A word is a series of alphanumeric or underscore characters preceded and followed by characters which are not alphanumeric or underscore.
- **\>** matches the empty string following the end of a word. A word is a series of alphanumeric or underscore characters preceded and followed by characters which are not alphanumeric or underscore.

## **vi(1) MPE/iX Shell and Utilities vi(1)**

- **[***string***]** matches any of the characters in the class of characters defined by *string*. For example, [aeiouy] matches any of the vowels. You can put a range of characters in a class by specifying the first and last characters of the range, with a hyphen  $(-)$  between them. For example, in ASCII  $[A-Za-z]$  matches any upper or lowercase letter. If the first character of a class is the caret (ˆ), the class matches any character not specified inside the square brackets. Thus, in ASCII  $[a-z]$   $[^{\circ}0-9]$  matches a single alphabetic character or the underscore, followed by any non-numeric character.
- **\(**...**\)** (escaped parentheses) may surround a set of characters in the pattern. See the discussion of the \*n* replacement pattern, that appears under *Replacement Pattern Summary*, to find the meaning of this construct. This is not affected by the setting of the variable magic (see the *Set Option Variables* section).
- matches the replacement part of the last substitute command.

#### **Replacement Pattern Summary**

- **&** is replaced by the entire string of matched characters.
- **˜** is replaced by the entire replacement pattern from the last substitute.
- $\langle n \rangle$  is replaced by the string that matched the *n*th occurrence of a  $\langle \cdot, \cdot \rangle$  in the regular expression. For example, consider

 $s/\(a-zA-Z]$ \*\)our/\lor/

The \1 represents the string that matched the regular expression  $\setminus$  ([a-zA-Z]\*\). Thus the previous command might change the word colour to color.

- **\u** turns the next character in the replacement to uppercase.
- **\l** turns the next character in the replacement to lowercase.
- **\U** turns subsequent characters in the replacement to uppercase.
- **\L** turns subsequent characters in the replacement to lowercase.
- **\E**, **\e** turns off the effects of **\U** or **\L**.
## **Ex Commands**

These commands can be entered as shown in Ex mode. In Vi mode, they must be preceded by the colon  $(:)$  character.

## **ab**[**breviate**] [*lhs rhs*]

indicates the string *lhs* is to be interpreted as an abbreviation for *rhs*. If you enter *lhs* surrounded by white space in Vi INSERT mode, it is automatically changed into *rhs*. If you do not specify any arguments for the **ab** command, it displays the abbreviations that are already defined.

## [.] **a**[**ppend**][**!**]

enters Ex INSERT mode. Text is read and placed after the specified line. An input line consisting of one period (.) leaves INSERT mode without inserting the period. If you specify an address of zero, text is inserted before the first line of the file. The current line indicator points to the last line typed.

If an exclamation mark (!) is specified, the autoindent option is toggled during input. This command may not be invoked from Vi mode.

**ar**[**gs**] displays the current list of files being edited. The current file is shown enclosed by square brackets.

## **cd**[**!**] [*path*]

changes the current directory to *path*. If you omit *path*, **cd** sets the current working directory to the directory identified by the environment variable HOME (usually, your home directory). If you have modified the buffer since the last write, **vi** displays a warning message. You can override this behavior by including the exclamation mark (!).

## [.,.] **c**[**hange**][**!**] [*count*]

deletes the line range given and then enters INSERT mode. If an exclamation mark (!) is specified, autoindent is toggled during input. This command may not be invoked from Vi mode.

# **chd**[**ir**][**!**] [*path*]

is the same as **cd**.

## [.,.] **co**[**py**] *addr* [*flags*]

copies the line range given after *addr*. If *addr* is zero, the lines are inserted before the first line of the file. The current line indicator points to the last line of the inserted copied text.

## [.,.] **d**[**elete**] [*buffer*] [*count*] [*flags*]

deletes the specified line range. After deleting the line range, the current line indicator points to the line after the deleted range. A *buffer* may be specified as a letter **a**–**z**; if so, deleted lines are saved in the buffer with that name. If an uppercase letter is specified for *buffer*, the lines are appended to the buffer of the corresponding lowercase name. If no buffer name is given, deleted lines go to the unnamed buffer.

# **e**[**dit**] [**!**] [**+***line*] [*file*]

**ex** [**!**] [**+***line*] [*file*]

begins a new editing session on a new file; the new file replaces the old file on the screen. Normally, this command is invalid if you have modified the contents of the current file without writing it back to the file. Specifying an exclamation mark (!) goes on to start a new session even if you have not saved the changes of the current session.

You can specify *line* as either a line number or as a string of the form /*regexp* or ?*regexp* where *regexp* is a regular expression. When *line* is a line number, the current line indicator is set to that position. When it has the form /*regexp*, **vi** searches forward through the file for the first occurrence of *regexp* and sets the current line indicator to that line. ?*regexp* is similar to /*regexp*, except that **vi** searches through the file backwards. If you omit *line* and do not specify a *file*, the value of the current line indicator does not change; otherwise if a file is specified, the current line indicator is set to either the first or last line of the buffer, depending upon whether the command was issued in Vi or Ex mode.

The **edit** command does not destroy buffers, so you can use the **yank** and **put** commands to move text between files.

**f**[**ile**] [*file*]

changes the current file name to *file* and marks it [Not Edited]. If this file exists, it may not be overwritten without using the exclamation mark (!) variant of the write command. If no *file* is specified, the editor displays information about the current file.

[**1,\$**] **g**[**lobal**] [**!**] /*pat*/ [*commands*]

matches *pat* against every line in the given range. On lines which match, the *commands* are run. If the exclamation mark (!) variant is set, the *commands* are run on lines which do not match. This is the same as using the **v** command (described later in this section).

The **global** command and the **undo** command may not occur in the list of *commands*. A subsequent **undo** command undoes the effect of the entire **global** command. In Ex mode, multiple command lines may be entered by ending all but the last with backslash  $(\cdot)$ . Commands which would take input are permitted; the input is included in the command list, and the trailing period (.) may be omitted at the end of the list. For example,

```
g/rhino/a\
hippo
```
appends the single line hippo to each line containing rhino. The total length of a global command list is limited (see *LIMITS*).

You can use any non-alphabetic character to delimit *pat* instead of the slash (/).

## [.] **i**[**nsert**][**!**]

enters Ex INSERT mode, reads text and places it before the specified line; otherwise, this is identical to the **append** command. This command may not be entered from Vi mode.

[.,.+1] **j**[**oin**][**!**] [*count*] [*flags*]

joins together the lines of text within the range. Unless an exclamation mark (!) is specified, all white space between adjacent joined lines is deleted. Two spaces are provided if the previous line ended in a period (.); zero spaces if the joined line begins with a closing parenthesis ()); and one space otherwise.

[.] **k** *x* is synonymous with the **mark** command.

[.,.] **l**[**ist**] [*count*] [*flags*]

displays the line range in a visually unambiguous manner. This command displays tabs as **ˆI**, and the end of lines as **\$**. The only useful flag is **#**, for line numbering. The current line indicator points to the last line displayed.

## **map**[**!**] [*lhs rhs*]

defines macros for use in Vi. The *lhs* is a string of characters; whenever that string is typed exactly, **vi** behaves as if the string *rhs* had been typed. If *lhs* is more than one character long, none of the characters are echoed or acted upon until either a character is typed that isn't in the *lhs* (in which case all the characters up to that point in the *lhs* are run) or the last character of *lhs* is typed. If the variable remap is set, *rhs* itself may contain macros. If the flag ! is specified, the map applies within Vi INSERT mode; otherwise it applies to command mode. A **map** command with no arguments lists all macros currently defined.

 $\left[ . \right]$  **ma** $\left[$ **rk** $\right]$ *x* 

records the specified line as being marked with the single lowercase letter *x*. The line may then be addressed at any point as **´***x*.

## [.,.] **m**[**ove**] *addr* [*flags*]

moves the specified line range after the *addr* given. If *addr* is zero, the text is moved to the start of the file. The current line indicator is set to the last line moved.

## **n**[**ext**][**!**] [**+***command***] [***file ...***]**

begins editing the next file in the file list (where the file list was either specified on the command line or in a previous **next** command). If the current file has been modified since the last write, Ex normally prevents you from leaving the current file; you can get around this by specifying an exclamation mark (!). If autowrite is set, the current file is written automatically and you go to the next file.

If a list of files is specified, they become the new file list. If necessary, expressions in this list are expanded thus

next \*.c

sets the file list to all the files in the current directory with names ending in  $\cdot$  c (typically C source files).

## [.,.] **nu**[**mber**] [*count*] [*flags*]

[.,.] **# [***count***] [***flags***]**

displays the specified line range with leading line numbers. The current line indicator points to the last line displayed.

## [.] **o**[**pen**] [/*pat*/] [*flags*]

enters open mode, which is simply Vi mode with a variable length one line window. If a match is found for the regular expression *pat* in the specified line the cursor is placed at the start of the matching pattern.

You can use any non-alphabetic character to delimit *pat* instead of the slash (/).

#### **pre**[**serve**]

saves the current buffer in a form that can later be recovered using the **–r** option or by the **exrecover** command. **vi** sends you mail which tells you that you can recover this file and explains how to do so.

## [.,.] **p**[**rint**] [*count*] [*flags*]

displays the specified line range. The current line indicator points to the last line displayed.

# [.] **pu**[**t**] [*buffer*]

pastes deleted or yanked lines back into the file after the given line. If no buffer name is given, the most recently changed buffer is used.

Since the **edit** command does not destroy buffers, you can use that command in conjunction with **put** and **yank** to move text between files.

#### **q**[**uit**][**!**]

exits from Vi/Ex. If the current file has been modified, an exclamation mark (!) must be used or you cannot exit until you write the file.

## **1-666 Commands and Utilities**

## [.] **r**[**ead**][**!**] [*file*]

reads the contents of *file* and inserts them into the current file after the given line number. If the line number is 0, the contents of the given file are inserted at the beginning of the file being edited. If the current file name is not set, a *file* must be given, and it becomes the current file name; otherwise, if a *file* is given, it becomes the alternate file name. If the *file* begins with an exclamation mark (!), it is taken as a system command. The output from that system command is read in via a pipe after the given line number.

## **rec**[**over**] [*file*]

attempts to recover *file* if it was saved as the result of a **preserve** command or a system or editor crash. If you do not specify *file*, this command displays a list of all recoverable files.

## **rew**[**ind**][**!**]

rewinds the file argument list back to the beginning and starts editing the first file in the list. If the current file has been modified, an exclamation mark (!) must be specified; otherwise, you cannot leave the current file until you have written it out. If autowrite is set, the current file is written out automatically if it needs to be.

## **se**[**t**] [*parameter-list*]

assigns or displays the values of option variables. If you do not specify a parameter list, **set** displays all the variables with values that have changed since the editing session started. If the parameter all is specified, Ex displays all variables and their values. You may use the parameter list to set or display each of many variable values. Each argument in the list is a variable name; if it is a Boolean variable, the value is set on or off depending on whether the name is prefixed by no. Non-Boolean variables alone in an argument are a request to display their values. You may display a Boolean variable's value by appending a question mark (?) to the name. You can set numeric or string variables with

## *name*=*value*

In a string variable, spaces must be preceded by a backslash. As an example,

```
set readonly? noautowrite shell=/bin/sh
```
shows the value of the readonly flag, sets noautowrite, and sets the shell to /bin/sh.

set report report=5

shows the value of the report variable and then sets the value to 5. See section *Set Option Variables* for further details.

**sh**[**ell**] invokes a subshell. The environment variable SHELL is used to find the name of the shell to run.

**so**[**urce**] *file*

runs editor commands from *file*. A file being run with **source** may contain **source** commands of its own.

**st**[**op**] suspends the editor session and returns to system level. For further information, see the description of the Vi command **CTRL-Z**.

[.,.] **s**[**ubstitute**] [/*pat*/*repl*/] [*options*] [*count*] [*flags*]

searches each line in the line range for the regular expression *pat* and replaces matching strings with *repl*. Normally, Ex only replaces the first matching string in each line; if *options* contains **g** (global), all matching strings are changed. If *options* contains **c** (confirm), Ex first displays the line with caret (ˆ) characters marking the *pat* matching location; you can then type  $\gamma$  if you want Ex to go ahead with the substitution. *pat* cannot match over a line boundary; however in Ex mode, *repl* may contain a newline, escaped by a preceding backslash  $(\cdot)$ . See the section on regular expressions for full information on both *pat* and *repl*. If there is no *pat* and/or *repl*, Ex uses the most recently specified regular expression and/or replacement string. You can use any non-alphabetic character in place of the slash (/) to delimit *pat* and *repl*.

#### **su**[**spend**]

is the same as **stop.**

[.,.] **t** *addr* [*flags*]

is the same as the **copy** command.

**ta**[**g**][**!**] *tagname*

looks up *tagname* in the files listed in the variable tags. If the tag name is found in a tags file, that file also contains the name of the file that contains the tag and a regular expression required within that file to locate that tag. If the given file is different from the one you are currently editing, Ex normally begins editing the new file; however, if you have modified the current file since the last time it was written out, Ex does not start editing a new file unless the **tag** command contains an exclamation mark (!). (If autowrite is on, the current file is automatically written out and the new file read in.) When the new file is read in, the regular expression from the tags file is invoked with the variable magic off (see the *Set Option Variables* section).

Tag names are typically used to locate C function definitions in C source files. The first step is to create a tags file using the **ctags**(1) command. Once you do this, you can use the Ex **tag** command to look up a particular function definition and go directly to that definition in the file that contains it.

All characters in tag names are significant unless the variable taglength is nonzero; in this case, only the given number of characters are used in the comparison.

### **una**[**bbreviate**] *lhs*

The abbreviation *lhs* previously created by **abbreviate** is deleted.

**u**[**ndo**] undoes the last change or set of changes which modified the buffer. Global changes and Vi macros are considered single changes that can be undone. A second **undo** undoes the **undo** restoring the previous state. The **edit** command may not be undone, since it cleans up the temporary file used to maintain undo information. You cannot **undo** operating system commands and commands that write output to the file system.

## **unm**[**ap**][**!**] *lhs*

deletes the map of *lhs*. If the flag !, this applies to the insert mode maps; otherwise it applies to the command mode maps.

[1,\$] **v** /*pat*/ *commands*

is the same as the **global** command with the ! flag; that is, a global for all non-matching lines. You can use any non-alphabetic character to delimit *pat* instead of the slash  $\left(\frac{\ }{2}\right)$ .

## **ve**[**rsion**]

displays the current version information for Vi/Ex.

## [.] **vi**[**sual**] [*type*] [*count*] [*flags*]

enters Vi mode. If no *type* is specified, the current line is at the top of the screen. If *type* is caret ( $\hat{ }$ ), the bottom line of the screen is one window before the current line. If *type* is a minus sign, (–), the current line is at the bottom of the screen and if *type* is a period (.), the current line is in the middle of the screen.

## [1,\$] **w**[**rite**][**!**] [**>>**] [*file*]

writes the given range of lines to *file*. If two right angle brackets (>>) are included, the lines are appended to the file's current contents. If the current file name is not set, *file* must be given; this becomes the current file name; otherwise, *file* (if specified) becomes the alternate file name. If *file* begins with an exclamation mark (!), it is taken as a system command. **vi** writes the given range to the command through a pipe.

If a *file* is given, it must not already exist. The variable readonly must not be set. If a *file* is not given, the file must be *edited*; that is, it must be the same file as that read in. All these conditions may be overridden by using the flag !.

## [1,\$] **wn**[**!**] [**>>**] [*file*]

is similar to **write**, except that it begins editing the next file in the file list immediately afterwards (if the write is successful).

[1,\$] **wq**[**!**] [**>>**] [*file*]

is similar to **write**, except that it exits the editor immediately afterwards (if the write is successful).

[1,\$] **x**[**it**][**!**] [*file*]

if you have modified the current file since the last write, performs a **write** command using the specified range and file name and terminates.

[.,.] **y**[**ank**] [*buffer*] [*count*]

copies the given line range to the specified *buffer* (a letter from **a** through **z**). If a buffer is not specified, the unnamed buffer is used.

Since the **edit** command does not destroy buffers, you can use that command in conjunction with **put** and **yank** to move text between files.

[.+1]**z** [*type*] [*count*] [*flags*]

displays *count* lines. If no count is specified, Ex uses the current value of the scroll variable. The lines are displayed with the given line located according to the *type*. If *type* is a plus sign (+), the editor displays the given line and a screenful after that. If *type* is a period (.), the editor displays a screenful with the given line in the middle. If *type* is a minus sign (-), the editor displays a screenful with the given line at the end. If *type* is a caret (ˆ), the editor displays the screenful before that and if *type* is an equals sign (=), the current line is centered on the screen with a line of hyphens displayed immediately before and after it. The current line indicator points to the last line displayed.

## [.,.] **<**[**<**...] [*count*] [*flags*]

shifts the line range by the value of the shiftwidth variable. If there are multiple left angle brackets (<), each one causes another shift. The current line indicator points to the last line of the range. If a *count* is specified, that many lines are shifted.

[.,.] **>**[**>**...] [*count*] [*flags*]

shifts the line range right by the value of the shiftwidth variable. If there are multiple right angle brackets (>), each one causes another shift. The current line indicator points to the last line of the range. If a *count* is specified, that many lines are shifted.

[*range*] **!** *command*

submits *command* to be run by the command interpreter named by the shell variable. If a *range* is given, the *command* is invoked with the contents of that line range as input. The output from the *command* then replaces that line range. Thus

1,\$!sort

sorts the entire contents of the file.

## **1-670 Commands and Utilities**

Substitutions are made in *command* before it is run. Any occurrences of an exclamation mark (!) are replaced by the previous *command* line, while occurrences of percentage (%) and hash mark (#) characters are replaced with the path names of the current and alternate files, respectively. If any such substitutions actually take place, the new command line is displayed before it is run.

If the file has been modified and the variable autowrite is on, the file is written before calling the command. If **autowrite** is off, a warning message is given.

- [\$] **=** displays the given line number. The current line indicator is not changed.
- **"** *a line of text*

This is a comment.

[.,.] **&** [*options*] [*count*] [*flags*]

Repeats the last **substitute** command. If any *options*, *count*, or *flags* are specified, they replace the corresponding items in the previous **substitute** command.

[.,.] **˜** [*options*] [*count*] [*flags*]

repeats the last **substitute** command; however, the regular expression that is used is the last regular expression; that is, if there has been a search, the search's regular expression is used. The simple **substitute** with no arguments, or the **&** command, uses the regular expression from the previous substitute. **substitute** with an empty regular expression uses the last regular expression, like **˜**. If any *options*, *count*, or *flags* are specified, they replace the corresponding items in the previous **substitute** command.

**@** *buffer*

executes each line in *buffer* as an Ex command. If you do not specify *buffer* or you specify a buffer named @, the last buffer executed is used.

**CTRL-D**

displays the number of lines of text given by the scroll variable. The current line indicator points to the last line displayed.

## **Special Characters in Ex Commands**

When an Ex command contains the percentage character  $(*)$ , the character is replaced by the name of the current file. For example, if you are about to try out a macro and you are worried that the macro may damage the file, you could say

!cp % /tmp

to copy the current file to a safe holding place. As another example, a macro could use the percentage character (%) to refer to the current file.

When an Ex command contains the hash mark  $(\#)$ , the character is replaced by the name of the alternate file. The name of the alternate file may be set with the **read** command as described previously. Thus a command like

e #

tells Ex to edit the alternate file. Using an alternate file can be particularly convenient when you have two files that you want to edit *simultaneously*. The command just given lets you flip back and forth between the two files.

# **Set Option Variables**

Option variables are set with the **set** command. For example,

set autowrite

sets the autowrite option. Options are turned off by putting no in front of the name in the **set** command, as in

set noautowrite

In the descriptions that follow, the minimal abbreviation of each option variable is shown after the comma.

autoindent, ai

When autoindent is on and you are entering text, the indentation of the current line is used for the new line. In Vi mode, you can change this default indentation by using the control keys **CTRL-D** (to shift left) and **CTRL-T** (to shift right). In Ex mode, a tab or spaces may be typed at the start of a line to increase the indent, or a **CTRL-D** may be typed at the start of the line to remove a level. **CTRL-D** places the current line at a zero indent level, restoring the indent level for the next line. **0CTRL-D** places the current line at a zero indent level, and the next line has this indent level as well.

The size of indent levels is defined by the variable shiftwidth. Based on this value and the value of tabstop, the editor generates the number of tabs and spaces needed to produce the required indent level.

The default is noautoindent.

autoprint, ap

When this option is set in Ex mode, the current line is displayed after the following commands: **copy**, **delete**, **join**, **move**, **substitute**, **undo**, **&**, **˜**, **<**, and **>**. Automatic displaying of lines does not take place inside *global* commands.

The default is autoprint.

autowrite, aw

When this option is on, the current file is automatically written out if it has been changed since it was last written and you have run any of the following commands: **next**, **rewind**, **tag**, **CTRL-ˆ** (Vi), and **CTRL-]** (Vi). Using an exclamation mark (!) with any of these commands stops the automatic write.

The default is noautowrite.

## beautify, bf

When this option is on, the editor discards all non-printing characters from text read in from files.

The default is nobeautify.

## directory, dir

The editor uses temporary files with unique names under the given directory. Any error on the temporary files is fatal.

The default is directory=/tmp.

## edcompatible

When this option is on, the editor attempts to make *substitute* commands behave in a way that is compatible with the **ed** editor. The **g** and **c** options on the substitute commands are remembered and toggled by their occurrence. The **r** option uses the last regular expression rather than the last substitute regular expression. Percentage mark (%) as the entire pattern is equivalent to the previous pattern.

The default is noedcompatible.

## errorbells, eb

When this option is on, **vi** precedes error messages with the alert character. When it is off, the editor warns you of an error by displaying a message using a standout mode of your terminal (such as inverse video).

The default is noerrorbells.

exrc When this option is on, Ex and Vi access any .exrc files in the current directory during initialization. If it is off, Ex and Vi ignore such files unless the current directory is the HOME directory.

The default is noexrc.

# ignorecase, ic

When this option is on, the case of letters is ignored when matching strings and regular expressions.

The default is noignorecase.

list When this option is on, tabs are displayed as a control-I  $(\hat{I})$  rather than being expanded with blanks, and the ends of lines are indicated with a dollar sign (\$).

The default is nolist.

magic When this option is off (nomagic), regular expression characters  $\hat{\ }$  and  $\hat{\ }$  become the only ones with special meanings. All other regular expression metacharacters must be preceded by a backslash  $(\setminus)$  to have their special meaning.

The default is magic.

maxbuffers

This is the number of K units (1024 bytes) of memory which is to be used for the editor buffers. These are allocated in units of 16K.

The default is maxbuffers=512, but if that is not available upon entry this is set to the number actually obtained. At least 32K is needed. This is in addition to the code and data space required by **vi**; this may be as much as 128K. Changing maxbuffers has no effect.

mesg When this option is on, Ex allows others to use the **write** or **talk** commands to write to your terminal while you are in visual mode. The command

mesg n

overrides this option (see **mesg**(1)).

The default value is mesg.

number, nu

When this option is on, line numbers are displayed to the left of the text being edited.

The default is nonumber.

paragraphs

This list of character pairs controls the movement between paragraphs in Vi mode. Lines beginning with a period (.) followed by any pair of characters in the list are paragraph boundaries (for example, .IP). Such lines are typically commands to text formatters like **nroff** or **troff**.

The default is paragraphs="IPLPPPQPP LIpplpipbp""

prompt

When this option is on, Ex command mode prompts with a colon  $(\cdot)$ . (No prompts are given if input is not being read from a terminal.)

The default is prompt.

quiet When this option is on, **vi** does not display file information messages.

The default is set by the **–s** option.

# readonly

When this option is on,  $v_i$  does not let you write to the current file.

The default is based on the permissions of the current file. If you do not have write permission on this file, the default is readonly; otherwise the default is set by the **–R** option.

remap If this option is on and a **map** macro is expanded, the expansion is re-examined to see if it too contains **map** macros.

The default is remap.

#### report

The editor displays a message whenever you issue a command that affects more than this number of lines.

The default is report=5.

#### restrict

When this option is on, all file names are restricted to the current directory. No subcommands may be called. This variable is automatically set if you invoke the editor with a command that starts with the letter  $r$ , as in  $rvi$ . Once the option is turned on, it cannot be turned off. The default is norestrict.

#### scroll

This sets the number of lines to scroll for the **z** (Ex), and **CTRL-D** (Ex) commands.

The default is the value of the variable window divided by two.

## sections

This list of character pairs controls the movement between sections in Vi mode. Lines beginning with a period (.) followed by any pair of characters in the list are section boundaries (for example, .SH). Such lines are typically commands to text formatters like **nroff** or **troff**.

The default is sections="SHNHH HU".

### shell, sh

This is the name of the command interpreter to be used for **!** commands and the **shell** command.

The default value is taken from the SHELL environment variable.

# shiftwidth, sw

This sets the width of indent used by shift commands and autoindent.

The default is shiftwidth=8.

## showmatch, sm

If this option is on and you type a closing parenthesis ()) or closing brace  $()$  in input mode, the cursor moves to the matching open parenthesis or brace. It stays there for about one second and then moves back to where you were. This lets you note the relationship between opening and closing parentheses/braces.

The default is noshowmatch.

## showmode

When this option is on,  $vi$  displays an indicator in the bottom right-hand corner of the screen if you are in Insert/Open/Change/Replace mode. If no indicator is displayed, you are in Command mode.

The default is noshowmode.

## tabstop

Tab stops for screen display in Vi mode are set to multiples of this number.

The default is tabstop=8

## taglength, tl

If this variable is non-zero, tags are only compared for this number of characters.

The default is taglength=0.

#### tags

The value of this variable should be a list of space-separated file names separated by spaces. These are used by the **tag** Ex command and the **CTRL-]** Vi command. The files are typically created with the **ctags** program.

The default is tags=tags.

#### term

The value of this variable is the terminal type.

The default value is that of the TERM environment variable.

terse If this option is on, messages are displayed in a very abbreviated form.

The default is noterse.

## **1-676 Commands and Utilities**

warn When this option is on, commands with an exclamation mark (!) display a warning message if the current file has been modified. When off, no message is displayed.

The default is warn.

## window

This variable gives the number of text lines available in Vi mode or the default number of lines to display for the **z** command.

The default is given by the **–w** option. If it is not specified with the **–w** option, its value defaults to the environment variable LINES or the value found in the terminfo database for TERM.

#### wrapmargin, wm

If this variable is non-zero in Vi insert mode, when a line reaches this number of characters from the right of the screen, the current word moves down to the next line automatically; you don't have to press ENTER.

The default is wrapmargin=0.

#### wrapscan, ws

If this option is off, forward searches stop at the end of the file and backward searches stop at the beginning.

The default is wrapscan.

## writeany, wa

If this option is off, the editor does not let a file marked [Not edited]overwrite an existing file.

The default is nowriteany.

## **Editor Initialization**

Initialization code consists of one or more Ex commands that are run when the editor starts up. Initialization code may be obtained in several ways.

- (a) If there is an environment variable named  $EXINIT$  with a non-null value, it is assumed to hold initialization code. **vi** runs this code using an Ex **source** command.
- (b) If EXINIT does not exist or has a null value, the editor attempts to find a file named .exrc under your home directory. If you have an environment variable named HOME, the value of this variable is assumed to be the name of your home directory. **vi** runs the .exrc file using an Ex **source** command. See **environ**(3) for more information on these environment variables.

- (c) If the EXINIT variable or the \$HOME/.exrc file sets the option variable exrc and there is a file named . exrc under the current directory, it is assumed to hold initialization code. **vi** runs this code using an Ex **source** command.
- (d) **vi** executes any commands given by the **–c** or **+** options.

**vi** reads the .exrc file as if it were a sequence of keystrokes typed at the beginning of an Vi session. As a result, the contents of .exrc must be the same as the characters you would type if you were in Vi. In particular, if the input contains an unusual character (for example, a carriage return) that you would normally precede with CTRL-V, there must be a CTRL-V in the .exrc file. When using **vi** to create .exrc, you must type CTRL-V CTRL-V to put a CTRL-V character into your initialization file, then CTRL-V followed by the special character. The .exrc file must show both CTRL-V and the special character.

## **FILES**

**vi** uses the following files and directories:

- /tmp directory used for temporary files if neither TMPDIR nor TMP is defined
- /tmp/VI*nnnnn*.*mmm* temporary files
- .exrc startup file

# **ENVIRONMENT VARIABLES**

**vi** uses the following environment variables:

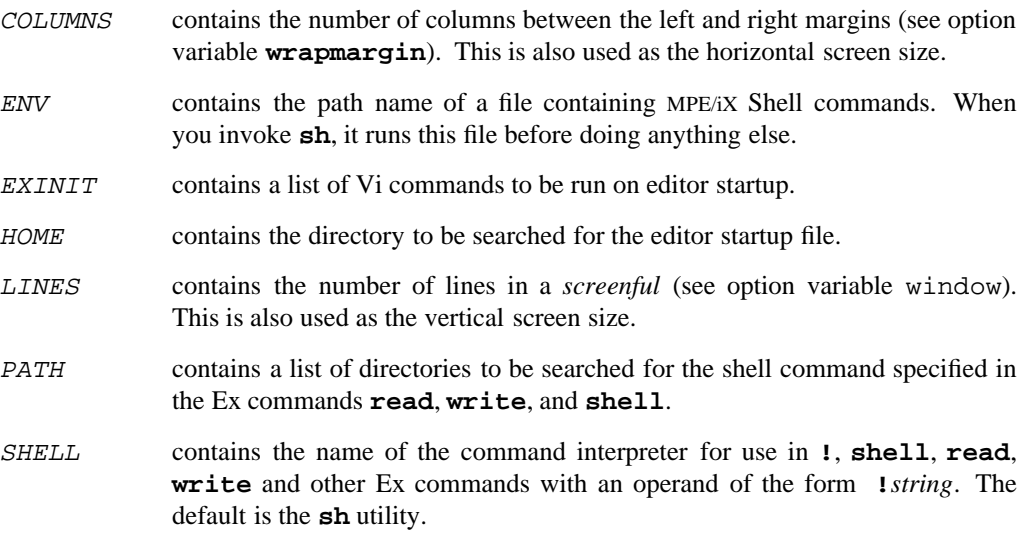

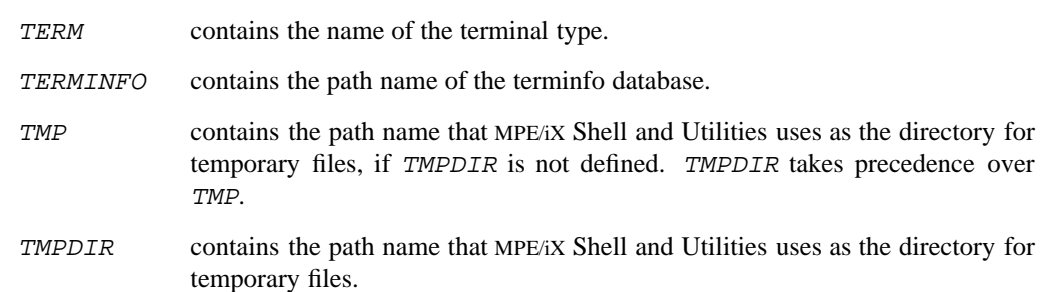

# **DIAGNOSTICS**

Possible exit status values are:

- 0 Successful completion.
- 1 An error occurred.

# **Messages**

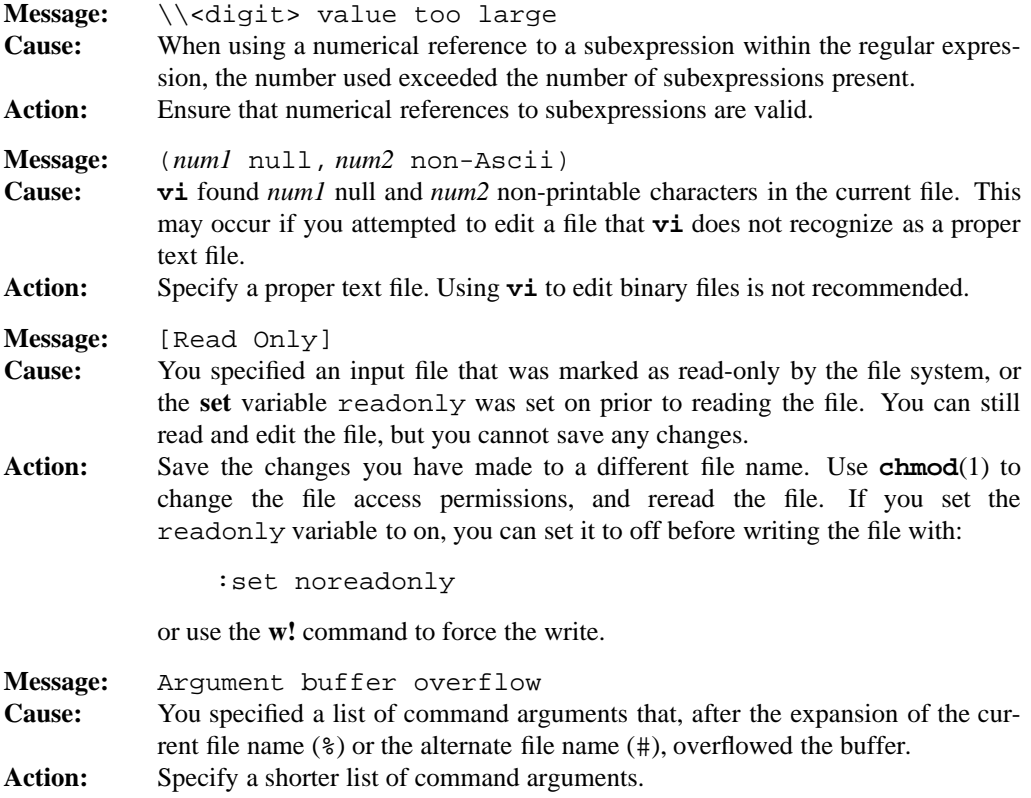

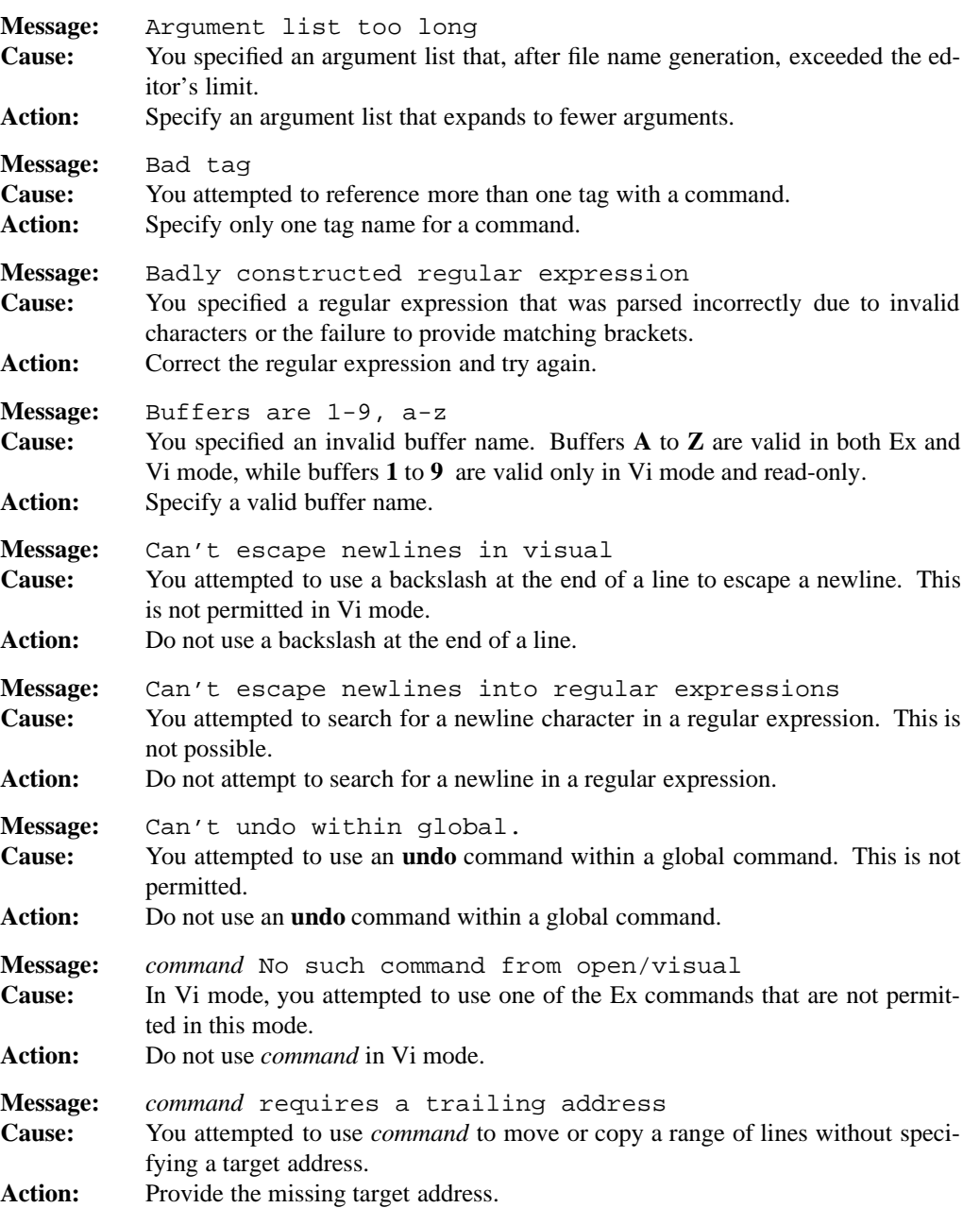

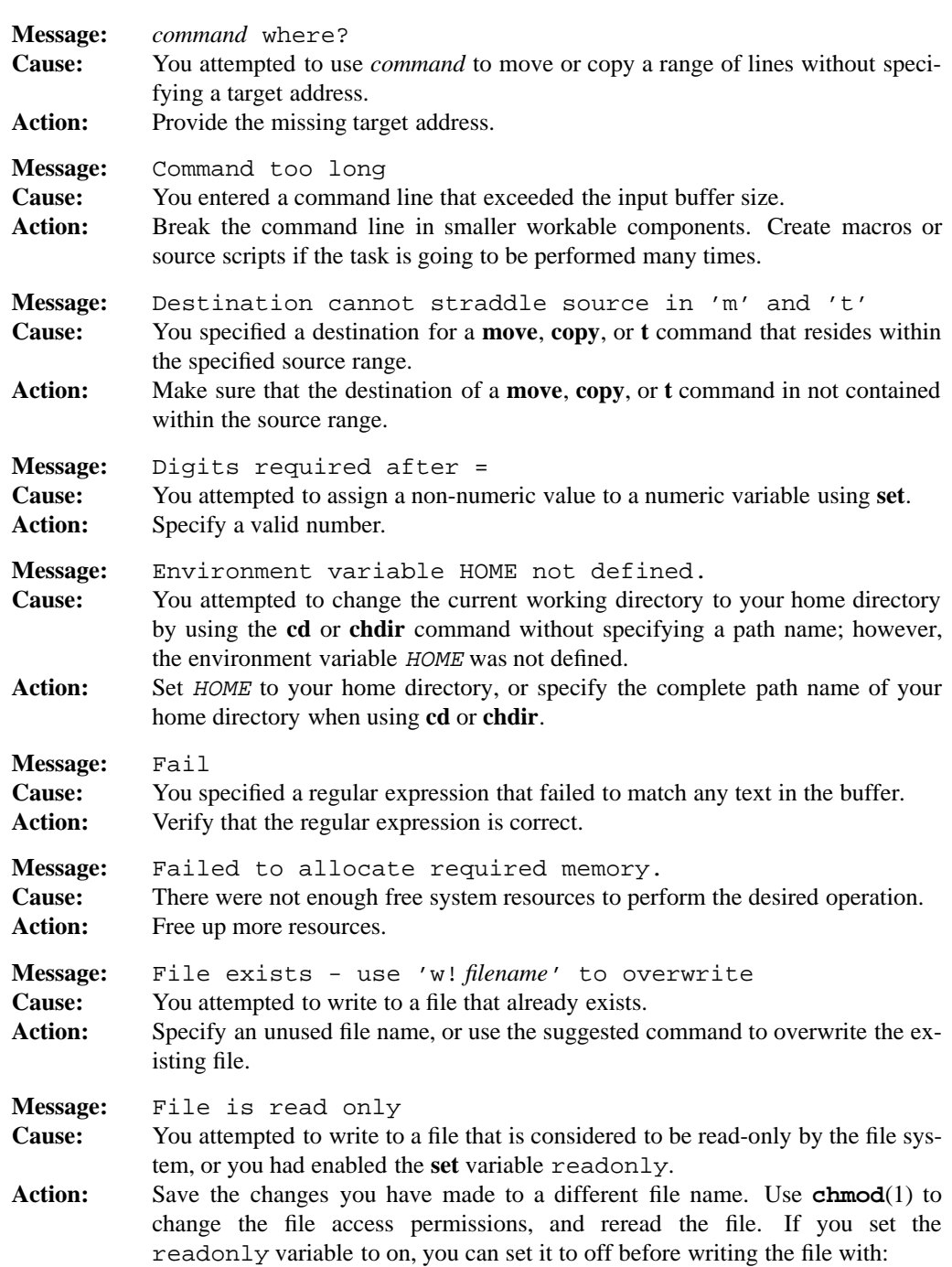

:set noreadonly

or you can use the **w!** command to force the write.

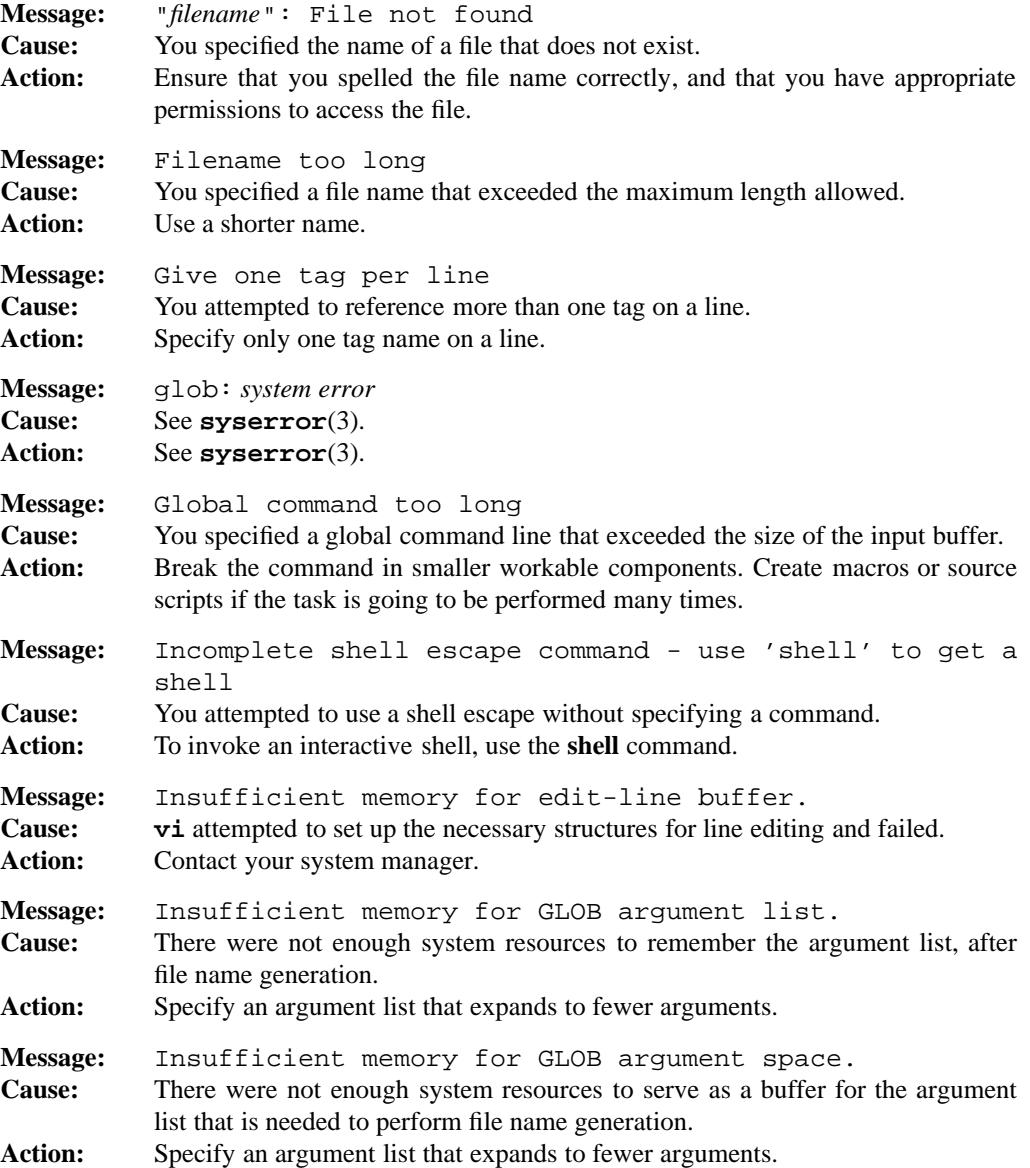

# **1-682 Commands and Utilities**

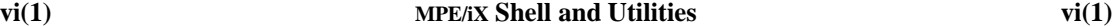

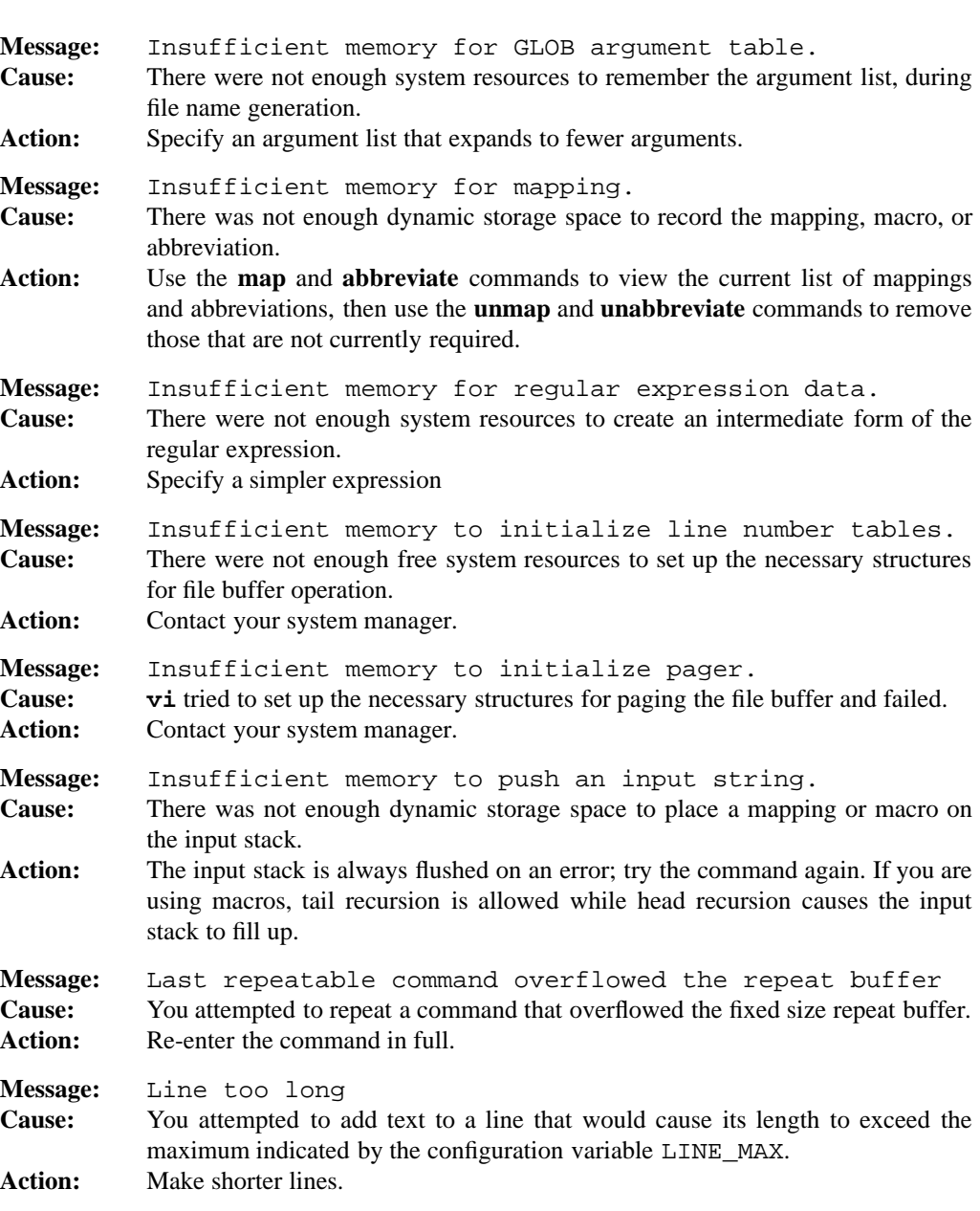

# **Message:** Mapping *macro* is not defined **Cause:** You attempted to use *macro*, which was not defined with a **map** command. **Action:** Use **map** to create *macro*.

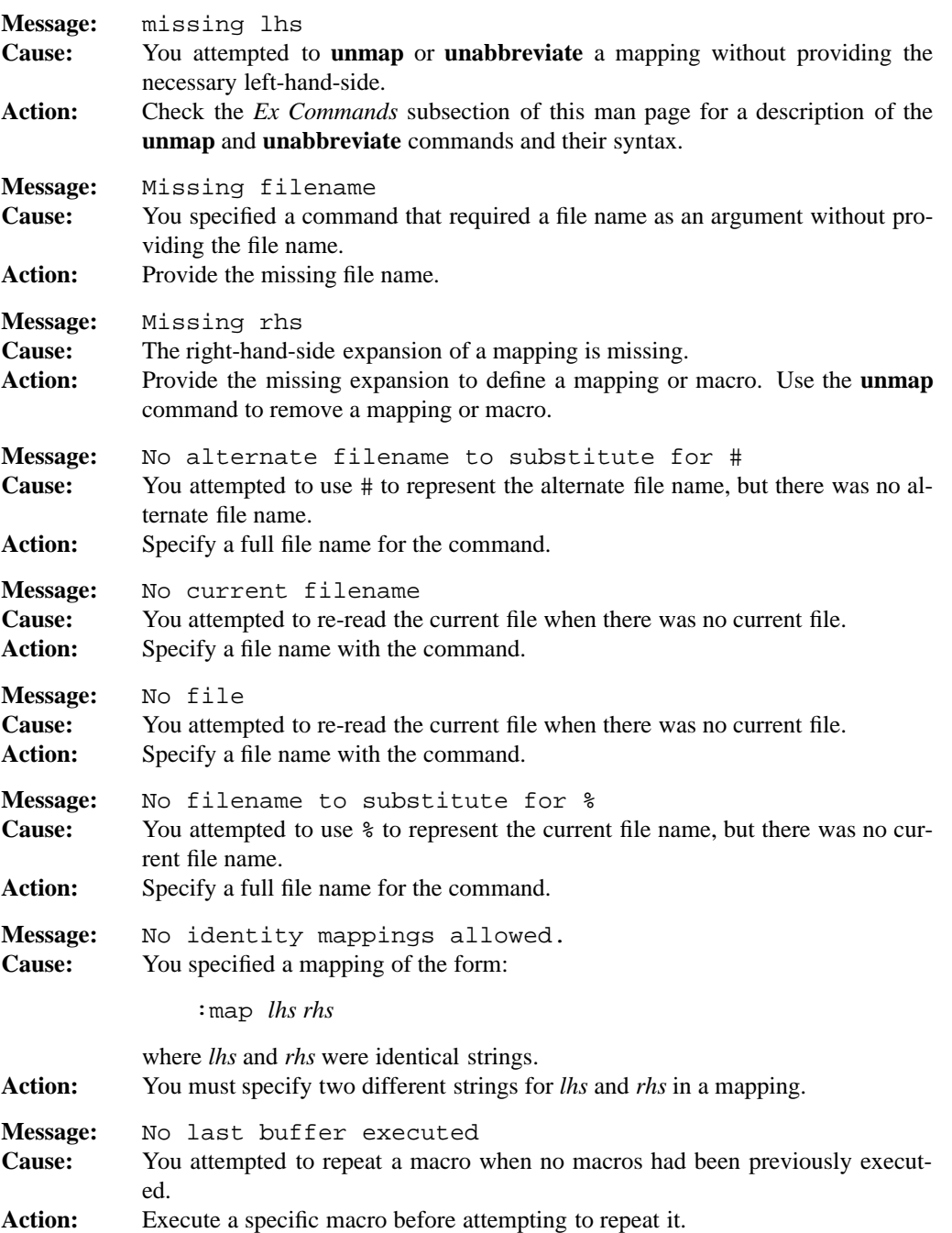

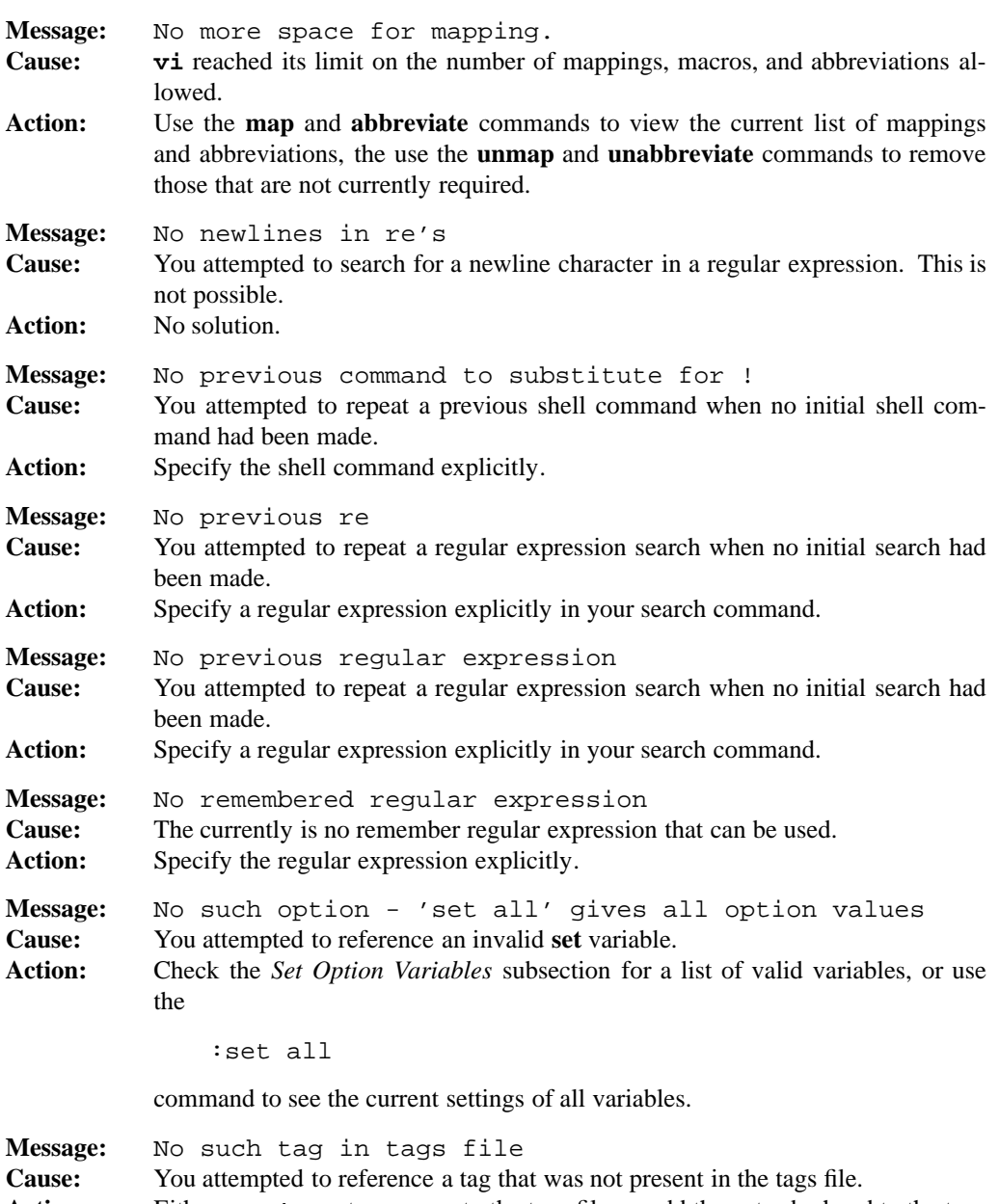

**Action:** Either use **ctags** to regenerate the tags file, or add the entry by hand to the tags file.

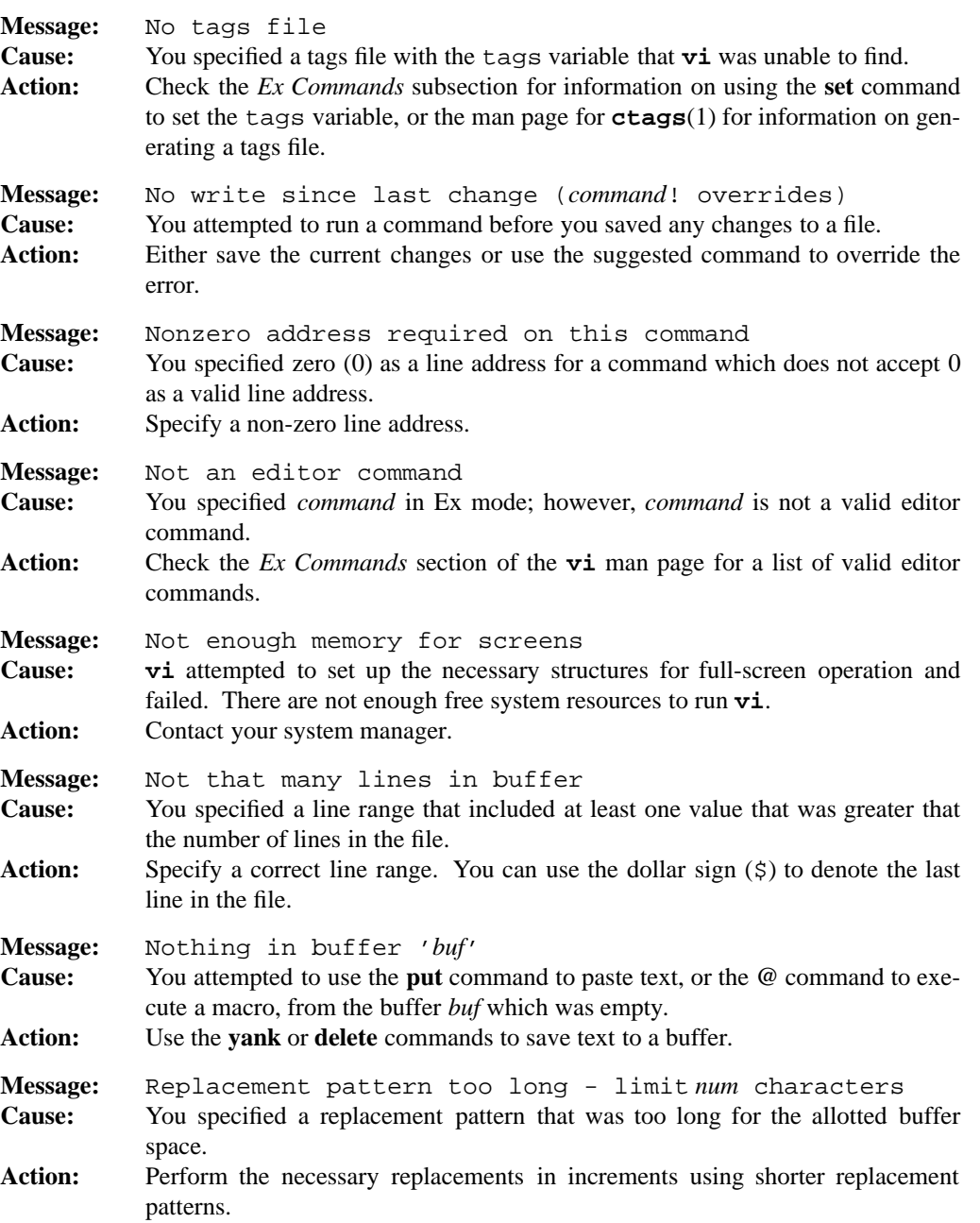

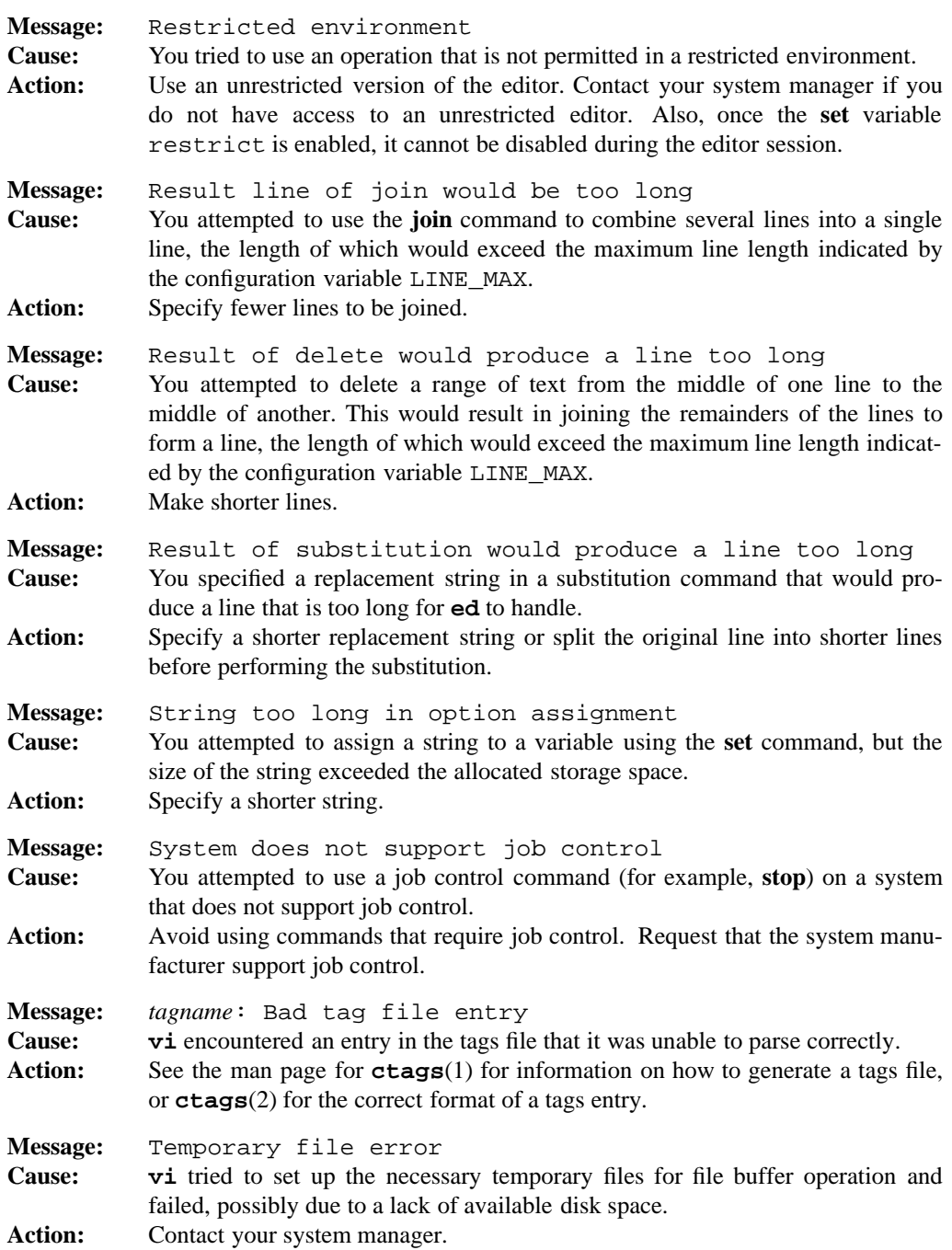

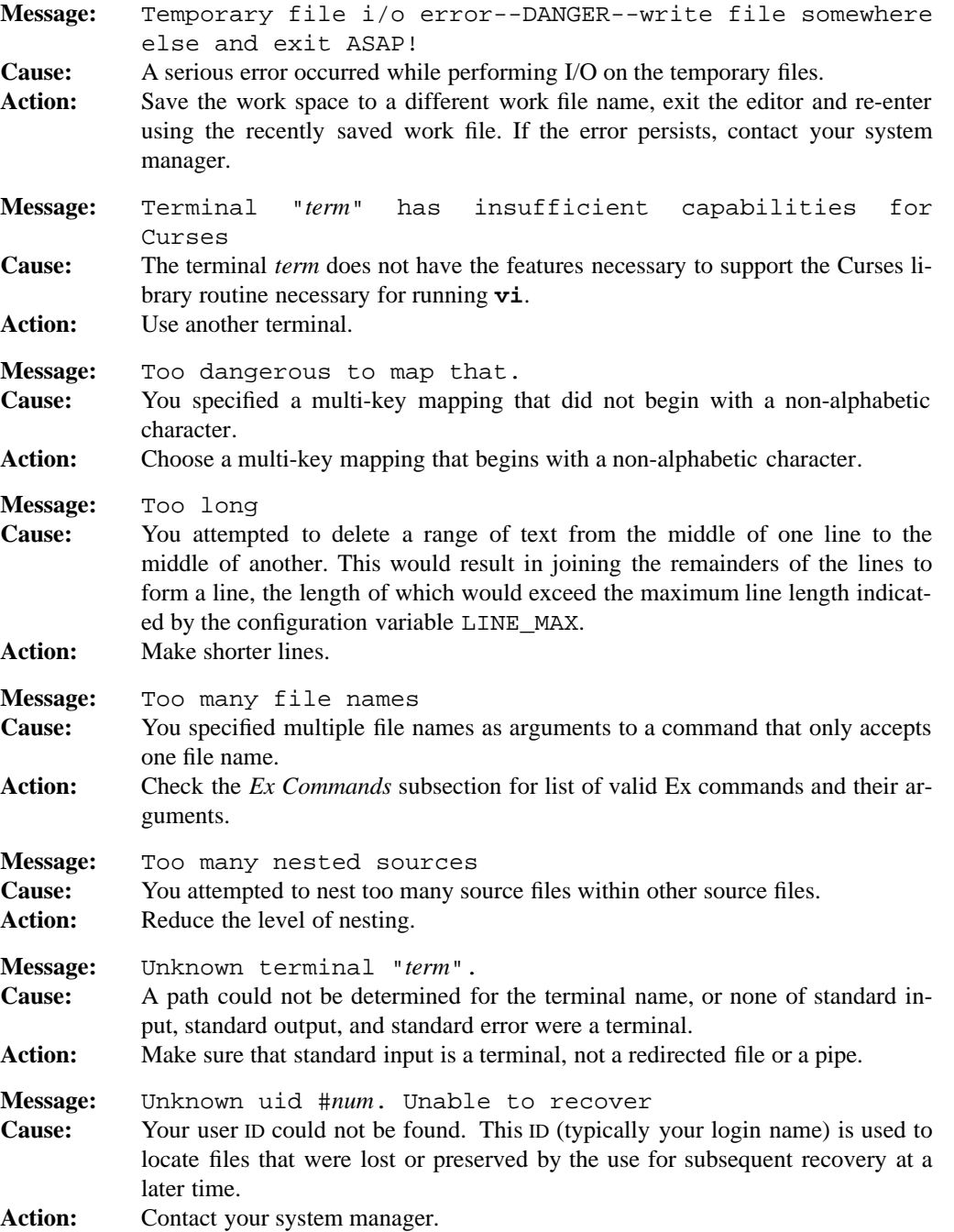

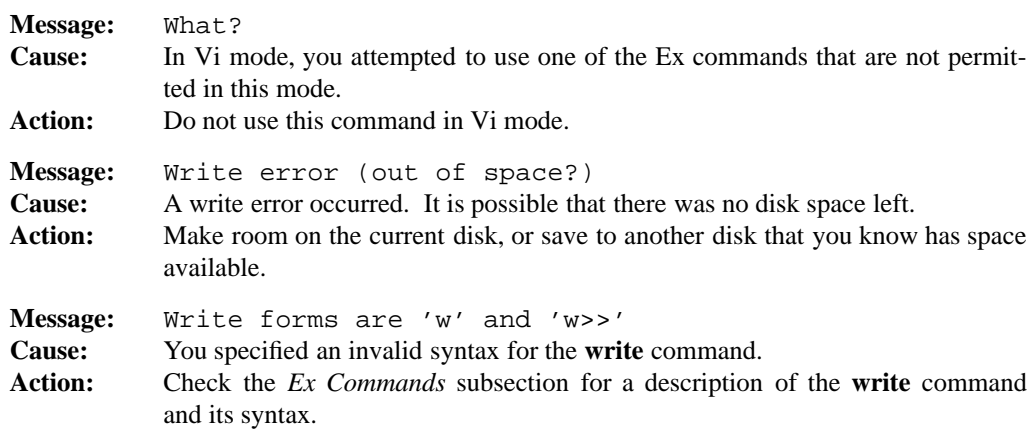

## **PORTABILITY**

POSIX.2. *x*/OPEN Portability Guide 4.0. Most UNIX systems.

# **LIMITS**

- Maximum number of lines: 65279 (64K 256 1).
- Longest command line: 256 bytes.
- Length of filenames: 128 bytes.
- Length of string options: 64 bytes.
- Length of remembered regular expressions: 256 bytes.
- Number of **map**, **map!** and **abbreviate** entries: 128 each.
- Number of saved keystrokes for **.** in Vi: 128.
- Length of the *lhs* of **map**, **map!** or **abbreviate**: No fixed limit. Limit is based on available memory.
- Max number of characters in a tag name: 30.
- Number of characters in a : escape from Vi: 256.
- Requires 128K of memory plus the set option maxbuffers K of auxiliary memory. During startup, maxbuffers is changed to reflect available memory; at least 32K is required.
- Number of nested source files is 3.

## **MPE/iX NOTES**

Due to limitations in the current implementation of MPE/iX, there are a number of limitations in the behavior of the **vi** command.

• There is no support for job control. As well, the **crypt** utility and the facilities for recovering files are not included. As a result the CTRL-Z command, the **–x** option, the **–r** option, and the **preserve**, **recover**, **stop**, and **suspend** Ex commands are not currently implemented.

- The cursor keys do not work.
- Although the current MPE/iX implementation of the **vi** command can read non-byte stream files, it can only write byte stream files. As a result, if you edit a non-byte stream file with **vi** and save it, that file is now a byte stream file. File characteristics like file code, record size, and so forth are not preserved by this conversion.

For more information on how the current MPE/iX implementation may affect the operation of this utility, see Appendix A, *MPE/iX Implementation Considerations*.

# **SEE ALSO**

```
ctags(1), ed(1), ex(1) jobs(1), mesg(1), sed(1), write(1), regexp(3),
```
**1-690 Commands and Utilities**

# **NAME**

wait — wait for process to complete

# **SYNOPSIS**

**wait** [*pidjob-id*...]

# **DESCRIPTION**

**wait** waits for the termination of one or more jobs or child processes in the background. If you specify *job-id*s, **wait** waits for all processes in each job to terminate. If you specify a *pid*, **wait** waits for the child process with that process ID to terminate. If no child process has that process ID, **wait** returns immediately.

If you specify neither a *pid* nor a *job-id*, **wait** waits for the termination of all process IDs known to the invoking shell.

# **DIAGNOSTICS**

If you specified a *job-id* which has terminated or is unknown by the invoking shell, an error message and a return code of 127 is returned. If you specified a *pid* which has terminated or is unknown to the shell, a return code of 127 is returned. If a signal terminated the process abnormally, the exit status is a value greater than 128 unique to that signal; otherwise, possible exit statuses are:

- 0 Successful completion.
- 1-126 An error occurred.
- 127 A specified *pid* or *job-id* has terminated or is unknown by the invoking shell.

## **Messages**

Because this utility is built into the MPE/iX Shell, see the **sh**(1) man page for a complete list of error messages that you may receive when using it.

# **PORTABILITY**

POSIX.2. *x*/OPEN Portability Guide 4.0. All UNIX systems.

## **NOTE**

This command is built into the shell.

# **MPE/iX NOTES**

For information on how the current MPE/iX implementation may affect the operation of this utility, see Appendix A, *MPE/iX Implementation Considerations*.

## **SEE ALSO**

**sleep**(1)

# **NAME**

wall — write to all logged in users

# **SYNOPSIS**

**wall**

# **DESCRIPTION**

**Note:** The MPE/iX implementation of this utility does not function exactly as this man page describes. For details, see the *MPE/iX NOTES* section at the end of this man page.

The **wall** utility reads a message from the standard input until an end-of-file is reached. This message is then prefixed with Broacast Message ...' and sent to all users that are currently logged in.

If a user has issued the

mesg n

command, that user does not receive the message.

# **DIAGNOSTICS**

Possible exit status values are:

- 0 Successful completion.
- 1 An error occurred.

## **Messages**

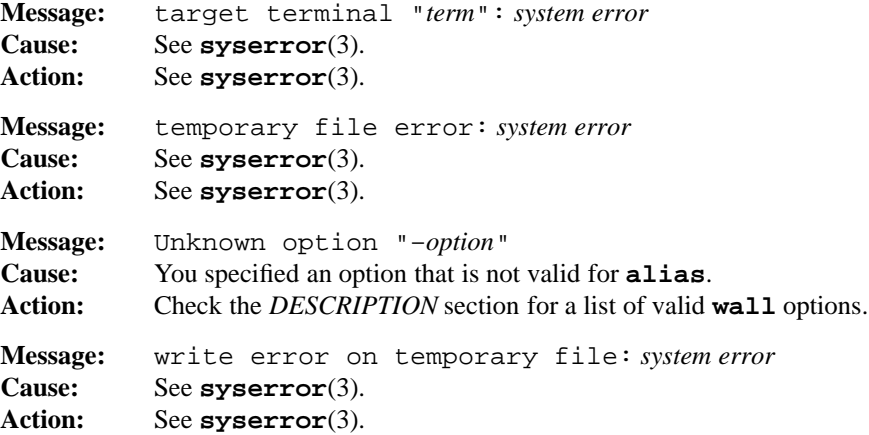

## **1-692 Commands and Utilities**

## **PORTABILITY**

*x*/OPEN Portability Guide 4.0. UNIX System V.

# **MPE/iX NOTES**

The **wall** command is currently implemented as a call to the MPE/iX CI command **TELL** to send messages to all users. As a result, users receive each line of the message prefixed with the session number and the name of the user who sent the message. If an error occurs while using **TELL** to contact a user, the message is displayed on \$STDLIST. For more information on **TELL**, refer to the *MPE/iX Commands Reference Manual*.

On MPE/iX, the end-of-file sequence is :eod followed by ENTER. Typing a subsystem break (-CTRL-Y) also terminates the message, causing it to be sent.

For more information on how the current MPE/iX implementation may affect the operation of this utility, see Appendix A, *MPE/iX Implementation Considerations*.

# **SEE ALSO**

**mesg**(1), **write**(1)

# **NAME**

wc — count of newlines, words, bytes, and characters

# **SYNOPSIS**

**wc**  $[-c, -m]$   $[-1, \infty]$   $[file, \dots]$ 

## **DESCRIPTION**

**wc** counts the number of newlines, words, characters and bytes in text files. If you specify multiple files, **wc** produces counts for each file, plus totals for all files. If you did not specify any options, **wc** produces the following output:

*newline\_count word\_count byte\_count filename*

When you specify options, **wc** displays only the selected counts in the same order as the default output. If you specify **–m**, the character count replaces the byte count. For example, **–cw** displays the word count followed by the byte count and the file name and **–ml** displays the newline count followed by the character count and file name.

A word is considered to be a character or characters delimited by white space.

**Note:** The  $-\mathbf{c}$  option of **wc** counts bytes, not characters. This is a change from previous versions of **wc**, dictated by the POSIX.2 standard which provides the **–m** option to count characters. If you have a file containing multibyte characters, the byte count is higher than the character count.

## **Options**

**wc** accepts the following options:

- **–c** displays a byte count. You cannot specify this option with **–m**.
- **–l** displays a newline count.
- **–m** displays a character count. You cannot specify this option with **–c**.
- **-w** displays a word count.

# **DIAGNOSTICS**

Possible exit status values are:

- 0 Successful completion.
- 1 Failure because of an inability to open the input file.
- 2 Failure because of an invalid command line option.

## **1-694 Commands and Utilities**

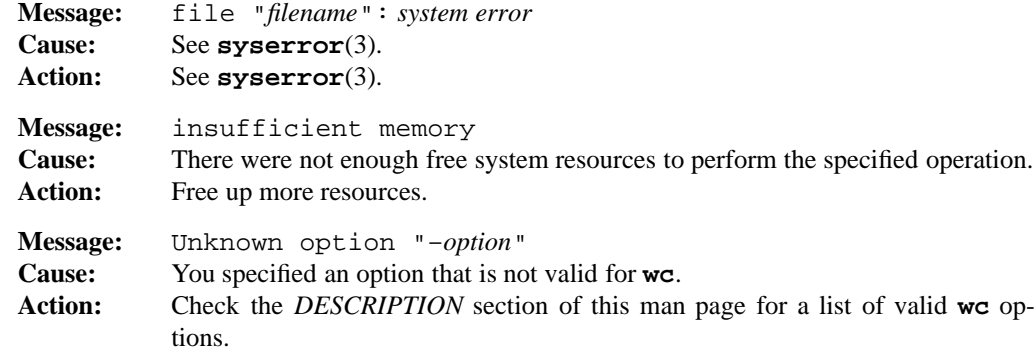

# **PORTABILITY**

POSIX.2. *x*/OPEN Portability Guide 4.0. All UNIX systems.

# **MPE/iX NOTES**

For information on how the current MPE/iX implementation may affect the operation of this utility, see Appendix A, *MPE/iX Implementation Considerations*.

# **SEE ALSO**

**awk**(1), **ed**(1), **vi**(1)

# **NAME**

whence — tell how shell interprets command name

# **SYNOPSIS**

**whence** [**–v**] *name ...*

# **DESCRIPTION**

**whence** tells how the shell would interpret each *name* if used as a command name. Shell keywords, aliases, functions, built-in commands, and executable files are distinguished. For executable files, the full path name is given unless the file is in the current directory, in which case, a relative path name is given.

The main difference between **whence** and **which** is that **whence** is built into the shell and thus can take into account shell internal commands.

## **Options**

**whence** accepts the following option:

**–v** gives a more verbose report.

## **DIAGNOSTICS**

Possible exit status values are:

- 0 Successful completion.
- 1 Command *name* could not be found.
- 2 Failure due to an invalid command line argument.

## **Messages**

Because this utility is built into the MPE/iX Shell, see the **sh**(1) man page for a complete list of error messages that you may receive when using it.

## **PORTABILITY**

On UNIX systems, **whence** is built into the KornShell, but is not in the Bourne Shell.

See **command**(1) for the POSIX.2 replacement.

# **NOTE**

This command is built into the shell.

## **MPE/iX NOTES**

For information on how the current MPE/iX implementation may affect the operation of this utility, see Appendix A, *MPE/iX Implementation Considerations*.

## **1-696 Commands and Utilities**

# **SEE ALSO**

**command**(1), **sh**(1), **which**(1)

## **NAME**

which — display path name for executable command

# **SYNOPSIS**

**which** [**–a**] *command* ...

## **DESCRIPTION**

The MPE/iX Shell **sh**(1) uses the PATH environment variable to determine which directories are searched to find programs. For each *command,* **which** looks through the directories in the PATH variable, and displays the path name of the first executable file that matches *command*.

## **Options**

**which** accepts the following option:

**–a** displays all matching executable files from every directory in PATH, not just the first match. This can help you find conflicts between two executables of the same name.

## **ENVIRONMENT VARIABLES**

**which** uses the following environment variable:

PATH contains a list of directories for **which** to search when looking for *command*.

# **DIAGNOSTICS**

Possible exit status values are:

- 0 An appropriate executable file can be found with the current *PATH*.
- 1 Failure due to any of the following:
	- an appropriate executable file cannot be found
	- invalid command line option

#### **Message**

Because this utility is built into the MPE/iX Shell, see the **sh**(1) man page for a complete list of error messages that you may receive when using it.

# **PORTABILITY**

Available on some UNIX systems.

# **NOTE**

This command does not know about shell keywords, aliases, functions, etc. For this reason, **whence**(1) is recommended when you are seeking information about a shell-related utility.

# **MPE/iX NOTES**

For information on how the current MPE/iX implementation may affect the operation of this utility, see Appendix A, *MPE/iX Implementation Considerations*.

## **1-698 Commands and Utilities**
# **SEE ALSO**

**command**(1), **sh**(1), **whence**(1)

**Commands and Utilities 1-699**

who — display information about current users

### **SYNOPSIS**

**who** [**–AabdilmprsTtuw**] *file* **who am i**

### **DESCRIPTION**

**Note:** The MPE/iX implementation of this utility does not function exactly as this man page describes. For details, see the *MPE/iX NOTES* section at the end of this man page.

The **who** command displays information about users that are currently logged into the system. By default, the output contains the user's login name, terminal name, and the time at which the user logged in. Normally, **who** consults the file /etc/utmp for information, but you can use the *file* argument to specify another accounting file (such as /etc/wtmp).

When called as:

who am i

**who** displays your login name, terminal, and login time.

### **Options**

**who** accepts the following options:

- **–A** displays all accounting entries.
- **–a** displays all types of entries. This is equivalent to specifying **–AbdilprTtuw**.
- **–b** displays all entries written at system boot time.
- **–d** displays entries produced on the death of a process spawned from /etc/init.
- **–i** displays idle time for users.
- **–l** displays logged-out user entries.
- **–m** displays information about current terminal only.
- **–p** displays entries for processes spawned from /etc/init.
- **–r** displays all run-level change entries.
- **–s** displays only the three fields *user name*, *terminal*, and *time of entry*.
- **–T** displays the state of each terminal as a plus sign (+) if the terminal allows write access to other users, and a minus sign (–) if write access is denied. **who** displays a question mark (?) if the write access cannot be determined.

### **1-700 Commands and Utilities**

- **–t** displays all time change entries (both old and new time).
- **–u** displays only entries associated with logged-in users. **who** enables this option when you do not provide any options on the command line.
- **–w** displays the terminal state; this indicates whether or not the terminal is writable.

### **DIAGNOSTICS**

Possible exit status values are:

- 0 Successful completion.
- 1 Failure because of an invalid command line option, or because of too many command line arguments.

### **Messages**

The **who** utility produces no error messages.

### **PORTABILITY**

POSIX.2. *x*/OPEN Portability Guide 4.0.

The **–A**, **–a**, **–b**, **–d**, **–i**, **–l**, **–p**, **–r**, **–s**, **–t**, **–w**, and **am i** options are extensions to the PO-SIX standard.

# **MPE/iX NOTES**

The **who** command is currently implemented on MPE/iX as a front-end to the MPE/iX CI command **SHOWJOB**. The /etc/utmp and /etc/wtmp files are not currently implemented.

**who** maps the information produced by **SHOWJOB** into the format required by **who**. In many cases, **SHOWJOB** does not provide the information that an option is supposed to display. This is detailed as follows:

- **–b** no corresponding information
- **–d** no corresponding information
- **–i** idle time is not available so old is printed
- **–l** no corresponding information
- **–p** no corresponding information
- **–r** no corresponding information
- **–T** write access cannot be determined so ? is always displayed
- **–t** no corresponding information

Finally, **who** displays login time information exactly as provided by **SHOWJOB** and rather than displaying the users' PID, it displays the session ID. When you use who  $-u$ , the last field displayed is the session ID.

For more information on how the current MPE/iX implementation may affect the operation of this utility, see Appendix A, *MPE/iX Implementation Considerations*.

write — write to another user

# **SYNOPSIS**

**write** *user\_name* [*terminal*]

### **DESCRIPTION**

**Note:** The MPE/iX implementation of this utility does not function exactly as this man page describes. For details, see the *MPE/iX NOTES* section at the end of this man page.

**write** sends a message directly to the terminal of another user logged in to the system. The *user\_name* argument indicates the user to whom you want to send your message. The *terminal* argument is an optional identifier for use when the other user is logged in on more than one terminal. The format of the *terminal* identifier is the same as returned by **who**.

When you issue a **write** command to send a message to another user, the other user receives a message of the form

Message from *your\_name* (*terminal*) [*date*] ...

When the system has established the connection to the other user, it sends two alert characters (usually beeps) to your terminal to tell you that it is ready to send your message. You can then type in your message and that message appears on the other user's terminal. To end your message, enter end-of-file or an interrupt (typically, CTRL-D for end-of-file or CTRL-C for an interrupt). When **write** receives an indication for end-of-message, it notifies the other user that the message is over and breaks the connection. When you are using the POSIX locale, **write** does this by sending the string EOT to the other terminal.

The other user can reply to your message with

write *your\_user\_name*

However, if both of you are trying to write on each other's terminal at the same time, the messages may get interleaved on your screens, making them difficult to read. For two-way conversations, use **talk** instead of **write**.

You can run a command while entering text to **write**. To do this, start a line with an exclamation mark (!) and put a standard system command on the rest of that line. **write** calls your shell to execute the command.

The **mesg** command lets you refuse **write** messages. With

mesg n

you can tell the system that you don't want to be interrupted by **write** messages. If people try to **write** to you, they are denied immediately; the system does not inform you about such attempts. For further details, see **mesg**(1).

# **DIAGNOSTICS**

Possible exit status values are:

- 0 **write** successfully wrote a message; or the intended recipient has used **mesg** to refuse messages (either before you start sending a message or as you are sending the message).
- 1 An error occurred.

# **Messages**

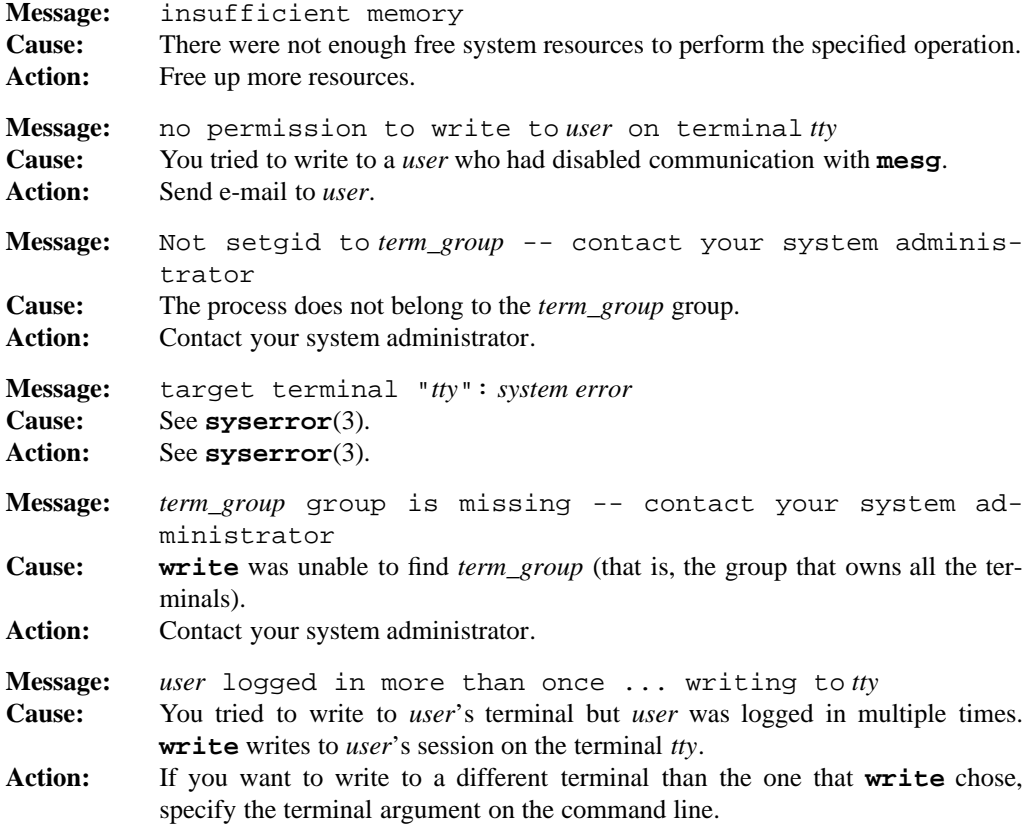

### **write(1) MPE/iX Shell and Utilities write(1)**

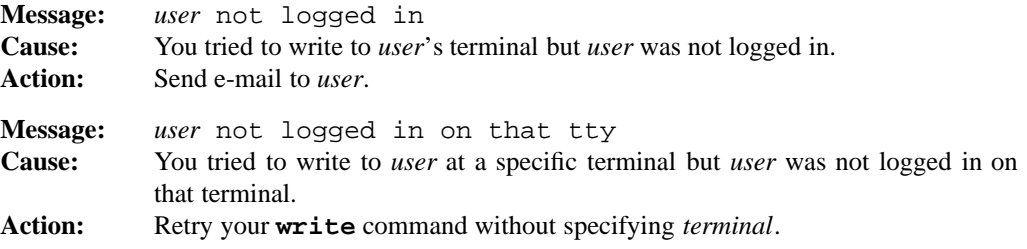

### **PORTABILITY**

POSIX.2. *x*/OPEN Portability Guide 4.0. All UNIX systems.

### **MPE/iX NOTES**

The current MPE/iX implementation of the **write** uses the MPE/iX CI **TELL** command to send messages to other users. As a result, the user to whom you are sending receives each line of the message prefixed with the session number and your user name. (This does not occur when you send a message to yourself because, in that case, the message simply appears on your screen.) If an error occurs while using **TELL** to contact a user, the message appears on \$STDLIST. For example, **write** cannot determine if it has permission to write to a user before attempting to do it. It calls **TELL** to write the message and if **TELL** cannot do so, **TELL** generates an error message. For more information on **TELL**, refer to the *MPE/iX Commands Reference Manual*.

On MPE/iX, the end-of-file sequence is :eod followed by ENTER. Typing a subsystem break (-CTRL-Y) also terminates the message, causing it to be sent.

For more information on how the current MPE/iX implementation may affect the operation of this utility, see Appendix A, *MPE/iX Implementation Considerations*.

# **SEE ALSO**

**mailx**(1), **mesg**(1), **talk**(1), **who**(1)

xargs — construct and execute command lines

### **SYNOPSIS**

**xargs** [**–i***placeholder*] [**–l***number*] [**–n** *number*] [**–ptx**] [**–e***eofstr*] [**–s** *size*] [*command* [*argument* ...] ]

### **DESCRIPTION**

The **xargs** command line typically contains the *skeleton* or *template* of another command. This template looks like a normal command, except that it is lacking some arguments. **xargs** adds arguments from the standard input to complete the command, then executes the resulting command. If more input remains, it repeats this process.

# **Options**

**xargs** gets the needed arguments from the standard input. Different options tell how the standard input is to be interpreted to obtain these arguments.

**–i***placeholder*

causes **xargs** to consider each full line in the standard input to be a single argument. The *placeholder* following the **–i** is a string that can appear multiple times in the command template. **xargs** strips the input line of any leading white space characters and inserts it in place of the *placeholder* string. For example, with

xargs  $-i'$ {}' mv dir1/'{}' dir2/'{}'

the standard input should consist of lines giving names of files that you want moved from dir1 to dir2. **xargs** substitutes these names for the  $\{\}$  placeholder in each place that it appears in the command template.

When **xargs** creates arguments for the template command, no single argument can be longer than 255 characters after the input has replaced the placeholders. The **–x** option (described below) is automatically in effect if **–i** is used. If you omit the *placeholder* string, it defaults to the string  $\{\}$ . Thus, the previous example could be written as

```
xargs -i mv dir1/'{}' dir2/'{}'
```
**–l***number*

reads *number* lines from the standard input and concatenates them into one long string (with a blank separating each of the original lines). **xargs** then appends this string to the command template and executes the resulting command. This process is repeated until **xargs** reaches to the end of the standard input. If there are fewer than *number* lines left in the file the last time the command is executed, **xargs** uses whatever is available.

With this option, a line must contain at least one non-blank character; blank lines are skipped and do not count towards the number of lines being added to the template. **xargs** considers a line to end at the first newline character, unless the last character of the line is a blank or a tab, in which case, the current line is considered to extend to the end of the next non-empty line.

If you omit the **–l** option, the default number of lines read from standard input is 1. The **–x** option (described below) is automatically in effect if **–l** is used.

**–n** *number*

reads a maximum of *number* arguments from the standard input and puts them on the end of the command template. For example, in

xargs -n 2 diff

obtains two arguments from the standard input, appends them to the **diff** command, and executes the command. When you use this option, **xargs** considers arguments to be strings of characters separated from each other by white space characters (blanks, horizontal tabs, or newlines). Empty lines are always skipped (that is, they don't count as arguments).

If you want an input argument to contain blanks or horizontal tabs, enclose it in double quotes or apostrophes. If the argument contains a double quote character ("), you must enclose the argument in apostrophes. Conversely, if the argument contains an apostrophe ('), you must enclose the argument in double quotes.. You can also put a backslash (\) in front of a character to tell **xargs** to ignore any special meaning the character may have (for example, white space characters, or quotes).

**xargs** reads fewer than *number* arguments if:

- the accumulated command line length exceeds the *size* specified by the **–s** option (or {LINE\_MAX} if you did not specify **–s**)
- the last iteration has more than zero, but less than *number* arguments remaining.

A typical **xargs** command uses exactly one of the preceding If you specify more than one, **xargs** uses the one that appears last on the command line. If you do not specify any of these options, **xargs** keeps reading input until it fills up its internal buffer, concatenating arguments onto the end of the command template. When the buffer is full, **xargs** executes the resulting command, then starts constructing a new command. For example,

ls | xargs echo

prints the names of files in the current directory as one long line. When you invoke **xargs** in this way, the total length of all arguments must be less than the size specified by the **–s** option (described below).

### **1-706 Commands and Utilities**

If no command template appears on the command line, **xargs** uses **echo** by default. When **xargs** executes a command, it uses your search rules to find the command; this means that you can run shell scripts as well as normal programs.

Note that the command you want to execute should be in your search PATH.

**xargs** terminates prematurely if it cannot execute a constructed command or if an executed command returns a non-zero status value. If an executed command is a shell program, it should explicitly contain an **exit** command to avoid returning a non-zero status value by accident; see **sh**(1) for details.

**xargs** also accepts the following options: You can use the following options with any of the three main options.

**–e***eofstr*

defines *eofstr* to represent end-of-file on the standard input. For example,

 $-e$ :::

tells **xargs** that ::: represents the end of the standard input, even if it is not at the end of the file. If there is no **–e** option, a single underscore (\_) marks the end of the input. If you specify **–e** without a following string, it indicates that there is no endof-file marker string; this means that \_ is taken literally instead of as an end-of-file marker. **xargs** stops reading input when it reaches the specified end-of-file marker or the true end of the file.

- **–p** prompts you before each command. This turns on the **–t** option so that you see each constructed command before it is executed. Then, **xargs** displays ?..., asking if you really want to executed this command. If you type a string beginning with y, **xargs** goes ahead and executes the command as displayed; otherwise, the command is not executed, and **xargs** goes on to construct a new command.
- **–s** *size* sets the maximum allowable size of an argument list to *size* characters (where *size* is an integer). The value of *size* must be less than or equal to the system variable LINE\_MAX. The length of the argument list is the length of the entire constructed command; this includes the length of the command name, the length of each argument, plus one blank for separating each item on the line.
- **–t** writes each constructed command to the standard error just before executing the command.
- **–x** terminates **xargs** if it creates a command that is longer than the size given by the **–s** option (or  $\{$ LINE\_MAX $\}$ did not specify **–s**). This option comes into effect automatically if you specify **–i** or **–l**.

# **EXAMPLES**

The following displays file names in three columns:

ls | xargs -n 3 echo

# **ENVIRONMENT VARIABLES**

**xargs** uses the following environment variable:

### PATH

contains a list of directories that constitute your search path.

# **DIAGNOSTICS**

Possible exit status values are:

- 0 Successful completion of all commands.
- 1-125 An error occurred.
- 126 **xargs** found *command* but could not invoke it.
- 127 **xargs** could not find *command*.

# **Messages**

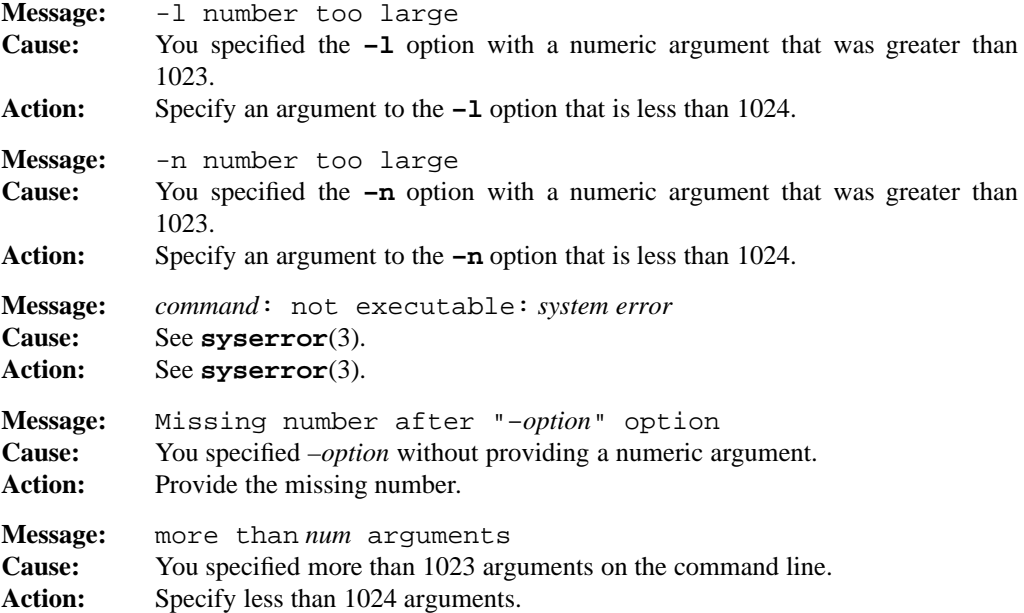

### **1-708 Commands and Utilities**

# **xargs(1) MPE/iX Shell and Utilities xargs(1)**

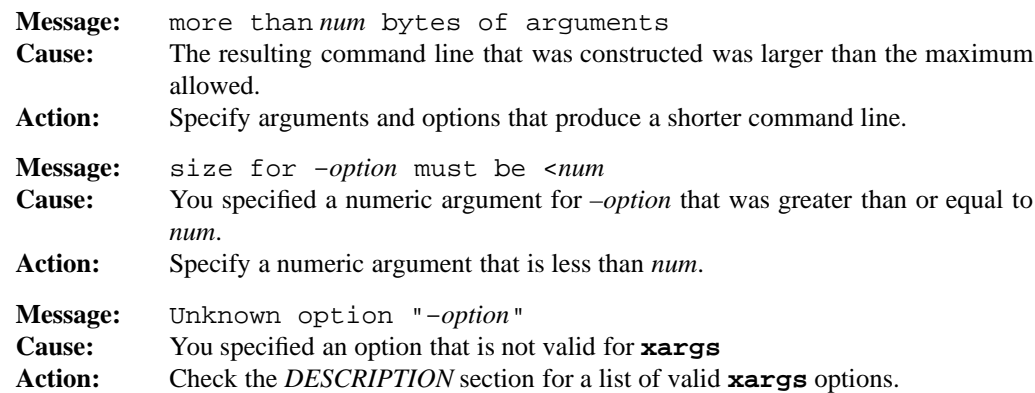

### **PORTABILITY**

POSIX.2. *x*/OPEN Portability Guide 4.0. All UNIX systems.

The **–e**, **–l**, **–i**, and **–p** options are extensions to the POSIX standard.

# **LIMITS**

The maximum length of a constructed command is LINE\_MAX characters.

# **MPE/iX NOTES**

For information on how the current MPE/iX implementation may affect the operation of this utility, see Appendix A, *MPE/iX Implementation Considerations*.

# **SEE ALSO**

**echo**(1), **find**(1), **sh**(1)

**Commands and Utilities 1-709**

yacc — parser generator language

# **SYNOPSIS**

**yacc** [**–dhlmqstv**] [**–b** *file.prefix*] [**–D** *file.h*] [**–o** *file.c*] [**–p** *prefix*] [**–P** *yyparse.c*] [**–S** *statesfile*] [**–V** *stats*] *gram.y*

### **DESCRIPTION**

**yacc** converts a context-free LALR(1) grammar found in the input file *gram.y* into a set of tables that together with additional C code constitute a parser to recognize that grammar. If you specify an input file named -, **yacc** reads the grammar from the standard input. By default, **yacc** places the parsing tables and associated C code into the file y.tab.c.

For detailed information on writing parsers using **yacc**, see the *YACC Programming Guide*.

### **Options**

**yacc** accepts the following options:

**–b** *file\_prefix*

uses *file\_prefix* instead of y as the prefix for all output file names. For example, **yacc** would name the parsing table *file\_prefix*.tab.c rather than y.tab.c.

**–D** *file.h*

generates the file *file.h* which contains the constant definition statements for token names. This lets other modules of a multi-module program access these symbolic names.

- **–d** generates the file y.tab.h which contains the constant definition statements for token names. This lets other modules of a multi-module program access these symbolic names. This is the same as **–D** except that you do not specify the header file name.
- **–h** displays a brief list of the options and quits.
- **–l** disables the generation of #line statements in the parser output file. **yacc** uses these statements to produce correct line numbers in compiler error messages from *gram.y*.
- **–m** displays memory usage, timing, and table size statistics on the standard output.

**–o** *file.c*

places the generated parser tables into *file.c* instead of the default y.tab.c.

**–P** *yyparse.c*

indicates that the C parser template is found in the file *yyparse.c*. By default, this parser template is found in /etc/yyparse.c.

### **1-710 Commands and Utilities**

### **–p** *prefix*

prefixes all variables and defined parameters in the generated parser code with the string *prefix* in place of the default yy (or YY). This allows you to have more than one **yacc**-generated parser in a single program with each parser having unique variable names. *prefix* should be entirely in lowercase because **yacc** uses an uppercase version of the string to replace all YY variables. We recommend a short prefix (such as zz) because some C compilers have name length restrictions for identifiers. You can also set this identifier with a %prefix directive in the grammar file.

**–q** disables the display of warning messages.

### **–S** *statesfile*

writes a State Description to the file *statesfile*. This file is indexed by pointers in the table yyStates, so that any state can be quickly read and displayed.

- **–s** is similar to **–S** except that the State Description is always written to the file states.out.
- **–t** enables debugging code in the generated parser. **yacc** does not normally compile this code because it is under the control of the preprocessor symbol YYDEBUG. This option is therefore equivalent to either setting YYDEBUG on the C compiler command line or specifying #define YYDEBUG statement in the first section of the grammar.
- **–V** *stats*

writes a verbose description of the parsing tables and any possible conflicts to the file *stats*.

**–v** writes a verbose description of the parsing tables and any possible conflicts to the file y.output. This is the same as **–V** except you do not specify the file name.

### **FILES**

**yacc** uses the following files:

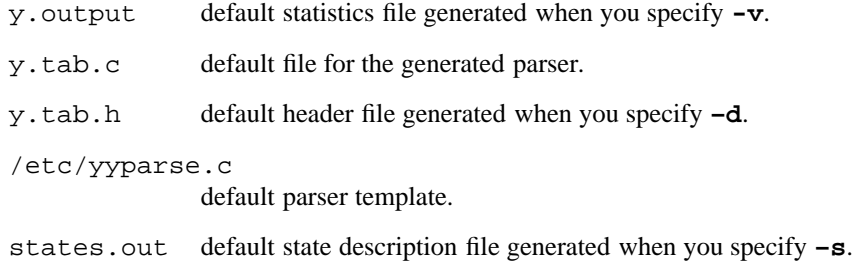

### **Commands and Utilities 1-711**

# **DIAGNOSTICS**

Possible exit status values are:

- 0 Successful completion.
- 1 An error occurred.

# **Messages**

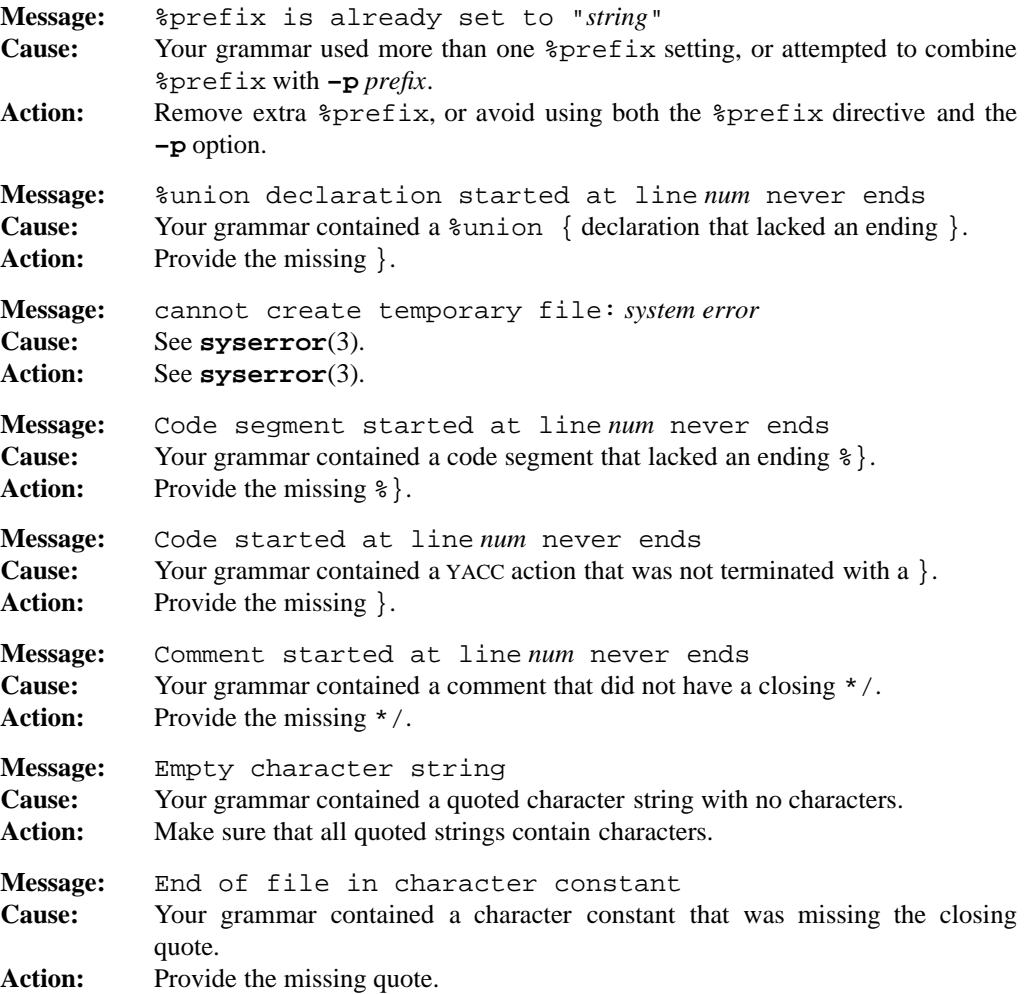

# **1-712 Commands and Utilities**

### **yacc(1) MPE/iX Shell and Utilities yacc(1)**

**Message:** file "*filename*": *system error* **Cause:** See **syserror**(3). **Action:** See **syserror**(3). **Message:** file I/O error: *system error* **Cause:** See **syserror**(3). **Action:** See **syserror**(3). **Message:** grammar file "*filename*": *system error* **Cause:** See **syserror**(3). **Action:** See **syserror**(3). **Message:** header file "*filename*": *system error* **Cause:** See **syserror**(3). **Action:** See **syserror**(3). **Message:** listing file "*filename*": *system error* **Cause:** See **syserror**(3). **Action:** See **syserror**(3). **Message:** Mangled character constant **Cause:** Your grammar contained an illegal character constant. Action: Check and correct grammar. **Message:** Out of memory at *num* bytes **Cause:** YACC has run out of system resources for this input grammar. Action: Simplify your grammar, or free up more system resources. **Message:** parser file "*filename*": *system error* **Cause:** See **syserror**(3). **Action:** See **syserror**(3). **Message:** Sorry, value *num* is reserved for *token* **Cause:** Your grammar attempted to use a YACC internal token number. Action: Use a different token number. **Message:** Start symbol must be a variable **Cause:** Your grammar used a token as a start symbol. Action: You must use a variable (nonterminal) as a start symbol. **Message:** String started at line *num* never ends **Cause:** Your grammar contained a string in a YACC action that was not terminated. **Action:** Make sure the offending string is terminated.

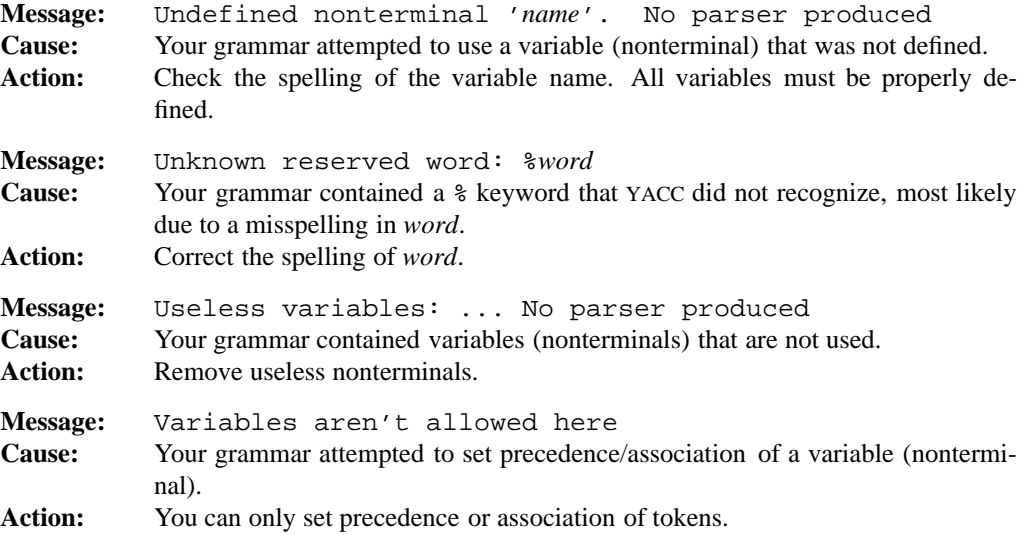

### **PORTABILITY**

POSIX.2. *x*/OPEN Portability Guide 4.0. All UNIX systems.

The **–D**, **–h**, **–m**, **–o**, **–P**, **–q**, **–S**, **–s** and **–V** options are extensions to the POSIX standard.

# **MPE/iX NOTES**

For information on how the current MPE/iX implementation may affect the operation of this utility, see Appendix A, *MPE/iX Implementation Considerations*.

# **SEE ALSO**

**lex**(1) *MPE/iX Shell and Utilities User's Guide*

zcat — uncompress and display data

### **SYNOPSIS**

**zcat –DVv** [*file ...*]

# **DESCRIPTION**

**zcat** takes one or more compressed data files as input. The data files should be compressed with the **compress** command. If no data files are specified on the command line, **zcat** reads the standard input. You can also pass the standard input to **zcat** by specifying – as one of the files on the command line.

**zcat** uncompresses the data of all the input files, and writes the result on the standard output. **zcat** concatenates the data in the same way **cat** does.

The names of compressed input files are expected to end in .Z. If a specified input file name does not end in this suffix, **zcat** automatically adds the .Z; for example, if the command line specifies file abc, **zcat** looks for abc.Z.

**zcat** is equivalent to

uncompress -c

### **Options**

**zcat** accepts the following options:

- **–D** uncompresses files that were compressed using the dictionary option of **compress**.
- **–V** prints the version number of **uncompress** that **zcat** calls.
- **–v** prints the name of each file as it is uncompressed.

### **DIAGNOSTICS**

Possible exit status values are:

- 0 Successful completion.
- 1 An error occurred.

### **Messages**

See **uncompress**(1) for a list of error messages that **zcat** may produce.

# **PORTABILITY**

All UNIX systems.

**Commands and Utilities 1-715**

# **MPE/iX NOTES**

The current MPE/iX implementation of **compress** converts non-byte stream files to byte steam files before compressing them. File characteristics like file code, record size, and so forth are not preserved by this conversion. When **zcat** decompress the compressed file, it is written as a byte stream file.

For more information on how the current MPE/iX implementation may affect the operation of this utility, see Appendix A, *MPE/iX Implementation Considerations*.

### **SEE ALSO**

**cat**(1), **compress**(1), **uncompress**(1)

# **File Formats**

This chapter gives more detailed information on the formats of files used by the various commands and utilities described in Chapter 1.

**File Formats 2-1**

cpio — format of **cpio** archives

# **DESCRIPTION**

This document describes the format of archives read and written by the **cpio** utility. A **cpio** archive consists of the concatenation of one or more member files. Each member file contains a header (as described later in this man page) optionally followed by file contents as indicated in the header. The end of the archive is indicated by another header describing an (empty) file named TRAILER!!.

There are two types of **cpio** archives, differing only in the style of the header. ASCII archives have totally printable header information; thus, if the files being archived are also ASCII files, the whole archive is ASCII. By default, **cpio** writes archives with binary headers.

The information in ASCII archive headers is stored in fixed-width, octal (base 8) numbers zeropadded on the left. Table 2-1 gives the order and field width for the information in the ASCII header.

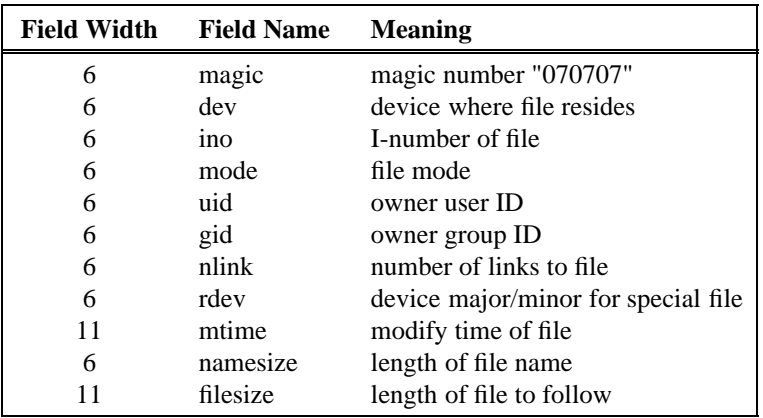

Table 2-1: ASCII Header Format for **cpio** File

Most of this information is compatible with that returned by the UNIX stat() function. After this information, *namesize* bytes of path name is stored. *namesize* includes the null byte of the end of the path name. After this, *filesize* bytes of the file contents are recorded.

### **2-2 File Formats**

Binary headers contain the same information in 2 byte (short) and 4 byte (long) integers as shown in Table 2-2.

| <b>Bytes</b>   | <b>Field Name</b> |
|----------------|-------------------|
| $\overline{2}$ | magic             |
| $\overline{2}$ | dev               |
| $\overline{2}$ | ino               |
| $\overline{2}$ | mode              |
| $\overline{2}$ | uid               |
| $\overline{2}$ | gid               |
| $\overline{2}$ | nlink             |
| $\overline{2}$ | rdev              |
| 4              | mtime             |
| $\overline{2}$ | namesize          |
| 4              | filesize          |

Table 2-2: Binary Header Format for **cpio** File

After this information comes the file name (with *namesize* rounded up to the nearest 2 byte boundary). Then the file contents appear as in the ASCII archive. The byte ordering of the 2 and 4 byte integers in the binary format is machine dependent and thus portability of this format is not easily guaranteed.

Compressed **cpio** archives are exactly equivalent to the corresponding archive being passed to a 14-bit **compress** utility.

# **PORTABILITY**

For maximum portability among different system architectures, only the ASCII archive format should be used.

# **SEE ALSO**

```
compress(1), cpio(1), pax(1), tar(1), pax(2), tar(2)
```
magic — format of the /etc/magic file

# **DESCRIPTION**

The **file** command uses /etc/magic in its attempt to identify the type of a binary file. Essentially, /etc/magic contains *templates* showing what different types of files look like.

The magic file contains lines describing magic numbers which identify particular types of files. Lines beginning with a > character represent continuation lines to the main entry. If **file** finds a match on the main entry line, these additional patterns are checked and additional output may be generated for matching lines, separated by a single blank. Each line consists of four fields, separated by one or more tabs.

- (a) The first field is a byte offset in the file.
- (b) The next field is a type: byte, short, long, or string. byte, short, and long can be followed by an optional mask which is bitwise ANDed to the value prior to comparison, for example, byte &0x80 looks at the high bit.
- (c) The next field is a value, preceded by an optional operator. Operators only apply to non-string types: byte, short, and long. The default operator is **=** (exact match). The other operators are:

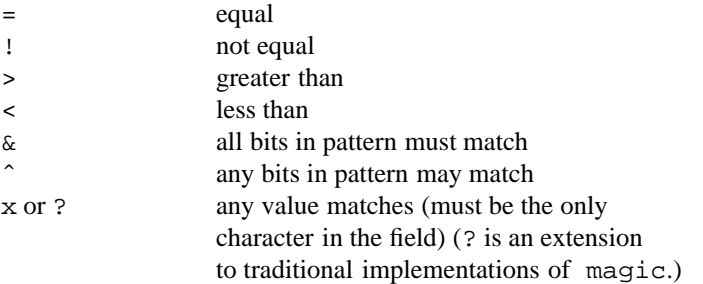

string values to be matched may contain any valid ANSI C backslash sequence. Thus, to match a single backslash,  $\setminus$  must be entered in the magic file.

**Note:** Due to its format, the magic file must use  $a \setminus t$  to match a tab character.

(d) The rest of the line is a string to be printed if the particular file matches the template. The fourth field may contain a  $print(f)$ -type format indicator to output the magic number (See **printf**(1) for more details on format indicators).

### **2-4 File Formats**

# **EXAMPLES**

Here are some sample entries:

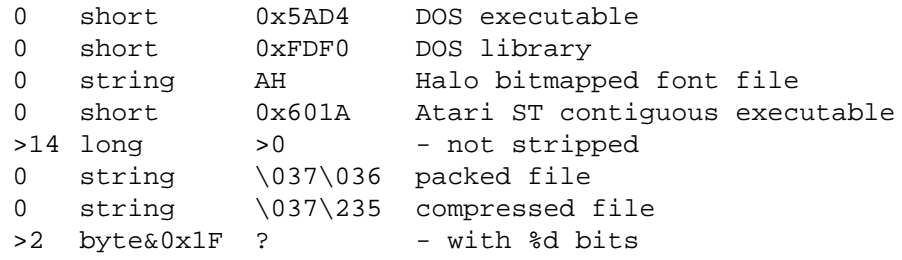

# **SEE ALSO**

**file**(1), **environ**(3)

pax — format of pax archives

# **DESCRIPTION**

**pax** uses the USTAR archive format described in the **tar**(2) man page.

# **PORTABILITY**

POSIX.2. *x*/OPEN Portability Guide 4.0.

# **SEE ALSO**

**cpio**(1), **pax**(1), **tar**(1), **cpio**(2), **tar**(2)

# **2-6 File Formats**

tags — format of tags file

# **DESCRIPTION**

When you use the **vi** or **ex :tag** command, the **more :t** command, or the **ex**, **more**, or **vi –t** option, that utility looks for a file called tags in the current directory. This lets you quickly locate various *points of interest* in a C program which may span more than one source file. These points of interest are *tags*. Typically, you use the **ctags** command to construct a tags file.

The tags file may contain tags for C function definitions, pre-processor macro definitions, and typedef definitions.

For each tag, the tags file contains one line in the following form:

*tagname sourcefile address*

The *tagname* field is the name of the C function, macro, or typedef. The *sourcefile* has the name of the C source file containing the tag named *tagname*. The *address* field is an editor address within *sourcefile* to reach the tag definition. This is either a line number in the file or a regular expression (enclosed in ? or / characters) that uniquely matches the line of C source code where the tag appears. A tab character separates each field.

For **vi**(1) or **more**(1) to use the tags file correctly, it must be sorted by *tagname* using the POSIX locale's collation sequence.

### **SEE ALSO**

**ctags**(1), **more**(1), **sort**(1), **vi**(1)

tar — format of **tar** archives

### **DESCRIPTION**

This document describes the format of archives read and written by the **tar**(1) utility. The **tar** utility of MPE/iX Shell and Utilities actually supports both the older UNIX-compatible TAR formats, and the new USTAR format defined by the POSIX (IEEE P1003.1) standards group. The new USTAR format allows more information to be stored, and supports longer file path names.

A **tar** archive, in either format, consists of one or more blocks, which are used to represent member files. Each block is 512 bytes long; the **–b** option to **tar** can be used to indicate how many of these blocks are read and/or written at once.

Each member file consists of a header block (as described later in this page) followed by 0 or more blocks containing the file contents. The end of the archive is indicated by two blocks filled with binary zeros. Unused space in the header is left as binary zeros.

The header information in a block is stored in a printable ASCII form, so that **tar** archives are easily ported to different environments. If the contents of the files on the archive are all ASCII, the entire archive is ASCII.

Table 2-3 shows the format of the header block for a file, in the older UNIX-compatible TAR format.

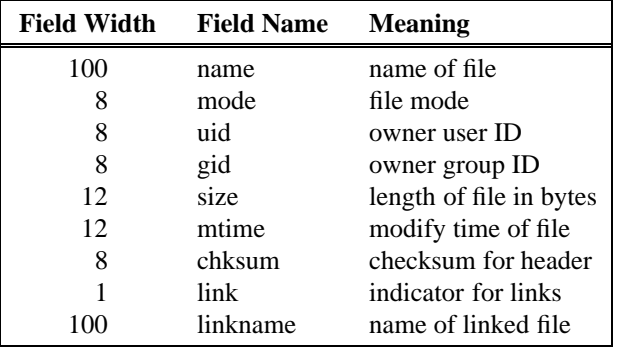

Table 2-3: **tar** Header Block (TAR Format)

The *link* field is 1 for a linked file, 2 for a symbolic link, and 0 otherwise. A directory is indicated by a trailing slash (/) in its *name*.

# **2-8 File Formats**

For the new USTAR format, headers take on the format shown in Table 2-4. Note that **tar** can determine that the USTAR format is being used by the presence of the null-terminated string "ustar" in the *magic* field. All fields before the *magic* field correspond to those of the older format described earlier, except that the *typeflag* replaces the *link* field.

| <b>Field Width</b> | <b>Field Name</b> | <b>Meaning</b>          |
|--------------------|-------------------|-------------------------|
| 100                | name              | name of file            |
| 8                  | mode              | file mode               |
| 8                  | uid               | owner user ID           |
| 8                  | gid               | owner group ID          |
| 12                 | size              | length of file in bytes |
| 12                 | mtime             | modify time of file     |
| 8                  | chksum            | checksum for header     |
|                    | typeflag          | type of file            |
| 100                | linkname          | name of linked file     |
| 6                  | magic             | USTAR indicator         |
| $\mathfrak{D}$     | version           | USTAR version           |
| 32                 | uname             | owner user name         |
| 32                 | gname             | owner group name        |
| 8                  | devmajor          | device major number     |
| 8                  | devminor          | device minor number     |
| 155                | prefix            | prefix for file name    |

Table 2-4: **tar** Header Block (USTAR Format)

This information is compatible with that returned by the UNIX stat() function. The *magic*, *uname*, and *gname* fields are null-terminated character strings. The fields *name*, *linkname*, and *prefix* are null-terminated unless the full field is used to store a name (that is, the last character is not null). All other fields are zero-filled octal numbers, in ASCII. Trailing nulls are present for these numbers, except for the *size*, *mtime*, and *version* fields.

The *name* field contains the name of the archived file. On USTAR format archives, the value of the *prefix* field, if non-null, is prefixed to the *name* field to allow names longer then 100 characters. For compatibility with older **tar** commands, MPE/iX **tar** leaves *prefix* null unless the file name exceeds 100 characters.

The *size* field is 0 if the header describes a link.

The *chksum* field is a checksum of all the bytes in the header, assuming that the *chksum* field itself is all blanks.

For USTAR, the *typeflag* field is a compatible extension of the *link* field of the older TAR format. Table 2-5 shows the values that are recognized.

# **tar(2) MPE/iX Shell and Utilities tar(2)**

| <b>Type Flag</b> | <b>File Type</b>                      |
|------------------|---------------------------------------|
| 0 or null        | Regular file                          |
|                  | Link to another file already archived |
| 2                | Symbolic link                         |
| 3                | Character special device              |
|                  | Block special device                  |
| 5                | Directory                             |
|                  | FIFO special file                     |
|                  | Reserved                              |
|                  | Available for custom usage            |

Table 2-5: Type Flag Values for USTAR Format Files

In USTAR format, the *uname* and *gname* fields contain the name of the owner and group of the file respectively. See also **passwd**(3).

Compressed **tar** archives are exactly equivalent to the corresponding archive being passed to a 16-bit **compress** utility.

# **PORTABILITY**

The ASCII digit 7 is commonly used in the *typeflag* field to indicate contiguous files. The use of 2 to indicate a symbolic link is particular to some UNIX versions. These common extensions are mentioned in the POSIX (IEEE P1003.1) standard.

### **SEE ALSO**

**cpio**(1), **tar**(1), **cpio**(2) **pax**(2)

**2-10 File Formats**

# **Miscellaneous Information**

This chapter describes miscellaneous topics not covered in the other chapters including general overviews, tables, and system error messages.

**Miscellaneous Information 3-1**

ascii — table of ASCII collating sequence

# **DESCRIPTION**

Table 3-1 gives hexadecimal values and their corresponding visual appearance (or interpretation, for control codes) for standard ASCII characters:

|    | <b>Standard 7-bit ASCII Representation</b> |    |              |    |                    |                |                |                |                          |    |      |    |                     |    |              |
|----|--------------------------------------------|----|--------------|----|--------------------|----------------|----------------|----------------|--------------------------|----|------|----|---------------------|----|--------------|
| 00 | nul                                        | 01 | soh          | 02 | stx                | 03             | etx            | 04             | eot                      | 05 | enq  | 06 | ack                 | 07 | bel          |
| 08 | bs                                         | 09 | ht           | 0A | nl                 | 0 <sub>B</sub> | vt             | 0 <sub>C</sub> | np                       | 0D | cr   | 0E | <b>SO</b>           | 0F | si           |
| 10 | dle                                        | 11 | dc1          | 12 | dc2                | 13             | dc3            | 14             | dc4                      | 15 | nak  | 16 | syn                 | 17 | etb          |
| 18 | can                                        | 19 | em           |    | 1A sub             | 1B             | esc            | 1 <sup>C</sup> | fs                       | 1D | gs   | 1E | rs                  | 1F | <b>us</b>    |
| 20 | sp                                         | 21 | ï            | 22 | $\pmb{\mathsf{H}}$ | 23             | #              | 24             | \$                       | 25 | $\%$ | 26 | &                   | 27 | ,            |
| 28 | €                                          | 29 | ⟩            | 2A | *                  | 2B             | $+$            | 2C             | ,                        | 2D | ÷,   | 2Ε |                     | 2F | $\sqrt{2}$   |
| 30 | $\theta$                                   | 31 | 1            | 32 | $\overline{2}$     | 33             | 3              | 34             | $\overline{\mathcal{L}}$ | 35 | 5    | 36 | 6                   | 37 | 7            |
| 38 | 8                                          | 39 | 9            | 3A | $\ddot{\cdot}$     | 3B             | $\ddot{\cdot}$ | 3C             | $\,<\,$                  | 3D | $=$  | 3E | $\geq$              | 3F | $\gamma$     |
| 40 | $^{\circledR}$                             | 41 | A            | 42 | B                  | 43             | C              | 44             | D                        | 45 | E    | 46 | F                   | 47 | G            |
| 48 | H                                          | 49 | I            | 4A | J                  | 4B             | K              | 4C             | L                        | 4D | M    | 4E | N                   | 4F | O            |
| 50 | $\mathbf P$                                | 51 | Q            | 52 | R                  | 53             | S              | 54             | T                        | 55 | U    | 56 | V                   | 57 | W            |
| 58 | X                                          | 59 | Y            | 5A | Ζ                  | 5B             | ſ              | 5C             |                          | 5D | 1    | 5Ε | $\hat{\phantom{a}}$ | 5F |              |
| 60 | $\overline{\phantom{0}}$                   | 61 | a            | 62 | b                  | 63             | $\mathbf{C}$   | 64             | d                        | 65 | e    | 66 | $\mathbf f$         | 67 | g            |
| 68 | h                                          | 69 | $\mathbf{i}$ | 6A | $\mathbf{j}$       | 6B             | k              | 6C             | 1                        | 6D | m    | 6E | n                   | 6F | $\mathbf{o}$ |
| 70 | p                                          | 71 | q            | 72 | r                  | 73             | S              | 74             | t                        | 75 | u    | 76 | $\mathbf{V}$        | 77 | W            |
| 78 | X                                          | 79 | y            | 7Α | Z                  | 7В             | {              | 7C             |                          | 7D | ł    | 7Ε | $\tilde{}$          | 7F | del          |

Table 3-1: Standard 7-bit ASCII Representation

### **PORTABILITY**

The 7-bit ASCII codes are portable. They conform to the ISO/IEC 646 standard.

# **SEE ALSO**

**awk**(1), **sort**(1)

### **3-2 Miscellaneous Information**

environ — standard environment variables

# **SYNOPSIS**

**export** NAME=*value*

**echo** \$NAME

### **DESCRIPTION**

When a process is executed, it inherits a set of strings called the *environment*. It is conventional for these strings to have the form:

NAME=*value*

The **export** command built into the MPE/iX Shell can be used to set the variable NAME into the environment of every child process. The **echo** command prints the value of environment variable NAME inside the MPE/iX Shell. Note that the shell maintains additional shell variables which are *not* exported to child processes; because these variables are not passed on, they are not environment variables.

The following environment variables are used throughout MPE/iX Shell and Utilities:

### **COLUMNS**

If you set this variable to a numeric value, various commands use its value as the width of the output device in columns. This overrides the default.

- ENV The value of this variable is the name of a file of MPE/iX Shell commands, or else be null. When the MPE/iX Shell is invoked, the file named by ENV is executed before the MPE/iX Shell does anything else. Thus your ENV file may contain definitions of aliases, shell functions, etc. that may be used by shell scripts. Note that your ENV file is executed, whether or not the MPE/iX Shell is invoked as a login shell.
- HOME This variable is set when you start the MPE/iX Shell. It contains the name of your home directory, which is the default directory for **cd**(1).
- LINES If you set this variable to a numeric value, various commands use its value as the number of lines available on the output device. This overrides the default.

### LOGNAME

This variable is set by **login**. It holds the user name of the current user.

### MAILER

For commands which send mail, this variable points at a mail delivery program. If this variable is not set, then the default mailer, **mailx** is invoked.

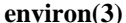

- PATH This variable is set to a default value when you start the MPE/iX Shell. Normally, it is also set in your profile file. It lists the directories that are to be searched to find commands, as described in **sh**(1).
- SHELL This variable contains the full path name of the shell being used.
- TERM This variable contains the terminal type.

TMPDIR

By default, MPE/iX Shell and Utilities commands store temporary files under /tmp. To use a different directory for temporary files, set TMPDIR to the name of the directory you want to use.

TZ Commands that print times (and dates) use this variable to determine the time zone. The TZ variable is normally set in the /etc/profile file for system-wide use. See **timezone**(3) for details.

# **SEE ALSO**

**cd**(1), **env**(1), **sh**(1), **timezone**(3)

iconv — Available code sets for conversion

# **DESCRIPTION**

The  $i_{\text{conv}}(3)$  function converts characters from any available single byte code set to any other available single byte code set. Table 3-2, *Available Code Sets*, contains a complete list of available single byte code sets. It also gives the code that you can use to identify a given code set when using the **pax** command, or the iconv\_open() function.

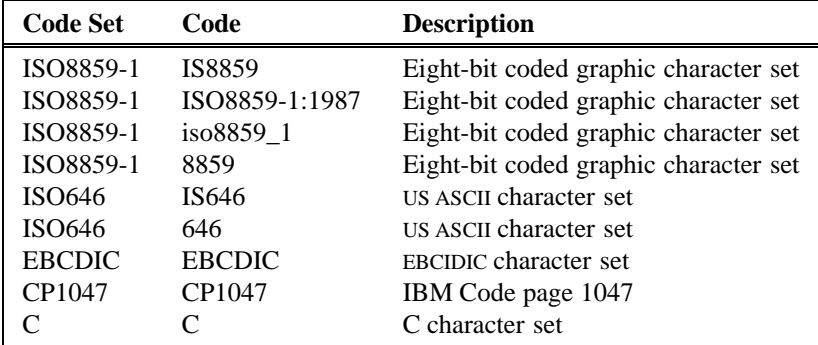

Table 3-2: Available Code Sets

# **SEE ALSO**

**pax**(1),

lex — functions used with **lex**

# **SYNOPSIS**

```
#define YYLMAX 100
char yytext [YYLMAX];
int yyleng;
int yylineno;
FILE *yyin = stdin;
FILE *yyout = stdout;
#define yygetc() getc(yyin)
int input(void);
int unput(int c);
int yywrap(void);
void yyerror(const char *format, ...);
void yycomment(const char *delim);
int yymapch(int delim, int esc);
ECHO;
REJECT;
void yymore();
void yyless(int n);
```
# **DESCRIPTION**

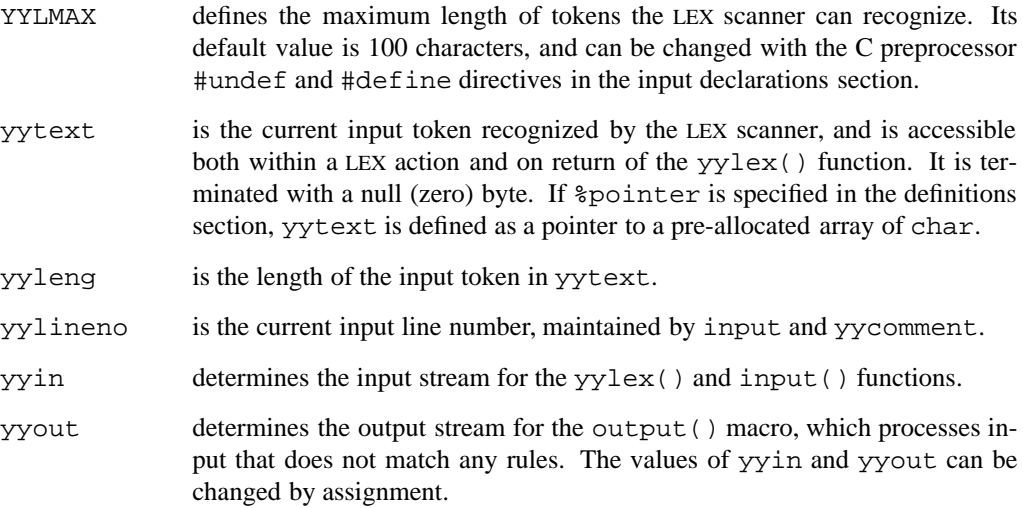

### **3-6 Miscellaneous Information**

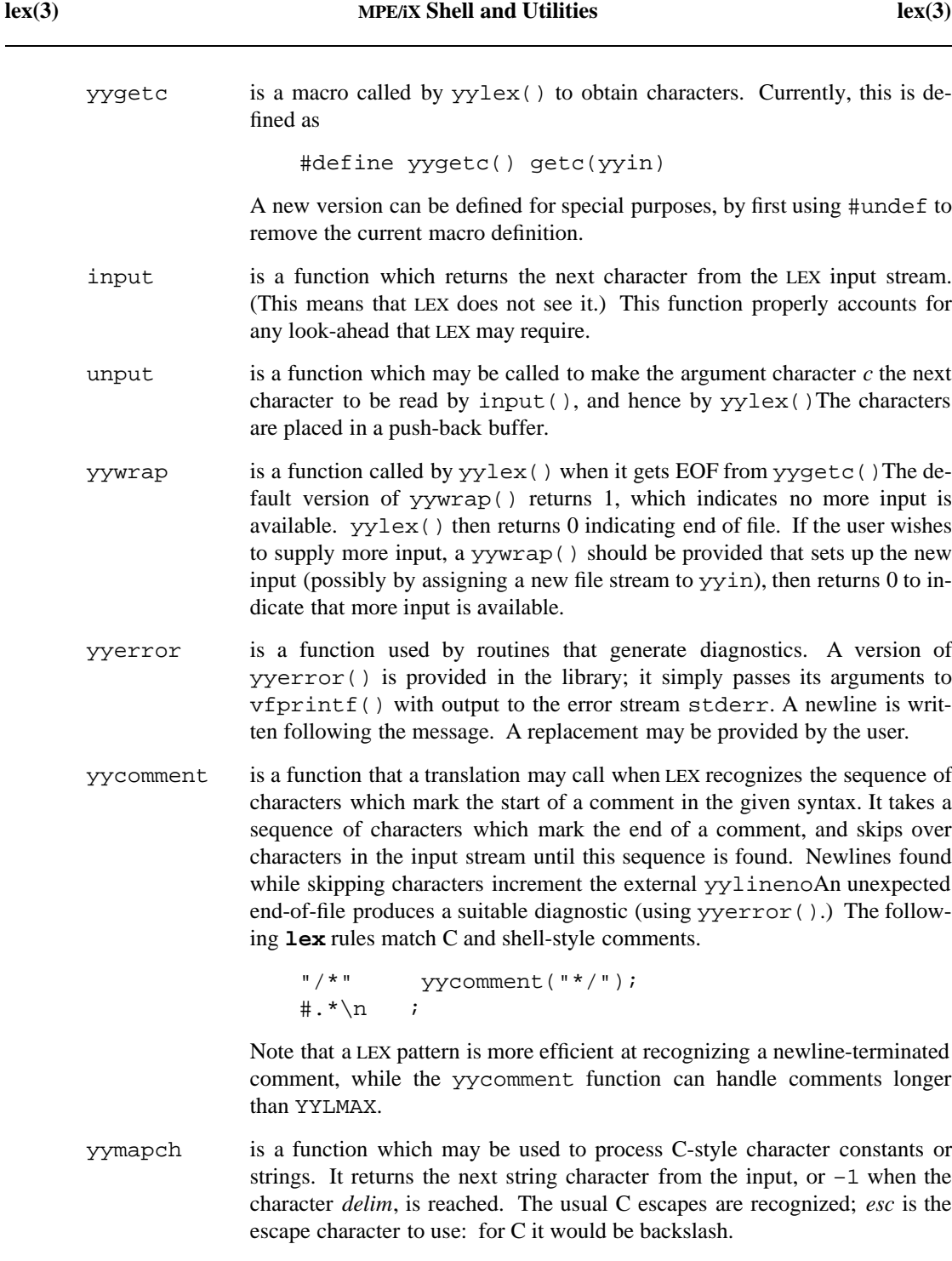

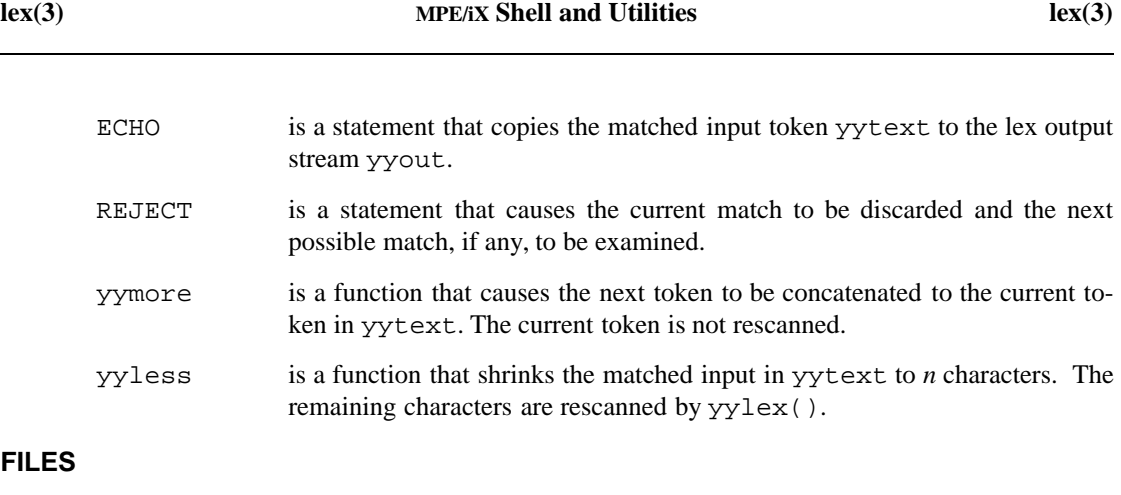

```
/usr/lib/libl.a UNIX LEX library
```
# **SEE ALSO**

**lex**(1), **yacc**(1) *LEX Programming Guide*

**3-8 Miscellaneous Information**
rcsedit — RCS editing facilities for descriptions and log messages

## **DESCRIPTION**

Whenever RCS asks you to enter a description or log message, you may make use of editing commands to help you enter the message. Editing commands must be on a separate line and the first character of the line must be a tilde  $\tilde{ }$  character. Below we list the recognized commands.

- ˜? Displays a summary of editing commands.
- ˜e Writes the current message to a temporary file and invokes a text editor to edit that file. The name of the editor is taken from the EDITOR environment variable. If there is no such variable, **ed** is used. When you are finished editing the message, write it back out to the temporary file and quit the editor. You return to RCS.
- ˜p Displays the current text of the message.
- ˜q Discards the current message and lets you start again.
- ˜r *filename*

Reads the contents of the given file and appends them to the current message.

- $\tilde{\mathbf{v}}$  Similar to  $\tilde{\mathbf{v}}$  except that it invokes the visual editor identified by the VISUAL environment variable. The default is **vi**.
- ˜w *filename*

Writes the current message to the specified file.

˜! *command*

Executes the given system command.

If a line begins with a tilde, RCS assumes it is an editing command. If you want to enter a text line that begins with a tilde, type two, as in

˜˜ This line begins with a single tilde.

#### **EXAMPLES**

These are the changes I have made: ˜r changes

reads in text from a file named changes and adds that text to the message being composed. The period (.) to mark the end of the message is still required.

# **ENVIRONMENT VARIABLES**

The RCS editing facilities use the following environment variables:

EDITOR

contains the name of the editor invoked by the ˜e command.

VISUAL

contains the name of the editor invoked by the ˜v command.

# **MESSAGES**

See **rcserror**(3) for a list of error messages that may occur while entering log messages.

# **PORTABILITY**

These facilities are extensions to traditional implementations of RCS and are non-portable.

# **SEE ALSO**

**ci**(1), **rcs**(1)

#### **3-10 Miscellaneous Information**

rcserror — RCS error messages

# **DESCRIPTIONS**

The following error messages are common to all RCS utilities:

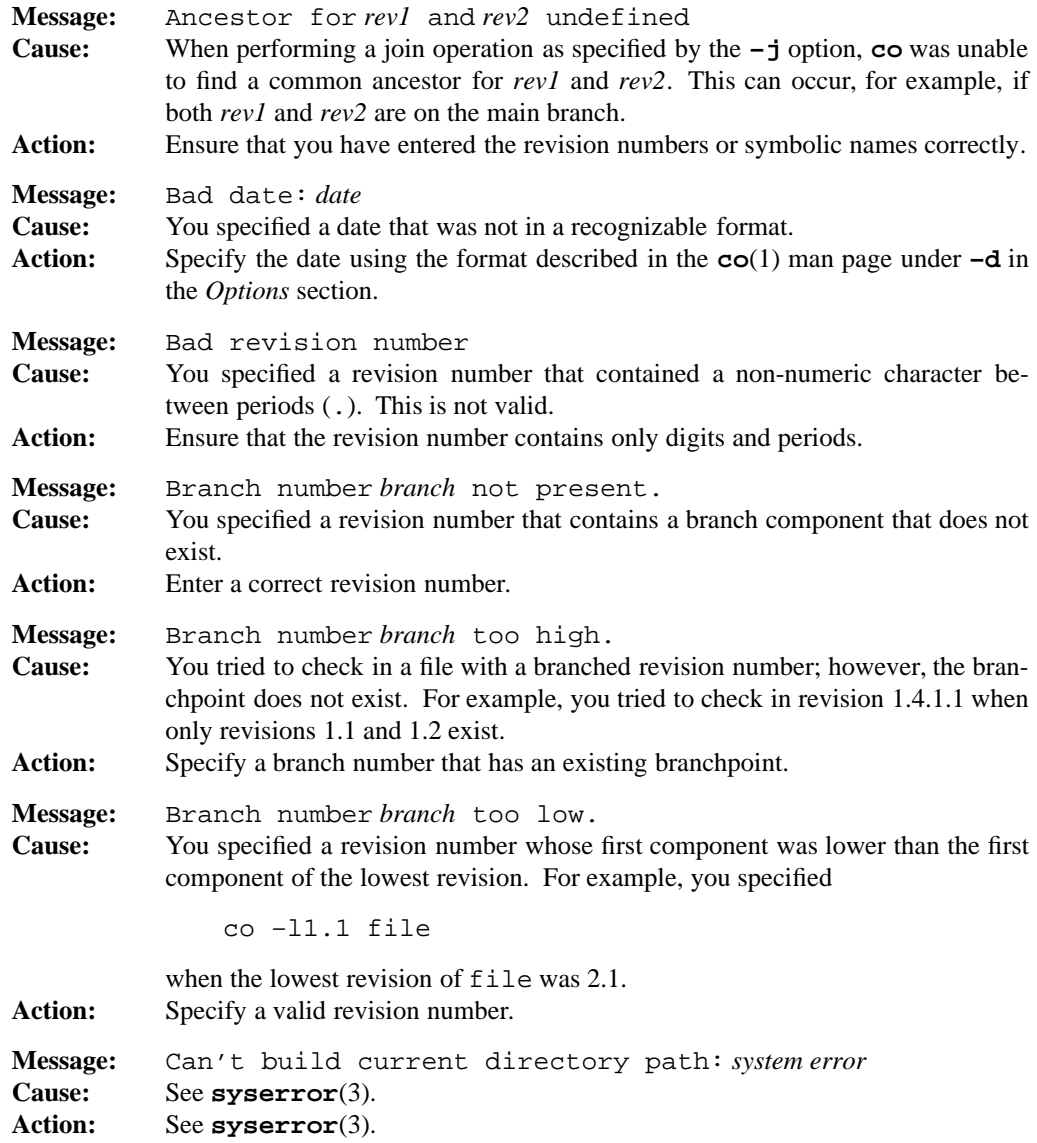

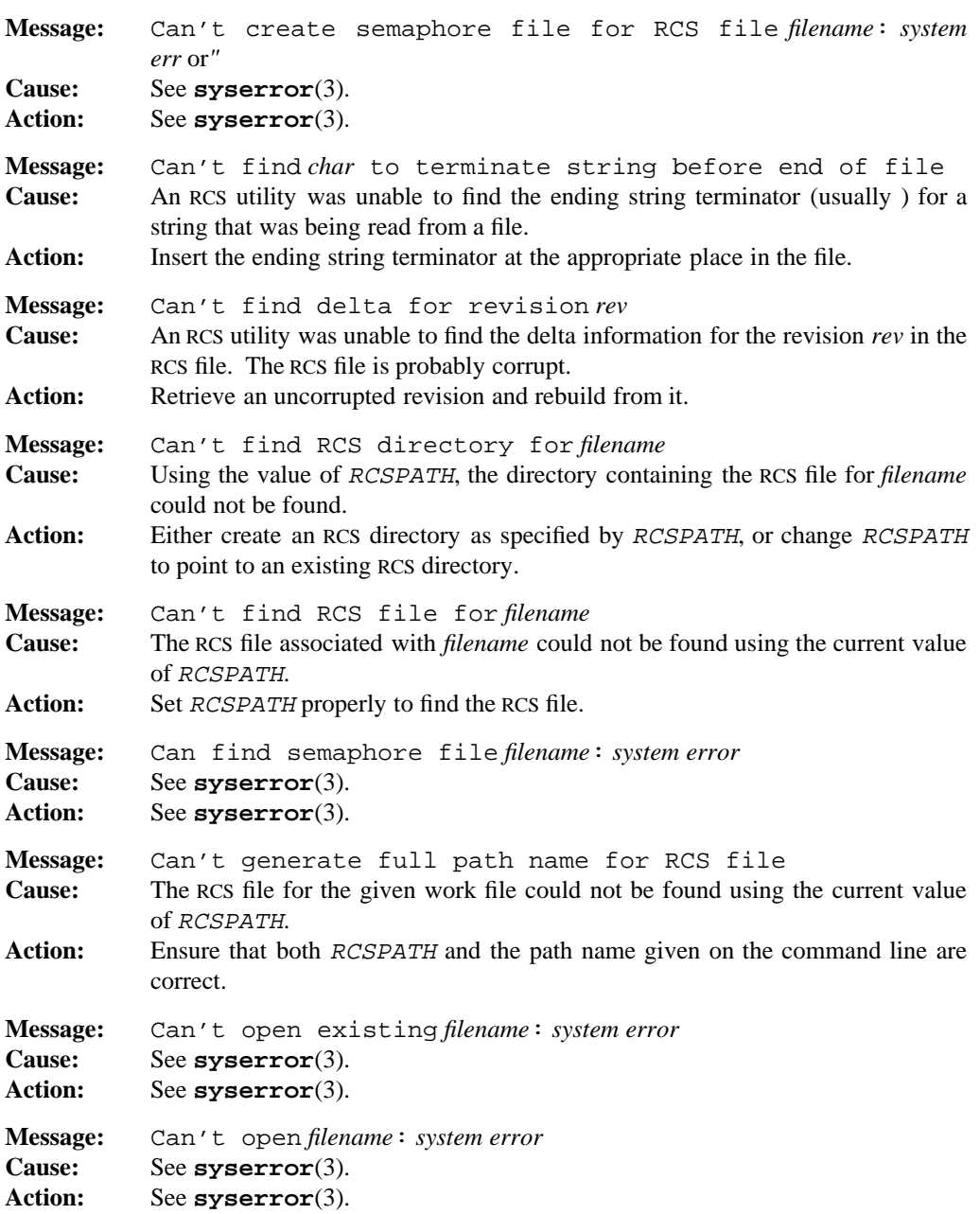

# **rcserror(3) MPE/iX Shell and Utilities rcserror(3)**

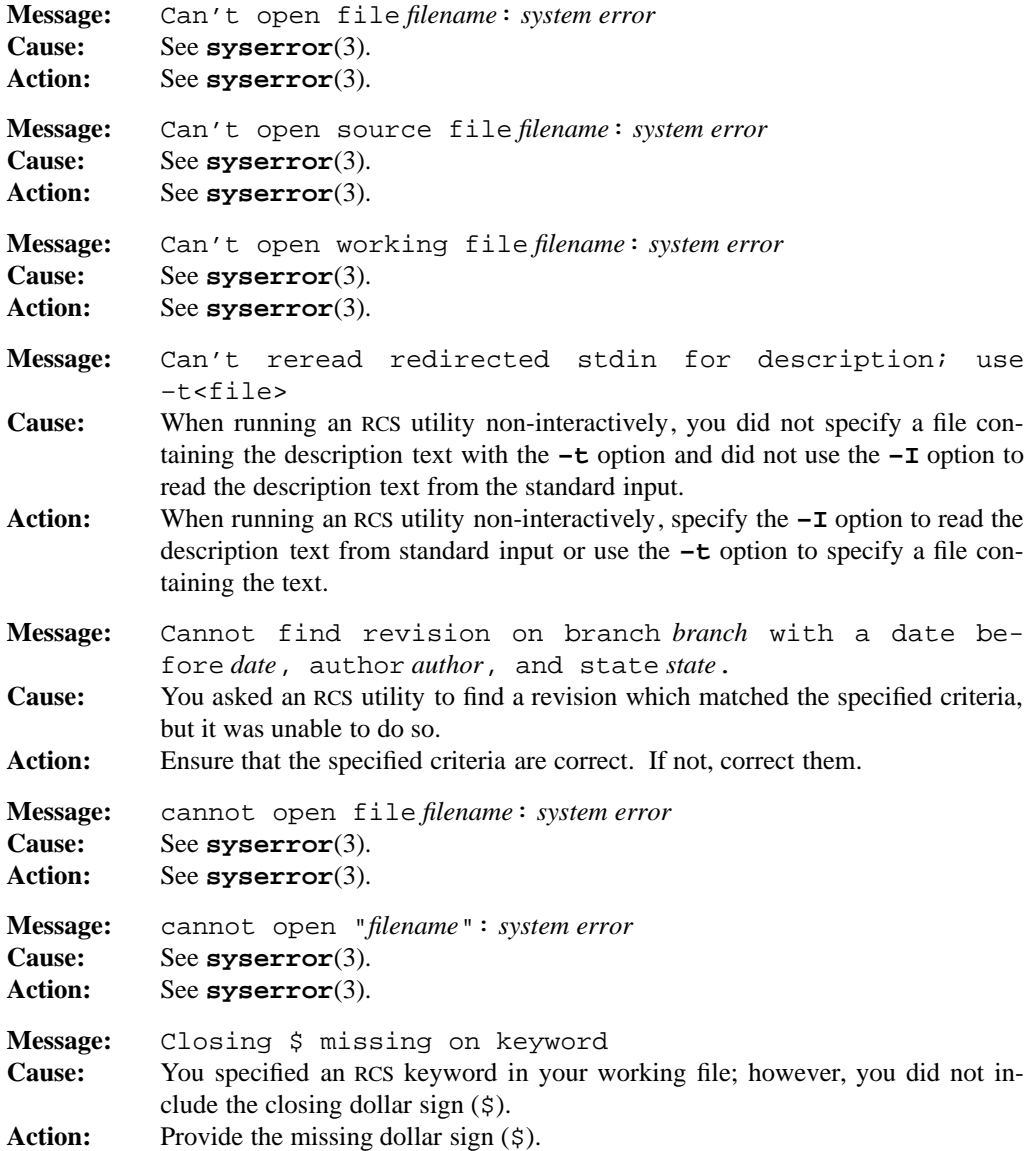

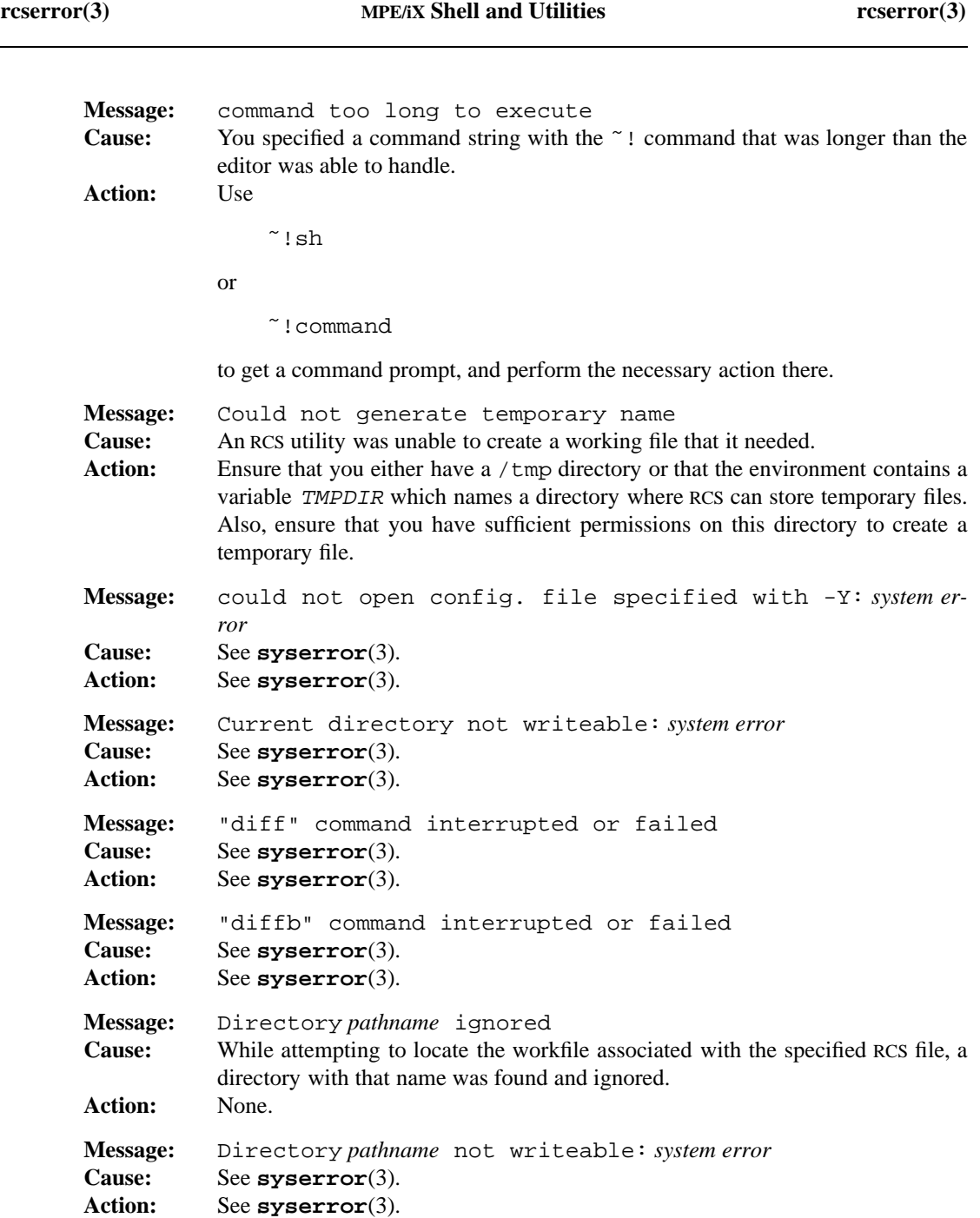

# **3-14 Miscellaneous Information**

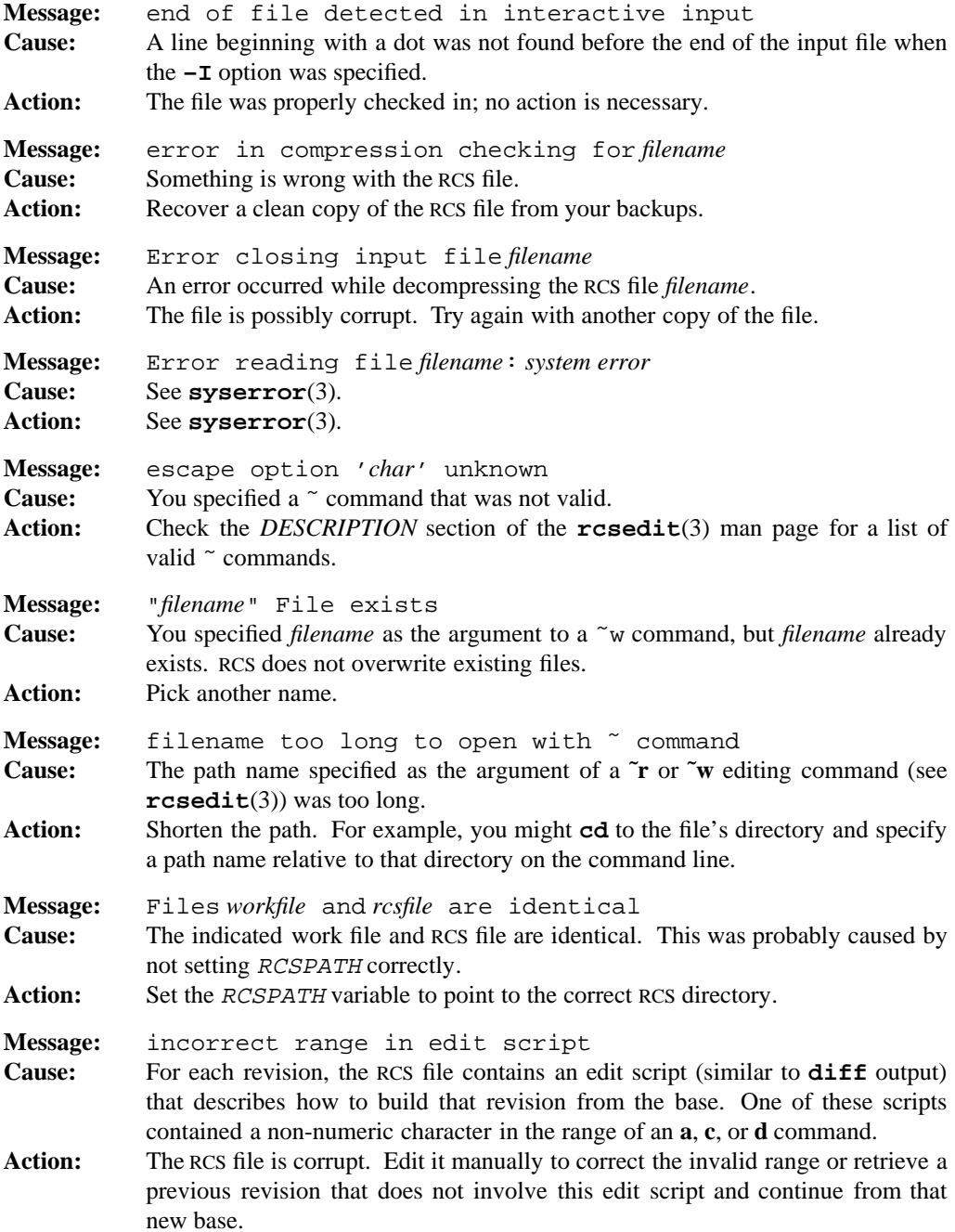

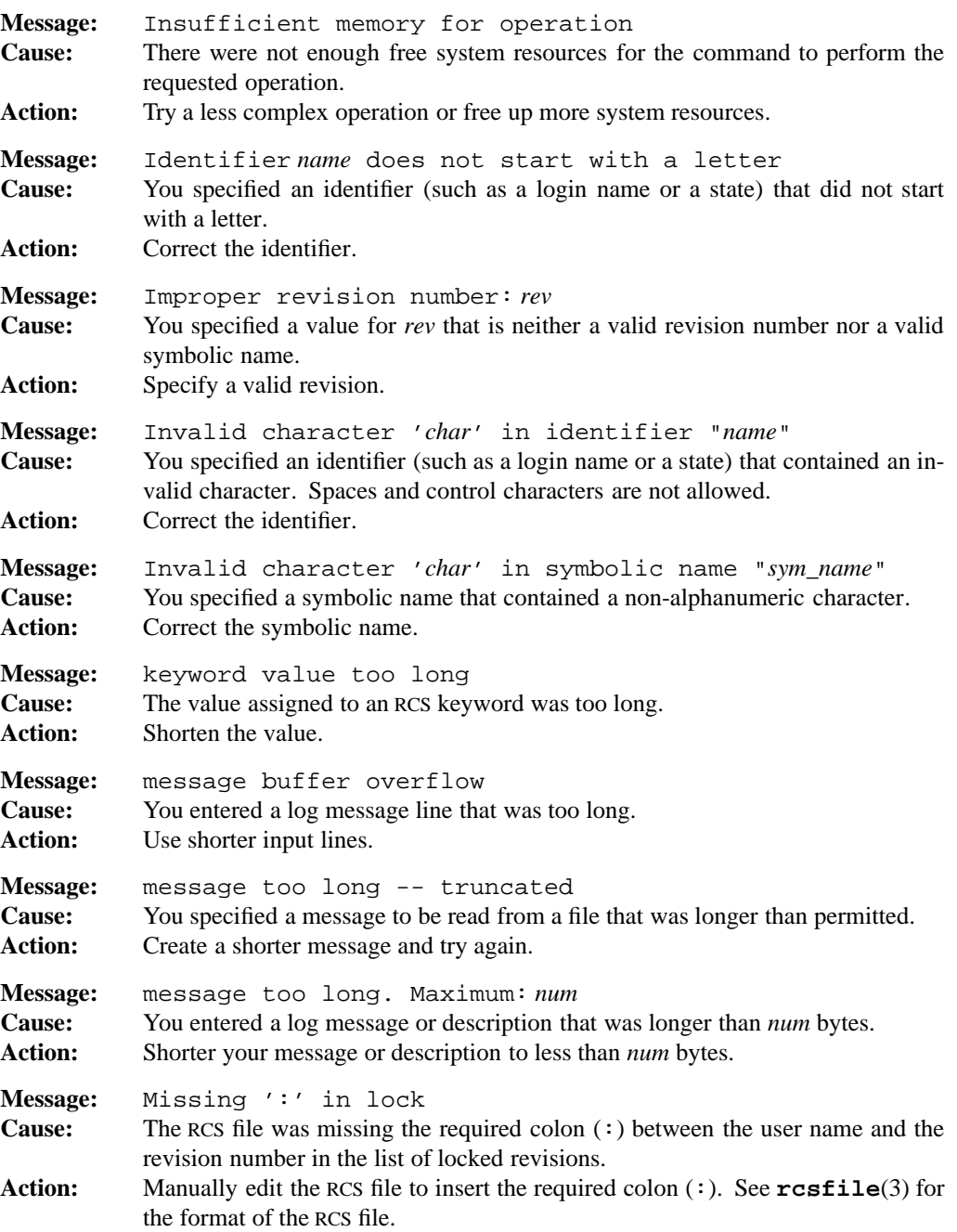

## **3-16 Miscellaneous Information**

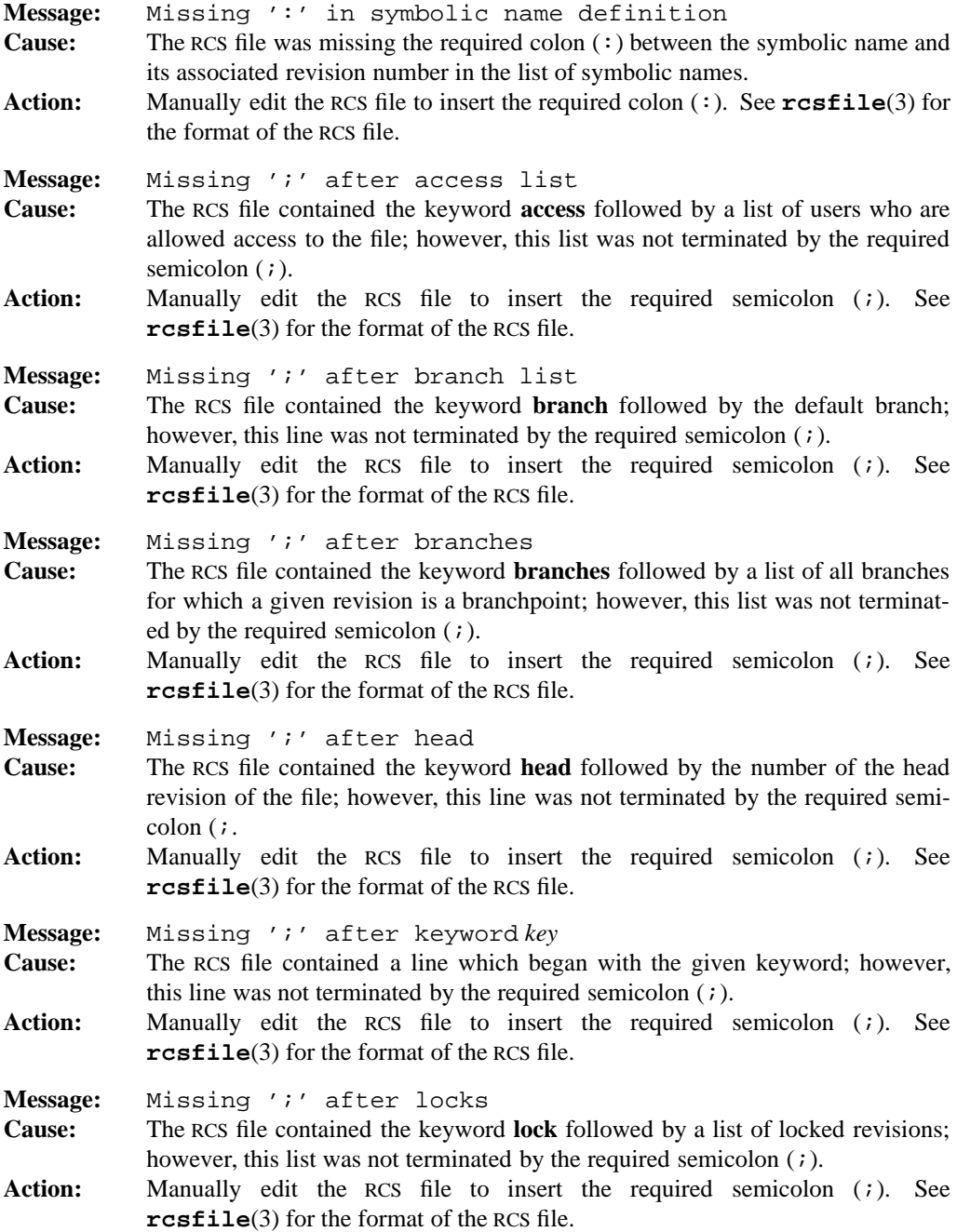

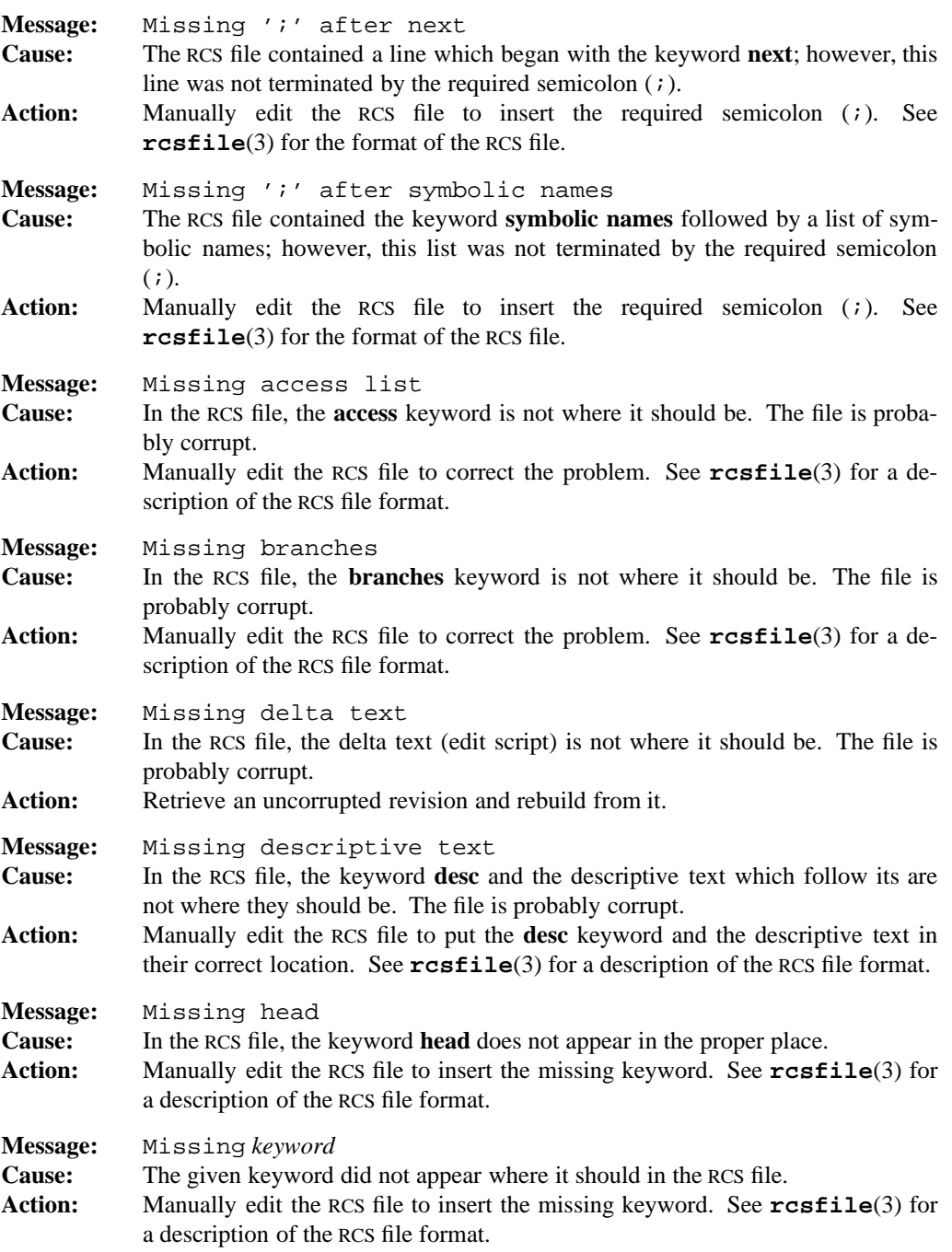

## **3-18 Miscellaneous Information**

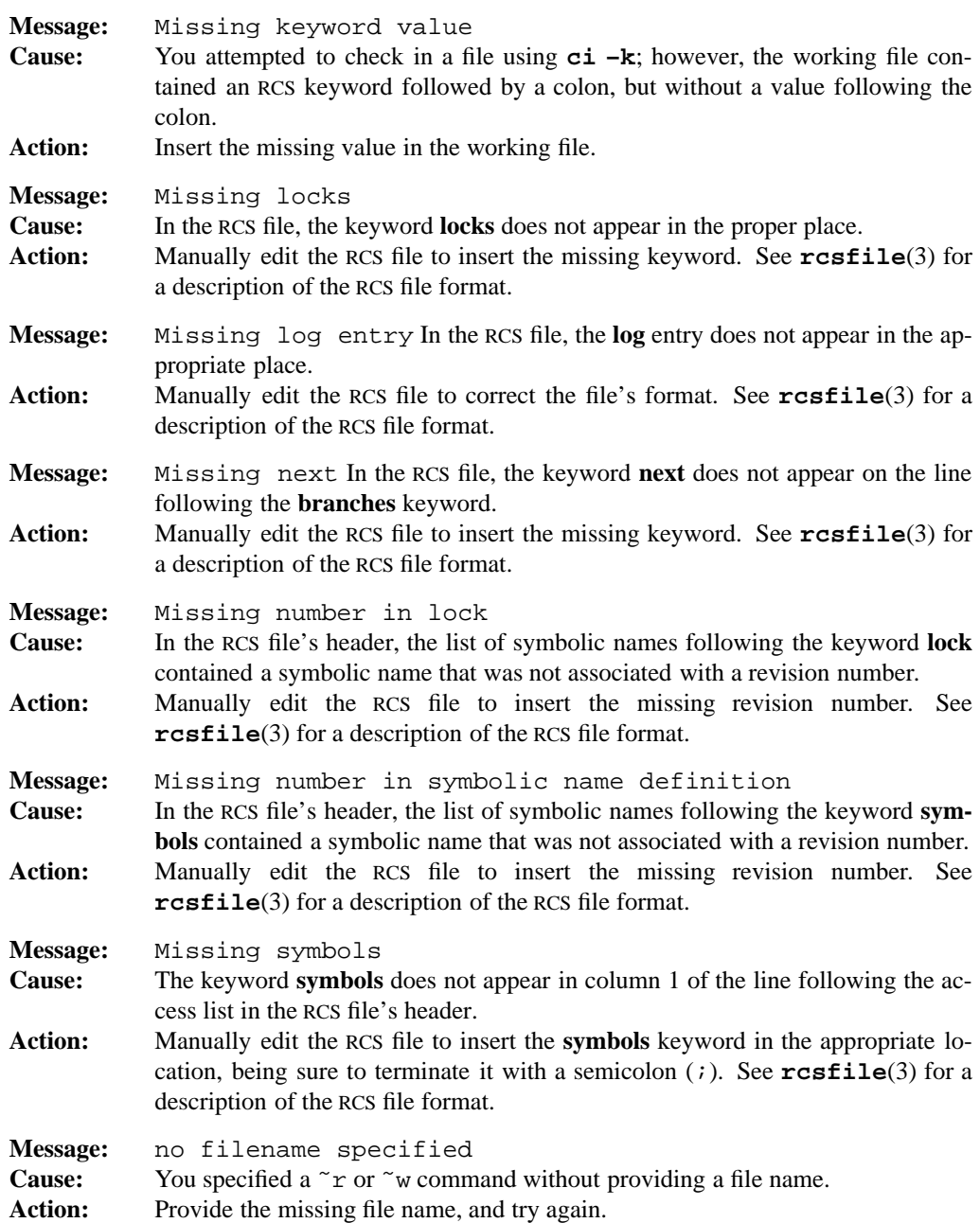

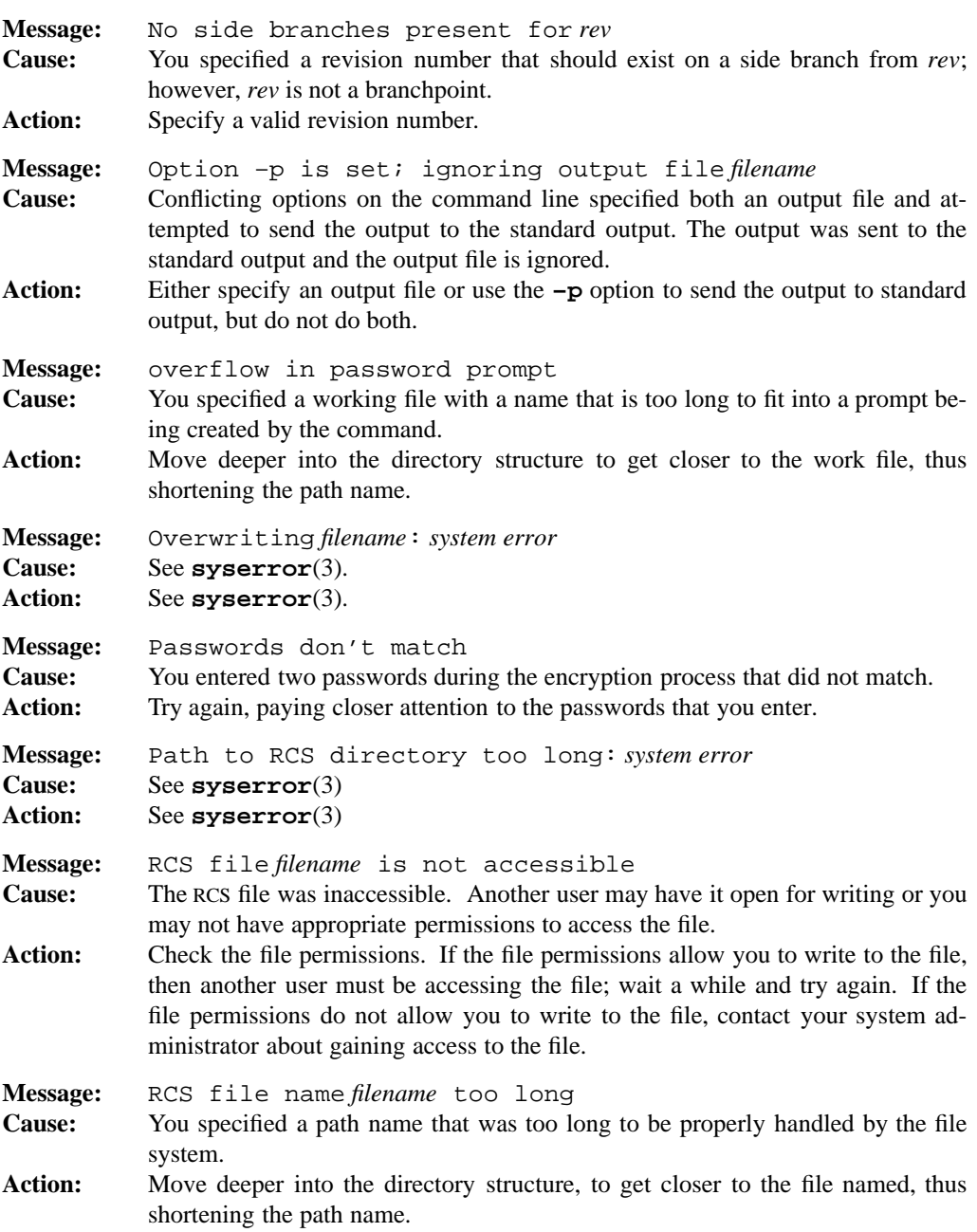

## **3-20 Miscellaneous Information**

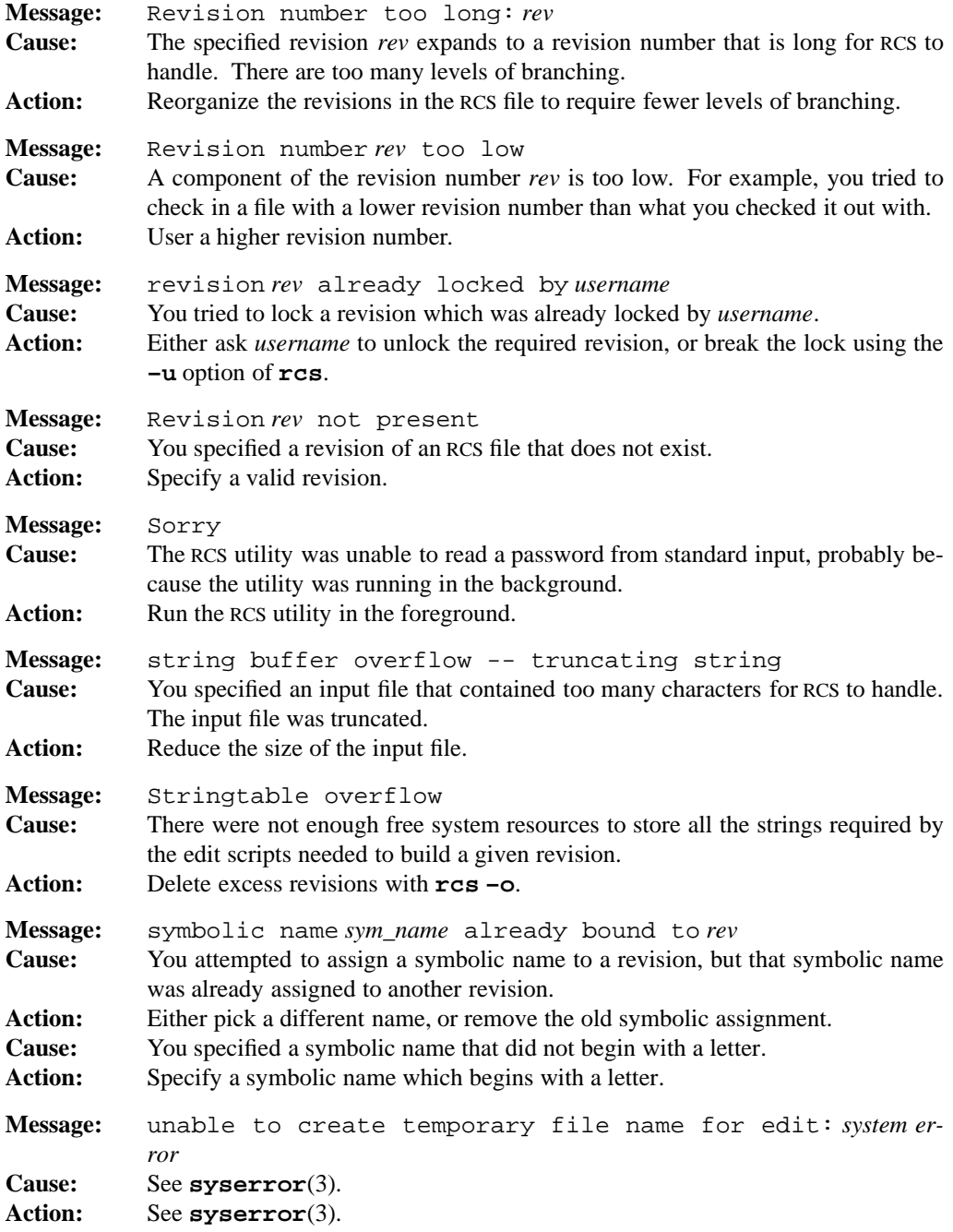

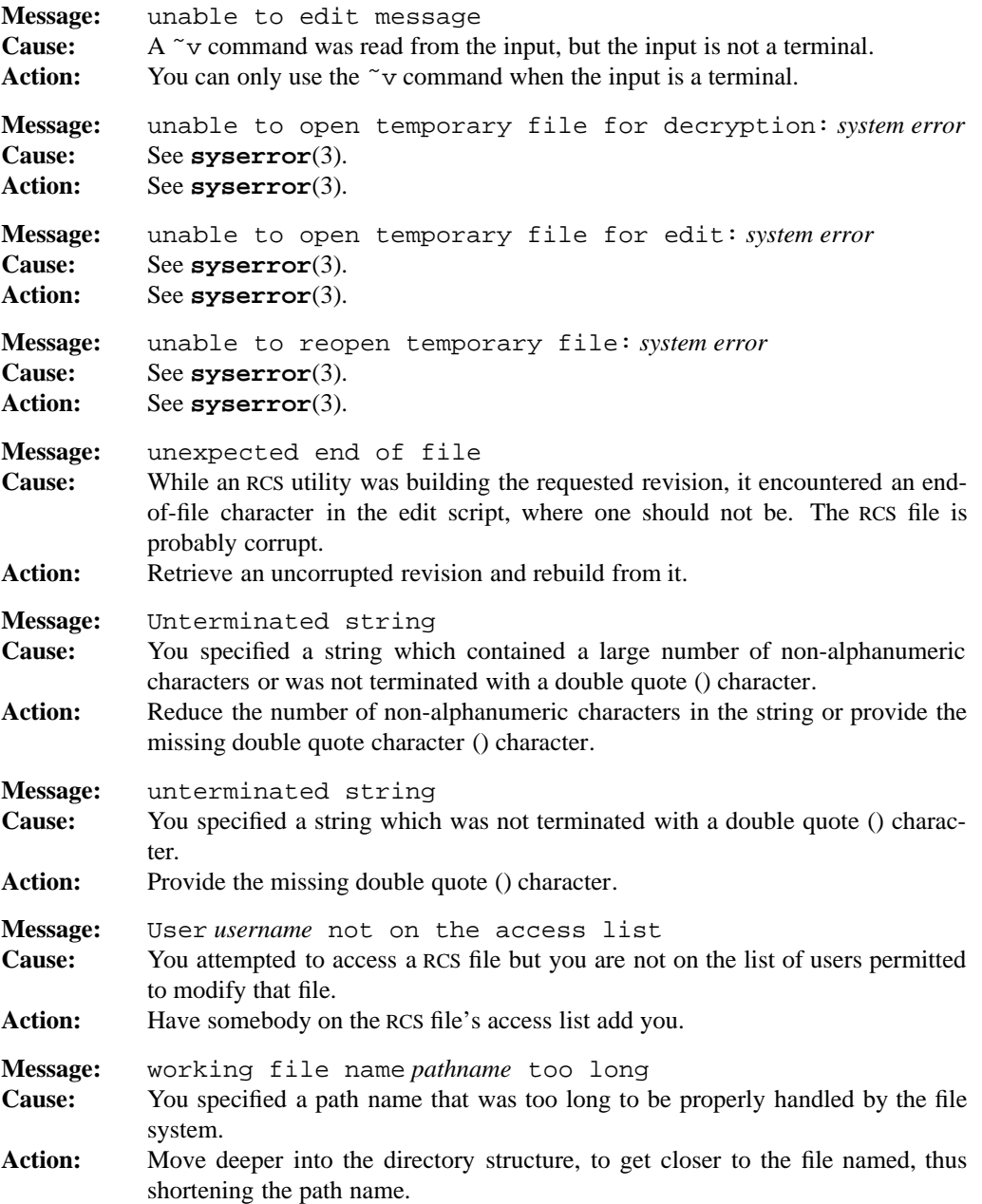

## **3-22 Miscellaneous Information**

# **rcserror(3) MPE/iX Shell and Utilities rcserror(3)**

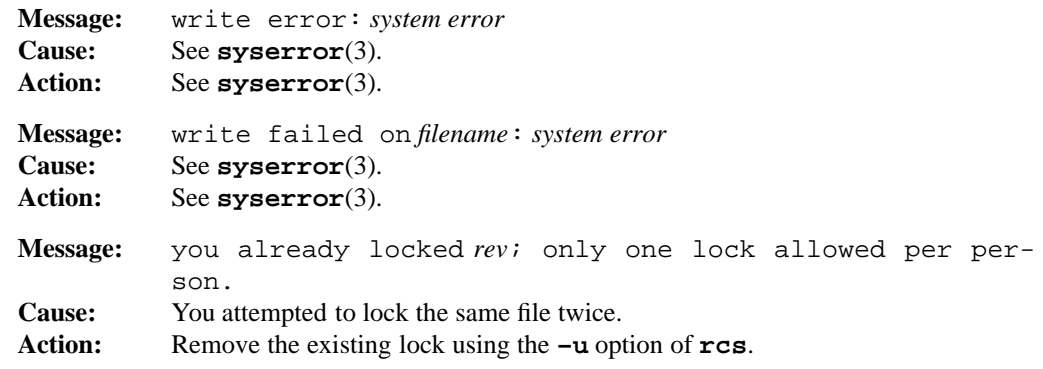

rcsfile — format of RCS file

# **DESCRIPTION**

The content of an RCS file is described by the grammar given in this section. The text is freeformat: spaces, tabs and newlines have no significance except in strings. Strings are enclosed by @. For a string to contain a @, it must be doubled.

The meta syntax uses the following conventions:

- (a)  $|$  (or-bar) separates alternatives;
- (b) { and } enclose optional phrases;
- (c) { and }∗ enclose phrases that may appear zero or more times;
- (d) { and }+ enclose phrases that must appear at least once and may be repeated;
- (e) < and > enclose non-terminal symbols.

```
<rcstext> ::= <admin> {<delta>}∗ <desc> {<deltatext>}∗
```
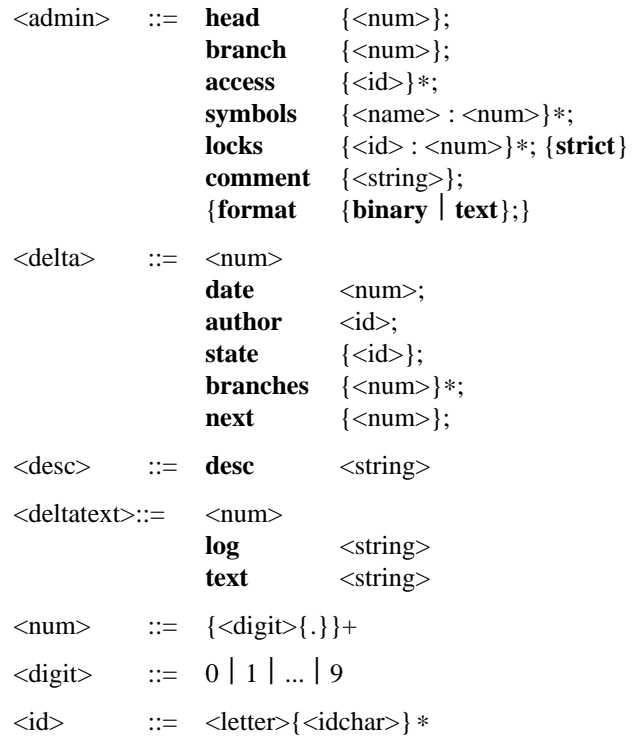

#### **3-24 Miscellaneous Information**

# **rcsfile(3) MPE/iX Shell and Utilities rcsfile(3)**

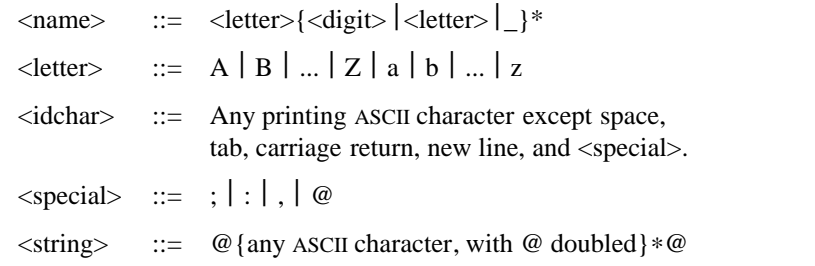

Identifiers are case-sensitive. Keywords are in lowercase only. The sets of keywords and identifiers may overlap.

Each <delta> node must have a corresponding <deltatext>, even if the <deltatext> is empty.

The <delta> nodes form a tree. All nodes with numbers that consist of a single pair (for example, 2.3, 2.1, and 1.3) are on the "trunk", and are linked through the **next** field in order of decreasing numbers. The **head** field in the <admin> node points to the head of that sequence (that is, contains the highest pair). The **branch** node in the <admin> node indicates the default branch (or revision) for most RCS operations. If empty, the default branch is the highest branch on the trunk.

All <delta> nodes with numbers that consist of 2n fields (n≥2) (for example, 3.1.1.1 and 2.1.2.2) are linked as follows. All nodes with identical first (2n)–1 number fields are linked through the **next** field in order of increasing numbers. For each such sequence, the <delta> node with a number that is identical to the first  $2(n-1)$  number fields of the deltas on that sequence is called the branchpoint. The **branches** field of a node contains a list of the numbers of the first nodes of all sequences for which it is a branchpoint. This list is ordered in increasing numbers.

Example:

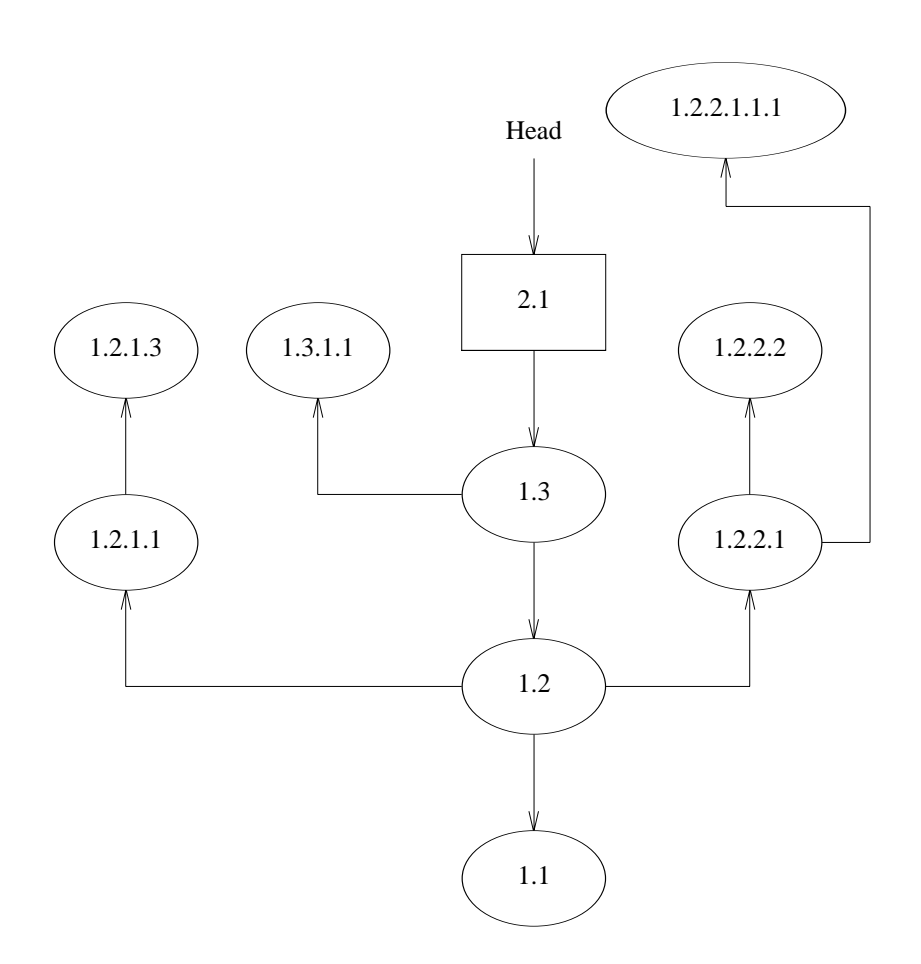

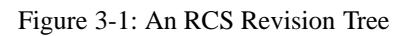

# **SEE ALSO**

**ci**(1), **co**(1), **ident**(1), **rcs**(1), **rcsclean**(1), **rcsdiff**(1), **rcsmerge**(1), **rlog**(1)

# **3-26 Miscellaneous Information**

references — related books and articles

## **DESCRIPTION**

The following is a selection of books and articles dealing with topics found in the reference manual for MPE/iX Shell and Utilities. Some entries contain comments, enclosed in square brackets [...], on the particular strengths of that reference. Please note that this list does *not* represent all good sources of information on these topics, but represents our particular favorites.

The first set of references covers MPE/iX Shell and Utilities in general:

- IEEE P1003.2. *Information Technology Portable Operating Systems Interfaces (POSIX))* Part 2: Shell and Utilities Draft 12" . Institute of Electrical and Electronics Engineers: 1992. [Part of the POSIX series of standards for applications and user interfaces to open systems. It defines the applications interface to a shell command language, and a set of utility programs for complex data manipulation. When the User Portability Utilities Option is included, it also defines a common environment for general purpose time-sharing users on character-oriented display terminals.]
- S. R. Bourne. *The UNIX System*. Addison-Wesley Publishing Company: 1983. [This book is a good overview of all of UNIX and thus MPE/iX Shell and Utilities. However, it predates such newer things as the KornShell.]
- Brian W. Kernighan and Rob Pike. *The UNIX Programming Environment*. Prentice-Hall: 1984. [Good coverage of general concepts like the file system, pipes, and filters; excellent introduction to shell use and programming.]
- Stephen G. Kochan and Patrick H. Wood. *Exploring the UNIX System*. Hayden Book Company: 1984. [This book provides a good grounding in the basic utilities from MPE/iX Shell and Utilities and includes a section on Vi. It is in the same series as the book on shell programming by the same authors.]
- R. Pike and B. W. Kernighan ''Program Design in the UNIX Environment'' in *AT&T Bell Laboratories Technical Journal* Vol. 63, No. 8 (October 1984), pp. 1595-1605. [This article in particular, and also several others in this issue, provides some invaluable insights into the history and philosophy motivating UNIX and hence MPE/iX Shell and Utilities.]

#### **AWK**

These references deal with the **awk** programming language.

Alfred V. Aho, Peter J. Weinberger, and Brian W. Kernighan. *The AWK Programming Language*. Addison-Wesley Publishing Company: 1987. [An extensive introduction to the capabilities of **awk** by the designers of the language.]

- Alfred V. Aho, Peter J. Weinberger, and Brian W. Kernighan. *AWK A Pattern Scanning and Processing Language*. Computer Science Technical Report no. 118. AT&T Bell Laboratories: June 1985. [This is an excellent manual which describes the latest features in **awk** and contains a plethora of useful sample scripts.]
- Jon Bentley, ''Programming Pearls'' in *Communications of the Association for Computing Machinery* Volume 28, 6-7 (June, July 1985), pp. 675-677. [An excellent overview of **awk** as a prototyping language. Contains a library of basic computing algorithms implemented in **awk**.]

#### **SHELL**

The following references give more information on both the Bourne and Korn **sh** programs.

- Stephen C. Kochan and Patrick H. Wood. *UNIX Shell Programming*. Hayden Book Company: 1985. [This book contains a very complete description of the UNIX System V.2 shell, as well as an excellent chapter on the KornShell Extensions.]
- Morris I. Bolsky and David G. Korn, *The KornShell Command and Programming Language*. Prentice Hall, 1989. [This is the authoritative tutorial and reference for the Korn-Shell; Korn himself is one of the authors.]

## **VI**

This set of references is specific to the Vi text editor.

- Bill Joy. ''An Introduction to Display Editing with Vi'' and ''Ex Reference Manual'' in *UNIX Programmers Manual* Volume II, Berkeley Software Distribution. [These are the original Vi documents, by the first author of the program. They are authoritative.]
- H. McGilton and R. Morgan. *Introducing the UNIX System*. McGraw-Hill: 1983. [This is a broadly based introductory UNIX text, with good coverage of Vi and many other topics.]

August Hansen. *Vi: The UNIX Screen Editor*. Prentice-Hall, 1986.

#### **3-28 Miscellaneous Information**

regerror — regular expression error messages

# **DESCRIPTION**

MPE/iX Shell and Utilities generates the following regular expression error messages

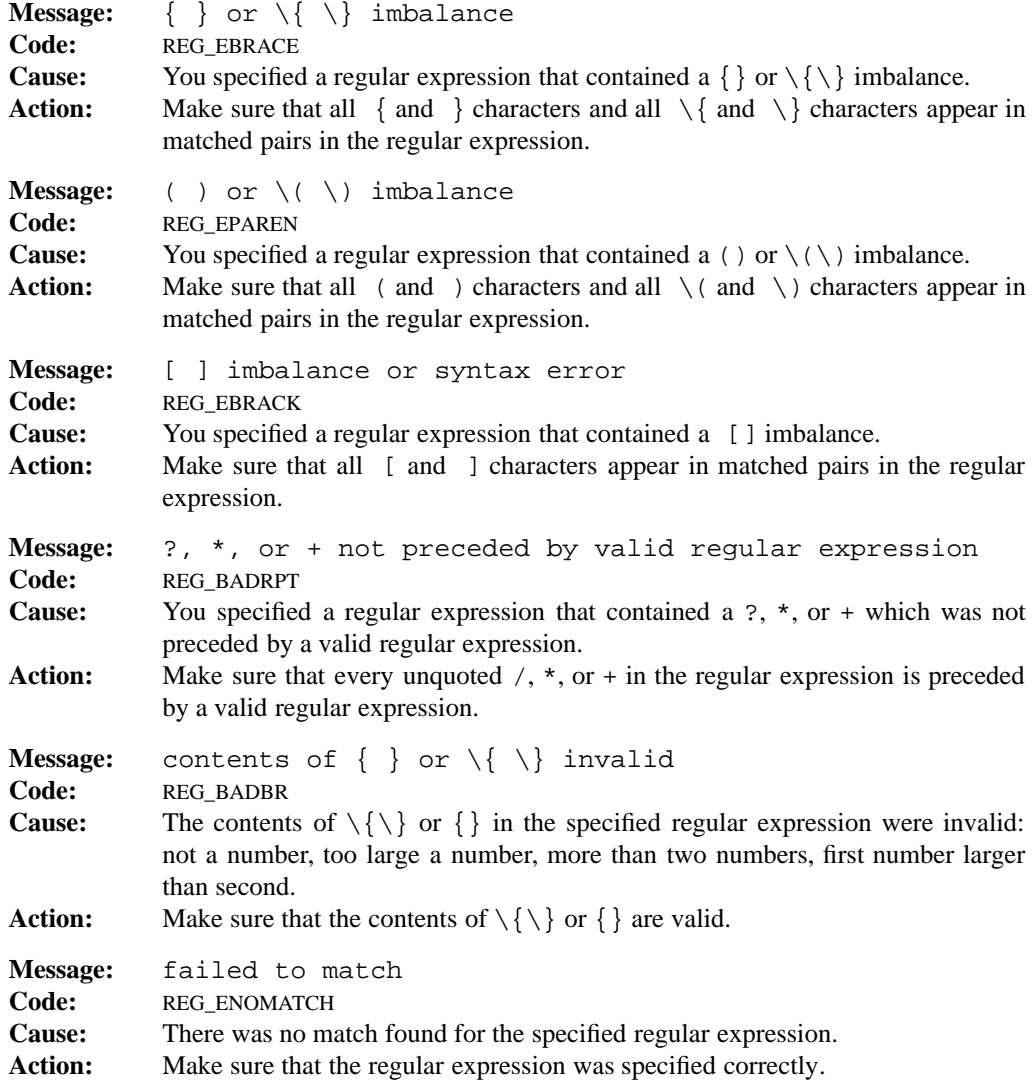

# **regerror(3) MPE/iX Shell and Utilities regerror(3) regerror(3)**

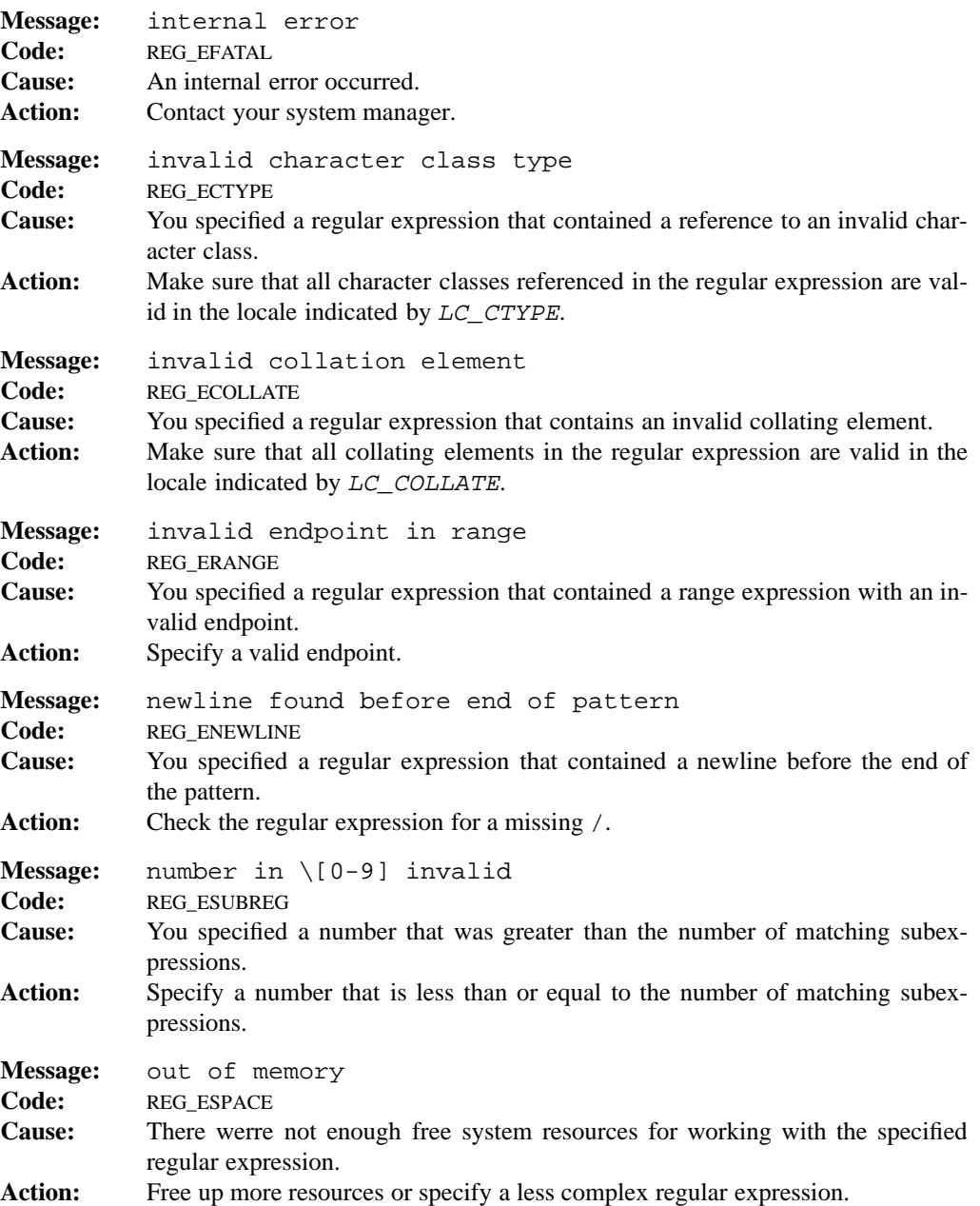

## **3-30 Miscellaneous Information**

# **regerror(3) MPE/iX Shell and Utilities regerror(3) regerror(3)**

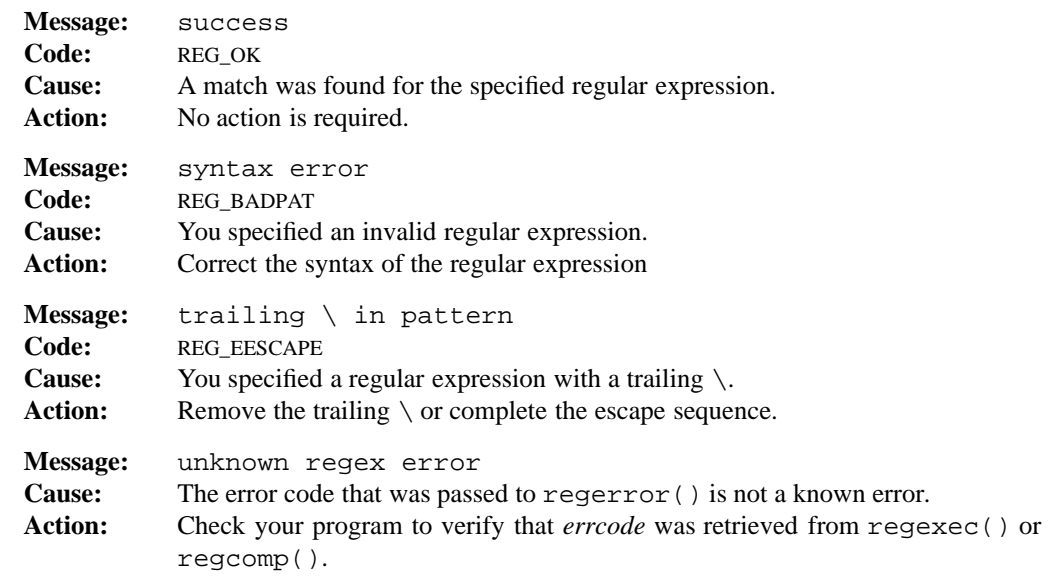

# **SEE ALSO**

**regexec**(3), **regfree**(3), **regexp**(3)

regexp — syntax of regular expression patterns

## **DESCRIPTION**

Many MPE/iX Shell and Utilities commands match strings of text in text files using a type of pattern known as a *regular expression*. Simply stated, a *regular expression* lets you find strings in text files not only by direct match, but also by extended matches, similar to, but much more powerful than the file name patterns described in **glob**(1) and **sh**(1).

The newline character at the end of each input line is never explicitly matched by any regular expression or part thereof.

**expr**, **ex**, **vi**, and **ed** take Basic regular expressions; all other MPE/iX Shell and Utilities commands accept Extended regular expressions. **grep** and **sed** accept Basic regular expressions, but will accept Extended regular expressions if the **–E** option is used.

Regular expressions may be made up of normal characters and/or special characters, sometimes called *metacharacters*. Basic and Extended regular expressions differ only in the metacharacters they can contain.

The Basic regular expression metacharacters are:

^ \$  $\cdot$  \* \( \) [ \{ \} \

The Extended regular expression metacharacters are:

 $|\hat{ }$   $\hat{ }$   $\hat{$ 

These have the following meanings.

- . A dot character matches any single character of the input line.
- The  $\hat{ }$  character does not match any character but represents the beginning of the input line. For example, ˆA is a regular expression matching the letter A at the beginning of a line. The  $\hat{ }$  character is only special at the beginning of a a regular expression, or after a  $\langle$  or  $|$ .
- \$ This does not match any character but represents the end of the input line. For example,  $A\hat{S}$  is a regular expression matching the letter A at the end of a line. The  $\hat{S}$ character is only special at the end of a a regular expression, or before a ) or |.

[*bracket-expression*]

A bracket expression enclosed in square brackets is a regular expression that matches a single character, or collating element. Note that this bracket expression applies not only to regular expressions, but also to pattern matching as performed by the fnmatch() function (used in file name expansion).

#### **3-32 Miscellaneous Information**

- a) If the initial character is a circumflex  $\hat{\ }$ , then this bracket expression is complemented. It shall match any character or collating-element except for the expressions specified in the bracket expression. For pattern matching, as performed by the fnmatch() function, this initial character is instead ! (the exclamation mark).
- b) If the first character after any potential circumflex is either a dash (-), or a closing square bracket (]), then that character shall match exactly that character; that is a literal dash or closing square bracket.
- c) Collating sequences may be specified by enclosing their name inside square bracket period. For example, [.ch.] matches the multi-character collating sequence ch (if the current language supports that collating sequence). Any single character is itself. It is an error to give a collating sequence that isn't part of the current locale.
- d) Equivalence classes may be specified by enclosing a character or collating sequence inside square bracket equals. For example, [=a=] matches any character in the same equivalence class as a. This normally expands to all the variants of a in the current locale: for example, a,  $\setminus$  (a:,  $\setminus$  (a), ... On some locales it might include both the uppercase and lowercase of a given character. In the POSIX locale, this always expands to only the character given.
- e) Within a character class expression (one made with square brackets), the following constructs may be used to represent sets of characters. These constructs are used for internationalization and handle the different collating sequences as required by POSIX.

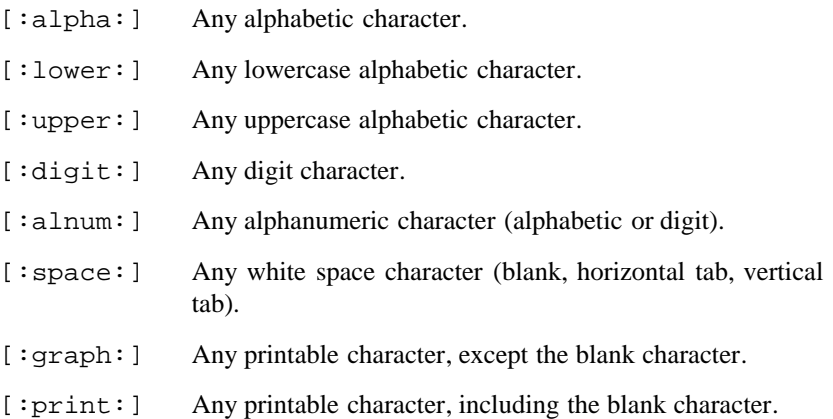

## **regexp(3) MPE/iX Shell and Utilities regexp(3)**

[:punct:] Any printable character that is not white space or alphanumeric.

[: cntrl: ] Any non-printable character.

For example, given the character class expression

[:alpha:]

you need to enclose the expression within another set of square brackets, as in:

/[[:alpha:]]/

- f) Character ranges are specified by a dash (–) between two characters, or collating sequences. This indicates all character or collating sequences which collate between two characters or collating sequences. The range does not refer to the native character set. For example, in the POSIX locale,  $[a-z]$ means all lowercase letters, even if they don't agree with the binary machine ordering. However, since many other locales do not collate in this manner, ranges should not be used in Strictly Conforming POSIX.2 Applications. A collating sequence may explicitly be an endpoint of a range; for example, [[.ch.]-[.ll.]] is valid; however equivalence classes or character classes may not:  $[[-a=-z] \text{ is illegal}]$ .
- \ This character is used to turn off the special meaning of metacharacters. For example,  $\backslash$ . only matches a dot character. Note that  $\backslash \backslash$  matches a literal  $\backslash$  character. Also note the special case of  $\forall d'$  described later.
- $\overline{d}$  For *d* representing any single decimal digit (from 1 to 9), this pattern is equivalent to the string matching the *d*th expression enclosed within the () characters (or  $\setminus$  ( $\setminus$ ) for some commands) found at an *earlier point* in the regular expression. Parenthesized expressions are numbered by counting ( characters from the left.

Constructs of this form can be used in the replacement strings of substitution commands (for example, the **s** command in Ex, or the sub function of **awk**), to stand for constructs matched by parts of the regular expression. For example, in the following Ex command

 $s/\backslash(.*)\backslash(.*)\backslash(.*)\backslash(2:\backslash1/$ 

the  $\setminus$ 1 stands for everything matched by the first  $\setminus$  ( $\cdot$  \* $\setminus$ ) and the  $\setminus$ 2 stands for everything matched by the second. The result of the command is to swap everything before the : with everything after.

#### **3-34 Miscellaneous Information**

#### *regexp*∗

A regular expression *regexp* followed by \* matches a string of **zero** or more strings that would match *regexp*. For example, A\* matches A, AA, AAA and so on. It also matches the null string (zero occurrences of A).

#### *regexp*+

A regular expression *regexp* followed by + matches a string of **one** or more strings that would match *regexp*.

#### *regexp*?

A regular expression *regexp* followed by ? matches a string of one or zero occurrences of strings that would match *regexp*.

# *char*{*n*}

*char* $\langle n \rangle$ 

In this expression (and the ones to follow), *char* is a regular expression that stands for a single character (for example, a literal character or a period (.)). Such a regular expression followed by a number in brace brackets stands for that number of repetitions of a character. For example,  $X \setminus \{3\}$  stands for XXX. In Basic regular expressions, in order to reduce the number of special characters, { and } must be escaped by the  $\setminus$  character to make them special, as shown in the second form (and the ones to follow).

#### *char*{*min,*}

*char* $\langle$ *{min,* $\langle$ }

When a number, *min*, followed by a comma appears in braces following a singlecharacter regular expression, it stands for at least *min* repetitions of a character. For example,  $X \setminus \{3, \setminus\}$  stands for at least three repetitions of X.

#### *char*{*min,max*}

#### *char*\{*min,max*\}

When a single-character regular expression is followed by a pair of numbers in braces, it stands for at least *min* repetitions and no more than *max* repetitions of a character. For example,  $X \setminus \{3, 7\}$  stands for three to seven repetitions of X.

#### *regexp1*|*regexp2*

This expression matches either regular expression *regexp1* or *regexp2*.

#### (*regexp*)

\(*regexp*\)

This lets you group parts of regular expressions. Except where overridden by parentheses, concatenation has the highest precedence. In Basic regular expressions, in order to reduce the number of special characters,  $\left($  and  $\right)$  must be escaped by the  $\setminus$ character to make them special, as shown in the second form.

Several regular expressions can be concatenated to form a larger regular expression.

## **Ex and Vi**

The metacharacters available in the Ex and Vi editors are:

 $\hat{S}$  . \* \( \) [ \ \< \>

The regular expressions accepted by Ex and Vi are similar to Basic regular expressions, except that the  $\setminus \{$  and  $\setminus \}$  characters are not special, and the [: :] character class expression are not available. The following two extra metacharacters are available:

- \< This matches the beginning of an identifier, defined as the boundary between non-alphanumerics and alphanumerics (including underscore). This matches no characters, only the context.
- $\&>$  This construct is analogous to the  $\&>$  notation except that it matches the end of an identifier.

| Notation awk                                                                                                    | ed | egrep | expr | sed | vi |
|----------------------------------------------------------------------------------------------------|----|-------|------|-----|----|
|                                                                                                    |    |       |      |     |    |
|                                                                                                    |    |       |      |     |    |
| \$                                                                                                    |    |       |      |     |    |
| $[]$                                                                                                    |    |       |      |     |    |
| $[::] % \begin{center} % \includegraphics[width=\linewidth]{imagesSupplemental_3.png} % \end{center} % \caption { % Our method is used for the method. % Note that the \emph{Defleft: multi-eta is generated by a single and two different values of the input and two different values of the input and two$ |    |       |      |     |    |
| $re^{\ast}$                                                                                                    |    |       |      |     |    |
| $re+$                                                                                                    |    |       |      |     |    |
| re?                                                                                                    |    |       |      |     |    |
| re re                                                                                                    |    |       |      |     |    |
| $\setminus d$                                                                                                    |    |       |      |     |    |
| ()                                                                                                    |    |       |      |     |    |
| $\langle (\ldots \rangle)$                                                                                                    |    |       |      |     |    |
| $\prec$                                                                                                    |    |       |      |     |    |
| \>                                                                                                    |    |       |      |     |    |
| $\{ \}$                                                                                                    |    |       |      |     |    |

Table 3-3: Regular Expression Features

# **Summary**

The commands that use Basic and Extended regular expressions are as follows.

#### Basic

**csplit**, **ed**, **grep**, **expr**, **sed**, and **vi**.

# Extended

**awk**, **egrep**, and **sed** with the **-E** option.

#### **3-36 Miscellaneous Information**

Table 3-4 summarizes which features apply to which MPE/iX Shell and Utilities commands.

## **EXAMPLES**

The following patterns are given as illustrations, along with plain language descriptions of what they match:

- abc matches any line of text containing the three letters abc in that order.
- a.c matches any string beginning with the letter a, followed by *any* character, followed by the letter c.
- ˆ.\$ matches any line containing exactly one character (the newline is not counted).
- a(b∗|c∗)d

matches any string beginning with a letter a, followed by either zero or more of the letter b, or zero or more of the letter c, followed by the letter d.

.∗ [a–z]+ .∗

matches any line containing a *word*, consisting of lowercase alphabetic characters, delimited by at least one space on each side.

```
(morty).∗\1
```

```
morty.∗morty
```
These expressions both match lines containing at least two occurrences of the string morty.

```
[[:space:][:alnum:]]
```
Matches any character that is either a white space character or alphanumeric.

# **PORTABILITY**

The Basic regular expressions are available on most UNIX systems. Extended regular expressions may not be. POSIX-compliant systems support the Extended set.

# **SEE ALSO**

```
awk(1), ed(1), grep(1), expr(1), sed(1), vi(1), fnmatch(3), regcomp(3)
```
shedit — interactive command and history editing in the shell

## **SYNOPSIS**

**set –o** *editmode*

**EDITOR=***editprog*

**VISUAL=***editprog*

#### **DESCRIPTION**

POSIX uses a number of keys for such things as *erase* and *kill* processing. By default, the shell leaves command line editing to POSIX, using these familiar editing keys. However, these functions are not particularly powerful or friendly. As an alternative, the shell has built-in facilities for interactive command editing and file name generation that not only aid in composing new commands but also provide for convenient modification and re-execution of previous commands. This capability is distinct from that provided by the  $fc(1)$  command, which passes previous command lines to a separate program for editing. The built-in facilities mimic the **emacs**, **gmacs**, or **Vi** screen editors, and are enabled the following commands (see **set**(1) and **vi**(1) for details.)

set -o emacs set -o gmacs set -o vi

These facilities are also enabled (with the corresponding option set) by assigning a value ending in emacs, gmacs, or vi to the variable EDITOR or VISUAL (see **sh**(1)).

Unlike full-screen editors, shell editing uses a one-line window, extending from the end of the prompt to the second-last column. Multi-line history entries are displayed with newlines represented as ˆJ. The number of columns on the output device is obtained from the COLUMNS variable if defined; otherwise, it is assumed to be 80. A command line that extends into the rightmost column can be scrolled horizontally. If you try to move the cursor beyond the edge of the window, the line is scrolled to approximately centre the cursor in the window. The second last column displays a character marking a scrollable line: < indicates extra data off the left; > indicates extra data off the right; and \* indicates extra data off both sides.

#### **EMACS/GMACS EDITING MODE**

When this editing mode has been enabled, by any of the means noted earlier, ordinary printable characters from the keyboard are entered in the command line (and echoed). Various control characters introduce command sequences for such things as moving the cursor, scrolling through the command history, and modifying the current command. The only difference between **emacs** and **gmacs** mode is in the handling of **CTRL-T** (see the description of CTRL- in the *Text Change* subsection).

#### **3-38 Miscellaneous Information**

The command sequences recognized are listed in functional groups. The notation **s-2META**represents **s-2ESC** followed by the letter The terminology is historical. Many commands accept an optional preceding count which is entered in decimal as **s-2META-***igits,* or as CTRLwhich multiplies the current count (initially 1) by 4. The command is executed that number of times.

#### **Cursor Movement**

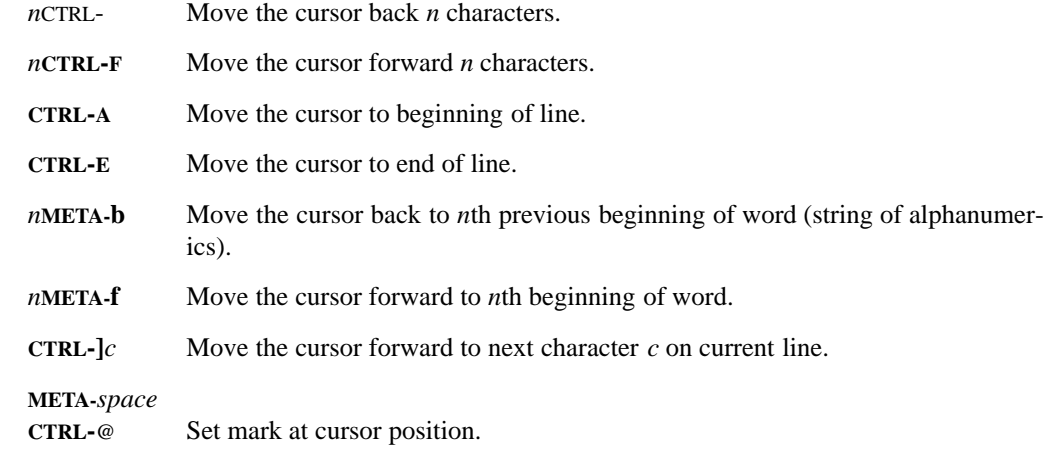

**CTRL-X CTRL-X**

Exchange cursor position and mark.

#### **Line Search**

These commands display a different history line.

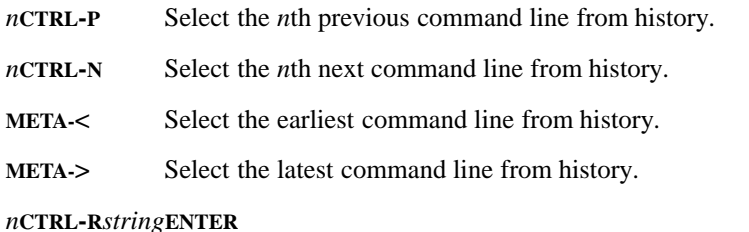

Select the *n*th previous command line matching *string*. If *n* is zero, then select the next matching command after the current line.

## **Text Change**

*n erase* (erase character) *n***BACKSPACE** *n***CTRL-H** Delete *n* characters to the left of the cursor.

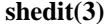

# **shedit(3) MPE/iX Shell and Utilities shedit(3)**

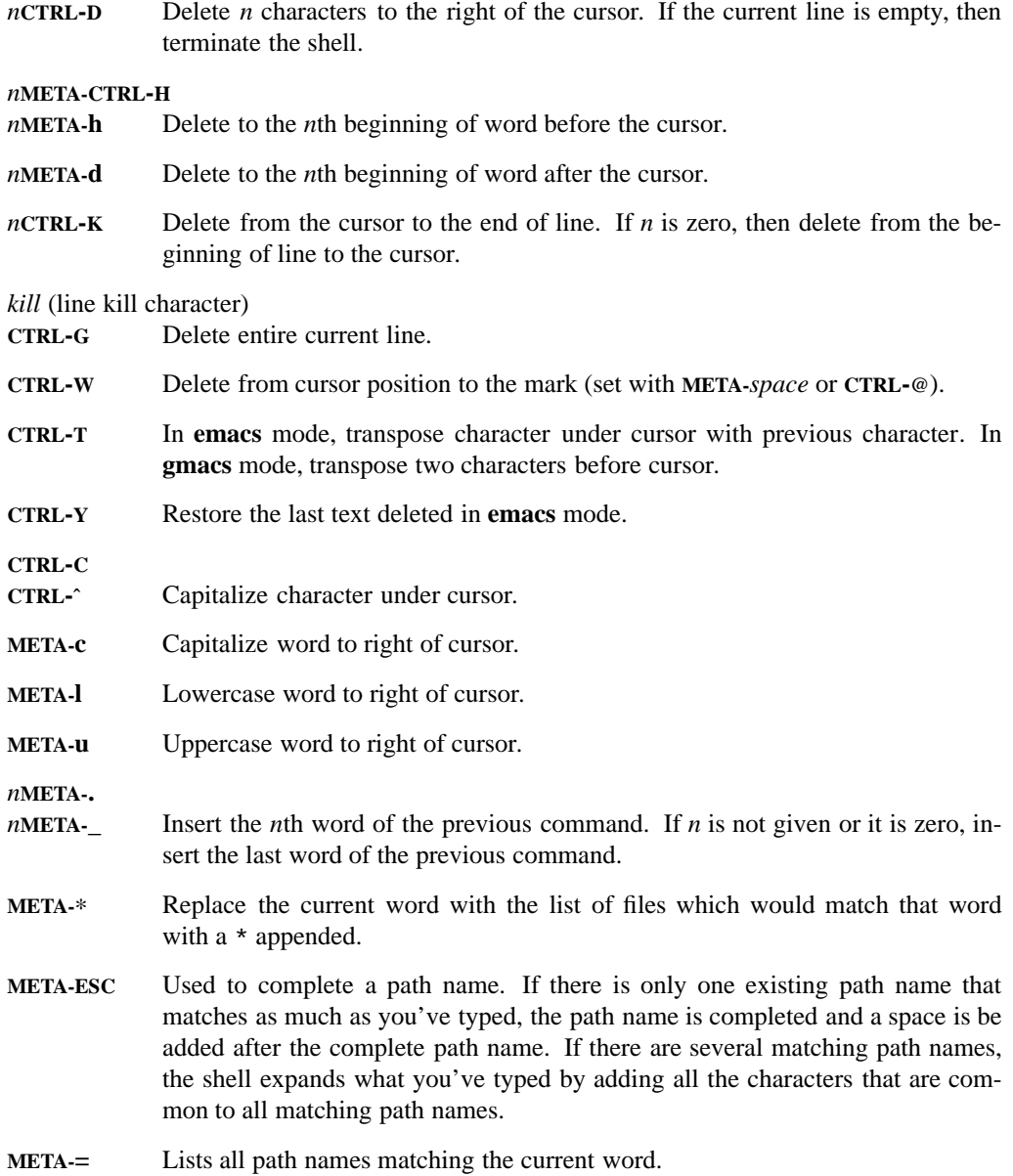

## **3-40 Miscellaneous Information**

## **Miscellaneous**

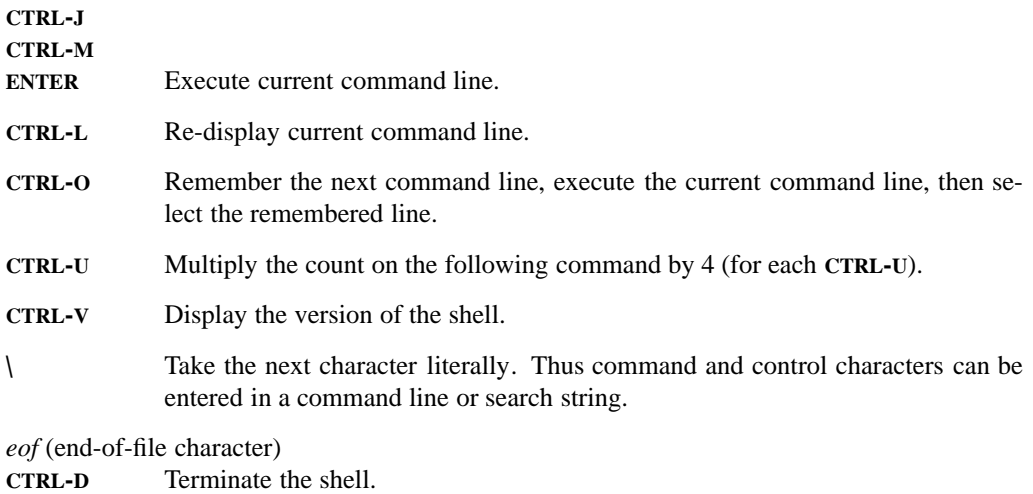

**META-***n* Enter a count for the following command.

#### **Vi EDITING MODE**

When the Vi editing facilities have been enabled by any of the means discussed in the first paragraph, the shell is initially in *input mode* after each new prompt. Keyboard input is normally inserted at the current position in the current command line; the exceptions are the following *action keys*.

**Note:** In *input mode* the cursor arrow keys are ignored.

*erase* (erase character) **BACKSPACE CTRL-H** Delete the character to the left of the cursor.

*eof* (end-of-file character) **CTRL-D** Terminate the shell.

**CTRL-W** Delete the word (white-space delimited string) to the left of the cursor.

*kill* (line kill character) **CTRL-X** Delete the current line.

**CTRL-J**

**CTRL-M**

**ENTER** Execute the current line.

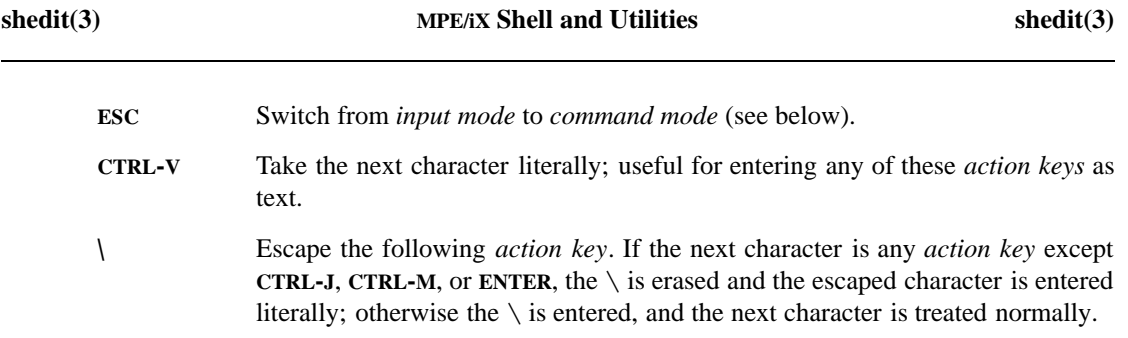

If the ESC key is pressed, the shell enters *command mode*, and keyboard input is interpreted as commands to reposition the cursor, scroll through the command history, delete or change text, or re-enter *input mode*. In *command mode* input is not echoed; it is acted upon. Many commands take an optional count, *n*, which is entered as a preceding decimal number (not echoed); the command is executed that number of times. Except where otherwise noted, *n* defaults to 1. Commands are discussed in functional groups.

#### **Cursor Movement**

These commands reposition the cursor in the command line.

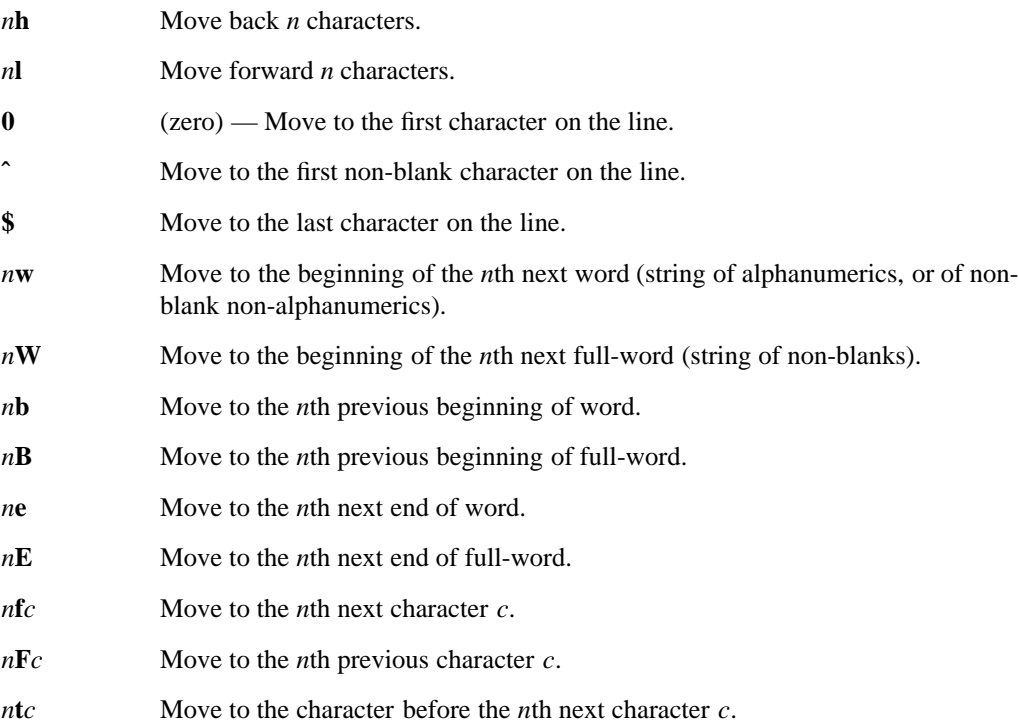

#### **3-42 Miscellaneous Information**

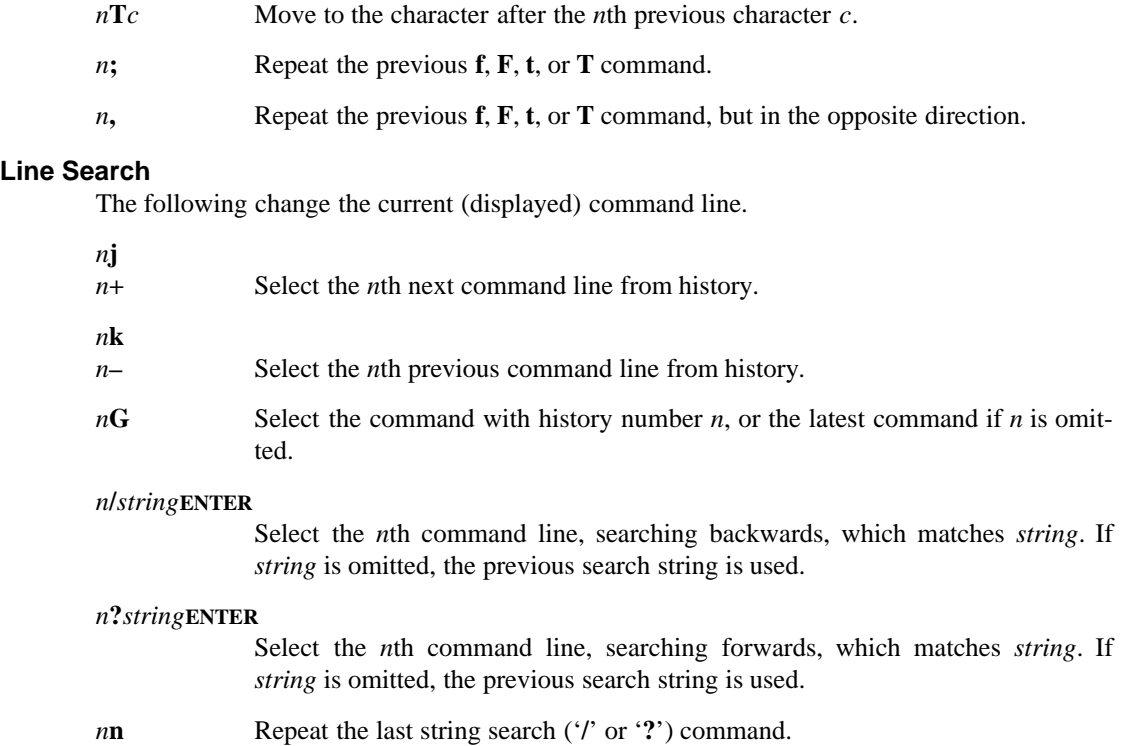

**shedit(3) MPE/iX Shell and Utilities shedit(3)**

*n***N** Repeat the last string search, but in the opposite direction.

## **Text Change**

The following commands alter the text in the current command line. Some of these commands operate on a text block, defined by an immediately following cursor movement command. This is designated by *m* (for *movement*) in the text change command. The text block extends from the current cursor position to the new position determined by the movement command.

- **i** Enter *input mode*, inserting text before the character under the cursor.
- **I** Insert before first non-blank on line (**ˆi**).
- **a** Move the cursor forward one character and enter *input mode*, appending text after the character originally under the cursor.
- **A** Append to end of line (**\$a**).
- *n***d***m* Delete text block. If *n* is given, it is applied to the *movement*.

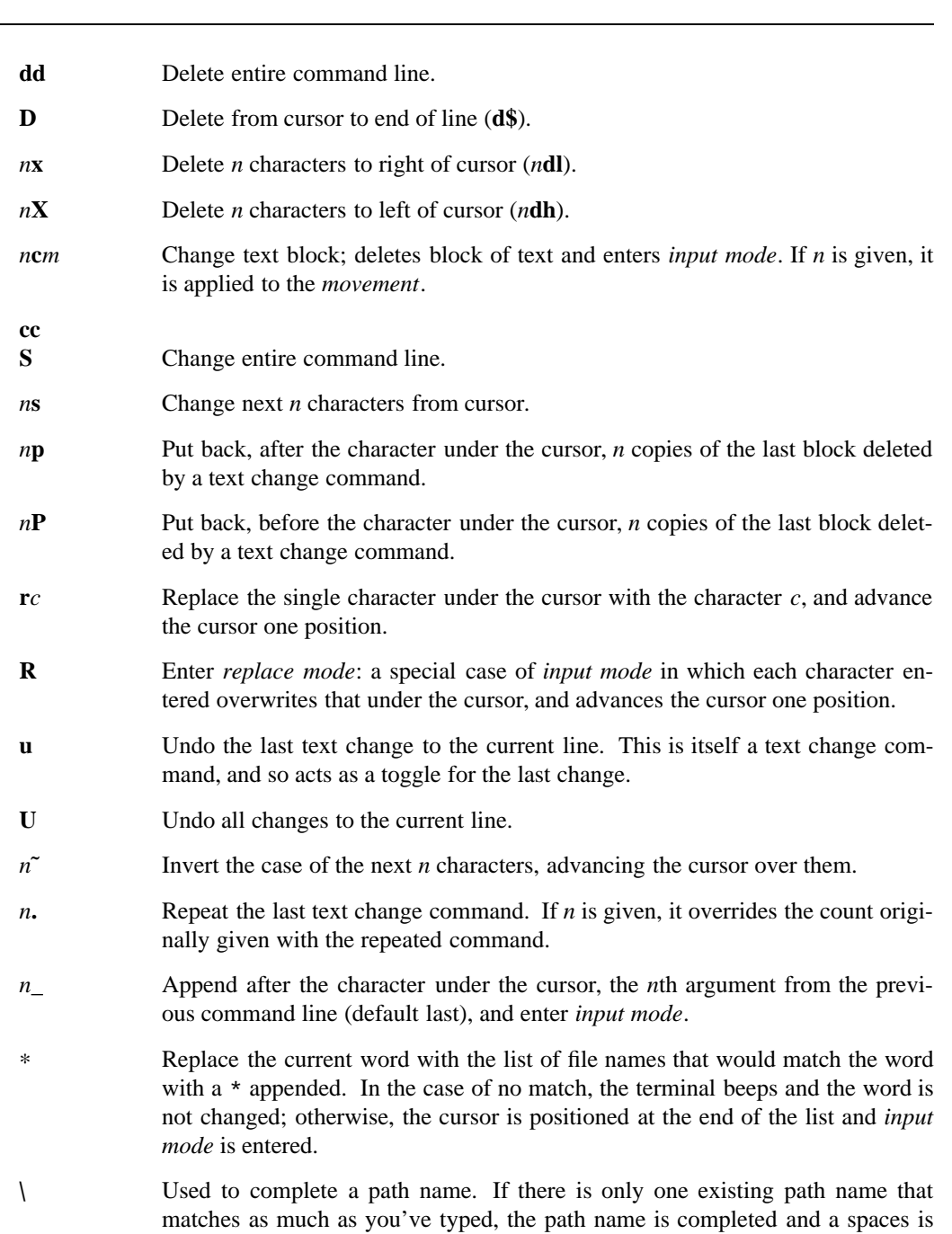

# **3-44 Miscellaneous Information**

# **shedit(3) MPE/iX Shell and Utilities** shedit(3)
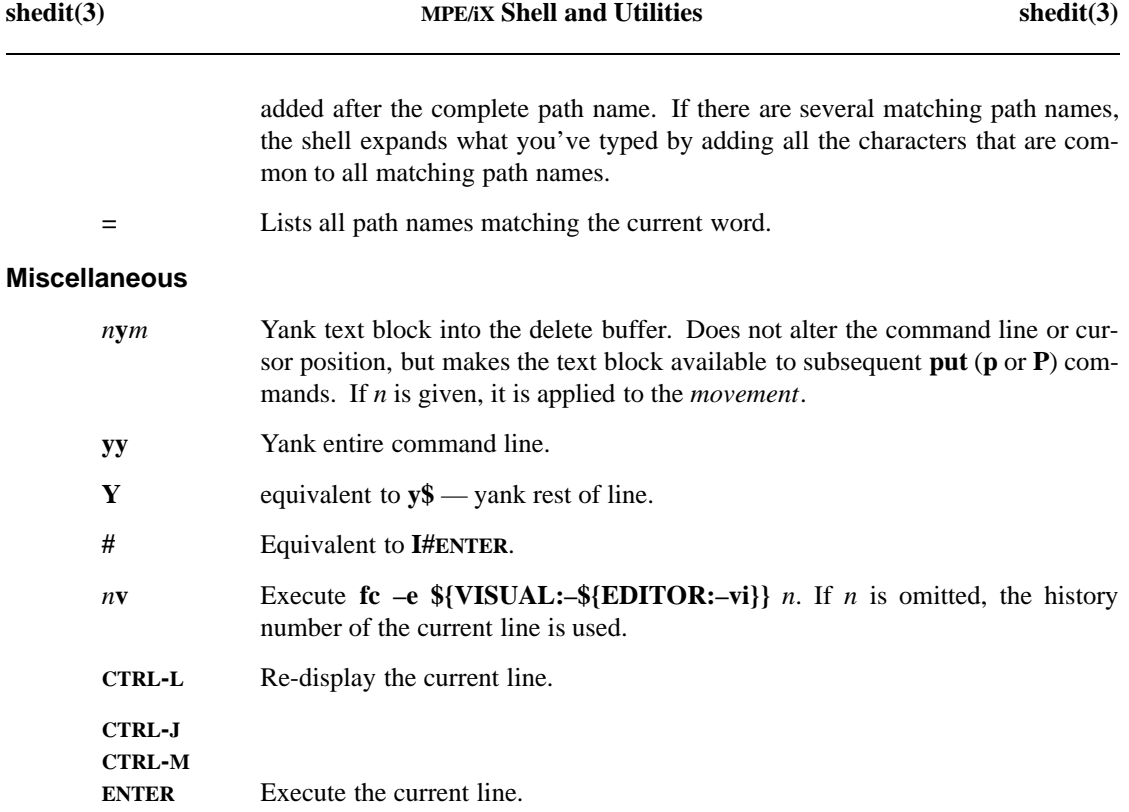

#### **LIMITATIONS**

Editor macros (one-letter aliases) are not implemented.

Selecting a previous history line for editing while at a secondary prompt (that is, while entering a subsequent line of a new multi-line command) yields bizarre results.

# **SEE ALSO**

**fc**(1), **set**(1), **sh**(1), **vi**(1)

#### **NAME**

syserror — system error messages

### **DESCRIPTION**

Many error messages produced by commands in MPE/iX Shell and Utilities contain within them, an error message generated by the operating system, which gives more details on what actually caused the error.

Several of the MPE/iX system error messages have multiple causes and as a result, each of these causes requires a different action to correct the error. If an error has multiple causes listed, look down the list until you find the one that seems appropriate and try the corresponding action.

MPE/iX Shell and Utilities can generate the following system error messages:

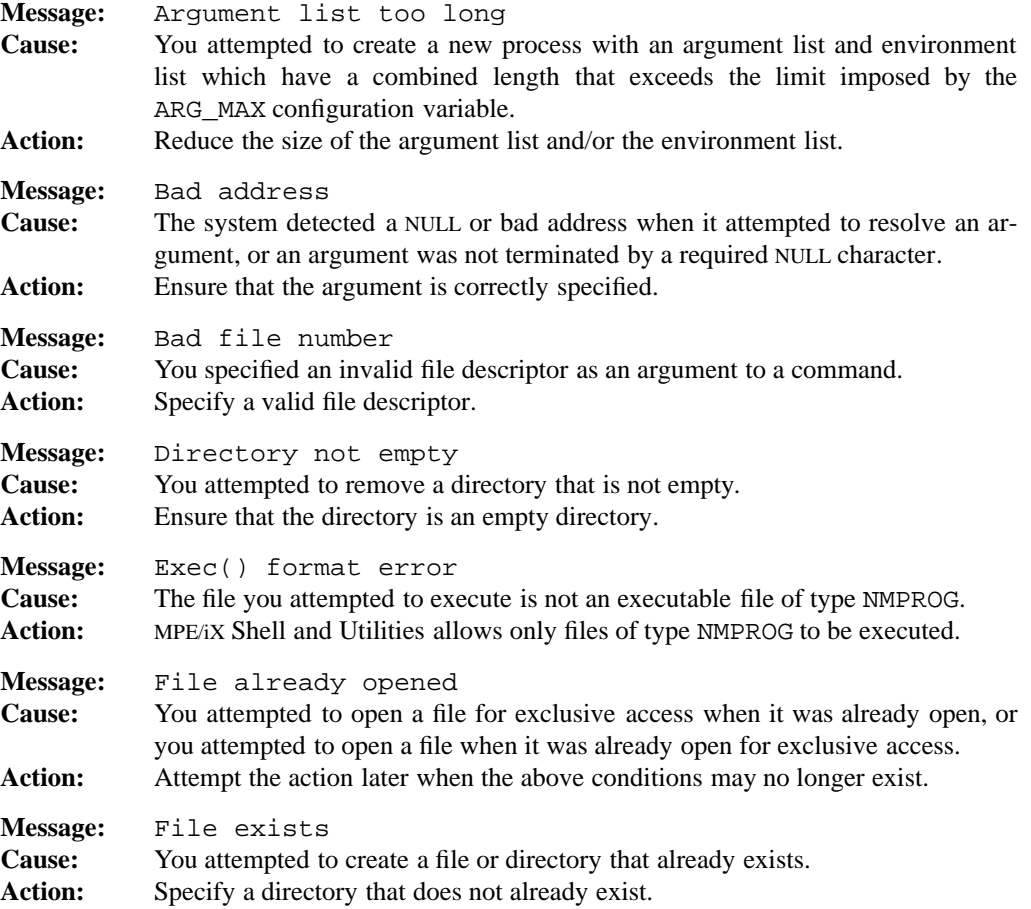

#### **3-46 Miscellaneous Information**

# **syserror(3) MPE/iX Shell and Utilities** syserror(3)

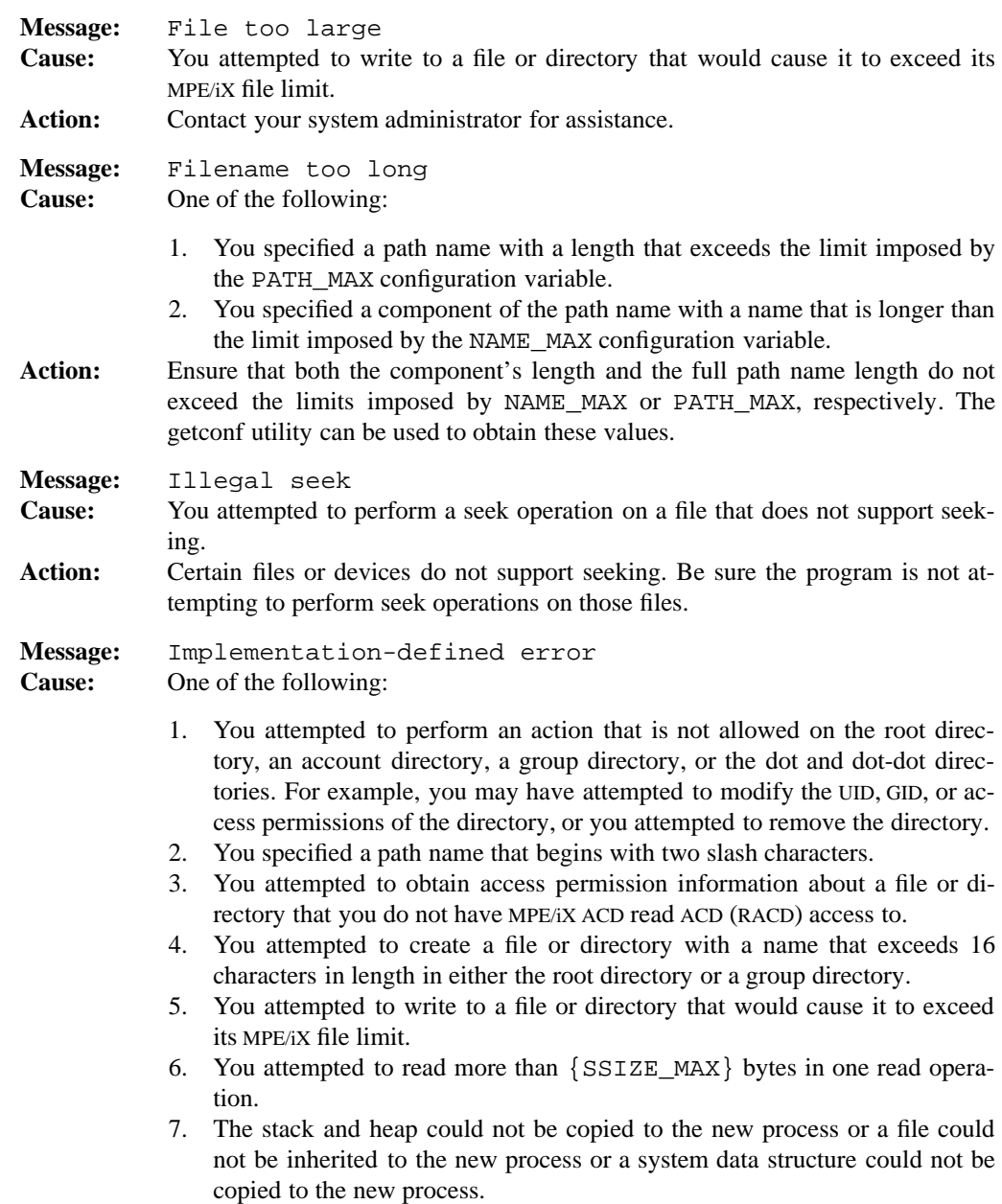

# **syserror(3) MPE/iX Shell and Utilities** syserror(3)

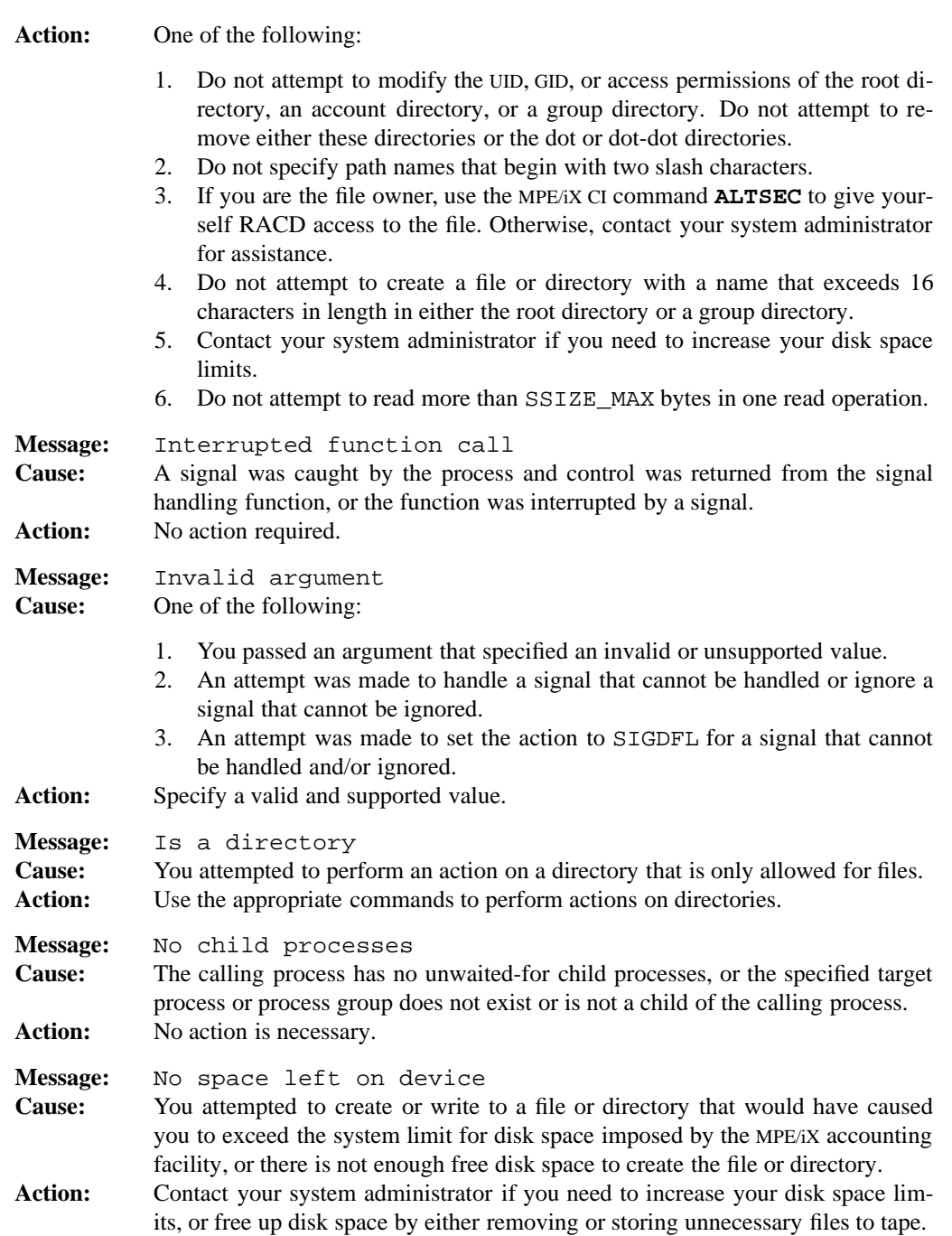

# **syserror(3) MPE/iX Shell and Utilities** syserror(3)

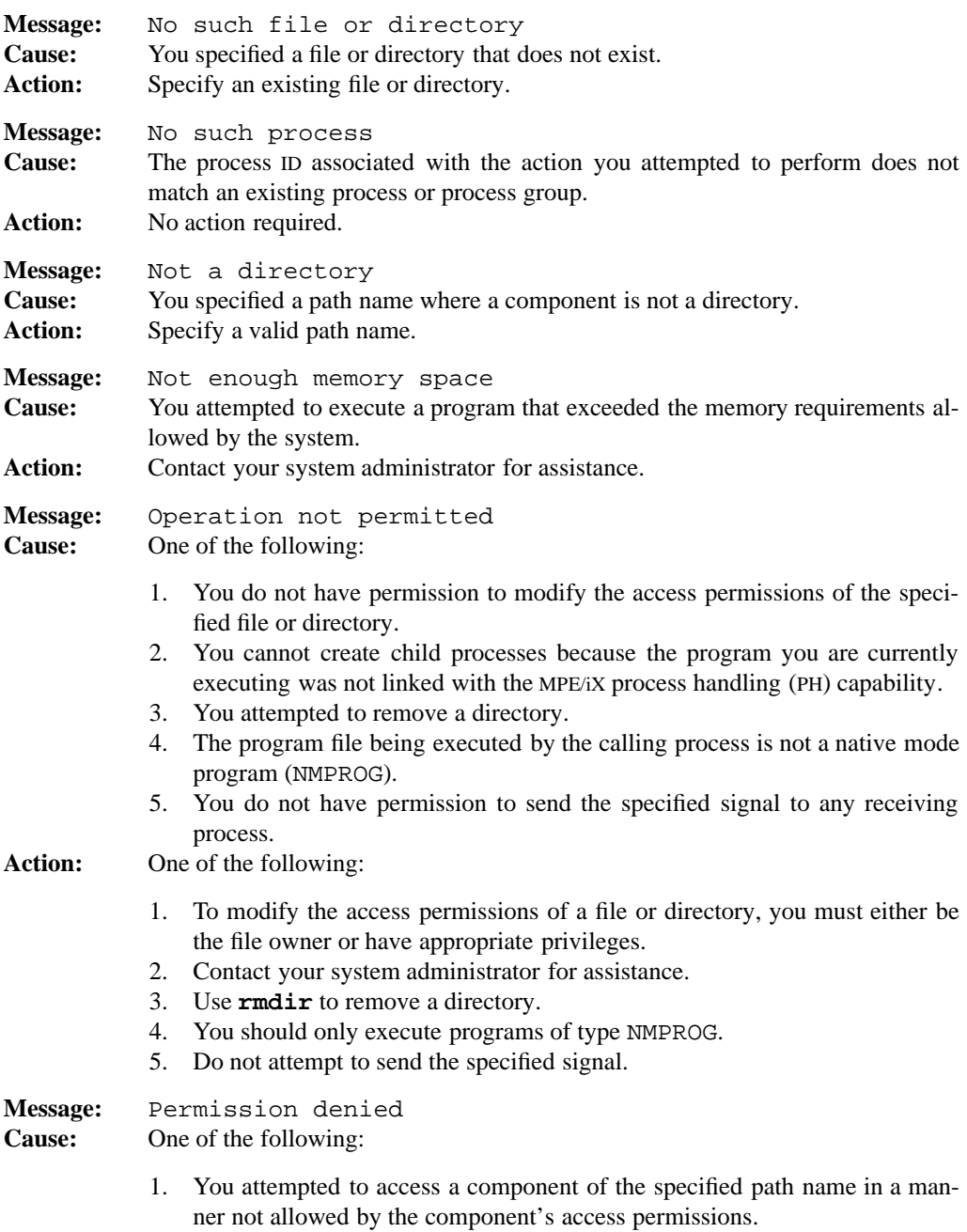

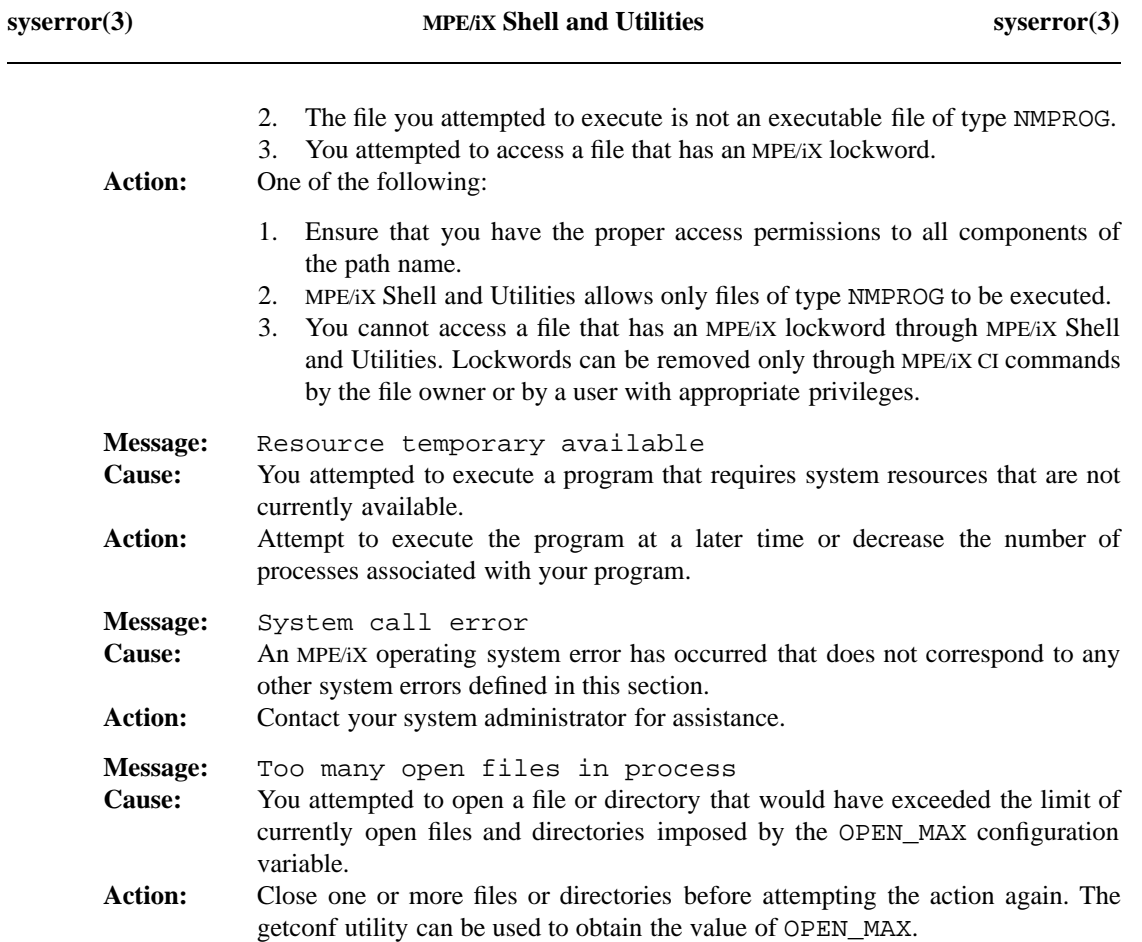

#### **NAME**

timezone — setting local time zone

#### **SYNOPSIS**

TZ=*standardHH[:MM[:SS]][daylight[offset][,startdate[starttime], enddate[endtime]]]*

#### **DESCRIPTION**

The time kept by the local machine should be a universal standard representation such as Greenwich Mean Time (GMT) or Universal Time Coordinated (UTC) — hereafter referred to as the universal reference time. For personal computers that are not sharing data across time zones, the local time is an adequate standard. To support a universal standard, all MPE/iX utilities assume that times stored in the file system and returned by the operating system are stored in the universal reference time, then translated to local times. The mapping from the universal reference time to local time is specified by the TZ (time zone) environment variable.

The value of the  $TZ$  variable has the following five fields — two required and three optional:

#### *standard*

An alphabetic abbreviation for the local standard time zone (for example, GMT, EST, MSEZ).

#### *HH[:MM[:SS]]*

The time offset westwards from the universal reference time. A leading dash (–) means that the local time zone is east of the universal reference time. An optional colon (:) separates hours from optional minutes and seconds.

#### *[daylight]*

The abbreviation for your local daylight savings time zone. If the first and third fields are identical or third field is missing, Daylight Saving Time conversion is disabled.

*[offset]* The number of hours, minutes, and seconds your local Daylight Savings Time is offset from UTC when Daylight Savings Time is in effect. If the Daylight Savings Time abbreviation is specified, and the offset omitted, the offset of one hour is assumed.

#### *[,startdate[/starttime],enddate[/endtime]]*

A rule which identifies the start and end of Daylight Savings Time — specifying when Daylight Savings Time should be in effect. Both the *startdate* and *enddate* must be present, and must either take the form J*n*, *n*, or M*m.n.d.*.

- *Jn* is the Julian day  $n(1 \le n \le 365)$  and does not account for leap days.
- *n* is the zero-based Julian day ( $0 \le n \le 365$ ). Leap days are counted; therefore, you may refer to February 29th.

• For  $Mm.n.d$  the *d*th day ( $0 \le d \le 6$ ) of week *n* of month *m* of the year ( $1 \le n$  $\epsilon$  = 5, 1  $\epsilon$  =  $m \epsilon$  = 12 where week 5 is the last *d* day in month *m*, which may occur in either the fourth or fifth week). In addition, week 1 is the first week in which the *d*th day occurs, and day zero is Sunday.

Neither *starttime* nor *endtime* are required, and when omitted, their values default to 02:00:00. If this Daylight Savings Time rule is omitted altogether, the values in the rule default to the standard American Daylight Savings Time rules — starting at 02:00:00 the first Sunday in April and ending at 02:00:00 the last Sunday in October.

When the TZ variable is not set, time conversions behave as if it were set to:

TZ=GMT0

#### **EXAMPLES**

Here are some possible settings for the North American Eastern time zone:

TZ=EST5EDT TZ=EST0EDT TZ=EST0

In the first case, the reference time is GMT and thus stored time values are correct world wide. A simple change of the TZ variable prints local time correctly, anywhere. In the second case, the reference time is Eastern Standard Time and the only conversion performed is for Daylight Saving Time.

Other examples include:

TZ=NST3:30NDT2:00 TZ=MSEZ–1

The first applies to Newfoundland, while the second works in most of Western Europe.

Here are some time zone scenarios that involve Daylight Savings Time specification:

TZ=PST0PDT-1 TZ=ACST-09:30ACDT-10:30,M10.5.0/2:00,M3.5.0/2:00

The first scenario shows the TZ of a person in Seattle who stores local time on a PC, but does *not* adjust the clock to agree with Daylight Savings Time. The stated time zone precedes the machine clock time by one hour when Daylight Savings Time is in effect.

The second scenario shows the TZ set by a person in Australia who sets a PC clock to UTC and never adjusts it. The machine clock precedes UTC by 9.5 hours when Daylight Savings Time is not in effect, and by 10.5 hours when in effect. Daylight Savings Time will be in effect from 2:00 am on the last Sunday in October until 2:00 am on the last Sunday in March.

#### **3-52 Miscellaneous Information**

# **PORTABILITY**

This interpretation of the TZ variable is a superset of that supported by UNIX System V.

**SEE ALSO**

**date**(1)

**Miscellaneous Information 3-53**

#### **NAME**

tsmail — mail delivery program

#### **SYNOPSIS**

**tsmail**

#### **DESCRIPTION**

**tsmail** is a mail delivery program that delivers mail to all specified users on the local machine. It leaves each target mailbox in a state that allows the owner of that mailbox to read the mail inside. If **tsmail** cannot deliver a mail message, it sends a mail message to the sender, stating that it could not deliver the message.

To work properly, **tsmail** should be installed in the directory /usr/lib with an owner of root and permissions set to 4555 (that is, it is a setuid root program). The following line should also be added to file /etc/mailx.rc (if this file does not exist, it should be created with permissions of at least 444):

set sendmail=/usr/lib/tsmail

This informs **mailx** to use **tsmail** as its mail delivery agent.

#### **MESSAGES**

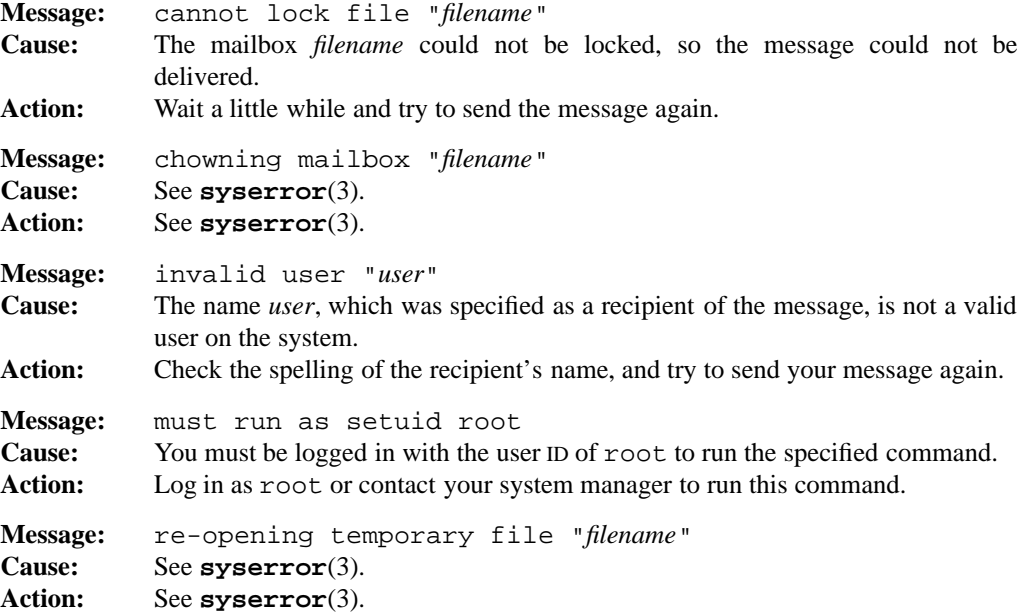

#### **3-54 Miscellaneous Information**

# **tsmail(3) MPE/iX Shell and Utilities tsmail(3) tsmail(3)**

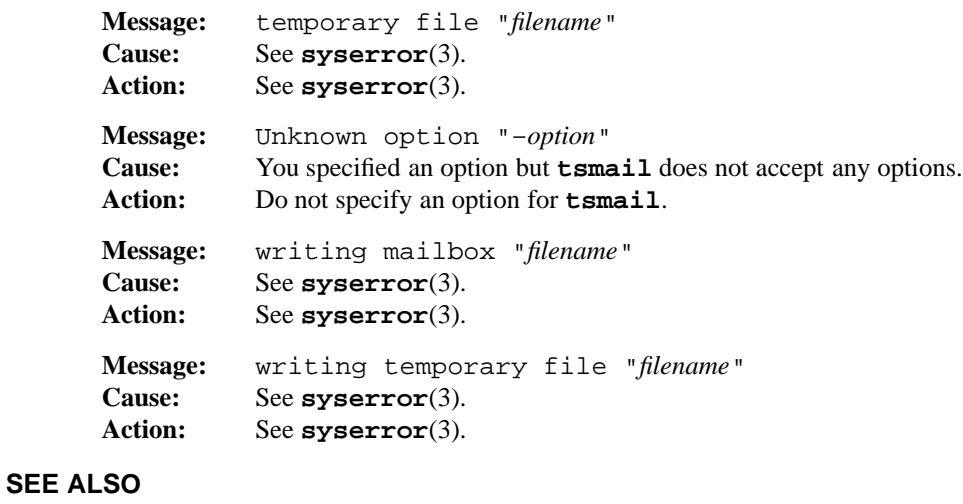

**mailx**(1)

**3-56 Miscellaneous Information**

# **A**

# **MPE/iX Implementation Considerations**

This appendix describes important MPE/iX implementation details you should understand when using MPE/iX Shell and Utilities. It divides implementation details into these subjects:

- Invoking the MPE/iX Shell from the CI Prompt
- Path Name Syntax Rules
- Access Control
- Files
- Directories
- Signals
- Process Management
- TTY and Device Limitations

#### **MPE/iX Implementation Considerations A-1**

# **Invoking the MPE/iX Shell from the CI Prompt**

MPE/iX does not currently implement MPE/iX Shell as a system login shell. As a result, you must specify the **–L** option when invoking the MPE/iX Shell from the system prompt. This ensures that the shell reads and executes the required configuration information files.

At startup time, the MPE/iX Shell searches for a .profile file in the directory specified by the HOME environment variable. When you invoke the MPE/iX Shell with the **–L** option, the HOME variable is set to your current working directory. If your current directory is not your home group, your current shell session does not load your .profile file and may instead load somebody else's .profile file.

In addition, when you invoke the MPE/iX Shell, it tries to open the file . sh\_history which contains the command history. Any other shell executing from the same directory shares your history file.

For these reasons, it is important to make sure that you start the MPE/iX Shell from your home group so that you do not interfere with other users.

Typically, your system administrator assigns you a home group when your user identity is first established on the system. To determine your home group, enter the following at the MPE/iX CI prompt:

LISTUSER

Contact your system administrator if you do not already have a home group.

#### **A-2 MPE/iX Implementation Considerations**

# **Path Name Syntax Rules**

When you specify a path name to an actual system object, the operating system resolves it using either the hierarchical (HFS) name syntax or the MPE name syntax. The syntax used depends upon the upon the interface you are using or name the object. A name syntax is a set of rules that define the structure of valid names for that syntax.

The hierarchical (HFS) name syntax used by MPE/iX Shell and Utilities conforms to object name syntax rules defined by the POSIX.1 standard.

The following rules apply when naming files and directories using MPE/iX HFS name syntax:

- File and directory names can contain alphanumeric characters  $(A-Z, a-z, 0-9)$  as well as the dot (.), underscore (\_), and dash (-) characters.
- File and directory names can be up to 255 characters in length; however, certain restrictions apply to file and directory names which reside directly beneath account directories or group directories. For more information about name restrictions, refer to the sections entitled *Files* and *Directories* in this Appendix.

MPE/iX Shell and Utilities uses the MPE/iX HFS syntax exclusively, when resolving a path name to a system object. You can successfully name any file or directory on the system using HFS syntax.

**Note:** By default, MPE/iX CI commands adhere to the MPE name syntax; however, MPE/iX CI commands can use HFS syntax if you begin a path name specification with either a dot  $(.)$  or a slash  $//$ . This is important to remember when you use the shell commands **callci**, **tobyte**, and **frombyte**. For more information about MPE syntax and HFS syntax, refer to *New Features of MPE/iX: Using the Hierarchical File System* (32650-90351)*.*

# **Access Control**

This section provides an overview of implementation considerations you should understand when using access control features as implemented by MPE/iX Shell and Utilities.

MPE/iX Shell and Utilities fully supports the access permission features defined by the POSIX.1 standard. MPE/iX supports additional access security features, but in most cases they remain transparent through MPE/iX Shell and Utilities.

You may, however, need to understand these underlying access security features if you access files or directories that were not created through MPE/iX Shell and Utilities, or if the security of those files or directories was modified by MPE/iX CI commands or system intrinsics.

# **MPE/iX Access Control Definitions**

MPE/iX Shell and Utilities fully supports the POSIX.1 access permissions through the use of the MPE/iX access control definition (ACD) facility. Except in cases described below, ACD access control remains transparent when used through MPE/iX Shell and Utilities. MPE/iX Shell and Utilities automatically translates between the POSIX.1 view of access permission and the MPE/iX view of access permission.

For more information about MPE/iX ACDs, refer to *New Features of MPE/iX: Using the Hierarchical File System* (32650-90351).

# **Mapping Between POSIX.1 and ACD Access Permissions**

Table A-1 shows how POSIX.1 file permissions correspond to MPE/iX ACD access permissions.

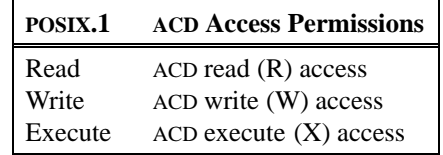

Table A-1: Mapping Between POSIX.1 and ACD File Access Permissions

Table A-2 shows how POSIX.1 directory permissions correspond to MPE/iX ACD access permissions.

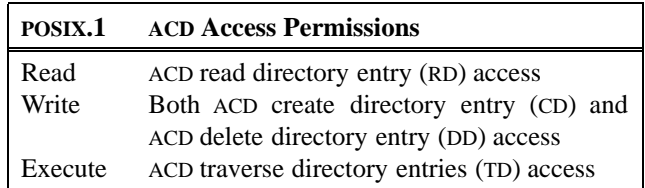

Table A-2: Mapping Between POSIX.1 and ACD Directory Access Permissions

#### **A-4 MPE/iX Implementation Considerations**

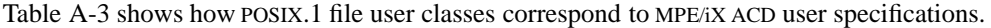

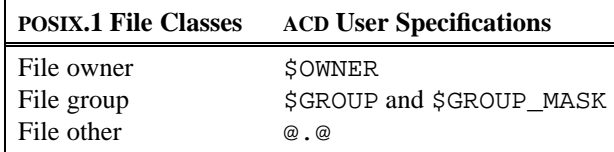

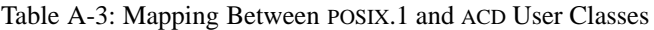

If you are accessing files that were not created through MPE/iX Shell and Utilities or whose security was modified by MPE/iX commands or system intrinsics, the ACDs may be missing any or all of the four POSIX.1 ACD user specification entries (\$OWNER, \$GROUP, \$GROUP\_MASK, and @.@). ACDs missing any of these four ACD user specification entries are still POSIX.1-compliant since they can be regarded as containing default values for the missing ACD entries.

MPE/iX ACD evaluation is consistent with default access values of all for missing \$OWNER and \$GROUP\_MASK entries and no for missing \$GROUP and @.@ entries. If an ACD contains an @.@ entry and lacks a  $$GROUP$  entry, members of the file group class are mapped to the  $@.@$  entry.

For example, the ACD entries  $R$ , W, X:  $\Diamond$ OWNER and  $R$ , W, X: JOE. FINANCE are equivalent if the user ID located in the file label of the file is  $JOE.FINANCE$ . Likewise, the ACD entries R, W, X:  $$GROUP$ and  $R, W, X: @. FINANCE$  are equivalent if the group ID (GID) associated with the MPE/iX FINANCE account is the same as the GID associated with the file.

# **\$GROUP\_MASK**

The MPE/iX ACD user specification, \$GROUP\_MASK, allows the less expressive 9-bit security in MPE/iX Shell and Utilities to provide greater control over the more expressive security provided by MPE/iX ACDs. Access modes specified by \$GROUP\_MASK serve to restrict access permissions specified by \$GROUP.

When the ACD contains only the four POSIX.1 ACD user specifications (the default condition for all files and directories created through MPE/iX Shell and Utilities), modifications made to access permissions associated with the \$GROUP entry are also made to the access permissions associated with the \$GROUP\_MASK. This ensures that the two entries remain synchronized.

The behavior of \$GROUP and \$GROUP\_MASK is different when an ACD contains user specification entries beyond \$OWNER, \$GROUP, \$GROUP\_MASK, and @.@that are not \$OWNER or @.@ are considered to be members of the POSIX.1 file group class. The \$GROUP\_MASK entry restricts all members of the file group class to the access permissions associated with \$GROUP\_MASK.

**Note:** When an ACD contains entries other than the four POSIX.1 ACD user specification entries (\$OWNER, \$GROUP, \$GROUP\_MASK, and @.@), modifications made to the file group class using the shell **chmod** command modify only the ACD \$GROUP\_MASK user specification (instead of both \$GROUP and \$GROUP\_MASK). This conforms to rules specified in the current draft of the POSIX.6 standard.

For more information about \$GROUP\_MASK, refer to *New Features of MPE/iX: Using the Hierarchical File System* (32650-90351).

# **Returning Information About Access Permissions**

An additional MPE/iX ACD access permission, read ACD (RACD) access, is used to restrict a user from reading access permissions of a directory or file. MPE/iX Shell and Utilities does not allow manipulation of the RACD access permission. By default, all users have RACD access to all objects created through the MPE/iX Shell and Utilities. In addition, all directories on MPE/iX allow, by default, RACD access to all users. This default allows queries of directory and file access permissions to occur without error.

MPE/iX provides facilities outside MPE/iX Shell and Utilities to manipulate the RACD access permission of a directory or file. If a user invoking an MPE/iX Shell command or utility attempts to obtain security information on a file or directory that does not allow RACD access to that user, a system error results (see **syserror**(3)).

To determine if a user has RACD access to a file or directory, enter the following at the shell prompt:

callci listfile *absolute\_pathname* -2

where *absolute pathname* is the absolute path name of the file or directory.

You can modify RACD access to a file or directory using the MPE/iX CI command **ALTSEC**, described in the *MPE/iX Reference Supplement* (32650-90353).

# **MPE/iX Save Files (SF) Capability**

When using MPE/iX Shell and Utilities, you must have MPE/iX Save Files (SF) capability to create an entry in a directory. The MPE/ix SF capability acts as an additional access control mechanism. SF capability is an MPE/iX capability assigned to a system user through the MPE/iX CI commands **NEWUSER** or **ALTUSER**, described in the *MPE/iX Reference Supplement* (32650-90353).

To determine if a user has SF capability, enter the following at the shell prompt:

callci listuser *username.accountname*

where *username.accountname* is a user ID string.

### **MPE/iX Lockwords**

MPE/iX provides an additional access control mechanism, file lockwords, that is not accessible through MPE/iX Shell and Utilities. Attempts to open an existing file that has a MPE/iX lockword result in a system error (see **syserror**(3)).

#### **A-6 MPE/iX Implementation Considerations**

# **Files**

This section provides an overview of implementation considerations you should understand when creating, accessing, and managing files through MPE/iX Shell and Utilities.

# **POSIX File Types**

The following table lists the five file types defined in the POSIX.1 standard with their equivalent implementations on MPE/iX:

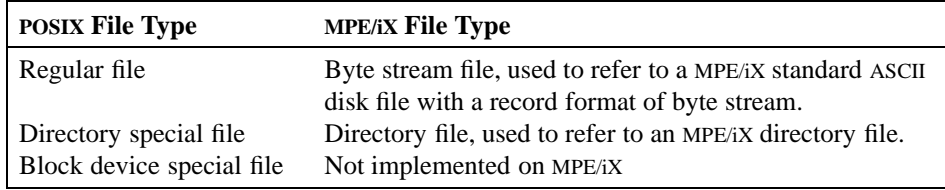

Table A-4: MPE/iX Implementations of POSIX File Types

MPE/iX supports a special file type that has a record format of byte stream to reproduce the file behavior defined in the POSIX.1 standard.

You can find additional information about MPE/iX byte stream files in *New Features of MPE/iX: Using the Hierarchical File System* (32650-90351).

Refer to the section *Directories* for implementation details of MPE/iX directory files.

# **Creating and Opening Files**

The user ID (UID) of a newly created file is set to the UID of the creator of the file. The group ID (GID) of a newly created file is set to the GID of the directory (the parent directory) in which the file is created.

# **Directory Restrictions**

A file created directly under the root directory, under an MPE/iX account, or under an MPE/iX group cannot have a file name that exceeds 16 characters in length. Attempts to create a file with a name exceeding 16 characters in length directly under the root directory, a group, or an account results in a system error (see **syserror**(3)).

# **Input/Output Considerations**

The following sections describe implementation details associated with data transfer through MPE/iX Shell and Utilities.

The POSIX.1 standard does not recognize a file limit with a regular file. The size is defined by the user. MPE/iX, however, provides two facilities for limiting the amount of disk space a user can have for files:

- File limit
- MPE/iX accounting limits on disk space

# **File Limits**

MPE/iX supports file limits on all objects created on the system to allow users to control the maximum size a file can attain. Files created through MPE/iX Shell and Utilities have file limits. The default file limit for a byte stream file is two gigabytes when created through MPE/iX Shell and Utilities. A file's file limit cannot be manipulated through MPE/iX Shell and Utilities.

Attempts to write data to a file that would result in that file's size exceeding the file limit result in a system error (see **syserror**(3)).

Normally, the file limit of two gigabytes should rarely, if ever, be reached; however, a user can use MPE/iX CI commands or system intrinsics to set a file limit to a much lower value. If you open a byte stream file with a file limit that has been set to a lower value, the chance of a write error is increased.

# **MPE/iX Accounting Limits on Disk Space**

MPE/iX allows a system administrator to limit the amount of disk space a user may allocate. MPE/iX disk space limitations can only be placed on MPE/iX account directories and group directories; however, a limit placed on an account or group directory is also imposed on all hierarchical directories and files created at all levels beneath that account or group directory.

No such accounting limits exist for hierarchical directories and files created at all levels under the root directory that are not under MPE/iX account and group directories.

Attempts to write data to a file that would result in the disk allocation exceeding MPE/iX disk space limitations result in a system error (see **syserror**(3)).

# **Additional Implementation Considerations**

The MPE/iX Shell and Utilities utilities which allow you to specify a path name return a system error (see **syserror**(3)) if you attempt to specify a path name beginning with two slash characters  $\left(\frac{1}{1}\right)$ .

The current release of MPE/iX does not provide facilities that allow programs to modify their effective user or group identities. As a result, a process's real and effective user IDs and group IDs are always the same.

If you use **chmod** to change the access permission bits of an file, the change does not affect access through open file descriptors that are already associated with the file.

MPE/iX implements the **DIR** structure associated with both C streams and directory streams using a file descriptor. You encounter one effect of this implementation when you attempt to execute a file.

Because MPE/iX uses file descriptors to implement streams, the file descriptors associated with the parent's streams remain open for the new process image and count towards the new process image's limit of open file descriptors; however, these file descriptors are inaccessible to the new process image.

#### **A-8 MPE/iX Implementation Considerations**

MPE/iX does not allow multiple hard links to files or directories. Each file has a maximum link count of 1. A file is considered removed if its link count is zero. Note, however, that processes that are accessing a file when its link count becomes zero can continue to access the file; upon closing the file, the process cannot again open the file.

**MPE/iX Implementation Considerations A-9**

# **Directories**

This section provides an overview of implementation considerations you must understand when creating and managing MPE/iX directories through MPE/iX Shell and Utilities.

You can find additional information about MPE/iX directories in *New Features of MPE/iX: Using the Hierarchical File System* (32650-90351).

# **MPE/iX Directories**

MPE/iX hierarchical directory services present an integrated view of the file system. You can create files and hierarchical directories anywhere in the file system.

MPE/iX accounts and groups are special directories that serve as hierarchical directories while continuing to serve as *classic* MPE accounts and groups.

MPE/iX Shell and Utilities can access any file in the file system hierarchy using hierarchical file name syntax. This includes files in the *classic* MPE directory structure. For example, both of the following fully qualified file name specifications refer to the same file.

/MYACCT/MYGROUP/MYFILE MYFILE.MYGROUP.MYACCT

# **MPE/iX Directory Features**

The following sections describe special features of the MPE/iX root directory, MPE/iX account and group directories, hierarchical directories, and the dot and dot-dot directories. You need to understand these special features to create and manage directories through MPE/iX Shell and Utilities.

# **Root Directory Features**

- You cannot rename, copy, or remove the MPE/iX root directory (/).
- Only users with SM capability can create objects directly under the root directory.
- Access permissions for the root directory are read and execute access for all users and write access for none. Attempts to use **chmod** to remove or change access permissions of the root directory result in a system error (see **syserror**(3)).
- Names of files and hierarchical directories created directly under the root directory cannot exceed 16 characters in length.
- The root directory, MPE/iX account directories, and hierarchical directories and files at all levels under the root directory are restricted to the MPE/iX system volume set.
- The root directory does not contain explicit dot (.) and dot-dot (..) directories; however, dot and dot-dot directory behavior is supported. You can open the dot and dot-dot directories just like any

#### **A-10 MPE/iX Implementation Considerations**

other hierarchical directory. You can use file information routines to return information about these directories.

• You cannot modify the user ID (UID) and group ID (GID) associated through MPE/iX Shell and Utilities.

### **Account Directory Features**

- You cannot rename, copy, or remove account directories through MPE/iX Shell and Utilities. You can only create account account directories directly under the root directory if you are a user SM capability using the MPE/iX CI command **NEWACCT**.
- Access permissions for an account directory are read and execute access for all users and write access for none. Attempts to use **chmod** to remove or change access permissions of an account directory result in a system error (see **syserror**(3)).
- When an account directory name is a component in a path name, you must specify it in uppercase.
- MPE/iX account directories are restricted to the MPE/iX system volume set.
- An account directory does not contain explicit dot (.) and dot-dot (..) directories; however, dot and dot-dot directory behavior is supported. You can open the dot and dot-dot directories just like any other hierarchical directory. You can use file information routines to return information about these directories.
- You cannot modify the user ID (UID) and group ID (GID) associated with an account directory through MPE/iX Shell and Utilities.

# **Group Directory Features**

- You cannot rename, copy, or remove group directories through MPE/iX Shell and Utilities. You can only use the MPE/iX CI command **NEWACCT** to create group directories directly under account directories or to modify them if you are a user with system manager (SM) or account manager (AM) capability who is a member of that account (your GID matches the GID of the account).
- Default access permissions for group directories are read and execute access for all users and write access for none. You can only modify access permissions for a group directory with the MPE/iX CI command **ALTGROUP**. Attempts to use **chmod** to remove or change access permissions of a group directory result in a system error (see **syserror**(3)).
- When a group directory name is a component in a path name, you must specify it in uppercase.
- You can create files and hierarchical directories at any level beneath group directories.
- Names of files and hierarchical directories created directly under groups and accounts cannot exceed 16 characters in length.
- You can optionally assign MPE/iX group directories (and all files and hierarchical directories at all levels under them) to a user volume set when created.

#### **MPE/iX Implementation Considerations A-11**

- A group directory does not contain explicit dot (.) and dot-dot (..) directories; however, dot and dot-dot directory behavior is supported. You can open the dot and dot-dot directories just like any other hierarchical directory. You can use file information routines to return information about these directories.
- You cannot modify the user ID (UID) and group ID (GID) associated with a group directory through MPE/iX Shell and Utilities.
- The ability to create files under a group directory (including hierarchical directories and files at all levels under a group directory) is also determined by the MPE/iX save files (SF) capability, which must be assigned to the MPE/iX user attempting to create an object at any level under a group directory.
- A group directory must have MPE/iX save access assigned to it before you can create files or directories under it. For more information about MPE/iX save access, refer to the manual *Controlling System Activity* (32650-90155).

# **Hierarchical Directory Features**

- You cannot rename hierarchical directories through MPE/iX Shell and Utilities. You can only remove hierarchical directories when they are empty (containing only the dot (.) and dot-dot (..) directory entries).
- Users can define and modify access permissions for hierarchical directories through MPE/iX Shell and Utilities.
- A hierarchical directory inherits its group ID (GID) from its parent directory and its user ID (UID) from the user who created it. You can use **chown** to modify the UID and GID of a hierarchical directory.
- Hierarchical directories (and all objects under them) that are not under MPE/iX account and group directories are restricted to the MPE/iX system volume set.
- Names of hierarchical directories and files located directly under the root directory, an account, or a group cannot exceed 16 characters in length.
- Names of hierarchical directories that are not directly under either the root directory or group directories cannot exceed 255 characters in length.
- MPE/iX accounting limits for disk space apply to both hierarchical directories and files located at all levels under group directories.
- Hierarchical directories contain explicit dot (.) and dot-dot (..) directory entries.

# **Dot (.) and Dot-Dot (..) Directory Features**

When **mkdir** first creates a hierarchical directory, it places two special directory entries in the hierarchical directory:  $dot(.)$  and  $dot-dot(.)$ .

#### **A-12 MPE/iX Implementation Considerations**

- You can use the dot directory to specify the current directory without using a formal directory name.
- You can use the dot-dot directory to specify the current directory's parent directory without using a formal directory name.

You can open the dot and dot-dot directories just like any other hierarchical directory. You can use file information routines to return information about these directories.

You cannot explicitly remove these two directories from their parent directory except by removing the parent directory.

**Note:** The dot and dot-dot directories are not found explicitly under the root directory or under MPE/iX account and group directories; however, you can use both dot and dot-dot with these directories during path name resolution.

# **Additional Implementation Considerations**

Two MPE/iX ACD access modes, create directory entry (CD) and delete directory entry (DD), implement write access to a directory. Setting or modifying write access permission to a directory using MPE/iX Shell and Utilities always modifies both ACD access modes. Both CD and DD access modes must be specified in the ACD for a MPE/iX Shell and Utilities routine to have write access to a hierarchical directory.

MPE/iX CI commands and system intrinsics allow you to remove either the CD or DD access mode. When this occurs, write access permission is not visible to the user through the **ls –l** command; however, if only DD access is specified in the ACD, a user can delete directory entries but cannot create directory entries. Likewise, if only CD access is specified in the ACD, a user can create directory entries but cannot delete directory entries.

The MPE/iX Shell and Utilities routines which allow you to specify a path name return a system error (see **syserror**(3)) if you attempt to specify a path name beginning with two slash characters  $\left(\frac{1}{1}\right)$ .

If you use **chmod** to change the access permission bits of a file or directory, the change does not affect access through open file descriptors already associated with the file or directory.

Because MPE/iX uses file descriptors to implement directory streams, the file descriptors associated with the parent's directory streams remain open for the new process image and count towards the new process image's limit of open file descriptors. These file descriptors, however, are inaccessible to the new process image.

If you add an entry to or remove an entry from a directory, subsequent queries of the directory accurately reflect its current state.

Each directory has a maximum link count of 1. MPE/iX considers a directory removed if its link count is zero. MPE/iX Shell and Utilities routines that are accessing a directory file when its link count becomes zero can continue to access the directory; however, upon closing the directory, the routine cannot again open the directory.

# **Signals**

This section provides an overview of implementation considerations you must understand when using signals as they are implemented in MPE/iX Shell and Utilities.

# **Supported Signal Functions**

The MPE/iX Shell and Utilities library implements all signal functions defined by the POSIX.1 standard.

# **Signal Descriptions**

Table A-5 describes the signal constants, declared in the  $\le$  signal.h> header, that processes use to refer to the signals that occur on the system. It also notes the default action taken by the system when the signal is delivered, whether the signal is required for POSIX.1 conformance, and any MPE/iX implementation details.

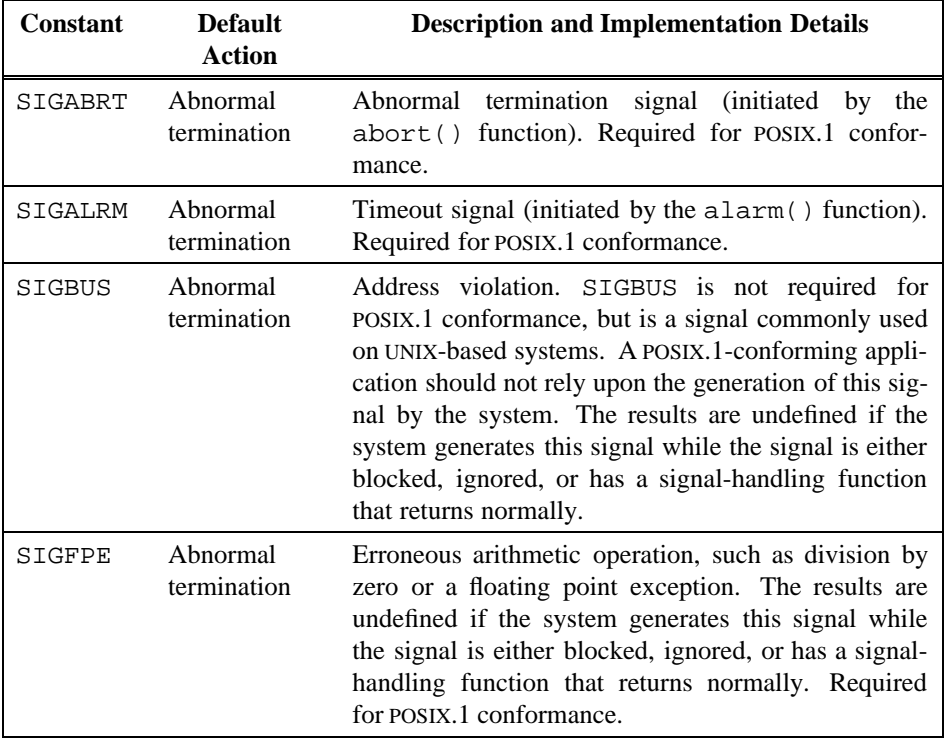

Table A-5: Signals Required by POSIX.1

#### **A-14 MPE/iX Implementation Considerations**

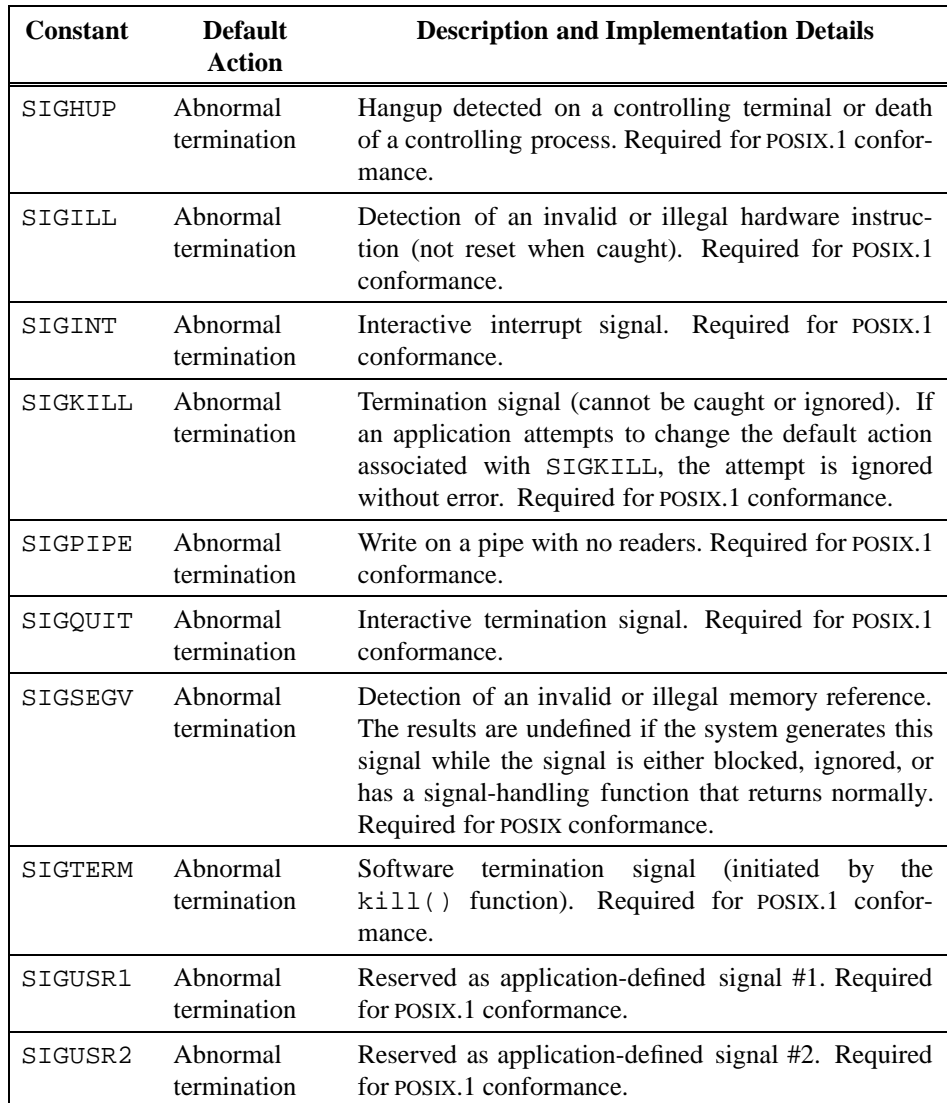

Table A-5: Signals Required by POSIX.1 (continued)

| <b>Constant</b>            | <b>Default</b><br><b>Action</b>                 | <b>Description and Implementation Details</b>                                                                                                    |
|----------------------------|-------------------------------------------------|----------------------------------------------------------------------------------------------------|
| <b>Job Control Signals</b> |                                                 |                                                                                                    |
| SIGCHLD                    | Ignore the<br>signal                            | Child process stopped or terminated. Required for<br>POSIX.1 conformance.                                                                                                    |
| SIGCONT                    | Continue if<br>stopped;<br>otherwise,<br>ignore | Continue if stopped. This signal is never generated<br>by the system. Required for POSIX.1 conformance.                                                                                                    |
| SIGSTOP                    | Stop the<br>process                             | Stop signal (cannot be caught or ignored). If an<br>application attempts to change the default action<br>associated with SIGSTOP, the attempt is ignored<br>without error. This signal is never generated by the<br>system. Required for POSIX.1 conformance.      |
| SIGTSTP                    | Stop the<br>process                             | Interactive stop signal. Because job control is not<br>implemented, your application should not rely upon<br>the generation of this signal by the system. Required<br>for POSIX.1 conformance.                                                                     |
| SIGTTIN                    | Stop the<br>process                             | Read from the controlling terminal attempted by a<br>member of a background process group. Because job<br>control is not implemented, your application should<br>not rely upon the generation of this signal by the sys-<br>tem. Required for POSIX.1 conformance. |
| SIGTTOU                    | Stop the<br>process                             | Write to the controlling terminal attempted by a<br>member of a background process group. Because job<br>control is not implemented, your application should<br>not rely upon the generation of this signal by the sys-<br>tem. Required for POSIX.1 conformance.  |

Table A-5: Signals Required by POSIX.1 (continued)

# **Additional Implementation Considerations**

On MPE/iX, signals cannot be delivered to a process while that process is executing system code. The signal remains pending until control returns to the calling process. A sending process cannot rely on timely delivery of a signal if the target process is executing system code.

For example, if a signal is generated for a process when the process is reading from or writing to a file, the signal remains pending until after a successful transfer of data or until an error is encountered.

When using the **kill** command, the value -1 is not valid when specifying a target process. If you specify -1 as a target process, **kill** returns a system error (see **syserr**(3)).

#### **A-16 MPE/iX Implementation Considerations**

# **Process Management**

This section provides an overview of implementation considerations you must understand when creating and managing processes as they are implemented in MPE/iX Shell and Utilities.

The implementation and behavior of processes created through MPE/iX Shell and Utilities conform in most respects to the POSIX.1 standard. In most cases, underlying MPE/iX process features are transparent to MPE/iX Shell and Utilities; however, there are some MPE/iX features outside the scope of the POSIX.1 standard that cannot be hidden from your application. You must take these additional implementation features into account when creating and managing processes through MPE/iX Shell and Utilities.

# **Creating a New Process**

When using MPE/iX Shell and Utilities to create and execute processes, the executable file must have an MPE/iX file code of NMPRG. Any attempt to execute a file with a name that does not conform to this rule results in a system error (see **syserror**(3)).

An executable file that is compiled and linked using the **c89** command (available through MPE/iX Shell and Utilities) always creates an executable file with an MPE/iX file code of NMPRG.

To determine whether a file has an MPE/iX file code of NMPRG, you must use the MPE/iX CI command **LISTFILE**. For more information about using the **LISTFILE** command, refer to the *MPE/iX Reference Supplement* (32650-90353).

# **MPE/iX Process Handling Capability**

By default, MPE/iX restricts the user's ability to spawn multiple processes under the MPE/iX Command Interpretor (CI). The MPE/iX process handling (PH) capability allows the creation of multiple processes.

The executable file must be linked with PH capability. The **c89** command available through the MPE/iX Shell automatically assigns PH capability to files at link time.

# **Inherited Process Attributes**

Because processes created through MPE/iX Shell and Utilities reside in an MPE/iX process environment, certain MPE/iX process attributes are inherited by the new process. These MPE/iX process attributes remain transparent in a POSIX environment.

For example, a new process inherits the following MPE/iX process attributes:

- Process priority
- Capabilities
- Stack size
- Heap size

Also, the child process does not inherit some MPE/iX process attributes (those not defined by the POSIX.1 standard). These MPE/iX process attributes remain transparent in a POSIX environment.

#### **MPE/iX Implementation Considerations A-17**

# **Process Environment**

Applications invoked directly from the MPE/iX CI inherit an empty environment list from the CI. MPE/iX does not provide CI commands or system intrinsics to add environment variables to this list.

MPE/iX Shell and Utilities provides facilities to create and modify its environment list. When you invoke the MPE/iX Shell using the **–L** option, the shell executes the commands in the system profile (/etc/profile). These commands set up the default environment. The shell then executes commands in your customized .profile file located in your home directory. Applications that rely upon a meaningful environment list being inherited by a parent process should be invoked through MPE/iX Shell and Utilities.

# **Process Termination**

On MPE/iX, if a parent process terminates without waiting for all of its child processes to terminate, the resulting *orphaned* child processes are terminated immediately prior to termination of the parent process. The implementation does not allow orphaned child processes to be adopted by a system process. Your application should not rely upon orphaned child processes being adopted by a system process.

# **Additional Implementation Considerations**

A user process cannot be a controlling process. Only system processes, such as the MPE/iX Command Interpretor (CI) can be controlling processes.

The controlling terminal is not disassociated from the session of the calling process when the process terminates. The controlling terminal is associated with the MPE/iX CI session that invokes MPE/iX Shell and Utilities. The controlling terminal is only disassociated when the MPE/iX session ends (when the user logs off the system using the **BYE** command). CPU time accounting information accrued by the calling process is not made available to the parent process.

On MPE/iX, a process's real user ID, effective user ID, and saved set-user-ID are always identical. In addition, {SAVED\_SET\_IDS} is always defined.

# **TTY and Device Limitations**

The current implementation of MPE/iX does not support a General Terminal Interface as defined in POSIX.1. This has a number of consequences which affect how MPE/iX Shell and Utilities operates. The affected areas are:

- Interrupting Processes
- End-of-File
- Direct Device Input/Output
- Configuring TTYs
- Reopening TTYs

#### **A-18 MPE/iX Implementation Considerations**

# **Interrupting Processes**

POSIX requires that the TTY driver recognize a special interrupt character and send a signal to the foreground process when it receives this character. This facility is not implemented in the current release. Instead, it uses an alternative mechanism based on the existing MPE/iX sub-system break facility to emulate it. In most cases, typing CTRL-Y interrupts the foreground process. Note that this is a limited emulation and may not work in all cases.

There is presently no emulation provided for the *quit* facility.

Refer to the **stty**(1) and **sh**(1) man pages for more information.

# **End-of-File**

POSIX normally defines a character to represent the end-of-file. When a program which is reading input from a file encounters this character, it means that the file is complete. The current release of MPE/iX does not use a single character for this purpose. Instead, it uses the text string  $\cdot$  eod. No mechanism to alter this behavior is currently implemented.

# **Direct Device Input/Output**

MPE/iX supports device link files. As a result, you can use utilities like **tar** and **pax** to read and write tapes directly. Use the **mknod** command to create a device link to the desired device destination. For example,

:MKNOD "/dev/TAPE7 c 0 7"

creates the device link file /dev/TAPE7. Now you can use the command

```
tar –xvf /dev/TAPE7
```
in the shell.

# **Configuring TTY's**

The current release of MPE/iX does not support all of the configurable options specified in the POSIX standard. Refer to the **stty**(1) man page for a list of features that are not currently implemented.

# **Reopening TTY's**

The current release of MPE/iX does not allow you to directly reopen a tty through MPE/iX Shell and Utilities. The **tty** utility is primarily provided for informational purposes. A command like

 $ls$  >  $$ (tty)$ 

does not work properly because the shell cannot use the string returned by **tty** to reopen the terminal.

**MPE/iX Implementation Considerations A-19**

**A-20 MPE/iX Implementation Considerations**

# **Permuted Index**

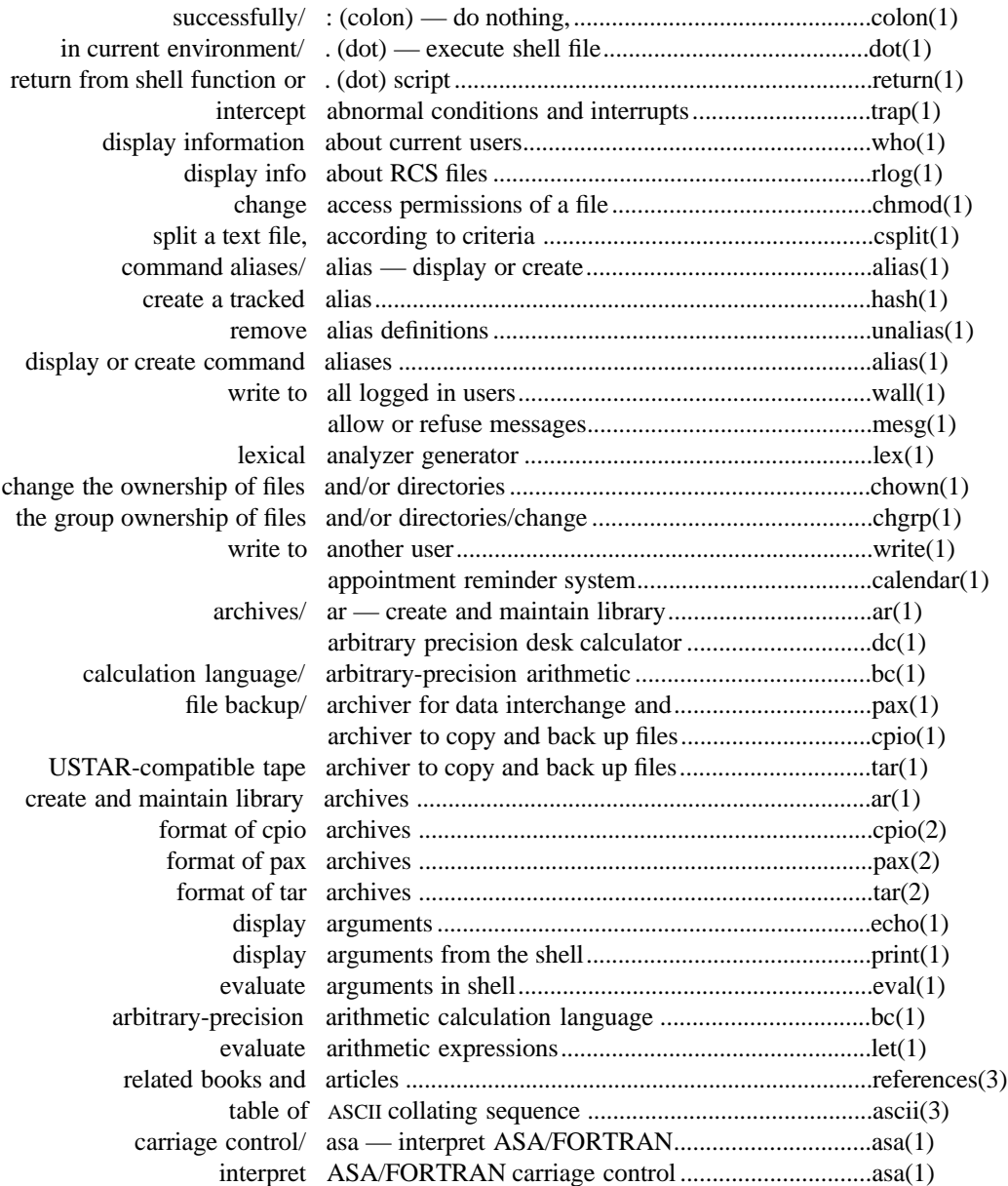

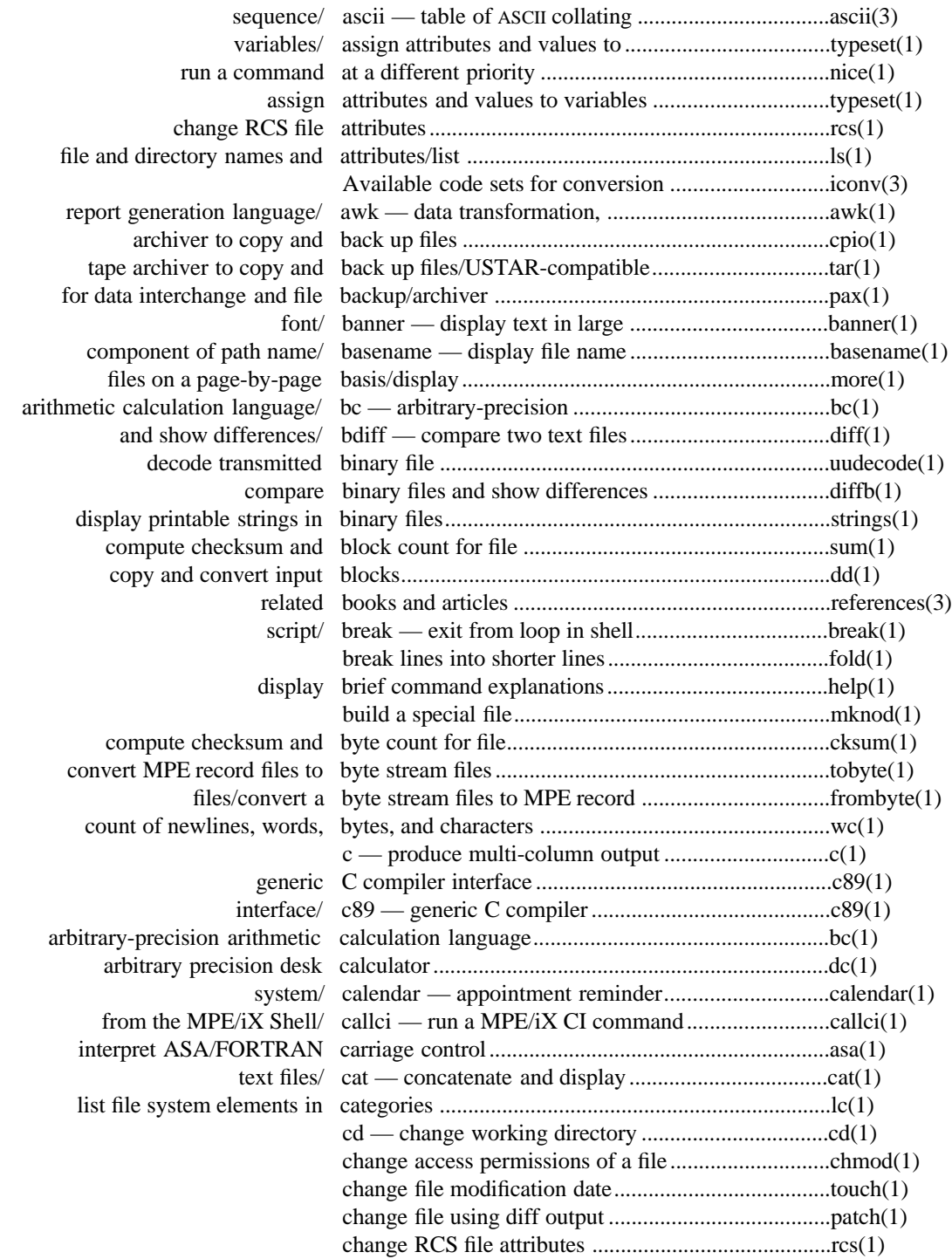

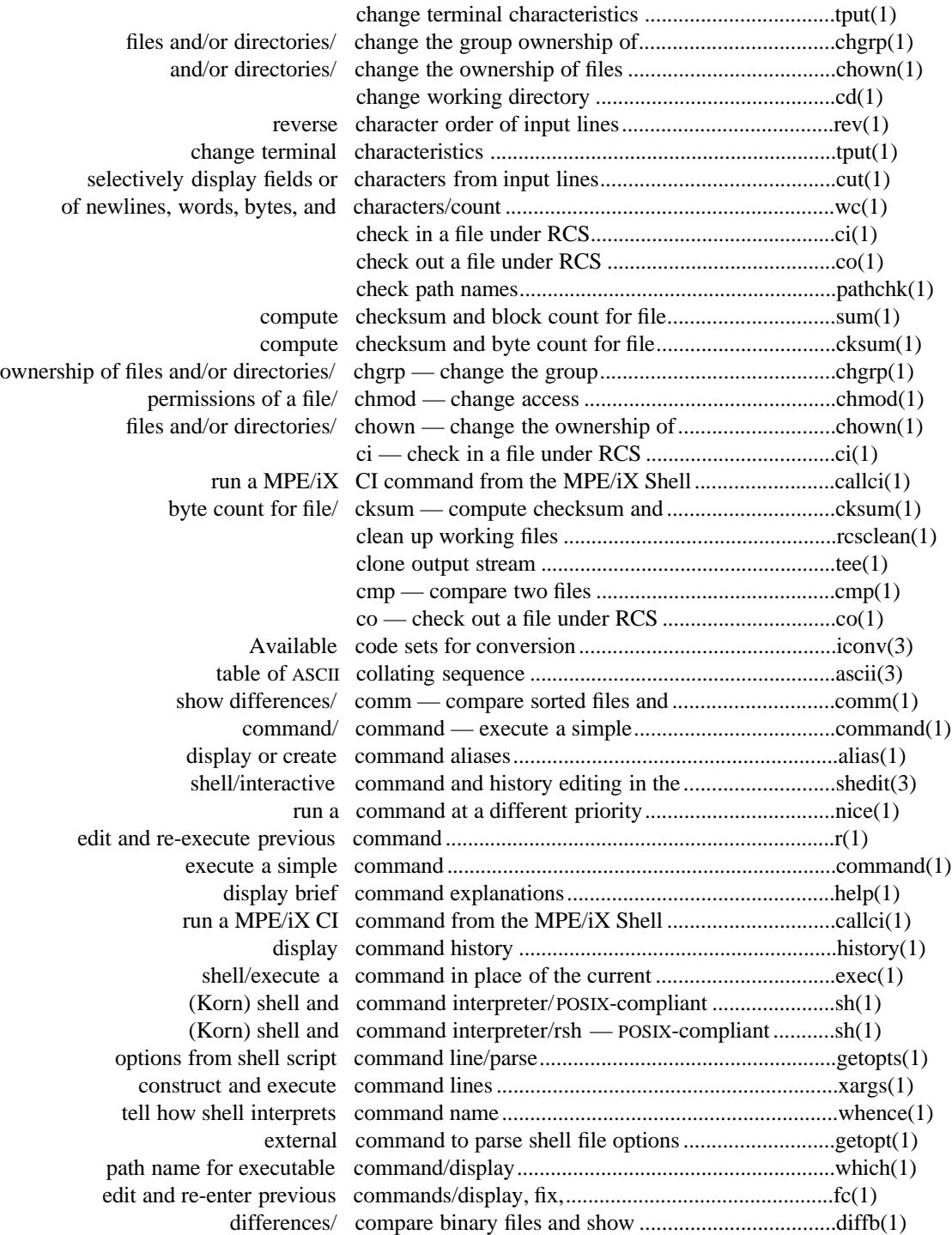

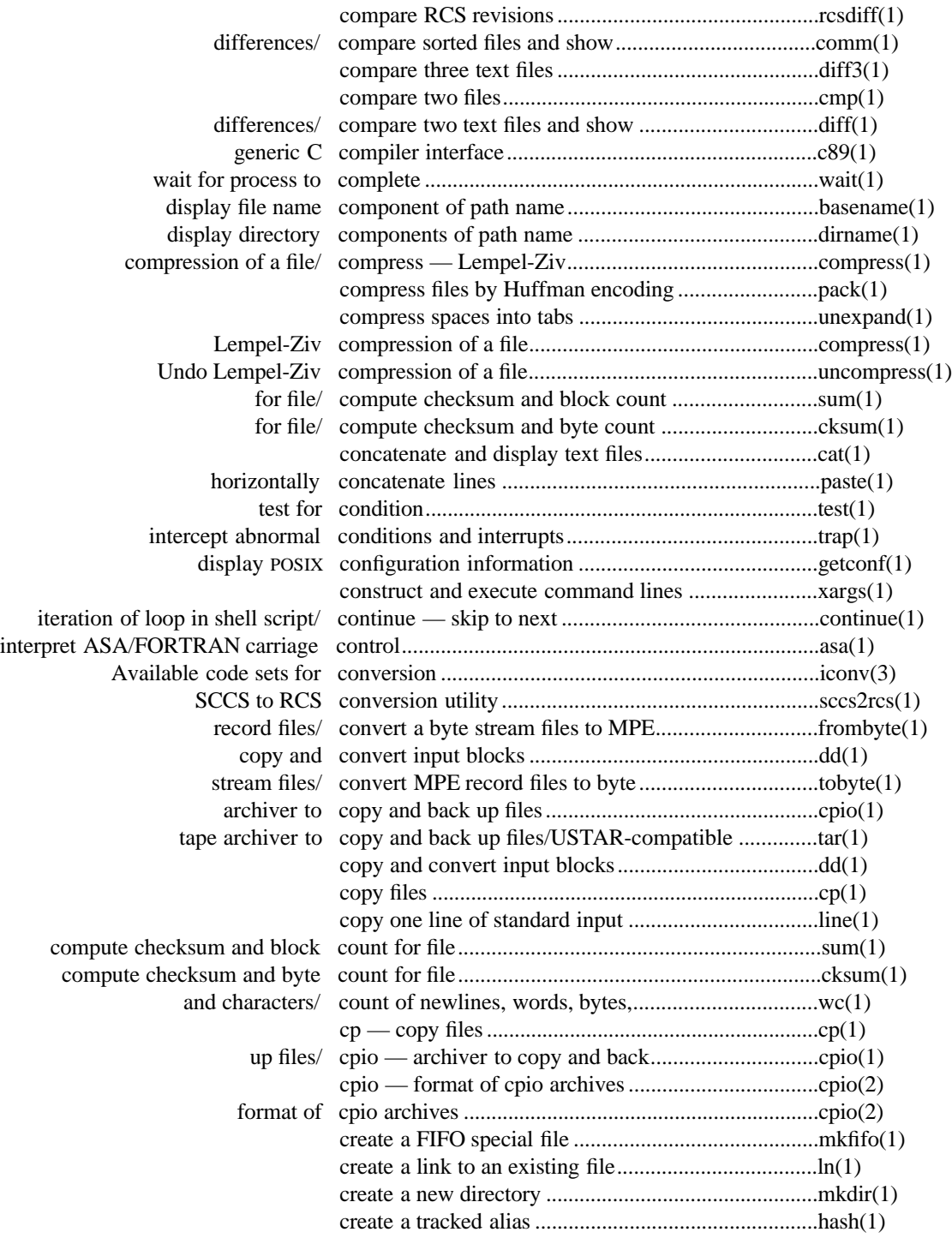
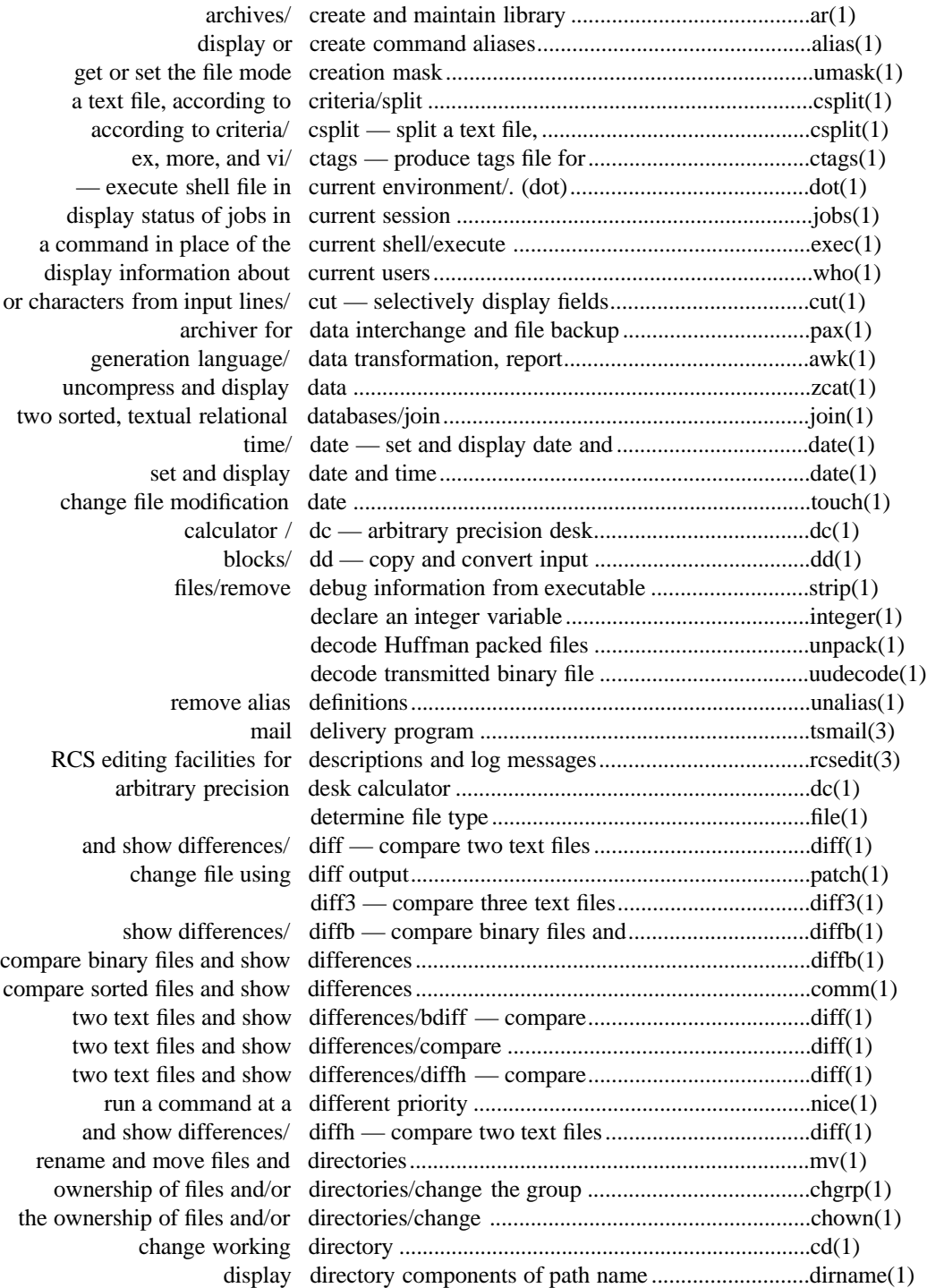

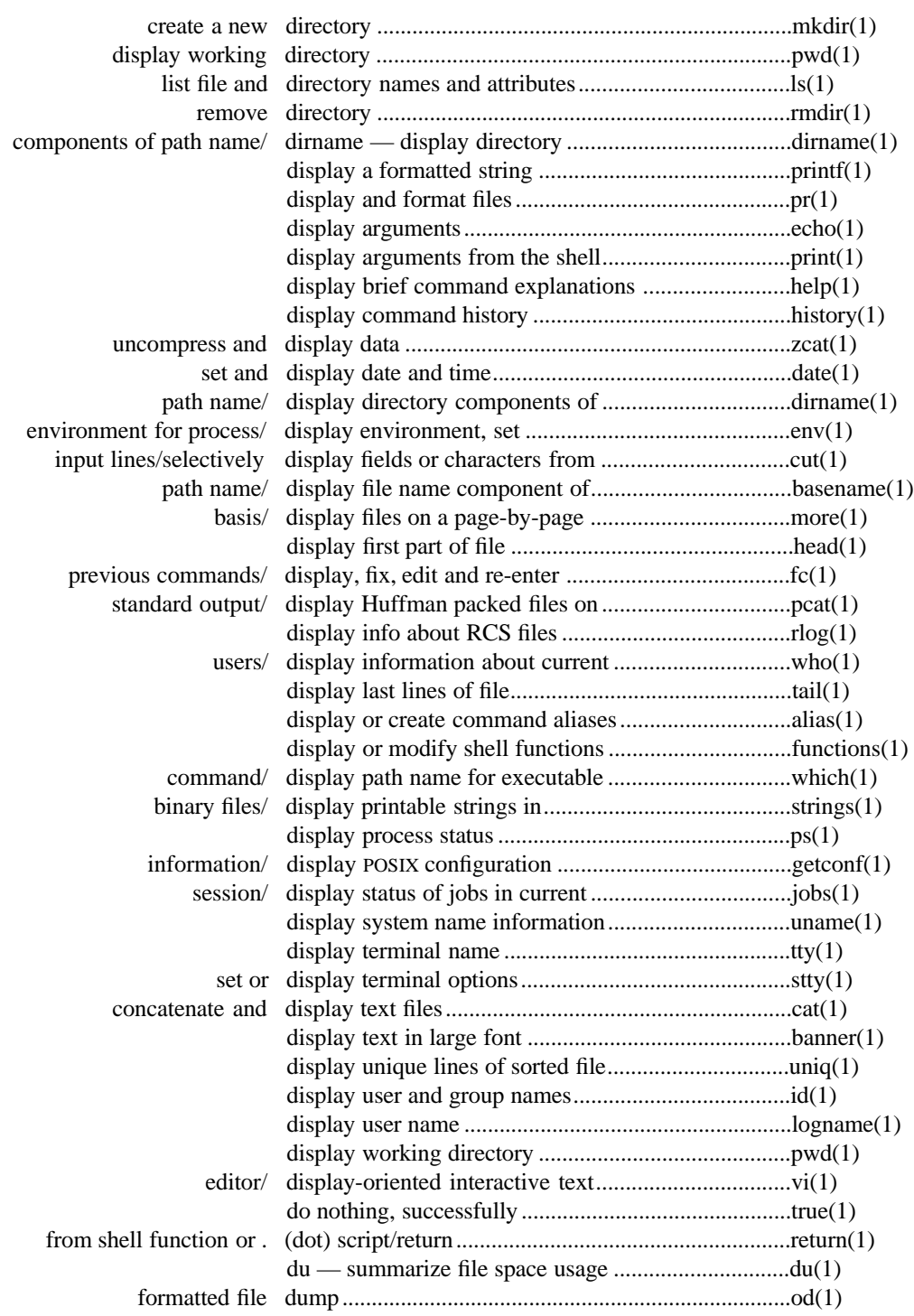

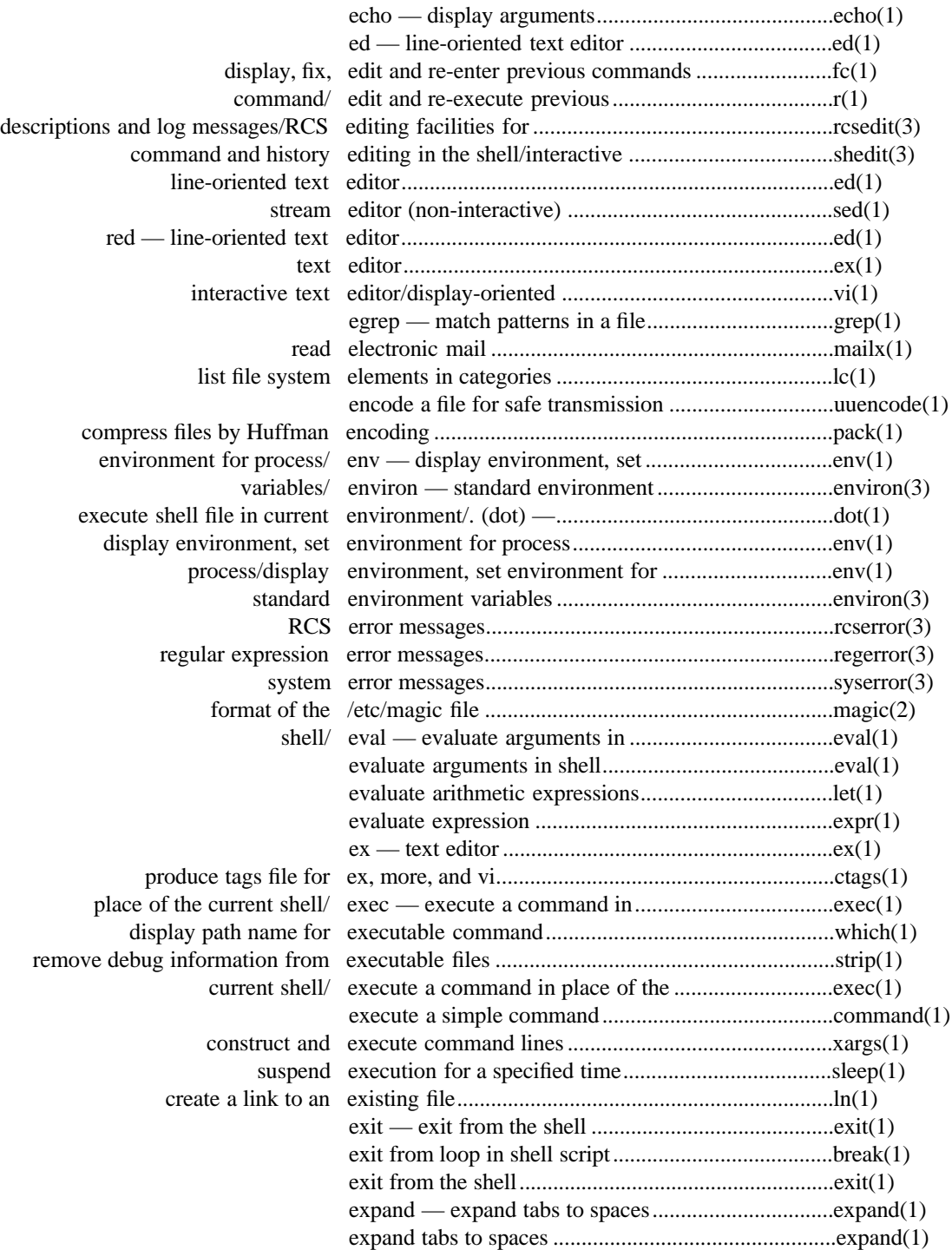

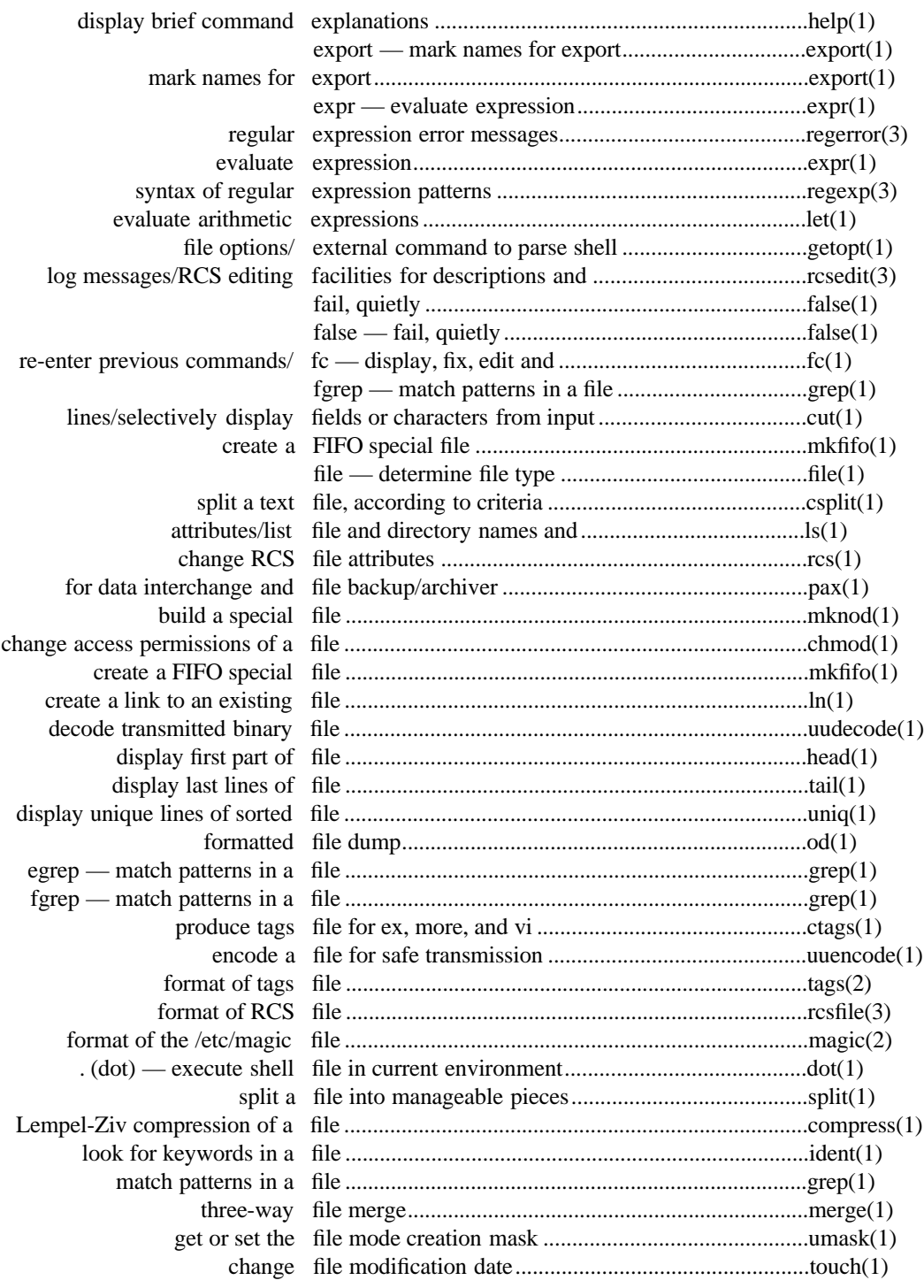

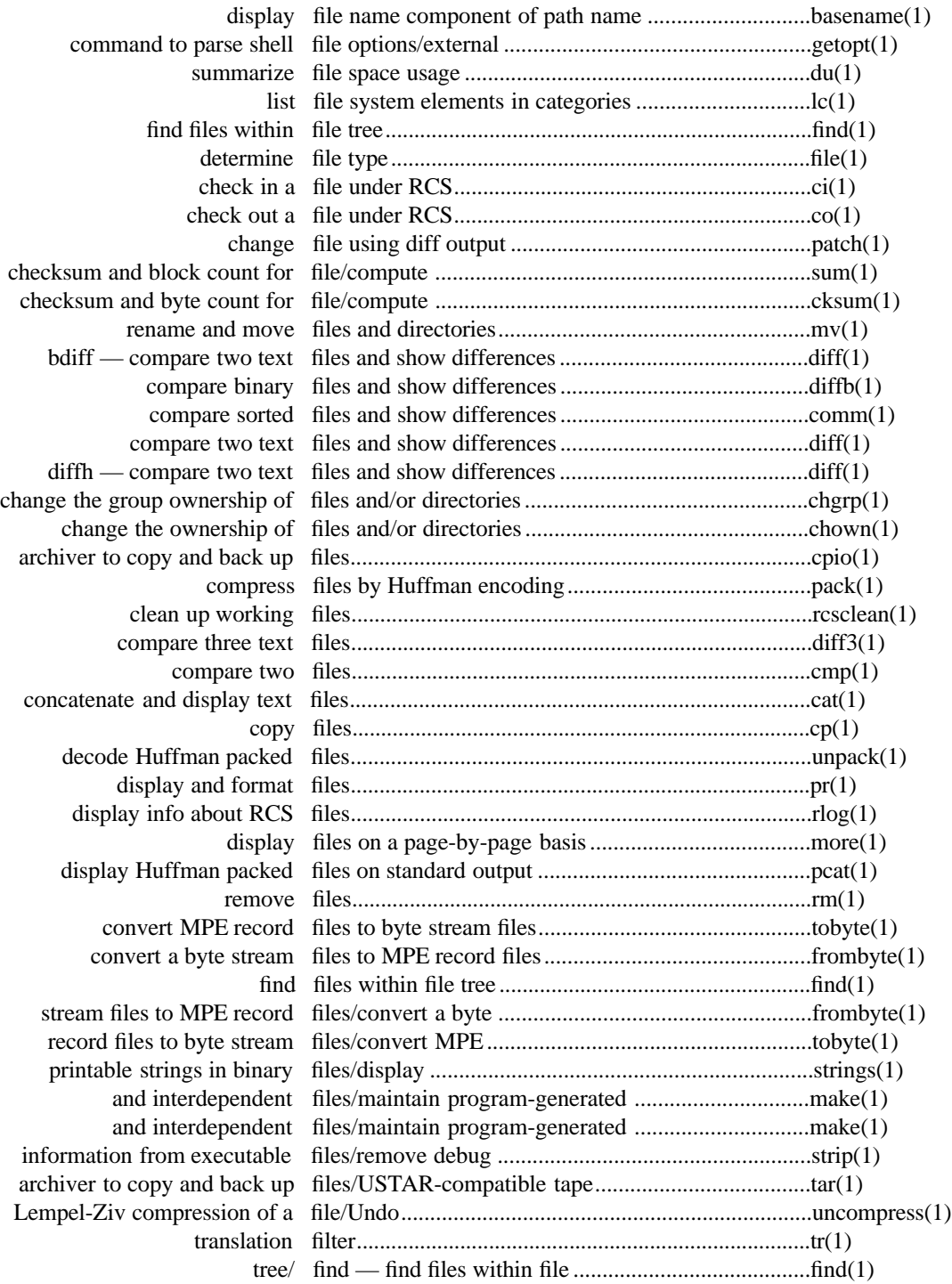

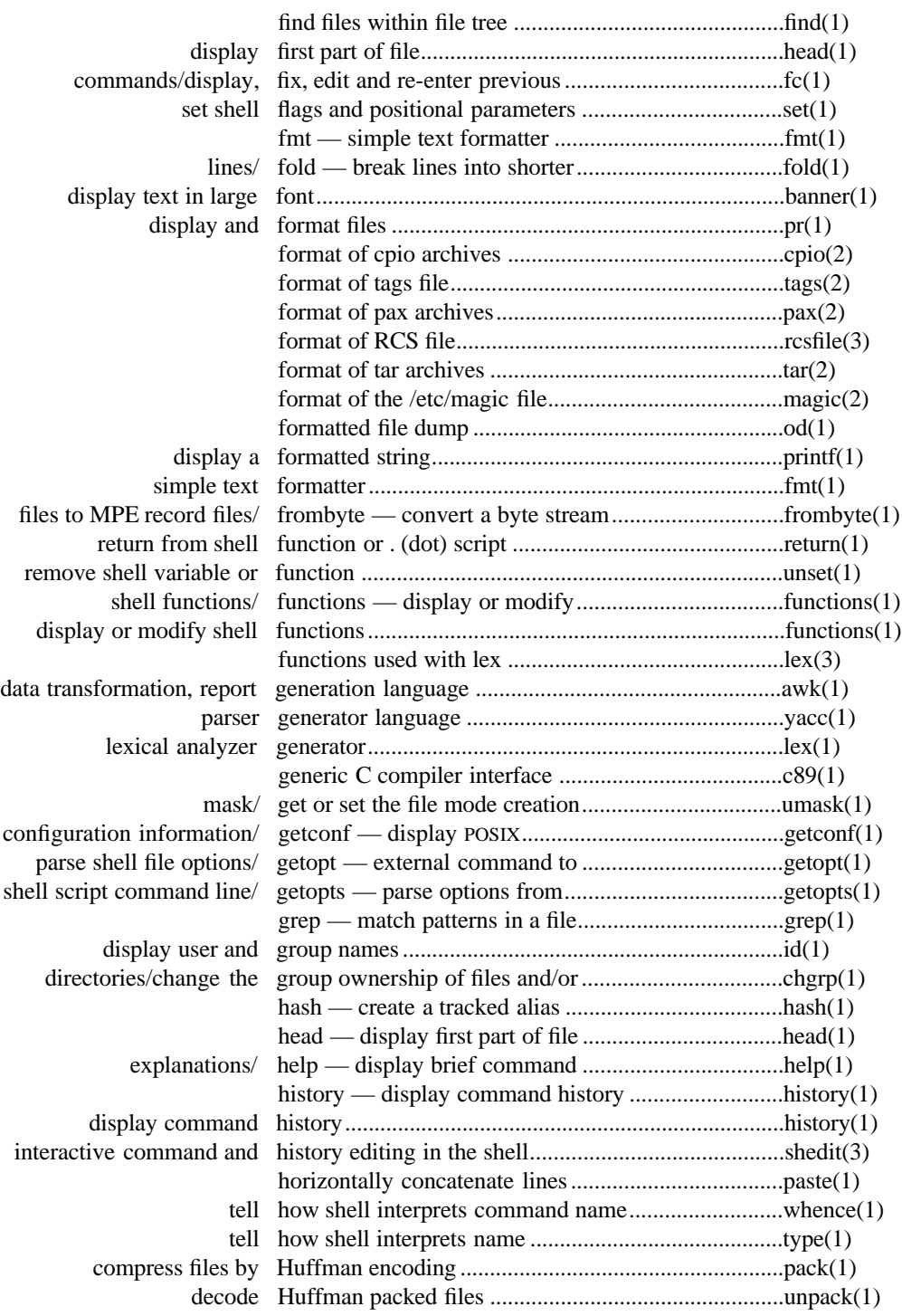

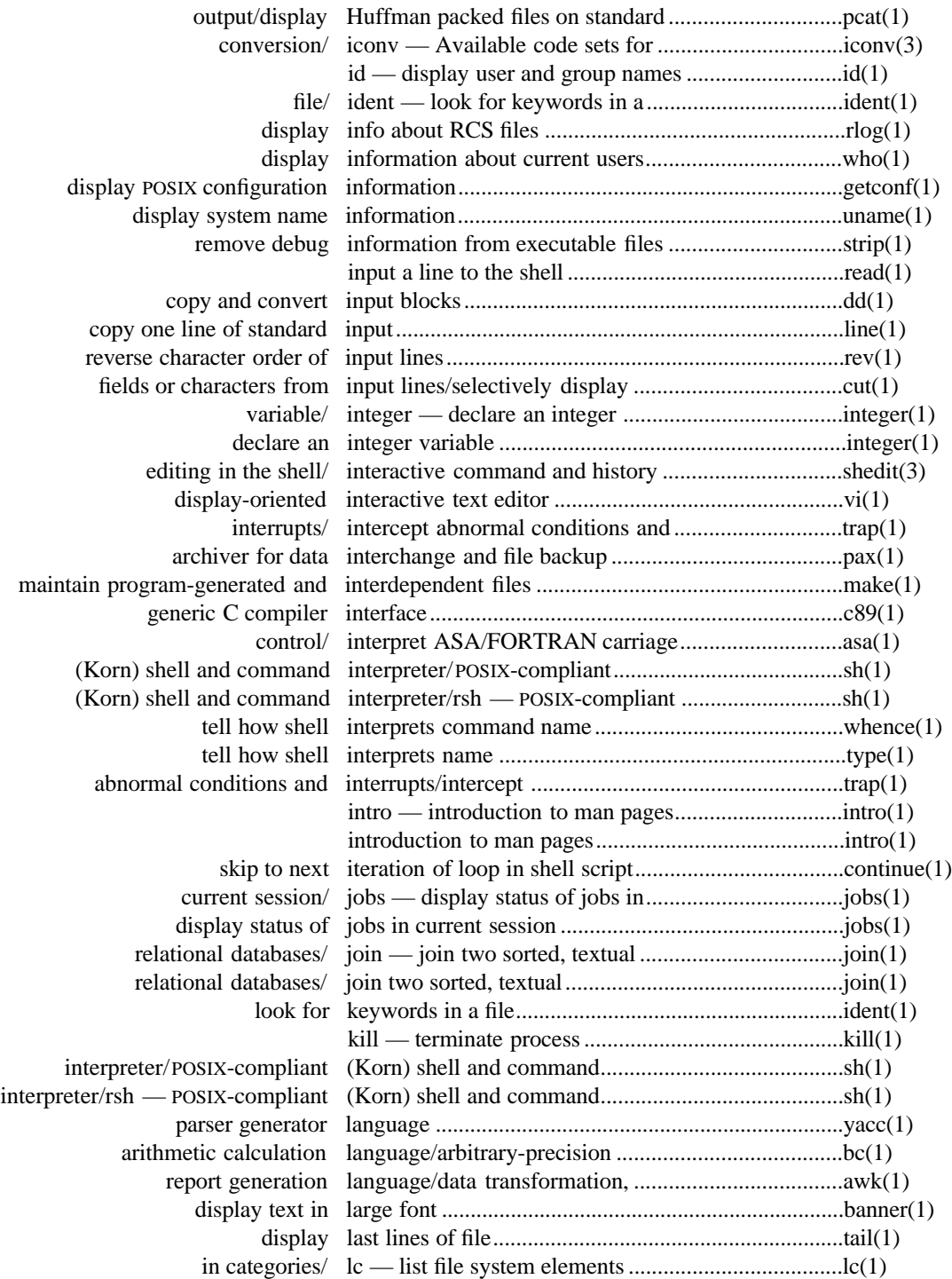

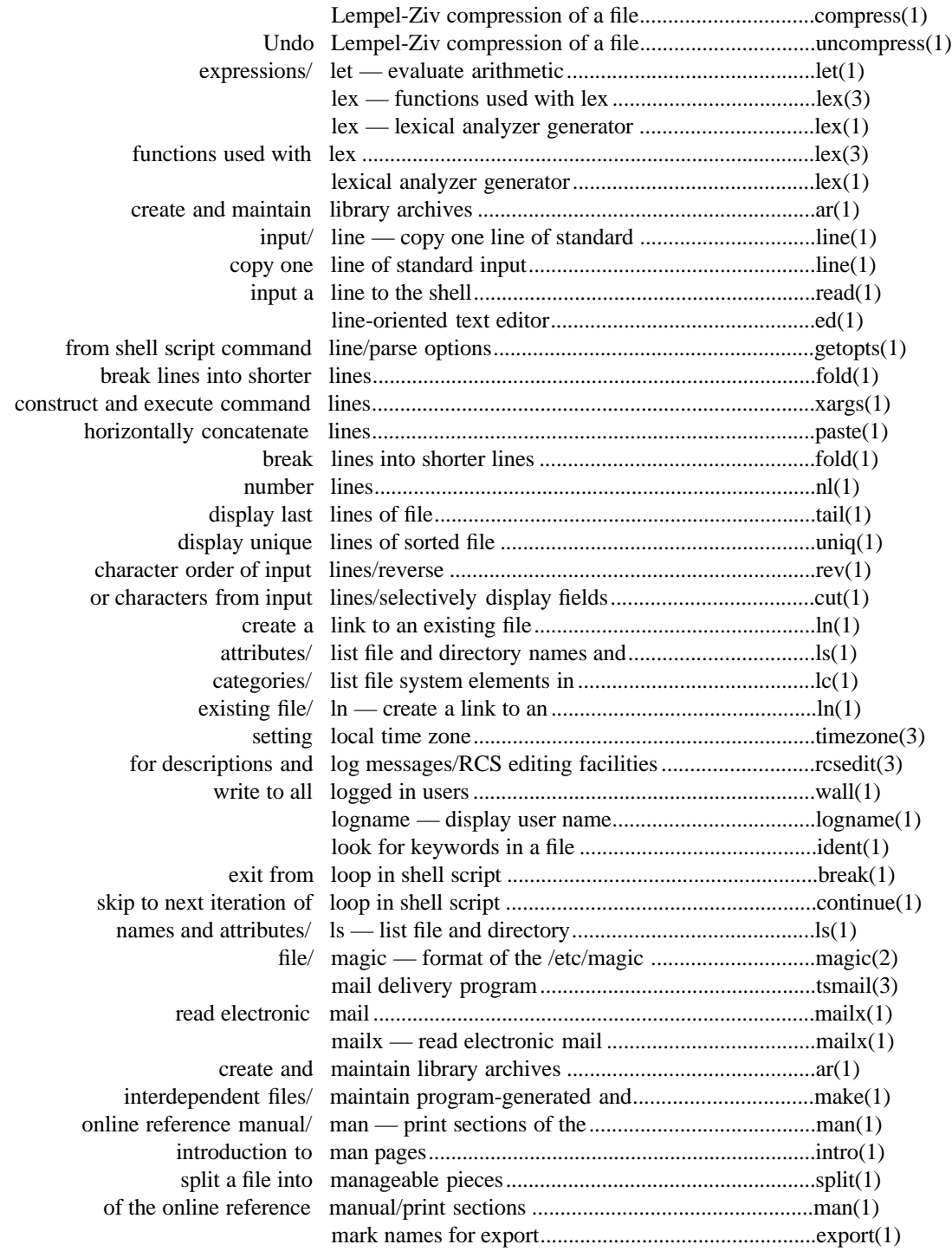

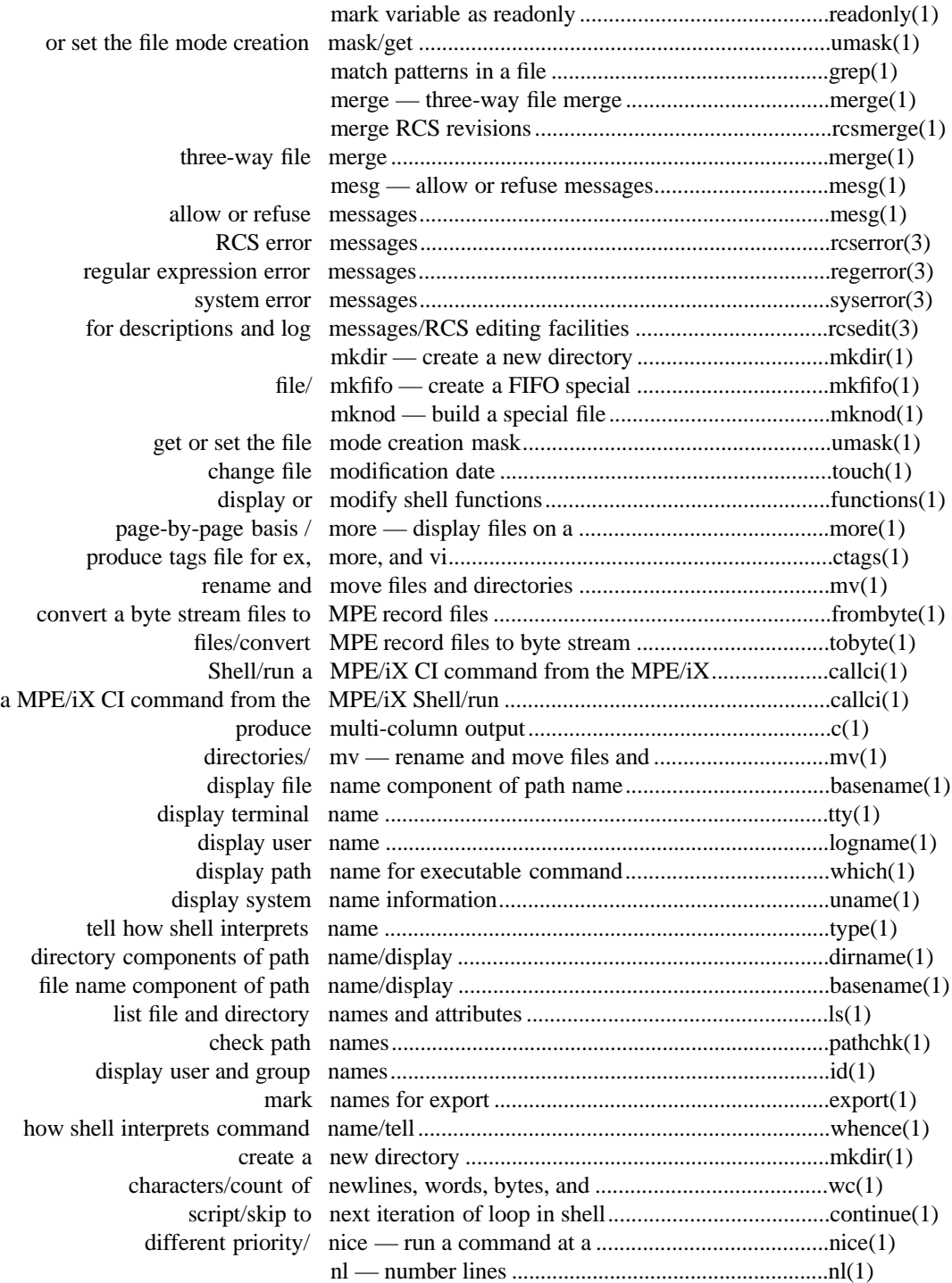

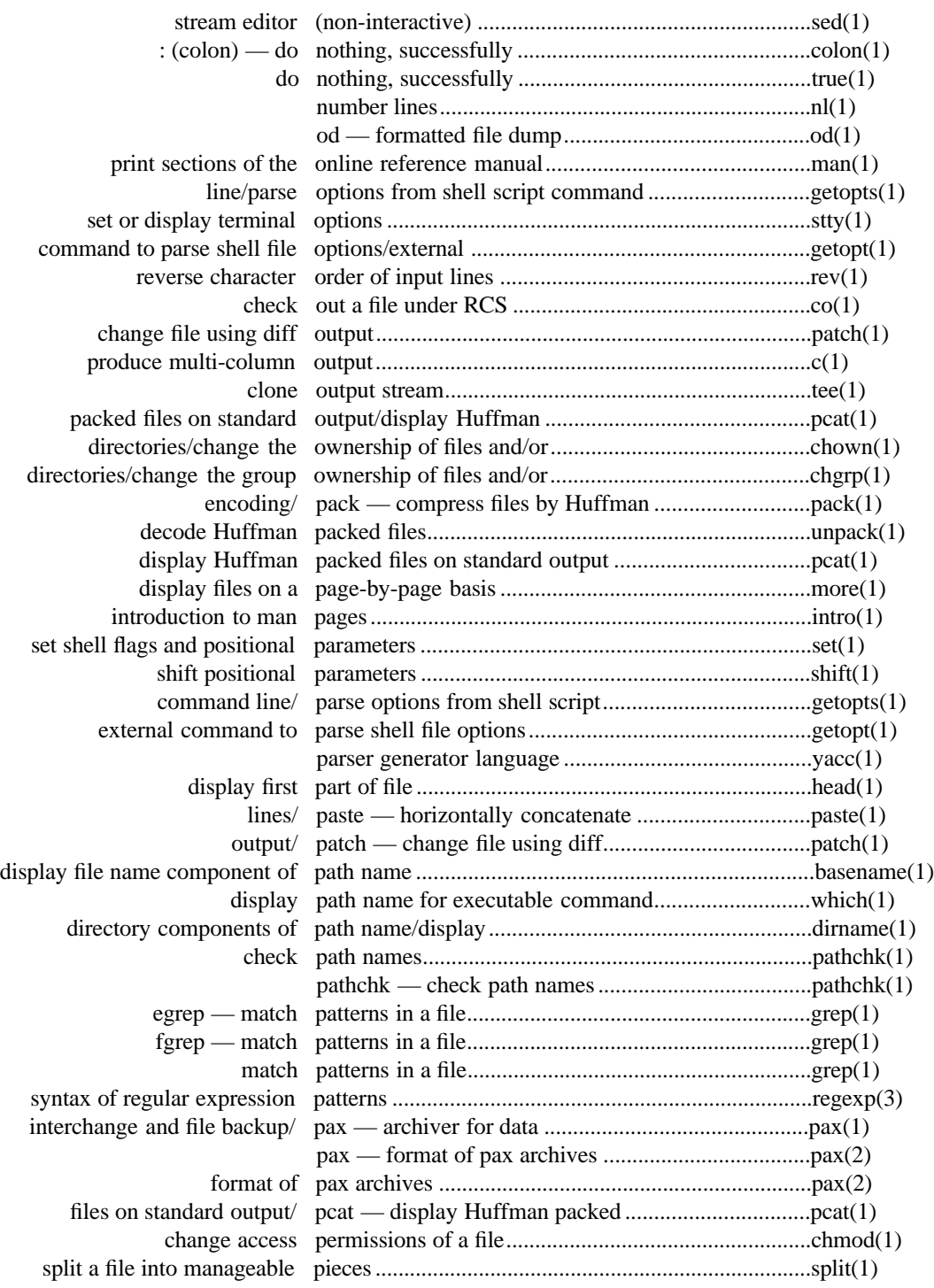

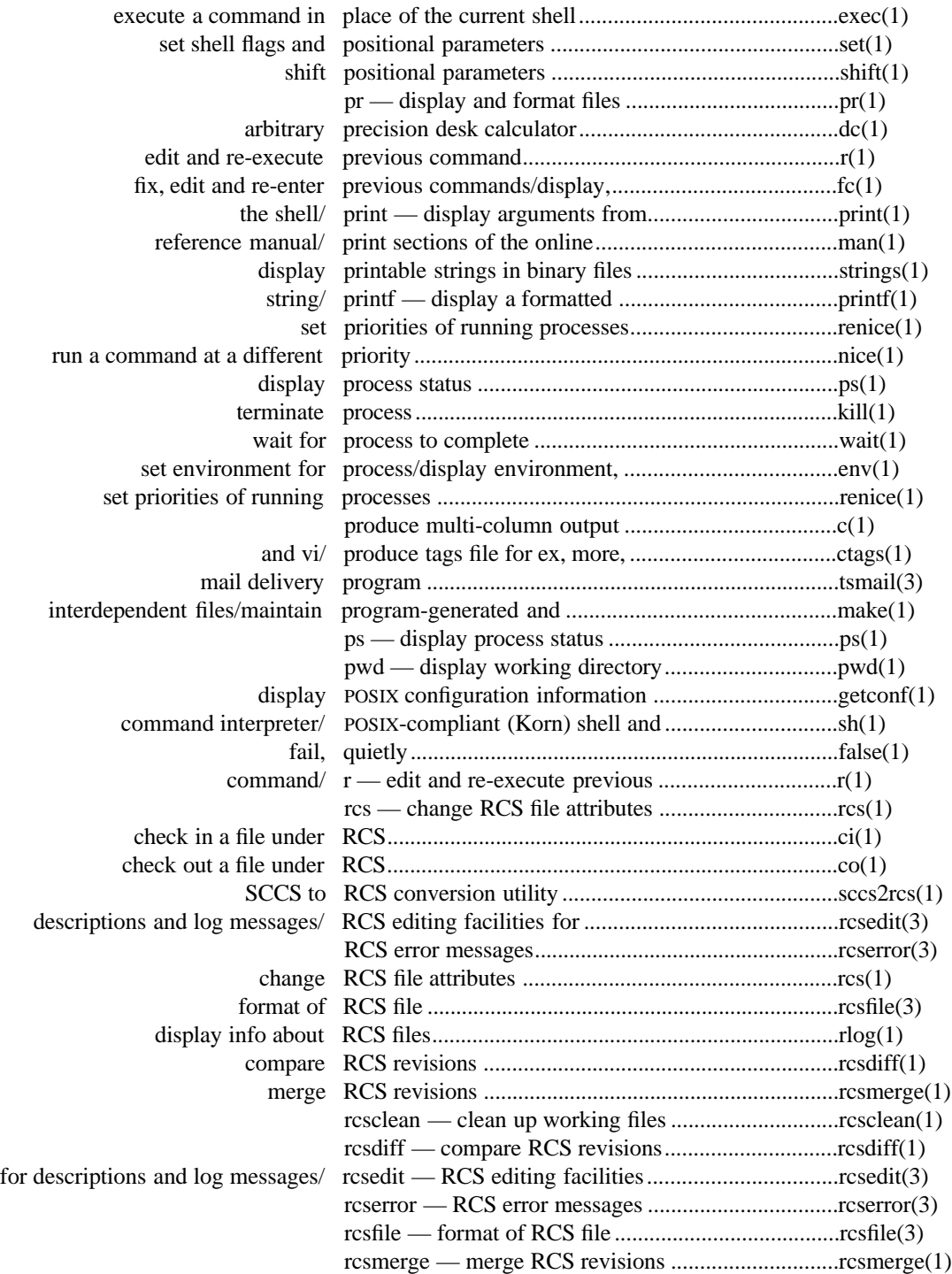

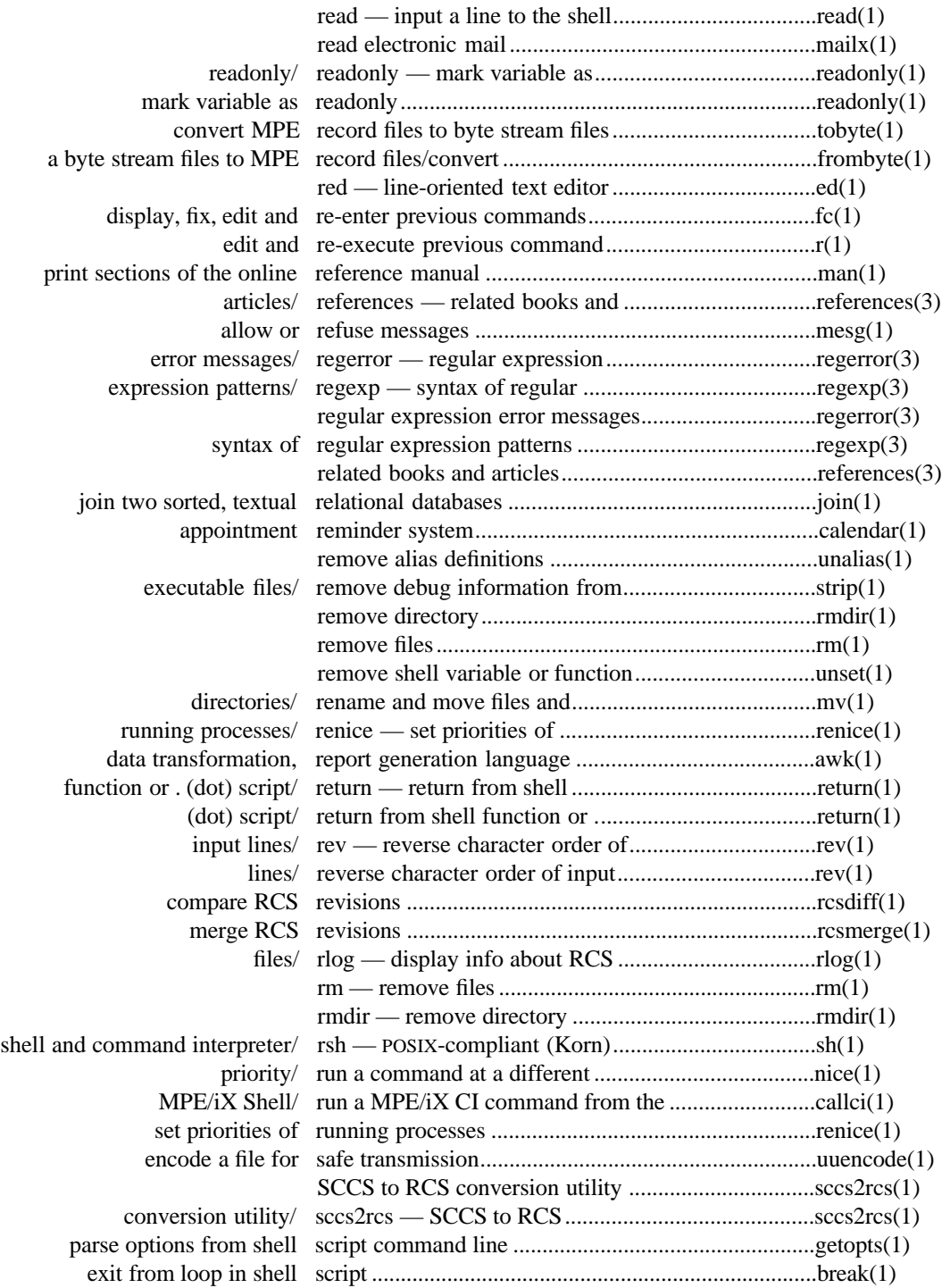

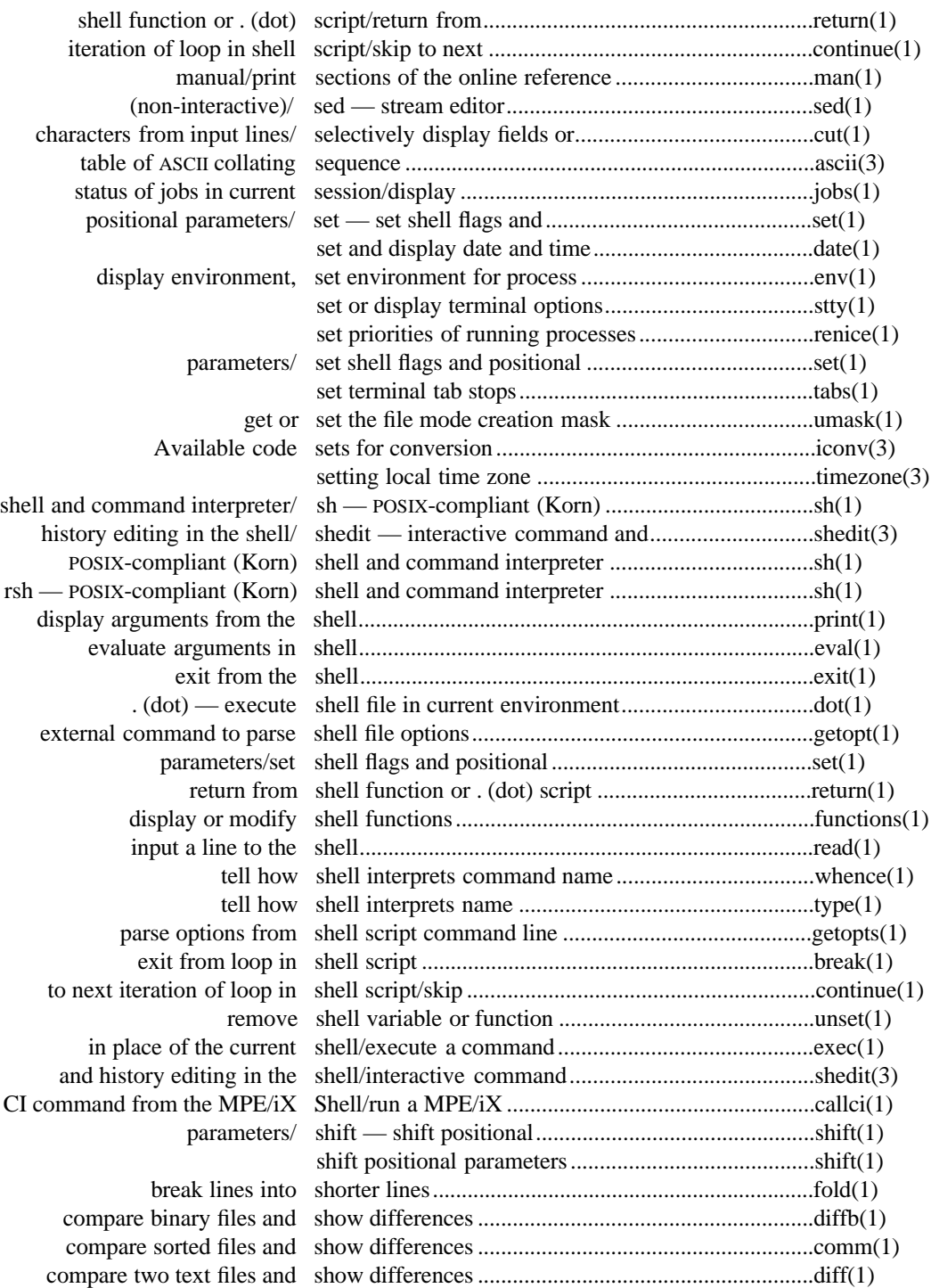

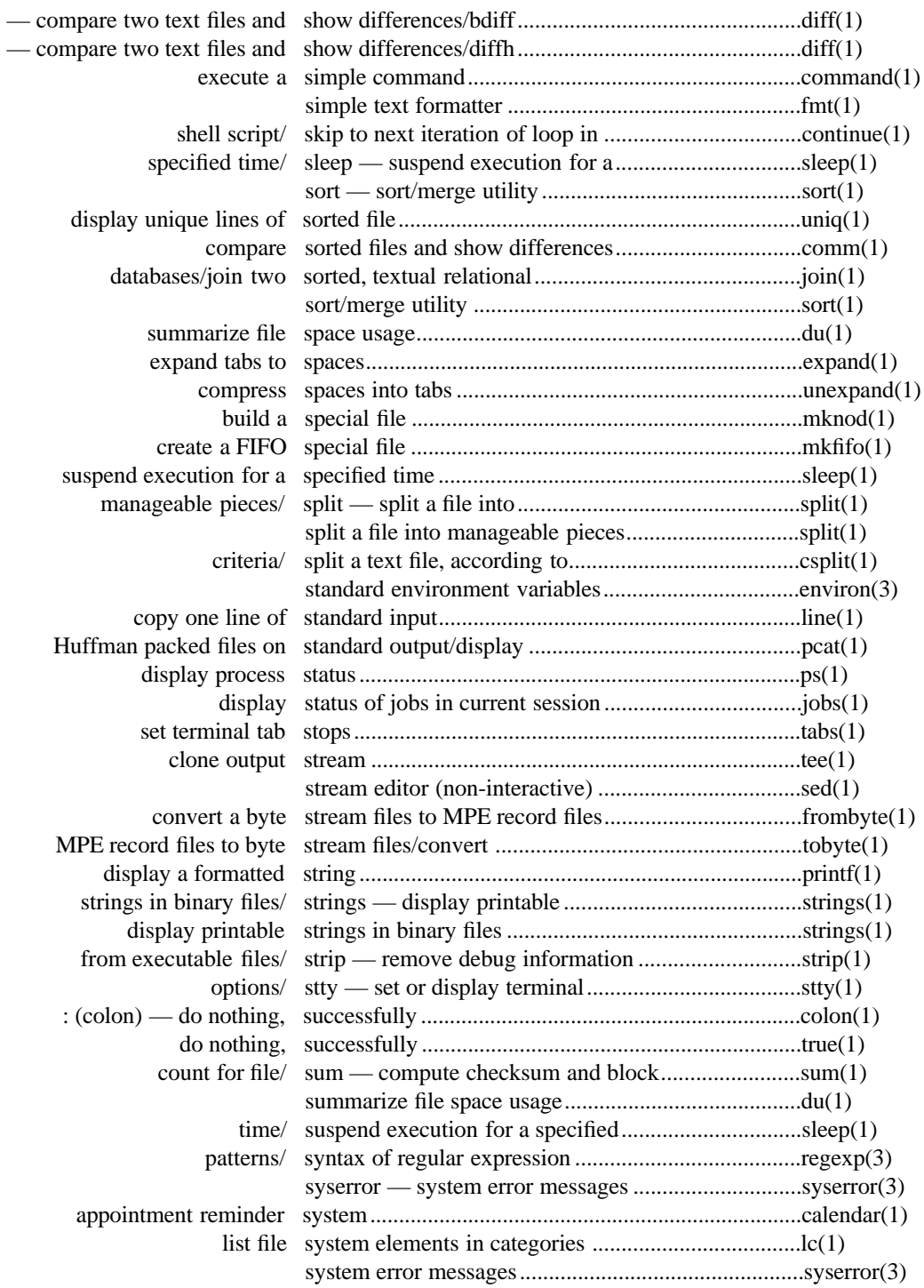

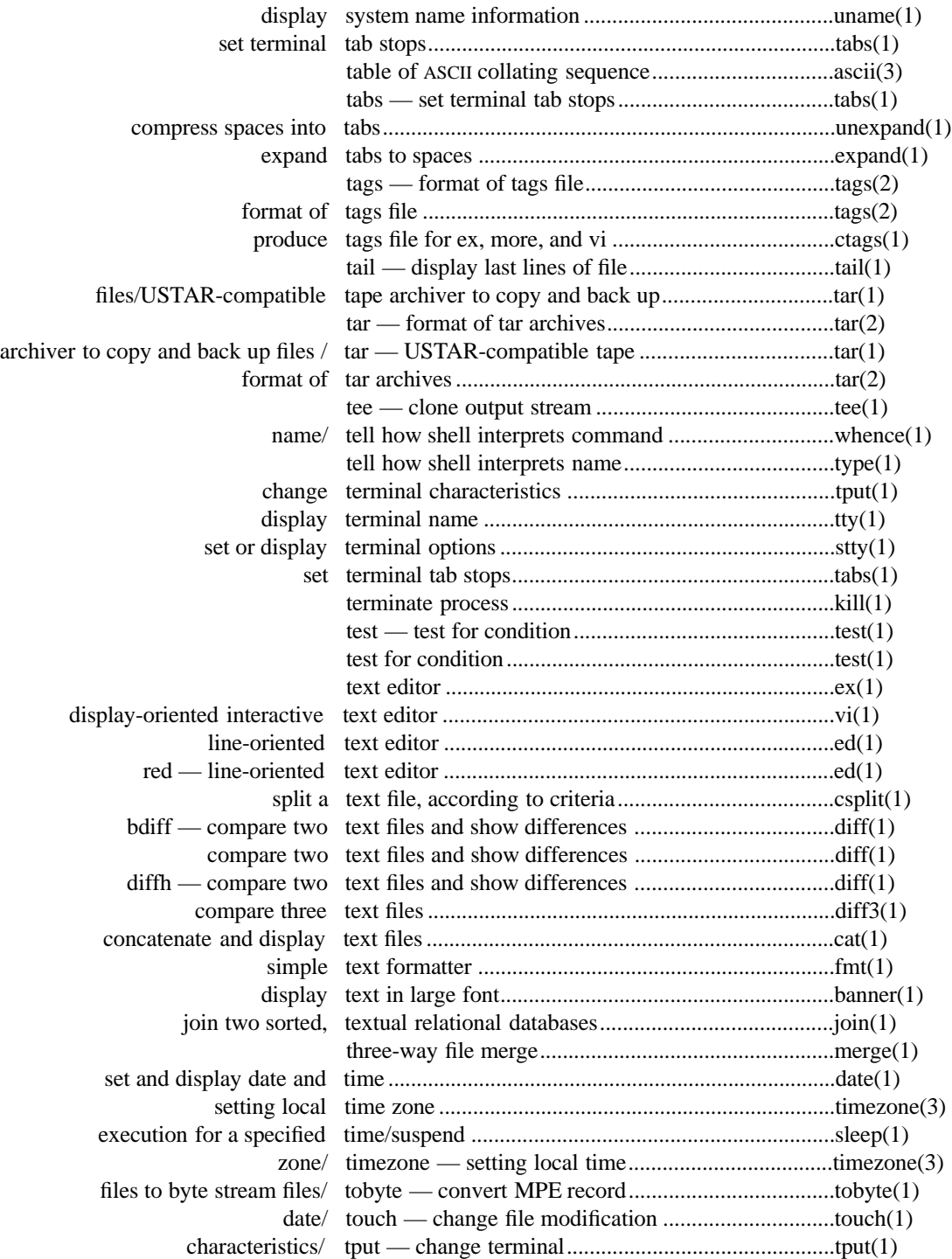

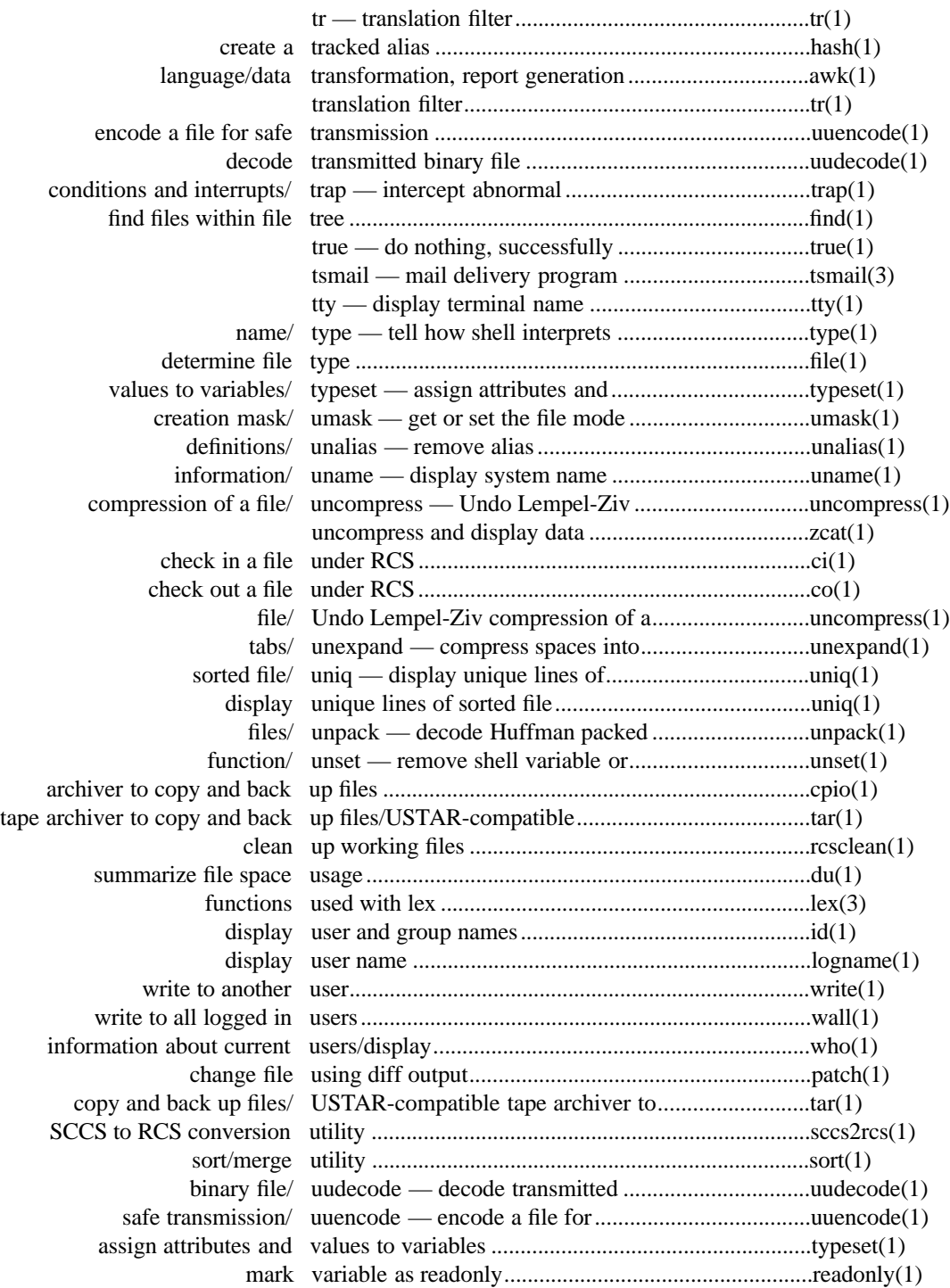

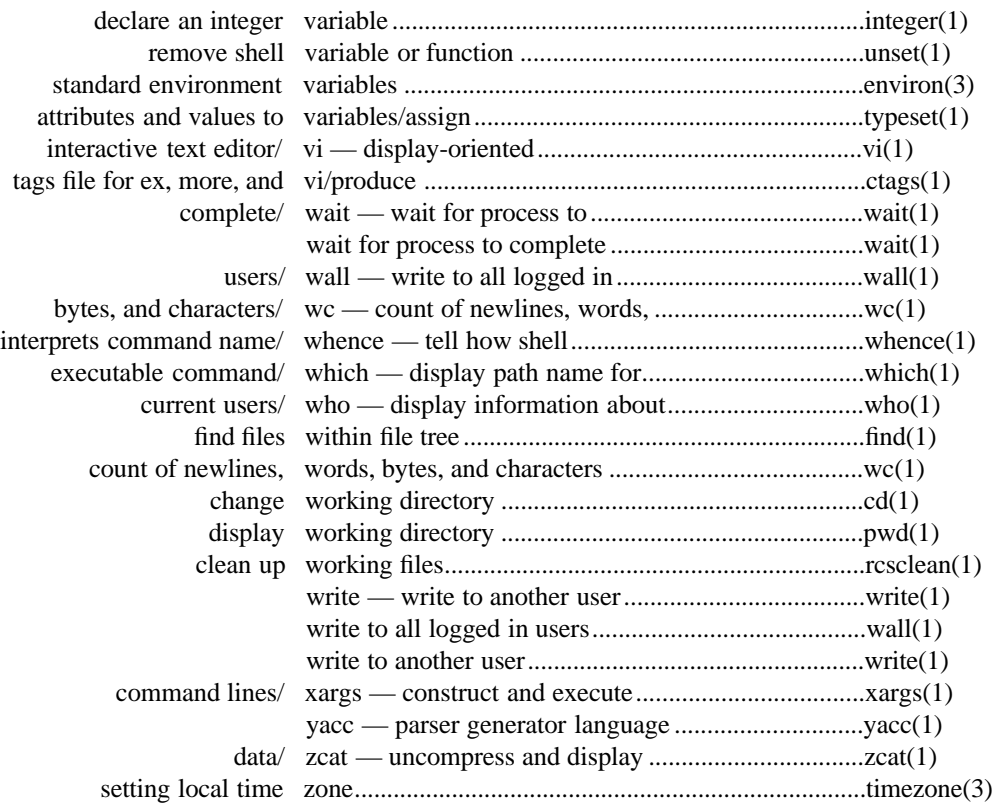

# **Index**

! command 1-678 to 1-678 **!** filter vi command 1-655 to 1-655 **!** run shell ex command 1-670 to 1-670 **"** comment ex command 1-671 to 1-671 **#** display lines with line numbers ex command 1-666 to 1-666 #define directive 3-6 to 3-6 #line 1-710 to 1-710 #undef directive 3-6 to 3-6 **\$** end of line metacharacter 1-661 to 1-661 **\$** move to end of line vi command 1-651 to 1-651 \$STDLIST variable 1-693 to 1-704 **%** move to balancing bracket vi command 1-653 to 1-653 %prefix 1-711 to 1-711 **&** all matched characters 1-662 to 1-662 **&** repeat last substitute ex command 1-671 to 1-671 **&** repeat last substitute vi command 1-657 to 1-657 **&** shell operator 1-522 to 1-522 **(** move to previous sentence vi command 1-652 to 1-652 **)** move to next sentence vi command 1-652 to 1-652 **\*** repetitions of expression metacharacter 1-661 to 1-661 **+** move to start of next line vi command 1-650 to 1-650 **,** reverse character search vi command 1-653 to 1-653 **.** any character metacharacter 1-661 to 1-661 . command 1-189 to 1-486 **.** repeat last command vi command 1-657 to 1-657 .exrc file name 1-647 to 1-678 .mailrc file name 1-319 to 1-319 .profile file name A-18 to A-18, A-2 to A-2, A-2 to A-2, A-2 to A-2, 1-517 to 1-545 .sh\_history file name A-2 to A-2, 1-267 to 1-545  $/$  path name A-10 to A-10 **/** search forwards for matching string vi command 1-653 to 1-653 /bin/sh path name 1-667 to 1-667 /dev/mt/0m path name 1-591 to 1-591 /etc path name 1-265 to 1-265 /etc/helpfile path name 1-266 to 1-266 /etc/helpindex path name 1-266 to 1-266 /etc/init path name 1-700 to 1-700 /etc/italic.fnt path name 1-42 to 1-42 /etc/magic path name 1-227 to 1-227, 2-4 to 2-4 /etc/mailx.rc path name 1-305 to 1-333 /etc/passwd path name 1-529 to 1-529 /etc/profile path name A-18 to A-18, 1-520 to 1-555, 3-4 to 3-4 /etc/small.fnt path name 1-42 to 1-42 /etc/startup.mk path name 1-351 to 1-353 /etc/suid\_profile path name 1-517 to 1-545 /etc/utmp path name 1-700 to 1-701 /etc/wtmp path name 1-700 to 1-701 /etc/yylex.c path name 1-287 to 1-288

/etc/yyparse.c path name 1-710 to 1-711

/tmp path name 1-179 to 1-572, 3-4 to 3-4 /tmp/e(\*\* path name 1-202 to 1-202 /tmp/sh(\*\* path name 1-545 to 1-545 /tmp/stm(\*\* path name 1-563 to 1-563 /usr/lib/lib.b path name 1-63 to 1-63 /usr/lib/libl.a path name 1-288 to 1-288, 3-8 to 3-8 /usr/mail path name 1-320 to 1-326 /usr/man path name 1-362 to 1-364 /usr/man/man1/(\*\*.1 path name 1-266 to 1-266 : command 1-118 to 1-118 **:** invoke ex command from vi command 1-657 to 1-657 **;** repeat character search vi command 1-653 to 1-653 < shift left ex command 1-670 to 1-670 < shift left vi command 1-655 to 1-655 < start of word metacharacter 1-661 to 1-661 **=** display line number ex command 1-671 to 1-671 > end of word metacharacter 1-661 to 1-661 > shift right ex command 1-670 to 1-670 > shift right vi command 1-655 to 1-655 **?** display Boolean variable ex command 1-667 to 1-667 **?** search backwards for matching string vi command 1-653 to 1-653 **@** delete inserted line vi command 1-659 to 1-659 **@** execute buffer ex command 1-671 to 1-671 **@** invoke macro vi command 1-657 to 1-657 **[[** move back to start of section vi command 1-653 to 1-653 **CTRL-@** repeat last insertion vi command 1-659 to 1-659 **CTRL-B** scroll back page vi command 1-649 to 1-649 **CTRL-D** decrement autoindent vi command 1-658 to 1-658 **CTRL-D** display lines ex command 1-671 to 1-671 **CTRL-D** scroll forward half screen vi command 1-649 to 1-649 **CTRL-E** scroll forward a line vi command 1-649 to 1-649 **CTRL-F** scroll forward page vi command 1-649 to 1-649 **CTRL-G** file information vi command 1-657 to 1-657 **CTRL-H** delete last character vi command 1-658 to 1-658 **CTRL-H** move left vi command 1-650 to 1-650 **CTRL-J** move down one line vi command 1-650 to 1-650 **CTRL-L** redraw screen vi command 1-657 to 1-657 **CTRL-M** move to start of next line vi command 1-650 to 1-650 **CTRL-N** move down one line vi command 1-650 to 1-650 **CTRL-P** move up one line vi command 1-650 to 1-650 **CTRL-Q** insert character literally vi command 1-658 to 1-658 **CTRL-T** increment autoindent vi command 1-658 to 1-658 **CTRL-U** scroll back half screen vi command 1-649 to 1-649 **CTRL-V** insert character literally vi command 1-658 to 1-678 **CTRL-W** back up a word vi command 1-659 to 1-659 **CTRL-Y** scroll back a line vi command 1-649 to 1-649

**CTRL-Z** stop editor vi command 1-658 to 1-658

**CTRL-ˆ** edit alternate file vi command 1-658 to 1-658 **´** move to start of marked line vi command 1-651 to 1-651 **`** move to mark vi command 1-651 to 1-651 **–** move to start of previous line vi command 1-651 to 1-651 **]]** move to next section vi command 1-653 to 1-653 **ˆ** move to first non-blank vi command 1-651 to 1-651 **ˆ** start of line metacharacter 1-661 to 1-661 **{** move back to start of paragraph vi command 1-652 to 1-652 **|** move to column vi command 1-651 to 1-651 | multiple commands in ex 1-659 to 1-659 **&** shell operator 1-523 to 1-523 **}** move to next paragraph vi command 1-652 to 1-652 **˜** repeat last substitute ex command 1-671 to 1-671 **˜** replacement from last substitute 1-662 to 1-662 **˜** toggle case of character vi command 1-657 to 1-657 ˜! invoke system command 3-9 to 3-9 ˜? display editing commands 3-9 to 3-9 ˜e invoke text editor on message 3-9 to 3-9 ˜p display message 3-9 to 3-9 ˜q discard message 3-9 to 3-9 ˜r read file into message 3-9 to 3-9 ˜v invoke visual editor on message 3-9 to 3-9 ˜w write message to file 3-9 to 3-9 **0** move to start of line vi command 1-650 to 1-650 **A**

**A** append at end of line vi command 1-656 to 1-656 **a** append text vi command 1-656 to 1-656 a.out file name 1-71 to 1-73 **abbreviate** define abbreviation ex command 1-663 to 1-663 abbreviations 1-669 to 1-669 abbreviations, object manipulator 1-655 to 1-655 absolute line 1-650 to 1-650 absolute movement, vi 1-648 to 1-650 access list 1-109 to 1-95 access time 1-128 to 1-300 account directory 1-496 to 1-93 action, awk 1-29 to 1-29 addition, dc 1-157 to 1-157 addresses, ex 1-659 to 1-659 alias 1-696 to 1-8 alias command 1-10 to 1-10 alias deletion 1-626 to 1-626 alias, tracked 1-262 to 1-9 all matched characters, **&** 1-662 to 1-662 allnet environment variable 1-320 to 1-333 alternate files in ex 1-672 to 1-672 ALTGROUP command A-11 to A-11 ALTSEC command A-6 to A-6, 3-48 to 3-48 ALTUSER command A-6 to A-6 analyzer, lexical 1-287 to 1-287 any character metacharacter, **.** 1-661 to 1-661 append 1-488 to 1-488 **append** append text ex command 1-663 to 1-663 append at end of line vi command, **A** 1-656 to 1-656

append command 1-211 to 1-211 append ed command 1-197 to 1-198 append environment variable 1-321 to 1-321 append text ex command, **append** 1-663 to 1-663 append text vi command, **a** 1-656 to 1-656 append to file ex command 1-669 to 1-669 appointments 1-76 to 1-76 ar command 1-11 to 1-14 archive extraction 1-416 to 1-416 archive files 1-133 to 1-416 archive libraries 1-11 to 1-11 archive, shell 1-541 to 1-541 archive, tape 1-590 to 1-590 ARGC variable 1-23 to 1-24 **args** display current file list ex command 1-663 to 1-663 arguments, command 1-705 to 1-705 arguments, print 1-437 to 1-437 ARGV array 1-22 to 1-24 arithmetic 1-285 to 1-599 array, ARGV 1-22 to 1-24 array, ENVIRON 1-21 to 1-21 array, SYMTAB 1-21 to 1-21 array, yytext 3-6 to 3-6 arrays, awk 1-19 to 1-19 arrays, dc 1-155 to 1-162 arrays, shell 1-539 to 1-539 ASA 1-15 to 1-15 asa command 1-15 to 1-16 ascii 1-41 to 1-41, 3-2 to 3-2 ASCII-to-EBCDIC 1-169 to 1-169 ask environment variable 1-321 to 1-321 askbcc environment variable 1-321 to 1-321 askcc environment variable 1-321 to 1-321 asksub environment variable 1-321 to 1-321 assembler programs 1-227 to 1-227 attributes 1-639 to 1-639 attributes, file 1-300 to 1-88 attributes, variable 1-621 to 1-621 author 1-109 to 1-98 Author keyword 1-113 to 1-271 autoindent automatic indent vi variable 1-658 to 1-676 automatic indent vi variable, autoindent 1-658 to 1-676 autoprint display current line after change vi variable 1-672 to 1-672 autoprint environment variable 1-307 to 1-321 autowrite vi variable 1-666 to 1-673 awk action 1-29 to 1-29 awk arrays 1-19 to 1-19 awk BEGIN 1-29 to 1-29 awk built-in arithmetic functions 1-26 to 1-26 awk built-in string functions 1-26 to 1-26 awk command 1-142 to 1-41, 3-2 to 3-37 awk comments 1-18 to 1-18 awk END 1-29 to 1-29 awk examples 1-32 to 1-32 awk FILENAME file being read 1-24 to 1-24 awk FNR number of records read from file 1-24 to 1-24

awk functions 1-28 to 1-28

awk getline 1-25 to 1-25 awk NF field in current record 1-24 to 1-24 awk NR number of records read 1-24 to 1-24 awk operators 1-21 to 1-21 awk patterns 1-29 to 1-29 awk statements 1-29 to 1-29 awk system 1-28 to 1-28 awk variables 1-19 to 1-19

### **B**

**B** move to previous full word vi command 1-651 to 1-651 **b** move to previous word vi command 1-651 to 1-651 back up a word vi command, **CTRL-W** 1-659 to 1-659 backquoting 1-534 to 1-534 backslash 1-661 to 1-661 backspace 1-646 to 1-646 backspace delete last character vi command 1-658 to 1-658 backspace move left vi command 1-650 to 1-650 bang environment variable 1-318 to 1-321 banner command 1-42 to 1-43 basename command 1-188 to 1-44 bases, dc 1-160 to 1-160 bc command 1-167 to 1-67 bdiff command 1-174 to 1-180 beautify discard control characters vi variable 1-673 to 1-673 BEGIN, awk 1-29 to 1-29 bg command 1-274 to 1-549 binary files 1-107 to 1-96 binary files, compare 1-107 to 1-107 block size 1-397 to 1-397 block-special 1-376 to 1-376 branch 1-109 to 1-97, 3-25 to 3-25 branch, default 1-109 to 1-98, 3-25 to 3-25 branch, highest 1-488 to 1-488 break command 1-127 to 1-68 break up files 1-567 to 1-567 breaking locks 1-458 to 1-95 brief command explanations 1-265 to 1-265 buffer 1-654 to 1-654 buffer size vi variable, maxbuffers 1-674 to 1-674 buffer, hold 1-506 to 1-506 buffer, named 1-654 to 1-654 buffer, numbered 1-654 to 1-654 buffer, pattern 1-506 to 1-506 buffer, unnamed 1-654 to 1-654 built-in arithmetic functions, awk 1-26 to 1-26 built-in commands, special 1-540 to 1-540 built-in string functions, awk 1-26 to 1-26 BYE command A-18 to A-18 byte stream files 1-126 to 1-690 byte type 2-4 to 2-4 bytes, count 1-694 to 1-694 bytes, swapping 1-135 to 1-169

#### **C**

**C** change to end of line vi command 1-655 to 1-655 **c** change vi command 1-654 to 1-654 c command 1-284 to 1-70 C escape sequences 1-405 to 1-405 C preprocessor 1-175 to 1-175 C programming 1-143 to 1-143 C source code 1-143 to 1-143 C source files 1-227 to 1-227 c89 command A-17 to A-17, A-17 to A-17, 1-14 to 1-75 calculator 1-155 to 1-155 calendar 1-76 to 1-76 calendar command 1-76 to 1-78 calendar file name 1-76 to 1-77 calendar path name 1-76 to 1-76 callci command A-3 to A-3, 1-79 to 1-80 caller 1-112 to 1-112 carriage control 1-15 to 1-15 case sensitivity 3-25 to 3-25 case shell command 1-523 to 1-523 cat command 1-132 to 1-82 CCOMXL.PUB.SYS file name 1-72 to 1-72 **cd** change directory ex command 1-663 to 1-663 cd command 1-10 to 1-85, 3-15 to 3-4 CDPATH environment variable 1-542 to 1-84 center lines 1-238 to 1-238 **change** change lines ex command 1-663 to 1-663 change character vi command, **s** 1-655 to 1-655 change directory ex command, **cd** 1-663 to 1-663 change directory ex command, **chdir** 1-663 to 1-663 change ed command 1-197 to 1-197 change environment variables 1-515 to 1-515 change file ed command 1-198 to 1-198 change file mode 1-88 to 1-88 change line vi command, **S** 1-655 to 1-655 change lines ex command, **change** 1-663 to 1-663 change modification time 1-605 to 1-605 change time 1-232 to 1-232 change to end of line vi command, **C** 1-655 to 1-655 change vi command, **c** 1-654 to 1-654 changes, combine 1-367 to 1-367 character-special 1-376 to 1-376 characters, control 1-644 to 1-81 characters, count 1-694 to 1-694 characters, translate 1-611 to 1-611 characters, unprintable 1-81 to 1-81 characters, wild card 1-538 to 1-538 **chdir** change directory ex command 1-663 to 1-663 check in 1-109 to 1-104 check out 1-456 to 1-117 checked-out revision 1-474 to 1-474 checksum 1-105 to 1-582 CHGROUP command 1-555 to 1-555 chgrp command 1-86 to 1-87 chmod command A-10 to A-10, A-11 to A-11, A-11 to A-11, A-13 to A-13, A-5 to A-5, A-8 to A-8, 1-178 to 1-91

choose command interpreter ex variable, shell 1-668 to 1-675 chown command A-12 to A-12, 1-87 to 1-94 ci command 1-100 to 1-104, 3-10 to 3-26 CI, MPE/iX 1-13 to 1-77 cksum command 1-105 to 1-106 class regular expressions 1-662 to 1-662 cleanup working files 1-466 to 1-466 closing standard input 1-537 to 1-537 closing standard output 1-537 to 1-537 cmd environment variable 1-312 to 1-332 cmp command 1-106 to 1-108 co command 1-104 to 1-117, 3-11 to 3-26 co-process 1-523 to 1-537 colon command 1-118 to 1-118 columns 1-147 to 1-69 COLUMNS environment variable 1-201 to 1-69, 3-3 to 3-38 combine changes 1-367 to 1-367 comm command 1-108 to 1-120 command alias 1-8 to 1-8 command arguments 1-705 to 1-705 command command 1-121 to 1-122 command construction 1-705 to 1-705 command editing 1-224 to 1-545 command execution 1-209 to 1-705 command explanations, brief 1-265 to 1-265 command format, ex 1-659 to 1-659 command history 1-224 to 1-453 command line options 1-253 to 1-253 command mode<sup>1</sup> 1-307 to 1-646 command names 1-696 to 1-698 command numbers 1-225 to 1-225 command substitution 1-534 to 1-534 command template 1-705 to 1-705 command, ! 1-678 to 1-678 command, . 1-189 to 1-486 command, : 1-118 to 1-118 command, alias 1-10 to 1-10 command, ALTGROUP A-11 to A-11 command, ALTSEC A-6 to A-6, 3-48 to 3-48 command, ALTUSER A-6 to A-6 command, append 1-211 to 1-211 command, ar 1-11 to 1-14 command, asa 1-15 to 1-16 command, awk 1-142 to 1-41, 3-2 to 3-37 command, banner 1-42 to 1-43 command, basename 1-188 to 1-44 command, bc 1-167 to 1-67 command, bdiff 1-174 to 1-180 command, bg 1-274 to 1-549 command, break 1-127 to 1-68 command, BYE A-18 to A-18 command, c 1-284 to 1-70 command, c89 A-17 to A-17, A-17 to A-17, 1-14 to 1-75 command, calendar 1-76 to 1-78 command, callci A-3 to A-3, 1-79 to 1-80 command, cat 1-132 to 1-82 command, cd 1-10 to 1-85, 3-15 to 3-4 command, CHGROUP 1-555 to 1-555

command, chgrp 1-86 to 1-87 command, chmod A-10 to A-10, A-11 to A-11, A-11 to A-11, A-13 to A-13, A-5 to A-5, A-8 to A-8, 1-178 to 1-91 command, chown A-12 to A-12, 1-87 to 1-94 command, ci 1-100 to 1-104, 3-10 to 3-26 command, cksum 1-105 to 1-106 command, cmp 1-106 to 1-108 command, co 1-104 to 1-117, 3-11 to 3-26 command, colon 1-118 to 1-118 command, comm 1-108 to 1-120 command, command 1-121 to 1-122 command, compress 1-123 to 1-126, 2-10 to 2-3 command, continue 1-127 to 1-127 command, COPY 1-130 to 1-79 command, cp 1-128 to 1-132 command, cpio 1-126 to 1-137, 2-10 to 2-6 command, create 1-375 to 1-624 command, crypt 1-206 to 1-689 command, csplit 1-138 to 1-142, 3-36 to 3-36 command, ctags 1-143 to 1-146, 2-7 to 2-7 command, cut 1-147 to 1-149 command, date 1-150 to 1-154, 3-53 to 3-53 command, dc 1-155 to 1-167 command, dd 1-137 to 1-173 command, diff 1-106 to 1-180, 3-15 to 3-15 command, diff3 1-180 to 1-184 command, diffb 1-185 to 1-186 command, diffh 1-174 to 1-180 command, dir 1-283 to 1-283 command, dirname 1-187 to 1-188 command, dot 1-520 to 1-190 command, du 1-191 to 1-192 command, echo 1-193 to 1-194, 3-3 to 3-3 command, ed 1-174 to 1-206, 3-32 to 3-9 command, egrep 1-259 to 1-41, 3-36 to 3-36 command, emacs 1-516 to 1-516 command, env 1-207 to 1-208, 3-4 to 3-4 command, eval 1-209 to 1-210 command, ex 1-143 to 1-211, 2-7 to 2-7, 3-32 to 3-32 command, exec 1-210 to 1-213 command, exit 1-214 to 1-214 command, expand 1-215 to 1-216 command, export 1-217 to 1-218, 3-3 to 3-3 command, expr 1-219 to 1-222, 3-32 to 3-37 command, exrecover 1-666 to 1-666 command, false 1-223 to 1-223 command, fc 1-10 to 1-226, 3-38 to 3-45 command, FCOPY 1-243 to 1-243 command, fg 1-274 to 1-658 command, fgrep 1-259 to 1-535 command, file 1-227 to 1-230, 2-4 to 2-5 command, find 1-133 to 1-237 command, fmt 1-238 to 1-240 command, fold 1-241 to 1-242 command, frombyte A-3 to A-3, 1-243 to 1-244 command, functions 1-10 to 1-246 command, getconf 1-154 to 1-252 command, getopt 1-253 to 1-255

**Index-4**

```
command, getopts 1-255 to 1-258
command, glob 3-32 to 3-32
command, grep 1-206 to 1-261, 3-32 to 3-37
command, gres 1-261 to 1-261
command, hash 1-10 to 1-262
command, head 1-263 to 1-264
command, help 1-265 to 1-266
command, history 1-10 to 1-268
command, id 1-269 to 1-270
command, ident 1-104 to 1-272, 3-26 to 3-26
command, insert 1-211 to 1-211
command, integer 1-10 to 1-273
command, intro 1-1 to 1-1
command, jobs 1-274 to 1-275
command, join 1-276 to 1-279
command, kill A-16 to A-16, A-16 to A-16, 1-274 to
    1-282
command, lc 1-121 to 1-284
command, let 1-10 to 1-286
command, lex 1-227 to 1-291, 3-6 to 3-8
command, line 1-292 to 1-292
command, linkedit 1-74 to 1-74
command, LISTFILE A-17 to A-17, A-17 to A-17
command, LISTUSER 1-77 to 1-77
command, ln 1-293 to 1-297
command, locale 1-297 to 1-297
command, login 1-320 to 1-320, 3-3 to 3-3
command, logname 1-270 to 1-298
command, ls A-13 to A-13, 1-106 to 1-303
command, mail 1-325 to 1-465
command, mailx 1-240 to 1-333, 3-3 to 3-55
command, make 1-14 to 1-361
command, man 1-266 to 1-366
command, merge 1-367 to 1-369
command, mesg 1-370 to 1-371
command, mkdir A-12 to A-12, 1-372 to 1-373
command, mkfifo 1-374 to 1-375
command, mknod A-19 to A-19, 1-375 to 1-377
command, more 1-143 to 1-385, 2-7 to 2-7
command, mv 1-132 to 1-390
command, NEWACCT A-11 to A-11, A-11 to A-11
command, NEWUSER A-6 to A-6
command, nice 1-391 to 1-392
command, nl 1-393 to 1-396
command, nohup 1-392 to 1-392
command, od 1-397 to 1-401
command, pack 1-126 to 1-404
command, paste 1-149 to 1-407
command, patch 1-180 to 1-413
command, pathchk 1-187 to 1-415
command, pax A-19 to A-19, 1-126 to 1-431, 2-3 to 2-6,
   3-5 to 3-5
command, pcat 1-363 to 1-432
command, pr 1-216 to 1-436
command, preserve 1-667 to 1-667
command, print 1-226 to 1-438
command, printenv 1-208 to 1-208
command, printf 1-194 to 1-441, 2-4 to 2-4
command, ps 1-281 to 1-450
```
command, pwd 1-10 to 1-452 command,  $r$  1-10 to 1-455 command, rcs 1-102 to 1-465, 3-10 to 3-26 command, RCS 1-460 to 1-460 command, rcsclean 1-104 to 1-469, 3-26 to 3-26 command, rcsdiff 1-104 to 1-473, 3-26 to 3-26 command, rcsmerge 1-104 to 1-477, 3-26 to 3-26 command, read 1-226 to 1-480 command, readonly 1-481 to 1-482 command, red 1-195 to 1-206 command, renice 1-392 to 1-485 command, return 1-214 to 1-486 command, rev 1-487 to 1-487 command, rlog 1-104 to 1-493, 3-26 to 3-26 command, rm 1-132 to 1-496 command, rmdir 1-373 to 1-498, 3-49 to 3-49 command, rsh 1-519 to 1-521 command, rvi 1-675 to 1-675 command, sccs2rcs 1-499 to 1-505 command, sed 1-142 to 1-514, 3-32 to 3-37 command, set 1-10 to 1-518, 3-38 to 3-45 command, SETMSG 1-371 to 1-371 command, sh A-19 to A-19, 1-10 to 1-555, 3-28 to 3-45 command, shell 1-678 to 1-678 command, shift 1-555 to 1-556 command, SHOWJOB 1-701 to 1-701 command, sleep 1-557 to 1-558 command, sort 1-120 to 1-566, 2-7 to 2-7, 3-2 to 3-2 command, SORT 1-566 to 1-566 command, sortgen 1-566 to 1-566 command, split 1-139 to 1-569 command, strings 1-570 to 1-571 command, strip 1-572 to 1-574 command, stty A-19 to A-19, A-19 to A-19, 1-575 to 1-581 command, sum 1-105 to 1-583 command, switch 1-523 to 1-523 command, tabs 1-584 to 1-587 command, tail 1-264 to 1-589 command, talk 1-370 to 1-704 command, tar A-19 to A-19, 1-126 to 1-595, 2-10 to 2-9 command, tee 1-596 to 1-597 command, TELL 1-371 to 1-704 command, test 1-222 to 1-602 command, tobyte A-3 to A-3, 1-244 to 1-604 command, touch 1-154 to 1-607 command, tput 1-608 to 1-610 command, tr 1-173 to 1-614 command, trap 1-189 to 1-616 command, true 1-118 to 1-617 command, tsmail 1-333 to 1-333, 3-54 to 3-55 command, tty A-19 to A-19, A-19 to A-19, 1-618 to 1-619 command, type 1-550 to 1-620 command, typeset 1-10 to 1-623 command, ulimit 1-555 to 1-555 command, umask 1-373 to 1-625 command, unalias 1-10 to 1-626 command, uname 1-149 to 1-628

command, uncompress 1-103 to 1-631 command, unexpand 1-216 to 1-633 command, uniq 1-108 to 1-636 command, unpack 1-126 to 1-638 command, unset 1-555 to 1-640 command, uudecode 1-641 to 1-643 command, uuencode 1-641 to 1-645 command, vi 1-143 to 1-690, 2-7 to 2-7, 3-32 to 3-9, 7 command, wait 1-275 to 1-691 command, wall 1-371 to 1-693 command, wc 1-106 to 1-695 command, whence 1-555 to 1-697 command, which 1-696 to 1-699 command, who 1-443 to 1-701 command, wrapmargin 1-678 to 1-678 command, write 1-370 to 1-704 command, xargs 1-705 to 1-709 command, yacc 1-227 to 1-714, 3-8 to 3-8 command, z 1-677 to 1-677 command, zcat 1-126 to 1-716 commands vi, scrolling 1-649 to 1-649 commands, scrolling 1-648 to 1-648 commands, shell 1-521 to 1-521 commands, shell reserved word 1-523 to 1-523 commands, special built-in 1-540 to 1-540 commands, vi manipulation 1-648 to 1-648 commands, vi movement 1-648 to 1-648 commands, vi text insertion 1-648 to 1-648 comment ex command, **"** 1-671 to 1-671 comment leader 1-456 to 1-456 comments, awk 1-18 to 1-18 comments, multi-line 1-456 to 1-456 comments, shell 1-521 to 1-521 compare binary files 1-107 to 1-107 compare RCS revision 1-470 to 1-470 compare sorted files 1-119 to 1-119 compare three files 1-181 to 1-181 compare two files 1-174 to 1-185 compiler, MPE/iX 1-75 to 1-75 component directory pax archive 1-416 to 1-416 component file pax archive 1-416 to 1-416 compress command 1-123 to 1-126, 2-10 to 2-3 compressing files 1-402 to 1-637 compression  $1-109$  to  $1-95$ concatenate files 1-81 to 1-81 concatenate lines 1-405 to 1-405 condition, test 1-598 to 1-598 conditional expression, test 1-598 to 1-598 conf.c path name 1-376 to 1-376 configuration file, RCS 1-458 to 1-458 configuration options, ignore 1-467 to 1-467 configuration variable 1-247 to 1-247 configuration, machine 1-627 to 1-627 conflicting path name 1-293 to 1-293 considerations, implementation A-1 to A-19 context, previous 1-651 to 1-651 context-dependent movement, vi 1-648 to 1-651 continue command 1-127 to 1-127 control characters 1-644 to 1-81

control, carriage 1-15 to 1-15 conv environment variable 1-305 to 1-333 conversion buffer 1-171 to 1-171 conversion, fixed to variable record 1-170 to 1-170 conversion, lowercase 1-169 to 1-169 conversion, SCCS 1-499 to 1-499 conversion, uppercase 1-170 to 1-170 conversion, variable to fixed record 1-169 to 1-169 convert spaces to tabs 1-632 to 1-632 CONVFMT variable 1-19 to 1-19 COPY command 1-130 to 1-79 **copy** copy lines ex command 1-663 to 1-663 copy ed command 1-200 to 1-200 copy lines 1-292 to 1-292 copy lines ex command, **copy** 1-663 to 1-663 copy text ex command, **t** 1-668 to 1-668 copying data with format conversion 1-168 to 1-168 copying files 1-128 to 1-128 copying selectively 1-147 to 1-147 count (vi) 1-649 to 1-649 count bytes 1-694 to 1-694 count characters 1-694 to 1-694 count lines 1-694 to 1-694 count words 1-694 to 1-694 cp command 1-128 to 1-132 cpio command 1-126 to 1-137, 2-10 to 2-6 cpio file format 1-137 to 1-595, 2-10 to 2-3 create command 1-375 to 1-624 create directory 1-372 to 1-372 create RCS file 1-457 to 1-95 crt environment variable 1-313 to 1-322 crypt command 1-206 to 1-689 csplit command 1-138 to 1-142, 3-36 to 3-36 ctags command 1-143 to 1-146, 2-7 to 2-7 ctags file format 1-687 to 1-687 CTRL 1-646 to 1-646 **CTRL-]** tag vi command 1-653 to 1-653 current directory 1-457 to 1-457 current mail message 1-307 to 1-307 current position pointer 1-648 to 1-648 current working directory 1-451 to 1-83 cursor 1-648 to 1-648 cut command 1-147 to 1-149 Cyclical Redundancy Check 1-105 to 1-582

### **D**

**D** delete to end of line vi command 1-655 to 1-655 **d** delete vi command 1-655 to 1-655 databases, join 1-276 to 1-276 date 1-109 to 1-110 date command 1-150 to 1-154, 3-53 to 3-53 date format 1-110 to 1-110 Date keyword 1-113 to 1-271 date range 1-488 to 1-488 dc addition 1-157 to 1-157 dc arrays 1-155 to 1-162 dc bases 1-160 to 1-160 dc command 1-155 to 1-167

**Index-6**

dc division 1-158 to 1-158 dc executing strings 1-161 to 1-161 dc exponentiation 1-158 to 1-158 dc modulo 1-158 to 1-158 dc multiplication 1-158 to 1-158 dc registers 1-155 to 1-155 dc remainder 1-158 to 1-158 dc scaling factor 1-157 to 1-157 dc square root 1-159 to 1-159 dc subtraction 1-158 to 1-158 dd command 1-137 to 1-173 DEAD environment variable 1-316 to 1-325 dead.letter file name 1-322 to 1-326 decoding 1-641 to 1-644 decrement autoindent vi command, **CTRL-D** 1-658 to 1-658 default branch 1-109 to 1-98, 3-25 to 3-25 define abbreviation ex command, **abbreviate** 1-663 to 1-663 define macro vi command, **map** 1-665 to 1-665 delay execution 1-557 to 1-557 delete 1-113 to 1-488 delete abbreviation ex command, **unabbreviate** 1-669 to 1-669 delete character vi command, **x** 1-655 to 1-655 delete ed command 1-197 to 1-197 **delete** ex command 1-664 to 1-664 delete inserted line vi command, **@** 1-659 to 1-659 delete last character vi command, backspace 1-658 to 1-658 delete last character vi command, **CTRL-H** 1-658 to 1-658 delete macro ex command, **unmap** 1-669 to 1-669 delete previous character vi command, **X** 1-655 to 1-655 delete to end of line vi command, **D** 1-655 to 1-655 delete vi command, **d** 1-655 to 1-655 deletion, alias 1-626 to 1-626 delta 3-24 to 3-25 descriptive text 1-456 to 1-98 descriptor, file 1-536 to 1-599 desk calculator 1-155 to 1-155 device type 1-376 to 1-376 DFA table entries, number of 1-287 to 1-287 DFA table, lex 1-287 to 1-287 diagnostic output, suppress 1-467 to 1-470 dictionary sort 1-559 to 1-559 diff command 1-106 to 1-180, 3-15 to 3-15 diff3 command 1-180 to 1-184 diffb command 1-185 to 1-186 differences, minimal 1-175 to 1-175 diffh command 1-174 to 1-180 dir command 1-283 to 1-283 directive, #define 3-6 to 3-6 directive, #undef 3-6 to 3-6 directory 1-113 to 1-99 directory pax archive, component 1-416 to 1-416 directory substitution 1-529 to 1-529 directory temporary directory vi variable 1-673 to 1-673 directory, account 1-496 to 1-93 directory, create 1-372 to 1-372

directory, current 1-457 to 1-457 directory, group 1-496 to 1-93 directory, home 1-320 to 1-83 directory, list 1-283 to 1-299 directory, previous 1-544 to 1-544 directory, remove 1-497 to 1-497 directory, root 1-496 to 1-93 directory, search 1-231 to 1-231 directory, working 1-451 to 1-83 dirname command 1-187 to 1-188 discard control characters vi variable, beautify 1-673 to 1-673 discard message, ˜q 3-9 to 3-9 disk space 1-191 to 1-191 disk usage 1-191 to 1-191 display Boolean variable ex command, **?** 1-667 to 1-667 display current file list ex command, **args** 1-663 to 1-663 display current line after change vi variable, autoprint 1-672 to 1-672 display editing commands, ˜? 3-9 to 3-9 display environment variables 1-515 to 1-515 display files 1-433 to 1-81 display line number ed command 1-201 to 1-201 display line number ex command, **=** 1-671 to 1-671 display lines ex command, **print** 1-666 to 1-666 display lines ex command, **z** 1-670 to 1-670 display lines ex command, **CTRL-D** 1-671 to 1-671 display lines in verbose form ex command, **list** 1-665 to 1-665 display lines in verbose form vi variable, list 1-674 to 1-674 display lines with line numbers ex command, **#** 1-666 to 1-666 display lines with line numbers ex command, **number** 1-666 to 1-666 display lines with line numbers vi variable, number 1-674 to 1-674 display message, ˜p 3-9 to 3-9 display terminal name 1-618 to 1-618 display variables 1-621 to 1-621 displaying login information 1-700 to 1-700 displaying strings 1-570 to 1-570 distance to scroll vi variable, scroll 1-670 to 1-675 distribution, software 1-97 to 1-97 division, dc 1-158 to 1-158 do ed like substitutions vi variable, edcompatible 1-673 to 1-673 do not write on file vi variable, readonly 1-647 to 1-675 do not write to existing file vi variable, writeany 1-677 to 1-677 document, here 1-537 to 1-537 documentation, online 1-362 to 1-362 dot command 1-520 to 1-190 dot environment variable 1-322 to 1-322 double-spaced output 1-433 to 1-433 du command 1-191 to 1-192 dumping files 1-397 to 1-397 duplicate lines, removing 1-634 to 1-634

duplicate output stream 1-596 to 1-596

#### **E**

**E** move to end of full word vi command 1-651 to 1-651 **e** move to end of word vi command 1-652 to 1-652 EBCDIC-to-ASCII 1-169 to 1-169 echo command 1-193 to 1-194, 3-3 to 3-3 ECHO environment variable 1-14 to 1-75 ECHO lex statement 3-8 to 3-8 ed command 1-174 to 1-206, 3-32 to 3-9 ed command, append 1-197 to 1-198 ed command, change 1-197 to 1-197 ed command, change file 1-198 to 1-198 ed command, copy 1-200 to 1-200 ed command, delete 1-197 to 1-197 ed command, display line number 1-201 to 1-201 ed command, edit file 1-197 to 1-197 ed command, encrypt 1-201 to 1-201 ed command, global 1-198 to 1-198 ed command, insert 1-198 to 1-198 ed command, join 1-198 to 1-198 ed command, list lines 1-199 to 1-199 ed command, mark 1-199 to 1-199 ed command, move 1-199 to 1-199 ed command, number lines 1-199 to 1-199 ed command, print lines 1-199 to 1-199 ed command, prompt 1-199 to 1-199 ed command, quiet mode 1-198 to 1-198 ed command, quit 1-199 to 1-199 ed command, read file 1-199 to 1-199 ed command, shell escape 1-201 to 1-201 ed command, substitute 1-199 to 1-199 ed command, undo change 1-200 to 1-200 ed command, write file 1-201 to 1-201 ed prompt string 1-195 to 1-195 ed.hup file name 1-202 to 1-202 edcompatible do ed like substitutions vi variable 1-673 to 1-673 edit alternate file vi command, **CTRL-ˆ** 1-658 to 1-658 **edit** edit new file ex command 1-664 to 1-669 edit file ed command 1-197 to 1-197 edit new file ex command, **edit** 1-664 to 1-669 edit new file ex command, **ex** 1-664 to 1-664 edit next file ex command, **next** 1-666 to 1-666 edit script 1-175 to 1-506 EDITOR environment variable 1-310 to 1-545, 3-10 to 3-9 editor version ex command, **version** 1-669 to 1-669 editor, stream 1-506 to 1-506 editor, text 1-174 to 1-506 egrep command 1-259 to 1-41, 3-36 to 3-36 electronic mail 1-304 to 1-304 elif shell command 1-524 to 1-524 else shell command 1-524 to 1-524 EMACS 1-542 to 1-542 emacs command 1-516 to 1-516 encoding 1-641 to 1-644 encoding files 1-402 to 1-637 encoding, Huffman 1-402 to 1-637

encrypt ed command 1-201 to 1-201 end of file 1-588 to 1-588 end of line metacharacter, **\$** 1-661 to 1-661 end of word metacharacter, > 1-661 to 1-661 END, awk 1-29 to 1-29 enter ex mode vi command, **Q** 1-657 to 1-657 enter open mode ex command, **open** 1-666 to 1-666 enter vi mode ex command, **visual** 1-669 to 1-669 entries, number of DFA table 1-287 to 1-287 entries, number of move table 1-287 to 1-287 entries, number of NFA table 1-287 to 1-287 env command 1-207 to 1-208, 3-4 to 3-4 ENV environment variable 1-10 to 1-678, 3-3 to 3-3 environ 1-202 to 1-677, 2-5 to 2-5, 3-3 to 3-4 ENVIRON array 1-21 to 1-21 environment  $1-207$  to 1-207 environment variable 1-515 to 1-515 environment variable, allnet 1-320 to 1-333 environment variable, append 1-321 to 1-321 environment variable, ask 1-321 to 1-321 environment variable, askbcc 1-321 to 1-321 environment variable, askcc 1-321 to 1-321 environment variable, asksub 1-321 to 1-321 environment variable, autoprint 1-307 to 1-321 environment variable, bang 1-318 to 1-321 environment variable, CDPATH 1-542 to 1-84 environment variable, cmd 1-312 to 1-332 environment variable, COLUMNS 1-201 to 1-69, 3-3 to 3-38 environment variable, conv 1-305 to 1-333 environment variable, crt 1-313 to 1-322 environment variable, DEAD 1-316 to 1-325 environment variable, dot 1-322 to 1-322 environment variable, ECHO 1-14 to 1-75 environment variable, EDITOR 1-310 to 1-545, 3-10 to 3-9 environment variable, ENV 1-10 to 1-678, 3-3 to 3-3 environment variable, ERRNO 1-542 to 1-554 environment variable, escape 1-316 to 1-332 environment variable, EXINIT 1-647 to 1-678 environment variable, FCEDIT 1-225 to 1-542 environment variable, flipr 1-313 to 1-324 environment variable, folder 1-309 to 1-330 environment variable, header 1-323 to 1-323 environment variable, HELP 1-265 to 1-265 environment variable, HELPCMD 1-265 to 1-265 environment variable, HISTFILE 1-224 to 1-548 environment variable, HISTSIZE 1-224 to 1-601 environment variable, hold 1-307 to 1-323 environment variable, HOME A-2 to A-2, A-2 to A-2, 1-201 to 1-84, 3-3 to 3-3 environment variable, IFS 1-478 to 1-543 environment variable, ignore 1-305 to 1-323 environment variable, ignoreeof 1-322 to 1-323 environment variable, indent 1-323 to 1-323 environment variable, indentprefix 1-317 to 1-323 environment variable, keep 1-323 to 1-323 environment variable, keepsave 1-306 to 1-323 environment variable, LC\_COLLATE 1-249 to 1-612, 3-30 to 3-30 environment variable, LC\_CTYPE 1-612 to 1-613, 3-30 to 3-30

environment variable, LC\_MESSAGES 1-233 to 1-494 environment variable, LC\_TIME 1-152 to 1-152 environment variable, LINE 1-384 to 1-384 environment variable, LINENO 1-543 to 1-554 environment variable, LINES 1-382 to 1-678, 3-3 to 3-3 environment variable, LISTER 1-323 to 1-323 environment variable, LOGNAME 1-298 to 1-320, 3-3 to 3-3 environment variable, MAIL 1-543 to 1-543 environment variable, MAILCHECK 1-543 to 1-601 environment variable, MAILDIR 1-320 to 1-326 environment variable, MAILER 1-458 to 1-77, 3-3 to 3-3 environment variable, MAILPATH 1-527 to 1-543 environment variable, MAILRC 1-319 to 1-332 environment variable, MAKEFLAGS 1-350 to 1-355 environment variable, MAKESTARTUP 1-335 to 1-353 environment variable, MANPAGER 1-363 to 1-365 environment variable, MANPATH 1-362 to 1-365 environment variable, MBOX 1-323 to 1-326 environment variable, metoo 1-324 to 1-324 environment variable, MORE 1-382 to 1-382 environment variable, noallnet 1-321 to 1-321 environment variable, noappend 1-321 to 1-321 environment variable, noask 1-321 to 1-321 environment variable, noaskbcc 1-321 to 1-321 environment variable, noaskcc 1-321 to 1-321 environment variable, noasksub 1-321 to 1-321 environment variable, noautoprint 1-320 to 1-321 environment variable, nobang 1-321 to 1-321 environment variable, nocrt 1-322 to 1-322 environment variable, nodot 1-322 to 1-322 environment variable, noflipr 1-322 to 1-322 environment variable, nohold 1-323 to 1-323 environment variable, noignore 1-323 to 1-323 environment variable, noignoreeof 1-323 to 1-323 environment variable, nokeep 1-323 to 1-323 environment variable, nokeepsave 1-323 to 1-323 environment variable, nometoo 1-324 to 1-324 environment variable, nooutfolder 1-324 to 1-324 environment variable, nopage 1-324 to 1-324 environment variable, noquiet 1-324 to 1-324 environment variable, norecord 1-324 to 1-324 environment variable, nosave 1-325 to 1-325 environment variable, nosendwait 1-325 to 1-325 environment variable, noshowto 1-325 to 1-325 environment variable, noSign 1-325 to 1-325 environment variable, nosign 1-325 to 1-325 environment variable, OLDPWD 1-529 to 1-83 environment variable, onehop 1-324 to 1-333 environment variable, OPTIND 1-546 to 1-601 environment variable, out 1-537 to 1-537 environment variable, outfolder 1-324 to 1-324 environment variable, page 1-312 to 1-324 environment variable, PAGER 1-313 to 1-364 environment variable, PATH 1-121 to 1-9, 3-3 to 3-3 environment variable, PID 1-544 to 1-544 environment variable, prompt 1-324 to 1-324 environment variable, PS1 1-527 to 1-544 environment variable, PS2 1-479 to 1-544 environment variable, PS3 1-525 to 1-554

environment variable, PS4 1-527 to 1-544 environment variable, PWD 1-516 to 1-83 environment variable, quiet 1-324 to 1-324 environment variable, RANDOM 1-544 to 1-544 environment variable, RCSPATH 1-103 to 1-501, 3-12 to 3-15 environment variable, record 1-304 to 1-324 environment variable, REPLY 1-478 to 1-544 environment variable, Replyall 1-322 to 1-324 environment variable, replyall 1-333 to 1-333 environment variable, save 1-325 to 1-325 environment variable, screen 1-311 to 1-325 environment variable, SECONDS 1-544 to 1-544 environment variable, sendmail 1-325 to 1-333 environment variable, sendwait 1-325 to 1-333 environment variable, SHELL 1-197 to 1-678, 3-4 to 3-4 environment variable, SHELLMETAS 1-348 to 1-348 environment variable, showto 1-325 to 1-325 environment variable, Sign 1-316 to 1-325 environment variable, sign 1-316 to 1-325 environment variable, TERM 1-325 to 1-678, 3-4 to 3-4 environment variable, TERMINFO 1-201 to 1-679 environment variable, TMOUT 1-544 to 1-601 environment variable, TMP 1-678 to 1-679 environment variable, TMPDIR 1-126 to 1-73, 3-14 to 3-4 environment variable, toplines 1-314 to 1-325 environment variable,  $TZ$  1-153 to 1-606, 3-4 to 3-53 environment variable, VAR 1-118 to 1-118 environment variable, VISUAL 1-315 to 1-545, 3-10 to 3-9 environment variables, change 1-515 to 1-515 environment variables, display 1-515 to 1-515 environment variables, exporting 1-217 to 1-217 environment, shell execution 1-539 to 1-539 environment, subshell 1-539 to 1-539 ERRNO environment variable 1-542 to 1-554 errorbells precedes error message with alert vi variable  $1-673$  to  $1-673$ **ESC** leave insert mode vi command 1-659 to 1-659 escape environment variable 1-316 to 1-332 escape sequences 1-528 to 1-528 escape sequences, C 1-405 to 1-405 eval command 1-209 to 1-210 ex addresses 1-659 to 1-659 ex as filter 1-647 to 1-647 ex command 1-143 to 1-211, 2-7 to 2-7, 3-32 to 3-32 ex command format 1-659 to 1-659 ex command, **!** run shell 1-670 to 1-670 ex command, **"** comment 1-671 to 1-671 ex command, **#** display lines with line numbers 1-666 to 1-666 ex command, **&** repeat last substitute 1-671 to 1-671 ex command, < shift left 1-670 to 1-670 ex command, **=** display line number 1-671 to 1-671 ex command,  $>$  shift right 1-670 to 1-670 ex command, **?** display Boolean variable 1-667 to 1-667 ex command, **@** execute buffer 1-671 to 1-671 ex command, **abbreviate** define abbreviation 1-663 to 1-663

ex command, **append** append text 1-663 to 1-663

ex command, append to file 1-669 to 1-669 ex command, **args** display current file list 1-663 to 1-663 ex command, **cd** change directory 1-663 to 1-663 ex command, **change** change lines 1-663 to 1-663 ex command, **chdir** change directory 1-663 to 1-663 ex command, **copy** copy lines 1-663 to 1-663 ex command, **delete** 1-664 to 1-664 ex command, **edit** edit new file 1-664 to 1-669 ex command, **ex** edit new file 1-664 to 1-664 ex command, **file** obtain file information 1-664 to 1-664 ex command, **g** global find 1-664 to 1-664 ex command, **insert** insert text 1-665 to 1-665 ex command, **join** join lines 1-665 to 1-665 ex command, **k** mark text 1-665 to 1-665 ex command, **list** display lines in verbose form 1-665 to 1-665 ex command, **mark** mark text 1-665 to 1-665 ex command, **move** move text 1-665 to 1-665 ex command, **next** edit next file 1-666 to 1-666 ex command, **number** display lines with line numbers 1-666 to 1-666 ex command, **open** enter open mode 1-666 to 1-666 ex command, pipe 1-669 to 1-669 ex command, **preserve** saves buffer for recovery 1-666 to 1-666 ex command, **print** display lines 1-666 to 1-666 ex command, **put** paste lines 1-666 to 1-666 ex command, **quit** quit editing session 1-666 to 1-666 ex command, **read** read file 1-667 to 1-667 ex command, **recover** recover file 1-667 to 1-667 ex command, **rewind** restart file list 1-667 to 1-667 ex command, **set** set variable value 1-672 to 1-672 ex command, **shell** invoke subshell 1-668 to 1-668 ex command, **source** run command file 1-668 to 1-678 ex command, **stop** stop editor 1-668 to 1-668 ex command, **substitute** replace string 1-668 to 1-668 ex command, **suspend** stop edit 1-668 to 1-668 ex command, **t** copy text 1-668 to 1-668 ex command, **tag** tag name 1-668 to 1-668 ex command, **unabbreviate** delete abbreviation 1-669 to 1-669 ex command, **undo** undo last change 1-669 to 1-669 ex command, **unmap** delete macro 1-669 to 1-669 ex command, **v** global on non-matching lines 1-669 to 1-669 ex command, **version** editor version 1-669 to 1-669 ex command, **visual** enter vi mode 1-669 to 1-669 ex command, **wn** write and edit next 1-669 to 1-669 ex command, **wq** write and quit 1-670 to 1-670 ex command, **write** write file 1-669 to 1-669 ex command, **xit** write and quit 1-670 to 1-670 ex command, **yank** yank text to buffer 1-670 to 1-670 ex command, **z** display lines 1-670 to 1-670 ex command, **CTRL-D** display lines 1-671 to 1-671 ex command, **˜** repeat last substitute 1-671 to 1-671 **ex** edit new file ex command 1-664 to 1-664 ex mode 1-646 to 1-663 ex variable, prompt prompt for ex input 1-674 to 1-674 ex variable, shell choose command interpreter 1-668 to 1-675

ex, alternate files in 1-672 to 1-672 examples, awk 1-32 to 1-32 exec command 1-210 to 1-213 execute buffer ex command, **@** 1-671 to 1-671 executing strings, dc 1-161 to 1-161 execution environment, shell 1-539 to 1-539 EXINIT environment variable 1-647 to 1-678 exit command 1-214 to 1-214 exit status 1-118 to 1-617 expand command 1-215 to 1-216 expansion, keyword 1-109 to 1-113 experimental state 1-458 to 1-98 exponentiation, dc 1-158 to 1-158 export command 1-217 to 1-218, 3-3 to 3-3 exporting aliases 1-9 to 1-9 exporting environment variables 1-217 to 1-217 expr command 1-219 to 1-222, 3-32 to 3-37 expr operators 1-219 to 1-219 expression evaluation 1-219 to 1-219 expression, test conditional 1-598 to 1-598 exrc ignore .exrc file vi variable 1-673 to 1-673 exrecover command 1-666 to 1-666 extraction, archive 1-416 to 1-416

### **F**

**F** search backwards for character vi command 1-652 to 1-652 **f** search forward for character vi command 1-652 to 1-652 failure 1-223 to 1-223 false command 1-223 to 1-223 fc command 1-10 to 1-226, 3-38 to 3-45 FCEDIT environment variable 1-225 to 1-542 FCOPY command 1-243 to 1-243 fg command 1-274 to 1-658 fgrep command 1-259 to 1-535 Fibonacci sequence 1-164 to 1-541 field in current record, awk NF 1-24 to 1-24 field separator, internal 1-543 to 1-543 fields 1-147 to 1-147 FIFO 1-374 to 1-376 file attributes 1-300 to 1-88 file being read, awk FILENAME 1-24 to 1-24 file command 1-227 to 1-230, 2-4 to 2-5 file descriptor 1-536 to 1-599 file format 1-458 to 1-470 file format, cpio 1-137 to 1-595, 2-10 to 2-3 file format, ctags 1-687 to 1-687 file format, magic 1-228 to 1-230, 2-4 to 2-5 file format, pax 1-431 to 1-431, 2-10 to 2-6 file format, tags 1-143 to 1-146, 2-7 to 2-7 file format, tar 1-137 to 1-595, 2-3 to 2-10 file information vi command, **CTRL-G** 1-657 to 1-657 file mode 1-110 to 1-98 file mode, change 1-88 to 1-88 file name generation 1-193 to 1-538 file name suffix 1-44 to 1-456 file name, .exrc 1-647 to 1-678 file name, .mailrc 1-319 to 1-319

**Index-10**

file name, .profile A-18 to A-18, A-2 to A-2, A-2 to A-2, A-2 to A-2, 1-517 to 1-545 file name, .sh\_history A-2 to A-2, 1-267 to 1-545 file name, a.out 1-71 to 1-73 file name, calendar 1-76 to 1-77 file name, CCOMXL.PUB.SYS 1-72 to 1-72 file name, dead.letter 1-322 to 1-326 file name, ed.hup 1-202 to 1-202 file name, l.output 1-288 to 1-288 file name, lex.yy.c 1-287 to 1-288 file name, LINKEDIT.PUB.SYS 1-72 to 1-72 file name, magic 2-4 to 2-4 file name, makefile 1-336 to 1-358 file name, Makefile 1-336 to 1-358 file name, man.dbz 1-363 to 1-365 file name, mbox 1-306 to 1-306 file name, rsh 1-519 to 1-519 file name, sh 1-519 to 1-519 file name, startup.mk 1-342 to 1-359 file name, states.out 1-711 to 1-711 file name, tags 1-143 to 1-668, 2-7 to 2-7 file name, whatis 1-364 to 1-365 file name, y.output 1-711 to 1-711 file name, y.tab.c 1-710 to 1-711 file name, y.tab.h 1-710 to 1-711 **file** obtain file information ex command 1-664 to 1-664 file owner 1-109 to 1-95 file pax archive, component 1-416 to 1-416 file permissions 1-233 to 1-386 file transmission 1-641 to 1-644 file type 1-227 to 1-234 file, RCS 1-109 to 1-99 file, reject 1-409 to 1-409 file, shared 1-457 to 1-458 file, special 1-376 to 1-376 file, working 1-109 to 1-99 file-processing 1-17 to 1-17 FILENAME file being read, awk 1-24 to 1-24 files in ex, alternate 1-672 to 1-672 files, archive 1-133 to 1-416 files, break up 1-567 to 1-567 files, byte stream 1-126 to 1-690 files, compare sorted 1-119 to 1-119 files, compare three 1-181 to 1-181 files, compare two 1-174 to 1-185 files, compressing 1-402 to 1-637 files, display 1-433 to 1-81 files, dumping 1-397 to 1-397 files, encoding 1-402 to 1-637 files, first lines of 1-263 to 1-263 files, list 1-299 to 1-299 files, merge 1-434 to 1-559 files, moving 1-386 to 1-386 files, packed 1-432 to 1-432 files, paginate 1-433 to 1-433 files, remove 1-494 to 1-494 files, search for 1-231 to 1-231 files, shell 1-44 to 1-44 files, sorted 1-119 to 1-119

files, sorting 1-559 to 1-559 files, splitting 1-138 to 1-567 files, system 1-598 to 1-598 files, temporary 1-113 to 1-99 files, text 1-174 to 1-98 filter vi command, **!** 1-655 to 1-655 find command 1-133 to 1-237 first lines of files 1-263 to 1-263 fixed to variable record conversion 1-170 to 1-170 flag, quiet 1-111 to 1-95 flipr environment variable 1-313 to 1-324 fmt command 1-238 to 1-240 fnmatch function 3-32 to 3-37 FNR number of records read from file, awk 1-24 to 1-24 FNR variable 1-25 to 1-25 fold command 1-241 to 1-242 folder environment variable 1-309 to 1-330 folder, mail 1-322 to 1-322 folding lines 1-241 to 1-241 font 1-42 to 1-42 font, italic 1-42 to 1-42 fontfile 1-42 to 1-42 for shell command 1-127 to 1-68 format, date 1-110 to 1-110 format, ex command 1-659 to 1-659 formatting, text 1-238 to 1-238 FORTRAN 1-15 to 1-15 forwarding mail 1-306 to 1-315 frombyte command A-3 to A-3, 1-243 to 1-244 FS variable 1-18 to 1-27 full word 1-651 to 1-651 function shell command 1-524 to 1-524 function, fnmatch 3-32 to 3-37 function, getlogin 1-298 to 1-298 function, iconv 3-5 to 3-5 function, iconv\_open 3-5 to 3-5 function, input 3-6 to 3-7 function, length 1-59 to 1-59 function, main 1-143 to 1-143 function, output 3-6 to 3-6 function,  $print f$  1-150 to 1-150 function, regcomp 3-31 to 3-37 function, regerror 1-261 to 1-261, 3-31 to 3-31 function, regexec  $3-31$  to  $3-31$ function, regfree 3-31 to 3-31 function, scale 1-48 to 1-59 function, shell 1-486 to 1-621 function, sprintf 1-39 to 1-39 function, stat 2-9 to 2-9 function, symlink 1-427 to 1-427 function, tcgetattr 1-580 to 1-580 function, tcsetattr 1-580 to 1-580 function, unput 3-7 to 3-7 function, vfprintf 3-7 to 3-7 function, wordexp 1-550 to 1-552 function, yycomment 3-7 to 3-7 function, yyerror 3-7 to 3-7 function, yygetc 3-7 to 3-7 function, yyless 3-8 to 3-8

function, yylex 3-6 to 3-8 function, yymapch 3-7 to 3-7 function, yymore 3-8 to 3-8 function, yywrap 3-7 to 3-7 functions 1-45 to 1-45 functions command 1-10 to 1-246 functions, awk 1-28 to 1-28

#### **G**

**g** global find ex command 1-664 to 1-664 **G** move to absolute line vi command 1-650 to 1-650 generation, file name 1-193 to 1-538 getconf command 1-154 to 1-252 getline, awk 1-25 to 1-25 getlogin function 1-298 to 1-298 getopt command 1-253 to 1-255 getopts command 1-255 to 1-258 glob command 3-32 to 3-32 global ed command 1-198 to 1-198 global find ex command, **g** 1-664 to 1-664 global on non-matching lines ex command, **v** 1-669 to 1-669 gmacs 1-516 to 1-542 grammar 1-710 to 1-710 grep command 1-206 to 1-261, 3-32 to 3-37 grep matching strings 1-259 to 1-259 grep patterns 1-259 to 1-259 grep searching for strings 1-259 to 1-259 gres command 1-261 to 1-261 group directory 1-496 to 1-93 group ID 1-86 to 1-86 group, home 1-77 to 1-77 groups 1-232 to 1-269 GROUPSHELL macro 1-356 to 1-356 gutter 1-69 to 1-69

# **H**

**h** move left vi command 1-650 to 1-650 **H** move to top of screen vi command 1-652 to 1-652 hash command 1-10 to 1-262 head command 1-263 to 1-264 head revision 1-488 to 1-489 header 1-113 to 1-490 header environment variable 1-323 to 1-323 Header keyword 1-113 to 1-271 headers, mail 1-304 to 1-325 help command 1-265 to 1-266 HELP environment variable 1-265 to 1-265 HELPCMD environment variable 1-265 to 1-265 helpfile path name 1-265 to 1-265 helpindex path name 1-265 to 1-265 here document 1-537 to 1-537 highest branch 1-488 to 1-488 HISTFILE environment variable 1-224 to 1-548 history command 1-10 to 1-268 history file 1-224 to 1-543 history, command 1-224 to 1-453

HISTSIZE environment variable 1-224 to 1-601 hold buffer 1-506 to 1-506 hold environment variable 1-307 to 1-323 home directory 1-320 to 1-83 HOME environment variable A-2 to A-2, A-2 to A-2, 1-201 to 1-84, 3-3 to 3-3 home group 1-77 to 1-77 HPLDEVNO variable 1-619 to 1-619 HPQUIET variable 1-371 to 1-371 Huffman encoding 1-402 to 1-637

## **I**

**I** insert at start of line vi command 1-656 to 1-656 **i** insert text vi command 1-656 to 1-656 ibase variable 1-48 to 1-66 iconv 1-419 to 1-431, 3-5 to 3-5 iconv function 3-5 to 3-5 iconv\_open function 3-5 to 3-5 id command 1-269 to 1-270 Id keyword 1-113 to 1-271 ID, group 1-86 to 1-86 id, parent process 1-544 to 1-544 id, process 1-544 to 1-544 ID, user 1-92 to 1-92 ident command 1-104 to 1-272, 3-26 to 3-26 identifier 1-458 to 1-458, 3-25 to 3-25 if shell command 1-521 to 1-615 IFS environment variable 1-478 to 1-543 ignore .exrc file vi variable, exrc 1-673 to 1-673 ignore case in pattern matching vi variable, ignorecase 1-673 to 1-673 ignore configuration options 1-467 to 1-467 ignore environment variable 1-305 to 1-323 ignore white space 1-174 to 1-174 ignorecase ignore case in pattern matching vi variable 1-673 to 1-673 ignoreeof environment variable 1-322 to 1-323 implementation considerations A-1 to A-19 in shell command 1-524 to 1-524 include file, signal.h A-14 to A-14 increment autoindent vi command, **CTRL-T** 1-658 to 1-658 indent environment variable 1-323 to 1-323 indentation 1-239 to 1-239 indentation distance vi variable, shiftwidth 1-655 to 1-676 indentprefix environment variable 1-317 to 1-323 initial revision 1-95 to 1-97 initialize RCS file 1-457 to 1-98 input function 3-6 to 3-7 input mode 1-305 to 1-332 input, nroff 1-227 to 1-227 insert at start of line vi command, **I** 1-656 to 1-656 insert character literally vi command, **CTRL-Q** 1-658 to 1-658 insert character literally vi command, **CTRL-V** 1-658 to 1-678 insert command 1-211 to 1-211 insert ed command 1-198 to 1-198

**Index-12**

**insert** insert text ex command 1-665 to 1-665 insert mode 1-646 to 1-654 insert mode vi 1-659 to 1-659 insert text ex command, **insert** 1-665 to 1-665 insert text vi command, **i** 1-656 to 1-656 insertion commands, vi text 1-648 to 1-648 integer command 1-10 to 1-273 interactive shell 1-520 to 1-520 intercept interrupts 1-615 to 1-615 internal field separator 1-543 to 1-543 Internet network 1-305 to 1-305 interrupts, intercept 1-615 to 1-615 interrupts, trap 1-615 to 1-615 intro command 1-1 to 1-1 invoke ex command from vi command, **:** 1-657 to 1-657 invoke macro vi command, **@** 1-657 to 1-657 invoke subshell ex command, **shell** 1-668 to 1-668 invoke system command, ˜! 3-9 to 3-9 invoke text editor on message, ˜e 3-9 to 3-9 invoke visual editor on message, ˜v 3-9 to 3-9 italic font 1-42 to 1-42

#### **J**

**J** join lines vi command 1-656 to 1-656 **j** move down one line vi command 1-650 to 1-650 job control 1-275 to 1-518 jobs command 1-274 to 1-275 join command 1-276 to 1-279 join databases 1-276 to 1-276 join ed command 1-198 to 1-198 **join** join lines ex command 1-665 to 1-665 join lines ex command, **join** 1-665 to 1-665 join lines vi command, **J** 1-656 to 1-656 join RCS revisions 1-110 to 1-111 joinlist 1-110 to 1-110 justified margins 1-238 to 1-238

### **K**

**k** mark text ex command 1-665 to 1-665 **k** move up one line vi command 1-650 to 1-650 keep environment variable 1-323 to 1-323 keepsave environment variable 1-306 to 1-323 key, sorting 1-561 to 1-561 keyword expansion 1-109 to 1-113 keyword value 1-112 to 1-97 keyword, Author 1-113 to 1-271 keyword, Date 1-113 to 1-271 keyword, Header 1-113 to 1-271 keyword, Id 1-113 to 1-271 keyword, Locker 1-113 to 1-271 keyword, Log 1-113 to 1-456 keyword, Name 1-113 to 1-113 keyword, RCSfile 1-113 to 1-271 keyword, Revision 1-113 to 1-271 keyword, Source 1-113 to 1-271 keyword, State 1-113 to 1-271 kill command A-16 to A-16, A-16 to A-16, 1-274 to 1-282

### **L**

**l** move right vi command 1-650 to 1-650 **L** move to bottom of screen vi command 1-652 to 1-652 l.output file name 1-288 to 1-288 LALR(1) 1-710 to 1-710 last lines of file 1-588 to 1-588 lc command 1-121 to 1-284 LC\_COLLATE environment variable 1-249 to 1-612, 3-30 to 3-30 LC\_CTYPE environment variable 1-612 to 1-613, 3-30 to 3-30 LC\_MESSAGES environment variable 1-233 to 1-494 LC\_TIME environment variable 1-152 to 1-152 leave insert mode vi command, **ESC** 1-659 to 1-659 Lempel-Ziv compression 1-123 to 1-629 length function 1-59 to 1-59 length of tags vi variable, taglength 1-669 to 1-676 let command 1-10 to 1-286 let macros contain macros vi variable, remap 1-665 to 1-675 lex 1-287 to 1-291, 3-6 to 3-8 lex command 1-227 to 1-291, 3-6 to 3-8 lex DFA table 1-287 to 1-287 lex move table 1-287 to 1-287 lex NFA table 1-287 to 1-287 lex statement, ECHO 3-8 to 3-8 lex statement, REJECT 3-8 to 3-8 lex.yy.c file name 1-287 to 1-288 lexical analyzer 1-287 to 1-287 libraries 1-11 to 1-11 libraries, archive 1-11 to 1-11 line command 1-292 to 1-292 LINE environment variable 1-384 to 1-384 line width 1-238 to 1-239 line, absolute 1-650 to 1-650 LINENO environment variable 1-543 to 1-554 LINES environment variable 1-382 to 1-678, 3-3 to 3-3 lines, center 1-238 to 1-238 lines, concatenate 1-405 to 1-405 lines, copy 1-292 to 1-292 lines, count 1-694 to 1-694 lines, folding 1-241 to 1-241 lines, numbering 1-393 to 1-393 lines, read 1-478 to 1-478 lines, reverse 1-487 to 1-487 lines, unique 1-634 to 1-634 LINE\_MAX variable 1-261 to 1-261 link 1-293 to 1-293 link editor, MPE/iX 1-13 to 1-75 linkedit command 1-74 to 1-74 LINKEDIT.PUB.SYS file name 1-72 to 1-72 list directory 1-283 to 1-299 **list** display lines in verbose form ex command 1-665 to 1-665 list display lines in verbose form vi variable 1-674 to 1-674 list files 1-299 to 1-299 list lines ed command 1-199 to 1-199 list, process 1-274 to 1-274

LISTER environment variable 1-323 to 1-323 LISTFILE command A-17 to A-17, A-17 to A-17 LISTUSER command 1-77 to 1-77 ln command 1-293 to 1-297 local time 1-110 to 1-110 local variables 1-621 to 1-621 locale command 1-297 to 1-297 lock 1-109 to 1-97 lock revision 1-457 to 1-490 lock, strict 1-457 to 1-98 locker 1-271 to 1-489 Locker keyword 1-113 to 1-271 locking, non-strict 1-458 to 1-458 locking, strict 1-113 to 1-95 locks, breaking 1-458 to 1-95 Log keyword  $1-113$  to  $1-456$ log message 1-113 to 1-97 log, RCS 1-456 to 1-456 logging in 1-298 to 1-700 login command 1-320 to 1-320, 3-3 to 3-3 login name 1-112 to 1-98 login names 1-309 to 1-324 login shell 1-224 to 1-521 logname command 1-270 to 1-298 LOGNAME environment variable 1-298 to 1-320, 3-3 to 3-3 long type 2-4 to 2-4 loop 1-127 to 1-68 lowercase conversion 1-169 to 1-169 ls command A-13 to A-13, 1-106 to 1-303

#### **M**

**m** mark current position vi command 1-650 to 1-650 **M** move to middle of screen vi command 1-652 to 1-652 machine configuration 1-627 to 1-627 macro 1-530 to 1-675 macro, GROUPSHELL 1-356 to 1-356 macro, MAKEFLAGS 1-350 to 1-350 macro, SHELL 1-353 to 1-359 macro, yygetc 3-7 to 3-7 magic file format 1-228 to 1-230, 2-4 to 2-5 magic file name 2-4 to 2-4 magic use pattern matching metacharacters vi variable 1-661 to 1-674 mail 1-543 to 1-641 mail command 1-325 to 1-465 MAIL environment variable 1-543 to 1-543 mail folder 1-322 to 1-322 mail headers 1-304 to 1-325 mail server 1-322 to 1-322 mail, electronic 1-304 to 1-304 mail, forwarding 1-306 to 1-315 mail, send 1-458 to 1-458 MAILCHECK environment variable 1-543 to 1-601 MAILDIR environment variable 1-320 to 1-326 MAILER environment variable 1-458 to 1-77, 3-3 to 3-3 MAILPATH environment variable 1-527 to 1-543 MAILRC environment variable 1-319 to 1-332 mailx command 1-240 to 1-333, 3-3 to 3-55

main function 1-143 to 1-143 make command 1-14 to 1-361 Makefile file name 1-336 to 1-358 makefile file name 1-336 to 1-358 MAKEFLAGS environment variable 1-350 to 1-355 MAKEFLAGS macro 1-350 to 1-350 MAKESTARTUP environment variable 1-335 to 1-353 man command 1-266 to 1-366 man.dbz file name 1-363 to 1-365 manipulation commands, vi 1-648 to 1-648 manipulation vi, object 1-653 to 1-653 manipulator abbreviations, object 1-655 to 1-655 MANPAGER environment variable 1-363 to 1-365 MANPATH environment variable 1-362 to 1-365 manual pages 1-362 to 1-362 **map** define macro vi command 1-665 to 1-665 margins, justified 1-238 to 1-238 mark current position vi command, **m** 1-650 to 1-650 mark ed command 1-199 to 1-199 **mark** mark text ex command 1-665 to 1-665 mark name vi command 1-650 to 1-650 mark text ex command, **k** 1-665 to 1-665 mark text ex command, **mark** 1-665 to 1-665 matching strings, grep 1-259 to 1-259 maxbuffers buffer size vi variable 1-674 to 1-674 MBOX environment variable 1-323 to 1-326 mbox file name 1-306 to 1-306 merge command 1-367 to 1-369 merge files 1-434 to 1-559 merge RCS revisions 1-474 to 1-474 mesg command 1-370 to 1-371 mesg turn on talk and write permissions vi variable 1-674 to 1-674 mesg variable 1-674 to 1-674 metacharacter 1-661 to 1-674, 3-32 to 3-32 metoo environment variable 1-324 to 1-324 minimal differences 1-175 to 1-175 mkdir command A-12 to A-12, 1-372 to 1-373 mkfifo command 1-374 to 1-375 mknod command A-19 to A-19, 1-375 to 1-377 mode vi, insert 1-659 to 1-659 mode, command 1-307 to 1-646 mode, ex 1-646 to 1-663 mode, file 1-110 to 1-98 mode, input 1-305 to 1-332 mode, insert 1-646 to 1-654 mode, quiet 1-195 to 1-97 mode, vi 1-646 to 1-657 modification time 1-128 to 1-299 modification time, change 1-605 to 1-605 modulo, dc 1-158 to 1-158 month sort 1-559 to 1-559 more command 1-143 to 1-385, 2-7 to 2-7 MORE environment variable 1-382 to 1-382 move back to start of paragraph vi command, **{** 1-652 to 1-652 move back to start of section vi command, **[[** 1-653 to 1-653

move down one line vi command, **j** 1-650 to 1-650

**Index-14**

move down one line vi command, **CTRL-J** 1-650 to 1-650 move down one line vi command, **CTRL-N** 1-650 to 1-650 move ed command 1-199 to 1-199 move left vi command, backspace 1-650 to 1-650 move left vi command, **h** 1-650 to 1-650 move left vi command, **CTRL-H** 1-650 to 1-650 **move** move text ex command 1-665 to 1-665 move right vi command, **l** 1-650 to 1-650 move right vi command, space 1-650 to 1-650 move table entries, number of 1-287 to 1-287 move table, lex 1-287 to 1-287 move text ex command, **move** 1-665 to 1-665 move to absolute line vi command, **G** 1-650 to 1-650 move to balancing bracket vi command, **%** 1-653 to 1-653 move to bottom of screen vi command, **L** 1-652 to 1-652 move to column vi command, **|** 1-651 to 1-651 move to end of full word vi command, **E** 1-651 to 1-651 move to end of line vi command, **\$** 1-651 to 1-651 move to end of word vi command, **e** 1-652 to 1-652 move to first non-blank vi command, **ˆ** 1-651 to 1-651 move to mark vi command, **`** 1-651 to 1-651 move to middle of screen vi command, **M** 1-652 to 1-652 move to next full word vi command, **W** 1-652 to 1-652 move to next paragraph vi command, **}** 1-652 to 1-652 move to next section vi command, **]]** 1-653 to 1-653 move to next sentence vi command, **)** 1-652 to 1-652 move to next word vi command, **w** 1-652 to 1-652 move to previous full word vi command, **B** 1-651 to 1-651 move to previous sentence vi command, **(** 1-652 to 1-652 move to previous word vi command, **b** 1-651 to 1-651 move to start of line vi command, **0** 1-650 to 1-650 move to start of marked line vi command, **´** 1-651 to 1-651 move to start of next line vi command, **+** 1-650 to 1-650 move to start of next line vi command, **CTRL-M** 1-650 to 1-650 move to start of previous line vi command, **–** 1-651 to 1-651 move to top of screen vi command, **H** 1-652 to 1-652 move up one line vi command, **k** 1-650 to 1-650 move up one line vi command, **CTRL-P** 1-650 to 1-650 movement commands, vi 1-648 to 1-648 movement, vi absolute 1-648 to 1-650 movement, vi context-dependent 1-648 to 1-651 moving files 1-386 to 1-386 MPE/iX CI 1-13 to 1-77 MPE/iX compiler 1-75 to 1-75 MPE/iX link editor 1-13 to 1-75 multi-column 1-69 to 1-69 multi-line comments 1-456 to 1-456 multiple commands in ex, | 1-659 to 1-659 multiple volume support 1-135 to 1-421 multiplication, dc 1-158 to 1-158 mv command 1-132 to 1-390

#### **N**

**n** repeat string search vi command 1-652 to 1-652 **N** reverse string search vi command 1-652 to 1-652 Name keyword 1-113 to 1-113

name tags file vi variable, tags 1-668 to 1-676 name, login 1-112 to 1-98 name, symbolic revision 1-111 to 1-97 name, user 1-269 to 1-269 named buffer 1-654 to 1-654 names, command 1-696 to 1-698 names, login 1-309 to 1-324 network, Internet 1-305 to 1-305 new process 1-212 to 1-212 NEWACCT command A-11 to A-11, A-11 to A-11 newline 1-647 to 1-647 NEWUSER command A-6 to A-6 **next** edit next file ex command 1-666 to 1-666 NF field in current record, awk 1-24 to 1-24 NF variable 1-25 to 1-25 NFA table entries, number of 1-287 to 1-287 NFA table, lex 1-287 to 1-287 nice command 1-391 to 1-392 nl command 1-393 to 1-396 noallnet environment variable 1-321 to 1-321 noappend environment variable 1-321 to 1-321 noask environment variable 1-321 to 1-321 noaskbcc environment variable 1-321 to 1-321 noaskcc environment variable 1-321 to 1-321 noasksub environment variable 1-321 to 1-321 noautoprint environment variable 1-320 to 1-321 nobang environment variable 1-321 to 1-321 nocrt environment variable 1-322 to 1-322 nodot environment variable 1-322 to 1-322 noflipr environment variable 1-322 to 1-322 nohold environment variable 1-323 to 1-323 nohup command 1-392 to 1-392 noignore environment variable 1-323 to 1-323 noignoreeof environment variable 1-323 to 1-323 nokeep environment variable 1-323 to 1-323 nokeepsave environment variable 1-323 to 1-323 nometoo environment variable 1-324 to 1-324 non-strict locking 1-458 to 1-458 nooutfolder environment variable 1-324 to 1-324 nopage environment variable 1-324 to 1-324 noquiet environment variable 1-324 to 1-324 norecord environment variable 1-324 to 1-324 nosave environment variable 1-325 to 1-325 nosendwait environment variable 1-325 to 1-325 noshowto environment variable 1-325 to 1-325 noSign environment variable 1-325 to 1-325 nosign environment variable 1-325 to 1-325 NR number of records read, awk 1-24 to 1-24 NR variable 1-25 to 1-25 nroff input 1-227 to 1-227 nroff program 1-175 to 1-675 **number** display lines with line numbers ex command 1-666 to 1-666 number display lines with line numbers vi variable 1-674 to 1-674 number lines ed command 1-199 to 1-199 number of DFA table entries 1-287 to 1-287 number of move table entries 1-287 to 1-287 number of NFA table entries 1-287 to 1-287

number of records read from file, awk FNR 1-24 to 1-24 number of records read, awk NR 1-24 to 1-24 number, revision 1-111 to 1-95 numbered buffer 1-654 to 1-654 numbering lines 1-393 to 1-393 numbering, page 1-394 to 1-394 numbers, command 1-225 to 1-225

#### **O**

**o** open new line after current vi command 1-656 to 1-656 **O** open new line before current vi command 1-656 to 1-656 obase variable 1-48 to 1-49 object manipulation vi 1-653 to 1-653 object manipulator abbreviations 1-655 to 1-655 obtain file information ex command, **file** 1-664 to 1-664 od command 1-397 to 1-401 OFMT variable 1-18 to 1-31 OFS variable 1-31 to 1-31 OLDPWD environment variable 1-529 to 1-83 onehop environment variable 1-324 to 1-333 online documentation 1-362 to 1-362 **open** enter open mode ex command 1-666 to 1-666 open new line after current vi command, **o** 1-656 to 1-656 open new line before current vi command, **O** 1-656 to 1-656 operators, awk 1-21 to 1-21 operators, expr 1-219 to 1-219 OPTARG variable 1-256 to 1-257 OPTIND environment variable 1-546 to 1-601 OPTIND variable 1-256 to 1-257 options, command line 1-253 to 1-253 ORS variable 1-31 to 1-31 out environment variable 1-537 to 1-537 outdated revision 1-458 to 1-458 outfolder environment variable 1-324 to 1-324 output function 3-6 to 3-6 output stream, duplicate 1-596 to 1-596 output stream, split 1-596 to 1-596 output, double-spaced 1-433 to 1-433 overlap 1-109 to 1-475 owner of RCS file 1-457 to 1-457 owner, file 1-109 to 1-95

#### **P**

**p** paste after vi command 1-657 to 1-657 **P** paste before vi command 1-656 to 1-656 pack command 1-126 to 1-404 packed files 1-432 to 1-432 page environment variable 1-312 to 1-324 page numbering 1-394 to 1-394 page width 1-69 to 1-69 PAGER environment variable 1-313 to 1-364 pages 1-393 to 1-393 pages, manual 1-362 to 1-362 paginate files 1-433 to 1-433 paragraph 1-652 to 1-652

paragraphs paragraph macro names vi variable 1-652 to 1-674 parameter substitution 1-529 to 1-529 parameters, positional 1-529 to 1-556 parameters, shift positional 1-556 to 1-556 parent process id 1-544 to 1-544 parsing command line options 1-253 to 1-253 passwd 2-10 to 2-10 paste after vi command, **p** 1-657 to 1-657 paste before vi command, **P** 1-656 to 1-656 paste command 1-149 to 1-407 paste lines ex command, **put** 1-666 to 1-666 patch command 1-180 to 1-413 PATH environment variable 1-121 to 1-9, 3-3 to 3-3 path name, / A-10 to A-10 path name, /bin/sh 1-667 to 1-667 path name, /dev/mt/0m 1-591 to 1-591 path name, /etc 1-265 to 1-265 path name, /etc/helpfile 1-266 to 1-266 path name, /etc/helpindex 1-266 to 1-266 path name, /etc/init 1-700 to 1-700 path name, /etc/italic.fnt 1-42 to 1-42 path name, /etc/magic 1-227 to 1-227, 2-4 to 2-4 path name, /etc/mailx.rc 1-305 to 1-333 path name, /etc/passwd 1-529 to 1-529 path name, /etc/profile A-18 to A-18, 1-520 to 1-555, 3-4 to 3-4 path name, /etc/small.fnt 1-42 to 1-42 path name, /etc/startup.mk 1-351 to 1-353 path name, /etc/suid\_profile 1-517 to 1-545 path name, /etc/utmp 1-700 to 1-701 path name,  $/etc/wtmp 1-700$  to  $1-701$ path name, /etc/yylex.c 1-287 to 1-288 path name, /etc/yyparse.c 1-710 to 1-711 path name, /tmp 1-179 to 1-572, 3-4 to 3-4 path name, /tmp/e(\*\* 1-202 to 1-202 path name, /tmp/sh(\*\* 1-545 to 1-545 path name, /tmp/stm(\*\* 1-563 to 1-563 path name, /usr/lib/lib.b 1-63 to 1-63 path name, /usr/lib/libl.a 1-288 to 1-288, 3-8 to 3-8 path name, /usr/mail 1-320 to 1-326 path name, /usr/man 1-362 to 1-364 path name, /usr/man/man1/(\*\*.1 1-266 to 1-266 path name, calendar 1-76 to 1-76 path name, conf.c 1-376 to 1-376 path name, conflicting 1-293 to 1-293 path name, helpfile 1-265 to 1-265 path name, helpindex 1-265 to 1-265 path name, pk\$(\*\* 1-402 to 1-637 path name, RCS 1-104 to 1-499 path prefix 1-457 to 1-457 path, search 1-526 to 1-698 pathchk command 1-187 to 1-415 pattern buffer 1-506 to 1-506 patterns 1-133 to 1-523 patterns, awk 1-29 to 1-29 patterns, grep 1-259 to 1-259 pax archive, component directory 1-416 to 1-416

**Index-16**

pax archive, component file 1-416 to 1-416 pax command A-19 to A-19, 1-126 to 1-431, 2-3 to 2-6, 3-5 to 3-5 pax file format 1-431 to 1-431, 2-10 to 2-6 pcat command 1-363 to 1-432 permission, read 1-113 to 1-99 permissions, file 1-233 to 1-386 phone lines 1-644 to 1-644 PID 1-544 to 1-544 PID environment variable 1-544 to 1-544 pipe 1-374 to 1-667 pipe ex command 1-669 to 1-669 pipeline 1-111 to 1-522 pk\$(\*\* path name 1-402 to 1-637 position pointer, current 1-648 to 1-648 positional parameters 1-529 to 1-556 positional parameters, shift 1-556 to 1-556 POSIX.1 1-247 to 1-247 PPID 1-544 to 1-544 pr command 1-216 to 1-436 precedence 1-49 to 1-49 precedes error message with alert vi variable, errorbells 1-673 to 1-673 prefix, path 1-457 to 1-457 prefix, program segment 1-544 to 1-544 preprocessor, C 1-175 to 1-175 preserve command 1-667 to 1-667 **preserve** saves buffer for recovery ex command 1-666 to 1-666 previous context 1-651 to 1-651 previous directory 1-544 to 1-544 previous working directory 1-83 to 1-83 print arguments 1-437 to 1-437 print command 1-226 to 1-438 **print** display lines ex command 1-666 to 1-666 print lines ed command 1-199 to 1-199 printenv command 1-208 to 1-208 printf command 1-194 to 1-441, 2-4 to 2-4 printf function 1-150 to 1-150 priority 1-391 to 1-391 privileged shell 1-545 to 1-545 process 1-274 to 1-274 process id 1-544 to 1-544 process id, parent 1-544 to 1-544 process list 1-274 to 1-274 process, new 1-212 to 1-212 process, terminate 1-280 to 1-280 program segment prefix 1-544 to 1-544 program, nroff 1-175 to 1-675 program, troff 1-175 to 1-675 programming, C 1-143 to 1-143 programs, assembler 1-227 to 1-227 prompt ed command 1-199 to 1-199 prompt environment variable 1-324 to 1-324 prompt for ex input ex variable, prompt 1-674 to 1-674 prompt prompt for ex input ex variable 1-674 to 1-674 prompt string, ed 1-195 to 1-195 prompt string, sh 1-544 to 1-544 ps command 1-281 to 1-450

PS1 environment variable 1-527 to 1-544 PS2 environment variable 1-479 to 1-544 PS3 environment variable 1-525 to 1-554 PS4 environment variable 1-527 to 1-544 PSP 1-544 to 1-544 **put** paste lines ex command 1-666 to 1-666 pwd command 1-10 to 1-452 PWD environment variable 1-516 to 1-83

#### **Q**

**Q** enter ex mode vi command 1-657 to 1-657 quiet environment variable 1-324 to 1-324 quiet flag 1-111 to 1-95 quiet mode 1-195 to 1-97 quiet mode ed command 1-198 to 1-198 quiet mode vi variable, quiet 1-675 to 1-675 quiet quiet mode vi variable 1-675 to 1-675 quit ed command 1-199 to 1-199 quit editing session ex command, **quit** 1-666 to 1-666 **quit** quit editing session ex command 1-666 to 1-666 quoting special characters 1-528 to 1-528

### **R**

r command 1-10 to 1-455 **r** replace character vi command 1-656 to 1-656 **R** type over characters vi command 1-656 to 1-656 RANDOM environment variable 1-544 to 1-544 range, date 1-488 to 1-488 range, revision 1-457 to 1-489 RCS 1-104 to 1-505 rcs command 1-102 to 1-465, 3-10 to 3-26 RCS command 1-460 to 1-460 RCS configuration file 1-458 to 1-458 RCS file 1-109 to 1-99 RCS file, create 1-457 to 1-95 RCS file, initialize 1-457 to 1-98 RCS file, owner of 1-457 to 1-457 RCS log 1-456 to 1-456 RCS path name 1-104 to 1-499 RCS revision, compare 1-470 to 1-470 RCS revisions, join 1-110 to 1-111 RCS revisions, merge 1-474 to 1-474 RCS, undo change 1-475 to 1-475 rcsclean command 1-104 to 1-469, 3-26 to 3-26 rcsdiff command 1-104 to 1-473, 3-26 to 3-26 rcsedit 1-103 to 1-98, 3-15 to 3-10 rcserror 1-116 to 1-6, 3-10 to 3-23 rcsfile 1-104 to 1-505, 3-16 to 3-26 RCSfile keyword 1-113 to 1-271 rcsid 1-271 to 1-271 rcsmerge command 1-104 to 1-477, 3-26 to 3-26 RCSPATH environment variable 1-103 to 1-501, 3-12 to 3-15 read command 1-226 to 1-480 read file ed command 1-199 to 1-199 read file ex command, **read** 1-667 to 1-667 read file into message, ˜r 3-9 to 3-9

read lines 1-478 to 1-478 read permission 1-113 to 1-99 **read** read file ex command 1-667 to 1-667 read-only 1-481 to 1-481 read-only file 1-283 to 1-283 readonly command 1-481 to 1-482 readonly do not write on file vi variable 1-647 to 1-675 record environment variable 1-304 to 1-324 recover file ex command, **recover** 1-667 to 1-667 **recover** recover file ex command 1-667 to 1-667 red command 1-195 to 1-206 redirection 1-212 to 1-536 redraw screen vi command, **z** 1-649 to 1-649 redraw screen vi command, **CTRL-L** 1-657 to 1-657 references 3-27 to 3-28 regcomp function 3-31 to 3-37 regerror 1-141 to 1-77, 3-29 to 3-31 regerror function 1-261 to 1-261, 3-31 to 3-31 regexec function 3-31 to 3-31 regexp 1-139 to 1-690, 3-31 to 3-37 regfree function 3-31 to 3-31 registers, dc 1-155 to 1-155 regular expressions 1-196 to 1-661, 3-32 to 3-32 regular expressions, class 1-662 to 1-662 reject file 1-409 to 1-409 REJECT lex statement 3-8 to 3-8 released state 1-458 to 1-458 remainder, dc 1-158 to 1-158 remap let macros contain macros vi variable 1-665 to 1-675 remove directory 1-497 to 1-497 remove files 1-494 to 1-494 removing attributes 1-639 to 1-639 removing duplicate lines 1-634 to 1-634 renice command 1-392 to 1-485 repeat character search vi command, **;** 1-653 to 1-653 repeat last command vi command, **.** 1-657 to 1-657 repeat last insertion vi command, **CTRL-@** 1-659 to 1-659 repeat last substitute ex command, **&** 1-671 to 1-671 repeat last substitute ex command, **˜** 1-671 to 1-671 repeat last substitute vi command, **&** 1-657 to 1-657 repeat string search vi command, **n** 1-652 to 1-652 repetitions of expression metacharacter, **\*** 1-661 to 1-661 replace character vi command, **r** 1-656 to 1-656 replace string ex command, **substitute** 1-668 to 1-668 replacement from last substitute, **˜** 1-662 to 1-662 REPLY environment variable 1-478 to 1-544 Replyall environment variable 1-322 to 1-324 replyall environment variable 1-333 to 1-333 report major changes vi variable, report 1-675 to 1-675 report report major changes vi variable 1-675 to 1-675 reserved word commands, shell 1-523 to 1-523 restart file list ex command, **rewind** 1-667 to 1-667 restrict restricted processing vi variable 1-675 to 1-675 restricted processing vi variable, restrict 1-675 to 1-675 restricted shell 1-521 to 1-521

return command 1-214 to 1-486

rev command 1-487 to 1-487 reverse character search vi command, **,** 1-653 to 1-653 reverse lines 1-487 to 1-487 Reverse Polish notation 1-155 to 1-155 reverse sort 1-560 to 1-560 reverse string search vi command, **N** 1-652 to 1-652 revision 1-271 to 1-95 Revision keyword 1-113 to 1-271 revision name, symbolic 1-111 to 1-97 revision number 1-111 to 1-95 revision range 1-457 to 1-489 revision, checked-out 1-474 to 1-474 revision, compare RCS 1-470 to 1-470 revision, head 1-488 to 1-489 revision, initial 1-95 to 1-97 revision, lock 1-457 to 1-490 revision, outdated 1-458 to 1-458 **rewind** restart file list ex command 1-667 to 1-667 RLENGTH variable 1-26 to 1-26 rlog command 1-104 to 1-493, 3-26 to 3-26 rm command 1-132 to 1-496 rmdir command 1-373 to 1-498, 3-49 to 3-49 root directory 1-496 to 1-93 RS variable 1-24 to 1-24 rsh command 1-519 to 1-521 rsh file name 1-519 to 1-519 RSTART variable 1-26 to 1-26 rules, search 1-526 to 1-698 run command file ex command, **source** 1-668 to 1-678 run shell ex command, **!** 1-670 to 1-670 rvi command 1-675 to 1-675

### **S**

**s** change character vi command 1-655 to 1-655 **S** change line vi command 1-655 to 1-655 save environment variable 1-325 to 1-325 saves buffer for recovery ex command, **preserve** 1-666 to 1-666 scale 1-45 to 1-47 scale function 1-48 to 1-59 scale variable 1-47 to 1-61 scaling factor, dc 1-157 to 1-157 SCCS conversion 1-499 to 1-499 sccs2rcs command 1-499 to 1-505 screen environment variable 1-311 to 1-325 screen size vi variable, window 1-677 to 1-677 script, edit 1-175 to 1-506 script, shell 1-189 to 1-556 scroll back a line vi command, **CTRL-Y** 1-649 to 1-649 scroll back half screen vi command, **CTRL-U** 1-649 to 1-649 scroll back page vi command, **CTRL-B** 1-649 to 1-649 scroll distance to scroll vi variable 1-670 to 1-675 scroll forward a line vi command, **CTRL-E** 1-649 to 1-649 scroll forward half screen vi command, **CTRL-D** 1-649 to 1-649 scroll forward page vi command, **CTRL-F** 1-649 to 1-649 scrolling commands 1-648 to 1-648

**Index-18**
scrolling commands vi 1-649 to 1-649 search backwards for character vi command, **F** 1-652 to 1-652 search backwards for character vi command, **T** 1-652 to 1-652 search backwards for matching string vi command, **?** 1-653 to 1-653 search directory 1-231 to 1-231 search for files 1-231 to 1-231 search forward for character vi command, **f** 1-652 to 1-652 search forward for character vi command, **t** 1-652 to 1-652 search forwards for matching string vi command, **/** 1-653 to 1-653 search path 1-526 to 1-698 search rules 1-526 to 1-698 searching for strings, grep 1-259 to 1-259 SECONDS environment variable 1-544 to 1-544 section macro names vi variable, sections 1-653 to 1-675 sections section macro names vi variable 1-653 to 1-675 sed command 1-142 to 1-514, 3-32 to 3-37 segment prefix, program 1-544 to 1-544 select shell command 1-127 to 1-68 send mail 1-458 to 1-458 sendmail environment variable 1-325 to 1-333 sendwait environment variable 1-325 to 1-333 separator, internal field 1-543 to 1-543 server, mail 1-322 to 1-322 set command 1-10 to 1-518, 3-38 to 3-45 **set** set variable value ex command 1-672 to 1-672 **set** set variable value vi command 1-667 to 1-667 set variable value ex command, **set** 1-672 to 1-672 set variable value vi command, **set** 1-667 to 1-667 SETMSG command 1-371 to 1-371 sh command A-19 to A-19, 1-10 to 1-555, 3-28 to 3-45 sh file name 1-519 to 1-519 sh prompt string 1-544 to 1-544 shared file 1-457 to 1-458 shedit 1-226 to 1-555, 3-38 to 3-45 shell 1-127 to 1-8 shell archive 1-541 to 1-541 shell arrays 1-539 to 1-539 shell choose command interpreter ex variable 1-668 to 1-675 shell command 1-678 to 1-678 shell command, case 1-523 to 1-523 shell command, elif 1-524 to 1-524 shell command, else 1-524 to 1-524 shell command, for 1-127 to 1-68 shell command, function 1-524 to 1-524 shell command, if 1-521 to 1-615 shell command, in 1-524 to 1-524 shell command, select 1-127 to 1-68 shell command, then 1-524 to 1-524 shell command, until 1-127 to 1-68 shell command, while 1-127 to 1-68 shell commands 1-521 to 1-521 shell comments 1-521 to 1-521

SHELL environment variable 1-197 to 1-678, 3-4 to 3-4 shell escape ed command 1-201 to 1-201 shell execution environment 1-539 to 1-539 shell files 1-44 to 1-44 shell function 1-486 to 1-621 **shell** invoke subshell ex command 1-668 to 1-668 SHELL macro 1-353 to 1-359 shell operator, **&** 1-522 to 1-522 shell operator, **|&** 1-523 to 1-523 shell reserved word commands 1-523 to 1-523 shell script 1-189 to 1-556 shell syntax 1-521 to 1-521 shell variables 1-539 to 1-639 shell, interactive 1-520 to 1-520 shell, login 1-224 to 1-521 shell, privileged 1-545 to 1-545 shell, restricted 1-521 to 1-521 SHELLMETAS environment variable 1-348 to 1-348 shift command 1-555 to 1-556 shift left  $ex\,command$ , < 1-670 to 1-670 shift left vi command,  $\lt$  1-655 to 1-655 shift positional parameters 1-556 to 1-556 shift right ex command, > 1-670 to 1-670 shift right vi command,  $> 1-655$  to 1-655 shiftwidth indentation distance vi variable 1-655 to 1-676 short circuit evaluation 1-22 to 1-22 short type 2-4 to 2-4 show matching brackets vi variable, showmatch 1-676 to 1-676 SHOWJOB command 1-701 to 1-701 showmatch show matching brackets vi variable 1-676 to 1-676 showto environment variable 1-325 to 1-325 Sign environment variable 1-316 to 1-325 sign environment variable 1-316 to 1-325 signal.h include file A-14 to A-14 signals 1-280 to 1-615 size, block 1-397 to 1-397 sleep command 1-557 to 1-558 software distribution 1-97 to 1-97 sort command 1-120 to 1-566, 2-7 to 2-7, 3-2 to 3-2 SORT command 1-566 to 1-566 sort, dictionary 1-559 to 1-559 sort, month 1-559 to 1-559 sort, reverse 1-560 to 1-560 sorted files 1-119 to 1-119 sorted files, compare 1-119 to 1-119 sortgen command 1-566 to 1-566 sorting files 1-559 to 1-559 sorting key 1-561 to 1-561 source 1-271 to 1-271 source code, C 1-143 to 1-143 source files, C 1-227 to 1-227 Source keyword 1-113 to 1-271 **source** run command file ex command 1-668 to 1-678 space move right vi command 1-650 to 1-650 space, disk 1-191 to 1-191 spaces to tabs 1-632 to 1-632

special built-in commands 1-540 to 1-540 special characters, quoting 1-528 to 1-528 special file 1-376 to 1-376 split command 1-139 to 1-569 split output stream 1-596 to 1-596 splitting files 1-138 to 1-567 sprintf function 1-39 to 1-39 square root, dc 1-159 to 1-159 ssize\_t type 1-249 to 1-249 stable state  $1-458$  to 1-458 stack 1-156 to 1-156 standard error 1-707 to 1-707 standard input 1-174 to 1-98 standard input, closing 1-537 to 1-537 standard output 1-111 to 1-5 standard output, closing 1-537 to 1-537 start of line metacharacter, **ˆ** 1-661 to 1-661 start of word metacharacter, < 1-661 to 1-661 startup.mk file name 1-342 to 1-359 stat function 2-9 to 2-9 state 1-109 to 1-98 State keyword 1-113 to 1-271 state, experimental 1-458 to 1-98 state, released 1-458 to 1-458 state, stable 1-458 to 1-458 statements, awk 1-29 to 1-29 states.out file name 1-711 to 1-711 status, exit 1-118 to 1-617 stop edit ex command, **suspend** 1-668 to 1-668 stop editor ex command, **stop** 1-668 to 1-668 stop editor vi command, **CTRL-Z** 1-658 to 1-658 **stop** stop editor ex command 1-668 to 1-668 stream editor 1-506 to 1-506 strict lock 1-457 to 1-98 strict locking 1-113 to 1-95 string type 2-4 to 2-4 string, ed prompt 1-195 to 1-195 string, sh prompt 1-544 to 1-544 strings command 1-570 to 1-571 strings, dc executing 1-161 to 1-161 strings, grep matching 1-259 to 1-259 strings, grep searching for 1-259 to 1-259 strip command 1-572 to 1-574 stty command A-19 to A-19, A-19 to A-19, 1-575 to 1-581 SUBSEP variable 1-19 to 1-30 subshell 1-522 to 1-9 subshell environment 1-539 to 1-539 substitute ed command 1-199 to 1-199 **substitute** replace string ex command 1-668 to 1-668 substitution, command 1-534 to 1-534 substitution, directory 1-529 to 1-529 substitution, parameter 1-529 to 1-529 subtraction, dc 1-158 to 1-158 suffix, file name 1-44 to 1-456 sum command 1-105 to 1-583 support, multiple volume 1-135 to 1-421 suppress diagnostic output 1-467 to 1-470 **suspend** stop edit ex command 1-668 to 1-668

swapping bytes 1-135 to 1-169 swapping words 1-135 to 1-135 switch command 1-523 to 1-523 symbolic name 1-113 to 1-113 symbolic revision name 1-111 to 1-97 symlink function 1-427 to 1-427 SYMTAB array 1-21 to 1-21 syntax, shell 1-521 to 1-521 syserr A-16 to A-16 syserror A-10 to A-10, A-11 to A-11, A-11 to A-11, A-13 to A-13, A-17 to A-17, A-6 to A-6, A-6 to A-6, A-7 to A-7, A-8 to A-8, A-8 to A-8, A-8 to A-8, 1-100 to 1-99, 3-11 to 3-50 system files 1-598 to 1-598 system, awk 1-28 to 1-28

#### **T**

**t** copy text ex command 1-668 to 1-668 **T** search backwards for character vi command 1-652 to 1-652 **t** search forward for character vi command 1-652 to 1-652 tab expansion 1-215 to 1-215 tab stop distances vi variable, tabstop 1-672 to 1-676 tabs 1-632 to 1-632 tabs command 1-584 to 1-587 tabs, spaces to  $1-632$  to  $1-632$ tabstop tab stop distances vi variable 1-672 to 1-676 tag name ex command, **tag** 1-668 to 1-668 **tag** tag name ex command 1-668 to 1-668 tag vi command, **CTRL-]** 1-653 to 1-653 taglength length of tags vi variable 1-669 to 1-676 tags 1-647 to 1-676 tags file format 1-143 to 1-146, 2-7 to 2-7 tags file name 1-143 to 1-668, 2-7 to 2-7 tags name tags file vi variable 1-668 to 1-676 tail command 1-264 to 1-589 talk command 1-370 to 1-704 tape archive 1-590 to 1-590 tar command A-19 to A-19, 1-126 to 1-595, 2-10 to 2-9 tar file format 1-137 to 1-595, 2-3 to 2-10 tcgetattr function 1-580 to 1-580 tcsetattr function 1-580 to 1-580 tee command 1-596 to 1-597 TELL command 1-371 to 1-704 temporary directory vi variable, directory 1-673 to 1-673 temporary files 1-113 to 1-99 temporary files, vi 1-678 to 1-678 TERM environment variable 1-325 to 1-678, 3-4 to 3-4 term terminal type vi variable 1-676 to 1-676 terminal name 1-618 to 1-618 terminal type vi variable, term 1-676 to 1-676 terminate process 1-280 to 1-280 terminating the shell 1-214 to 1-214 TERMINFO environment variable 1-201 to 1-679 terse messages vi variable, terse 1-676 to 1-676 terse terse messages vi variable 1-676 to 1-676 test command 1-222 to 1-602

**Index-20**

test condition 1-598 to 1-598 test conditional expression 1-598 to 1-598 text editor 1-174 to 1-506 text files 1-174 to 1-98 text formatting 1-238 to 1-238 text insertion commands, vi 1-648 to 1-648 text, descriptive 1-456 to 1-98 then shell command 1-524 to 1-524 tilde 1-529 to 1-529 time 1-109 to 1-110 time, access 1-128 to 1-300 time, change 1-232 to 1-232 time, local  $1-110$  to  $1-110$ time, modification 1-128 to 1-299 timezone 1-153 to 1-154, 3-4 to 3-53 TMOUT environment variable 1-544 to 1-601 TMP environment variable 1-678 to 1-679 TMPDIR environment variable 1-126 to 1-73, 3-14 to 3-4 tobyte command A-3 to A-3, 1-244 to 1-604 toggle case of character vi command, **˜** 1-657 to 1-657 token 1-661 to 1-661 toplines environment variable 1-314 to 1-325 touch command 1-154 to 1-607 tput command 1-608 to 1-610 tr command 1-173 to 1-614 tracked alias 1-262 to 1-9 translate characters 1-611 to 1-611 transmission, file 1-641 to 1-644 trap command 1-189 to 1-616 trap interrupts 1-615 to 1-615 troff program 1-175 to 1-675 true command 1-118 to 1-617 trunk 1-109 to 1-98, 3-25 to 3-25 tsmail 1-333 to 1-333, 3-54 to 3-55 tsmail command 1-333 to 1-333, 3-54 to 3-55 tty command A-19 to A-19, A-19 to A-19, 1-618 to 1-619 turn on talk and write permissions vi variable, mesg 1-674 to 1-674 type command 1-550 to 1-620 type over characters vi command, **R** 1-656 to 1-656 type, byte 2-4 to 2-4 type, device 1-376 to 1-376 type, file 1-227 to 1-234 type, long 2-4 to 2-4 type, short 2-4 to 2-4 type, ssize\_t 1-249 to 1-249 type, string 2-4 to 2-4 typeset command 1-10 to 1-623 TZ environment variable 1-153 to 1-606, 3-4 to 3-53

#### **U**

**U** undo changes to current line vi command 1-657 to 1-657 **u** undo last change vi command 1-657 to 1-657 ulimit command 1-555 to 1-555 umask 1-624 to 1-624 umask command 1-373 to 1-625 **unabbreviate** delete abbreviation ex command 1-669 to 1-669

unalias command 1-10 to 1-626 uname command 1-149 to 1-628 uncompress command 1-103 to 1-631 undo change ed command 1-200 to 1-200 undo change RCS 1-475 to 1-475 undo changes to current line vi command, **U** 1-657 to 1-657 undo last change ex command, **undo** 1-669 to 1-669 undo last change vi command, **u** 1-657 to 1-657 **undo** undo last change ex command 1-669 to 1-669 unexpand command 1-216 to 1-633 uniq command 1-108 to 1-636 unique lines 1-634 to 1-634 UNIX 1-109 to 1-95 unlock 1-109 to 1-466 **unmap** delete macro ex command 1-669 to 1-669 unnamed buffer 1-654 to 1-654 unpack command 1-126 to 1-638 unprintable characters 1-81 to 1-81 unput function 3-7 to 3-7 unset command 1-555 to 1-640 until shell command 1-127 to 1-68 uppercase conversion 1-170 to 1-170 usage, disk 1-191 to 1-191 use pattern matching metacharacters vi variable, magic 1-661 to 1-674 user ID 1-92 to 1-92 user name 1-269 to 1-269 USTAR 1-590 to 1-590 uudecode command 1-641 to 1-643 uuencode command 1-641 to 1-645

#### **V**

**v** global on non-matching lines ex command 1-669 to 1-669 VAR environment variable 1-118 to 1-118 variable attributes 1-621 to 1-621 variable prefix, yacc 1-711 to 1-711 variable to fixed record conversion 1-169 to 1-169 variable, \$STDLIST 1-693 to 1-704 variable, allnet environment 1-320 to 1-333 variable, append environment 1-321 to 1-321 variable, ARGC 1-23 to 1-24 variable, ask environment 1-321 to 1-321 variable, askbcc environment 1-321 to 1-321 variable, askcc environment 1-321 to 1-321 variable, asksub environment 1-321 to 1-321 variable, autoprint environment 1-307 to 1-321 variable, bang environment 1-318 to 1-321 variable, CDPATH environment 1-542 to 1-84 variable, cmd environment 1-312 to 1-332 variable, COLUMNS environment 1-201 to 1-69, 3-3 to 3-38 variable, configuration 1-247 to 1-247 variable, conv environment 1-305 to 1-333 variable, CONVFMT 1-19 to 1-19 variable, crt environment 1-313 to 1-322 variable, DEAD environment 1-316 to 1-325 variable, dot environment 1-322 to 1-322

```
variable, ECHO environment 1-14 to 1-75
variable, EDITOR environment 1-310 to 1-545, 3-10 to 3-9
variable, ENV environment 1-10 to 1-678, 3-3 to 3-3
variable, environment 1-515 to 1-515
variable, ERRNO environment 1-542 to 1-554
variable, escape environment 1-316 to 1-332
variable, EXINIT environment 1-647 to 1-678
variable, FCEDIT environment 1-225 to 1-542
variable, flipr environment 1-313 to 1-324
variable, FNR 1-25 to 1-25
variable, folder environment 1-309 to 1-330
variable, FS 1-18 to 1-27
variable, header environment 1-323 to 1-323
variable, HELP environment 1-265 to 1-265
variable, HELPCMD environment 1-265 to 1-265
variable, HISTFILE environment 1-224 to 1-548
variable, HISTSIZE environment 1-224 to 1-601
variable, hold environment 1-307 to 1-323
variable, HOME environment A-2 to A-2, A-2 to A-2, 1-201
   to 1-84, 3-3 to 3-3
variable, HPLDEVNO 1-619 to 1-619
variable, HPQUIET 1-371 to 1-371
variable, ibase 1-48 to 1-66
variable, IFS environment 1-478 to 1-543
variable, ignore environment 1-305 to 1-323
variable, ignoreeof environment 1-322 to 1-323
variable, indent environment 1-323 to 1-323
variable, indentprefix environment 1-317 to 1-323
variable, keep environment 1-323 to 1-323
variable, keepsave environment 1-306 to 1-323
variable, LC_COLLATE environment 1-249 to 1-612, 3-30
   to 3-30
variable, LC_CTYPE environment 1-612 to 1-613, 3-30 to
   3-30
variable, LC_MESSAGES environment 1-233 to 1-494
variable, LC_TIME environment 1-152 to 1-152
variable, LINE environment 1-384 to 1-384
variable, LINENO environment 1-543 to 1-554
variable, LINES environment 1-382 to 1-678, 3-3 to 3-3
variable, LINE_MAX 1-261 to 1-261
variable, LISTER environment 1-323 to 1-323
variable, LOGNAME environment 1-298 to 1-320, 3-3 to 3-3
variable, MAIL environment 1-543 to 1-543
variable, MAILCHECK environment 1-543 to 1-601
variable, MAILDIR environment 1-320 to 1-326
variable, MAILER environment 1-458 to 1-77, 3-3 to 3-3
variable, MAILPATH environment 1-527 to 1-543
variable, MAILRC environment 1-319 to 1-332
variable, MAKEFLAGS environment 1-350 to 1-355
variable, MAKESTARTUP environment 1-335 to 1-353
variable, MANPAGER environment 1-363 to 1-365
variable, MANPATH environment 1-362 to 1-365
variable, MBOX environment 1-323 to 1-326
variable, mesg 1-674 to 1-674
variable, metoo environment 1-324 to 1-324
variable, MORE environment 1-382 to 1-382
variable, NF 1-25 to 1-25
variable, noallnet environment 1-321 to 1-321
variable, noappend environment 1-321 to 1-321
```
variable, noask environment 1-321 to 1-321 variable, noaskbcc environment 1-321 to 1-321 variable, noaskcc environment 1-321 to 1-321 variable, noasksub environment 1-321 to 1-321 variable, noautoprint environment 1-320 to 1-321 variable, nobang environment 1-321 to 1-321 variable, nocrt environment 1-322 to 1-322 variable, nodot environment 1-322 to 1-322 variable, noflipr environment 1-322 to 1-322 variable, nohold environment 1-323 to 1-323 variable, noignore environment 1-323 to 1-323 variable, noignoreeof environment 1-323 to 1-323 variable, nokeep environment 1-323 to 1-323 variable, nokeepsave environment 1-323 to 1-323 variable, nometoo environment 1-324 to 1-324 variable, nooutfolder environment 1-324 to 1-324 variable, nopage environment 1-324 to 1-324 variable, noquiet environment 1-324 to 1-324 variable, norecord environment 1-324 to 1-324 variable, nosave environment 1-325 to 1-325 variable, nosendwait environment 1-325 to 1-325 variable, noshowto environment 1-325 to 1-325 variable, noSign environment 1-325 to 1-325 variable, nosign environment 1-325 to 1-325 variable, NR 1-25 to 1-25 variable, obase 1-48 to 1-49 variable, OFMT 1-18 to 1-31 variable, OFS 1-31 to 1-31 variable, OLDPWD environment 1-529 to 1-83 variable, onehop environment 1-324 to 1-333 variable, OPTARG 1-256 to 1-257 variable, OPTIND 1-256 to 1-257 variable, OPTIND environment 1-546 to 1-601 variable, ORS 1-31 to 1-31 variable, out environment 1-537 to 1-537 variable, outfolder environment 1-324 to 1-324 variable, page environment 1-312 to 1-324 variable, PAGER environment 1-313 to 1-364 variable, PATH environment 1-121 to 1-9, 3-3 to 3-3 variable, PID environment 1-544 to 1-544 variable, prompt environment 1-324 to 1-324 variable, PS1 environment 1-527 to 1-544 variable, PS2 environment 1-479 to 1-544 variable, PS3 environment 1-525 to 1-554 variable, PS4 environment 1-527 to 1-544 variable, PWD environment 1-516 to 1-83 variable, quiet environment 1-324 to 1-324 variable, RANDOM environment 1-544 to 1-544 variable, RCSPATH environment 1-103 to 1-501, 3-12 to 3-15 variable, record environment 1-304 to 1-324 variable, REPLY environment 1-478 to 1-544 variable, Replyall environment 1-322 to 1-324 variable, replyall environment 1-333 to 1-333 variable, RLENGTH 1-26 to 1-26 variable, RS 1-24 to 1-24 variable, RSTART 1-26 to 1-26 variable, save environment 1-325 to 1-325 variable, scale 1-47 to 1-61

**Index-22**

variable, screen environment 1-311 to 1-325 variable, SECONDS environment 1-544 to 1-544 variable, sendmail environment 1-325 to 1-333 variable, sendwait environment 1-325 to 1-333 variable, SHELL environment 1-197 to 1-678, 3-4 to 3-4 variable, SHELLMETAS environment 1-348 to 1-348 variable, showto environment 1-325 to 1-325 variable, Sign environment 1-316 to 1-325 variable, sign environment 1-316 to 1-325 variable, SUBSEP 1-19 to 1-30 variable, TERM environment 1-325 to 1-678, 3-4 to 3-4 variable, TERMINFO environment 1-201 to 1-679 variable, TMOUT environment 1-544 to 1-601 variable, TMP environment 1-678 to 1-679 variable, TMPDIR environment 1-126 to 1-73, 3-14 to 3-4 variable, toplines environment 1-314 to 1-325 variable, TZ environment 1-153 to 1-606, 3-4 to 3-53 variable, VAR environment 1-118 to 1-118 variable, VISUAL environment 1-315 to 1-545, 3-10 to 3-9 variable, window 1-211 to 1-211 variable, wrapscan 1-677 to 1-677 variable, yyin 3-6 to 3-6 variable, yyleng 3-6 to 3-6 variable, yylineno 3-6 to 3-7 variable, yyout 3-6 to 3-6 variables 1-285 to 1-481 variables, awk 1-19 to 1-19 variables, display 1-621 to 1-621 variables, local 1-621 to 1-621 variables, shell 1-539 to 1-639 **version** editor version ex command 1-669 to 1-669 vfprintf function 3-7 to 3-7 vi absolute movement 1-648 to 1-650 vi command 1-143 to 1-690, 2-7 to 2-7, 3-32 to 3-9, 7 vi command, **!** filter 1-655 to 1-655 vi command, **\$** move to end of line 1-651 to 1-651 vi command, **%** move to balancing bracket 1-653 to 1-653 vi command, **&** repeat last substitute 1-657 to 1-657 vi command, **(** move to previous sentence 1-652 to 1-652 vi command, **)** move to next sentence 1-652 to 1-652 vi command, **+** move to start of next line 1-650 to 1-650 vi command, **,** reverse character search 1-653 to 1-653 vi command, **.** repeat last command 1-657 to 1-657 vi command, **/** search forwards for matching string 1-653 to 1-653 vi command, **0** move to start of line 1-650 to 1-650 vi command, **:** invoke ex command from 1-657 to 1-657 vi command, **;** repeat character search 1-653 to 1-653 vi command, < shift left  $1-655$  to  $1-655$ vi command,  $>$  shift right 1-655 to 1-655 vi command, **?** search backwards for matching string 1-653 to 1-653 vi command, **@** delete inserted line 1-659 to 1-659 vi command, **@** invoke macro 1-657 to 1-657 vi command, **A** append at end of line 1-656 to 1-656

- vi command, **a** append text 1-656 to 1-656
- vi command, **B** move to previous full word 1-651 to 1-651
- vi command, **b** move to previous word 1-651 to 1-651 vi command, backspace delete last character 1-658 to 1-658

vi command, backspace move left 1-650 to 1-650 vi command, **c** change 1-654 to 1-654 vi command, **C** change to end of line 1-655 to 1-655 vi command, **CTRL-]** tag 1-653 to 1-653 vi command, **d** delete 1-655 to 1-655 vi command, **D** delete to end of line 1-655 to 1-655 vi command, **E** move to end of full word 1-651 to 1-651 vi command, **e** move to end of word 1-652 to 1-652 vi command, **ESC** leave insert mode 1-659 to 1-659 vi command, **F** search backwards for character 1-652 to 1-652 vi command, **f** search forward for character 1-652 to 1-652 vi command, **G** move to absolute line 1-650 to 1-650 vi command, **h** move left 1-650 to 1-650 vi command, **H** move to top of screen 1-652 to 1-652 vi command, **I** insert at start of line 1-656 to 1-656 vi command, **i** insert text 1-656 to 1-656 vi command, **J** join lines 1-656 to 1-656 vi command, **j** move down one line 1-650 to 1-650 vi command, **k** move up one line 1-650 to 1-650 vi command, **l** move right 1-650 to 1-650 vi command, **L** move to bottom of screen 1-652 to 1-652 vi command, **m** mark current position 1-650 to 1-650 vi command, **M** move to middle of screen 1-652 to 1-652 vi command, **map** define macro 1-665 to 1-665 vi command, mark name 1-650 to 1-650 vi command, **n** repeat string search 1-652 to 1-652 vi command, **N** reverse string search 1-652 to 1-652 vi command, **o** open new line after current 1-656 to 1-656 vi command, **O** open new line before current 1-656 to 1-656 vi command, **p** paste after 1-657 to 1-657 vi command, **P** paste before 1-656 to 1-656 vi command, **Q** enter ex mode 1-657 to 1-657 vi command, **r** replace character 1-656 to 1-656 vi command, **R** type over characters 1-656 to 1-656 vi command, **s** change character 1-655 to 1-655 vi command, **S** change line 1-655 to 1-655 vi command, **set** set variable value 1-667 to 1-667 vi command, space move right 1-650 to 1-650 vi command, **T** search backwards for character 1-652 to 1-652 vi command, **t** search forward for character 1-652 to 1-652 vi command, **U** undo changes to current line 1-657 to 1-657 vi command, **u** undo last change 1-657 to 1-657 vi command, **W** move to next full word 1-652 to 1-652 vi command, **w** move to next word 1-652 to 1-652 vi command, **x** delete character 1-655 to 1-655 vi command, **X** delete previous character 1-655 to 1-655 vi command, **Y** yank line 1-655 to 1-655

- 
- vi command, **y** yank text to buffer 1-655 to 1-655
- vi command, **z** redraw screen 1-649 to 1-649
- vi command, **ZZ** write and exit 1-657 to 1-657
- vi command, **[[** move back to start of section 1-653 to 1-653
- vi command, **CTRL-@** repeat last insertion 1-659 to 1-659
- vi command, **CTRL-B** scroll back page 1-649 to 1-649
- vi command, **CTRL-D** decrement autoindent 1-658 to 1-658
- vi command, **CTRL-D** scroll forward half screen 1-649 to 1-649
- vi command, **CTRL-E** scroll forward a line 1-649 to 1-649
- vi command, **CTRL-F** scroll forward page 1-649 to 1-649
- vi command, **CTRL-G** file information 1-657 to 1-657
- vi command, **CTRL-H** delete last character 1-658 to 1-658
- vi command, **CTRL-H** move left 1-650 to 1-650
- vi command, **CTRL-J** move down one line 1-650 to 1-650
- vi command, **CTRL-L** redraw screen 1-657 to 1-657
- vi command, **CTRL-M** move to start of next line 1-650 to 1-650
- vi command, **CTRL-N** move down one line 1-650 to 1-650
- vi command, **CTRL-P** move up one line 1-650 to 1-650
- vi command, **CTRL-Q** insert character literally 1-658 to 1-658
- vi command, **CTRL-T** increment autoindent 1-658 to 1-658
- vi command, **CTRL-U** scroll back half screen 1-649 to 1-649
- vi command, **CTRL-V** insert character literally 1-658 to 1-678
- vi command, **CTRL-W** back up a word 1-659 to 1-659
- vi command, **CTRL-Y** scroll back a line 1-649 to 1-649
- vi command, **CTRL-Z** stop editor 1-658 to 1-658
- vi command, **CTRL-ˆ** edit alternate file 1-658 to 1-658
- vi command, **´** move to start of marked line 1-651 to 1-651
- vi command, **`** move to mark 1-651 to 1-651
- vi command, **–** move to start of previous line 1-651 to 1-651
- vi command, **]]** move to next section 1-653 to 1-653
- vi command, **ˆ** move to first non-blank 1-651 to 1-651
- vi command, **{** move back to start of paragraph 1-652 to 1-652
- vi command, **|** move to column 1-651 to 1-651
- 
- vi command, **}** move to next paragraph 1-652 to 1-652
- vi command, **˜** toggle case of character 1-657 to 1-657
- vi context-dependent movement 1-648 to 1-651
- vi manipulation commands 1-648 to 1-648
- vi mode 1-646 to 1-657
- vi movement commands 1-648 to 1-648
- vi temporary files 1-678 to 1-678
- vi text insertion commands 1-648 to 1-648
- vi variable, autoindent automatic indent 1-658 to 1-676
- vi variable, autoprint display current line after change 1-672 to 1-672
- vi variable, autowrite 1-666 to 1-673
- vi variable, beautify discard control characters 1-673 to 1-673
- vi variable, directory temporary directory 1-673 to 1-673
- vi variable, edcompatible do ed like substitutions 1-673 to 1-673
- vi variable, errorbells precedes error message with alert 1-673 to 1-673
- vi variable, exrc ignore .exrc file 1-673 to 1-673
- vi variable, ignorecase ignore case in pattern matching 1-673 to 1-673
- vi variable, list display lines in verbose form 1-674 to 1-674
- vi variable, magic use pattern matching metacharacters 1-661 to 1-674
- vi variable, maxbuffers buffer size 1-674 to 1-674
- vi variable, mesg turn on talk and write permissions 1-674 to 1-674
- vi variable, number display lines with line numbers 1-674 to 1-674
- vi variable, paragraphs paragraph macro names 1-652 to 1-674
- vi variable, quiet quiet mode 1-675 to 1-675
- vi variable, readonly do not write on file 1-647 to 1-675
- vi variable, remap let macros contain macros 1-665 to 1-675
- vi variable, report report major changes 1-675 to 1-675
- vi variable, restrict restricted processing 1-675 to
- 1-675
- vi variable, scroll distance to scroll 1-670 to 1-675
- vi variable, sections section macro names 1-653 to 1-675
- vi variable, shiftwidth indentation distance 1-655 to 1-676
- vi variable, showmatch show matching brackets 1-676 to 1-676
- vi variable, tabstop tab stop distances 1-672 to 1-676
- vi variable, taglength length of tags 1-669 to 1-676
- vi variable, tags name tags file 1-668 to 1-676
- vi variable, term terminal type 1-676 to 1-676
- vi variable, terse terse messages 1-676 to 1-676
- vi variable, warn warn about modifications 1-677 to 1-677
- vi variable, window screen size 1-677 to 1-677
- vi variable, wrapmargin wrap around at end of line 1-677 to 1-677
- vi variable, wrapscan wrap around searches 1-677 to 1-677
- vi variable, writeany do not write to existing file 1-677 to 1-677
- vi, insert mode 1-659 to 1-659
- vi, object manipulation 1-653 to 1-653
- vi, scrolling commands 1-649 to 1-649
- **visual** enter vi mode ex command 1-669 to 1-669
- VISUAL environment variable 1-315 to 1-545, 3-10 to 3-9
- volume support, multiple 1-135 to 1-421
	- **W**
- **W** move to next full word vi command 1-652 to 1-652
- **w** move to next word vi command 1-652 to 1-652
- wait 1-557 to 1-557
- wait command 1-275 to 1-691
- wall command 1-371 to 1-693
- warn about modifications vi variable, warn 1-677 to 1-677
- warn warn about modifications vi variable 1-677 to 1-677 wc command 1-106 to 1-695
- whatis file name 1-364 to 1-365
- whence command 1-555 to 1-697
- which command 1-696 to 1-699
- while shell command 1-127 to 1-68
- white space 1-174 to 1-174, 3-24 to 3-24
- white space, ignore 1-174 to 1-174

who command 1-443 to 1-701 width, line 1-238 to 1-239 width, page 1-69 to 1-69 wild card characters 1-538 to 1-538 window screen size vi variable 1-677 to 1-677 window variable 1-211 to 1-211 **wn** write and edit next ex command 1-669 to 1-669 word 1-651 to 1-651 word commands, shell reserved 1-523 to 1-523 wordexp function 1-550 to 1-552 words, count 1-694 to 1-694 words, swapping 1-135 to 1-135 working directory 1-451 to 1-83 working directory, previous 1-83 to 1-83 working file 1-109 to 1-99 working files, cleanup 1-466 to 1-466 **wq** write and quit ex command 1-670 to 1-670 wrap around at end of line vi variable, wrapmargin 1-677 to 1-677 wrap around searches vi variable, wrapscan 1-677 to 1-677 wrapmargin command 1-678 to 1-678 wrapmargin wrap around at end of line vi variable 1-677 to 1-677 wrapscan variable 1-677 to 1-677 wrapscan wrap around searches vi variable 1-677 to 1-677 write and edit next ex command, **wn** 1-669 to 1-669 write and exit vi command, **ZZ** 1-657 to 1-657 write and quit ex command, **wq** 1-670 to 1-670 write and quit ex command, **xit** 1-670 to 1-670 write command 1-370 to 1-704 write file ed command 1-201 to 1-201 write file ex command, **write** 1-669 to 1-669 write message to file, ~w 3-9 to 3-9 **write** write file ex command 1-669 to 1-669 writeany do not write to existing file vi variable 1-677 to 1-677

### **X**

**x** delete character vi command 1-655 to 1-655 **X** delete previous character vi command 1-655 to 1-655 xargs command 1-705 to 1-709 **xit** write and quit ex command 1-670 to 1-670 xtrace 1-621 to 1-621

# **Y**

**Y** yank line vi command 1-655 to 1-655 **y** yank text to buffer vi command 1-655 to 1-655 y.output file name 1-711 to 1-711 y.tab.c file name 1-710 to 1-711 y.tab.h file name 1-710 to 1-711 yacc command 1-227 to 1-714, 3-8 to 3-8 yacc variable prefix 1-711 to 1-711 yank line vi command, **Y** 1-655 to 1-655 yank text to buffer ex command, **yank** 1-670 to 1-670 yank text to buffer vi command, **y** 1-655 to 1-655

**yank** yank text to buffer ex command 1-670 to 1-670 yycomment function 3-7 to 3-7 YYDEBUG 1-711 to 1-711 yyerror function 3-7 to 3-7 yygetc function 3-7 to 3-7 yygetc macro 3-7 to 3-7 yyin variable 3-6 to 3-6 yyleng variable 3-6 to 3-6 yyless function 3-8 to 3-8 yylex function 3-6 to 3-8 yylineno variable 3-6 to 3-7 YYLMAX 3-6 to 3-6 yymapch function 3-7 to 3-7 yymore function 3-8 to 3-8 yyout variable 3-6 to 3-6 yytext array 3-6 to 3-6 yywrap function 3-7 to 3-7

## **Z**

z command 1-677 to 1-677 **z** display lines ex command 1-670 to 1-670 **z** redraw screen vi command 1-649 to 1-649 zcat command 1-126 to 1-716 **ZZ** write and exit vi command 1-657 to 1-657